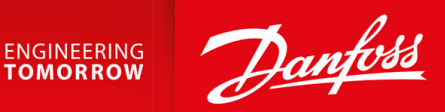

# **Преобразователи частоты iC2-Micro**

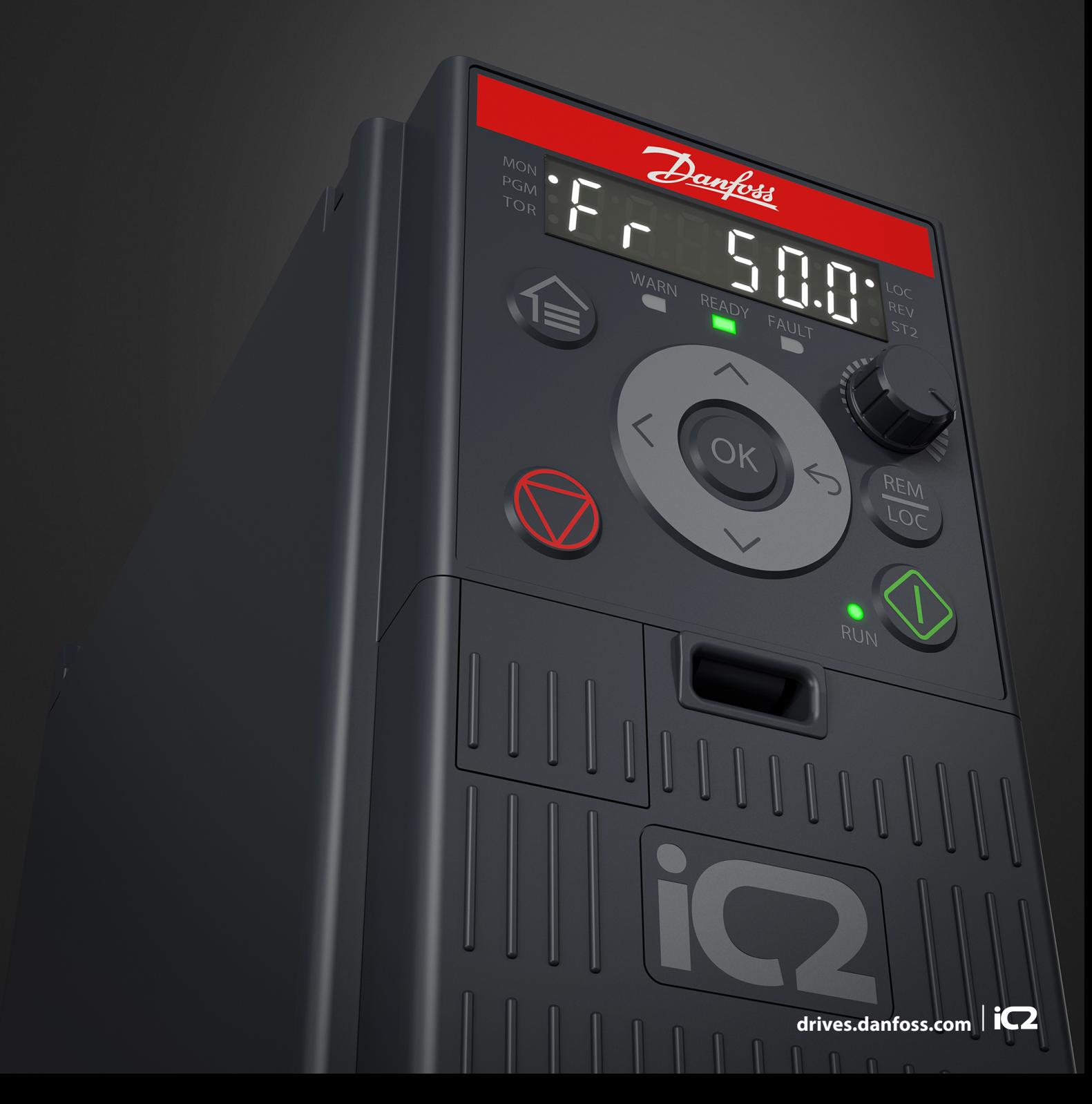

Danfoss

# Содержание

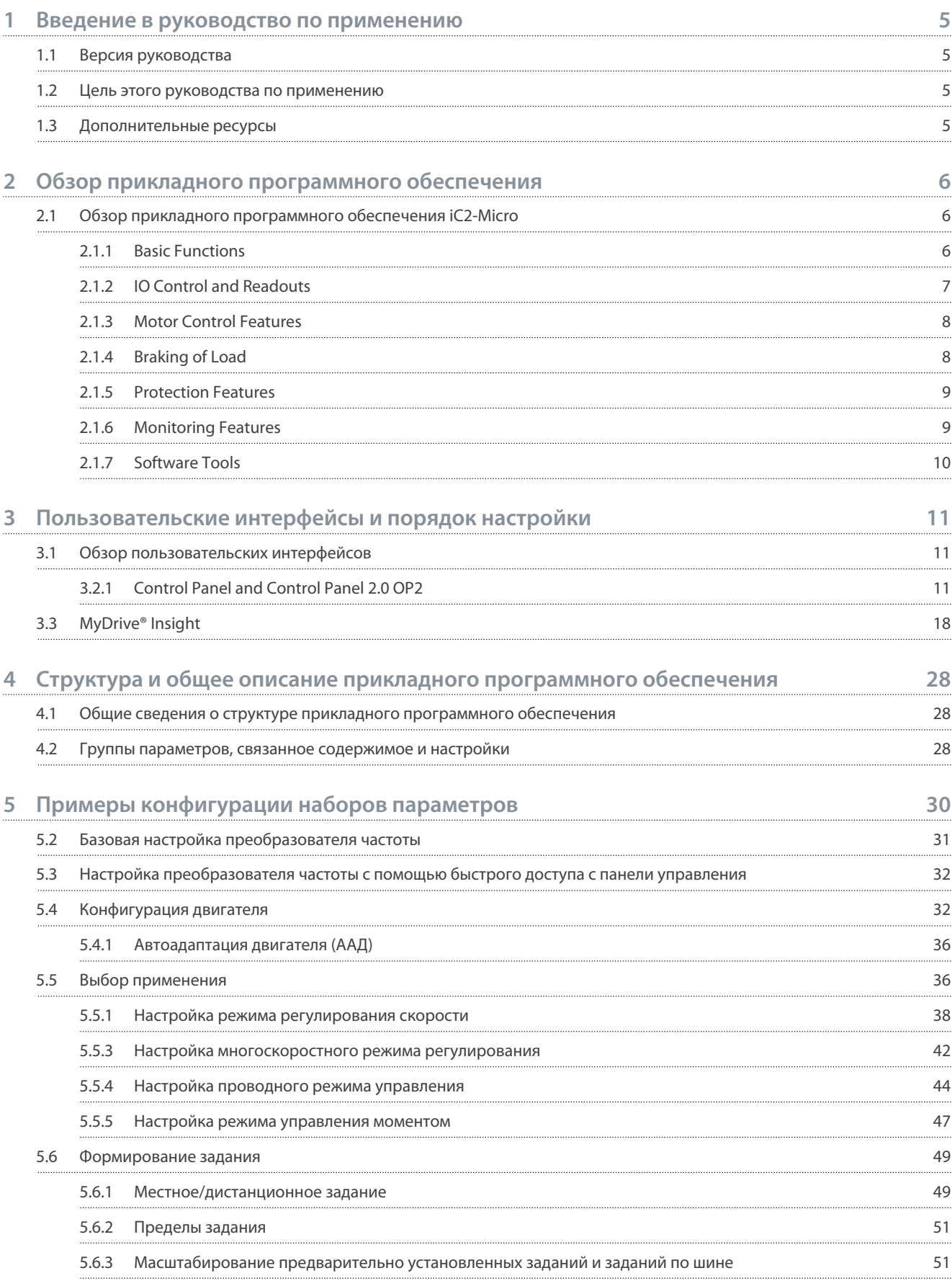

Руководство по применению

Содержание

Danfoss

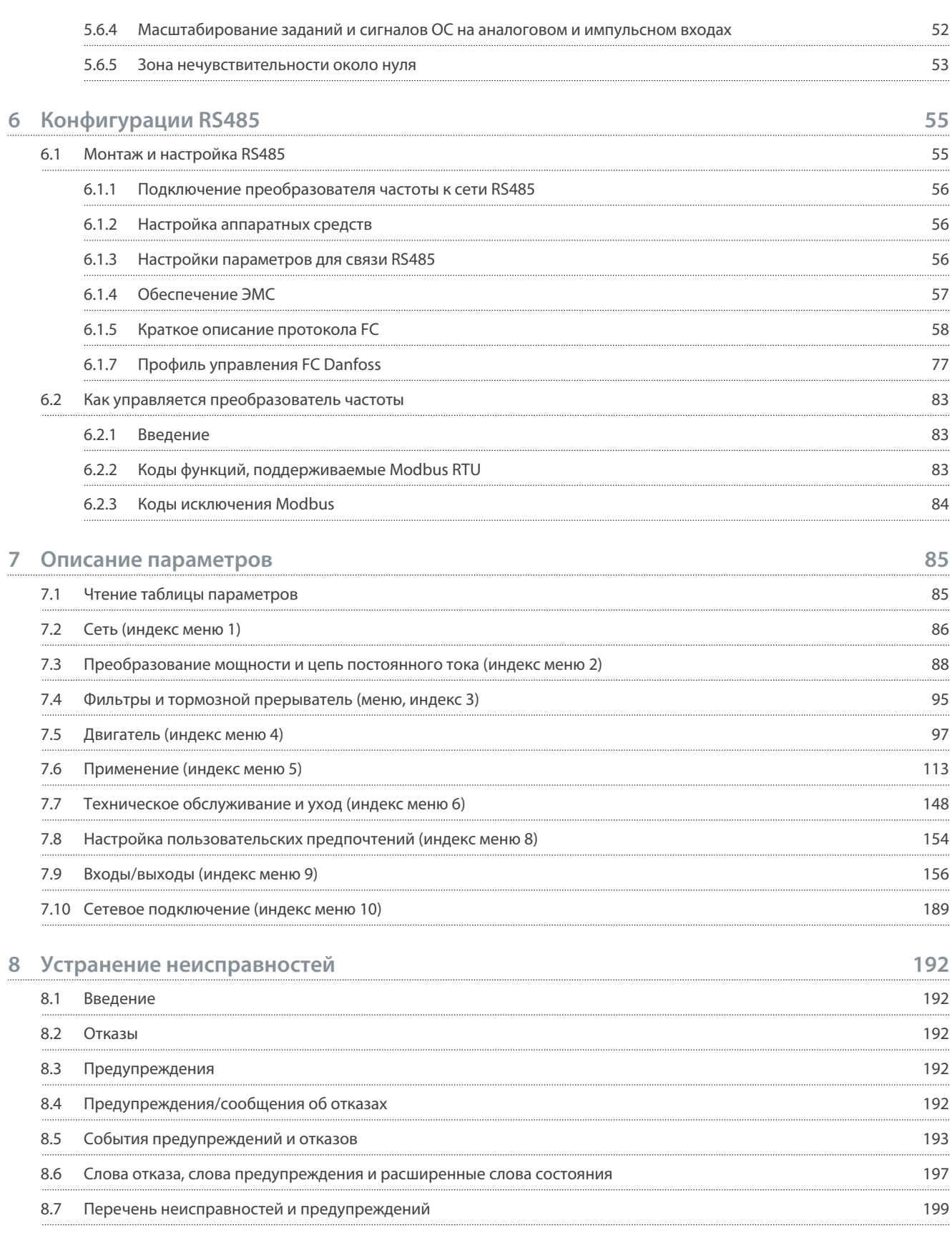

# <span id="page-4-0"></span>1 Введение в руководство по применению

#### 1.1 Версия руководства

Это руководство регулярно пересматривается и обновляется. Все предложения по его улучшению будут приняты и рассмотрены.

Исходным языком этого руководства является английский.

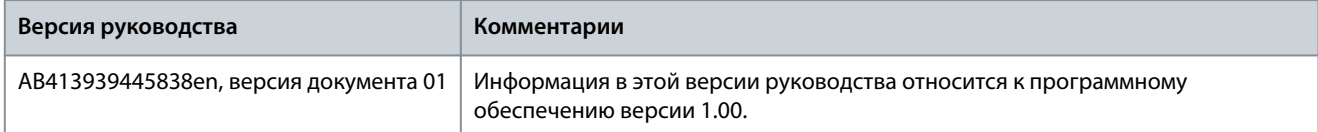

#### 1.2 Цель этого руководства по применению

Это руководство по применению предназначено для квалифицированных специалистов, таких как:

- инженеры по автоматизации;
- специалисты по применениям и продуктам, обладающие базовыми знаниями преобразователей частоты и опытом работы с параметрами.

Руководство по применению содержит сведения о параметрах, применяемых для настройки преобразователя частоты и управления им, а также включает в себя описание процедур работы с пользовательскими интерфейсами iC2-Micro, типичные примеры применения с рекомендуемыми настройками, указания по поиску и устранению неисправностей, описания возможных аварийных сигналов и предупреждений.

### 1.3 Дополнительные ресурсы

Ниже перечислены дополнительные ресурсы, которые будут полезны для лучшего понимания функций, а также для обеспечения безопасного монтажа и эксплуатации преобразователей частоты iC2-Micro.

- Руководство по эксплуатации содержит информацию о монтаже, вводе в эксплуатацию и техническом обслуживании преобразователей частоты iC2-Micro.
- Руководство по проектированию содержит техническую информацию, необходимую для понимания возможностей преобразователей частоты iC2-Micro при интегрировании в системы управления и мониторинга двигателей.

#### Символы безопасности

В этом руководстве используются следующие символы:

# O N A C H O A

Указывает на опасную ситуацию, непринятие мер для недопущения которой приведет к летальному исходу или серьезным травмам.

# $\blacktriangle$  ПРЕДУПРЕЖДЕНИЕ $\blacktriangle$

Указывает на опасную ситуацию, непринятие мер для недопущения которой может привести летальному исходу или серьезным травмам.

# **BHUMAHUE**

Указывает на опасную ситуацию, непринятие мер для недопущения которой может привести к незначительным травмам или травмам средней тяжести.

# **УВЕДОМЛЕНИЕ**

Обозначает важную информацию, не связанную с предотвращением опасности для жизни или здоровья (например, сообщения о возможности повреждения имущества).

<u> Danfoss</u>

# <span id="page-5-0"></span>**2 Обзор прикладного программного обеспечения**

#### 2.1 Обзор прикладного программного обеспечения iC2-Micro

Прикладное программное обеспечение входит в стандартный комплект поставки преобразователей частоты iC2-Micro и используется с ними по умолчанию. Функции этого ПО кратко описаны в следующих разделах:

- Базовые функции
- Контроллеры
- Функции защиты
- Программные средства

### 2.1.1 Basic Functions

The application software consists of wide range of basic features which enables the drive to control any application using the iC2– Micro drive.

# 2.1.1.1 Reference Handling

References from multiple sources, matching the needs to control the application, are freely definable.

- Reference sources are:
- Analog inputs
- Digital inputs either as pulse input.
- Reference from a field bus
- Internal settings
- Local reference from control panel
- Built-in potentiometer on control pannel

Reference signals can be added generating the reference to the frequency converter. The final reference is scaled from -100% to 100%.

### 2.1.1.2 Two Setups

The frequency converter offers 2 setups. Each setup can be parameterized independently to match various application needs. Switching between setups is possible during operation, allowing fast change over.

### 2.1.1.3 Ramps

Linear, Sine ramp, Sine 2 ramps are supported in the frequency converter. The linear ramps provide a constant acceleration. The Sine ramps provides a non-linear acceleration with soft transition at start and end of the acceleration process.

### 2.1.1.4 Quick Stop

In some situations, it may be required to stop the application in a quick way. For this purpose, the drive supports a specific deceleration ramp time from the synchronous motor speed to 0 RPM.

### 2.1.1.5 Limit Rotation Direction

The rotational direction of the motor can be preset to run in 1 direction only (clockwise or counterclockwise), avoiding unintended rotation direction.

# 2.1.1.6 Motor Phase Switch

If motor phase cables have been installed in an incorrect order during installation, the rotation direction can be changed. This eliminates the need to change the order of motor phases.

# 2.1.1.7 Inching with Jogging Modes

The frequency converter has predefined speed settings for use during commissioning, maintenance, or service. The jogging-mode operation is set at preset speed.

<u>Danfoss</u>

# <span id="page-6-0"></span>2.1.1.8 Frequency Bypass

Specific motor frequencies can be bypassed during operation. The feature helps to minimize and avoid mechanical resonance of the machine, limiting vibration and noise of the system.

### 2.1.1.9 Automatic Restart

In case of a minor fault and trip, the drive can do an automatic restart, eliminating a manual reset of the drive. This enhances automated operation in remotely controlled systems. Make sure that dangerous situations cannot occur when using automatic restart.

# 2.1.1.10 Flying Start

Flying start enables the drive to synchronize to a freely spinning motor, before taking control of the motor. Taking over control of the motor at the actual speed minimizes mechanical stress to the system. For example, the feature is relevant in fan and centrifuge applications.

# 2.1.1.11 Mains Dropout

In case of mains dropout, where the drive cannot continue operation, it is possible to select predefined actions, for example trip, coast, or performing a controlled ramp down.

# 2.1.1.12 Kinetic Backup

Kinetic backup enables the drive to remain in control in case there is sufficient energy in the system, for example, as inertia or when lowering a load. This allows a controlled stop of the machine.

# 2.1.1.13 Resonance Damping

High frequency motor resonance noise can be eliminated through the use of resonance damping. Both automatic and manually selected frequency damping are available.

# 2.1.1.14 Mechanical Brake Control

In applications like simple hoists, palletizers, stereoscopic warehouse, or downhill conveyors, a mechanical brake is used to keep the load at standstill, when the motor is not controlled by the drive or when power is turned off.

The mechanical brake control feature ensures a smooth transition between the mechanical brake and motor holding the load, by controlling the activation and deactivation of the mechanical brake.

### 2.1.1.15 Controllers

The drive has 3 different controllers providing optimized control of the actual application. The controllers cover

- Process control
- Speed control open loop
- Torque control open loop

# 2.1.1.15.1 Process Controller

The process controller can control a process, for example in a system where a constant pressure, flow, or temperature is needed. A feedback from the application is connected to the drive, providing the actual output value. The controller ensures that the output is matching the reference provided by controlling the motor speed. The reference source and the feedback signals are converted and scaled to the actual values controlled.

# 2.1.1.15.2 Speed Controller

The open-loop speed control provides accurate control of the motors rotational speed.

In open-loop mode (without external feedback signal of the speed), there is no need for external sensors, making installation and commissioning very easy, and eliminating the risk of defective sensors.

# 2.1.1.15.3 Torque Controller

A built-in torque controller provides optimized control of torque and supports open-loop control.

# 2.1.2 IO Control and Readouts

Depending on the hardware configuration of the drive, digital and analog inputs, digital and analog outputs, and relay outputs are available. The I/O can be configured and used to control the application from the drive.

All I/O can be used as remote I/O nodes, as they are all addressed by the fieldbus of the drive.

# <span id="page-7-0"></span>2.1.3 Motor Control Features

The motor control covers a wide range of applications, control from the most basic applications to applications requiring high-performance motor control.

# 2.1.3.1 Motor Types

The drive supports standard available motors like:

- Asynchronous motors
- Permanent magnet motors

# 2.1.3.2 Load Characterstics

Different load characteristics are supported to match the actual application needs:

- **Variable torque:** Typical load characteristic of fans and centrifugal pumps, where the load is proportional to the square of the speed.
- **Constant torque:** Load characteristic used in machinery where torque is needed across the full speed range. Typical application examples are conveyors, extruders, decanters, compressors, and winches.

# 2.1.3.3 Motor Control Principle

Different control principles can be selected to control the motor, matching the application needs:

- U/f control for special control
- VVC+ control for the general-purpose application needs

# 2.1.3.4 Motor Nameplate and Catalog

Typical motor data for the actual drive are preset from factory, allowing operation of most motors. During commissioning, actual motor data are entered in the settings of the drive, optimizing the motor control.

# 2.1.3.5 Automatic Motor Adaptation (AMA)

Automatic Motor Adaptation (AMA) provides optimization of motor parameters for improved shaft performance. Based on motor nameplate data and measurements of the motor at standstill, key motor parameters are being recalculated and used to fine tune the motor control algorithm.

# 2.1.3.6 Automation Energy Optimization (AEO)

The Automatic Energy Optimizer (AEO) feature optimizes the control with focus on lowering energy consumption at the actual load point.

# 2.1.4 Braking of Load

When braking the motor controlled by the drive, various functions can be used. The specific function is selected based on the application and the needs for how fast it should be stopped.

# 2.1.4.1 Resistor Braking

In applications where fast or continuous braking is required, a drive fit with a brake chopper is typically used. Excess energy generated by the motor during braking of the application will be dissipated in a connected brake resistor. Braking performance depends on the specific drive rating and selected brake resistor.

# 2.1.4.2 Overvoltage Control (OVC)

If braking time is not critical or the load is varying, the overvoltage control (OVC) feature is used to control stopping the application. The drive extends the ramp down time when it is not possible to brake within the defined ramp-down period. The feature should not be used in hoisting applications, high inertia systems, or where continuous braking is required.

# 2.1.4.3 DC Brake

When braking at low speed, the braking of the motor can be improved by using the DC brake feature. It adds a small DC current on top of the AC current, slightly increasing the brake capability.

# <span id="page-8-0"></span>2.1.4.4 AC Brake

In applications with non-cyclic operation of the motor, AC braking can be used to shorten the braking time and is only supported for asynchronous motors. Excess energy is dissipated by increasing losses in the motor during braking.

# 2.1.4.5 DC Hold

DC hold provides a limited holding torque on the rotor at standstill.

# 2.1.4.6 Load Sharing

In some applications, 2 or more drives are controlling the application at the same time. If 1 of the drives is braking a motor, the excess energy can be fed to the DC link of a drive driving a motor, with a reduction of the total energy consumption. This feature is useful in, for examples, decanters and carding machines, where smaller power sized drive operates in generator mode.

# 2.1.5 Protection Features

# 2.1.5.1 Grid Protections

The drive protects against conditions on the power grid that can affect proper operation.

The grid is monitored for phase imbalance and phase loss. If the imbalance exceeds internal limits, a warning is provided and the user can initiate proper actions.

In case of an under- or overvoltage on the grid, the drive will provide a warning and stop operation if the situation remains or exceeds critical limits.

# 2.1.5.2 Drive Protection Features

The drive is monitored and protected during operation.

Inbuilt temperature sensors measure the actual temperature and provide relevant information to protect the drive. If the temperature exceeds its nominal temperature conditions, derating will be applied. If the temperature is outside the allowed operating range, the drive will stop operation.

The motor current is continuously monitored on all 3 phases. In case of a short circuit between 2 phases or a fault to ground, the drive will detect this and immediately turn off. If the output current is exceeding its nominal values during operation for longer periods than allowed, the drive will stop and report overload alarm.

The DC-link voltage of the drive is monitored. If it exceeds critical levels, a warning is issued and the drive will stop. If the situation is not resolved, the drive will issue an alarm.

# 2.1.5.3 Motor Protection Features

The drive provides various features to protect the motor and the application.

The output current measurement provides information to protect the motor. Overcurrent, short circuit, ground faults, and lost motor phase connections can be detected and relevant protections initiated.

Monitoring of speed, current, and torque limits provides an additional protection of the motor and the application.

Locked rotor protection secures that the drive is not starting with a blocked rotor of the motor.

Motor thermal protection is provided either as a calculation of the motor temperature based on the actual load or by the means of external temperature sensors, for example PTC.

# 2.1.5.4 Protection of Externally Connected Components

Externally connected options like brake resistors can be monitored.

Brake resistors are monitored for thermal overload, short circuit, and missing connection.

# 2.1.5.5 Automatic Derating

Automatic derating of the drive allows continued operation even if the nominal operation conditions are exceeded. Typical factors affecting this are temperature, high DC-link voltage, high motor load, or operation close to 0 Hz. Derating is typically applied as a reduction in switching frequency or change in switching pattern, resulting in lower thermal losses.

### 2.1.6 Monitoring Features

The drive offers a wide range of monitoring features providing information of operation conditions, grid conditions, and drive historical data. Access to this information helps out analyzing operational conditions and identification of faults.

# <span id="page-9-0"></span>2.1.6.1 Speed Monitoring

The motor speed can be monitored during operation. If the speed exceeds minimum and maximum limits, the user is notified and can initiate appropriate actions.

# 2.1.6.2 Event Log and Operational Counters

An event log provides access the latest registered faults, providing relevant information for analysis of what occurred in the drive. Operational counters offer information about the drive usage. Values like operation hours, running hours, kWh used, number of power-ups, overvoltages and overtemperatures are examples of the readouts available.

# 2.1.7 Software Tools

MyDrive® Insight is a software tool for commissioning, engineering, and monitoring drives. MyDrive® Insight can be used to configure the parameters, upgrade software, and set up features.

<u> Danfoss</u> **Пользовательские интерфейсы и порядок настройки**

# <span id="page-10-0"></span>**3 Пользовательские интерфейсы и порядок настройки**

#### 3.1 Обзор пользовательских интерфейсов

В качестве прямого интерфейса для взаимодействия с преобразователем частоты iC2-Micro используется панель управления; для более эффективного взаимодействия с преобразователем частоты используется приложение для ПК My-Drive Insight.

Преобразователь частоты iC2-Micro оснащен панелью управления с дисплеем, клавишами управления и индикаторами состояния. Приложение для ПК MyDrive Insight обеспечивает возможность удаленного доступа к преобразователю частоты.

#### 3.2 Панель управления

В этой главе представлен обзор различных панелей управления и относящихся к ним элементов, важных функций и возможностей, а также приведены краткие инструкции по работе с панелью управления.

# 3.2.1 Control Panel and Control Panel 2.0 OP2

The drive has 2 types of control panels as follows:

- **Control Panel:** It is inbuilt and by default delivered with the drive. The control panel keys and indicators are described in 3.2.2 Control Panel Keys and Indicators.
- **Control Panel 2.0 OP2:** An optional (accessory) control panel which provides better user experience. This type of control panel enables to easily set up the drive via parameters, monitor drive status, and visualization of event notifications.

A more detailed overview of Control Panel 2.0 OP2 is as follows:

- 2.03" monochromatic user interface.
- Visual LEDs to identify drive status.
- Controls the drive and easily switch between local and remote operations.
- Multilingual display which contributes to show parameters, selections, and status more clearly.
- Parameter display supports alphanumeric, special characters, integers, floating points, choice lists, and commands to configure application data.
- Parameter settings of the drive can be copied to other drives for easy commissioning.
- Installation on a cabinet door using a mounting kit option.

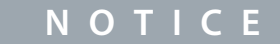

Control Panel 2.0 OP2 is not available currently.

### 3.2.2 Control Panel Keys and Indicators

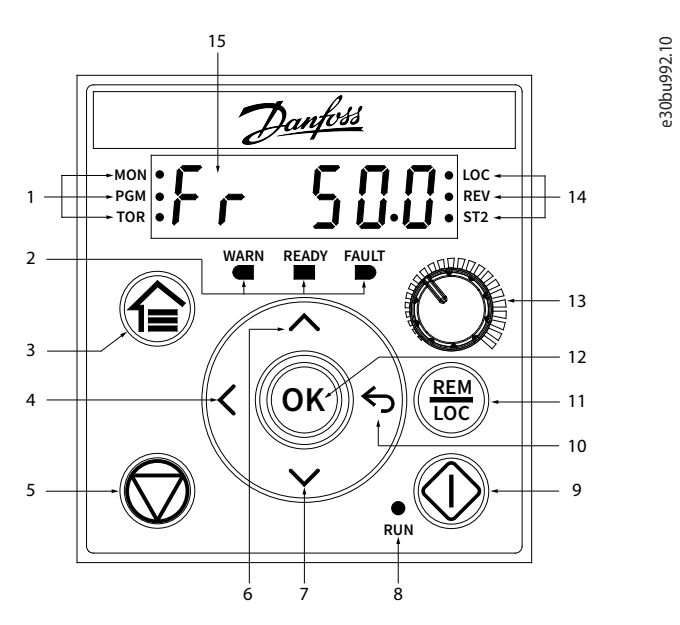

#### **Illustration 1: Control Panel**

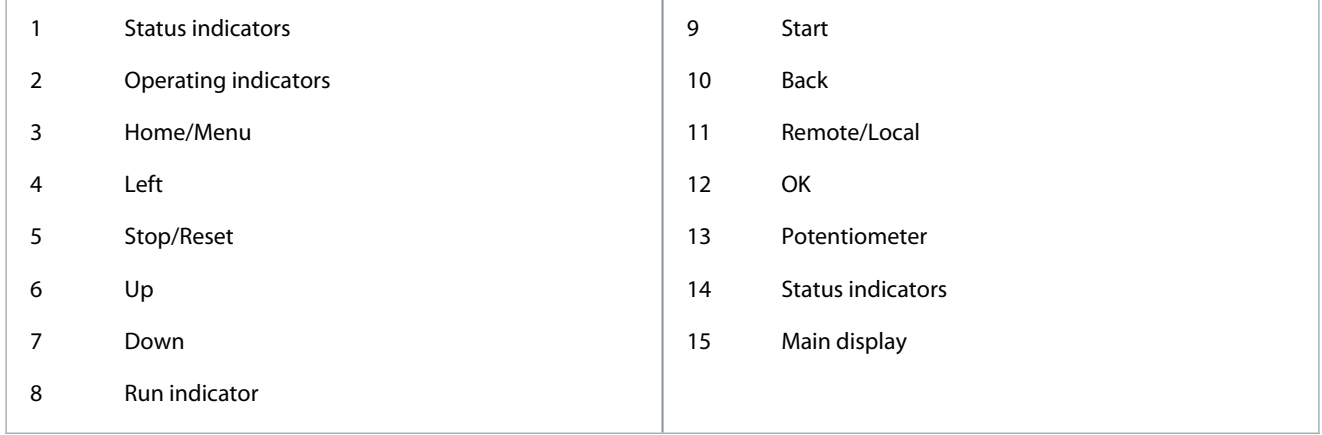

#### **Table 1: Operation Keys and Potentiometer**

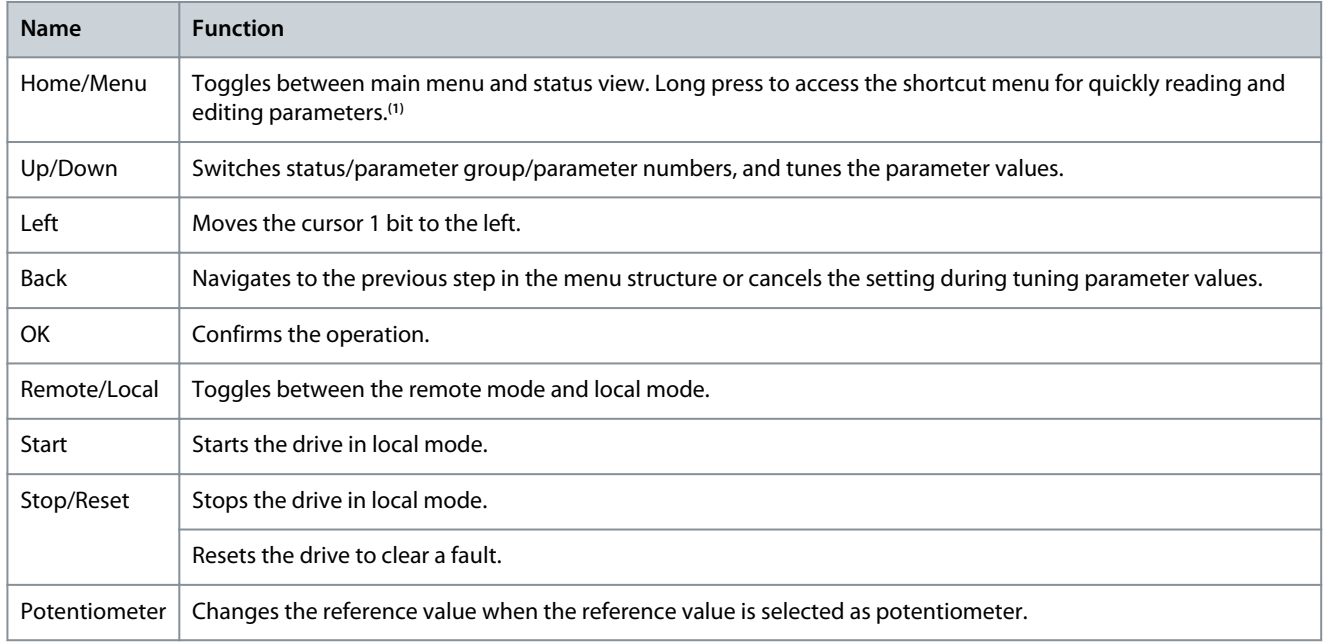

**<sup>1</sup>** The shortcut menu is not available currently.

#### **Table 2: Status Indicator Lights**

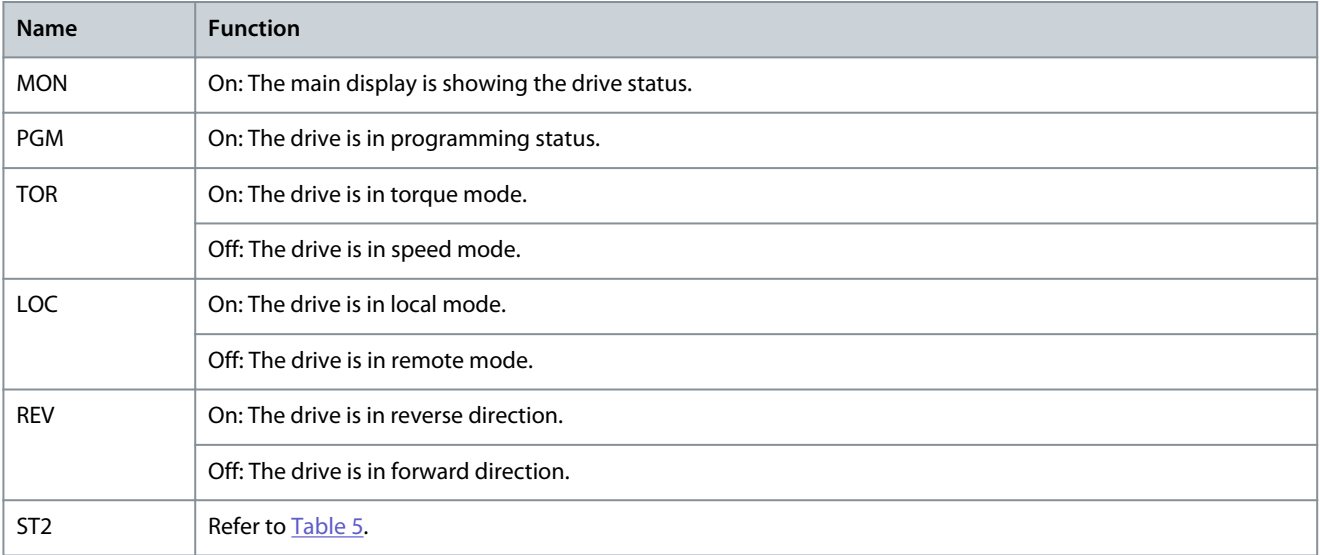

#### <span id="page-12-0"></span>**Table 3: Operating Indicator Lights**

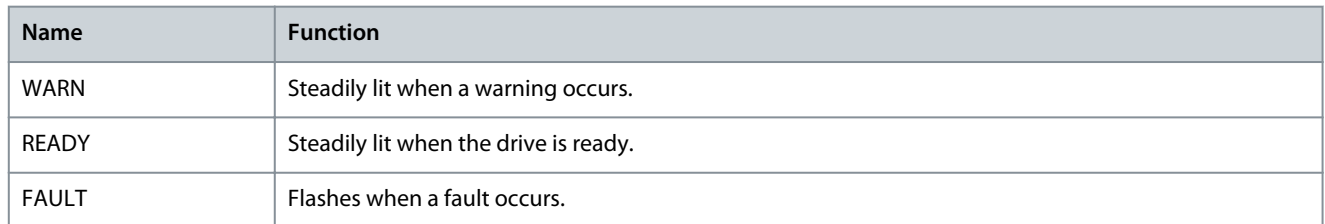

#### **Table 4: Run Indicator Light**

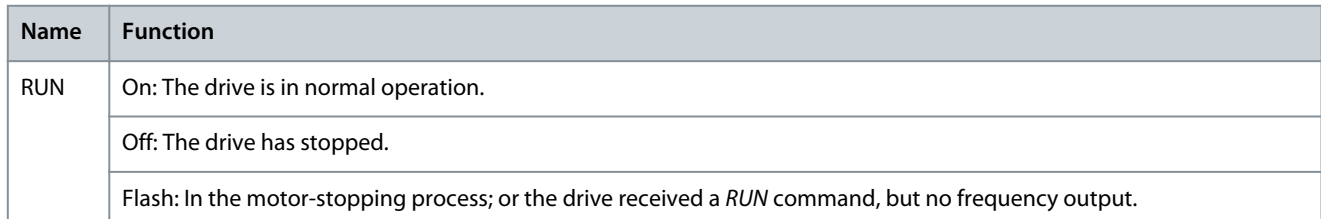

#### **Table 5: Multiple Setups Indicator Light**

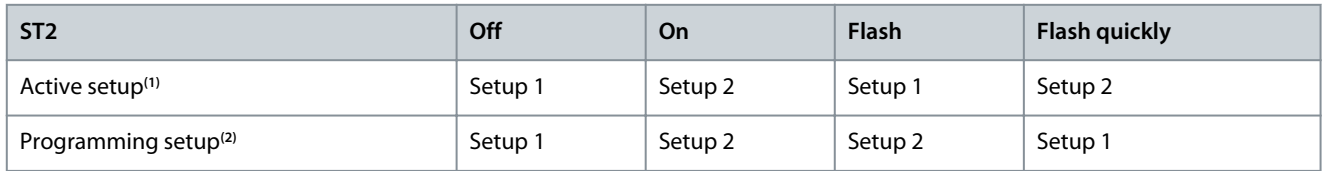

**<sup>1</sup>** Select active setup in *parameter P6.6.1 Active Setup*.

**<sup>2</sup>** Select programming setup in *parameter P6.6.2 Programming Setup*.

#### 3.2.3 Базовая конфигурация панели управления

Базовая конфигурация панели управления включает в себя:

- настройку индикации состояния двигателя и преобразователя частоты, в том числе предупреждений и сигнализации об отказах;
- настройку навигации по меню для просмотра или изменения параметров преобразователя частоты.

После подачи питания на преобразователь частоты нажмите кнопку *Home/Menu* (Домашний экран/меню) для переключения между экраном состояния и главным меню. С помощью кнопок *Up/Down* (вверх/вниз)выберите нужный пункт и подтвердите выбор нажатием кнопки *OK*.

**порядок настройки**

**Пользовательские интерфейсы и**

#### **Руководство по применению**

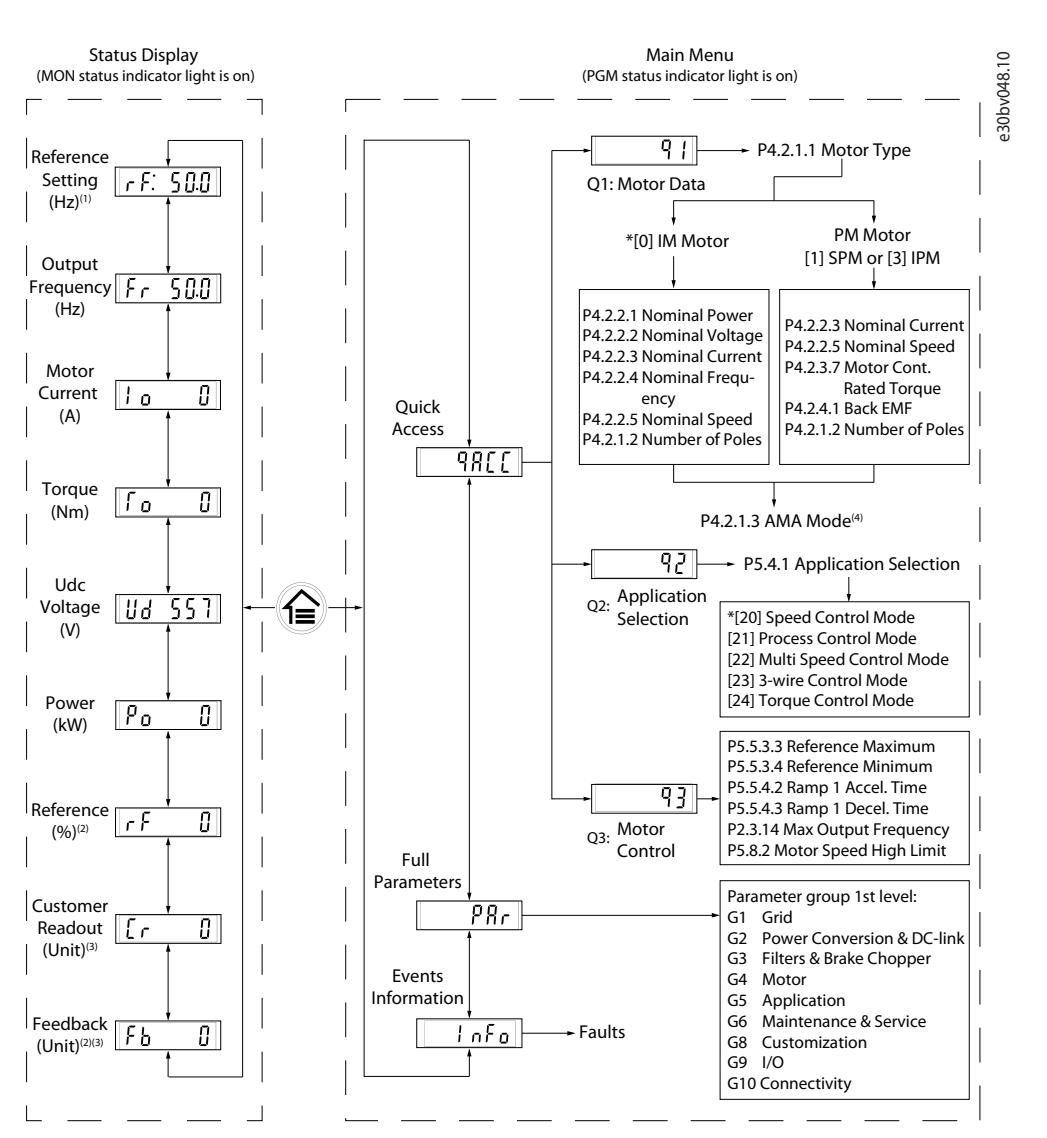

Note: (1) Local mode only. (2) Remote mode only. (3) The status is only shown when the corresponding function is enabled. (4) For AMA execution, refer to *chapter Automatic Motor Adaptation (AMA)*. If *parameter P5.4.3 Motor Control Principle* is set as *[0] U/f*, no need to execute AMA.

#### **Рисунок 1: Работа с панелью управления**

#### 3.2.3.1 Общие сведения о выводе данных на экран

Когда преобразователей частоты находится в состоянии готовности, на дисплее панели управления отображается *Home* (Домашний экран). По умолчанию (в качестве заводской настройки) на *Home* (Домашний экран) отображается, как показано на рисунке ниже, значение задания в местном режиме.

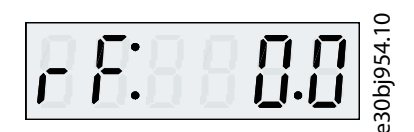

#### **Рисунок 2: Домашний экран**

Для переключения между показаниями используются кнопки *Up/Down* (вверх/вниз) на панели управления.

**В местном режиме управления:** в режиме **Local** (Местный) в меню состояния панели управления доступны следующие показания.

- Настройка задания (Гц)
- Выходная частота (Гц)
- Ток двигателя (A)
- Крутящий момент (Н·м)

- <span id="page-14-0"></span>• Напряжение постоянного тока (В)
- Мощность (кВт)
- Показания (ед. изм.) по выбору пользователя

**В режиме дистанционного управления:** в режиме **Remote** (Дистанционное) в меню состояния панели управления доступны следующие показания.

- Выходная частота (Гц)
- Ток двигателя (A)
- Крутящий момент (Н·м)
- Напряжение постоянного тока (В)
- Мощность (кВт)
- Задание (%)
- Показания (ед. изм.) по выбору пользователя
- Обратная связь (ед. изм.)\*

\* указывает, что состояние отображается только в том случае, если разрешена соответствующая функция.

### 3.2.3.2 Экран групп меню и навигация

С помощью кнопки *Home/Menu* (Домашний экран/меню) можно переключаться между экранами вывода показаний и экраном групп параметров.

Меню состоит из следующих элементов:

- **Быстрый доступ:** мастер запуска для упрощения настройки параметров двигателя и запуска двигателя. Быстрый доступ позволяет пошагово настраивать данные двигателя, выбирать наборы параметров применения и настраивать параметры управления двигателем.
- **Полный список параметров:** позволяет просматривать все параметры преобразователя частоты iC2-Micro.
- **Информация о событиях:** используется для просмотра всех активных и архивных событий, например отказов, в преобразователе частоты iC2-Micro.

Для выбора функций меню, показанных на рисунке ниже, используются кнопки *Up/Down* (вверх/вниз) на панели управления.

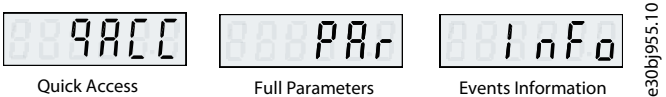

**Рисунок 3: Функции меню**

### 3.2.3.2.1 Навигация с быстрым доступом

Меню быстрого доступа состоит из следующих 3 функций, позволяющих шаг за шагом легко настроить преобразователь частоты iC2-Micro.

• **q1 — Настройка данных двигателя:** позволяет сначала выбрать тип двигателя, а затем ввести данные двигателя с паспортной таблички двигателя.

# **У В Е Д О М Л Е Н И Е**

После завершения установки параметров двигателя рекомендуется выполнить автоматическую адаптацию двигателя (ААД), если в параметре *P 5.4.3 Motor Control Principle* (Принцип управления двигателем) установлено значение *[1] VVC+*.

См. процедуру ААД в [5.4.1 Автоадаптация двигателя \(AАД\).](#page-35-0)

- **q2 Выбор применения:** позволяет выбирать типовые конфигурации применения. В преобразователе частоты iC2-Micro можно выбрать один из пяти предварительно настроенных наборов параметров, соответствующих пяти общим конфигурациям применения, а именно:
	- Режим регулирования скорости
	- Режим управления процессом
	- Многоскоростной режим регулирования

•

- 3-проводной режим управления
- Режим регулирования крутящего момента

Подробнее см. [5.5 Выбор применения.](#page-35-0)

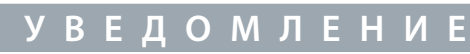

Воспользовавшись выбранным применением в качестве основы пользователь может настроить/изменить необходимые параметры для оптимизации работы приложения.

• **q3 — Настройка управления двигателем:** позволяет задавать данные управления двигателем, влияющие на его рабочие характеристики, такие как время разгона и замедления, пределы задания и т. д.

На следующем рисунке показана процедура настройки для запуска двигателя с помощью меню быстрого доступа.

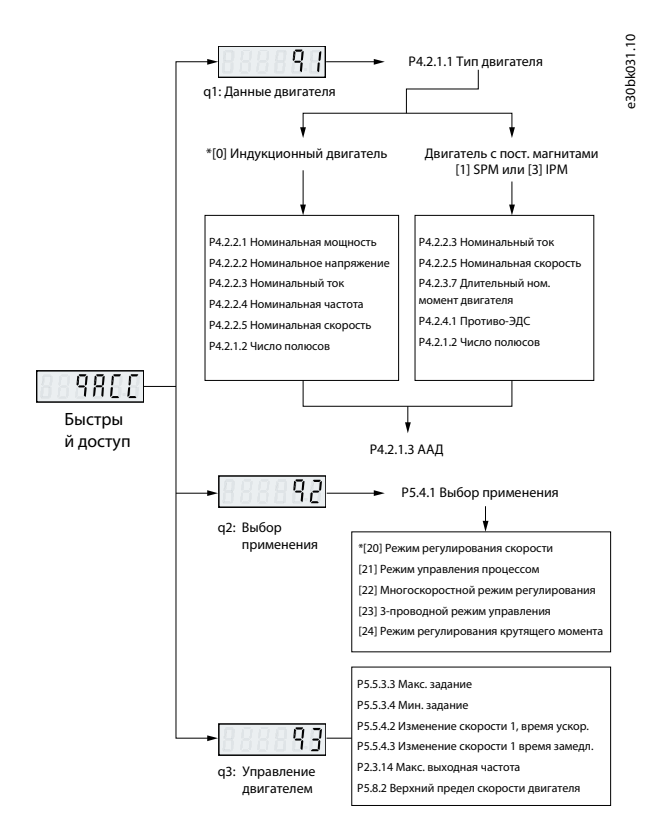

**Рисунок 4: Функции быстрого доступа**

### 3.2.3.2.2 Экран групп параметров и навигация

Перейти к полному меню параметров можно с помощью кнопок *Up/Down* (вверх/вниз). Обзор полного списка параметров см. в [3.2.3.2 Экран групп меню и навигация.](#page-14-0) Для открытия подменю используется кнопка *OK*.

Для перехода между различными группами параметров и внутри них используются навигационные кнопки на панели управления.

- Для перехода к различным группам параметров используются кнопки *Up/Down* (вверх/вниз).
- Кнопка *Back* (Назад) используется для перехода на более высокий уровень, а кнопка *OK* — на более низкий уровень на экранах параметров/группы параметров.

На следующей иллюстрации показано, как перейти к параметру, и рассмотрен пример с параметром *P 2.3.1 Overvoltage Controller Enable* (Разрешить регулятор перенапряжения).

<u>Danfoss</u>

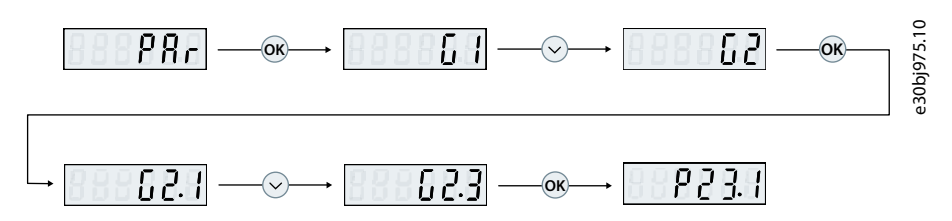

**Рисунок 5: Навигация по параметрам**

#### 3.2.3.2.2.1 Изменение выбранных значений параметра

В этом примере рассматривается *P 5.5.4.1 Ramp 1 Type Selector* (Селектор типа изменения скорости 1). Обзор экранов выбора и изменения параметров представлен на следующих иллюстрациях.

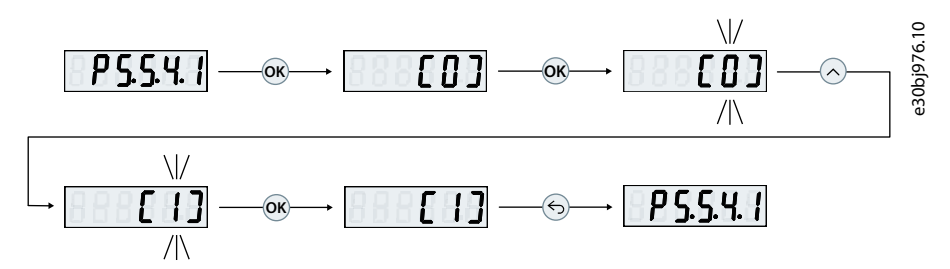

**Рисунок 6: Изменение выбранных значений параметра**

#### **Процедура**

- **1.** Используя кнопки *Up/Down* (вверх/вниз) для перехода к нужному параметру.
- **2.** Нажмите *OK*, чтобы просмотреть текущие настройки выбранного параметра.
- **3.** Нажмите *OK*, чтобы изменить выбранный параметр.

Номера выбранного параметра начинают мигать.

- **4.** Используйте кнопки *Up/Down* (вверх/вниз) для перехода между номерами параметров.
- **5.** Нажмите *OK* на нужном номере.

Мигание прекращается.

#### 3.2.3.2.2.2 Изменение значения параметра

В этом примере рассматривается параметр *P 5.5.4.2 Ramp 1 Accel. Time* (Время разгона 2). На следующих иллюстрациях представлен обзор показаний на экране при изменении значения параметра.

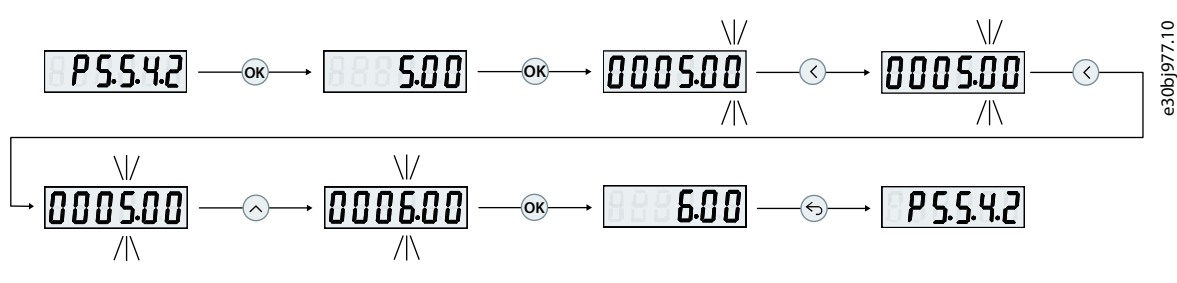

**Рисунок 7: Изменение значения параметра**

#### **Процедура**

- **1.** Нажимайте кнопки *Up/Down* (вверх/вниз), чтобы перейти к параметру.
- **2.** Нажмите *OK*, чтобы просмотреть текущее значение параметра.
- **3.** Для изменения значения параметра нажмите *OK* еще раз.

Последний бит значения мигает и показывает положение курсора.

**4.** Для перемещения курсора влево используйте кнопку со стрелкой влево на панели управления.

Активное местоположение курсора на экране обозначается миганием соответствующей цифры.

<u> Danfoss</u>

- <span id="page-17-0"></span>**5.** С помощью кнопок *Up/Down* (вверх/вниз) на панели управления увеличивайте или уменьшайте значение цифры, на которой активен курсор.
- **6.** Нажмите *OK*, чтобы подтвердить изменения.

#### 3.2.3.3 Восстановление настроек по умолчанию

Восстановление значений по умолчанию для параметров выполняется путем инициализации преобразователя частоты. Инициализация осуществляется с помощью параметра *P 6.6.8 Operation Mode* (Режим работы) (рекомендуется) или вручную. Рекомендуемая инициализация с помощью параметра *P 6.6.8 Operation Mode* (Режим работы) не приводит к сбросу следующих настроек:

- Время работы в часах.
- Настройки последовательной связи.
- Журнал регистрации отказов.
- Другие функции контроля.
- *P 1.2.1 Regional Settings* (Региональные настройки).
- *P 4.4.1.4 Clockwise Direction* (Направление по часовой стрелке).

Инициализация вручную стирает все данные, относящиеся к двигателю, программированию, локализации и мониторингу и восстанавливает заводские настройки по умолчанию. Ручная инициализация не сбрасывает следующую информацию о преобразователе частоты:

- *P 1.2.1 Regional Settings* (Региональные настройки).
- *P 4.4.1.4 Clockwise Direction* (Направление по часовой стрелке).
- *P 6.1.2 Operating hours* (Время работы в часах).
- *P 6.1.5 Power Up's* (Кол-во включений питания).
- *P 6.1.6 Over Temp's* (Кол-во перегревов).
- *P 6.1.7 Over Volt's* (Кол-во перенапряжений).

# 3.2.3.3.1 Рекомендуемый порядок инициализации (с использованием параметров)

#### **Процедура**

- **1.** Выберите *P 6.6.8 Operation Mode* (Режим работы) и нажмите *OK*.
- **2.** Выберите *[2] Initialisation* (Инициализация) и нажмите *OK*.
- **3.** Отключите электропитание преобразователя и подождите, пока не погаснет дисплей.
- **4.** Подключите питание к устройству. При запуске настройки параметров восстанавливаются до заводских. Запуск может занять немного больше времени, чем обычно.
- **5.** Отображается сообщение о неисправности *Fault 80, Drive initialised* (Отказ 80, Преобразователь частоты инициализирован).
- **6.** Нажмите кнопку *Stop/Reset* (Стоп/сброс) для возврата в рабочий режим.

#### 3.2.3.3.2 Ручная инициализация

#### **Процедура**

- **1.** Отключите электропитание преобразователя и подождите, пока не погаснет дисплей.
- **2.** Нажмите одновременно и удерживайте кнопки *Home/Menu* (Домашний экран/меню), и *OK* и одновременно подайте питание на устройство.

Настройки параметров восстанавливаются до заводских при запуске. Запуск может занять немного больше времени, чем обычно.

# 3.3 MyDrive® Insight

Платформонезависимый программный инструмент MyDrive® Insight поддерживает ввод в эксплуатацию, проектирование и мониторинг преобразователей частоты iC2-Micro. Ниже приведены некоторые ключевые возможности этого инструмента:

- Быстрая и простая настройка и ввод в эксплуатацию.
- Мониторинг преобразователей частоты в рамках повседневной работы или любых других операций.
- Сбор данных и информации для целей поиска и устранения неисправностей, технического обслуживания и ремонта.
- Обнаружение преобразователей частоты в сети и доступ к ним.

- Интуитивно понятный интерфейс пользователя.
- Уведомления о событиях преобразователя частоты и визуализация информации в реальном времени.
- Управление с ПК с возможностью выполнения таких операций, как запуск или останов преобразователя частоты, установка заданий, настройка направления, сброс и выбег преобразователя частоты.
- Обновление данных на отдельных преобразователях частоты.
- Резервное копирование и восстановление настроек параметров.
- Регистрация и анализ данных для целей устранения неисправностей.

# **ВЕДОМЛЕНИЕ**

Документация этого раздела подходит для MyDrive® Insight версии 2.8.0 или выше. Обязательно удалите с вашего устройства более ранние версии MyDrive® Insight, чтобы использовать новейшие функции MyDrive® Insight.

Примечание. В разделе, посвященном MyDrive® Insight в руководстве по применению, рассматривается основная информация, относящаяся к началу работы с MyDrive® Insight, доступу и просмотру или изменению параметров, а также управлению с ПК с помощью MyDrive® Insight.

### 3.3.1 Начало работы с MyDrive® Insight

В качестве подготовительного условия необходимо установить ПО MyDrive® Insight на ваше устройство (ПК или ноутбук). Загрузить и установить MyDrive® Insight можно из пакета MyDrive® Suite по адресу https://suite.mydrive.danfoss.com/ 1. Для установления соединения между преобразователем частоты и устройством используйте один из следующих двух cuocogou.

- через сигнальные провода к разъему RS-485, подключенные, как описано на задней стороне крышки кожуха; через обычный адаптер для подключения к USB-порту устройства.
- Соедините порт RJ45 на преобразователе частоты с помощью адаптера и кабеля к USB-порту устройства.

2. После включения питания преобразователя частоты и перехода преобразователя частоты в состояние Ready (Готов) откройте приложение MyDrive® Insight на устройстве. Нажмите значок Direct Connect (Прямое соединение), как показано на рисунке.

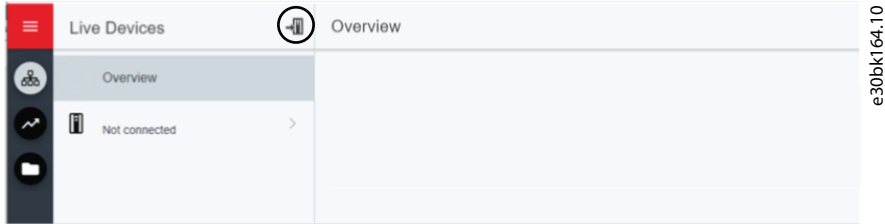

Рисунок 8: Дождитесь установления соединения.

3. Настройте тип соединения как Serial (Последовательное) и выберите последовательный порт, к которому подключен преобразователь частоты. Введите скорость передачи данных и адрес, настроенные в преобразователе частоты. По умолчанию используются скорость передачи данных (Baud rate) 9600 и адрес1.

**Руководство по применению**

<u>Danfoss</u>

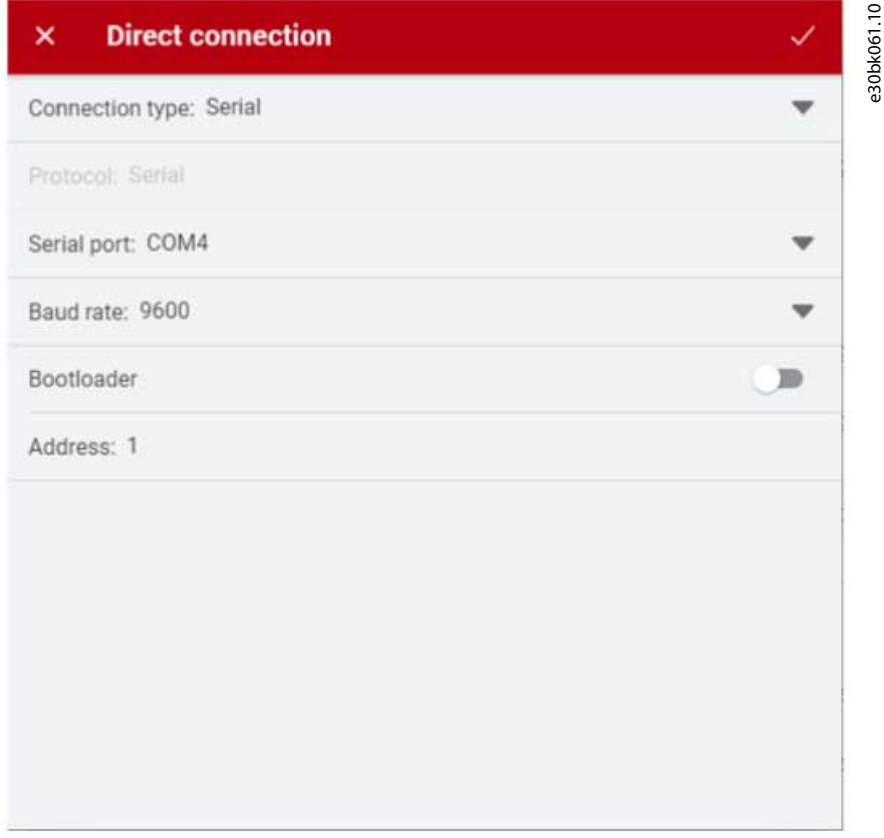

**Рисунок 9: Последовательное соединение**

4. После установления соединения отображается экран Device Info (Информация об устройстве).

# 3.3.2 Доступ к экранам параметров и общие сведения о параметрах в системе MyDrive Insight

### Доступ к параметрам

1. Для доступа к параметрам подключенного преобразователя частоты нажмите *Setup & Service* (Настройка и обслуживание). Открывается меню *Setup & Service* (Настройка и обслуживание).

2. Нажмите *Parameters* (Параметры) → *Live* (Реальное время), как показано на иллюстрации.

Danfoss

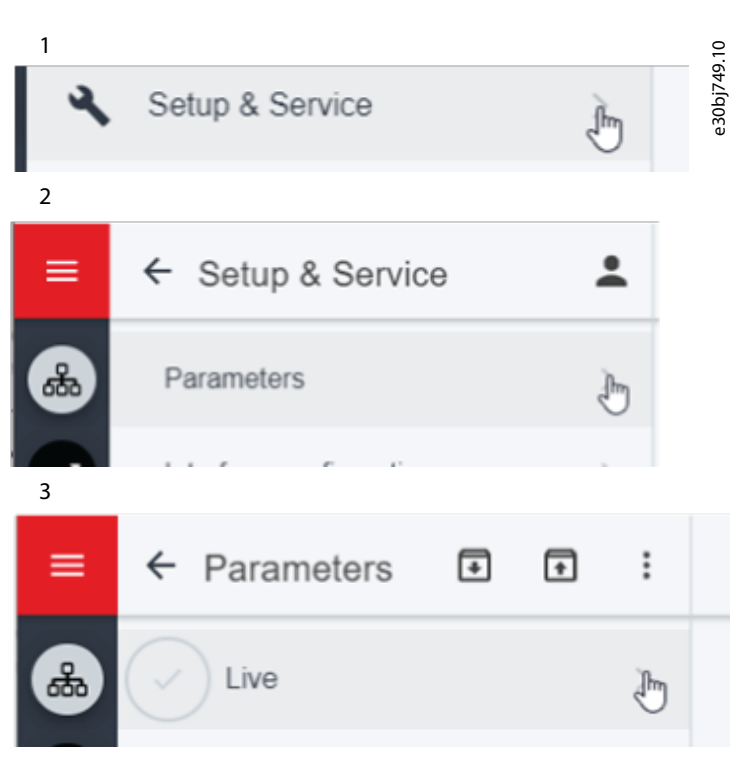

**Рисунок 10: Setup & Service (Настройка и обслуживание)**

#### Обзор экрана параметров

Ниже приведен обзор экрана *Parameter (Live)* (Параметры в реальном времени) в MyDrive® Insight с описанием панели Parameter (Параметры).

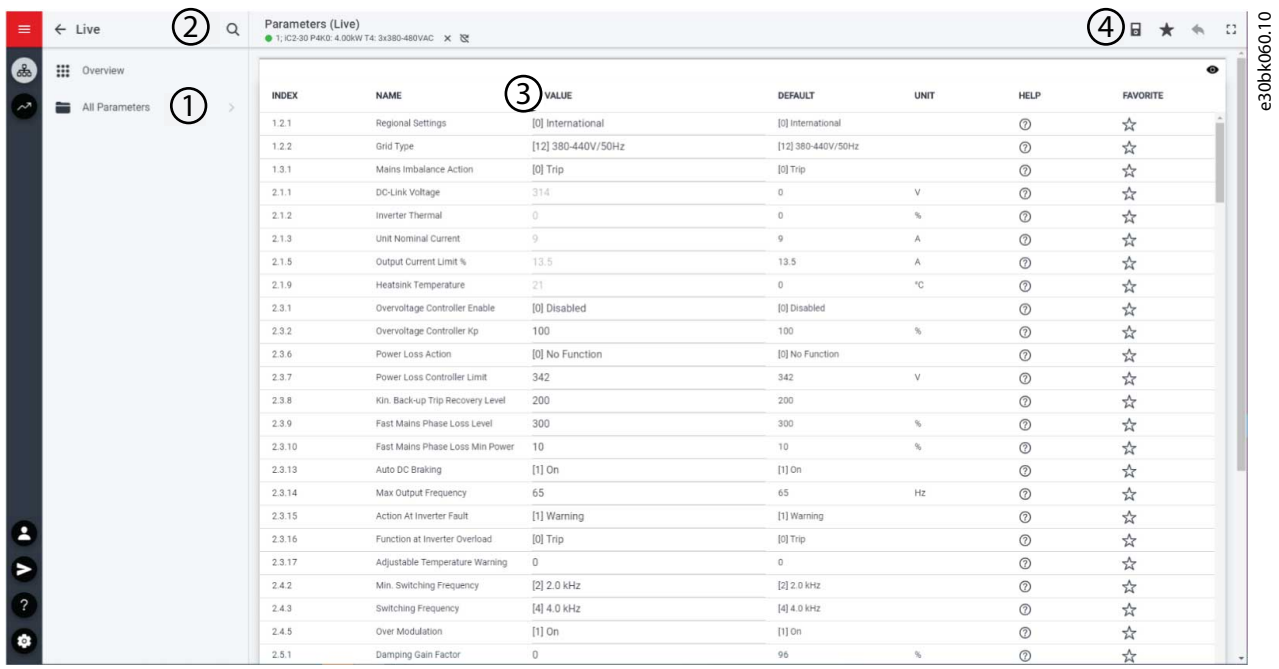

**Рисунок 11: Экран параметров**

)<br>ank<sup>i</sup>ss

#### **Таблица 1: Таблица обозначений**

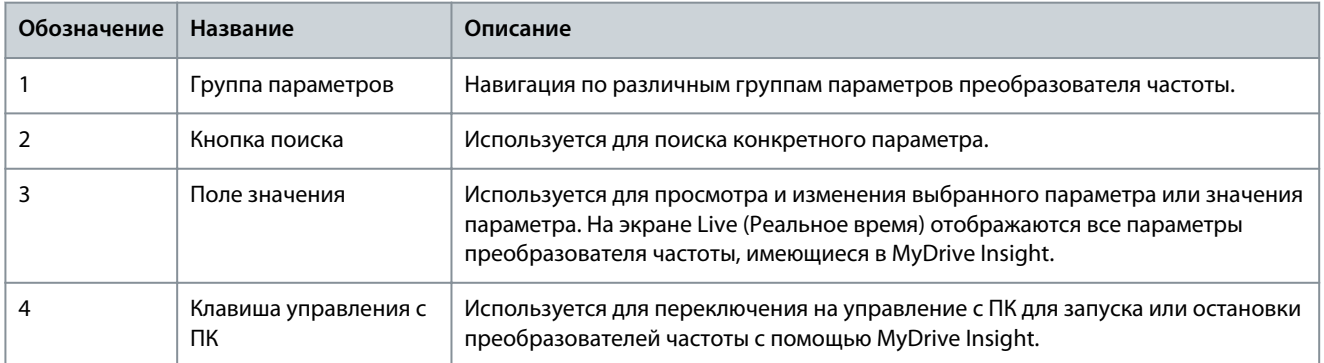

#### Навигация по различным группам параметров

В следующем примере рассматривается группа параметров 4 Motor (Двигатель).

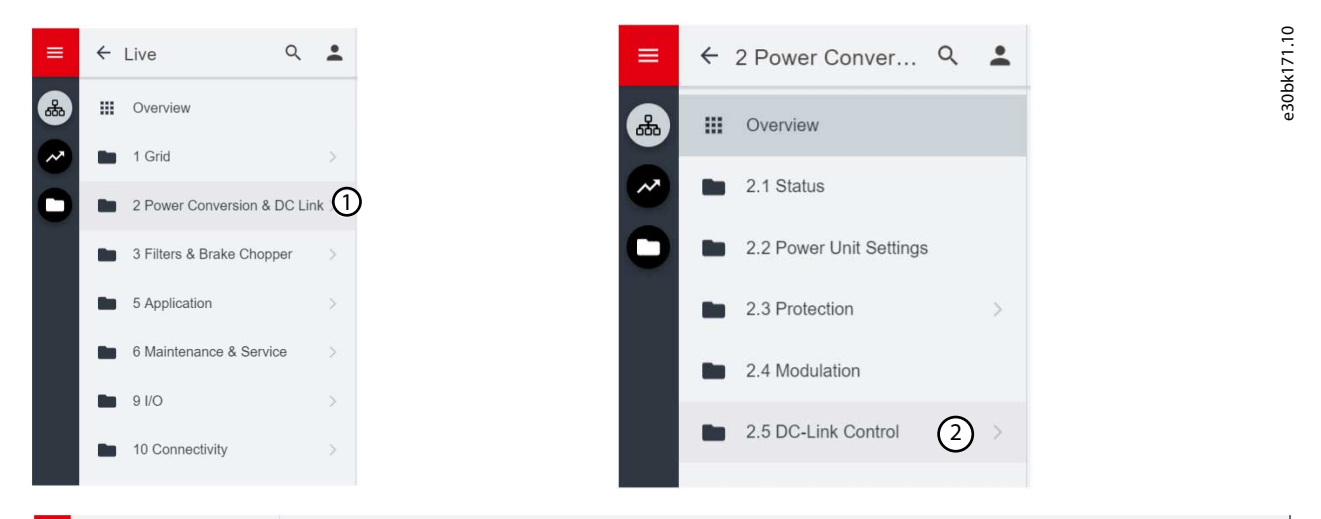

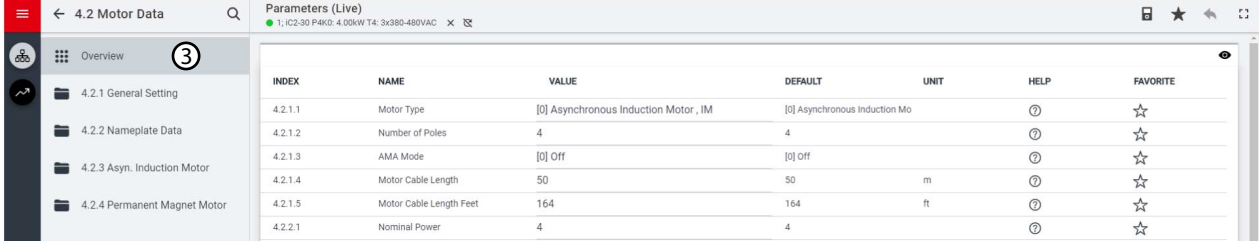

#### **Рисунок 12: Группа параметров**

- 1. Выберите группу параметров на экране *All Parameters (Все параметры)*.
- 2. Выберите подгруппу параметров.
- 3. Повторяйте шаг 2 до тех пор, пока не достигнете уровня подгруппы с нужными параметрами.

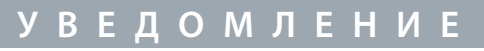

На определенном уровне подгруппы доступны только те параметры, которые относятся к этому конкретному уровню подгруппы параметров.

#### Поиск определенного параметра

1. В поле *Search* (Поиск) введите необходимое ключевое слово. Ключевым словом может быть название группы параметров, подгруппы параметров или конкретного параметра.

В этом примере используется ключевое слово motor control (управление двигателем). В результатах поиска можно выбрать нужную группу параметров или конкретный параметр.

<u>Danfoss</u> **Пользовательские интерфейсы и порядок настройки**

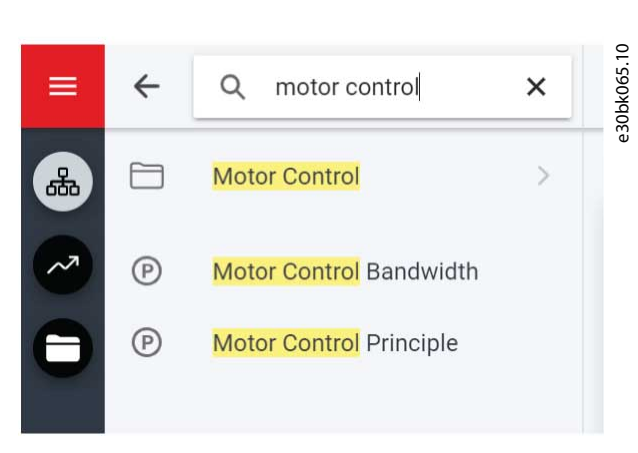

**Рисунок 13: Кнопка поиска**

# 3.3.3 Просмотр и изменение настроек параметров

В каждой группе параметров отображаются все параметры, относящиеся к этой группе. В зависимости от типа доступа к параметру имеется возможность просмотреть значение параметра или изменить выбранный вариант или значение параметра.

В этом примере рассматривается *группа параметров 4 Motor (Двигатель)*, как показано на рисунке.

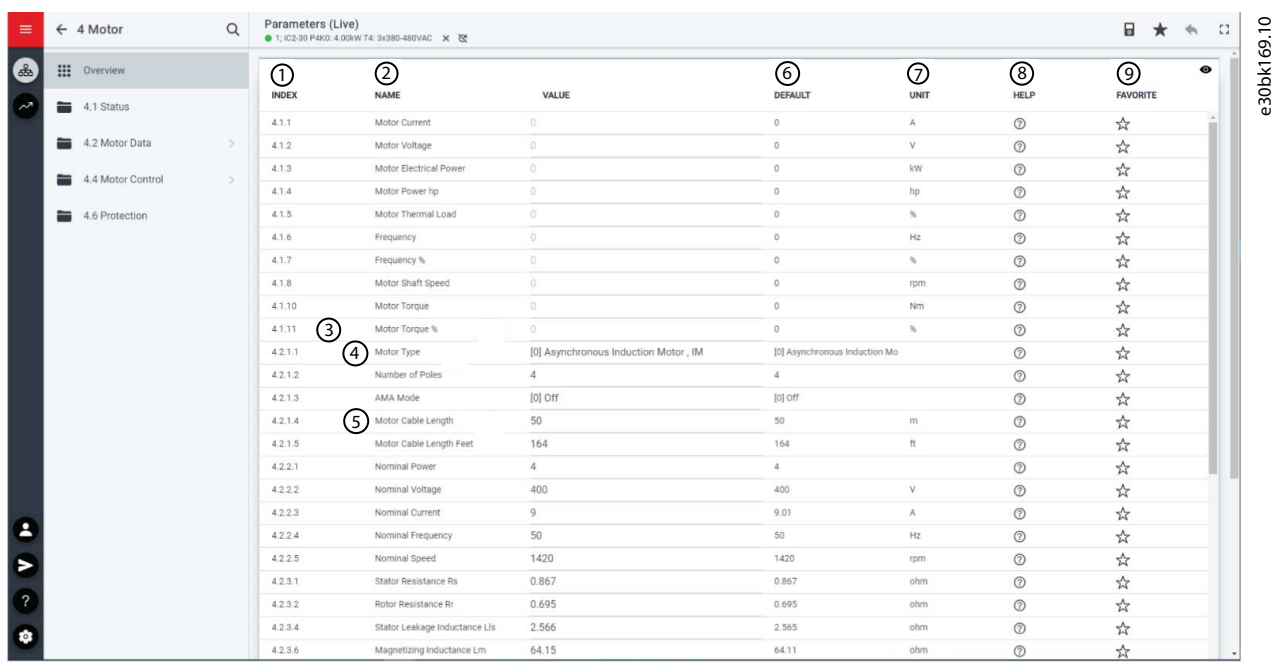

#### **Рисунок 14: Обзор параметров**

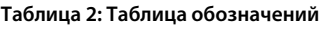

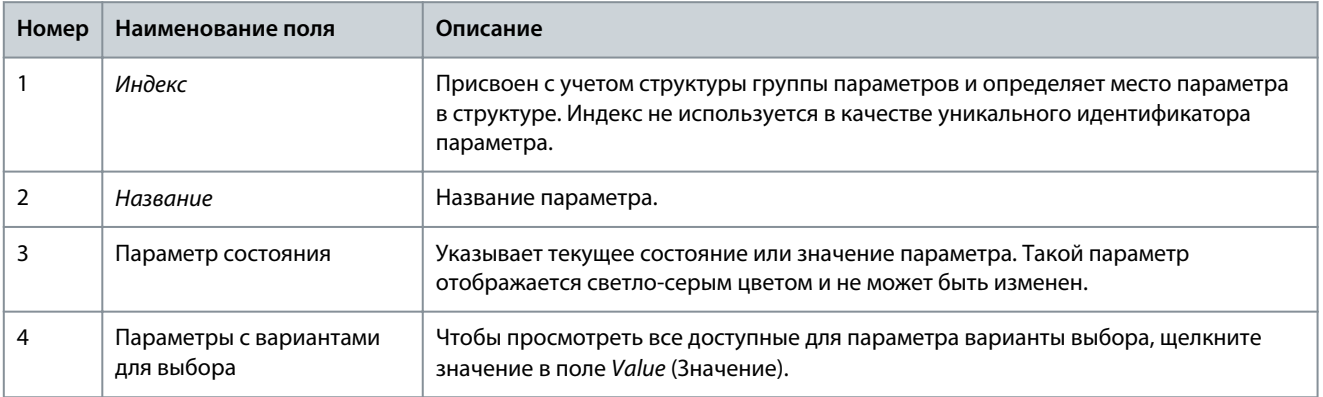

**Пользовательские интерфейсы и порядок настройки**

<u>Danfoss</u>

#### **Руководство по применению**

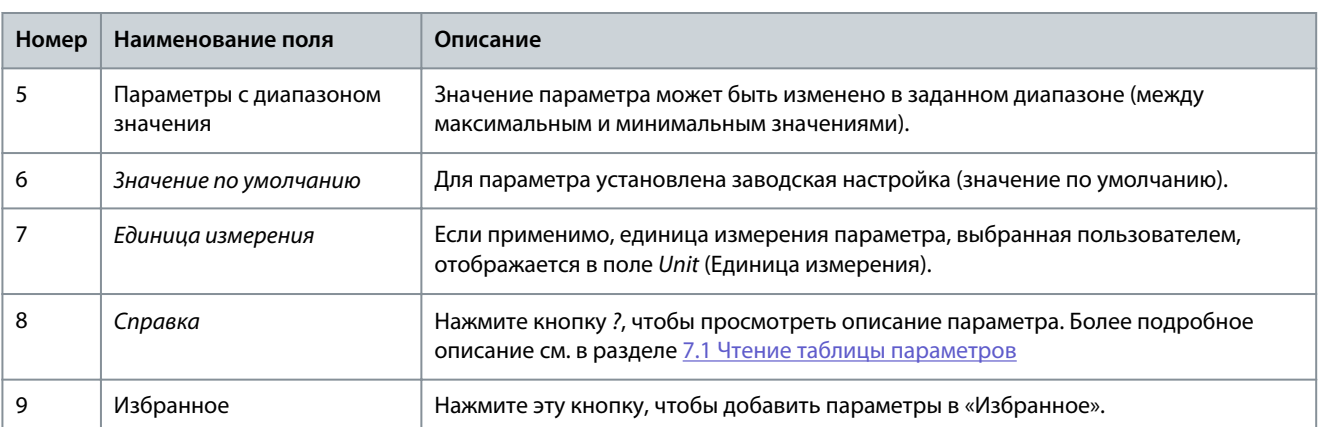

### 3.3.4 Управление преобразователем частоты с ПК с помощью MyDrive® Insight

Чтобы управлять преобразователем частоты с ПК, нажмите кнопку панели управления в MyDrive® Insight.. На следующей иллюстрации показаны различные экраны, отображаемые при управлении преобразователем частоты с помощью MyDrive® Insight.

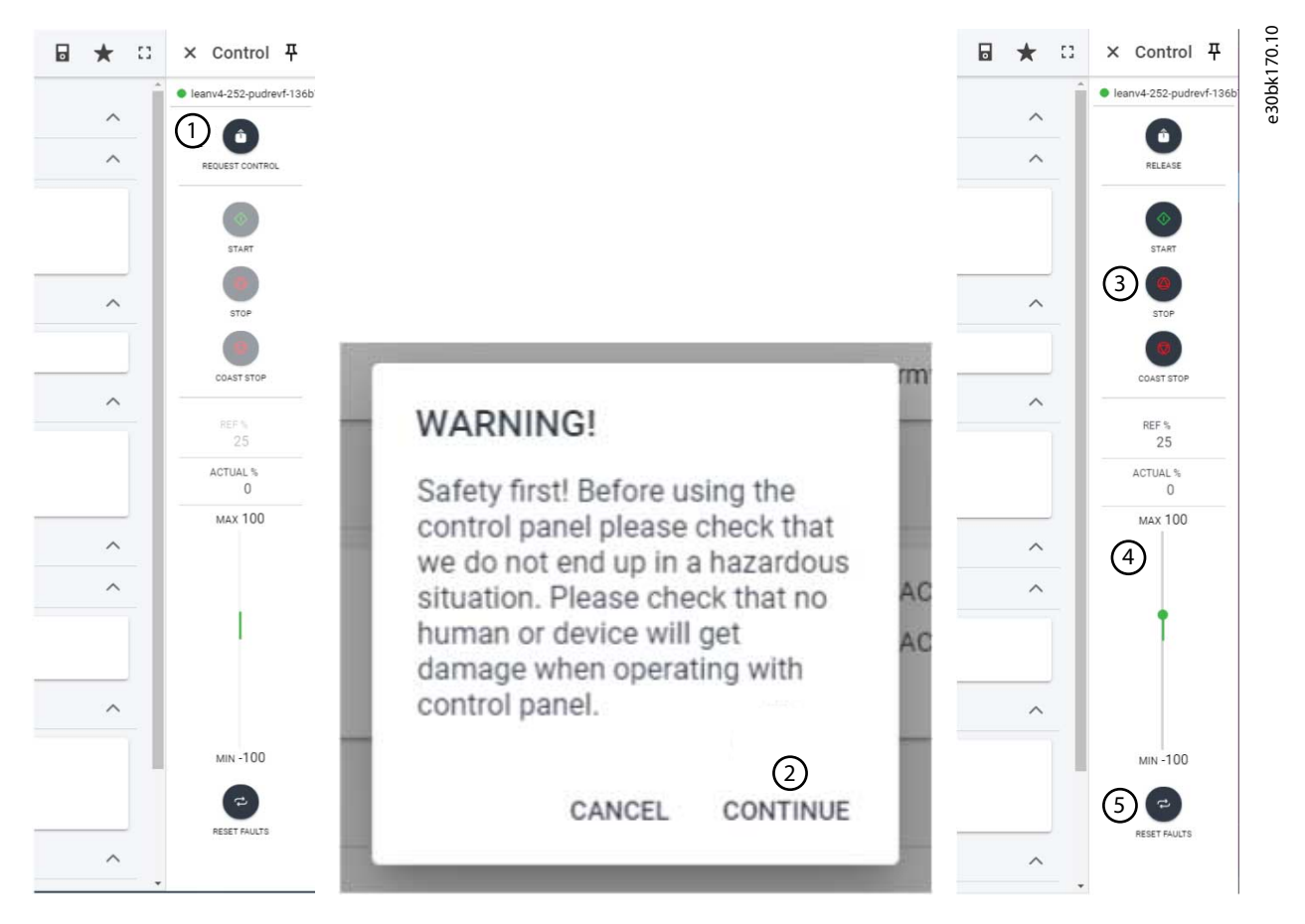

#### **Рисунок 15: Управление преобразователем частоты с помощью MyDrive® Insight**

#### **Чтобы получить доступ к управлению преобразователем частоты с ПК в MyDrive® Insight, выполните следующие действия:**

- **1.** Нажмите кнопку *REQUEST CONTROL* (ЗАПРОСИТЬ КОНТРОЛЬ).
- **2.** Нажмите *Continue* (Продолжить), чтобы подтвердить предупреждение об условиях безопасной эксплуатации при управлении преобразователем частоты с помощью MyDrive® Insight.
- **3.** Управление преобразователем частоты осуществляется с помощью кнопок *START* (ПУСК), *STOP* (ОСТАНОВ), *STOP COAST* (ОСТАНОВ ВЫБЕГОМ). Для увеличения или уменьшения заданной скорости используйте ползунки.
- **4.** Для увеличения или уменьшения заданной скорости используйте ползунок.

**5.** Для сброса преобразователя частоты в случае отказа нажмите *RESET FAULTS* (СБРОСИТЬ ОТКАЗЫ).

#### 3.3.5 Резервное копирование преобразователя частоты

#### **Процедура**

**1.** Чтобы выполнить резервное копирование, выберите преобразователь частоты, перейдите в меню *Setup & Services* (Настройка и обслуживание) → *Parameters* (Параметры).

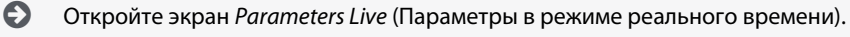

**2.** Нажмите значок, как показано на рисунке.

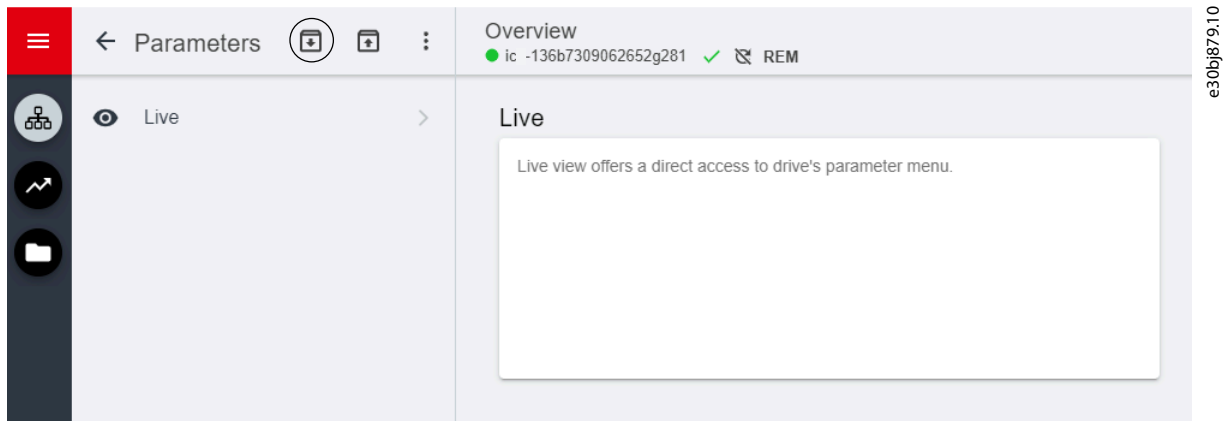

**Рисунок 16: Значок места сохранения резервной копии**

- $\boldsymbol{\epsilon}$ Открывается экран выбора места сохранения резервной копии. Резервная копия может быть сохранена в следующих местоположениях:
	- **Project (Проект):** пользователь может выполнить резервное копирование существующего или нового проекта.
- **3.** Нажмите *Next* (Далее). На этом экране можно задать имя файла резервной копии.
- **4.** Нажмите *Backup* (Резервное копирование), чтобы начать резервное копирование.

 $\bm{\Theta}$ После завершения резервного копирования появляется экран с соответствующим уведомлением.

#### 3.3.6 Восстановление данных на преобразователь частоты

#### **Процедура**

- **1.** Чтобы восстановить данные на преобразователь частоты, выберите преобразователь частоты, перейдите в меню *Setup & Service* (Настройка и обслуживание) → *Parameters* (Параметры).
- **2.** Нажмите значок, как показано на рисунке ниже.

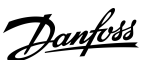

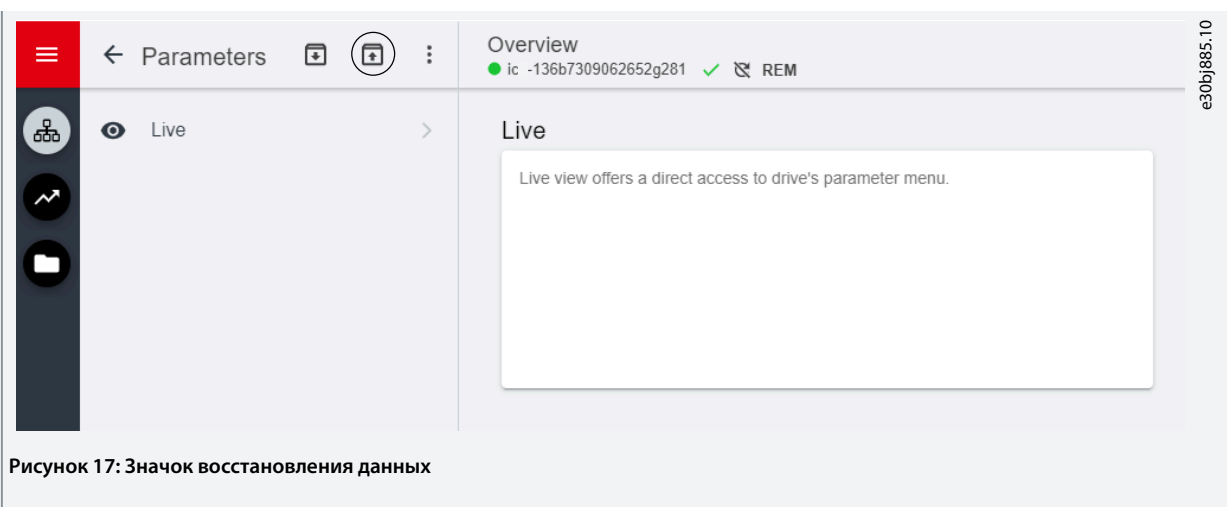

**3.** Выберите исходный проект данных, которые необходимо восстановить на преобразователь частоты.

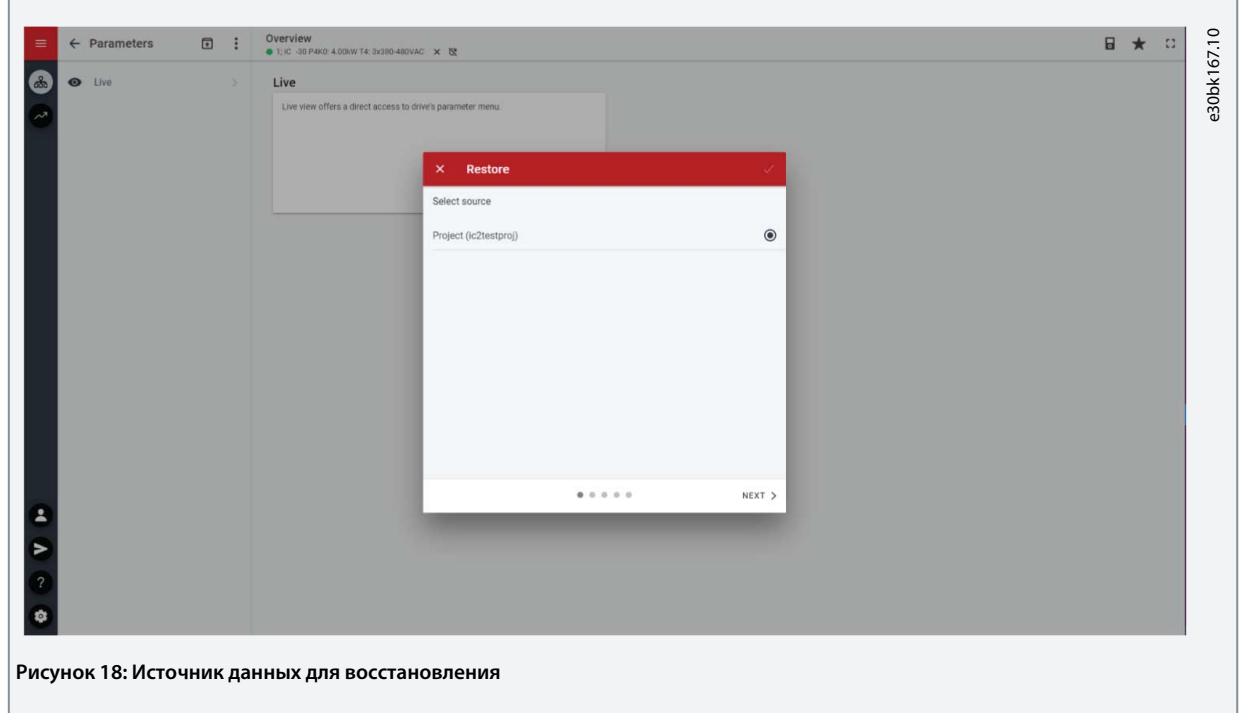

- **4.** Нажмите *Next* (Далее) и выберите источник резервной копии.
- **5.** Нажмите *Next* (Далее) и выберите резервную копию.

h

**6.** Выберите содержимое для восстановления данных на преобразователь частоты, как показано на рисунке ниже, и щелкните *Next* (Далее).

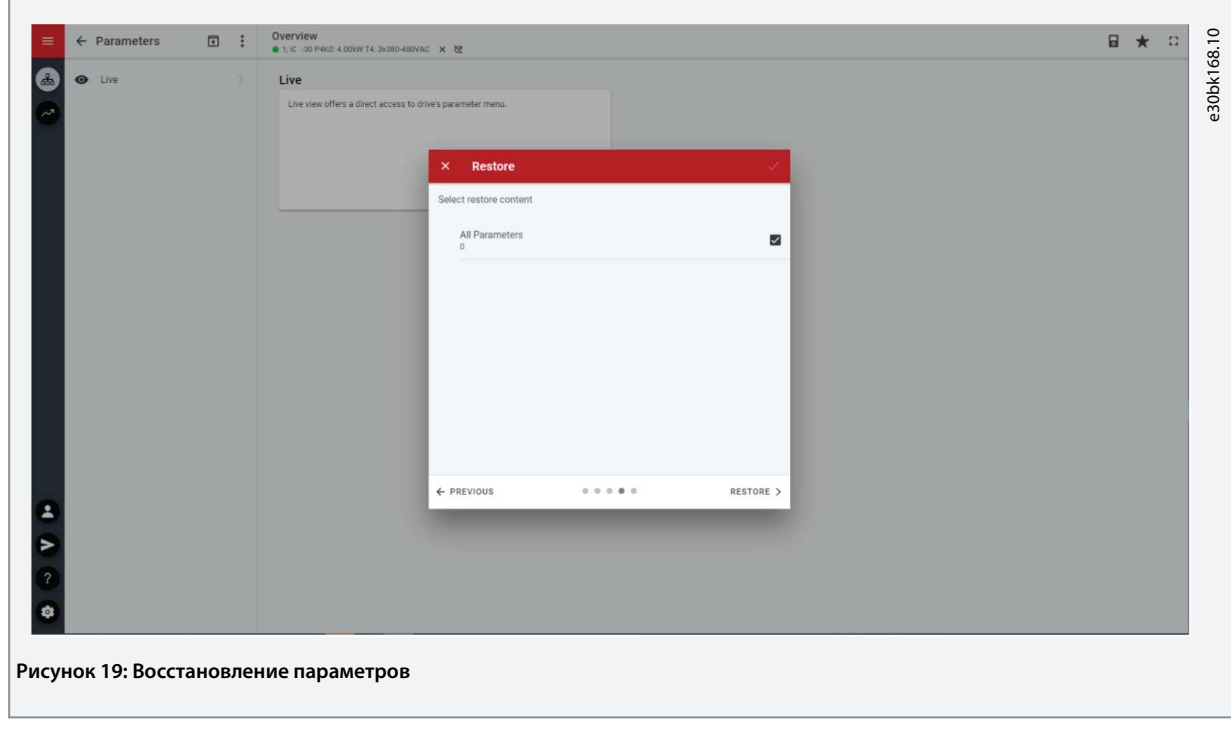

 $\bullet$ При успешном восстановлении данных отображается соответствующее сообщение.

# <span id="page-27-0"></span>4 Структура и общее описание прикладного программного обеспечения

#### 4.1 Общие сведения о структуре прикладного программного обеспечения

Основной принцип структуры прикладного программного обеспечения и связанной с ним иерархии обеспечивает настройку типового преобразователя частоты iC2-Micro и показан на схеме ниже.

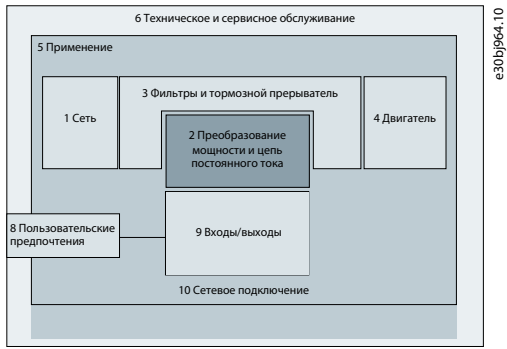

Рисунок 20: Обзор меню программного обеспечения

#### 4.2 Группы параметров, связанное содержимое и настройки

- Все общие настройки, такие как настройки сети, преобразования мощности и цепи постоянного тока, фильтров,  $\ddot{\phantom{a}}$ тормозного прерывателя и двигателя доступны через соответствующие группы параметров (индекс меню) 1-4.
- Доступ к большинству параметров приложения осуществляется через группу параметров (индекс меню) 5 Application  $\ddot{\phantom{0}}$ (Применение).
- Функции и возможности, связанные с применением, такие как техническое обслуживание и настройка, находятся в группах параметров (индекс меню) 6 и 8 соответственно.
- Базовая настройка внешних сигналов управления и интерфейсов связи выполняется в группах параметров (индекс меню) 9 и 10 соответственно.
- Функции и связанные с ними параметры сгруппированы в отдельные группы параметров. Каждая функция имеет свою  $\bullet$ собственную группу параметров.
- Информация о состоянии каждой группы параметров доступна отдельно для облегчения доступа.

#### Ниже приведена таблица, содержащая информацию о группах параметров.

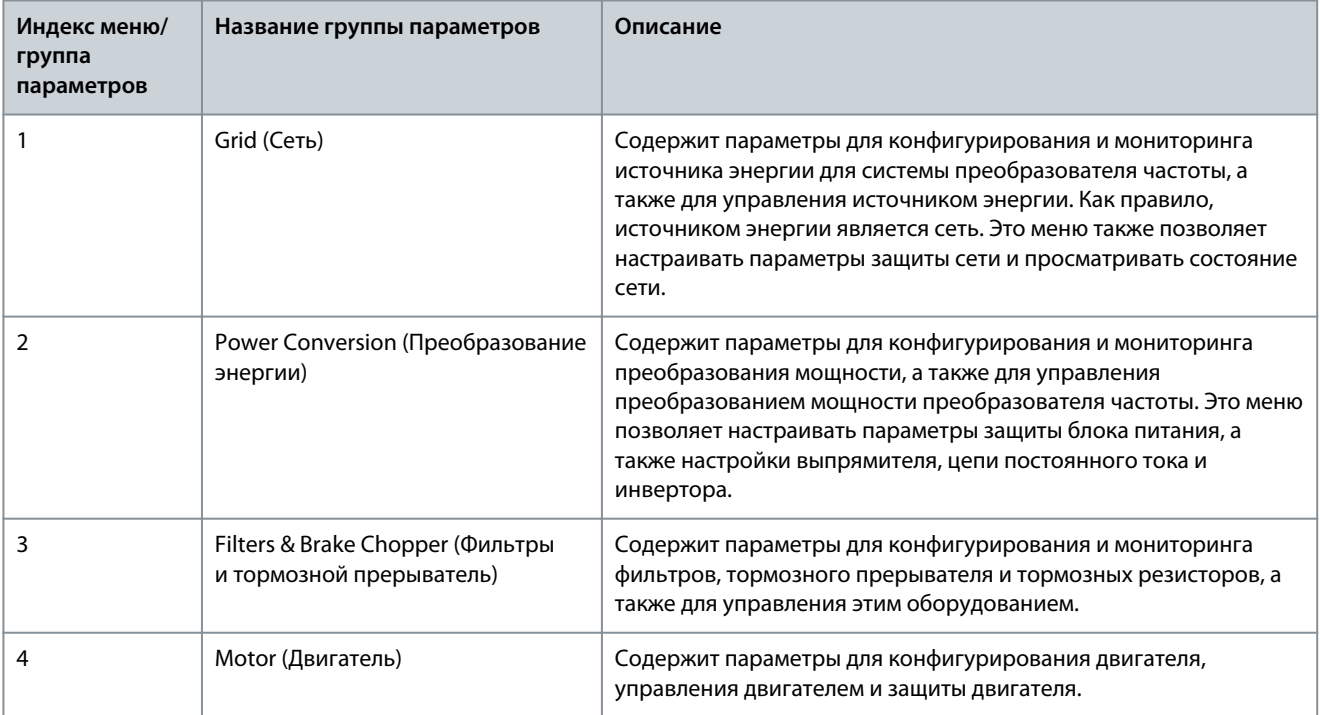

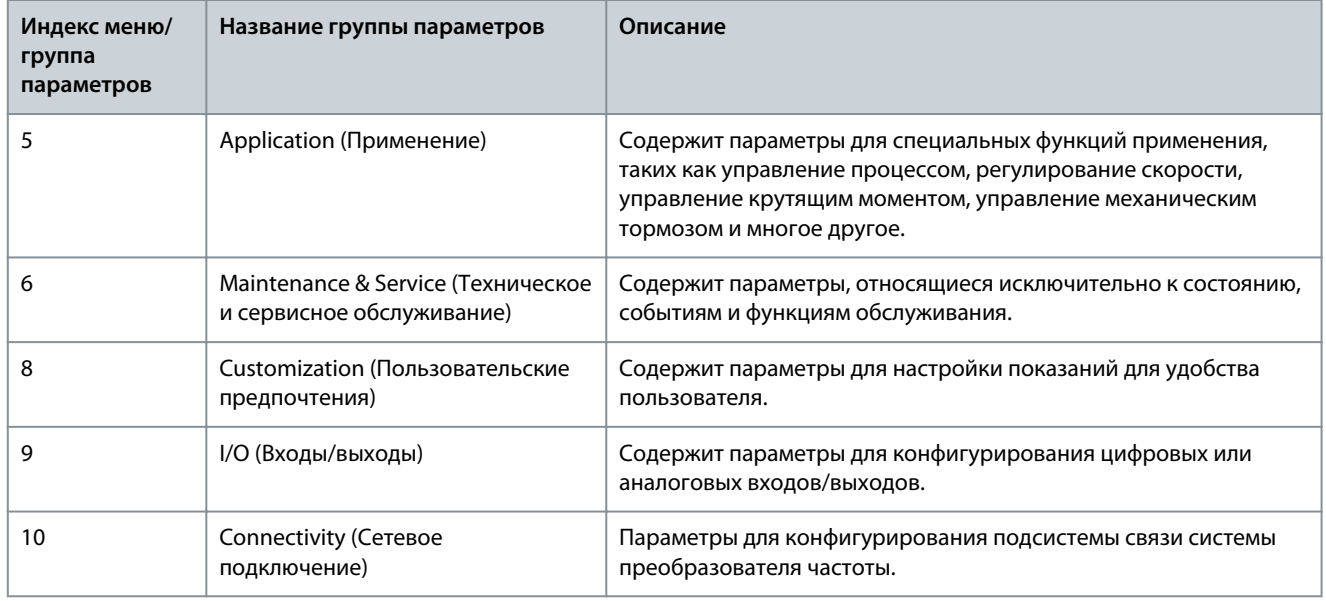

# **Рисунок 21: Группы параметров**

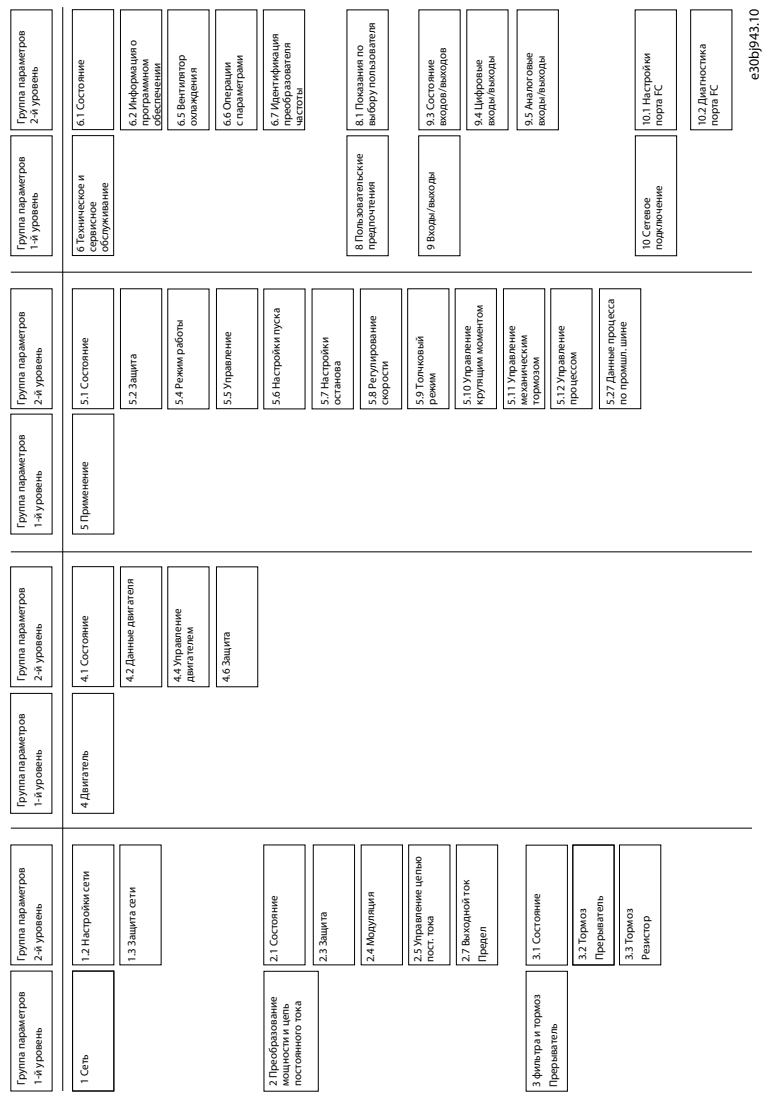

# <span id="page-29-0"></span>**5 Примеры конфигурации наборов параметров**

#### 5.1 Введение и предварительная информация

В этом разделе описываются основные этапы настройки преобразователя частоты. Используйте в процессе конфигурирования/ввода в эксплуатацию преобразователя частоты следующие разделы для справки:

- Информацию, относящуюся к панели управления, см. в [3.2.3 Базовая конфигурация панели управления](#page-12-0).
- Информацию об использовании MyDrive Insight см. в [3.3 MyDrive® Insight](#page-17-0).
- Подробная информация о параметрах приведена в [7 Описание параметров.](#page-84-0)

Ниже показана типовая схема соединений для преобразователя частоты iC2-Micro.

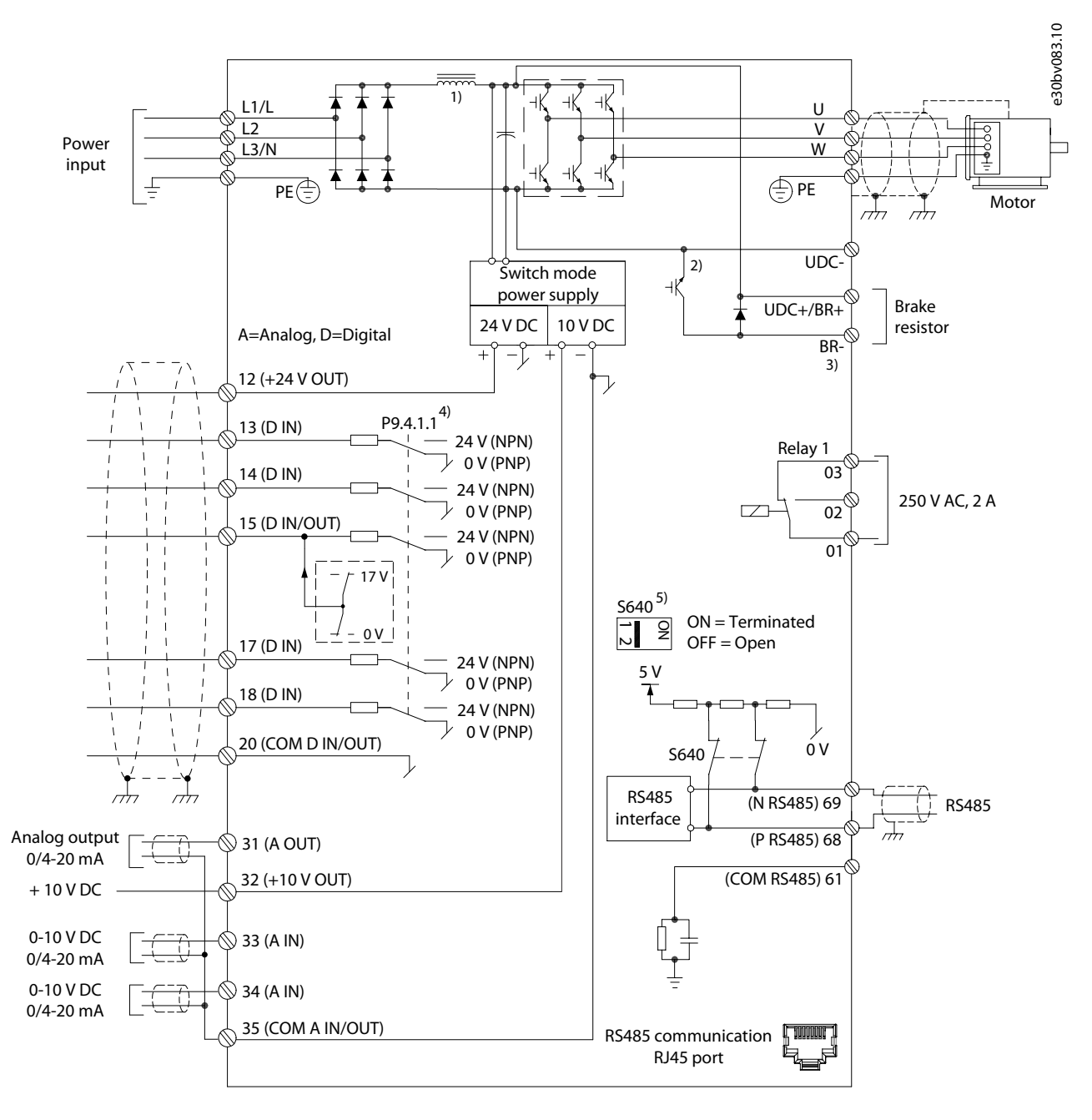

**Рисунок 22: Схема соединений**

параметров

#### <span id="page-30-0"></span>5.2 Базовая настройка преобразователя частоты

Эта процедура охватывает базовую настройку преобразователя частоты.

#### Предварительные действия:

- Убедитесь в том, что преобразователь частоты установлен с соблюдением требований безопасности, изложенных в руководстве по эксплуатации iC2-Micro.
- Чтобы использовать для настройки программное средство MyDrive Insight, установите MyDrive Insight из пакета  $\ddot{\phantom{0}}$ приложений MyDrive Suite.

Базовая настройка преобразователя частоты включает в себя следующие шаги.

- 1. Настройка параметров сети и блока питания (тип сети и класс напряжения).
- 2. Настройка режима работы.
- 3. Настройка источника сигналов управления.
- 4. Настройка связи по промышленной шине, если применимо.

Далее эти шаги описаны более подробно:

1. Настройте следующий параметр сети питания.

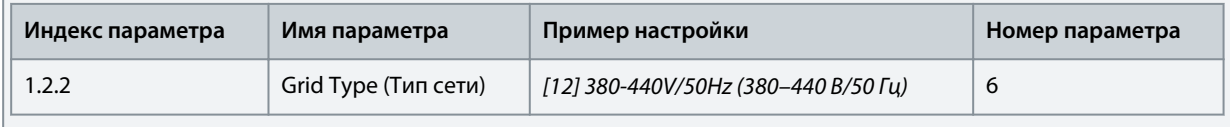

2. Настройте режим работы, используя следующий параметр.

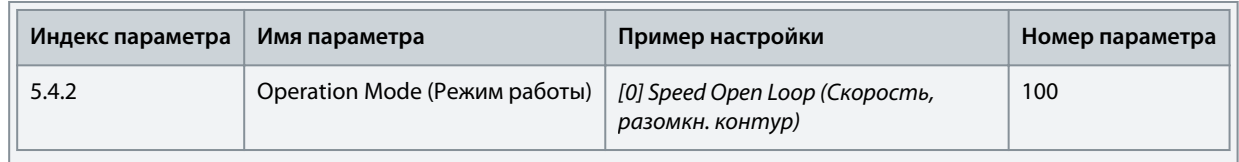

3. Настройте следующие параметры источника сигналов управления.

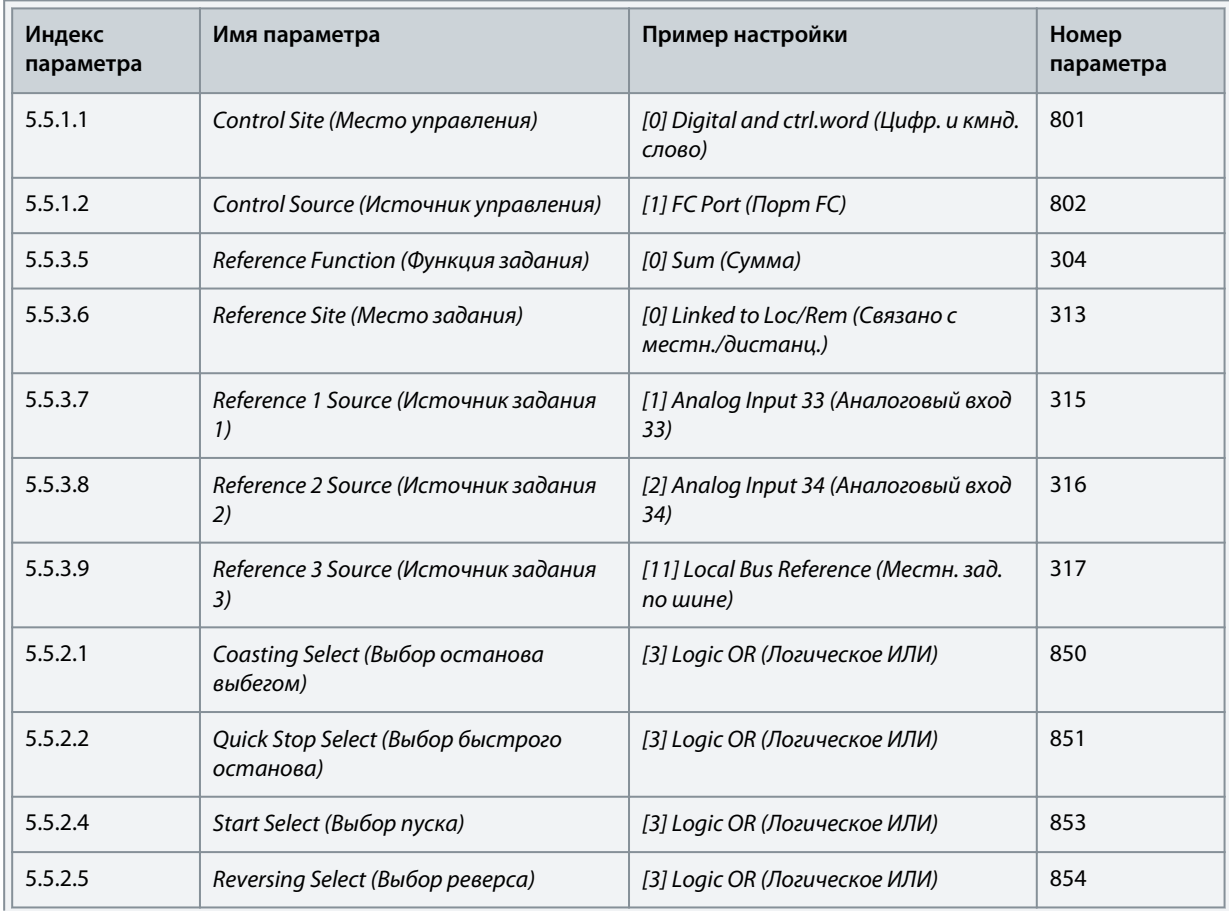

<u> Danfoss</u>

<span id="page-31-0"></span>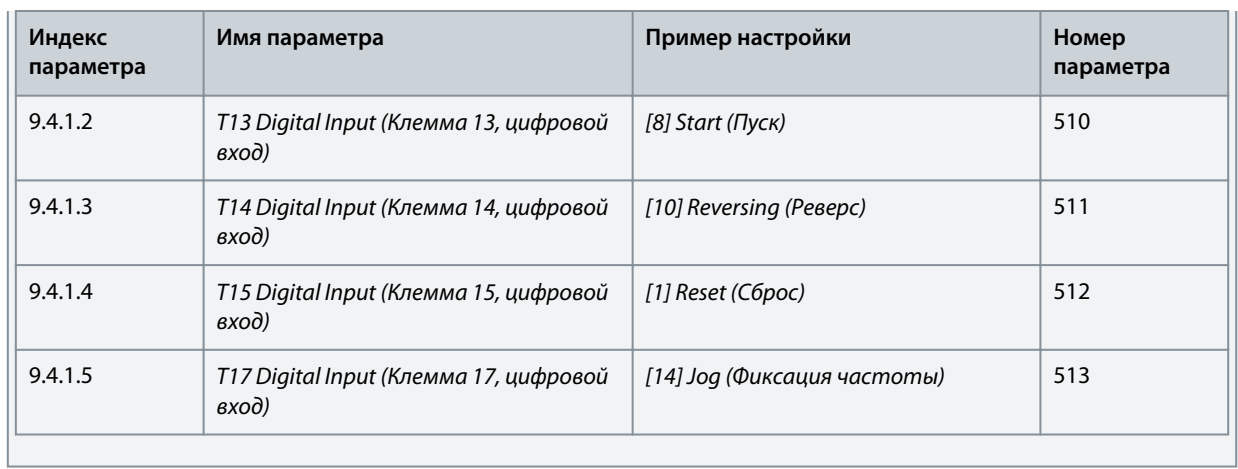

#### 5.3 Настройка преобразователя частоты с помощью быстрого доступа с панели управления Ниже описана пошаговая процедура настройки быстрого доступа.

#### **Процедура**

- **1.** Включите питание преобразователя частоты.
- **2.** Нажмите кнопку *Home/Menu* (Домашний экран/меню) на панели управления, чтобы перейти в структуру меню.
- **3.** Выберите *QACC* и введите **q1 Motor Data** (Данные двигателя), чтобы сначала выбрать тип двигателя с помощью параметра *P 4.2.1.1 Motor Type* (Тип двигателя).
- **4.** Настройте значения параметров данных двигателя в последовательности, зависящей от выбранного типа двигателя.
- **5.** При необходимости выполните автоматическую адаптацию двигателя (ААД). См. [5.4.1 Автоадаптация двигателя](#page-35-0) [\(AАД\)](#page-35-0).
- **6.** Выберите тип применения в **q2 Application Selection** (Выбор применения) и соответствующим образом подключите клеммы входов/выходов. Подробнее см. [5.5 Выбор применения](#page-35-0).
- **7.** Введите **q3 Motor Control** (Управление двигателем) для настройки ограничений задания, пределов выходного сигнала и времени изменения скорости.
- **8.** Нажмите *кнопку REM/LOC*, чтобы перевести преобразователь частоты в режим дистанционного управления.
- **9.** Запустите преобразователь частоты с управлением через клеммы входов/выходов.

#### 5.4 Конфигурация двигателя

В этом примере описывается настройка конфигурации двигателя.

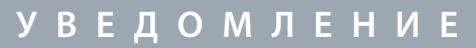

Параметры, указываемые при конфигурации двигателя, не могут быть изменены во время работы двигателя.

Набор данных конфигурации включает в себя индекс меню, название параметра, рекомендуемое значение параметра и номер параметра. Номер параметра является уникальным идентификатором параметра. Подробное описание данных параметра см. в [7 Описание параметров.](#page-84-0)

#### **Настройка асинхронного двигателя**

**1.** Для настройки асинхронного двигателя установите следующие параметры:

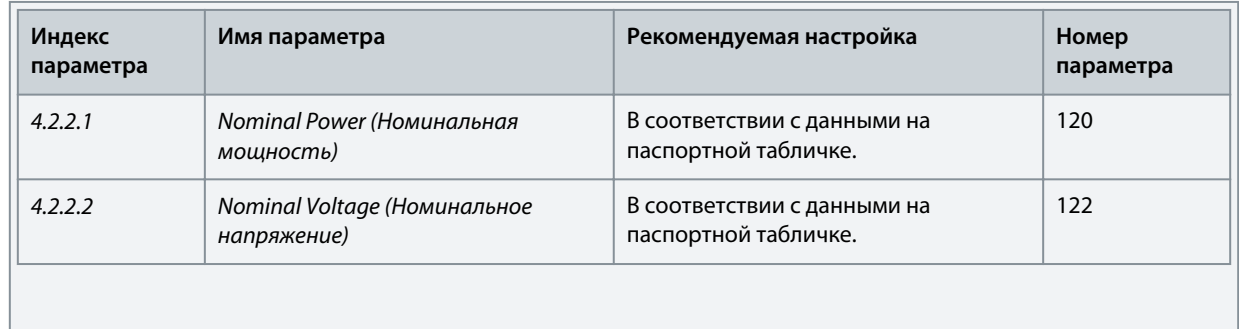

<u>Danfoss</u>

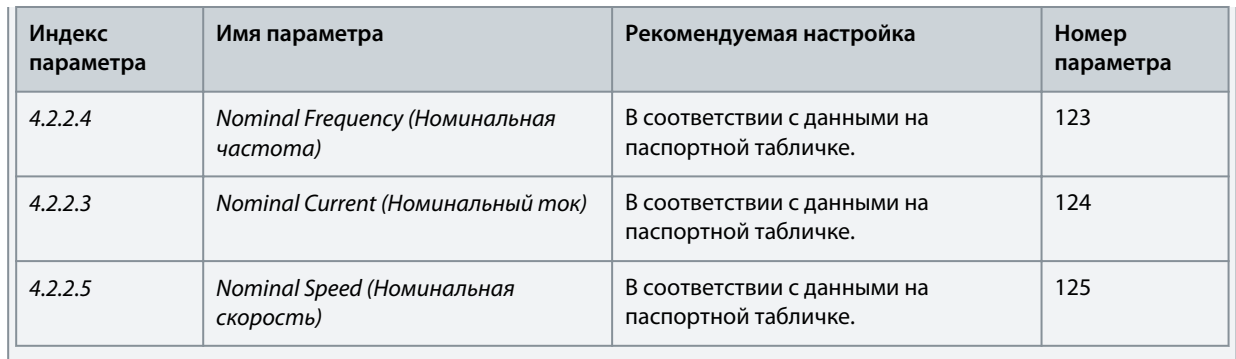

#### **2.** Для достижения оптимальной производительности в режиме VVC+ при настройке следующих параметров необходимы дополнительные данные о двигателе.

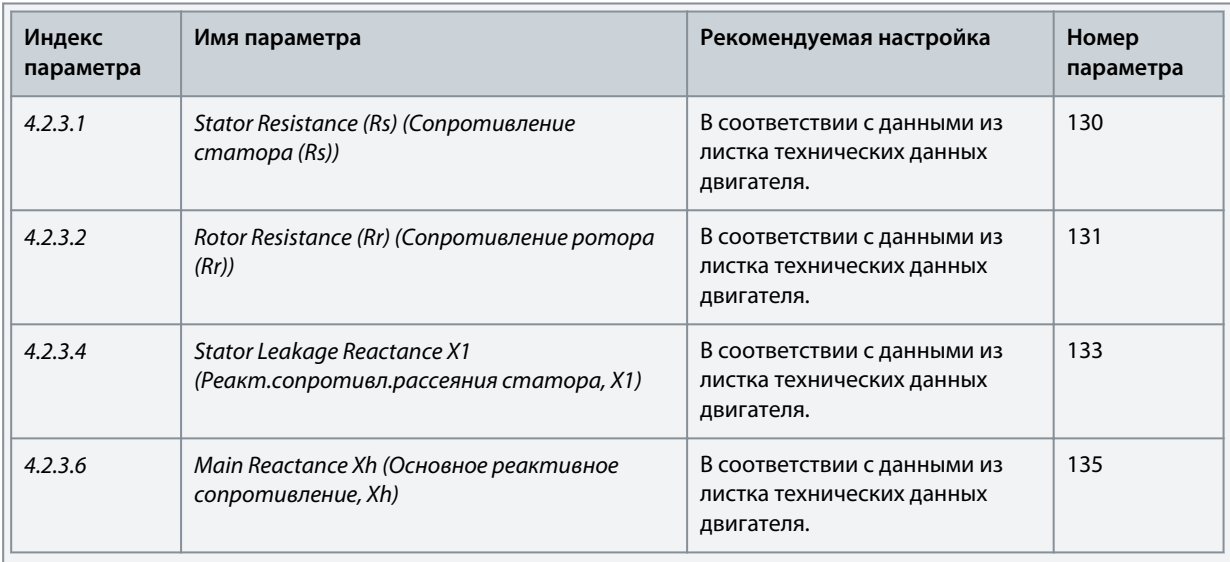

VVC+ является самым надежным режимом управления. В большинстве ситуаций он обеспечивает оптимальную производительность без дополнительной регулировки. Для достижения наилучшей производительности выполните ААД. См. [5.4.1 Автоадаптация двигателя \(AАД\)](#page-35-0).

#### **Настройка двигателя с постоянными магнитами в режиме VVC+** Предварительные действия:

- 1. Выберите в *P 4.2.1.1 Motor Type* (Тип двигателя) следующие значения, чтобы активировать режим двигателя с постоянными магнитами:
	- *[1] PM, Non-salient SPM* (Неявнополюсной с пост. магнитами) или *[3] PM, Salient IPM ((Явнополюсн. с внутр. пост. магн.)*
- 2. Выберите значение *[0] Speed Open Loop* (Скорость, разомкн. контур) в параметре *P 5.4.2 Operation Mode* (Режим работы).
	- **1.** Используя данные с паспортной таблички двигателя и из листка технических данных двигателя, установите следующие параметры.

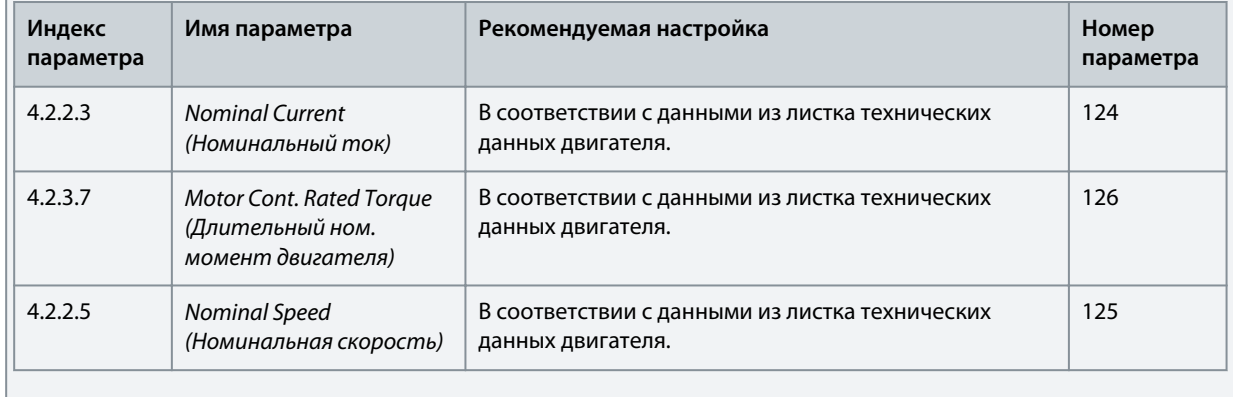

•

**Примеры конфигурации наборов параметров**

| Индекс<br>параметра | Имя параметра                                             | Рекомендуемая настройка                                                                                                    | Номер<br>параметра |
|---------------------|-----------------------------------------------------------|----------------------------------------------------------------------------------------------------|--------------------|
| 4.2.1.2             | Number of Poles (Число<br>полюсов)                        | В соответствии с данными из листка технических<br>данных двигателя.                                                                                                    | 139                |
| 4.2.3.1             | Stator Resistance (Rs)<br>(Сопротивление<br>cmamopa (Rs)) | Введите сопротивление обмотки статора между<br>линией и общей точкой (Rs). Когда доступно лишь<br>значение «линия - линия», нужно поделить его на 2,<br>чтобы получить значение «линия - общий провод<br>(нейтральная точка звезды)». Можно также измерить<br>это значение омметром; при этом учитывается также<br>сопротивление кабеля. Разделите измеренное<br>значение на 2 и введите результат.                                                                                                    | 130                |
| 4.2.4.3             | d-axis Inductance (Ld)<br>(Индуктивность по оси d<br>(Ld) | Введите индуктивность двигателя с постоянными<br>магнитами по продольной оси от линии к общему<br>проводу. Когда доступно лишь значение «линия -<br>линия», нужно поделить его на 2, чтобы получить<br>значение «линия — общий провод (нейтральная точка<br>звезды)». Можно также измерить это значение<br>измерителем индуктивности; при этом учитывается<br>также индуктивность кабеля. Разделите измеренное<br>значение на 2 и введите результат.                                                                                                    | 137                |
| 4.2.4.1             | Back EMF (Противо-ЭДС)                                    | Введите межфазную противо-ЭДС (эфф. значение)<br>двигателя с постоянными магнитами при<br>механической скорости 1000 об/мин. Противо-ЭДС -<br>это напряжение, создаваемое двигателем с<br>постоянными магнитами при внешнем вращении<br>валов в отсутствие подключенного преобразователя<br>частоты. Противо-ЭДС обычно указывается для<br>номинальной скорости двигателя или для 1000 об/мин<br>при измерении между двумя линиями. Если значение<br>недоступно для скорости двигателя 1000 об/мин,<br>рассчитайте правильное значение следующим<br>образом. Например, если противо-ЭДС при 1800<br>об/мин составляет 320 В, его можно рассчитать для<br>скорости 1000 об/мин следующим образом:<br>Противо-ЭДС = (напряжение / об/мин) × 1000 =<br>$(320/1800) \times 1000 = 178.$ | 140                |

VVC+ является самым надежным режимом управления. В большинстве ситуаций он обеспечивает оптимальную производительность без дополнительной регулировки. Для достижения наилучшей производительности выполните ААД. См. [5.4.1 Автоадаптация двигателя \(AАД\)](#page-35-0).

**2.** Чтобы проверить работу двигателя, запустите двигатель на низкой скорости (100–200 об/мин). Если двигатель не вращается, проверьте монтаж, настройки общих параметров и данные двигателя.

**3.** Выполните процесс парковки, установив *P 5.6.14 Sync. Motor Parking Current %* (Ток при парковке синхр. двигателя, %) и *P 5.6.13 Sync. Motor Parking Time* (Время парковки синхр. двигателя). Для применений с высокой инерцией заводские значения параметров можно регулировать и увеличивать.

Запустите двигатель на номинальной скорости. Если подключенная система работает неправильно, проверьте настройки двигателя с постоянными магнитами в режиме VVC+. В следующей таблице приведены рекомендации для различных применений.

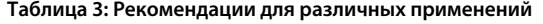

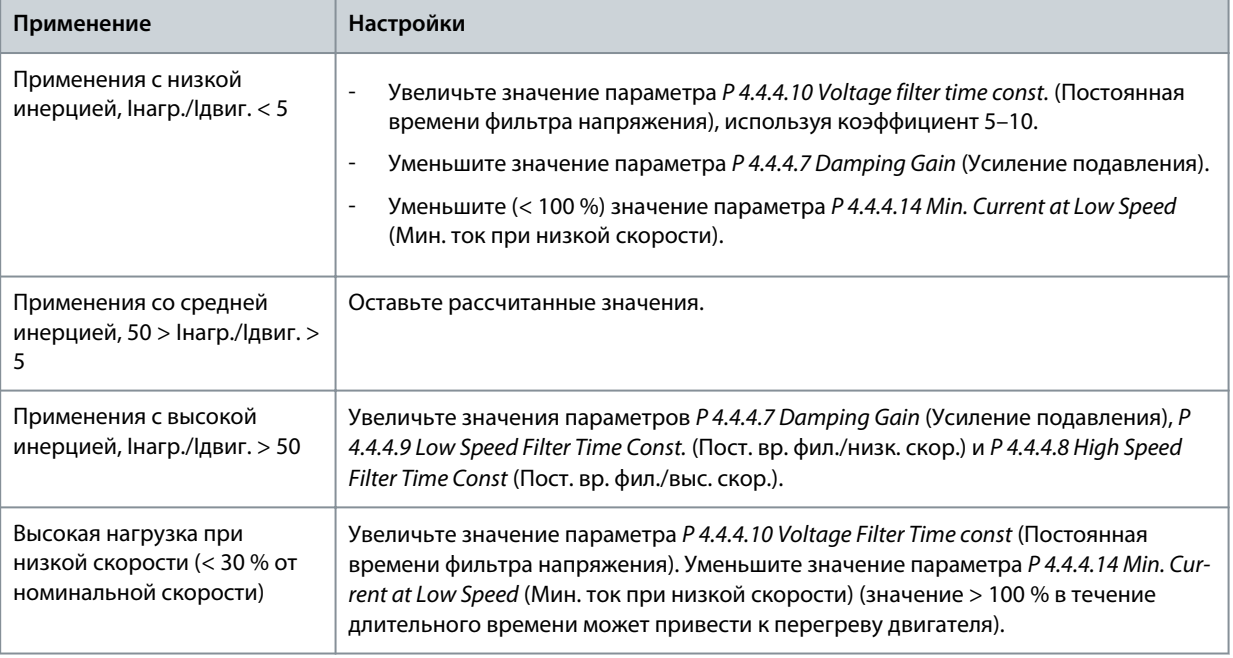

Если двигатель начнет вибрировать на определенной скорости, увеличьте *P 4.4.4.7 Damping Gain* (Усиление подавления). Увеличение значения следует выполнять небольшими шагами. Пусковой крутящий момент можно отрегулировать в *P 4.4.4.14 Min. Current at Low Speed* (Мин. ток при низкой скорости). Если указать значение 100 %, в качестве пускового крутящего момента будет использоваться номинальный крутящий момент.

#### **Конфигурация регулирования скорости с использованием входов/выходов и настроек по умолчанию**

**1.** Перейдите к *группе параметров 5* и укажите следующее:

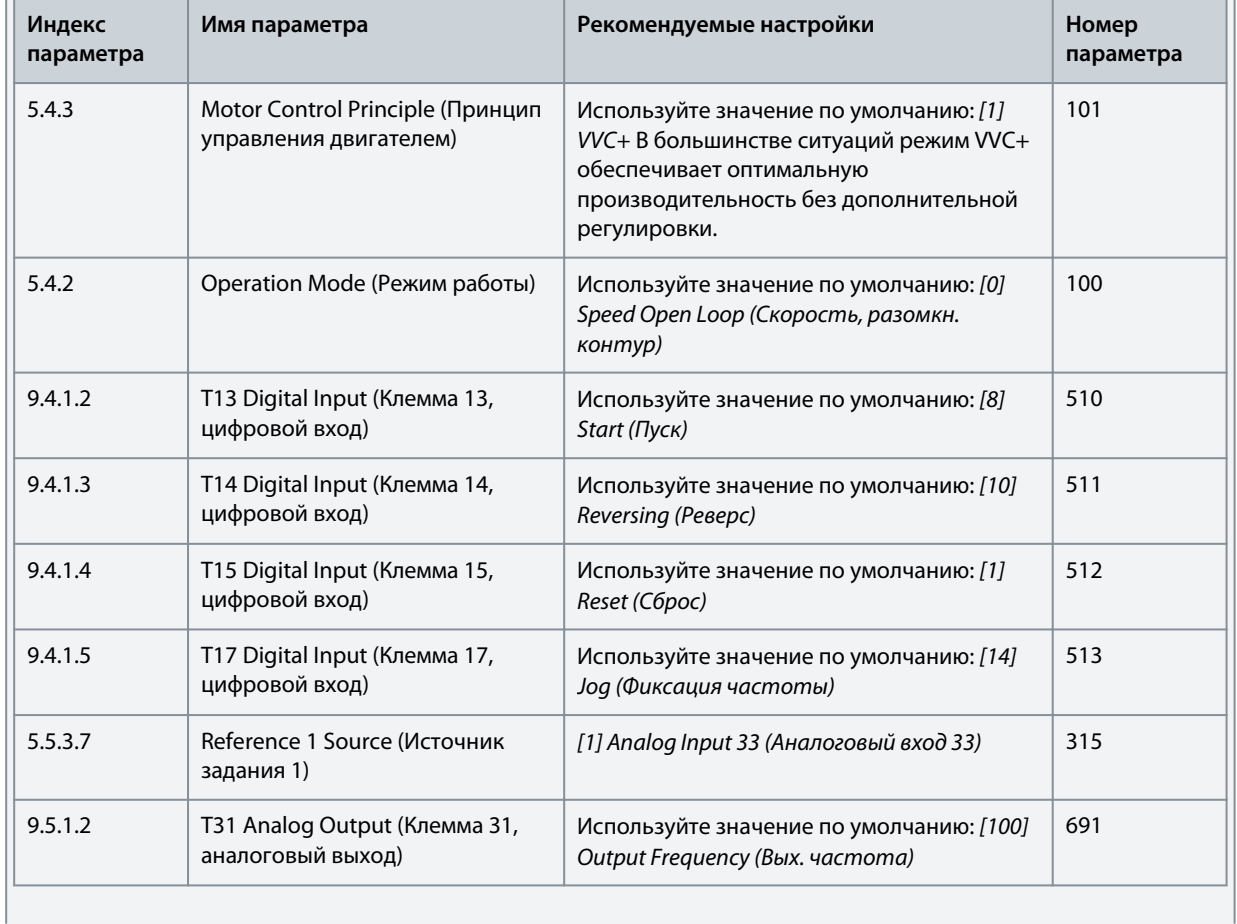

<u>Danfoss</u>

<span id="page-35-0"></span>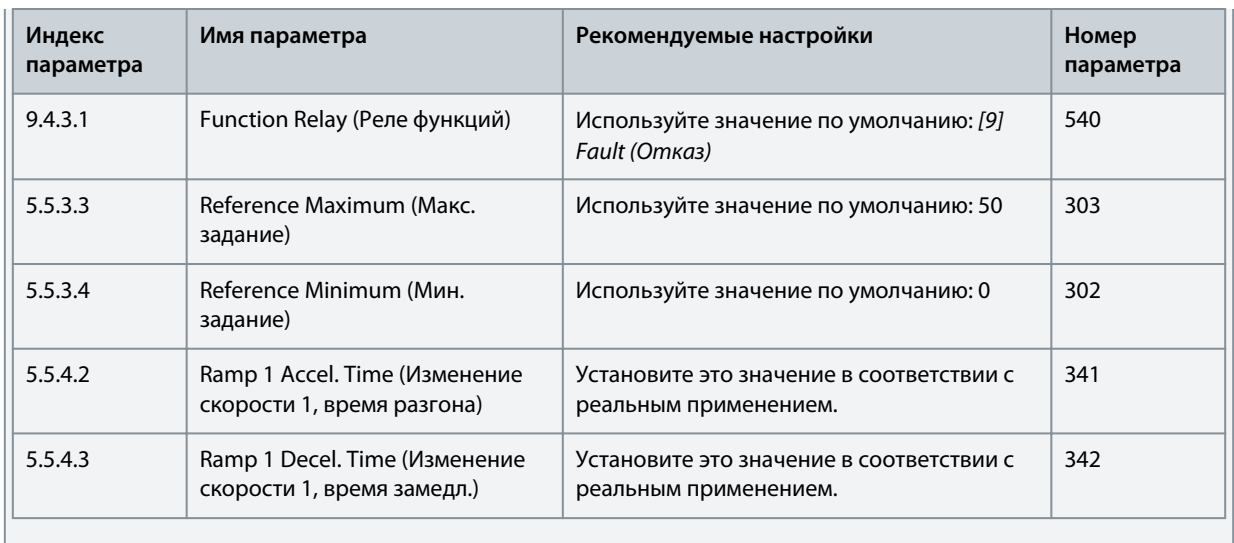

# 5.4.1 Автоадаптация двигателя (AАД)

- Путем выполнения ААД в режиме VVC<sup>+</sup> преобразователь частоты строит математическую модель двигателя, что позволяет оптимизировать взаимодействие между преобразователем частоты и двигателем и тем самым улучшить характеристики управления двигателем.
- Для некоторых двигателей полную процедуру выполнить невозможно. В таком случае следует выбрать значение *[2] Enable Reduced AMA* (Включить сокращ. ААД) в параметре *P4.2.1.3 AMA Mode* (Режим ААД).
- Выполнение ААД занимает около 5 минут. Для получения оптимальных результатов выполните следующую процедуру на холодном двигателе.

#### **Процедура**

- **1.** Установите данные двигателя в соответствии с паспортной табличкой двигателя.
- **2.** При необходимости укажите длину кабеля двигателя в параметре *P4.2.1.4 Motor Cable Length* (Длина кабеля двигателя).
- **3.** Установите значение *[1] Enable Complete AMA* (Включить полн. ААД) или *[2] Enable Reduced AMA* (Включить сокр. ААД) в параметре *P4.2.1.3 AMA Mode* (Режим ААД); на главном экране появится сообщение *Запустить ААД*.
- **4.** Нажмите кнопку *Start* (Пуск); проверка запустится автоматически, затем на главном экране появится сообщение о завершении проверки.
- **5.** После завершения ААД нажмите любую кнопку, чтобы выйти и вернуться в режим нормальной работы.

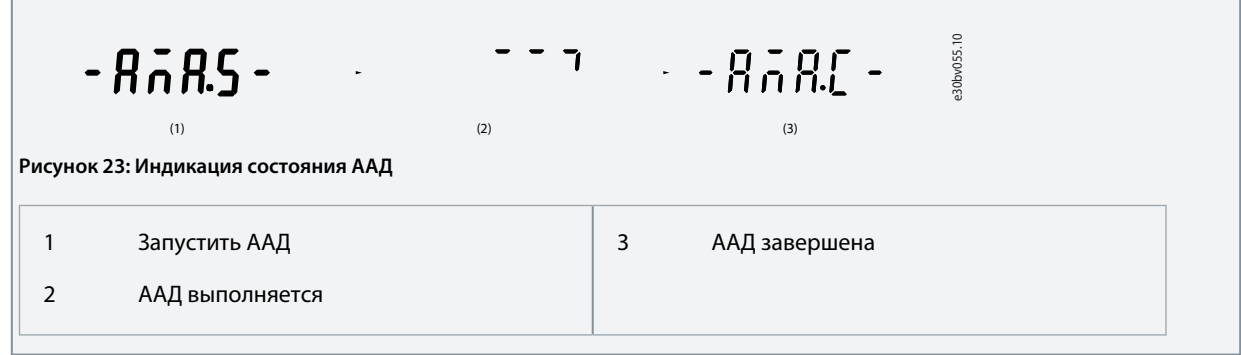

#### 5.5 Выбор применения

Функция выбора применения может использоваться для быстрой настройки преобразователя частоты на основе часто используемых наборов параметров. Применение можно выбрать в *меню быстрого доступа* или непосредственно с помощью параметра *P 5.4.1 Application Selection* (Выбор применения).

Каждая конкретная конфигурация управления использует предварительно настроенные значения параметров, используемые по умолчанию для соответствующего варианта применения. Выбор применения возможен только в том случае, если преобразователь частоты находится в режиме дистанционного управления.
Danfoss

#### **Руководство по применению**

# **У В Е Д О М Л Е Н И Е**

При выборе применения автоматически устанавливаются соответствующие параметры. При этом пользователь имеет возможность изменить любые параметры в соответствии со своими потребностями.

# **У В Е Д О М Л Е Н И Е**

Перед выбором применения рекомендуется инициализировать преобразователь частоты с помощью параметра *P6.6.8 Operation Mode* (Режим работы) или 2-пальцевого сброса.

Преобразователь частоты iC2-Micro имеет 5 стандартных режимов с предварительно настроенными параметрами и автоматическими зависимостями. В следующей таблице представлен обзор различных режимов и применений.

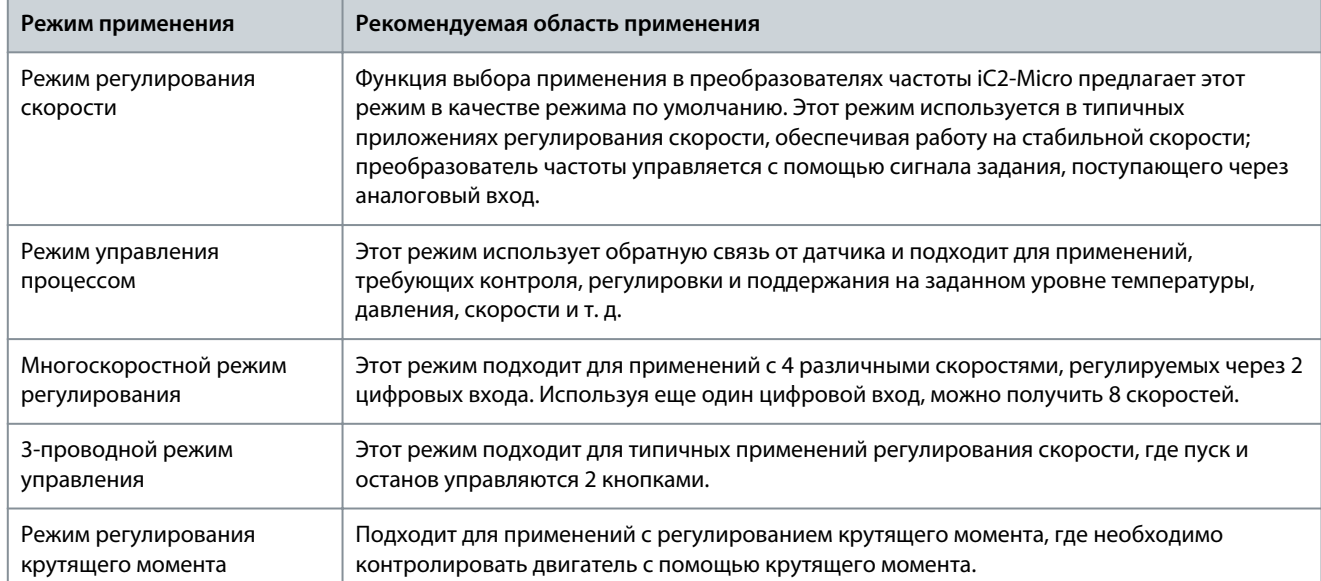

**Таблица 4: Стандартные режимы и их рекомендуемые области применения**

n an first

### 5.5.1 Настройка режима регулирования скорости

В этом разделе описывается базовая конфигурация для режима регулирования скорости.

- Режим регулирования скорости используется в преобразователе частоты iC2-Micro по умолчанию.
- Используя установки параметров и цепи управления, сконфигурированные по умолчанию, пользователь может быстро запустить преобразователь частоты с управлением через входы/выходы и разомкнутым контуром регулирования скорости.
- Этот вариант применения обычно используется для работы с насосами, вентиляторами, экструдерами, транспортерами и подобным оборудованием.

Рисунок 24: Цепи управления, используемые по умолчанию

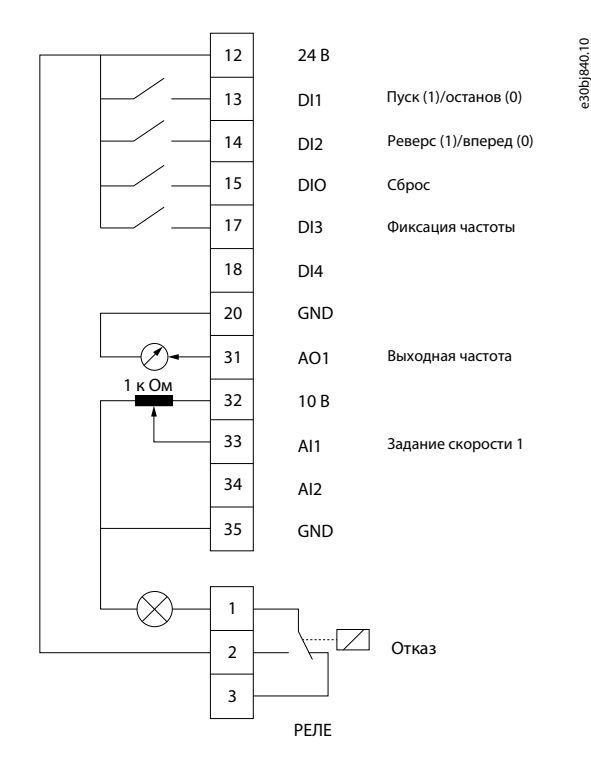

#### Процедура

1. Установите для параметра P5.4.1 Application Selection (Выбор применения) значение [20] Speed Control Mode (Режим регулирования скорости).

При выборе значения Speed Control Mode (Режим регулирования скорости) для следующих параметров автоматически устанавливаются значения, указанные в таблице.

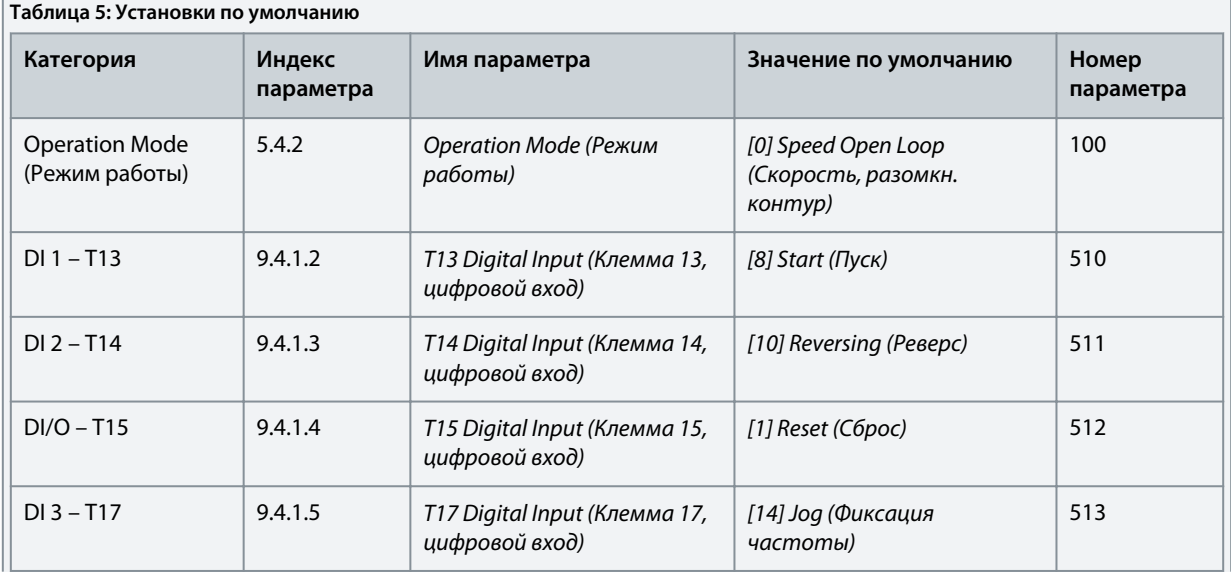

Danfoss

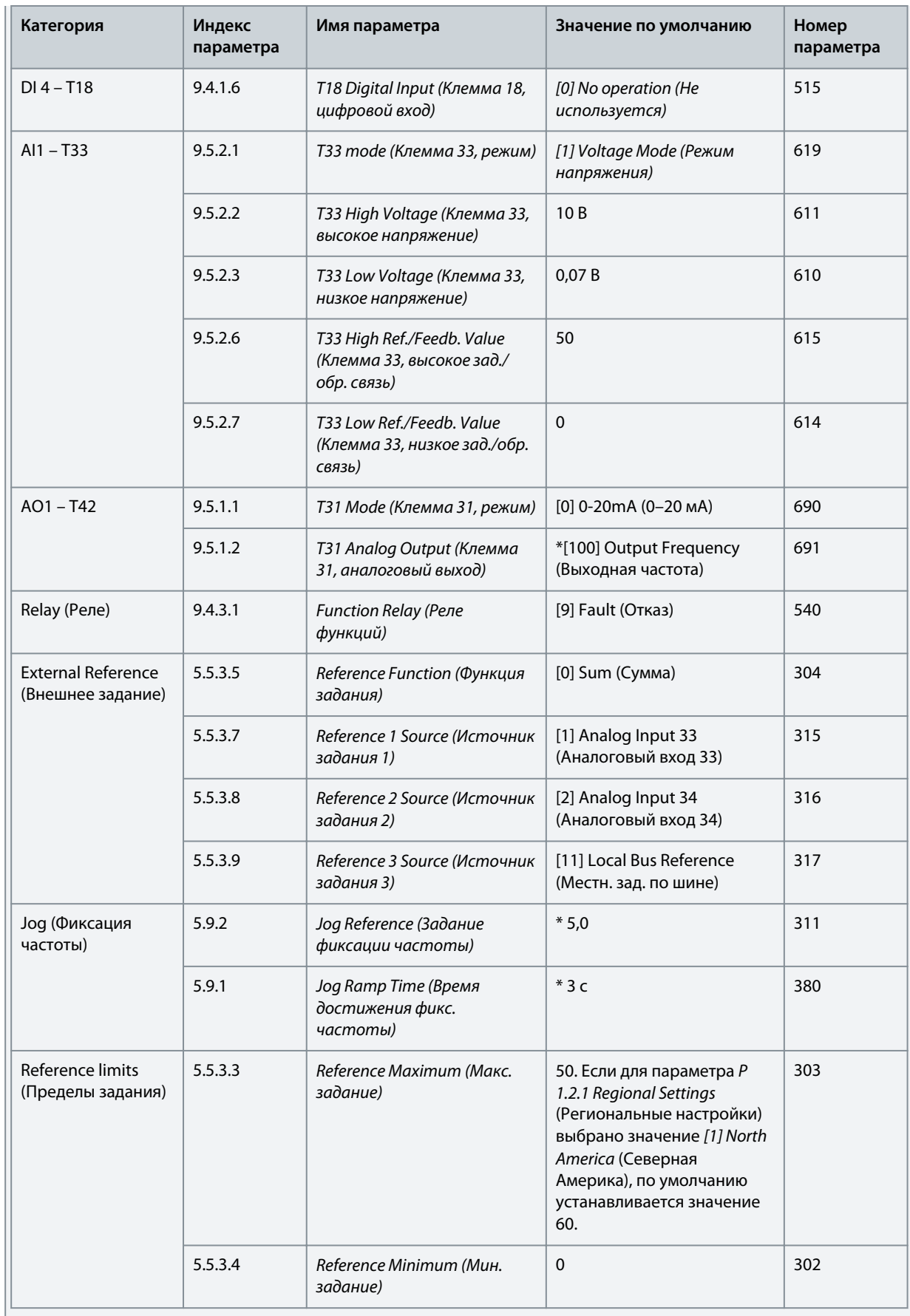

anhrss

# 5.5.2 Настройка режима управления процессом

Режим управления процессом подходит для применений, требующих мониторинга и регулировки процесса для получения требуемого сигнала на выходе. Благодаря возможности обеспечивать управление процессом преобразователь частоты широко используется для целей качественного технического обслуживания, повышения производительности, повышения эффективности и снижения затрат.

# **УВЕДОМЛЕНИЕ**

В настройках применения и системы обязательно настройте параметры Р 5.5.3.2 Reference/Feedback Unit (Ед.изм. задания/ сигн. ОС), P 5.5.3.3 Reference Max (Макс. задание), P 5.5.3.4 Reference Minimum (Мин. задание), P 9.5.2.6 Т33 High Ref./Feedb. Value (Клемма 33, высокое зад./обр. связь)), Р 9.5.2.7 Т33 Low, Ref./Feedb. Value (Клемма 33, низкое зад./обр. связь), Р 9.5.3.6 Т34 High Ref./Feedb. Value (Клемма 34, высокое зад./обр. связь) и Р 9.5.3.7 Т34 Low Ref./Feedb. Value (Клемма 34, низкое зад./обр. связь) правильно. Эти параметры должны быть настроены оператором в соответствии с требованиями области применения.

#### Рисунок 25: Подключения по умолчанию для управления процессом

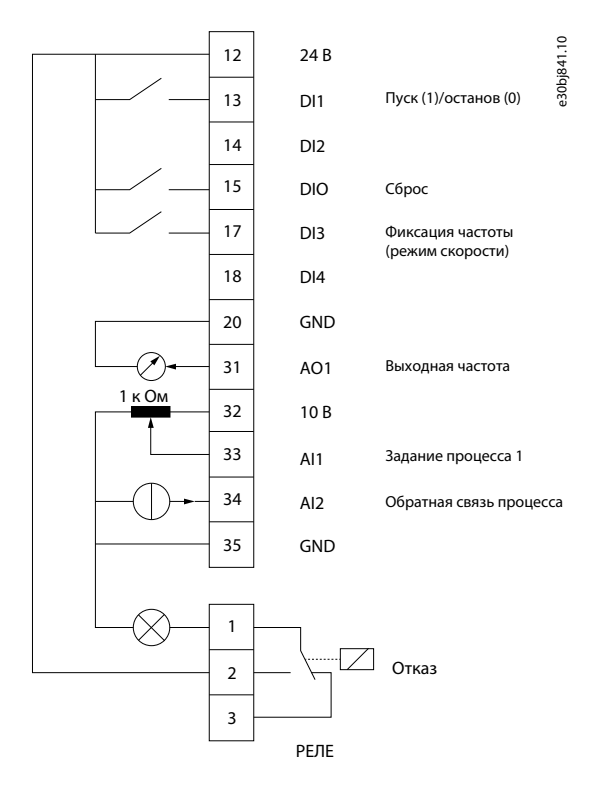

#### Процедура

1. Установите для параметра Р 5.4.1 Application Selection (Выбор применения) значение [21] Process Control Mode (Режим управления процессом).

При выборе значения Process Control Mode (Режим управления процессом) для следующих параметров автоматически устанавливаются значения, указанные в таблице.

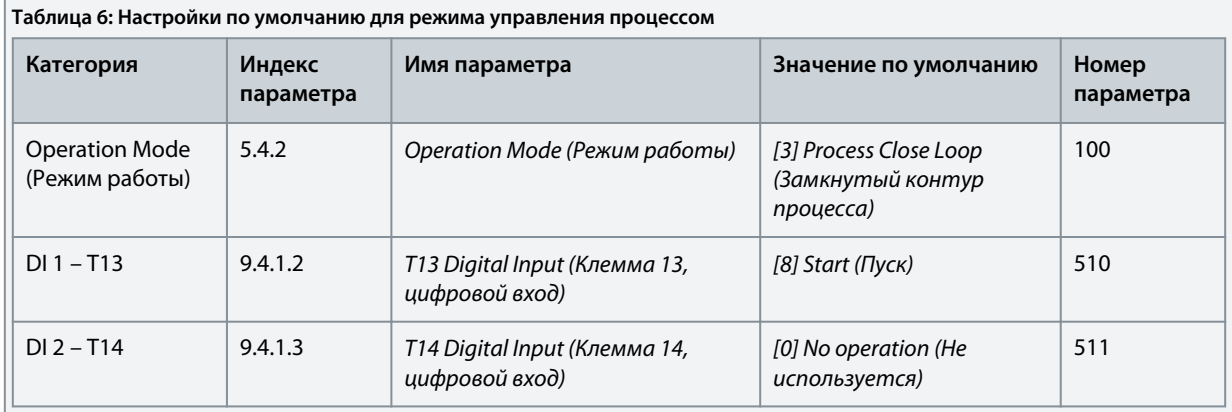

Danfoss

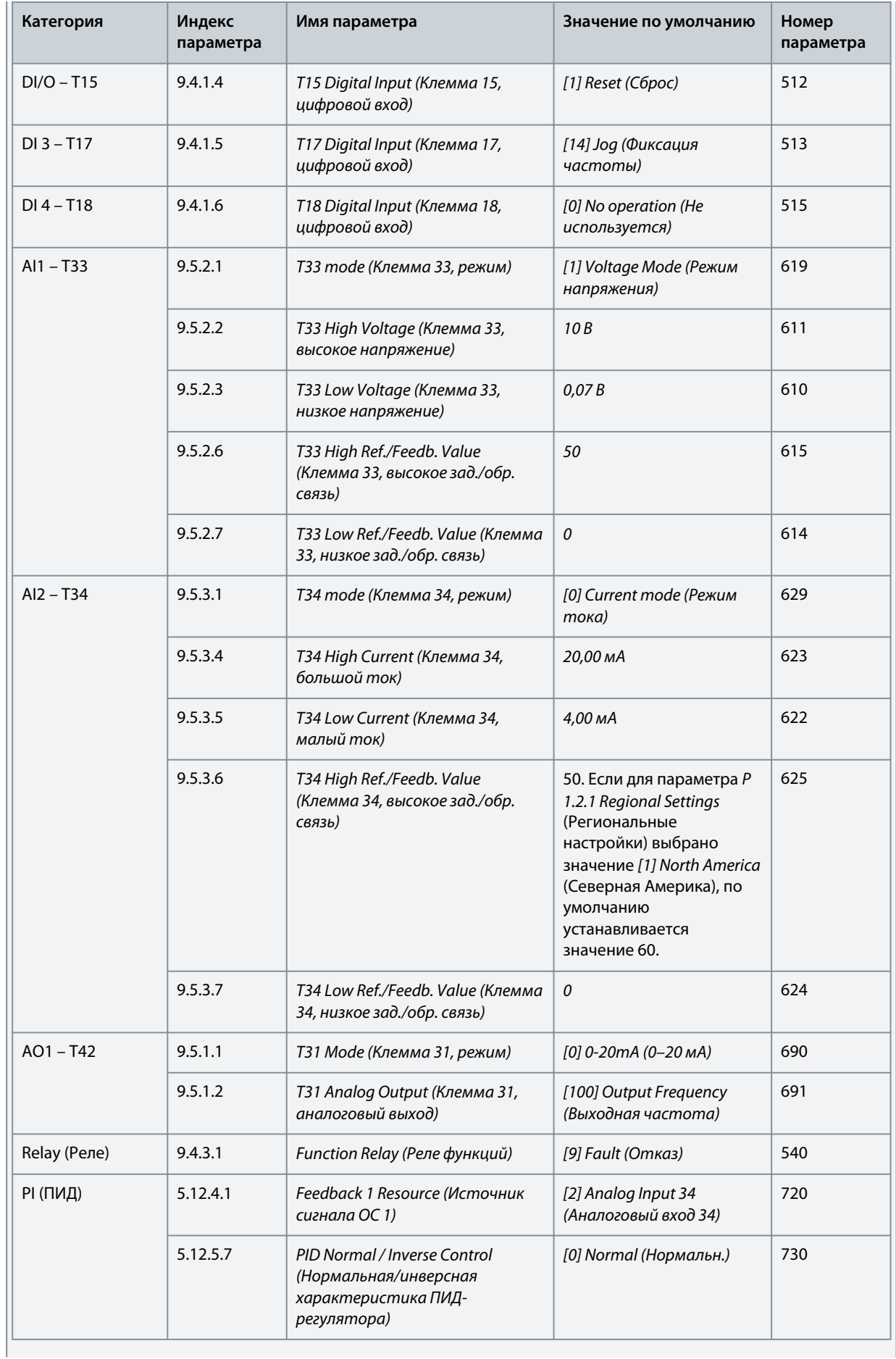

Danfoss

Примеры конфигурации наборов параметров

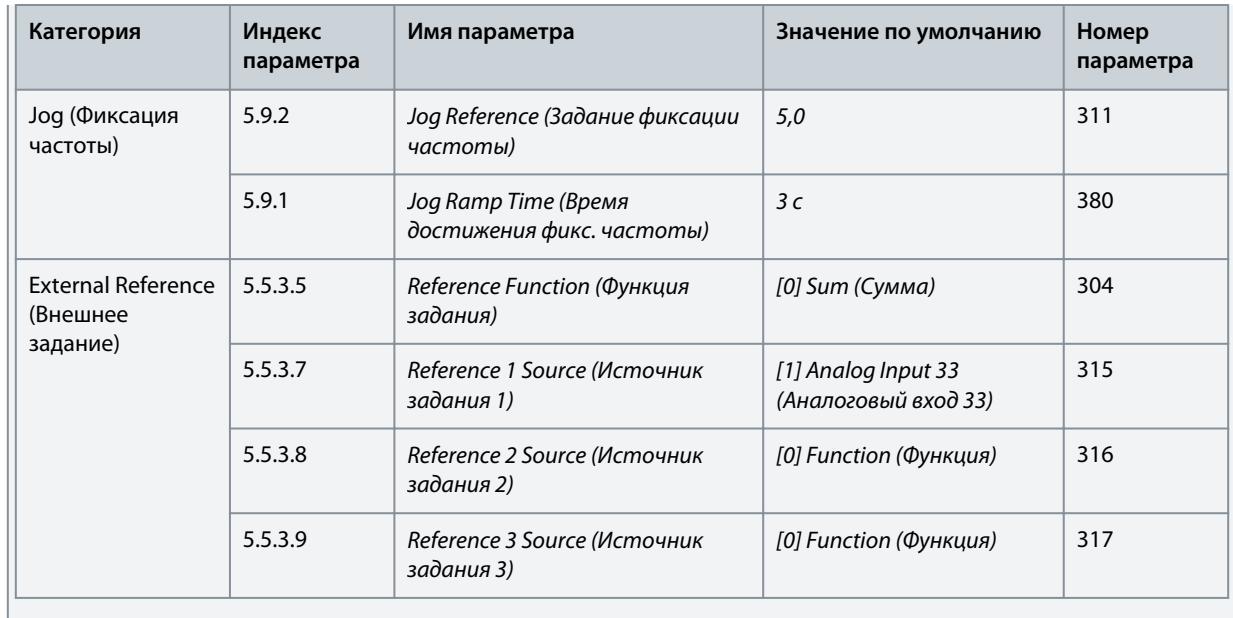

## 5.5.3 Настройка многоскоростного режима регулирования

Многоскоростной режим регулирования позволяет пользователю использовать два цифровых входа для четырех различных скоростей. Используя еще один цифровой вход, можно получить 8 скоростей.

#### Рисунок 26: Цепи управления, используемые по умолчанию

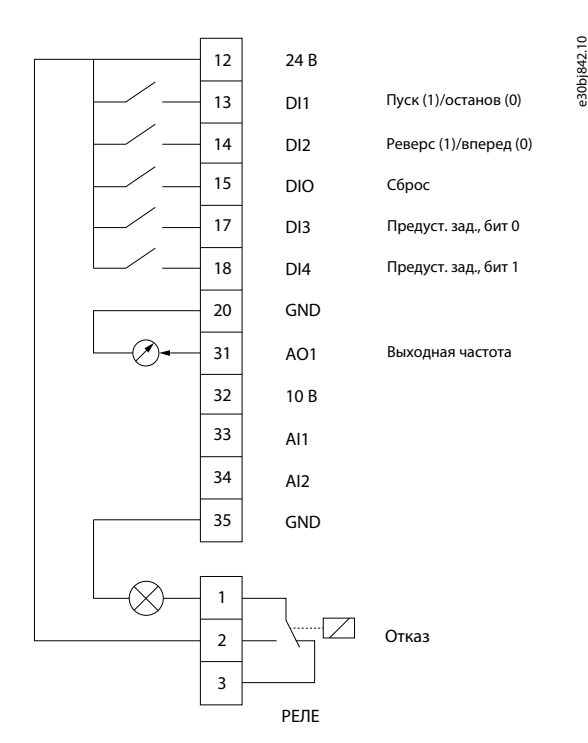

#### Процедура

1. Установите для параметра P5.4.1 Application Selection (Выбор применения) значение [22] Multi-speed Control Mode (Многоскоростной режим регулирования).

При выборе значения Multi-speed Control Mode (Многоскоростной режим регулирования) для следующих параметров автоматически устанавливаются значения, указанные в таблице.

**Примеры конфигурации наборов параметров**

Danfoss

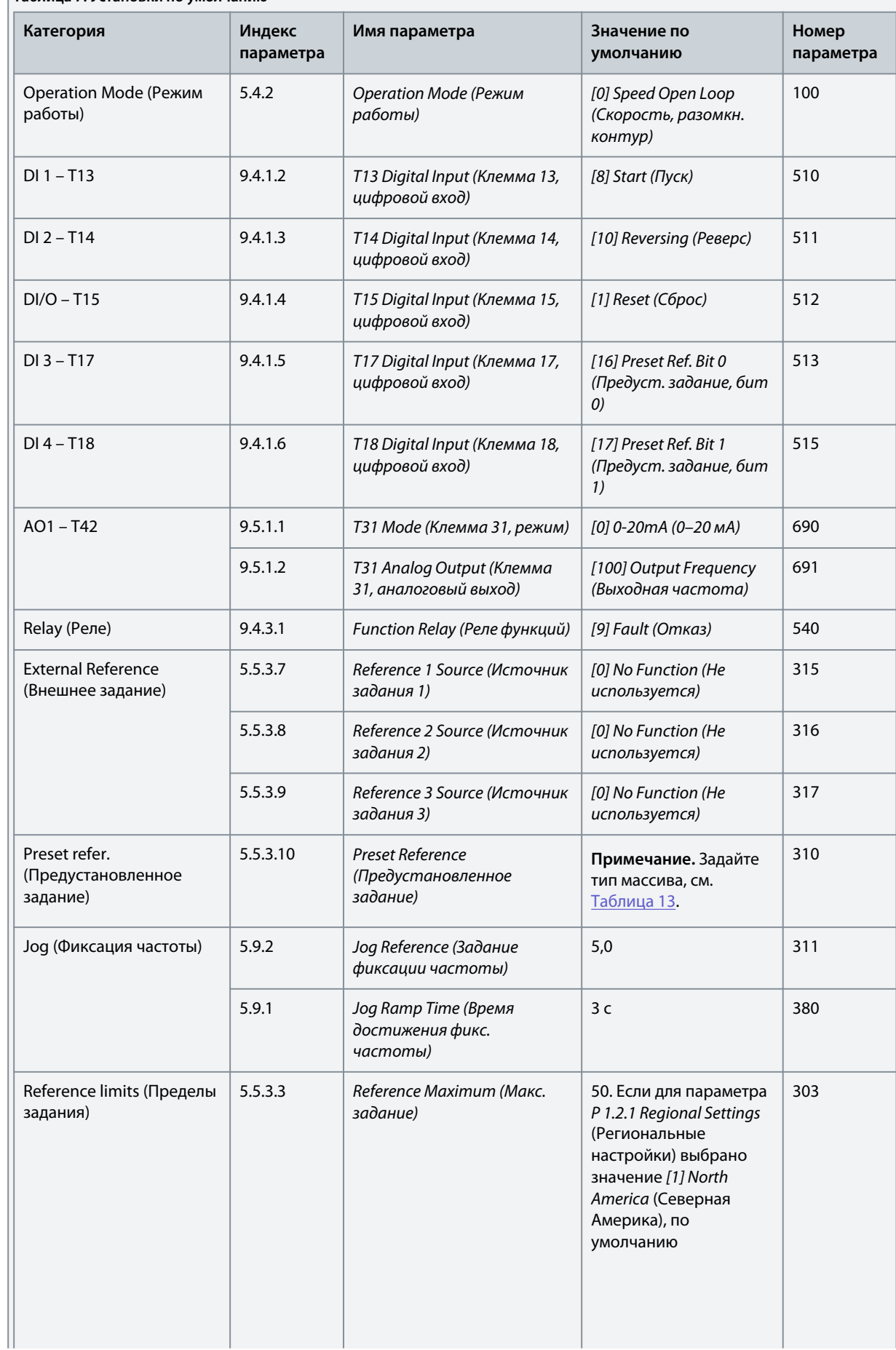

<u>Danfoss</u>

<span id="page-43-0"></span>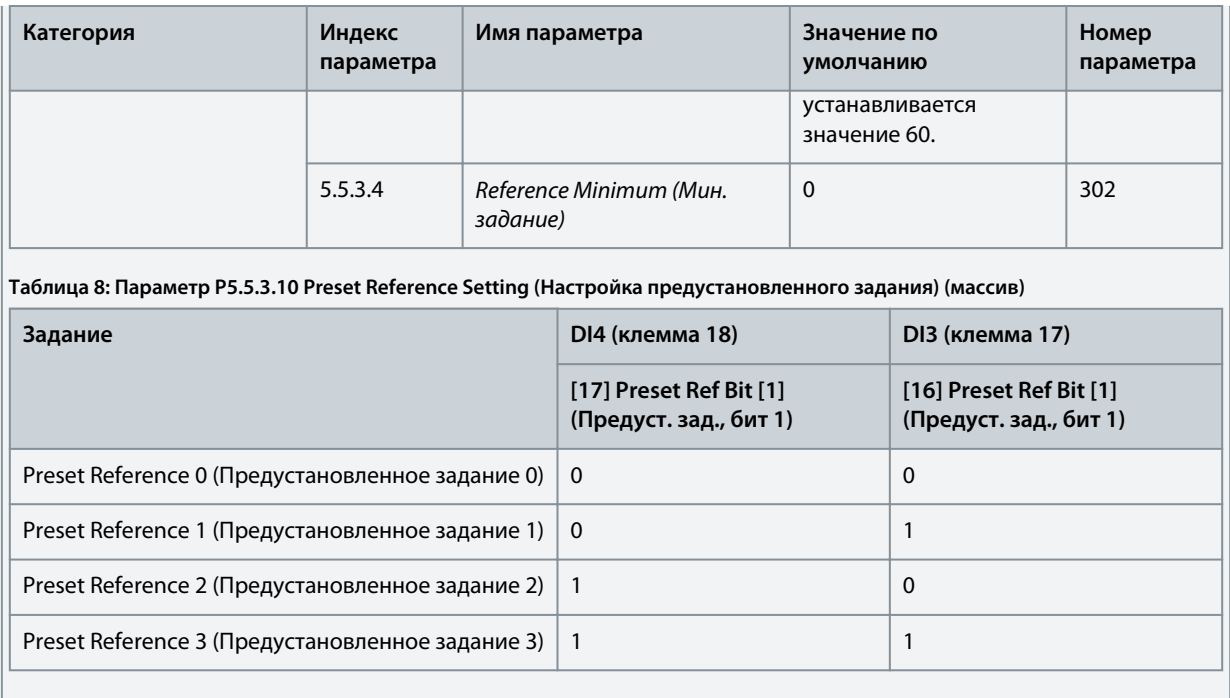

## 5.5.4 Настройка проводного режима управления

3-проводной режим управления преобразователя частоты позволяет управлять двигателем с помощью имитации общей цепи управления контактором. Метод подразумевает использование двух кнопок мгновенного действия для управления пуском и остановом двигателя. Реверс управляется одним цифровым входом.

#### Рисунок 27: Цепи управления, используемые по умолчанию

![](_page_43_Figure_8.jpeg)

#### Процедура

1. Установите для параметра Р 5.4.1 Application Selection (Выбор применения) значение [23] 3-Wire Control Mode (3проводной режим управления).

При выборе значения 3-Wire Control Mode (3-проводной режим управления) для следующих параметров автоматически устанавливаются значения, указанные в таблице.

Danfoss **Примеры конфигурации наборов параметров**

| Категория                                      | Индекс<br>параметра | Имя параметра                                                          | Значение по умолчанию                                 | Номер<br>параметра |
|------------------------------------------------|---------------------|------------------------------------------------------------------------|-------------------------------------------------------|--------------------|
| <b>Operation Mode</b><br>(Режим работы)        | 5.4.2               | <b>Operation Mode (Режим</b><br>работы)                                | [0] Speed Open Loop<br>(Скорость, разомкн.<br>контур) | 100                |
| $DI 1 - T13$                                   | 9.4.1.2             | T13 Digital Input (Клемма 13,<br>цифровой вход)                        | [9] Latched start<br>(Импульсный запуск)              | 510                |
| $DI 2 - T14$                                   | 9.4.1.3             | T14 Digital Input (Клемма 14,<br>цифровой вход)                        | [10] Reversing (Pesepc)                               | 511                |
| $DI/O - T15$                                   | 9.4.1.4             | T15 Digital Input (Клемма 15,<br>цифровой вход)                        | [1] Reset (C6poc)                                     | 512                |
| $DI$ 3 – T <sub>17</sub>                       | 9.4.1.5             | T17 Digital Input (Клемма 17,<br>цифровой вход)                        | [14] Јод (Фиксация<br>частоты)                        | 513                |
| $DI 4 - T18$                                   | 9.4.1.6             | T18 Digital Input (Клемма 18,<br>цифровой вход)                        | [6] Stop inverse (Останов,<br>инверсный)              | 515                |
| $AI1 - T33$                                    | 9.5.2.1             | ТЗЗ Mode (Клемма 33, режим)                                            | [1] Voltage Mode (Режим<br>напряжения)                | 619                |
|                                                | 9.5.2.2             | ТЗЗ High Voltage (Клемма 33,<br>высокое напряжение)                    | 10B                                                   | 611                |
|                                                | 9.5.2.3             | ТЗЗ Low Voltage (Клемма 33,<br>низкое напряжение)                      | 0,07B                                                 | 610                |
|                                                | 9.5.2.6             | T33 High Ref./Feedb. Value<br>(Клемма 33, высокое зад./<br>обр. связь) | 50                                                    | 615                |
|                                                | 9.5.2.7             | T33 Low Ref./Feedb. Value<br>(Клемма 33, низкое зад./обр.<br>связь)    | 0                                                     | 614                |
| $AO1 - T42$                                    | 9.5.1.1             | Т31 Mode (Клемма 31, режим)                                            | [0] 0-20mA (0-20 мA)                                  | 690                |
|                                                | 9.5.1.2             | Т31 Analog Output (Клемма<br>31, аналоговый выход)                     | [100] Output Frequency<br>(Выходная частота)          | 691                |
| Relay (Реле)                                   | 9.4.3.1             | Function Relay (Реле функций)                                          | [9] Fault (Отказ)                                     | 540                |
| <b>External Reference</b><br>(Внешнее задание) | 5.5.3.5             | Reference Function (Функция<br>задания)                                | [0] Sum (Сумма)                                       | 304                |
|                                                | 5.5.3.7             | Reference 1 Source (Источник<br>задания 1)                             | [1] Analog Input 33<br>(Аналоговый вход 33)           | 315                |
|                                                | 5.5.3.8             | Reference 2 Source (Источник<br>задания 2)                             | [0] No Function (He<br>используется)                  | 316                |
|                                                | 5.5.3.9             | Reference 3 Source (Источник<br>задания 3)                             | [0] No Function (He<br>используется)                  | 317                |
| Јод (Фиксация<br>частоты)                      | 5.9.2               | Јод Reference (Задание<br>фиксации частоты)                            | 5,0                                                   | 311                |

Danfoss

**Примеры конфигурации наборов параметров**

![](_page_45_Picture_183.jpeg)

### 5.5.5 Настройка режима управления моментом

В режиме управления крутящим моментом предварительно настроенные значения параметров осуществляют управление двигателем с помощью крутящего момента. Крутящий момент двигателя регулируется в соответствии с заданием крутящего момента, подаваемым на аналоговый вход преобразователя частоты. В качестве источника задания для крутящего момента используется аналоговый вход 1; аналоговый вход 2 используется в качестве источника ограничения максимальной скорости при регулировании крутящего момента.

#### **Обратите внимание:**

- Режим регулирования крутящего момента поддерживается только в режиме управления VVC+ и только если в параметре *P 4.2.1.1 Motor Type* (Тип двигателя) выбрано значение *[0] Asynchronous Induction Motor, IM* (Асинхронный индукционный двигатель (IM)).
- Значение задания крутящего момента в параметре *P 5.5.3.3 Reference Maximum* (Макс. задание) рассчитывается автоматически на основе данных двигателя, введенных пользователем с паспортной таблички двигателя.
- *P 9.5.2.6 T33 High Ref./Feedb. Value* (Клемма 33, высокое зад./обр. связь) настраивается оператором в соответствии с требованиями применения. Обычно значение в *P 9.5.2.6 T33 High Ref./Feedb. Value* (Клемма 33, высокое зад./обр. связь) равно значению в параметре *P 5.5.3.3 Reference Maximum* (Макс. задание).
- Если для работы не требуется ограничение скорости при управлении крутящим моментом, установите для параметра *P 5.10.3 Speed Limit Mode Torque Ctrl.* (Регулирование крутящего момента в режиме ограничения скорости) значение *[0] No Function* (Не используется).

![](_page_46_Figure_10.jpeg)

#### **Рисунок 29: Цепи управления, используемые по умолчанию**

#### **Процедура**

**1.** Установите для параметра *P 5.4.1 Application Selection* (Выбор применения) значение *[24] Torque Control Mode* (Режим управления моментом).

Если выбрано значение *Torque Control Mode* (Режим управления моментом), для следующих параметров автоматически устанавливаются значения, указанные в таблице.

**Примеры конфигурации наборов параметров**

| Категория    | Индекс<br>параметра | Имя параметра                                                         | Значение по умолчанию                                                                                                    | Номер<br>параметра |
|--------------|---------------------|-----------------------------------------------------------------------|----------------------------------------------------------------------------------------------------|--------------------|
| Режим работы | 5.4.2               | <b>Operation Mode (Режим</b><br>работы)                               | [4] Torque Open Loop<br>(Момент, разомкнутый<br>контур)                                                                                                    | 100                |
| $DI 1 - T13$ | 9.4.1.2             | T13 Digital Input (Клемма 13,<br>цифровой вход)                       | [8] Start (Пуск)                                                                                                    | 510                |
| $DI 2 - T14$ | 9.4.1.3             | T14 Digital Input (Клемма 14,<br>цифровой вход)                       | [0] No operation (He<br>используется)                                                                                                    | 511                |
| $DI/O - T15$ | 9.4.1.4             | T15 Digital Input (Клемма 15,<br>цифровой вход)                       | [1] Reset (C6poc)                                                                                                    | 512                |
| $DI3 - T17$  | 9.4.1.5             | T17 Digital Input (Клемма 17,<br>цифровой вход)                       | [14] Јод (Фиксация<br>частоты)                                                                                                    | 513                |
| $DI 4 - T18$ | 9.4.1.6             | T18 Digital Input (Клемма 18,<br>цифровой вход)                       | [0] No operation (He<br>используется)                                                                                                    | 515                |
| $AI1 - T33$  | 9.5.2.1             | ТЗЗ Mode (Клемма 33, режим)                                           | [1] Voltage Mode (Режим<br>напряжения)                                                                                                    | 619                |
|              | 9.5.2.2             | ТЗЗ High Voltage (Клемма 33,<br>высокое напряжение)                   | 10B                                                                                                    | 611                |
|              | 9.5.2.3             | ТЗЗ Low Voltage (Клемма 33,<br>низкое напряжение)                     | 0,07B                                                                                                    | 610                |
|              | 9.5.2.6             | T33 High Ref./Feedb. Value<br>(Клемма 33, высокое зад./обр.<br>связь) | Это значение должно быть<br>установлено вручную в<br>соответствии с<br>требованиями<br>применения.                                                                                              | 615                |
|              | 9.5.2.7             | T33 Low Ref./Feedb. Value<br>(Клемма 33, низкое зад./обр.<br>связь)   | $\mathbf 0$                                                                                                    | 614                |
| $AI2 - T34$  | 9.5.3.1             | ТЗ4 Mode (Клемма 34, режим)                                           | [0] Current mode (Режим<br>тока)                                                                                                    | 629                |
|              | 9.5.3.4             | ТЗ4 High Current (Клемма 34,<br>большой ток)                          | 20,00 MA                                                                                                    | 623                |
|              | 9.5.3.5             | ТЗ4 Low Current (Клемма 34,<br>малый ток)                             | 4,00 MA                                                                                                    | 622                |
|              | 9.5.3.6             | T34 High Ref./Feedb. Value<br>(Клемма 34, высокое зад./обр.<br>связь) | 50. Если для параметра Р<br>1.2.1 Regional Settings<br>(Региональные настройки)<br>выбрано значение [1] North<br>America (Северная<br>Америка), по умолчанию<br>устанавливается значение<br>60. | 625                |
|              | 9.5.3.7             | T34 Low Ref./Feedb. Value<br>(Клемма 34, низкое зад./обр.<br>связь)   | $\pmb{0}$                                                                                                    | 624                |

**Таблица 10: Установки по умолчанию**

Danfoss

![](_page_48_Picture_293.jpeg)

# 5.6 Формирование задания

## 5.6.1 Местное/дистанционное задание

### **Местное задание**

Местное задание активно, когда преобразователь частоты контролируется и регулируется с панели управления с помощью кнопок *«вверх»* и *«вниз»*.

#### **Дистанционное задание**

Система формирования задания для вычисления дистанционного задания показана на следующей иллюстрации.

<u>.<br>Danfoss</u>

![](_page_49_Figure_4.jpeg)

#### **Рисунок 30: Дистанционное задание**

Дистанционное задание рассчитывается один раз для каждого интервала сканирования и изначально содержит два входящих сигнала задания:

- Х (внешнее задание) — сумму (см. *P 5.5.3.5 T34 Low Current* (Низкий ток на клемме 34)) до 4 выбранных внешних заданий, содержащую любую комбинацию (определяемую значением параметров *P 5.5.3.7 Reference 1 Source (Источник задания 1)*, *P 5.5.3.8 Reference 2 Source* (Источник задания 2) и *P 5.5.3.9 Reference 3 Source* (Источник задания 3)) фиксированного предустановленного задания (*P 5.5.3.10 Preset Reference* (Предустановленное задание)), переменных аналоговых заданий, переменных дискретных импульсных заданий и различных заданий по промышленной шине в любых единицах измерения, с которыми работает преобразователь частоты ([Гц], [об/мин], [Нм] и т. д.).
- Y (относительное задание) — сумму одного фиксированного предустановленного задания (*P 5.5.3.11 Preset Relative Reference* (Предустановленное относительное задание)) и одного переменного аналогового задания *P 5.5.3.12 Relative Scaling Reference Resource* (Источник относительного масштабирования задания)) в [%].

Два типа задания на входе суммируются по следующей формуле:

Дистанционное задание =  $X+X*Y/100$  %.

Если относительное задание не используется, установите для параметра *P 5.5.3.12 Relative Scaling Reference Resource* (Источник относительного масштабирования задания) значение *[0] No function* (Не используется), а для *P 5.5.3.11 Preset Relative Reference* (Предустановленное относительное задание) — значение 0 %. Цифровые входы преобразователя частоты могут активировать функцию увеличения/уменьшения задания и функцию фиксации задания.

# 5.6.2 Пределы задания

Допустимый диапазон суммы всех заданий определяется диапазоном задания, минимальным заданием и максимальным заданием. При необходимости эта сумма всех заданий фиксируется. Зависимость между результирующим заданием (после фиксации) и суммой всех заданий показана на Рисунок 32 и Рисунок 33.

![](_page_50_Figure_5.jpeg)

#### **Рисунок 31: Диапазон задания установлен на 0**

![](_page_50_Figure_7.jpeg)

**Рисунок 32: Диапазон задания установлен на 1**

Минимальное задание не может быть меньше 0, если только в качестве режима конфигурирования не используется режим Процесс. В этом случае зависимость между результирующим заданием (после фиксации) и суммой всех заданий имеет вид, показанный на Рисунок 34.

![](_page_50_Figure_10.jpeg)

**Рисунок 33: Сумма всех заданий, когда в качестве режима конфигурирования установлен режим Процесс.**

### 5.6.3 Масштабирование предварительно установленных заданий и заданий по шине

Предварительно устанавливаемые задания масштабируются по следующим правилам:

• Если для *P 5.5.3.1 Reference Range* (Диапазон задания) установлено значение *[0] Min–Max* (Мин–Макс), то задание 0 % равно 0 [ед. изм.], где единицей измерения может быть любая единица измерения, например об/мин, м/с и бар. Задание

ank<sup>i</sup>ss

<span id="page-51-0"></span>100 % равно максимальному заданию (абсолютное значение P 5.5.3.3 Reference Maximum (Макс. задание), абсолютное значение *P 5.5.3.4 Reference Minimum* (Мин. задание)).

• Когда в параметре *P 5.5.3.3 Reference Range* (Диапазон задания) установлено значение *[1] -Max–+Max* (-Макс.–+Макс.), задание 0 % равно 0 [ед. изм.], а задание 100 % равно максимальному заданию.

Задания по шине масштабируются по следующим правилам:

- Если для параметра *P 5.5.3.1 Reference Range* (Диапазон задания) установлено значение *[0] Min–Max* (Мин.–Макс.), то задание 0 % равно минимальному заданию, а задание 100 % — максимальному заданию.
- Когда в параметре *P 5.5.3.1 Reference Range* (Диапазон задания) установлено значение *[1] -Max–+Max* (-Макс.–+Макс.), задание -100 % равно максимальному заданию со знаком минус, а задание 100 % — максимальному заданию.

### 5.6.4 Масштабирование заданий и сигналов ОС на аналоговом и импульсном входах

Задания и сигналы обратной связи масштабируются с аналоговых и цифровых входов одинаково. Единственным различием является то, что задания выше или ниже заданных минимальных и максимальных конечных точек (P1 и P2 на следующей иллюстрации) фиксируются, а сигналы обратной связи выше или ниже этих точек не фиксируется.

![](_page_51_Figure_10.jpeg)

#### **Рисунок 34: Минимальная и максимальная конечные точки**

Конечные точки P1 и P2 определяются в следующей таблице в зависимости от выбранного входа.

![](_page_51_Picture_370.jpeg)

#### **Таблица 11: Конечные точки P1 и P2**

#### 5.6.5 Зона нечувствительности около нуля

В некоторых случаях задание (а изредка и сигнал обратной связи) должно иметь зону нечувствительности около нулевой точки, чтобы обеспечить останов машины, когда задание находится «около нуля».

Чтобы ввести в действие зону нечувствительности и установить ее размер, необходимо выполнить следующие действия:

- Установите либо минимальное значение задания (см. таблицу в разделе [Таблица 16](#page-51-0) для соответствующего параметра), либо максимальное значение задания при 0. Другими словами, на следующей иллюстрации либо точка P1, либо точка P2 должна находиться на оси X.
- При этом убедитесь, что обе точки, определяющие кривую масштабирования, находятся в одном квадранте.

Размер зоны нечувствительности определяется точкой P1 или точкой P2, как показано на следующей иллюстрации.

![](_page_52_Figure_9.jpeg)

**Рисунок 35: Размер зоны нечувствительности**

**Случай 1. Положительное задание с зоной нечувствительности, цифровой вход для запуска реверса, часть I** На следующей иллюстрации показано, как фиксируется вход задания с пределами, лежащими внутри интервала от минимума до максимума.

![](_page_52_Figure_12.jpeg)

**Рисунок 36: Фиксация входа задания с пределами, лежащими внутри интервала от минимума до максимума**

#### **Случай 2. Положительное задание с зоной нечувствительности, цифровой вход для запуска реверса, часть II**

На следующей иллюстрации показано, как вход задания с пределами, находящимися вне интервала от -максимума до +максимума, фиксирует на входах нижний и верхний пределы перед прибавлением к внешнему заданию, а также как внешнее задание фиксируется алгоритмом задания к диапазону от -максимума до +максимума.

Danfoss

# **Примеры конфигурации наборов параметров**

## **Руководство по применению**

![](_page_53_Figure_4.jpeg)

**Рисунок 37: Фиксация входа задания с пределами, находящимися вне интервала от -максимума до +максимума**

# 6 Конфигурации RS485

# 6.1 Монтаж и настройка RS485

RS485 представляет собой двухпроводной шинный интерфейс, совместимый с топологией многоабонентской сети. Узлы можно подключать к шине, а также через ответвительные кабели от магистральной шины. Всего к одному сегменту сети может быть подключено до 32 узлов. Сегменты сети разделены ретрансляторами, см. следующую иллюстрацию.

![](_page_54_Figure_7.jpeg)

#### Рисунок 38: Интерфейс шины RS485

#### B O IM.

Каждый ретранслятор действует как узел внутри сегмента, в котором он установлен. Каждый узел в составе данной сети должен иметь уникальный адрес, не повторяющийся в остальных сегментах.

Заделайте каждый сегмент на обоих концах, используя либо конечный переключатель (S801) преобразователя частоты, либо оконечную резисторную схему со смещением. В качестве кабелей шины всегда используйте экранированную витую пару (STP) и следуйте общепринятым способам монтажа.

Большое значение имеет обеспечение низкого импеданса заземления экрана в каждом узле, в том числе по высоким частотам. Поэтому к «земле» необходимо подключить экран с большой поверхностью с помощью, например, кабельного зажима или проводящего кабельного уплотнения. Иногда для создания одинакового потенциала по всей сети, особенно в установках с кабелями большой длины, может потребоваться применение кабелей выравнивания потенциалов.

Для предотвращения несогласования импедансов используйте во всей сети кабели одного типа. Всегда подключайте двигатель к преобразователям частоты только экранированным кабелем.

#### Таблица 12: Характеристики кабелей

![](_page_54_Picture_95.jpeg)

**Руководство по применению**

**Конфигурации RS485**

# 6.1.1 Подключение преобразователя частоты к сети RS485

**Процедура**

**1.** Подключите сигнальные провода к клеммам 68 (P+) и 69 (N-) на главной плате управления преобразователя частоты.

```
e30bb795.10 
                        \overline{C}61 68 69 930bb795.
 N<br>COMM. GND<br>COMM. GND
Рисунок 39: Подключение сети
```
**2.** Подключите экран кабеля к кабельным зажимам.

e30bv112.10

![](_page_55_Picture_9.jpeg)

# 6.1.2 Настройка аппаратных средств

Для заделки шины RS485 используйте оконечный dip-переключатель на главной плате управления преобразователя частоты.

![](_page_55_Picture_12.jpeg)

**Рисунок 40: Заводская установка переключателя**

**Таблица 13: Таблица обозначений**

![](_page_55_Picture_174.jpeg)

Заводская установка переключателя — OFF.

# 6.1.3 Настройки параметров для связи RS485

#### **Таблица 14: Настройка параметров связи по протоколу RS485**

![](_page_55_Picture_175.jpeg)

#### **Конфигурации RS485**

![](_page_56_Picture_135.jpeg)

# 6.1.4 Обеспечение ЭМС

Компания рекомендует предпринять следующие меры по обеспечению ЭМС, позволяющие устранить помехи в сети RS485.

# **У В Е Д О М Л Е Н И Е**

Соблюдайте соответствующие государственные и местные нормы и правила, касающиеся, например, подключения защитного заземления. Неправильно выполненное заземление кабелей может привести к ухудшению качества связи или повреждению оборудования. Во избежание накладывания высокочастотных шумов от кабелей, кабель связи RS485 необходимо прокладывать отдельно от кабелей двигателя и тормозного резистора. Обычно достаточно обеспечить между кабелями расстояние в 200 мм (8 дюймов). Рекомендуется предусматривать максимально возможное расстояние между кабелями, особенно там, где кабели проложены параллельно на большой протяженности. Если не удается избежать пересечения, кабель RS485 должен пересекаться с кабелями двигателя и тормозного резистора под углом 90°.

 $\lambda_{an}$ hrss

Конфигурации RS485

![](_page_57_Figure_4.jpeg)

Рисунок 41: Минимальное расстояние между кабелями связи и силовыми кабелями

- $\mathbf{1}$ Кабель промышленной шины
- $\overline{2}$ Расстояние минимум 200 мм (8 дюймов)

# 6.1.5 Краткое описание протокола FC

Протокол FC, также называемый шиной FC или стандартной шиной, является стандартно используемой шиной связи для преобразователей частоты Danfoss. Протокол определяет способ доступа к данным по принципу «главный/подчиненный» для связи по промышленной шине.

К шине можно подключить одно главное и до 126 подчиненных устройств. Главное устройство выбирает подчиненные устройства по символу адреса в телеграмме. Подчиненное устройство не может передавать сообщение по собственной инициативе: для этого требуется запрос; также невозможен обмен телеграммами между подчиненными устройствами. Связь осуществляется в полудуплексном режиме.

Функция главного устройства не может быть передана другому узлу (система с одним главным устройством). Физическим уровнем является RS485, то есть используется порт RS485, встроенный в преобразователь частоты. Протокол FC поддерживает разные форматы телеграмм:

- Укороченный формат из 8 байтов для данных процесса.
- Удлиненный формат из 16 байтов, который также включает канал параметров.
- Формат, используемый для текстов.  $\ddot{\phantom{a}}$

Протокол FC обеспечивает доступ к командному слову и заданию по шине преобразователя частоты. Командное слово позволяет главному устройству управлять несколькими важными функциями преобразователя частоты:

- Пуск.
- Останов преобразователя частоты различными способами:
	- Останов выбегом.
	- Быстрый останов
	- Останов торможением постоянным током.
	- Нормальный останов (изменением скорости)
- Возврат в исходное состояние (сброс) после аварийного отключения.
- Работа с различными предустановленными скоростями.

<u> Danfoss</u>

- Работа в реверсном направлении.
- Изменение активного набора параметров.
- Управление двумя реле, встроенными в преобразователе частоты.

Для регулирования скорости обычно используется задание по шине. Также возможен доступ к параметрам, чтение их значений и, где предусмотрено, запись значений в параметры. Доступ к параметрам позволяет реализовать различные возможности управления, включая управление уставкой преобразователя частоты во время использования его внутреннего ПИ-регулятора.

# 6.1.5.1 Структура кадра сообщения по протоколу FC

## 6.1.5.1.1 Состав символа (байта)

Каждый передаваемый символ начинается со стартового бита. Затем передаются 8 бит данных, что соответствует байту. Каждый символ защищается с помощью четности битов. Этот бит устанавливается равным 1 после подтверждения четности. Четность достигается, когда суммарное число двоичных единиц в 8 битах данных и бите четности является четным. Символ завершается стоповым битом, так что общее число битов равно 11.

![](_page_58_Figure_11.jpeg)

Рисунок 42: Состав символа

# 6.1.5.1.2 Структура телеграммы

Каждая телеграмма имеет свою структуру:

- Первый символ (STX) = 02 16-ричн.
- Байт, указывающий длину телеграммы (LGE).
- Байт, обозначающий адрес преобразователя частоты (ADR)

Затем следует несколько байтов данных (переменное число, зависящее от типа телеграммы).

Телеграмма завершается управляющим байтом (ВСС).

![](_page_58_Figure_20.jpeg)

Рисунок 43: Структура телеграммы

# 6.1.5.1.3 Длина телеграммы (LGE)

Длина телеграммы — это сумма числа байтов данных, байта адреса ADR и байта контроля данных ВСС.

#### Таблица 15: Длина телеграммы

![](_page_58_Picture_135.jpeg)

<sup>1</sup> Здесь 10 соответствует фиксированным символам, а n — переменная величина (зависящая от длины текста).

# 6.1.5.1.4 Адрес преобразователя частоты (ADR)

Формат адреса 1-126:

- Бит 7 = 1 (активен формат адреса 1-126).
- Биты 0-6 = адрес преобразователя частоты 1-126.
- Биты 0-6 = 0: циркулярная рассылка.

В своей ответной телеграмме главному устройству подчиненное устройство посылает адресный байт без изменения.

)anfoss

# 6.1.5.1.5 Управляющий байт (BCC)

Контрольная сумма вычисляется как функция «исключающее ИЛИ». До получения первого байта телеграммы расчетная контрольная сумма (BCS) равна 0.

# 6.1.5.1.6 Поле данных

Состав блоков данных зависит от типа телеграммы. Существуют три типа телеграмм, при этом тип телеграммы относится как к управляющим телеграммам (главное устройство -> подчиненное устройство), так и к ответным телеграммам (подчиненное устройство -> главное устройство).

3 типа телеграмм:

- Блок данных процесса (PCD).
- Блок параметров.
- Текстовый блок.

#### **Блок данных процесса (PCD)**

PCD образуется блоком данных, состоящим из 4 байтов (2 слов), и содержит:

- Командное слово и значение задания (от главного устройства к подчиненному);
- Слово состояния и текущую выходную частоту (от подчиненного устройства к главному).

![](_page_59_Picture_222.jpeg)

#### **Рисунок 44: Блок обработки**

#### **Блок параметров**

Блок параметров используется для пересылки параметров между главным и подчиненным устройствами. Блок данных состоит из 12 байтов (6 слов) и содержит также блок данных процесса.

![](_page_59_Picture_223.jpeg)

#### **Рисунок 45: Блок параметров**

#### **Текстовый блок**

Текстовый блок используется для чтения или записи текстов посредством блока данных.

![](_page_59_Picture_224.jpeg)

**Рисунок 46: Текстовый блок**

# 6.1.5.1.7 Поле PKE

Поле PKE содержит два подполя:

- подполе команды параметра и ответа (AK);
- подполе номера параметра (PNU).

<u>Danfoss</u>

# **Конфигурации RS485**

## **Руководство по применению**

![](_page_60_Figure_4.jpeg)

#### **Рисунок 47: Поле PKE**

В битах 12–15 пересылаются команды параметров от главного устройства к подчиненному и возвращаются обработанные ответы подчиненного устройства главному.

![](_page_60_Picture_236.jpeg)

#### **Таблица 16: Команды параметров**

#### **Таблица 17: Ответ**

![](_page_60_Picture_237.jpeg)

Если команда не может быть выполнена, подчиненное устройство направляет ответ *0111 Command cannot be performed* (Команда не может быть выполнена), и выводит отчет о неисправности, коды которого приведены в следующей таблице.

**Таблица 18: Отчет подчиненного устройства**

![](_page_61_Picture_203.jpeg)

**Код неисправности Спецификация FC**

0 Недопустимый номер параметра.

1 Параметр не может быть изменен.

![](_page_61_Picture_204.jpeg)

# 6.1.5.1.8 Номер параметра (PNU)

255 Нет ошибки.

В битах 0–11 пересылаются номера параметров. Номер параметра представлен в регистрах Modbus уникальным идентификатором. В качестве примера рассмотрим запись в параметре *P 5.4.2 Operation Mode* (Режим работы), где указан регистр 1000. Регистр представляет собой номер параметра \* 100. Например, для параметра *P 5.4.2 Operation Mode* (Режим работы) используется номер параметра 100. Подробнее о номерах параметров см. в разделе [7.1 Чтение таблицы](#page-84-0) [параметров.](#page-84-0)

# 6.1.5.1.9 Индекс (IND)

Индекс используется с номером параметра для доступа к чтению/записи параметров, которые имеют индекс, например, *P 6.1.1 Latest Fault Number* (Номер последнего отказа). Индекс состоит из 2 байтов: младшего и старшего. В качестве индекса используется только младший байт.

# 6.1.5.1.10 Значение параметра (PWE)

Блок значения параметра состоит из 2 слов (4 байтов), и его значение зависит от поданной команды (AK). Если блок PWE не содержит значения параметра, главное устройство подсказывает его. Чтобы изменить значение параметра (записать), запишите новое значение в блок PWE и пошлите его от главного устройства в подчиненное.

![](_page_61_Picture_12.jpeg)

# **Конфигурации RS485**

<u>Danfoss</u>

<span id="page-62-0"></span>Если подчиненное устройство реагирует на запрос значения параметра (команда чтения), текущее значение параметра посылается в блоке PWE и возвращается главному устройству. Если параметр содержит несколько вариантов данных, выберите значение данных, введя значение в блок PWE. Последовательная связь позволяет только считывать параметры, содержащие данные типа 9 (текстовая строка).

Параметры с Р 6.7.1 FC Type (Тип FC) по Р 6.7.9 Power Card Serial Number (Серийный номер силовой платы питания) содержат данные типа 9. Например, размер блока преобразователя частоты и диапазон напряжения сети можно посмотреть в параметре Р 6.7.1 FC Туре (Тип FC). При пересылке текстовой строки (чтение) длина телеграммы переменная, поскольку тексты имеют разную длину. Длина телеграммы указывается во втором байте телеграммы (LGE). При использовании передачи текста символ индекса определяет, является ли команда командой чтения или записи.

Чтобы прочесть текст с помошью блока PWE, для команды параметра (AK) следует задать 16-ричное значение F. Старший бит символа индекса должен быть равен 4.

# 6.1.5.1.11 Типы данных, поддерживаемые преобразователем частоты

#### Таблица 19: Типы данных

![](_page_62_Picture_74.jpeg)

<sup>1</sup> «Без знака» означает, что в телеграмме отсутствует знак операции.

# 6.1.5.1.12 Преобразование

Руководство по программированию содержит описания атрибутов каждого параметра. Значения параметров передаются только как целые числа. Для передачи дробной части числа используются коэффициенты преобразования.

Для параметра P5.8.3 Motor Speed Low Limit [Hz] (Нижний предел скорости двигателя [Гц]) предусмотрен коэффициент преобразования 0,1. Если нужно предварительно установить минимальную частоту равной 10 Гц, то должно быть передано число 100. Коэффициент преобразования 0,1 означает, что переданная величина умножается на 0,1. Таким образом, величина 100 будет восприниматься как 10,0.

![](_page_62_Picture_75.jpeg)

#### Таблица 20: Преобразование

 $\lambda_{an}$ foss

![](_page_63_Picture_94.jpeg)

# 6.1.5.1.13 Слова состояния процесса (PCD)

Блок слов состояния процесса разделен на два блока по 16 бит, которые всегда поступают в определенной последовательности.

#### Таблица 21: Слова состояния процесса (PCD)

![](_page_63_Picture_95.jpeg)

# 6.1.5.2 Примеры

Номер параметра: В битах 0-11 пересылаются номера параметров. Для получения дополнительной информации о номере параметра см. 7.1 Чтение таблицы параметров. Например, в Р 5.4.2 Operation Mode (Режим работы) используется номер параметра 100.

## 6.1.5.2.1 Запись значения параметра

Измените значение в параметре Р 5.8.2 Motor Speed High Limit [Hz] (Верхний предел скорости двигателя [Гц]) на 100 Гц. Запишите данные в ЭСППЗУ.

Поле РКЕ = E19E Hex — запись однословного кода в параметр P 5.8.2 Motor Speed High Limit [Hz] (Верхний предел скорости двигателя [Гц]). Номер параметра - 414.

- $\ddot{\phantom{0}}$ IND = 0000 16-ричн.
- $PWE_{BEPXHEE} = 000016$ -ричн.
- PWE<sub>НИЖНЕЕ</sub> = 03E8 16-ричн.

Значение данных - 1000, что соответствует 100 Гц, см. раздел 6.1.5.1.12 Преобразование. Телеграмма выглядит, как показано на следующей иллюстрации.

![](_page_63_Picture_96.jpeg)

#### Рисунок 48: Телеграмма

# **УВЕДОМЛЕНИЕ**

Параметр Р 5.8.2 Motor Speed High Limit [Hz] (Верхний предел скорости двигателя [Гц]) представлен в виде однословного кода, а в качестве команды параметра для записи в ЭСППЗУ используется символ Е. В качестве значения для Р 5.8.2 Motor Speed High Limit [Hz] (Верхний предел скорости двигателя [Гц]) используется число 19Е в шестнадцатеричном формате. Номер параметра — 414.

Ответ подчиненного устройства главному устройству показан на следующей иллюстрации.

![](_page_64_Figure_1.jpeg)

Danfv<sup>ss</sup>

![](_page_64_Figure_4.jpeg)

Рисунок 49: Ответ главного устройства

## 6.1.5.2.2 Считывание значения параметра

Рассмотрим считывание значения в Р 5.5.4.2 Ramp 1 Ramp Up Time (Время разгона 1).

Поле РКЕ = 1155 hex — считывание значения параметра в Р 5.5.4.2 Ramp 1 Ramp Up Time (Время разгона 1). Номер параметра  $-341.$ 

- $IND = 000016$ -ричн.  $\ddot{\phantom{a}}$
- $PWE_{BEPXHEE} = 000016$ -ричн.
- $PWE_{HIMHHEF} = 000016$ -ричн.

![](_page_64_Figure_12.jpeg)

#### Рисунок 50: Телеграмма

Если значение параметра Р 5.5.4.2 Ramp 1 Ramp Up Time (Время разгона 1) равно 10 с, ответ от подчиненного устройства главному будет таким, как показано на следующей иллюстрации.

![](_page_64_Figure_15.jpeg)

#### Рисунок 51: Ответ

ЗЕ8 (16-ричн.) соответствует десятичному числу 1000. Индекс преобразования для параметра Р 5.5.4.2 Ramp 1 Ramp Up Time (Время разгона 1) равен -2, то есть используется коэффициент 0,01.

Параметр P 5.5.4.2 Ramp 1 Ramp Up Time (Время разгона 1) относится к типу Unsigned 32. Номер параметра - 341.

# 6.1.6 Modbus RTU

#### Необходимые сведения

Koмпания Danfoss предполагает, что установленный контроллер поддерживает интерфейсы, описанные в этом руководстве, и что все требования и ограничения, предусмотренные в контроллере и преобразователе частоты, строго соблюдаются. Дистанционный терминал RTU (Remote Terminal Unit) работает по протоколу Modbus и предназначен для осуществления связи с любым контроллером, который поддерживает интерфейсы, указанные в этом руководстве. Предполагается, что пользователь полностью осведомлен о возможностях и ограничениях контроллера.

#### Краткое описание Modbus RTU

В этом разделе рассматривается процесс, который контроллер использует для запроса доступа к другому устройству (вне зависимости от типа физических сетей связи). Процесс описывает, как Modbus RTU реагирует на запросы другого устройства, как будут обнаруживаться ошибки и как о них будет сообщаться. Кроме того, устанавливается общий формат для компоновки и содержимого полей телеграммы.

Во время обмена данными через сеть Modbus RTU протокол:

- $\overline{a}$ Определяет, как каждый контроллер узнает адрес своего устройства.
- $\ddot{\phantom{0}}$ Распознает телеграмму, направленную ему.
- Определяет, какие действия предпринять.  $\ddot{\phantom{a}}$
- Извлекает данные или прочие сведения, содержащиеся в телеграмме.

Если требуется ответ, контроллер формирует ответную телеграмму и отсылает ее. Контроллеры осуществляют связь по принципу «главный/подчиненный», при котором только главное устройство может инициировать операции связи (называемые запросами). Подчиненные устройства отвечают, посылая запрошенные данные главному устройству или выполняя действие, затребованное запросом. Главное устройство может обращаться к отдельным подчиненным

<u>Danfoss</u>

**Конфигурации RS485**

устройствам или посылать циркулярные телеграммы всем подчиненным устройствам. Подчиненные устройства посылают ответы на запросы, которые им адресовались индивидуально. На циркулярные запросы главного устройства ответы не посылаются.

Протокол Modbus RTU определяет формат запроса главного устройства путем предоставления следующей информации:

- Адрес устройства (или циркулярной рассылки).
- Код функции, определяющий требуемое действие.
- Любые данные, которые необходимо отправить.
- Поле контроля ошибок.

Ответная телеграмма подчиненного устройства также формируется с использованием протокола Modbus. Оно содержит поля, подтверждающие выполненные действия, любые возвращаемые данные и поле обнаружения ошибок. Если при приеме телеграммы происходит ошибка или если подчиненное устройство не может выполнить затребованное действие, подчиненное устройство формирует сообщение об ошибке и посылает его в ответе. Как вариант, возникает таймаут.

# 6.1.6.1 Drive с Modbus RTU

Преобразователь частоты осуществляет передачу в формате Modbus RTU через встроенный интерфейс RS485. Протокол Modbus RTU обеспечивает доступ к командному слову и заданию по шине преобразователя частоты. Командное слово позволяет главному устройству Modbus управлять несколькими важными функциями преобразователя частоты:

- Пуск.
- Остановы различного типа:
	- Останов выбегом.
	- Быстрый останов
	- Останов торможением постоянным током.
	- Нормальный останов (изменением скорости)
- Возврат в исходное состояние (сброс) после аварийного отключения.
- Работа с различными предустановленными скоростями.
- Работа в реверсном направлении.
- Изменение активного набора параметров.
- Управление встроенным реле преобразователя частоты.

Для регулирования скорости обычно используется задание по шине. Также возможен доступ к параметрам, чтение их значений и, где предусмотрено, запись значений в параметры. Доступ к параметрам позволяет реализовать различные возможности управления, включая управление уставкой преобразователя частоты во время использования его внутреннего ПИ-регулятора.

# 6.1.6.2 Конфигурация сети

Чтобы разрешить протокол FC для преобразователя частоты, установите следующие параметры.

#### **Таблица 22: Параметры включения протокола**

![](_page_65_Picture_226.jpeg)

<u>Danfoss</u>

# 6.1.6.3 Структура кадра сообщения Modbus RTU

# 6.1.6.3.1 Формат байтов сообщения Modbus RTU

Контроллеры настраиваются на передачу по сети Modbus с использованием режима RTU (дистанционного терминала), в котором каждый байт в телеграмме содержит два 4-битных шестнадцатеричных символа. Формат для каждого байта показан в следующих таблицах.

#### **Таблица 23: Формат для каждого байта**

![](_page_66_Picture_213.jpeg)

#### **Таблица 24: Сведения о байте**

![](_page_66_Picture_214.jpeg)

# 6.1.6.3.2 Структура телеграммы Modbus RTU

Передающее устройство помещает телеграмму Modbus RTU в кадр с известными начальной и конечной точками. Это позволяет принимающему устройству начать с начала телеграммы, считать адресную часть, определить, какому устройству адресуется телеграмма (или всем устройствам, если телеграмма циркулярная), и распознать, когда телеграмма закончена. Частичные телеграммы выявляются и определяются как ошибочные. Передаваемые символы в каждом поле должны быть шестнадцатеричного формата от 00 до FF. Преобразователь частоты непрерывно контролирует сетевую шину, в том числе и во время интервалов «молчания». Когда получено первое поле (поле адреса), каждый преобразователь частот или устройство декодирует его, чтобы определить, кому адресовано сообщение. Телеграммы Modbus RTU с адресом 0 являются циркулярными. В случае циркулярных сообщений ответы запрещены. Типичный кадр телеграммы показан в следующей таблице.

#### **Таблица 25: Типичная структура телеграммы Modbus RTU**

![](_page_66_Picture_215.jpeg)

# 6.1.6.3.3 Поля начала/останова

Телеграммы начинаются с периода молчания продолжительностью не менее 3,5 интервалов передачи символа. Период молчания реализуется в виде нескольких интервалов передачи символа при выбранной скорости передачи данных в сети (показано как «Начало T1–T2–T3–T4»). Первый передаваемым полем является адрес устройства. После последнего переданного символа предусматривается аналогичный период молчания длительностью 3,5 интервалов передачи символа, указывающий конец телеграммы. После этого периода может начинаться новая телеграмма.

Весь кадр телеграммы передается в виде непрерывного потока. Если перед окончанием кадра появляется период молчания длительностью более 1,5 интервалов передачи символа, принимающее устройство игнорирует неполную телеграмму и считает, что следующий байт — это адресное поле следующей телеграммы. Аналогичным образом, если новая телеграмма начинается раньше, чем переданы 3,5 символьных интервала после предыдущей телеграммы, принимающее устройство будет считать его продолжением предыдущей телеграммы. Это поведение становится причиной тайм-аута (отсутствия ответа от подчиненного устройства), поскольку значение в конечном поле CRC не действительно для объединенных телеграмм.

**Руководство по применению**

![](_page_67_Picture_2.jpeg)

# 6.1.6.3.4 Адресное поле

Адресное поле кадра телеграммы содержит 8 бит. Достоверные адреса подчиненных устройств находятся в диапазоне десятичных чисел 0–247. Подчиненным устройствам присваиваются адреса в диапазоне 1–247. (0 оставлен для циркулярного режима, который распознают все подчиненные устройства). Главное устройство обращается к подчиненному путем указания его адреса в адресном поле телеграммы. Когда подчиненное устройство посылает свой ответ, оно помещает в это адресное поле свой адрес, чтобы позволить главному устройству определить, какое подчиненное устройство отвечает.

## 6.1.6.3.5 Поле функции

Поле функции в кадре телеграммы содержит 8 бит. Допустимые коды находятся в диапазоне 1–FF. Поля функций используются для обмена телеграммами между главным и подчиненным устройствами. Когда телеграмма посылается от главного устройства к подчиненному, поле кода функции сообщает подчиненному устройству, какое действие требуется выполнить. Когда подчиненное устройство отвечает главному, оно использует поле кода функции, чтобы указать, что ответ является либо нормальным (ошибки нет), либо произошла какая-либо ошибка (так называемое «исключение»). При нормальном ответе подчиненное устройство просто повторяет первоначальный код функции. При исключительном ответе подчиненное устройство возвращает код, который эквивалентен первоначальному коду со старшим значащим битом, установленным на логическую «1». Кроме того, подчиненное устройство помещает уникальный код в поле данных ответной телеграммы. Этот код извещает главное устройство о том, какая произошла ошибка, или сообщает причину исключения. См. также [6.2.2 Коды функций, поддерживаемые Modbus RTU](#page-82-0) и [6.2.3 Коды исключения Modbus](#page-83-0).

## 6.1.6.3.6 Поле данных

Поле данных формируется с помощью групп из двух шестнадцатеричных цифр в диапазоне от 00 до FF. Эти цифры составляют один символ RTU. Поле данных телеграмм, посылаемых главным устройством подчиненному, содержит дополнительную информацию, которую подчиненное устройство должно использовать для совершения соответствующего действия.

Эта информация может включать следующие элементы:

- Адреса катушек и регистров.
- Количество элементов для обработки.
- Число фактических байтов данных в поле.

# 6.1.6.3.7 Поле контроля CRC

Телеграммы содержат поле обнаружения ошибок, действующее по методу циклического контроля избыточности (CRC). Поле CRC проверяет содержимое всей телеграммы. Поле CRC используется независимо от методов проверки четности отдельных символов телеграммы. Значение CRC вычисляется передающим устройством, которое затем прилагает поле проверки CRC в качестве последнего поля телеграммы. Принимающее устройство пересчитывает CRC во время приема телеграммы и сравнивает вычисленное значение с значением, полученным в поле CRC. При несовпадении значений возникает таймаут. Поле обнаружения ошибок содержит двоичное число из 16 бит, составленное из двух 8-битовых байтов. При составлении в поле сначала добавляется младший байт, а затем старший байт. Старший байт CRC — последний байт, посылаемый в телеграмме.

# 6.1.6.3.8 Адресация катушек и регистров

## 6.1.6.3.8.1 Введение

В сети Modbus все данные организуются в катушках и регистрах временного хранения. Катушки хранят 1 бит, а регистры временного хранения хранят 2-байтовое слово (то есть 16 бит). Все адреса данных в сообщениях Modbus рассматриваются как 0. При первом появлении элемента данных к нему адресуются как к элементу номер 0. Например: катушка, известная в программируемом контроллере как «катушка 1», в поле адреса данных телеграммы Modbus имеет адрес «катушка 0000». Катушке с десятичным номером 127 присваивается адрес 007Ehex (десятичный номер 126).

В поле адреса данных телеграммы к регистру временного хранения 40001 адресуются как к регистру 0000. Поле кода функции уже определяет операцию «регистр временного хранения». Поэтому адрес 4XXXX является подразумеваемым. К регистру временного хранения 40108 адресуются как к регистру 006Bhex (десятичный номер 107).

Danfoss

# 6.1.6.3.8.2 Регистр катушки

#### **Таблица 26: Регистр катушки**

![](_page_68_Picture_226.jpeg)

# 6.1.6.3.8.3 Командное слово преобразователя частоты (профиль FC)

### **Таблица 27: Командное слово преобразователя частоты (профиль FC)**

![](_page_68_Picture_227.jpeg)

Danfoss

# **Конфигурации RS485**

![](_page_69_Picture_283.jpeg)

# 6.1.6.3.8.4 Слово состояния преобразователя частоты (профиль FC)

#### **Таблица 28: Слово состояния преобразователя частоты (профиль FC)**

![](_page_69_Picture_284.jpeg)

# 6.1.6.3.8.5 Адрес/регистр

### **Таблица 29: Адрес/регистр**

![](_page_69_Picture_285.jpeg)

<u>Danfoss</u>

**Конфигурации RS485**

![](_page_70_Picture_286.jpeg)

**<sup>1</sup>** Значение, записанное в телеграмме Modbus RTU, должно быть равно 1 или меньше номера регистра. Например, регистр 1 Modbus считывается, если в телеграмме записано значение 0.

# 6.1.6.4 Доступ к параметрам

# 6.1.6.4.1 Операции с параметрами

Номер параметра (PNU) считывается из адреса регистра, содержащегося в читаемой или записываемой телеграмме Modbus. Номер параметра передается в Modbus как десятичное число (10 х номер параметра).

### **Примеры**

Считывание *P 5.5.3.13 Freeze Up/Down Step Delta* (Дельта увеличения/уменьшения задания) (16 бит): Номер параметра — 312, а адрес регистра, содержащего значение параметра, — 3120. Значение 1252 (десятичное) означает, что для параметра установлено значение 12,52 %.

Чтение *P 5.5.3.11 Preset Relative Reference* (Предустановл. относительное задание) (32 бит): Номера параметров — 341, а регистры временного хранения, содержащие значение параметра, — 3410 и 3411. Значение 11300 (десятичное) означает, что для параметра установлено значение 1113,00.

# 6.1.6.4.2 Хранение данных

Десятичное значение катушки 65 определяет, куда будут записываться данные в преобразователе частоты: в ЭСППЗУ и ОЗУ (катушка 65 = 1) или только в ОЗУ (катушка 65 = 0).

# 6.1.6.4.3 Индекс (IND)

Некоторые параметры преобразователя частоты являются параметрами массива, например *P 5.5.3.10 Preset Reference* (P 5.5.3.10 Предустановленное задание). Поскольку Modbus не поддерживает массивы в регистрах временного хранения, в преобразователе частоты регистр временного хранения 9 зарезервирован в качестве указателя на массив. Перед чтением или записью параметра массива настройте регистр временного хранения 9. При установке регистра временного хранения в значение 2 все последующие операции чтения/записи параметров массива будут осуществляться по индексу 2.

# 6.1.6.4.4 Текстовые блоки

Параметры, сохраняемые в виде текстовых строк, вызываются таким же образом, как и прочие параметры. Максимальный размер текстового блока — 20 символов. Если запрос на считывание параметра предназначен для большего числа символов, чем хранит параметр, ответ укорачивается. Если запрос на считывание параметра предназначен для меньшего числа символов, чем хранит параметр, свободное пространство ответа заполняется.

# 6.1.6.4.5 Коэффициент преобразования

Значение параметра может передаваться только как целое число. Для пересылки десятичных чисел следует использовать коэффициент преобразования.

<u>Danfoss</u>

### 6.1.6.4.6 Значения параметров

#### **Стандартные типы данных**

Стандартными типами данных являются int 16, int 32, uint 8, uint 16 и uint 32. Они хранятся как регистры 4× (40001–4FFFF). Чтение параметров производится с помощью функции 03 16-ричн., чтение регистров временного хранения. Запись параметров осуществляется с помощью функции 6 16-ричн., установка одного регистра для одного регистра (16 бит), и функции 10 16-ричн., установка нескольких регистров для двух регистров (32 бита). Диапазон считываемых размеров: от 1 регистра (16 битов) до 10 регистров (20 символов).

#### **Нестандартные типы данных**

Нестандартные типы данных - текстовые строки; они хранятся как регистры 4× (40001–4FFFF). Параметры считываются с помощью функции 03 16-ричн., чтение регистров временного хранения, и записываются с помощью функции 10 16-ричн., установка нескольких регистров. Диапазон считываемых размеров: от 1 регистра (2 символа) до 10 регистров (20 символов).

## 6.1.6.5 Примеры

## 6.1.6.5.1 Считывание состояния катушки (01 16-ричн.)

#### **Описание**

Эта функция считывает состояние ON/OFF (ВКЛ./ВЫКЛ.) цифровых выходов (катушек) преобразователя частоты. Чтение циркулярных сообщений не поддерживается.

#### **Запрос**

Телеграмма с запросом определяет начальную катушку и количество считываемых катушек. Адреса катушек начинаются с 0, то есть адресом катушки 33 будет 32. Пример запроса на считывание катушек 33–48 (слово состояния) от подчиненного устройства 01.

#### **Таблица 30: Запрос**

![](_page_71_Picture_186.jpeg)

#### **Ответ**

Состояние катушки в ответной телеграмме указывается в формате одна катушка на бит поля данных. Состояние указывается следующим образом: 1 = ВКЛ; 0 = ВЫКЛ. Младший бит первого байта данных содержит катушку, адрес которой указан в запросе. Остальные катушки следуют в направлении старшего конца этого байта и от младшего к старшему в последующих байтах.

Если число возвращенных катушек не кратно восьми, остальные биты конечного байта данных заполнены нулями (в направлении старшего конца байта). Поле счета байтов определяет число полный байтов данных.

#### **Таблица 31: Ответ**

![](_page_71_Picture_187.jpeg)
<u> Danfoss</u>

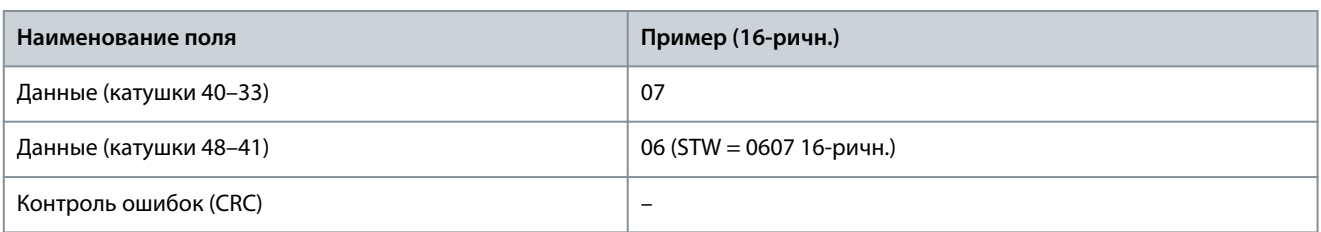

# **У В Е Д О М Л Е Н И Е**

Катушки и регистры обозначаются в Modbus со смещением адреса -1. Например, катушка 33 имеет адрес «катушка 32».

### 6.1.6.5.2 Чтение регистров временного хранения (03 16-ричн.)

#### **Описание**

Эта функция считывает содержимое регистров временного хранения в подчиненном устройстве.

#### **Запрос**

Телеграмма с запросом определяет начальный регистр и количество считываемых регистров. Адреса регистров начинаются с 0, т. е. адресами регистров 1–4 будут 0–3.

Например: Чтение параметра *P 5.5.3.3 Reference Maximum* (Макс. задание), регистр 3030. Номер параметра — 303.

#### **Таблица 32: Запрос**

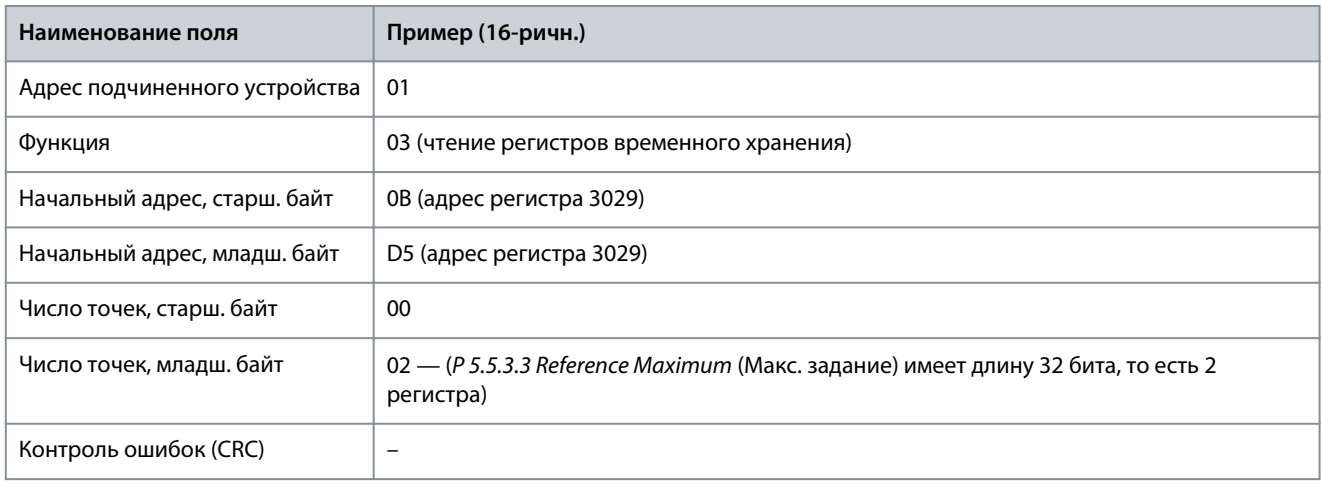

#### **Ответ**

Данные регистра в ответной телеграмме формируются как 2 байта на каждый регистр с двоичным содержимым, выровненным по правому краю внутри каждого байта. У каждого регистра первый байт содержит старшие биты (HI), а второй байт — младшие (LO).

Например: 16-ричн. 000088B8 = 35,000 = 35 Гц.

#### **Таблица 33: Ответ**

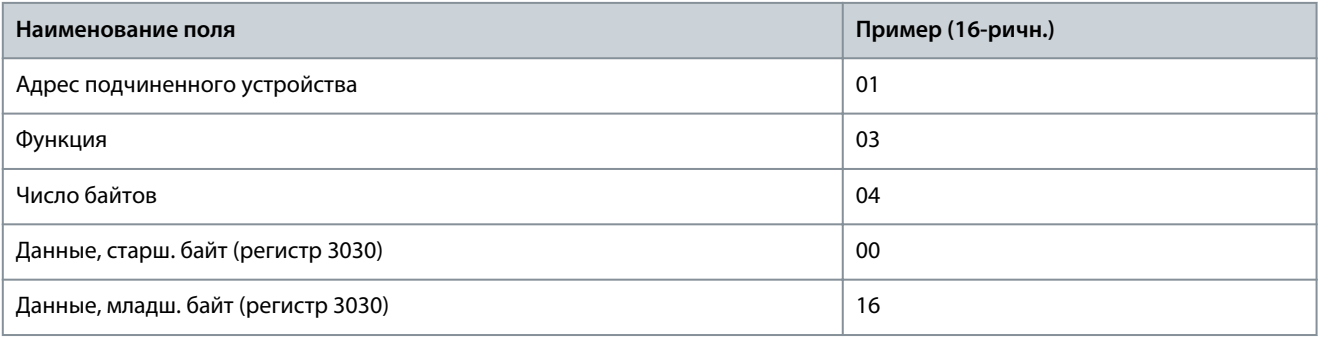

<u> Danfoss</u>

### **Конфигурации RS485**

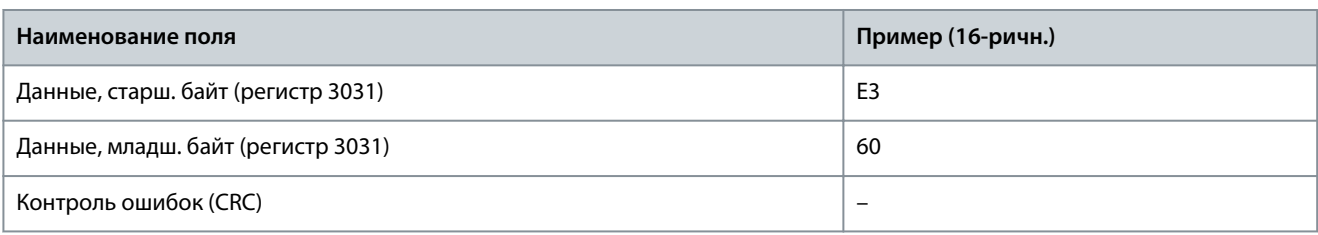

### 6.1.6.5.3 Форсировать/записать на одну катушку (05 16-ричн.)

#### **Описание**

Эта функция вызывает включение или выключение катушки. В случае циркулярной рассылки эта функция дает одинаковые задания катушкам во всех присоединенных подчиненных устройствах.

#### **Запрос**

Телеграмма с запросом определяет катушку 65 (управление записью параметра), на которую направлено действие. Адреса катушек начинаются с 0, то есть адресом катушки 65 будет 64. Форсировать данные = 00 00 16-ричн. (ВЫКЛ.) или FF 00 16 ричн. (ВКЛ.).

#### **Таблица 34: Запрос**

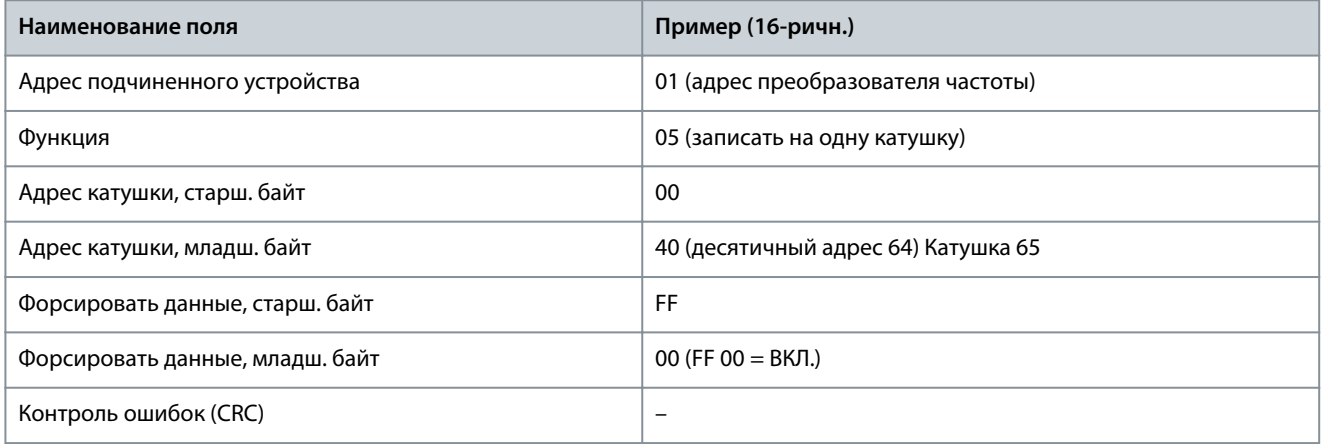

#### **Ответ**

Нормальным ответом является отражение запроса, возвращенное после того, как было форсировано состояние катушки.

#### **Таблица 35: Ответ**

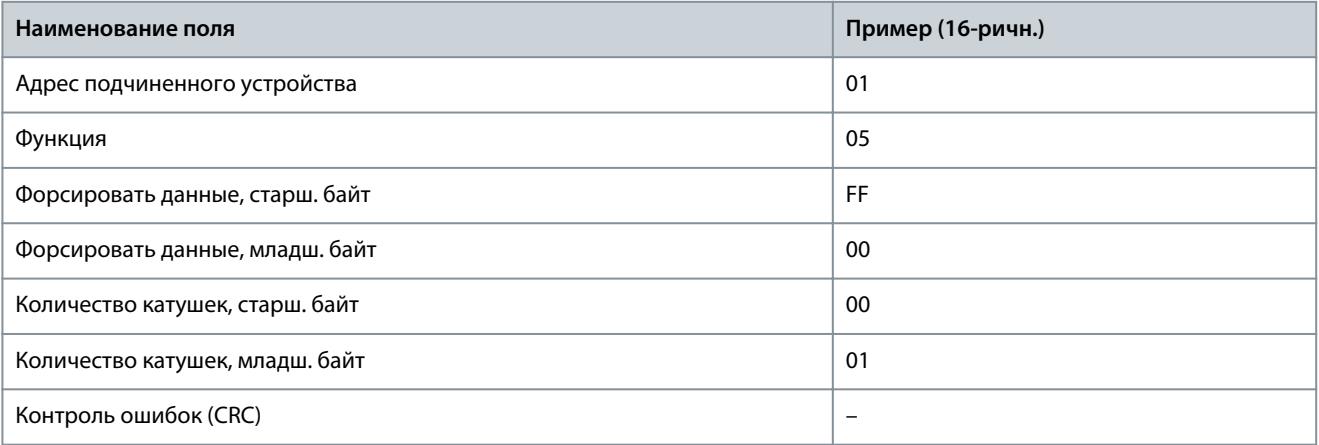

### 6.1.6.5.4 Установка одного регистра (06 16-ричн.)

### **Описание**

Эта функция устанавливает значение в одном регистре временного хранения.

### **Запрос**

Телеграмма с запросом определяет устанавливаемое задание регистра. Адреса регистров начинаются с 0, т. е. адресом регистра 1 будет 0.

<u> Danfoss</u>

**Конфигурации RS485**

Рассмотрим, например, запись *P 5.4.2 Operation Mode* (Режим работы), регистр 1000. Регистр 1000 — это номер параметра \* 10, так как для параметра *P 5.4.2 Operation Mode* (Режим работы) номер параметра равен 100.

#### **Таблица 36: Запрос**

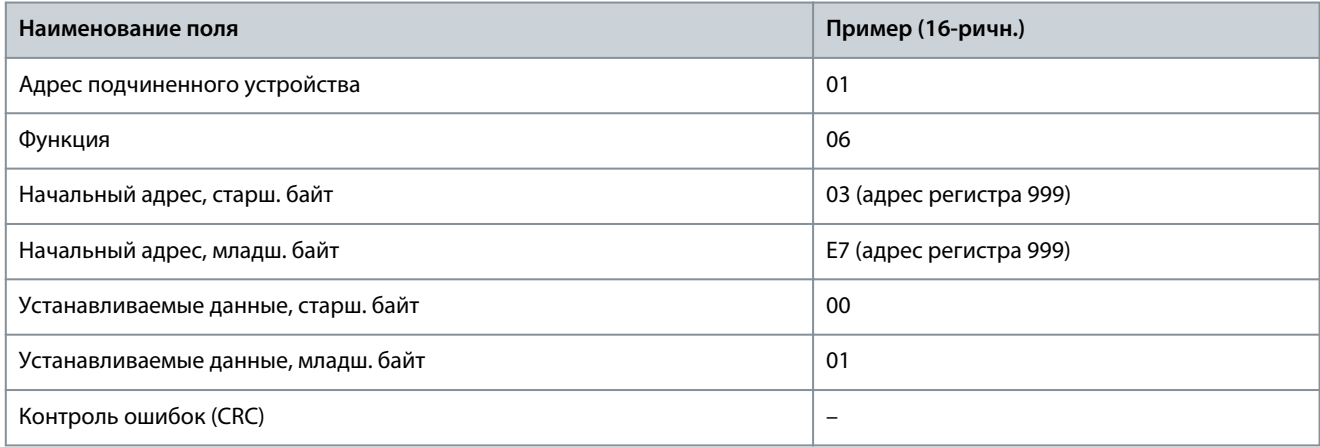

### **Ответ**

Нормальным ответом является отражение запроса, возвращенное после того, как было передано содержимое регистра.

#### **Таблица 37: Ответ**

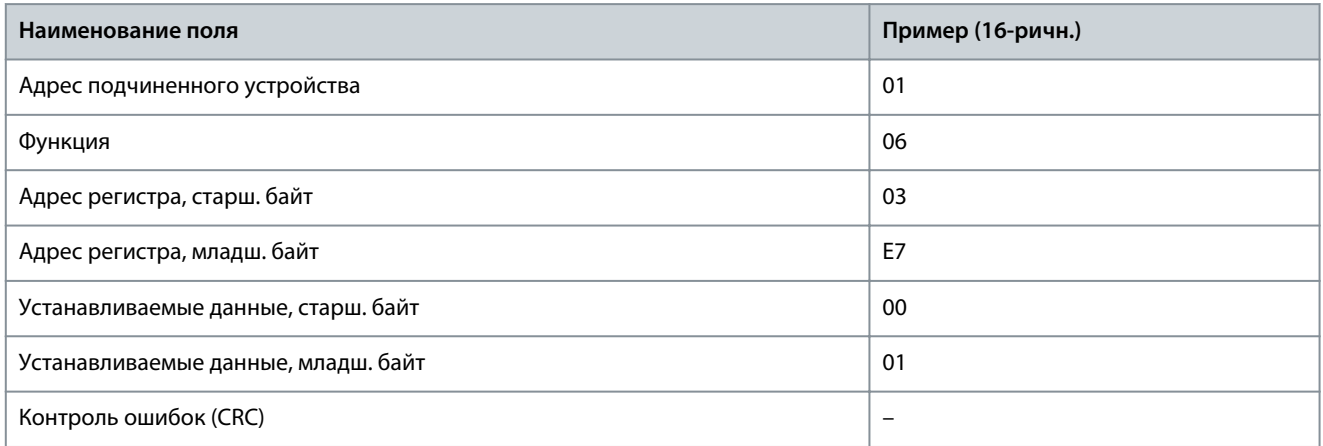

### 6.1.6.5.5 Установка нескольких регистров (10 16-ричн.)

### **Описание**

Эта функция устанавливает значение в последовательности регистров временного хранения.

#### **Запрос**

Телеграмма с запросом определяет устанавливаемое задание регистра. Адреса регистров начинаются с 0, т. е. адресом регистра 1 будет 0. Пример запроса установки двух регистров (устанавливаемый параметр *P 4.2.2.3 Nominal Current* (Номинальный ток) = 738 (7,38 A)). Номер параметра — 124.

#### **Таблица 38: Запрос**

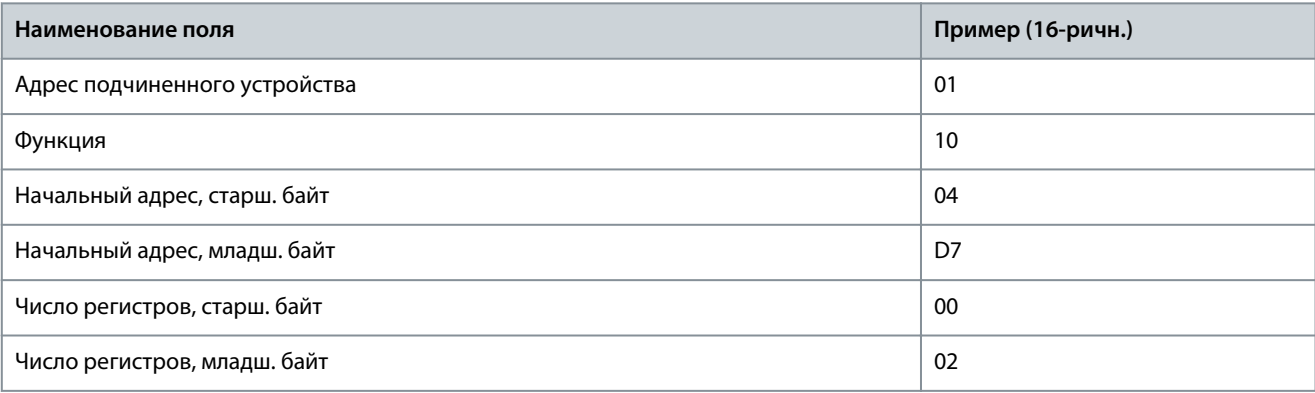

<u>Danfoss</u>

**Конфигурации RS485**

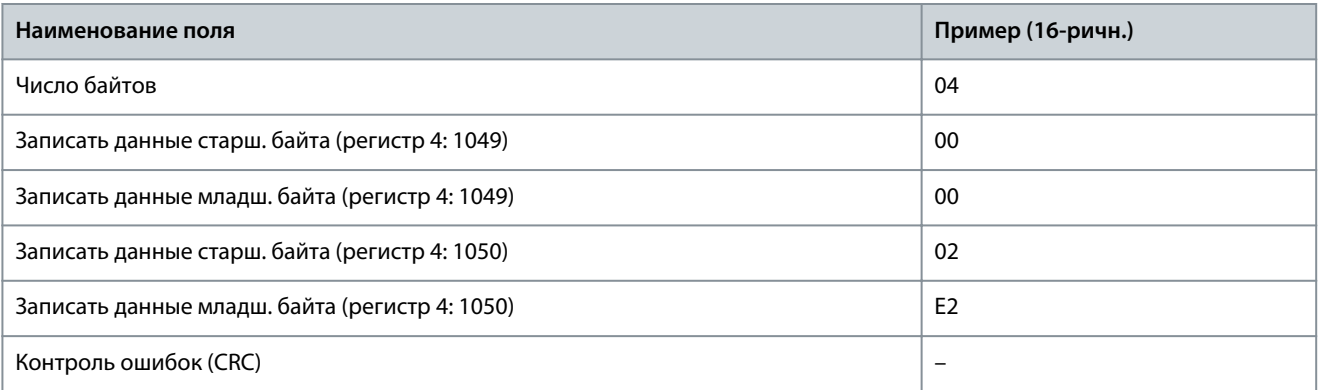

#### **Ответ**

В нормальном ответе возвращается адрес подчиненного устройства, код функции, начальный адрес и количество установленных регистров.

#### **Таблица 39: Ответ**

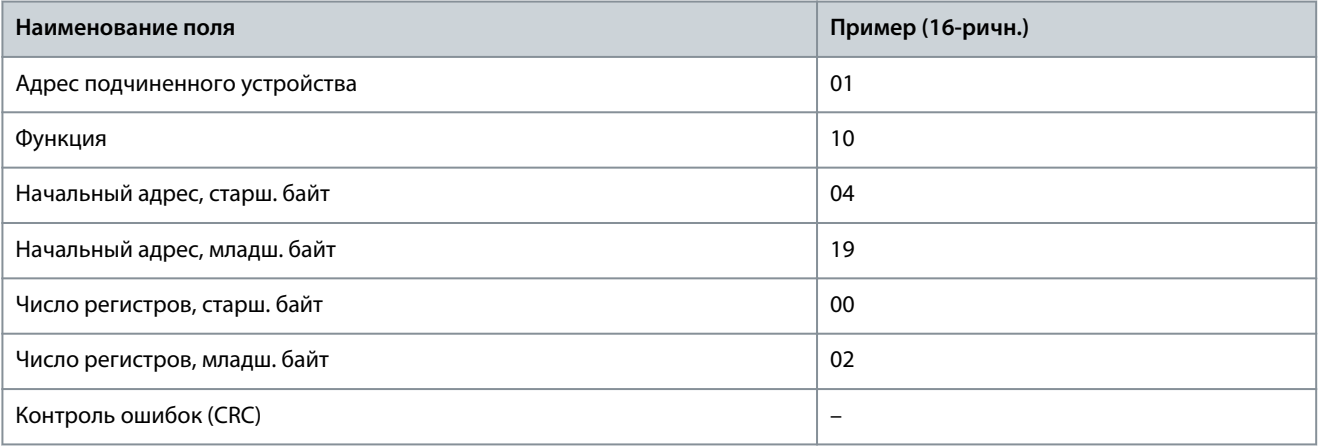

### 6.1.6.5.6 Форсировать/записать на несколько катушек (0F 16-ричн.)

#### **Описание**

Эта функция форсирует перевод катушек в последовательности либо в состояние включения, либо в состояние выключения. В случае циркулярной рассылки эта функция дает одинаковые задания катушкам во всех присоединенных подчиненных устройствах.

#### **Запрос**

Телеграмма с запросом определяет форсируемые катушки от 17 до 32 (уставка скорости).

# **У В Е Д О М Л Е Н И Е**

Адреса катушек начинаются с 0, то есть адресом катушки 17 будет 16.

#### **Таблица 40: Запрос**

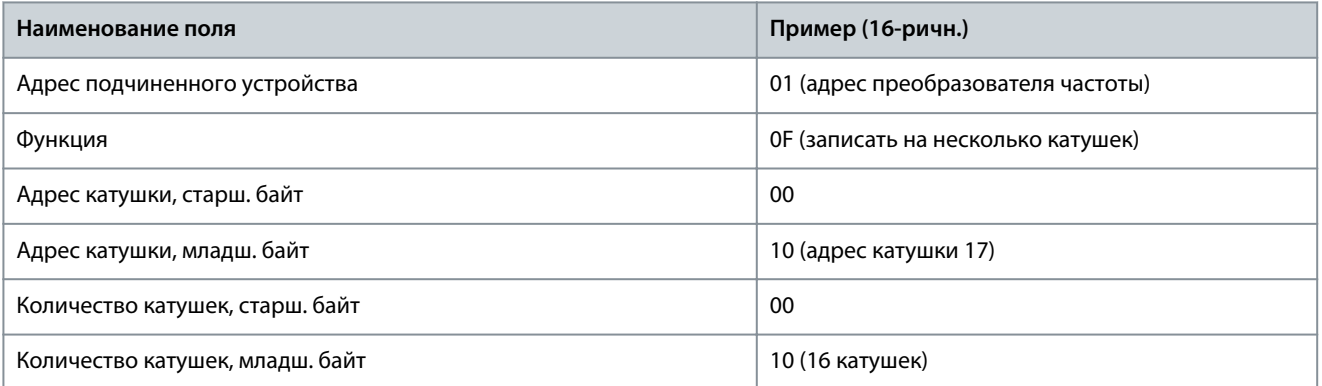

<u>Danfoss</u>

**Конфигурации RS485**

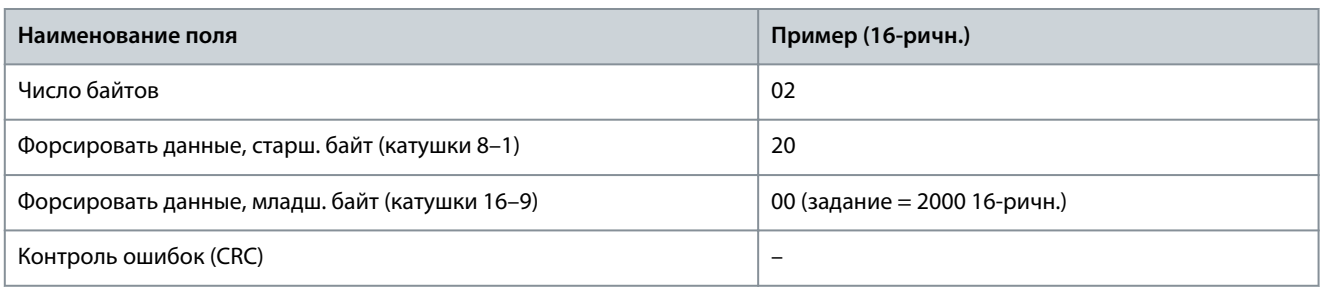

### **Ответ**

В нормальном ответе возвращается адрес подчиненного устройства, код функции, начальный адрес и количество форсированных катушек.

#### **Таблица 41: Ответ**

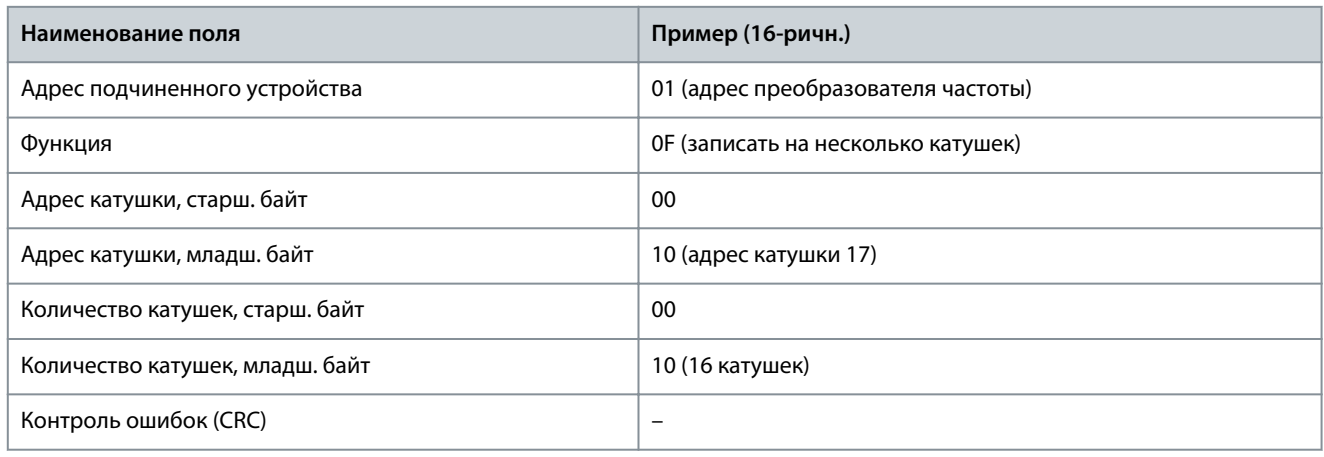

### 6.1.7 Профиль управления FC Danfoss

### 6.1.7.1 Командное слово, соответствующее профилю FC

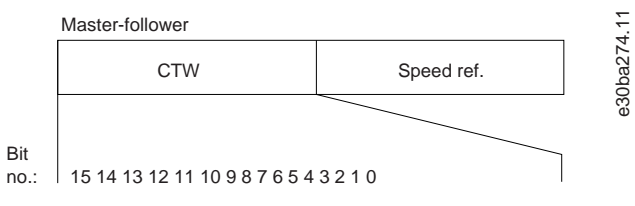

**Рисунок 52: Командное слово, соответствующее профилю FC**

#### **Таблица 42: Командное слово, соответствующее профилю FC**

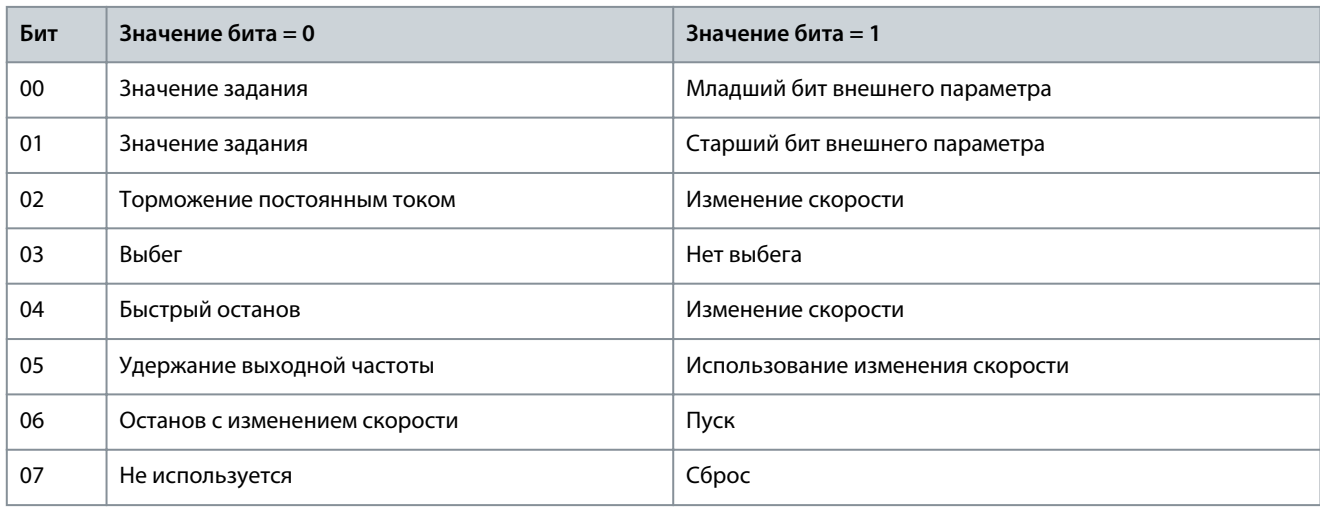

<u>Danfoss</u>

Конфигурации RS485

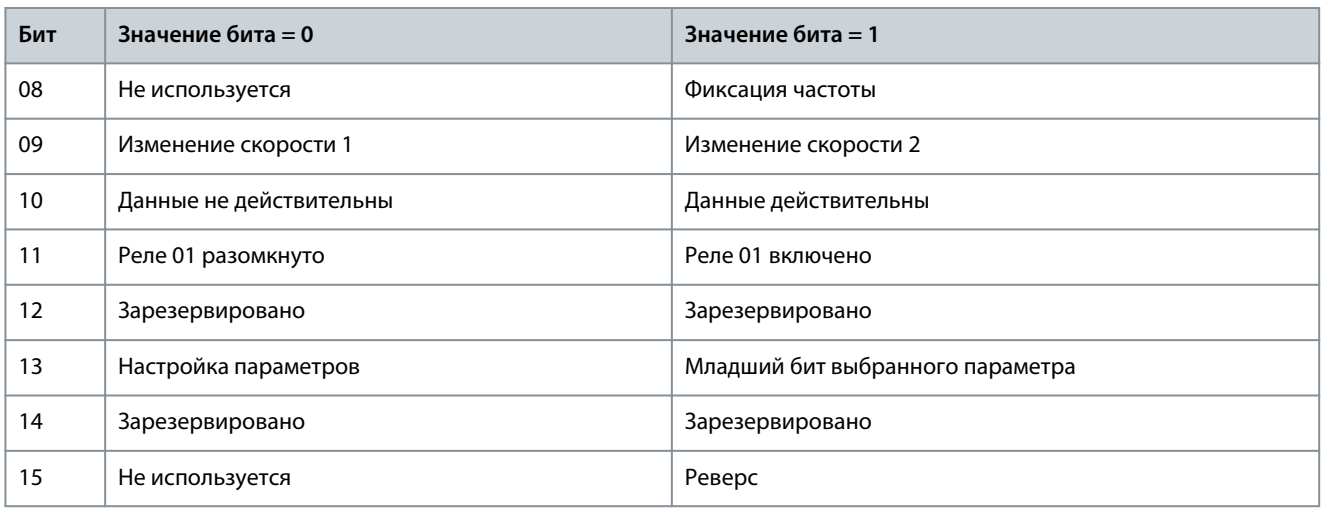

### 6.1.7.2 Объяснение битов командного слова

### 6.1.7.2.1 Биты 00/01

Биты 00 и 01 используются для выбора одного из четырех значений задания, предварительно запрограммированных в параметре P 5.5.3.10 Preset Reference (Предустановленное задание) в соответствии с данными следующей таблицы.

#### Таблица 43: Биты управления

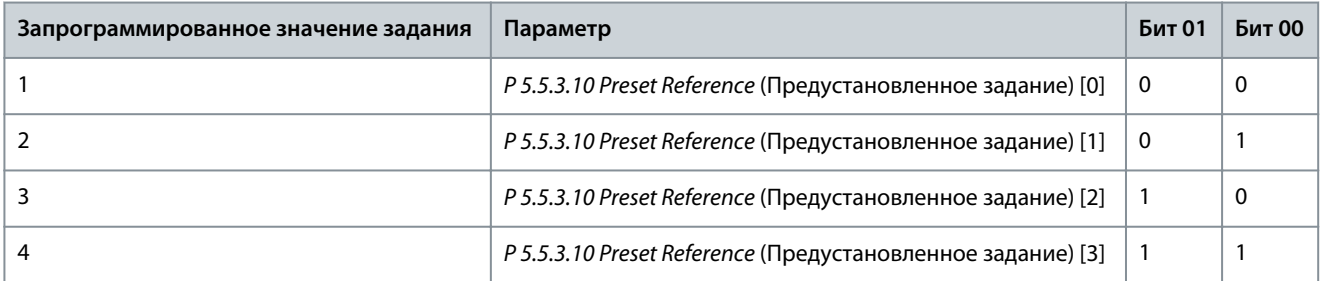

# **Y B E A O M J E H W E**

В Р 5.5.2.7 Preset Reference Select (Предустановленное задание) укажите, как бит 00/01 логически объединяется с соответствующей функцией на цифровых входах.

### 6.1.7.2.2 Бит 02, торможение постоянным током

Бит 02 = 0: приводит к торможению постоянным током и к останову. Установите ток и длительность торможения в параметрах Р 5.7.4 DC Brake Current % (Ток торможения постоянным током, %) и Р 5.7.3 DC BrakeTime (Время торможения постоянным током. %).

Бит 02 = 1: вызывает изменение скорости.

#### 6.1.7.2.3 Бит 03, останов с выбегом

Бит 03 = 0: преобразователь частоты немедленно отпускает двигатель (запираются выходные транзисторы), который выбегом останавливается до состояния покоя.

Бит 03 = 1: преобразователь частоты запускает двигатель, если выполняются другие условия запуска.

В Р 5.5.2.1 Coastina Select (Выбор останова выбегом) укажите, как бит 03 логически объединяется с соответствующей функцией на цифровом входе.

### 6.1.7.2.4 Бит 04, быстрый останов

Бит 04 = 0: вызывает снижение скорости вращения двигателя до останова (устанавливается в параметре P 5.7.7 Quick Stop Ramp Time (Время замедл. при быстром останове).

<u> Danfoss</u>

### 6.1.7.2.5 Бит 05, удержание выходной частоты

Бит 05 = 0: фиксируется текущая выходная частота (в Гц). Изменить зафиксированную выходную частоту можно только с помощью цифровых входов (параметры с Р 9.4.1.2 T13 Digital Input (Клемма 13, цифровой вход) по Р 9.4.1.5 T17 Digital Input (Клемма 17, цифровой вход)) программируются как [21] Speed up (Увеличение скорости) или [22] Speed down (Снижение скорости)).

# **BE ДОМЛЕНИЕ**

Если активна фиксация выходной частоты, остановить преобразователь частоты можно только одним из следующих способов:

- Бит 03, останов выбегом.
- Бит 02, торможение постоянным током
- Для цифрового входа запрограммированы значения [5] DC brake inverse (Торможение постоянным током, инверсное), [2] Coast inverse (Выбег, инверсный) или [3] Coast and reset inv (Выбег и сброс, инверсные) (в параметрах с Р 9.4.1.2 Т13 Digital Input (Клемма 13, цифровой вход) до Р 9.4.1.5 Т17 Digital Input (Клемма 17, цифровой вход)).

#### 6.1.7.2.6 Бит 06, останов/пуск с изменением скорости

Бит 06 = 0: вызывает останов и заставляет двигатель снижать скорость до останова с помощью выбранного параметра замелления.

Бит 06 = 1: позволяет преобразователю частоты запустить двигатель, если выполняются другие условия запуска.

В Р 5.5.2.4 Start Select (Выбор пуска) определите, как бит останова/пуска 06 логически объединяется с соответствующей функцией на цифровом входе.

### 6.1.7.2.7 Бит 07, сброс

Бит 07 = 0: нет сброса.

Бит 07 = 1: выполняется сброс отключения. Сброс активируется по переднему фронту сигнала, то есть при переходе сигнала от логического 0 к логической 1.

### 6.1.7.2.8 Бит 08, фиксация частоты

Бит 08 = 1: выходная частота определяется значением в параметре *P 5.9.2 Jog Speed [Hz]* (Фиксированная скорость [Гц]).

### 6.1.7.2.9 Бит 09, выбор изменения скорости 1/2

Бит 09 = 0: активируется изменение скорости 1 (с P 5.5.4.2 Ramp 1 Ramp Up Time (Время разгона 1) по P 5.5.4.3 Ramp 1 Ramp Down Time (Время замедления 1)).

Бит 09 = 1: время разгона 2 (с P 5.5.4.2 Ramp 2 Ramp Up Time (Время разгона 2) по P 5.5.4.3 Ramp 2 Ramp Down Time (Время замедления 2)) активно.

### 6.1.7.2.10 Бит 10, данные недействительны/данные действительны

Указывает преобразователю частоты, использовать или игнорировать командное слово.

Бит 10 = 0: командное слово игнорируется.

Бит 10 = 1: командное слово используется. Эта функция имеет большое значение, поскольку независимо от типа используемой телеграммы в ней всегда содержится командное слово. Отключите командное слово, если не требуется его использование при обновлении или чтении параметров.

### 6.1.7.2.11 Бит 11, реле 01

Бит 11 = 0: реле не активируется.

Бит 11 = 1: реле 01 активируется при условии, что в параметре *Р 9.4.3.1 Function Relay* (Реле функций) выбрано значение [36] Control word bit 11 (Кмнд. слово, бит 11).

### 6.1.7.2.12 Бит 13, выбор набора параметров

Бит 13 используется для выбора одного из 2 наборов параметров в соответствии со следующей таблицей.

Эта функция возможна только в том случае, если в параметре P 6.6.1 Active Set-up (Активный набор) выбрано значение [9] Multi set-ups (Несколько наборов).

\<sub>an</sub>kss

### Таблица 44: Выбор набора параметров

Руководство по применению

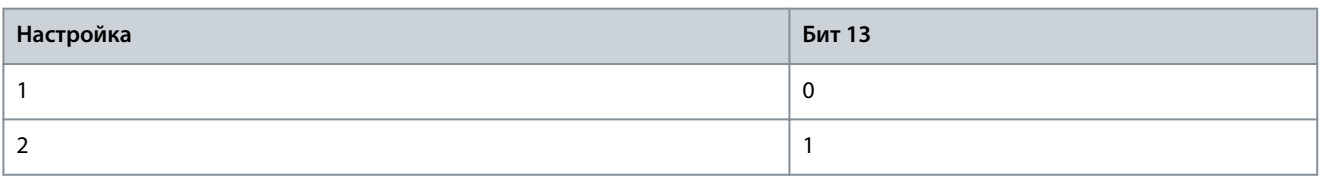

# **УВЕДОМЛЕНИЕ**

Используйте параметр P 5.5.2.6 Set-up Select (Выбор набора), чтобы указать, как бит 13 логически объединяется с соответствующей функцией на цифровых входах.

### 6.1.7.2.13 Бит 14, крутящий момент в норме/выход за предел

Бит 14 = 0: ток двигателя меньше, чем предел по току, установленный в параметре P2.7.1 Output Current Limit % (Предельный выходной ток, %).

Бит 14 = 1: превышен предел по току, установленный в параметре *Р 2.7.1 Output Current Limit* % (Предельный выходной ток,  $%$ ).

### 6.1.7.2.14 Бит 15, реверс

#### Бит  $15 = 0$ : нет реверса.

Бит 15 = 1: реверс. При заводской настройке значение для параметра реверса P 5.5.2.5 Reversing Select (Выбор реверса) установлено значение [0] Digital input (Цифровой вход). Бит 15 вызывает реверс только в том случае, если выбран один из следующих вариантов: [1] Bus (Шина), [2] Logic AND (Логическое И) или [3] Logic OR (Логическое ИЛИ).

### 6.1.7.3 Слово состояния, соответствующее профилю FC (STW)

Установите для параметра Р 10.1.1 Protocol (Протокол) значение [0] FC.

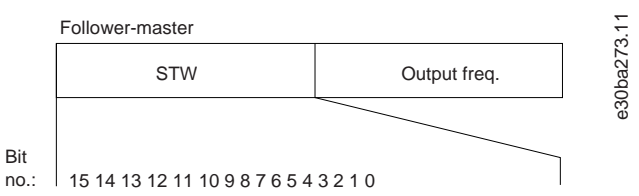

#### Рисунок 53: Слово состояния

#### Таблица 45: Слово состояния, соответствующее профилю FC

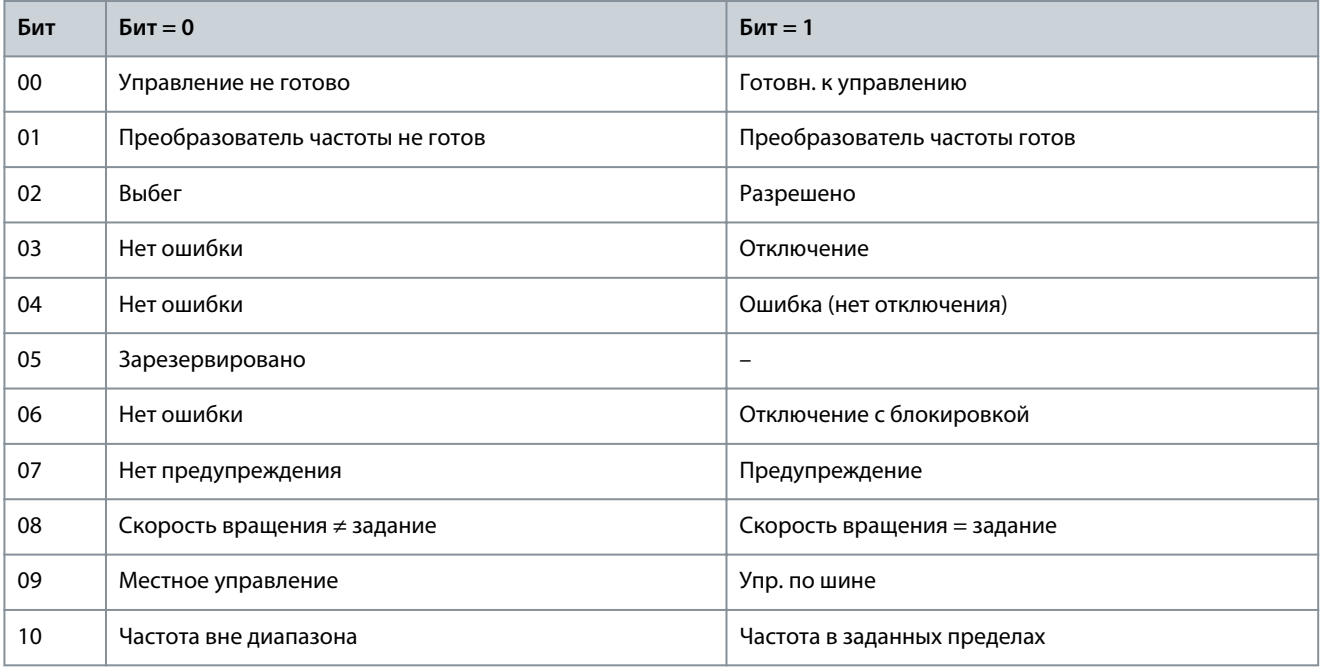

<u> Danfoss</u>

Конфигурации RS485

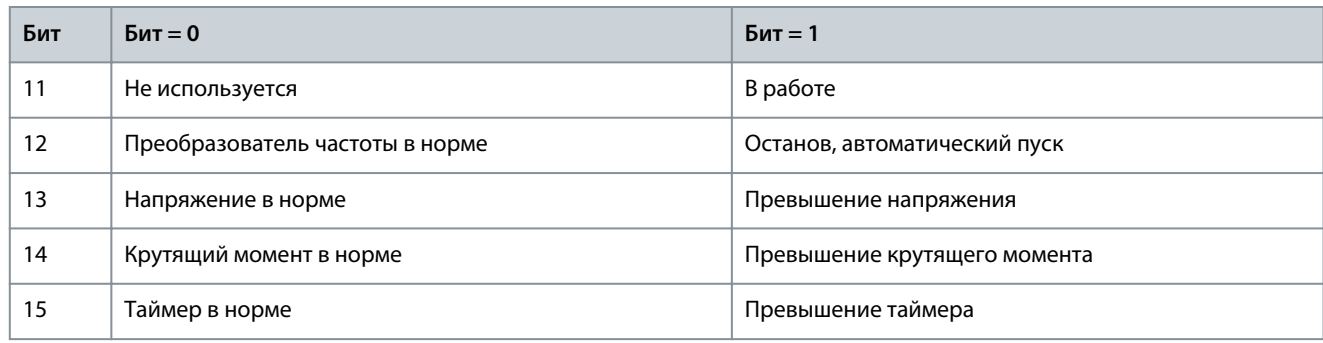

### 6.1.7.4 Объяснение битов слова состояния

### 6.1.7.4.1 Бит 00, управление не готово/готово

Бит 00 = 0: преобразователь частоты отключается.

Бит 00 = 1: система управления преобразователя частоты готова, но питание может не поступать на силовой блок (при питании системы управления от внешнего источника 24 В).

### 6.1.7.4.2 Бит 01, преобразователь частоты готов

Бит 01 = 0: преобразователь частоты не готов.

Бит 01 = 1: преобразователь частоты готов к работе, но через цифровые входы или по последовательной связи подается команда останова выбегом.

### 6.1.7.4.3 Бит 02, останов выбегом

Бит 02 = 0: преобразователь частоты освобождает двигатель. Бит 02 = 1: преобразователь частоты запускает двигатель командой пуска.

### 6.1.7.4.4 Бит 03, нет ошибки/отключение

Бит 03=0: преобразователь частоты не находится в состоянии отказа.

Бит 03 = 1: преобразователь частоты отключается. Для восстановления работы нажмите [Reset] (Сброс).

### 6.1.7.4.5 Бит 04, нет ошибки/ошибка (без отключения)

Бит 04 = 0: преобразователь частоты не находится в состоянии отказа.

Бит 04 = 1: преобразователь частоты отображает ошибку, но не отключается.

### 6.1.7.4.6 Бит 05, не используется

В слове состояния бит 05 не используется.

### 6.1.7.4.7 Бит 06, нет ошибки/отключение с блокировкой

Бит 06 = 0: преобразователь частоты не находится в состоянии отказа.

Бит 06 = 1: преобразователь частоты отключается и блокируется.

### 6.1.7.4.8 Бит 07, нет предупреждения/предупреждение

Бит 07 = 0: предупреждений нет.

Бит 07 = 1: имеется предупреждение.

#### 6.1.7.4.9 Бит 08, скорость ≠ задание/скорость = задание

Бит 08 = 0: двигатель работает, но текущая скорость отличается от предустановленного задания скорости. Такая ситуация возможна, когда происходит разгон/замедление при пуске/останове.

Бит 08 = 1: скорость двигателя соответствует предустановленному заданию скорости.

 $\delta_{\alpha\mu}$ koss

### 6.1.7.4.10 Бит 09, местное управление/управление по шине

Бит 09 = 0: нажата кнопка [Off/Reset] (Стоп/сброс) на блоке управления или в параметре P 5.5.3.6 Reference Site (Место задания) выбрано значение [2] Local (Местное). Управлять преобразователем частоты через канал последовательной связи невозможно.

Бит 09 = 1: преобразователь частоты может управляться по промышленной шине/последовательной связи.

### 6.1.7.4.11 Бит 10, предел частоты вне диапазона

Бит 10 = 0: выходная частота достигла значения, установленного в параметрах P 5.8.3 Motor Speed Low Limit [Hz] (Нижний предел скорости двигателя [Гц]) и Р 5.8.2 Motor Speed High Limit [Hz] (Верхний предел скорости двигателя [Гц]). Бит 10 = 1: выходная частота находится в заданных пределах.

### 6.1.7.4.12 Бит 11, не работает/работает

Бит 11 = 0: двигатель не работает.

Бит 11 = 1: преобразователь частоты подает сигнал пуска или выходная частота превышает 0 Гц.

### 6.1.7.4.13 Бит 12, преобразователь частоты в норме/остановлен, автозапуск

Бит 12 = 0: временный перегрев инвертора отсутствует.

Бит 12 = 1: преобразователь частоты остановлен из-за перегрева, но не отключается и возобновляет работу, как только перегрев нормализуется.

### 6.1.7.4.14 Бит 13, напряжение в норме/выход за предел

Бит 13 = 0: нет предупреждений о напряжении.

Бит 13 = 1: напряжение постоянного тока в цепи постоянного тока преобразователя частоты слишком мало или велико.

### 6.1.7.4.15 Бит 14, крутящий момент в норме/выход за предел

Бит 14 = 0: ток двигателя меньше, чем предел по току, установленный в параметре P2.7.1 Output Current Limit % (Предельный выходной ток, %).

Бит 14 = 1: превышен предел по току, установленный в параметре P 2.7.1 Output Current Limit % (Предельный выходной ток,  $%$ ).

### 6.1.7.4.16 Бит 15, таймер в норме/выход за предел

Бит 15 = 0: таймеры для тепловой защиты двигателя и тепловой защиты преобразователя частоты не перешли предел 100 %. Бит 15 = 1: один из таймеров превысил предел 100 %.

### 6.1.7.5 Значение задания скорости передачи по шине

Значение задания скорости передается в преобразователь частоты как относительное значение в процентах. Значение пересылается в виде 16-битного слова. Значение 16384 (4000 в 16-ричном формате) соответствует 100 %. Отрицательные числа форматируются с помощью двоичного дополнения. Текущая выходная частота (MAV) масштабируется таким же образом, как и задание по шине.

Master-follower e30ba276.11 16 bit CTW Speed reference Follower-follower

**STW** 

Actual output frequency

Рисунок 54: Текушая выходная частота (MAV)

Задание и MAV масштабируются следующим образом:

<u>Danfoss</u>

**Конфигурации RS485**

### **Руководство по применению**

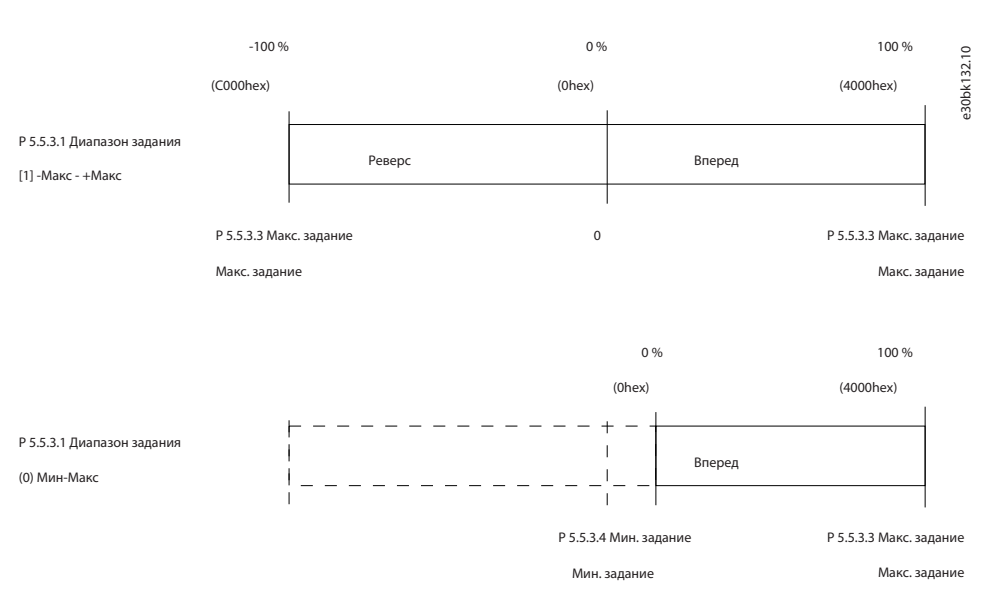

#### **Рисунок 55: Задание и MAV**

### 6.2 Как управляется преобразователь частоты

### 6.2.1 Введение

В этом разделе описываются коды, которые можно использовать в полях функций и данных телеграммы Modbus RTU.

### 6.2.2 Коды функций, поддерживаемые Modbus RTU

Протокол Modbus RTU поддерживает использование следующих кодов функций в поле функции телеграммы.

#### **Таблица 46: Коды функций**

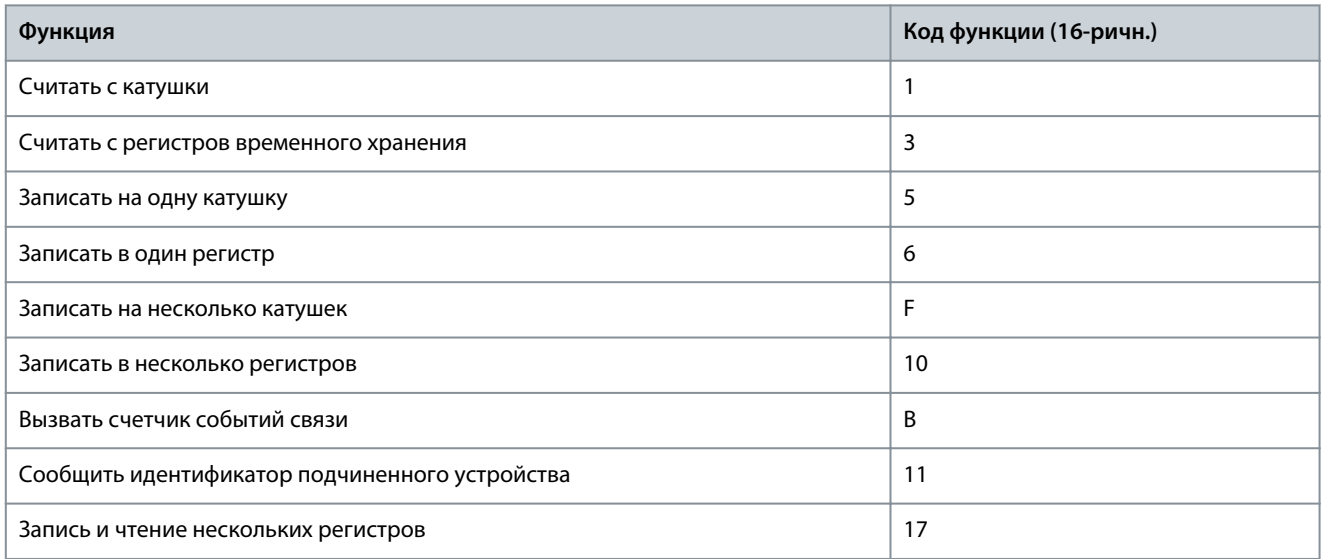

#### **Таблица 47: Коды функций**

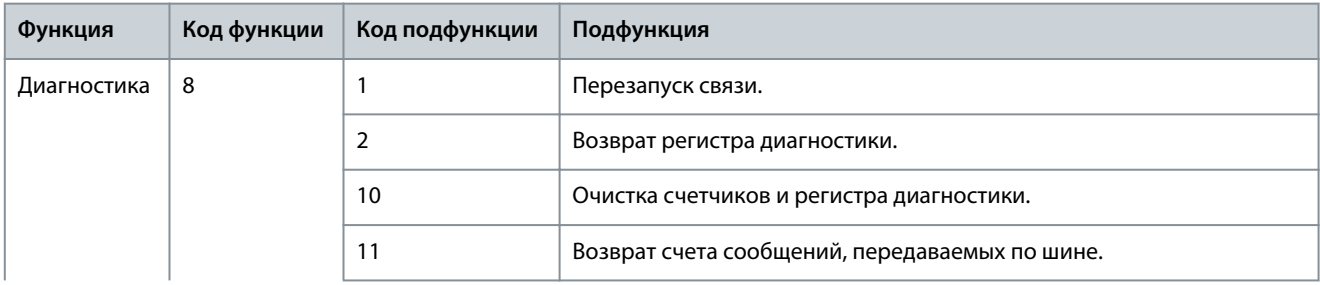

Danfoss

**Конфигурации RS485**

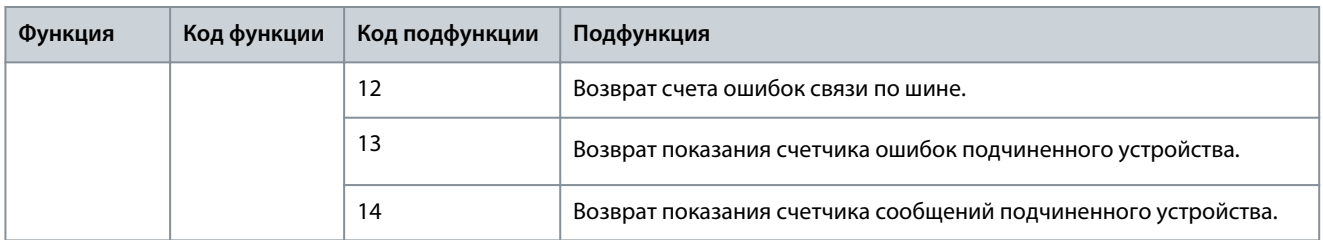

### 6.2.3 Коды исключения Modbus

Полное описание структуры ответа с кодом исключения приведено в [6.1.6.3.5 Поле функции](#page-67-0).

### **Таблица 48: Коды исключения Modbus**

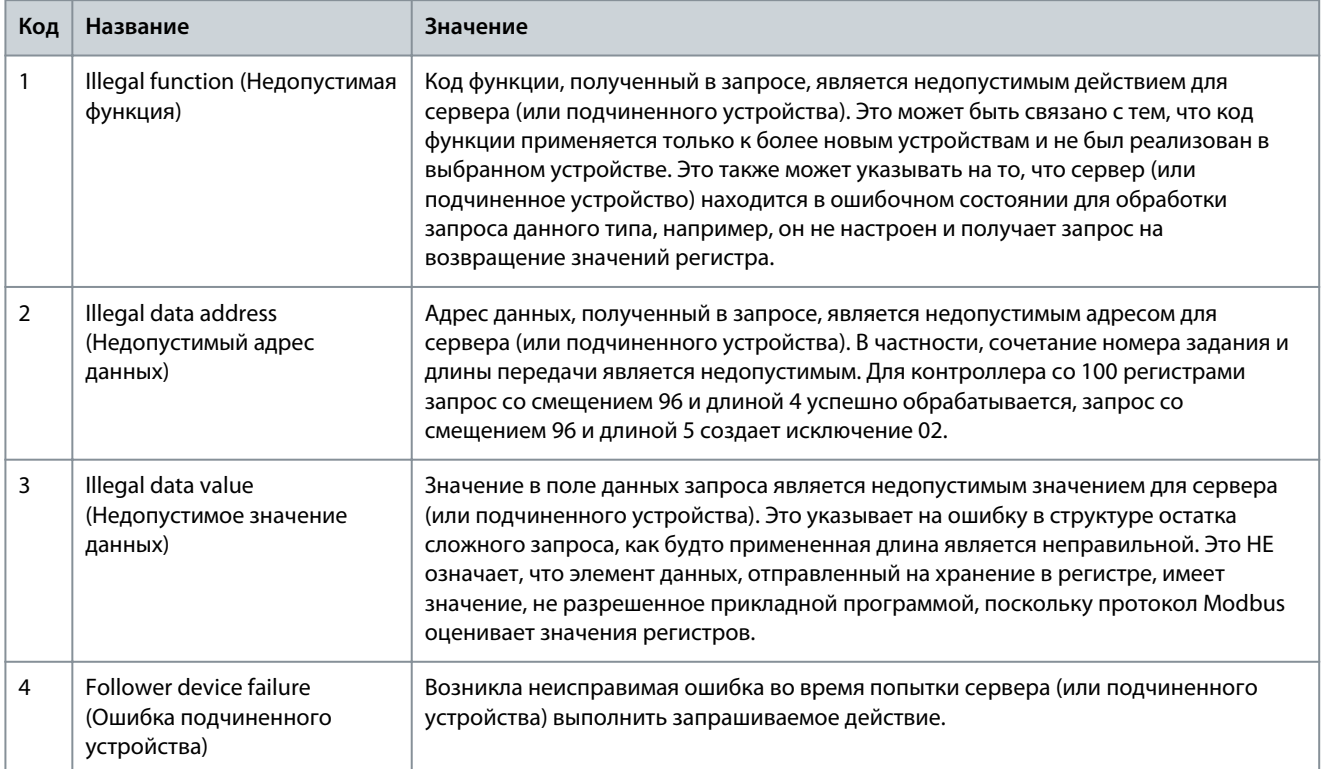

<u> Danfoss</u>

# **7 Описание параметров**

### 7.1 Чтение таблицы параметров

Руководство по применению содержит таблицы параметров. В следующих описаниях объясняется, как читать параметры.

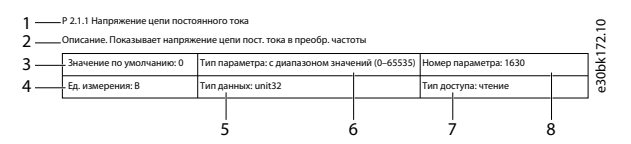

### **Рисунок 56: Чтение таблицы параметров**

- 1 обозначает название параметра, а индекс параметра и начинается с буквы P.
- 2 обозначает описание параметра, которое отображается в тексте справки MyDrive® Insight.
- 3 обозначает заводскую настройку по умолчанию.
- 4 обозначает единицу измерения параметра.
- 5 обозначает тип данных параметра. См. 7.1.2 Общие сведения о типах данных.
- 6 обозначает тип параметра. Параметры настраиваются либо с использованием определенных диапазонов, либо с использованием вариантов выбора. См. 7.1.1 Общие сведения о типах параметров.
- 7 обозначает тип доступа параметра. См. 7.1.3 Общие сведения о типах доступа.
- 8 обозначает уникальный номер параметра, относящийся к регистрам Modbus.

### 7.1.1 Общие сведения о типах параметров

Ниже приведены общие сведения о различных типах параметров.

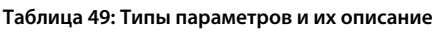

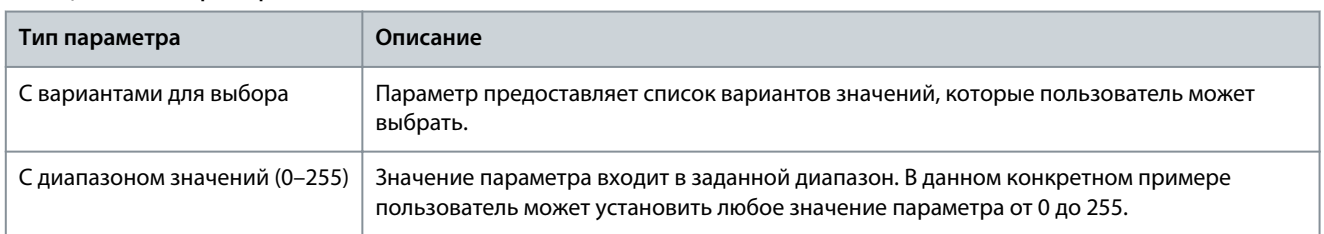

### 7.1.2 Общие сведения о типах данных

Ниже приведены общие сведения о типах данных, используемых в прикладном программном обеспечении iC2.

### **Таблица 50: Обзор типов данных**

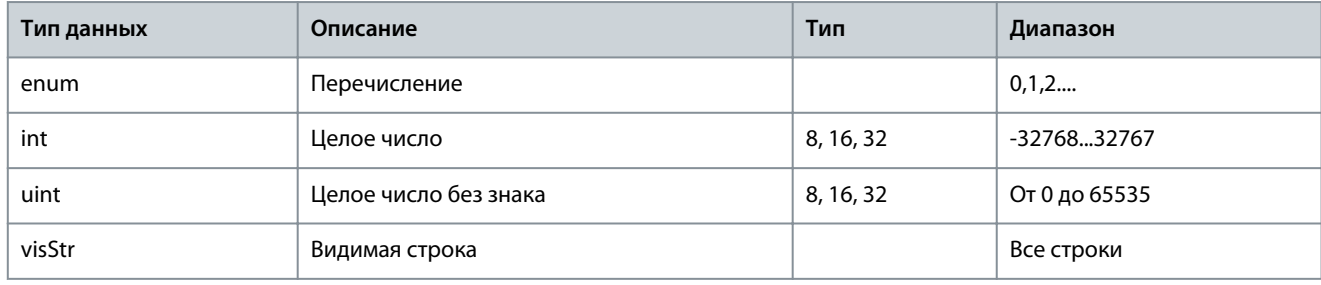

### 7.1.3 Общие сведения о типах доступа

Ниже перечислены типы доступа параметров и приведены их описания.

<u>Danfoss</u>

**Описание параметров**

#### **Таблица 51: Типы доступа и их описание**

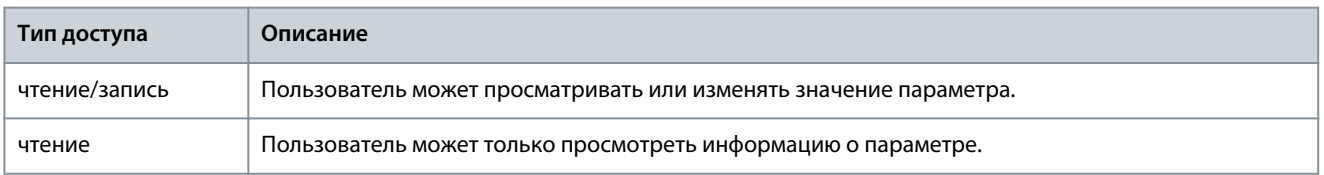

### 7.2 Сеть (индекс меню 1)

### 7.2.1 Настройки сети (индекс меню 1.2)

#### P 1.2.1 Regional Settings (Региональные настройки)

**Описание.** Этот параметр используется для конфигурирования региональных настроек. Выберите *[0] International* (Международные), чтобы настроить *P 4.2.2.4 Nominal Frequency* (Номинальная частота) на 50 Гц. Выберите *[1] North America* (Северная Америка), чтобы настроить *P 4.2.2.4 Nominal Frequency* (Номинальная частота) на 60 Гц.

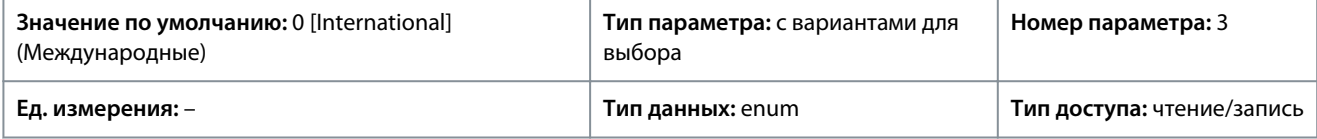

Ниже приведены варианты, которые можно выбрать для этого параметра:

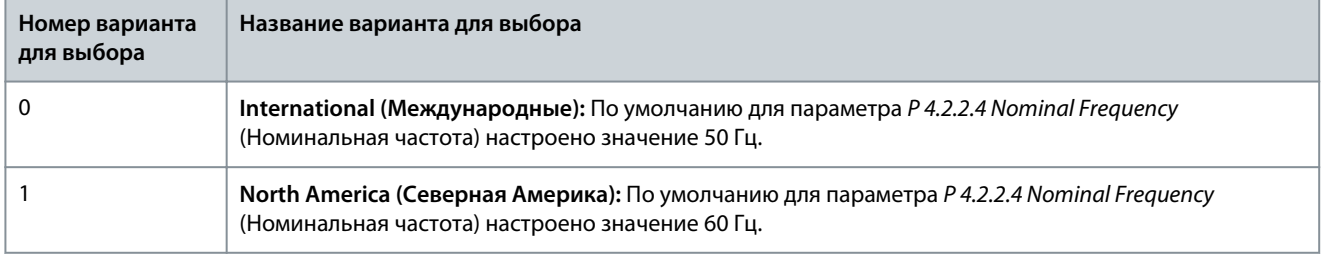

### P 1.2.2 Grid Type (Тип сети)

**Описание.** Используется для выбора напряжения, частоты и типа питания.

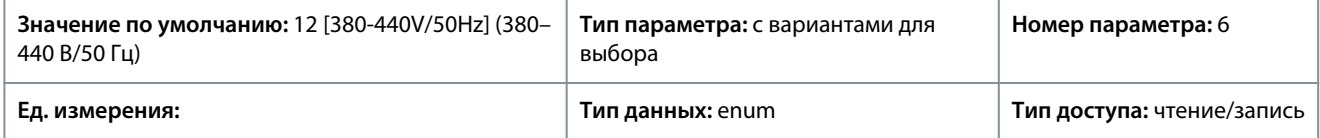

Ниже приведены варианты, которые можно выбрать для этого параметра:

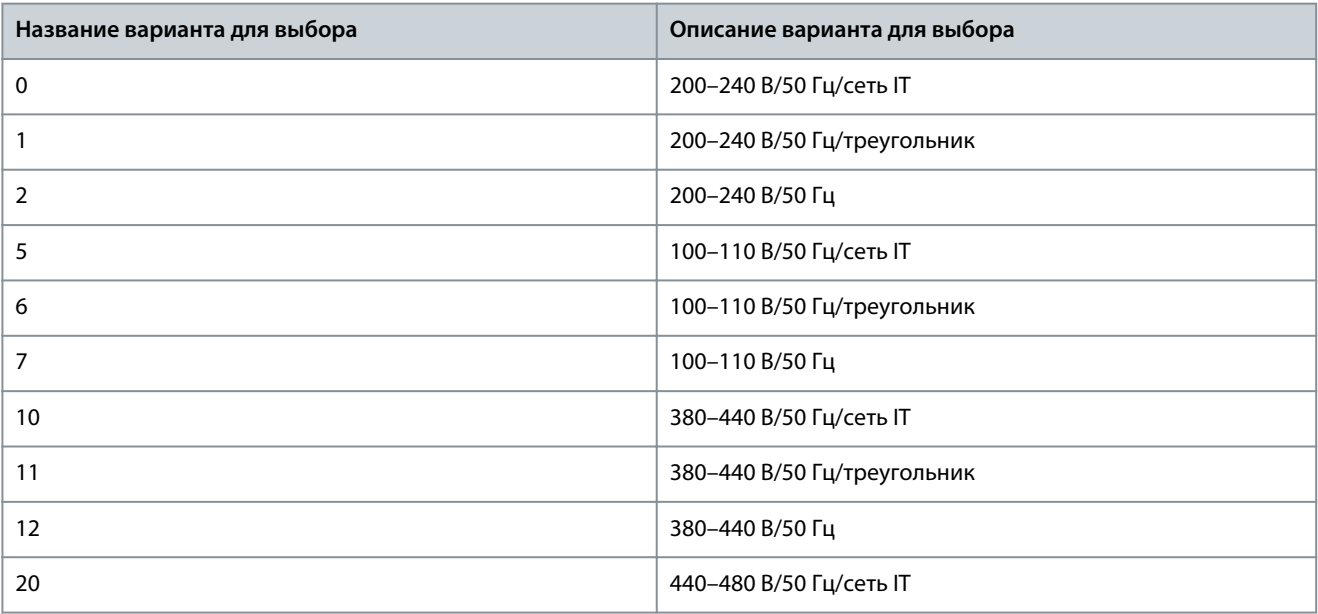

<u>Danfoss</u>

**Описание параметров**

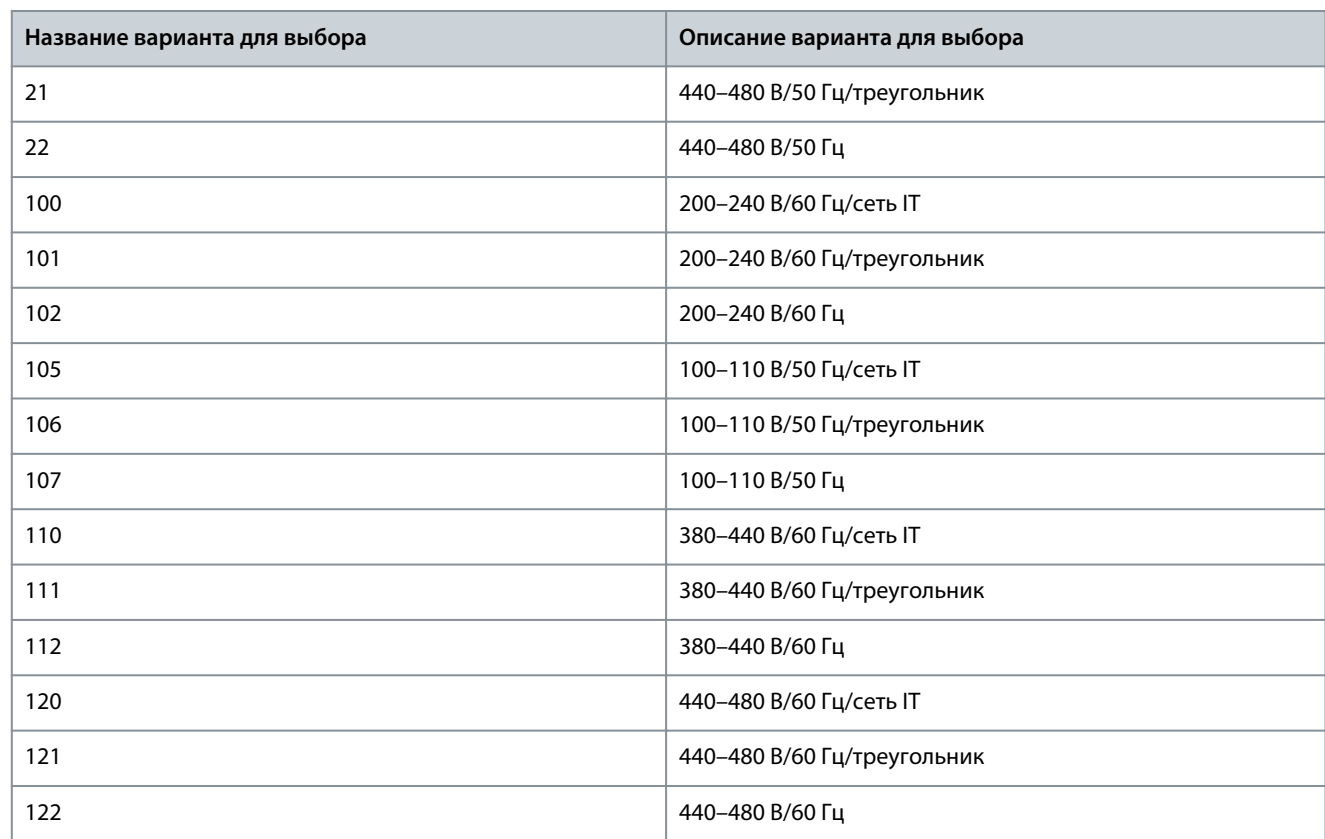

### 7.2.2 Защита сети (индекс меню 1.3)

P 1.3.1 Mains Imbalance Action (Действие при асимметрии сети)

**Описание.** Выберите действие преобразователя частоты при обнаружении серьезной асимметрии сети. Работа при сильной асимметрии сети снижает срок службы преобразователя частоты. В случае выбора быстрого обнаружения, значение в параметре *P 1.2.1 Regional settings* (Региональные настройки) должно соответствовать частоте фактически имеющейся электросети, во избежание ложных отказов.

Асимметрия считается значительной, если двигатель постоянно работает при нагрузке, близкой к номинальной (например, в том случае, если насос или вентилятор работают на скорости, близкой к полной).

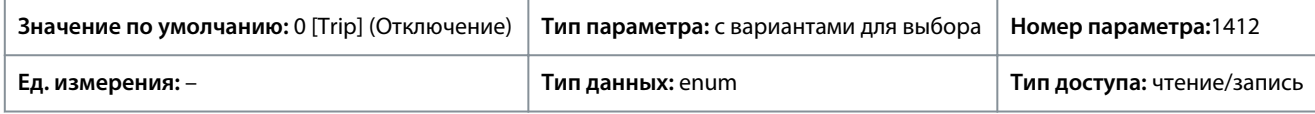

Ниже приведены варианты, которые можно выбрать для этого параметра.

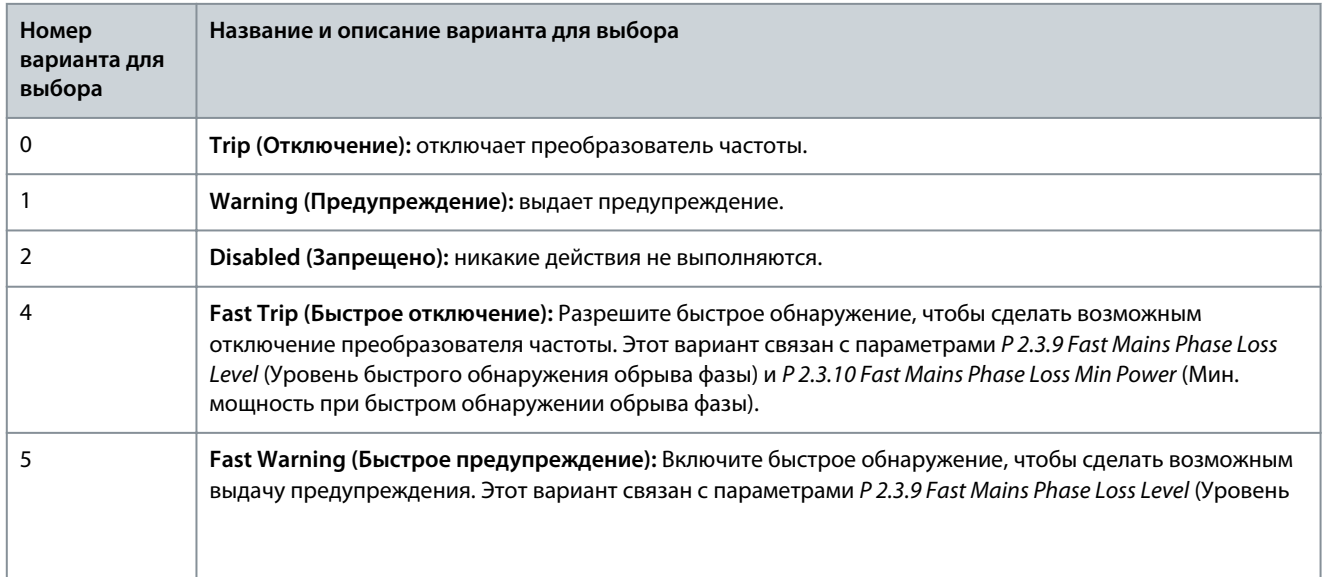

<u>Danfoss</u>

**Описание параметров**

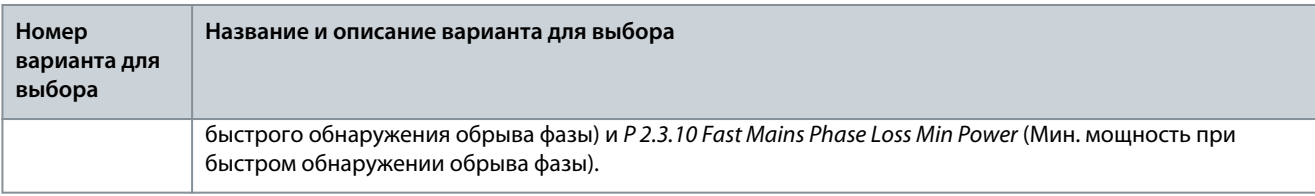

### 7.3 Преобразование мощности и цепь постоянного тока (индекс меню 2)

### 7.3.1 Состояние (индекс меню 2.1)

#### P 2.1.1 DC-Link voltage (Напряжение цепи пост. тока)

**Описание.** Используется для просмотра напряжения цепи постоянного тока в преобразователе частоты.

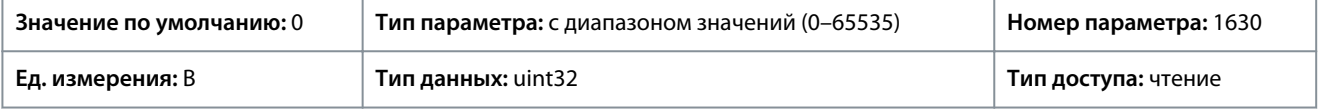

#### P 2.1.2 Inverter Thermal (Тепловая нагрузка инвертора)

**Описание.** Показывает процент тепловой нагрузки на преобразователь частоты.

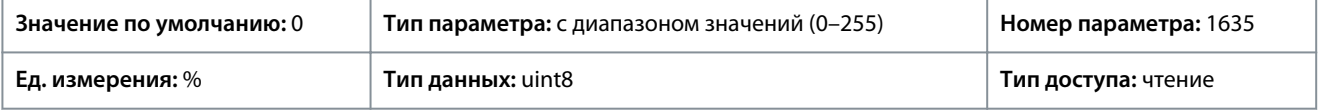

#### P 2.1.3 Unit Nominal Current (Номинальный ток блока)

**Описание.** Показывает номинальный ток инвертора, который должен соответствовать данным паспортной таблички подключенного двигателя. Эти данные используются для расчета крутящего момента и защиты двигателя от перегрузки.

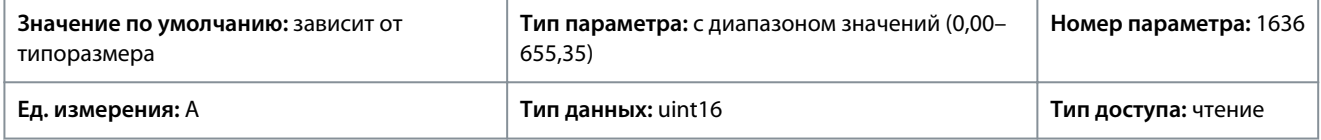

#### P 2.1.5 Output Current Limit % (Предельный выходной ток, %)

**Описание.** Показывает максимальный ток инвертора, который должен соответствовать данным паспортной таблички подключенного двигателя. Данные используются для расчета крутящего момента и защиты двигателя.

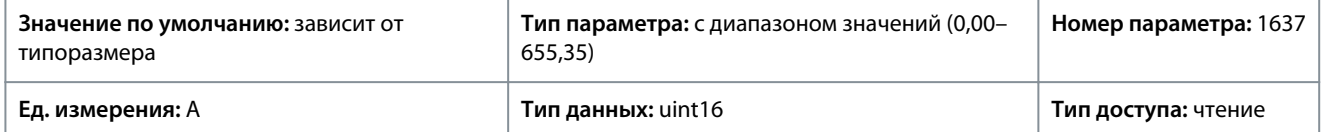

#### P 2.1.9 Heatsink Temperature (Температура радиатора)

**Описание.** Показывает температуру радиатора преобразователя частоты.

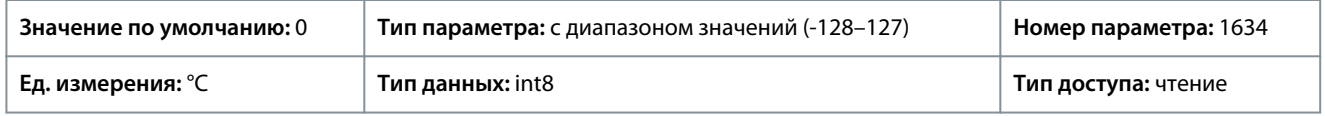

### 7.3.2 Защита (индекс меню 2.3)

P 2.3.1 Overvoltage Controller Enable (Разрешить регулятор перенапряжения)

**Описание.** Используется для включения или отключения режима контроля перенапряжения (overvoltage control, OVC), который уменьшает опасность отключения преобразователя частоты при перенапряжении в цепи постоянного тока, обусловленного поступлением энергии рекуперации из нагрузки.

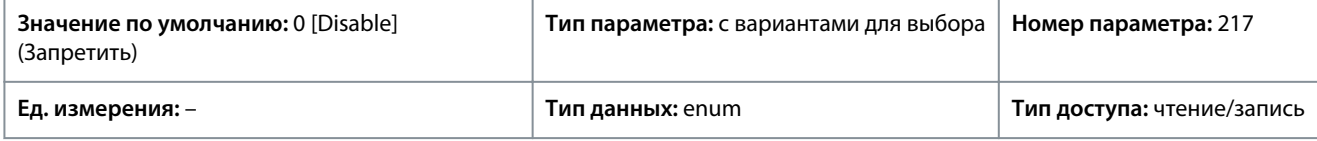

Ниже приведены варианты, которые можно выбрать для этого параметра:

<u>Danfoss</u>

Описание параметров

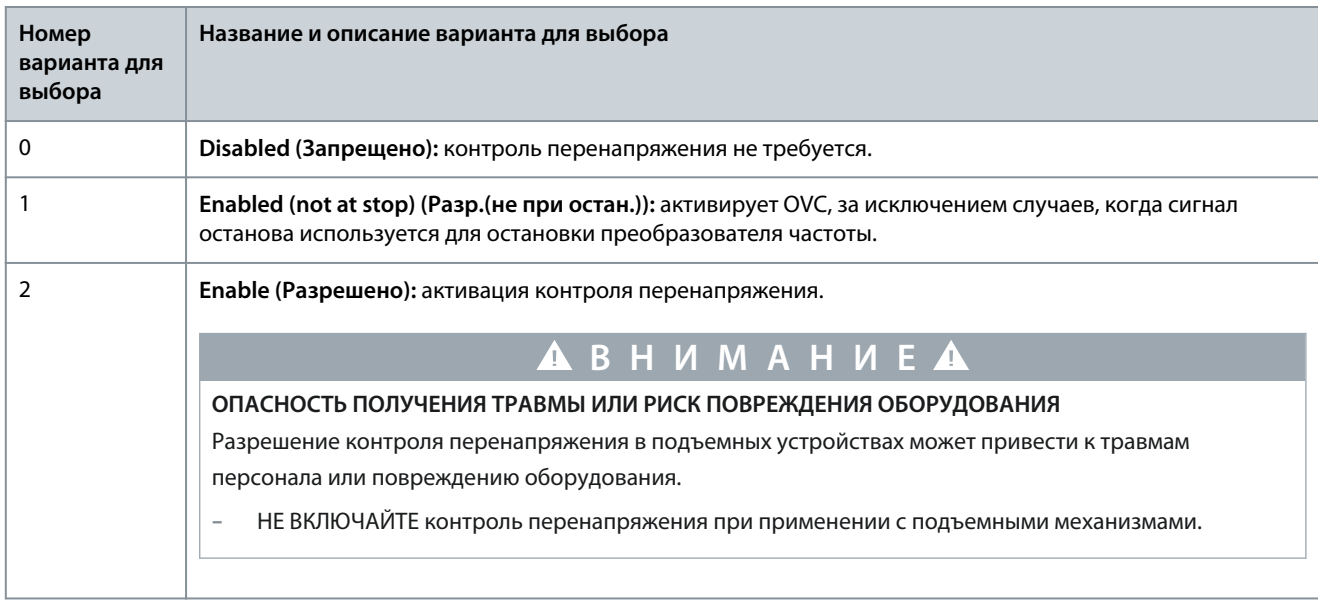

#### Р 2.3.2 Overvoltage Controller Кр (Регулятор перенапряжения (Кр))

Описание. Этот параметр позволяет пользователю точно настроить коэффициент усиления перенапряжения для параметра P 2.3.1 Overvoltage Control (Контроль перенапряжения). Для неспециальных применений изменять этот параметр не требуется.

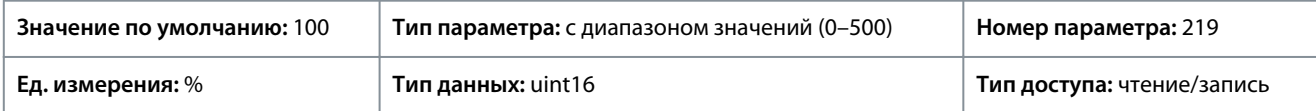

#### Р 2.3.6 Power Loss Action (Действие при потере питания)

Описание. Выберите действие преобразователя частоты при падении напряжения сети ниже предела, установленного в параметре P 2.3.7 Power Loss Controller Limit (Предел регулятора при потере мощности).

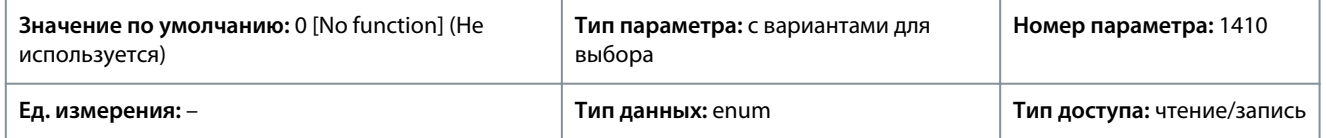

Обычно этот параметр используется при наличии кратковременных сбоев сети (провалов напряжения). При 100%-ной нагрузке и кратковременном сбое сети напряжение постоянного тока в главных конденсаторах быстро падает. В более крупных преобразователях частоты всего за несколько миллисекунд напряжение постоянного тока снижается приблизительно до значения 373 В пост. тока, IGBT отключаются и управление двигателем теряется. При возобновлении сетевого питания IGBT снова запускаются, выходная частота и вектор напряжения не соответствуют скорости/частоте двигателя, в результате обычно наблюдается перенапряжение или перегрузка по току, что обычно приводит к срабатыванию отключения с блокировкой. Чтобы избежать этой ситуации, можно запрограммировать P 2,3,6 Power Loss Action (Действие при потере питания). Выберите функцию, которую преобразователь частоты должен исполнять, когда при сбое в сети питания достигнут порог, установленный в *Р 2.3.6 Power Loss Action* (Действие при потере мощности). Ниже приведены варианты, которые можно выбрать для этого параметра.

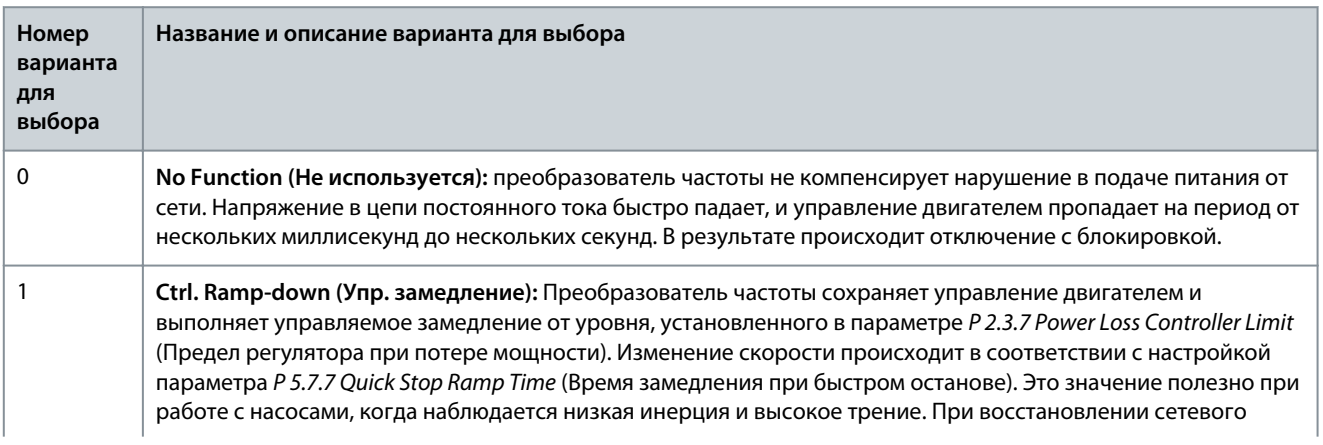

**Руководство по применению**

**Описание параметров**

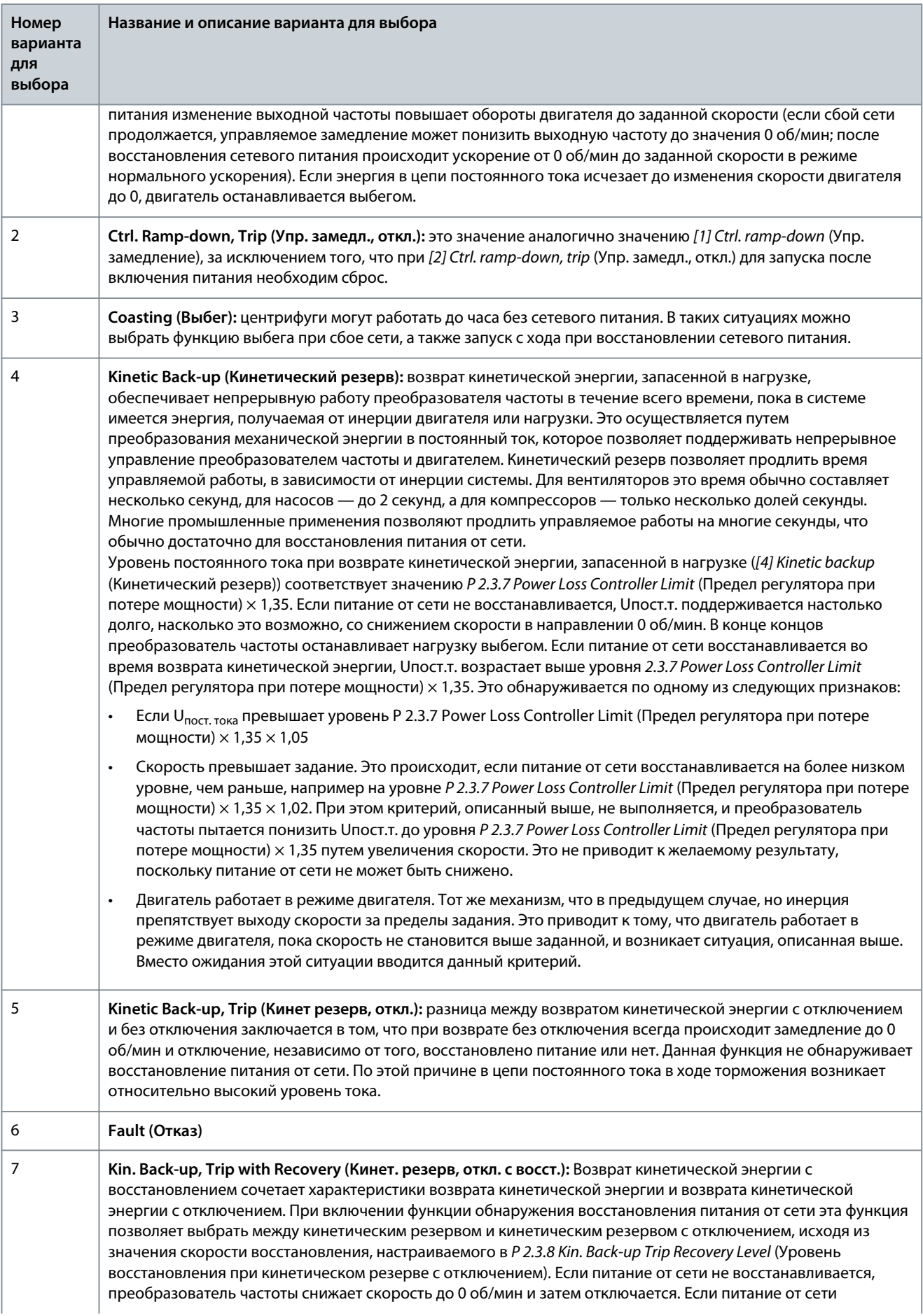

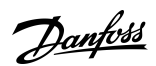

<u>Danfoss</u>

#### **Описание параметров**

#### **Руководство по применению**

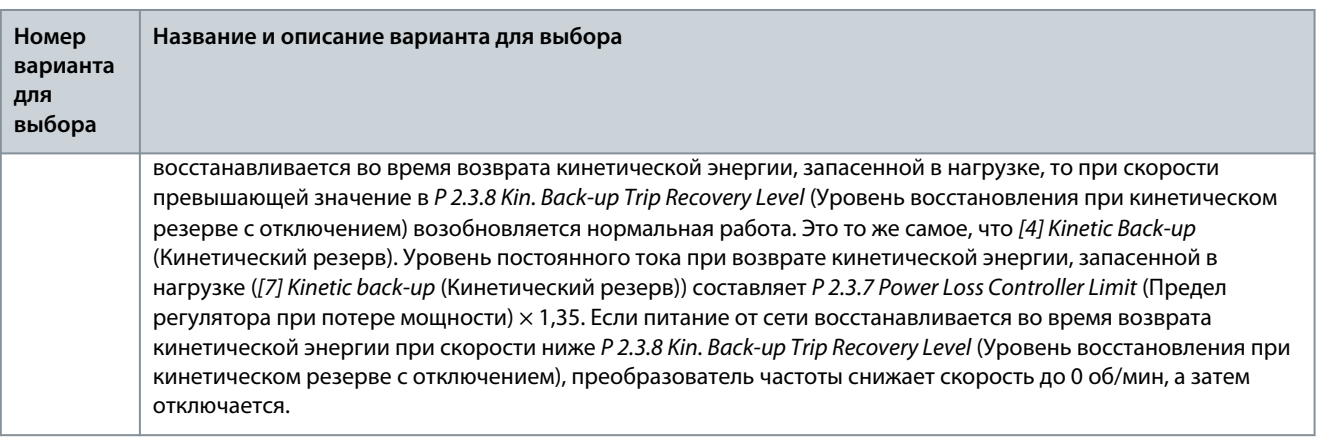

#### P 2.3.7 Power Loss Controller Limit (Предел регулятора при потере мощности)

**Описание.** Введите напряжение сети, при котором активируется функция, выбранная в параметре *P 2.3.6 Power Loss Action* (Действие при потере мощности). Этот параметр определяет пороговое напряжение, при котором активируется функция, выбранная в параметре *P 2.3.6 Power Loss Action* (Действие при потере мощности). В зависимости от качества питания, в качестве уровня обнаружения можно рекомендовать 90 % от номинального напряжения сети. Для источника питания 380 В параметр *P 2.3.7 Power Loss Controller Limit* (Предел регулятора при потере мощности) должен быть установлен как 342 В. В результате уровень обнаружения постоянного тока составляет 462 В (*P 2.3.7 Power Loss Controller Limit* (Предел регулятора при потере мощности)  $\times$  1,35.

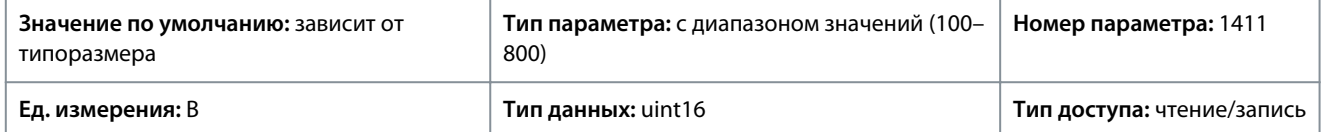

### P 2.3.8 Kin. Backup Trip Recovery Level (Уровень восстановления при кинетическом резерве с отключением)

**Описание.** Введите уровень восстановления при кинетическом резерве с отключением для используемого применения. Этот уровень восстановления представляет собой минимальную скорость двигателя, при которой преобразователь частоты должен переходить к разгону.

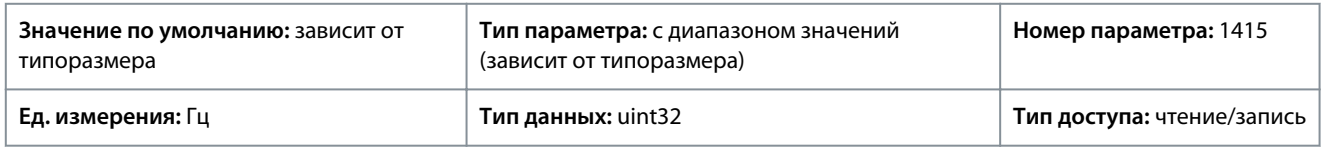

P 2.3.9 Fast Mains Phase Loss Level (Уровень быстрого обнаружения обрыва фазы)

**Описание.** Настройка параметра на меньшее значение повышает чувствительность обнаружения, а настройка параметра на большее значение делает обнаружение менее чувствительным.

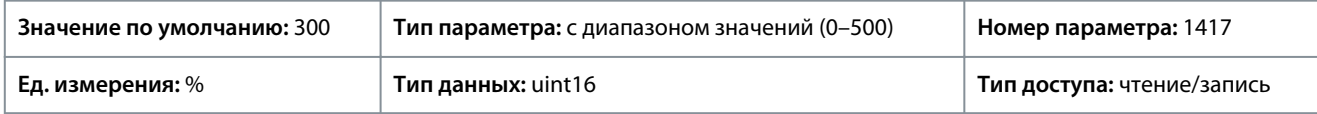

P 2.3.10 Fast Mains Phase Loss Min. Power (Мин. мощность при быстром обнаружении обрыва фазы) **Описание.** Быстрое обнаружение не активируется, если фактическая мощность ниже значения, указанного в этом параметре.

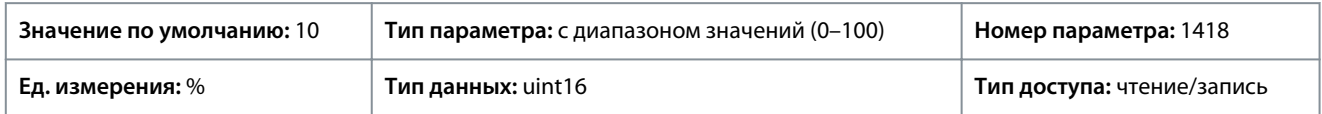

#### P 2.3.13 Auto DC Braking (Автом. торможение пост. током)

**Описание.** Функция защиты от перенапряжения при останове выбегом в сетях IT. Этот параметр активен только в том случае, если в этом параметре выбрано значение *[1] On* (Вкл.), а в параметре *P 1.2.2 Grid Type* (Тип сети) выбраны параметры сети IT.

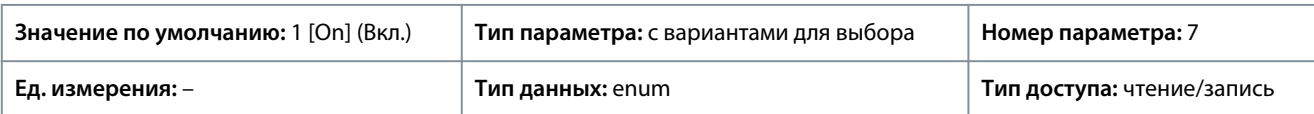

<u>Danfoss</u>

### Описание параметров

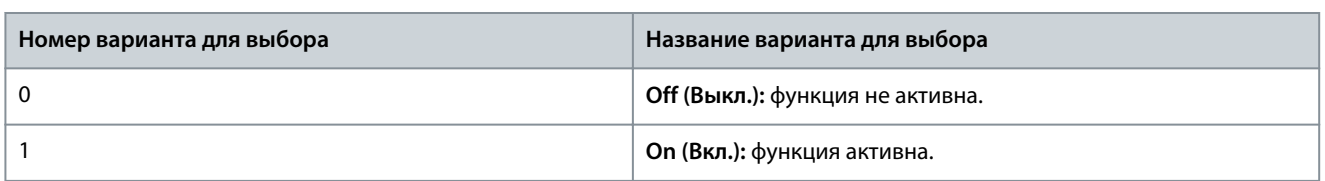

### Р 2.3.14 Max Output Frequency (Макс. выходная частота)

Описание. Введите значение максимальной выходной частоты. Параметр Р 2.3.14 Мах Output Frequency (Макс. выходнная частота) определяет абсолютный предел выходной частоты преобразователя частоты и используется для повышения безопасности в применениях, где случайное превышение скорости недопустимо. Этот абсолютный предел относится ко всем конфигурациям и не зависит от настройки параметра P5.4.2 Configuration Mode (Режим конфигурирования).

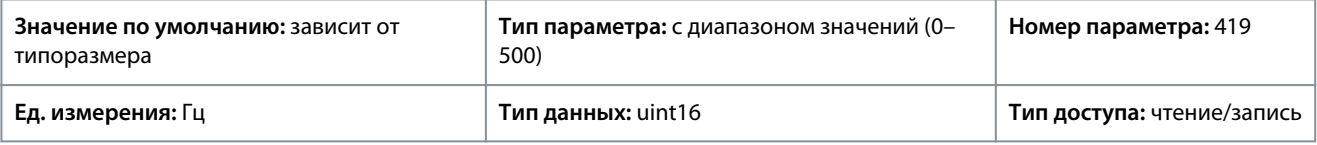

# **УВЕДОМЛЕНИЕ**

Этот параметр не может быть изменен во время вращения двигателя. Максимальная выходная частота не может

превышать 10 % от частоты коммутации инвертора, установленной в Р 2.4.3 Switching Frequency (Частота коммутации).

### Р 2.3.15 Action at Inverter Fault (Действие при отказе инвертора)

Описание. Выберите действие преобразователя частоты случае перенапряжения, перегрузки по току, короткого замыкания или замыкания на землю.

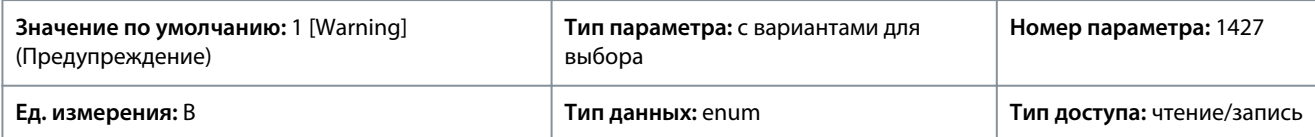

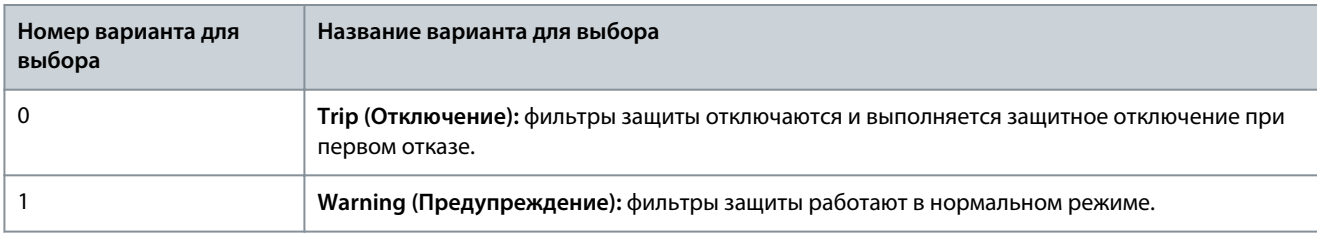

### Р 2.3.16 Function at Inverter Overload (Функция при перегрузке инвертора)

Описание. Когда преобразователь частоты выдает предупреждение о перегрузке инвертора, выберите либо продолжение работы и, возможно, отключение преобразователя частоты, либо снижение выходного тока.

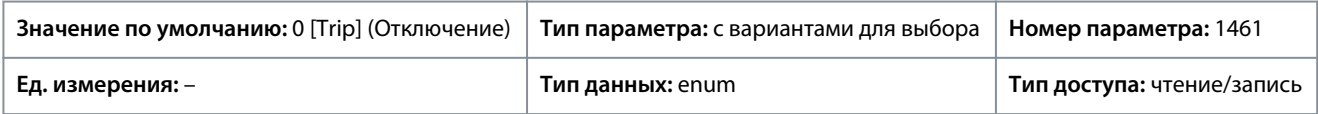

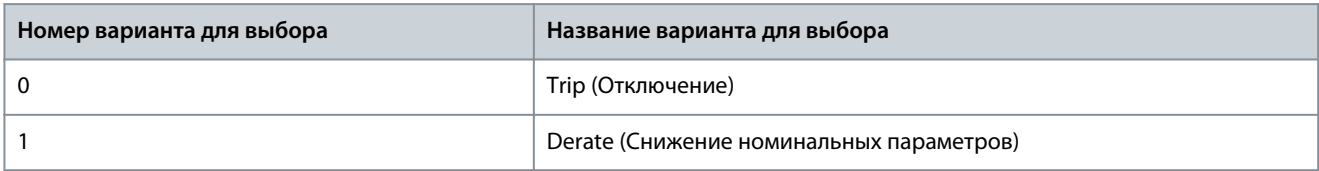

### P 2.3.17 Adjustable Temperature Warning (Настраиваемое предупреждение о температуре)

Описание. Этот параметр используется для предупреждения пользователя о высокой температуре радиатора по причине высокой температуры окружающей среды или высокой нагрузки. Если это условие сохраняется, может произойти аварийное отключение. Когда значение в параметре P2.1.9 Heatsink temperature (Температура радиатора) плюс значение, заданное в этом параметре, превышает его максимальное значение, бит 29 HEATSINK\_CLEAN\_WARNING устанавливается в параметре P 5.1.10 Ext. Status Word (Расшир. слово состояния). При достижении заданного предела в этом параметре, индикатор предупреждения на панели управления не загорается.

#### **Описание параметров**

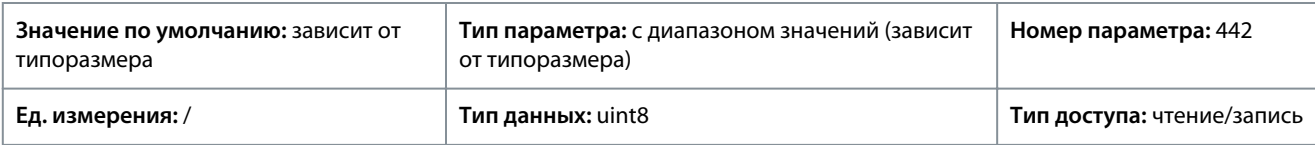

### 7.3.3 Модуляция (индекс меню 2.4)

P 2.4.2 Min. Switching Frequency (Мин. частота коммутации)

**Описание.** Установите минимальную частоту коммутации, допустимую для текущего применения.

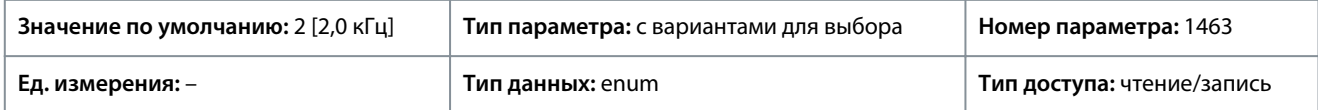

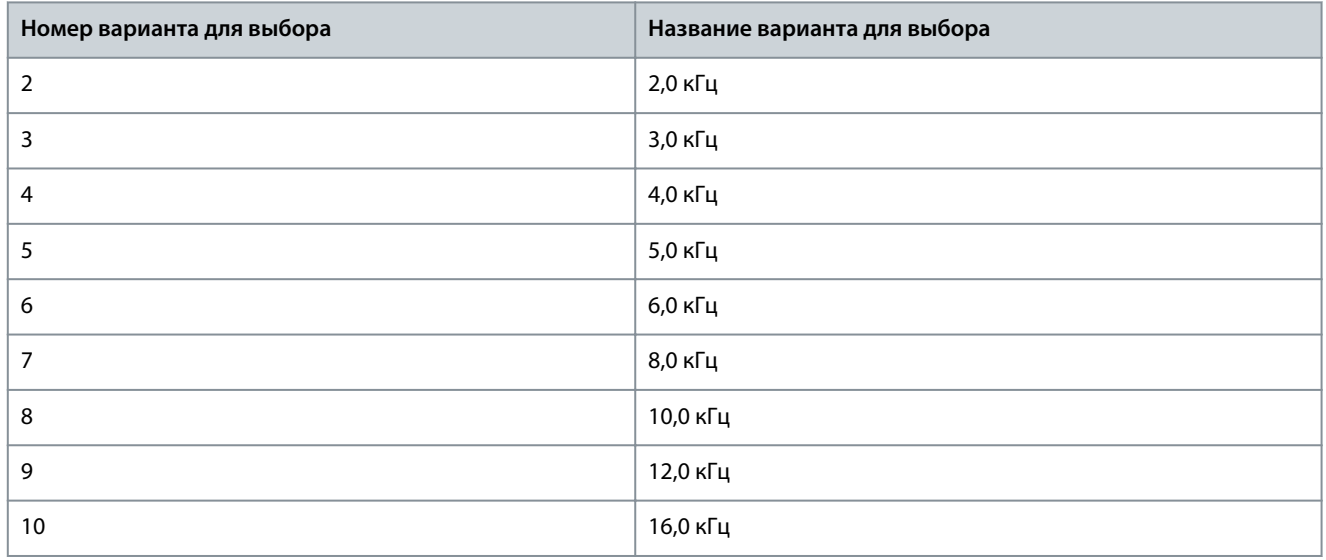

### P 2.4.3 Switching Frequency (Частота коммутации)

**Описание.** Отрегулируйте частоту коммутации, чтобы найти подходящий баланс между акустическим шумом двигателя и тепловыми потерями в преобразователе частоты. Увеличение частоты коммутации снижает шум, но увеличивает тепловые потери.

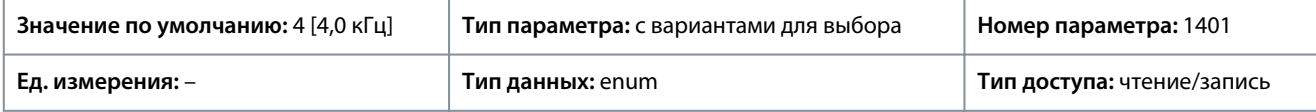

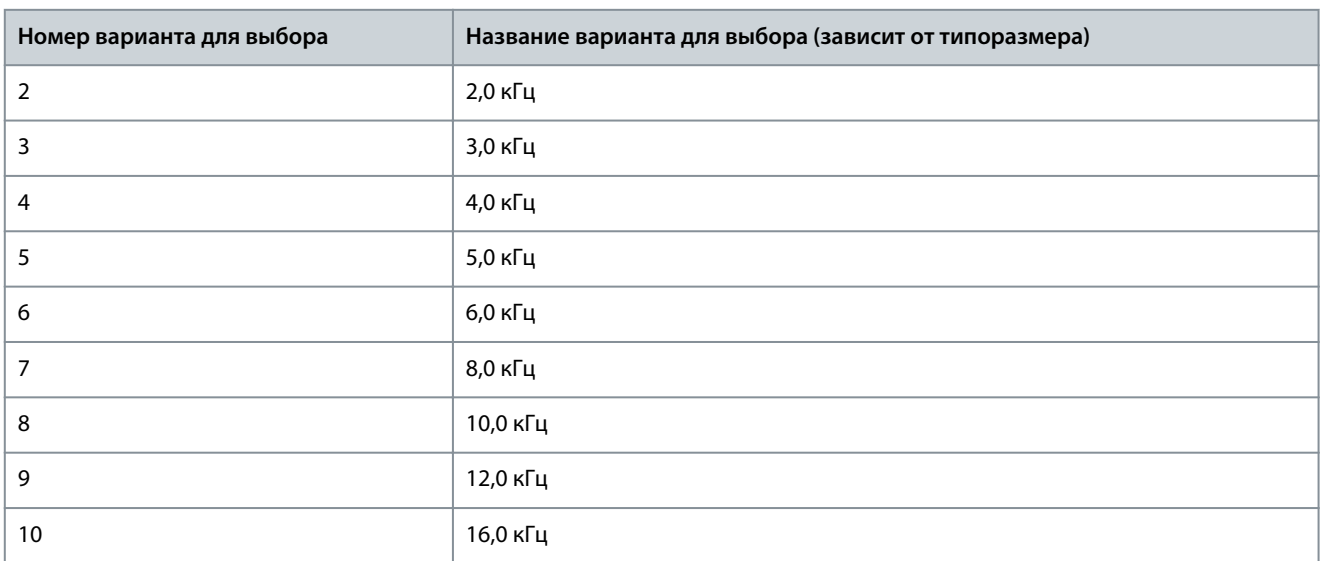

<u>Danfoss</u>

**Описание параметров**

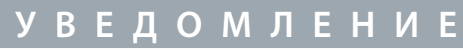

Примечание. Доступность фактической частоты коммутации зависит от конкретной модели преобразователя частоты.

#### P 2.4.5 Over Modulation (Сверхмодуляция)

**Описание.** Этот параметр используется для включения или отключения сверхмодуляции выходного напряжения. Выберите *[1] On* (Вкл.) для получения дополнительного напряжения цепи постоянного тока и крутящего момента на валу двигателя. Выберите *[0] Off* (Выкл.), чтобы избежать пульсаций крутящего момента на валу двигателя.

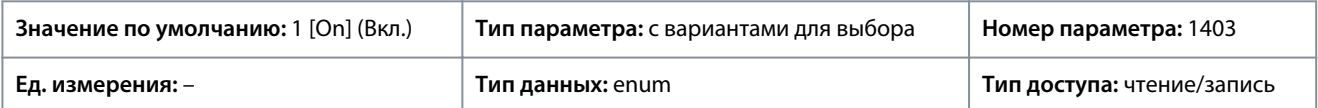

Ниже приведены варианты, которые можно выбрать для этого параметра:

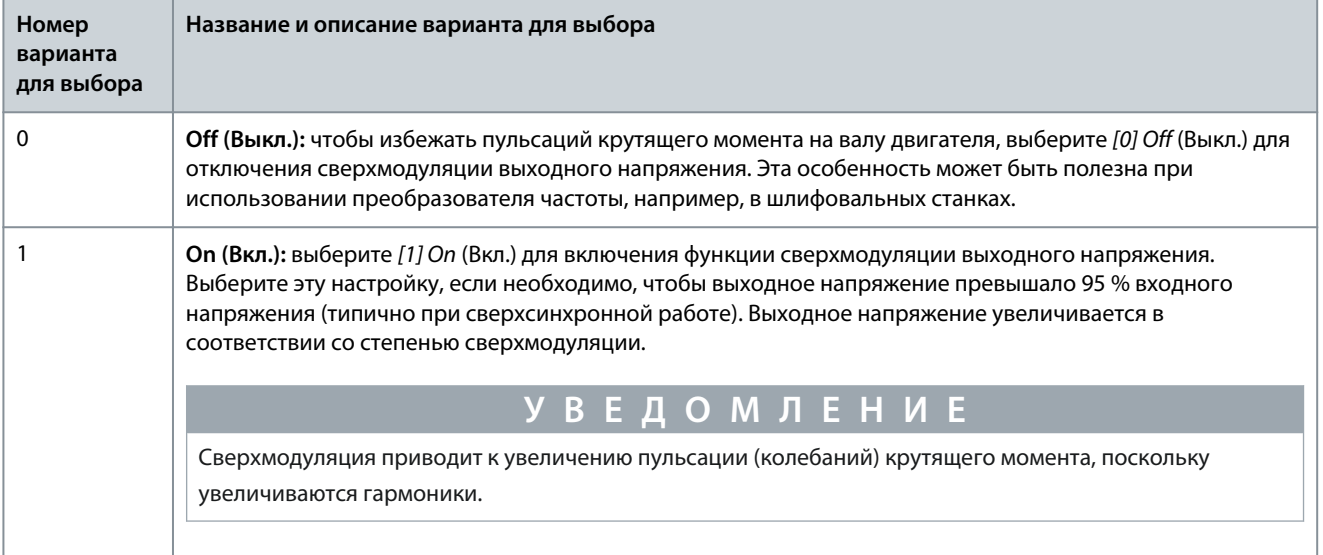

### 7.3.4 Управление цепью пост. тока (индекс меню 2.5)

### P 2.5.1 Damping Gain Factor (Коэффициент усиления подавления)

**Описание.** Коэффициент демпфирования компенсации напряжения на шине пост. тока. См. *P 2.5.2 DC-Link Voltage Compensation*. (Корр.нап. на шине пост.т.).

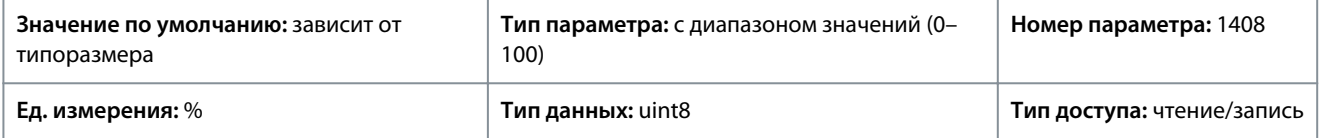

P 2.5.2 DC-Link Voltage Compensation (Корр.нап. на шине пост.т.)

**Описание.** Включите компенсацию цепи постоянного тока, если нужно уменьшить пульсацию напряжения в цепи постоянного тока (рекомендуется для большинства применений).

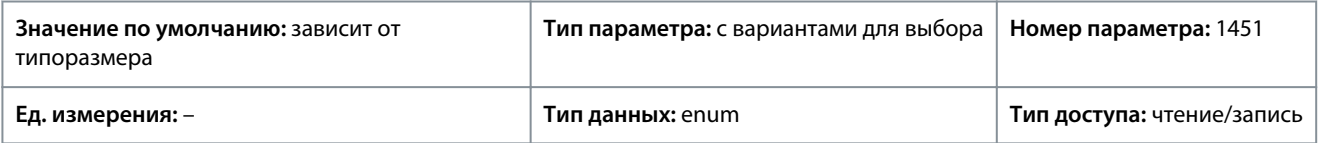

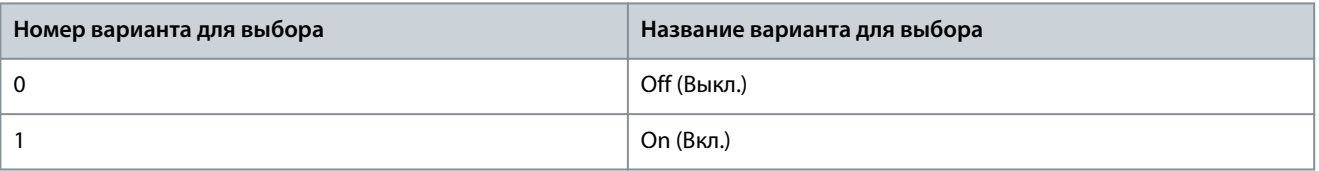

<u>Danfoss</u>

### 7.3.5 Предельный выходной ток (меню с индексом 2.7)

P 2.7.1 Output Current Limit % (Предельный выходной ток, %)

**Описание.** Введите предел тока для двигательного и генераторного режимов. Параметр изменяется автоматически при обновлении параметра *P 4.2.2.3 Nominal Motor Current* (Номинальный ток двигателя).

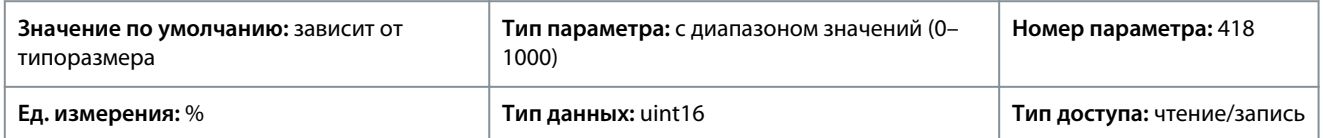

Это функция ограничения истинного тока, которая может работать в сверхсинхронном диапазоне. Oднако вследствие ослабевания поля крутящий момент двигателя на пределе по току пропорционально снижается при фиксации роста напряжения выше синхронизированной скорости двигателя.

#### P 2.7.2 Current Limit K<sub>p</sub> (Предельный ток, Kp)

**Описание.** Введите коэффициент усиления пропорционального звена регулятора предела по току. Увеличение этого значения сокращает время реакции регулятора, но ухудшает стабильность работы.

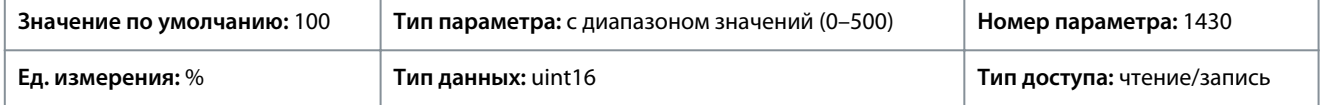

### P 2.7.3 Current Limit T<sub>i</sub> (Предельный ток, Ti)

**Описание.** Введите время интегрирования для регулятора предела по току. При выборе меньшего значения регулятор реагирует быстрее, но стабильность работы может снизиться.

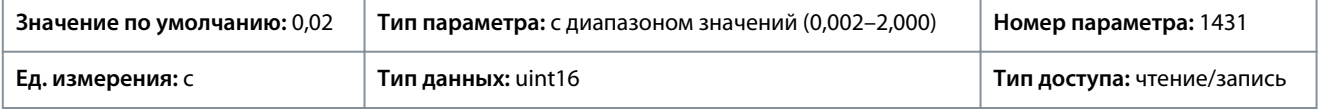

#### P 2.7.4 Current Lim Ctrl, Filter Time (Регулятор ограничения тока, время фильтра)

**Описание.** Введите период времени для фильтра нижних частот регулятора предельного тока. Фильтр использует среднее за период значение. При установке более короткого периода времени регулятор быстрее реагирует на изменения тока.

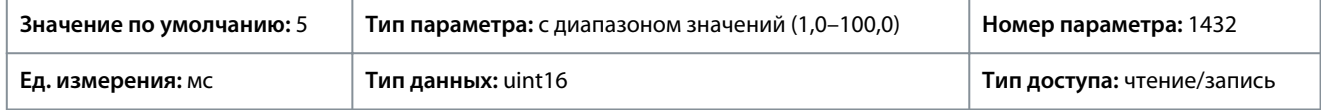

#### P 2.7.5 Trip Delay at Current Limit (Задрж. откл. при прд. токе)

**Описание.** Если выходной ток достигает предельного значения (*P 2.7.1 Output Current Limit %* (Предельный выходной ток, %)), выдается предупреждение. Если предупреждение о предельном токе активно в течение заданного в этом параметре времени, преобразователь частоты отключается. Чтобы выключить функцию, введите 60 с = ВЫКЛ.

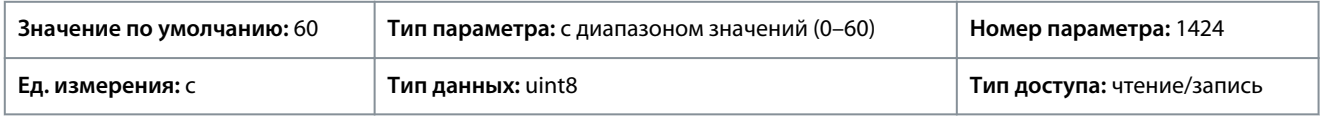

### 7.4 Фильтры и тормозной прерыватель (меню, индекс 3)

### 7.4.1 Состояние (индекс меню 3.1)

P 3.1.1 Brake Energy (Энергия торможения)

**Описание.** Показывает мощность торможения, передаваемую на внешний тормозной резистор. Вычисляется среднее значение мощности за последние 120 с.

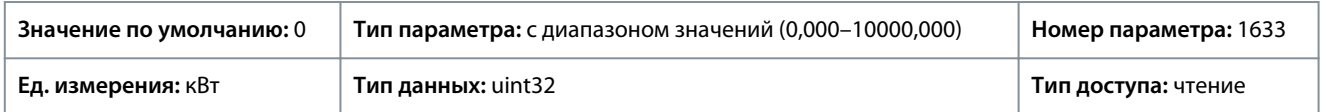

### 7.4.2 Тормозной прерыватель (индекс меню 3.2)

P 3.2.1 Enable Brake Chopper (Разрешить тормозной прерыватель)

**Описание.** Используется для выбора способа рассеивания избыточной энергии торможения.

<u> Danfoss</u>

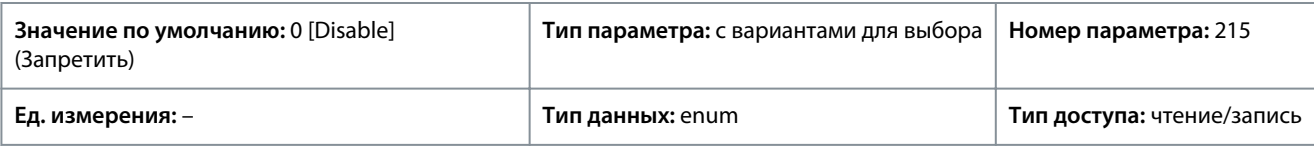

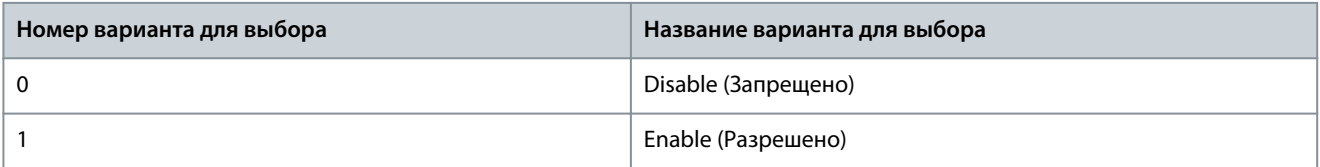

P 3.2.2 Brake Chopper Voltage Reduce (Тормозной прерыватель, уменьшение напряжения) **Описание.** Этот параметр позволяет уменьшить напряжение постоянного тока при активном тормозном резисторе. Он действителен только для устройств T4.

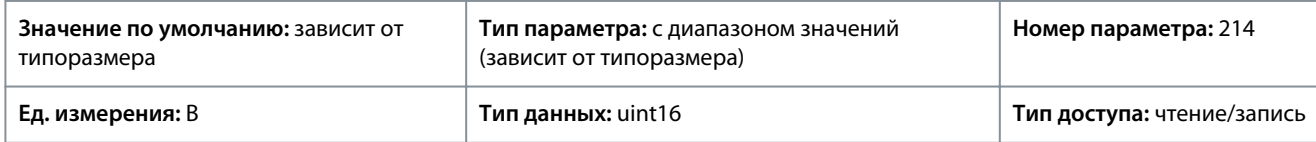

### 7.4.3 Тормозной резистор (индекс меню 3.3)

### P 3.3.2 Brake Resistor Value (Тормозной резистор, значение)

**Описание.** Задайте сопротивление тормозного резистора в Ом. Эта величина используется для контроля мощности, рассеиваемой на тормозном резисторе. Параметр *P 3.3.2 Brake Resistor Value* (Тормозной резистор, значение) активен только в преобразователях частоты со встроенным динамическим торможением. Этот параметр используется для значений без десятичных знаков.

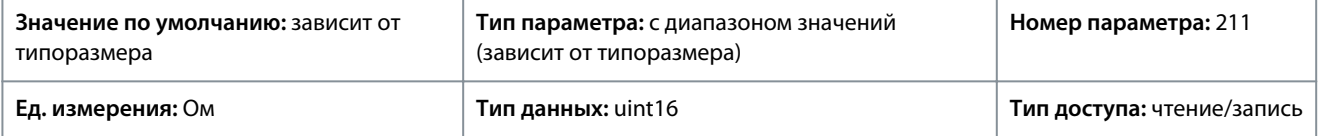

P 3.3.3 Brake Resistor Power Limit (Тормозной резистор, предельная мощность)

**Описание.** Установите контрольный предел мощности торможения, передаваемой в резистор. Этот параметр активен только в преобразователях частоты со встроенным динамическим тормозом.

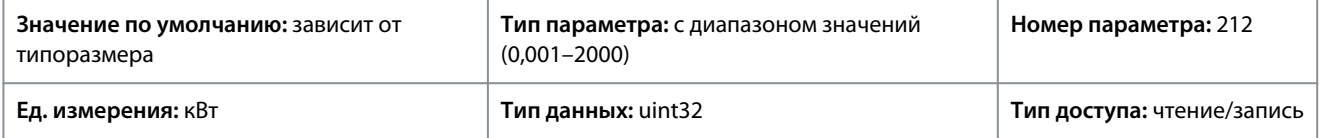

Для расчета значения параметра *P 3.3.3 Brake Power Limit* (Предельная мощность торможения) можно использовать следующую формулу.

*P*торм.,, средн. (Bт) =  $\frac{U_{\text{topm.}}^2(B) \times t_{\text{topm.}}(C)}{B}$ Rторм., Ом × Tторм., *с*

Ниже приведено пояснение этой формулы:

- Pторм., средн. — средняя мощность, рассеиваемая в тормозном резисторе.
- Rторм. — сопротивление тормозного резистора.
- tторм. — активное время торможения за период Tторм., равный 120 с.
- Uторм. — напряжение постоянного тока при активном тормозном резисторе.

Для блоков T4 напряжение постоянного тока составляет 770 В и может быть уменьшено с помощью параметра *P 3.2.2 Brake Chopper Voltage Reduce* (Тормозной прерыватель, уменьшение напряжения).

<u>Danfoss</u>

**Описание параметров**

# **У В Е Д О М Л Е Н И Е**

Если Rторм. неизвестно или если Tторм. отличается от 120 с, на практике можно запустить систему с тормозом, посмотреть показание дял *P 3.1.1 Brake Energy* (Энергия торможения) и затем ввести это значение + 20 % в *P 3.3.3 Brake Resistor Power Limit* (Тормозной резистор, предельная мощность).

Выбор низкого значения уменьшает потери энергии в двигателе, одновременно уменьшая стойкость к внезапным изменениям нагрузки. Для параметра *Torque Characteristic* (Характеристики крутящего момента) необходимо выбрать значение «АОЭ».

### 7.5 Двигатель (индекс меню 4)

### 7.5.1 Состояние (индекс меню 4.1)

#### P 4.1.1 Motor Current (Ток двигателя)

**Описание.** Показывает измеренный ток двигателя в виде среднеквадратического значения Iэфф..

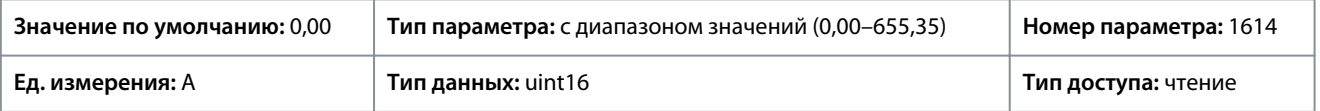

#### P 4.1.2 Motor Voltage (Напряжение двигателя)

**Описание.** Показывает напряжение двигателя, вычисляемое значение используется для управления двигателем.

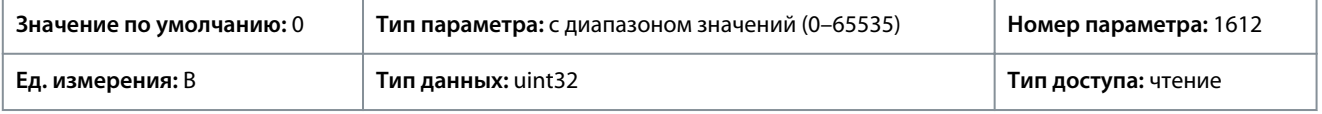

#### P 4.1.3 Motor Electrical Power (Электрическая мощность двигателя)

**Описание.** Потребляемая мощность двигателя в кВт. Выводимая на экран величина вычисляется на основе действительных напряжений и токов цепи постоянного тока.

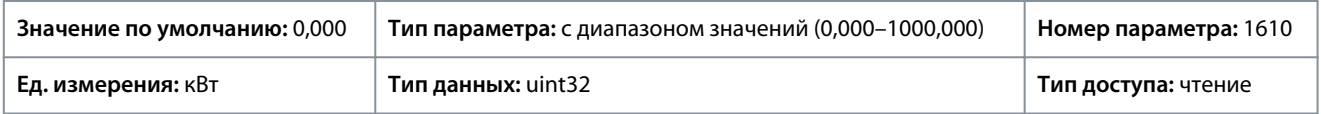

#### P 4.1.4 Motor Power Hp (Мощность двигателя, л. с.)

**Описание.** Потребляемая мощность двигателя в кВт. Выводимая на экран величина вычисляется на основе действительных напряжений и токов цепи постоянного тока.

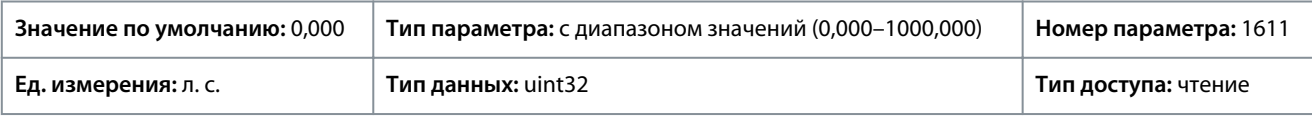

#### P 4.1.5 Motor Thermal Load (Тепловая нагрузка двигателя)

**Описание.** Показывает расчетную температуру двигателя в процентах от допустимого максимума. При 100 % произойдет отключение, если в параметре *P 4.6.7 Motor Thermal Protection* (Тепловая защита двигателя) выбрана функция ЭТР.

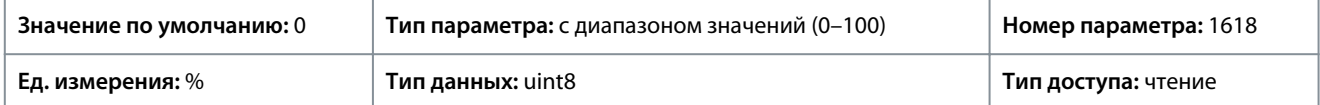

#### P 4.1.6 Frequency (Частота)

**Описание.** Используется для просмотра фактического значения частоты двигателя.

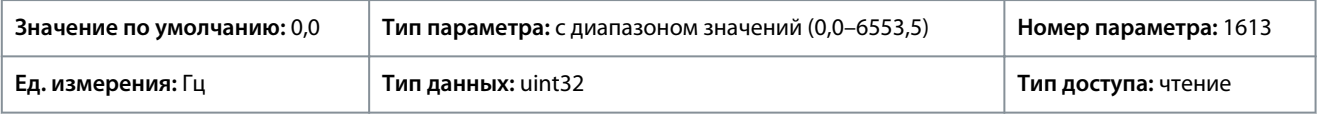

### P 4.1.7 Frequency % (Частота, %)

**Описание.** Используется для просмотра фактической частоты двигателя в процентах от значения, установленного в параметре *P 5.8.2 Motor Speed High Limit* (Верхний предел скорости двигателя).

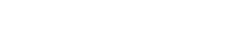

<u> Danfoss</u>

**Описание параметров**

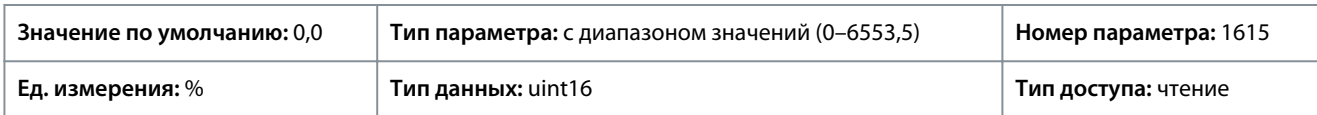

#### P 4.1.8 Motor Shaft Speed (Скорость вращения вала двигателя)

**Описание.** Показывает фактическую скорость двигателя в об/мин. В разомкнутом контуре и в контуре регулирования процесса с замкнутой обратной связью скорость двигателя (об/мин) вычисляется. В режимах регулирования скорости с замкнутым контуром скорость двигателя (в об/мин) измеряется.

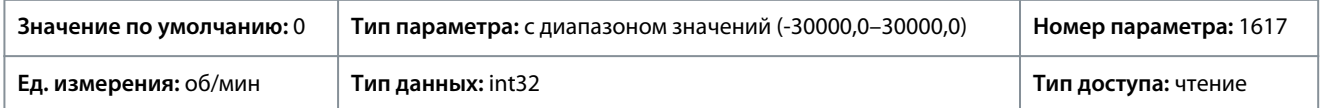

#### P 4.1.10 Motor Torque (Крутящий момент двигателя)

**Описание.** Показывает, с учетом знака, значение крутящего момента, приложенного к валу двигателя. Некоторые электродвигатели развивают крутящий момент, превышающий 160 % от номинального. При этом минимальное и максимальное значения зависят от максимального тока двигателя, а также от используемого двигателя.

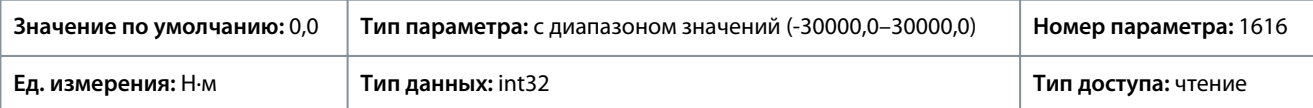

#### P 4.1.11 Motor Torque % (Крутящий момент двигателя, %)

**Описание.** Просмотрите крутящий момент в виде процента от номинального значения со знаком, прилагаемым к валу двигателя.

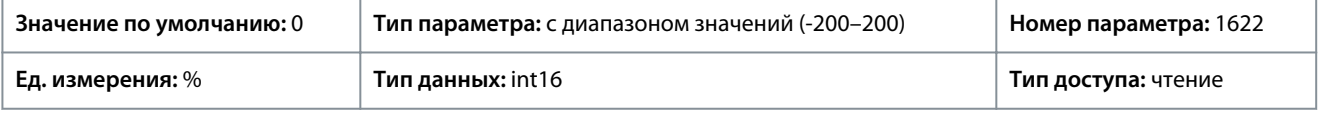

### 7.5.2 Данные двигателя (индекс меню 4.2)

### 7.5.2.1 Общие настройки (индекс меню 4.2.1)

#### P 4.2.1.1 Motor Type (Тип двигателя)

**Описание.** Используется для выбора типа двигателя. Выберите [0] для асинхронных двигателей. Для явнополюсных или неявнополюсных двигателей с постоянными магнитами выберите *[1] PM, Non-salient SPM* (Неявнополюсной с пост. магнитами) или *[3] PM, Salient IPM* (Явнополюсн. с внутр. пост. магн.). Двигатели с постоянными магнитами делятся на две группы: с наружными магнитами (неявнополюсные) и внутренними магнитами (явнополюсные).

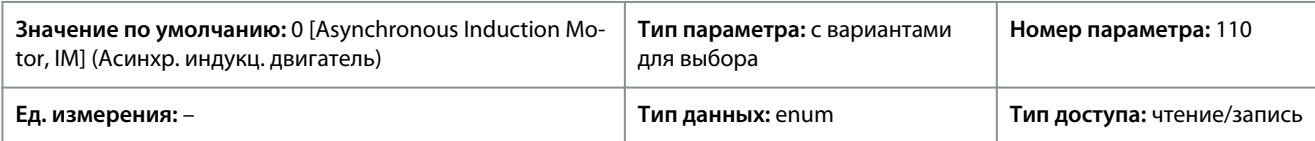

Ниже приведены варианты, которые можно выбрать для этого параметра.

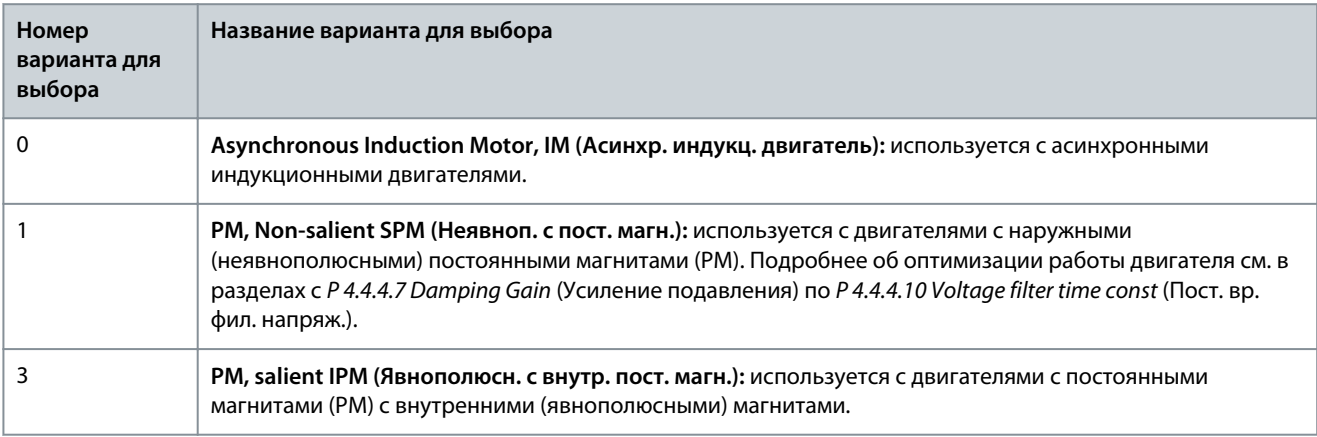

P 4.2.1.2 Number of Poles (Число полюсов) **Описание.** Введите число полюсов двигателя.

<u> Danfoss</u>

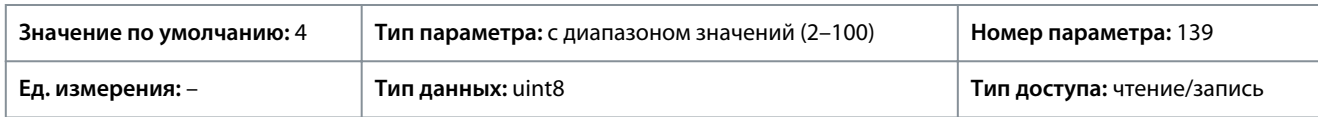

Зависимость синхронной скорости двигателя ns в об/мин от частоты источника питания f в Гц (*P 1.1.1 Grid Frequency* (Частота сети)) и количества пар полюсов p в *P 4.2.1.2 Nameplate Data* (Данные с паспортной таблички) определяется следующей формулой. Например, для двигателя с 2-полюсными парами (4 полюса) и частотой источника питания 50 Гц синхронная скорость двигателя равна . В следующей таблице показано число пар полюсов для нормальных диапазонов скорости при использовании двигателей различных типов.

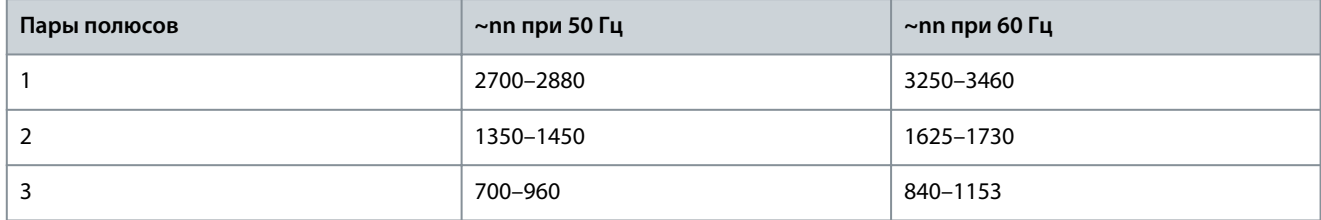

#### P 4.2.1.3 AMA Mode (Режим ААД)

**Описание.** Выберите тип ААД Функция ААД оптимизирует динамические характеристики двигателя путем автоматической оптимизации расширенных параметров двигателя. Выберите *[0] No Function* (Не используется), *[1] Enable Complete AMA* (Включ. полной ААД) или *[2] Enable Reduced AMA* (Включ. сокращ. AАД).

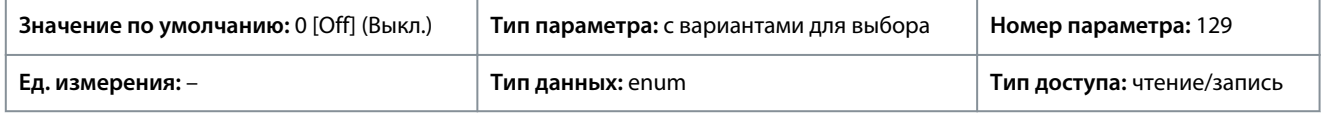

Ниже приведены варианты, которые можно выбрать для этого параметра.

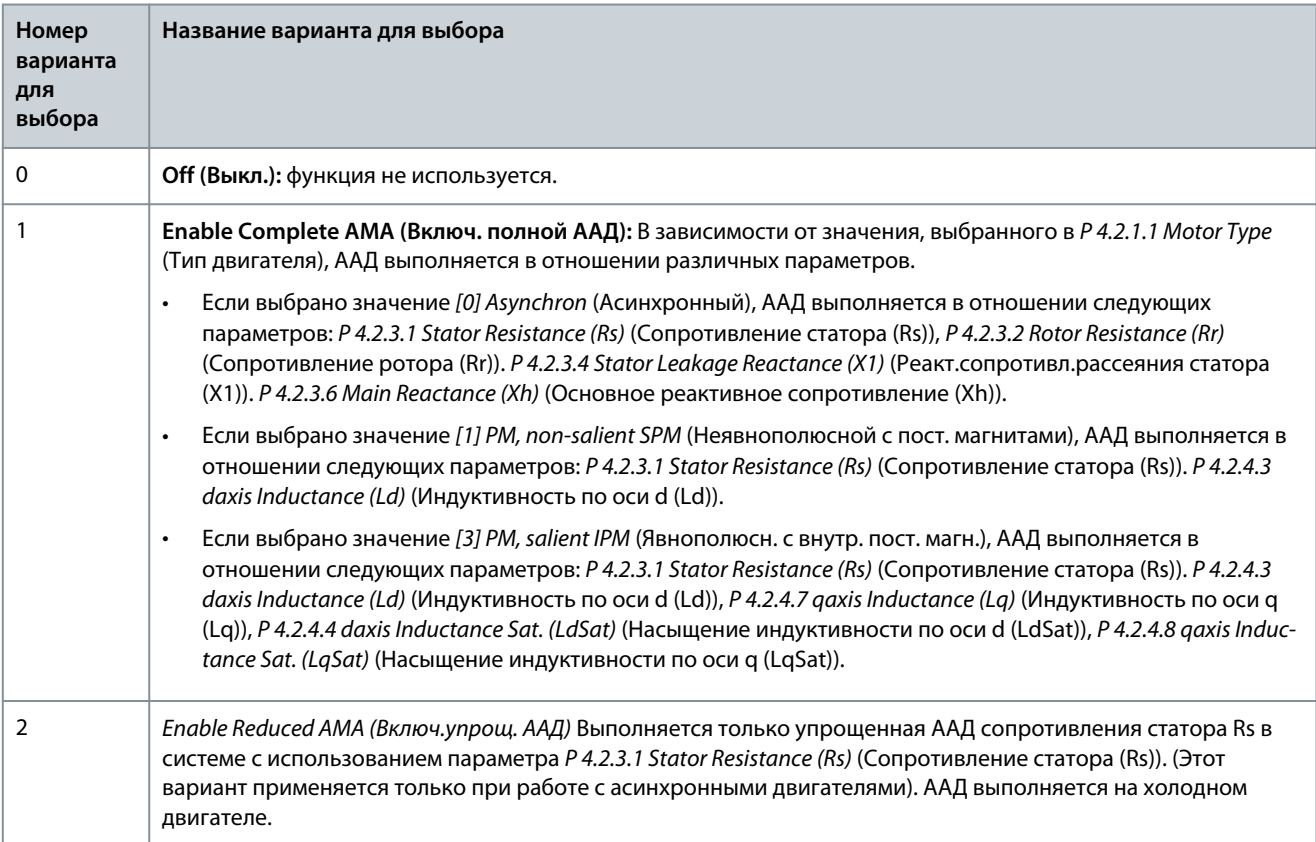

## **У В Е Д О М Л Е Н И Е**

После выполнения ААД параметр автоматически переключается обратно в состояние *Off* (Выкл.).

**Руководство по применению**

#### P 4.2.1.4 Motor Cable Length (Длина кабеля двигателя) **Описание.** Введите длину кабеля двигателя в метрах.

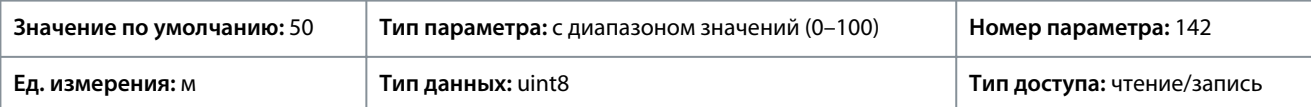

#### P 4.2.1.5 Motor Cable Length Feet (Длина кабеля двигателя в футах)

**Описание.** Длина кабеля двигателя

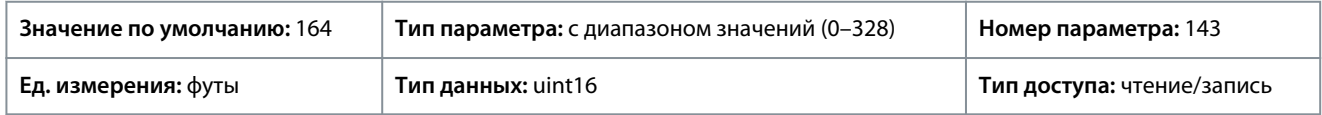

В зависимости от конфигурации ЭМС, в некоторых продуктах этот параметр может автоматически регулировать допустимую частоту коммутации для достижения оптимальных рабочих характеристик системы преобразователя частоты.

### 7.5.2.2 Данные паспортной таблички (индекс меню 4.2.2)

### P 4.2.2.1 Nominal Power (Номинальная мощность)

**Описание.** Укажите номинальную мощность двигателя в соответствии с данными паспортной таблички двигателя. **Примечание.** Изменение значения этого параметра влияет на настройку других параметров.

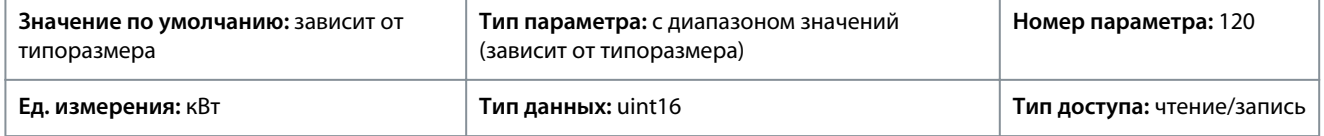

### P 4.2.2.2 Nominal Voltage (Номинальное напряжение)

**Описание.** Укажите номинальное напряжение двигателя в соответствии с данными паспортной таблички двигателя. Примечание. Изменение значения этого параметра влияет на установку других параметров.

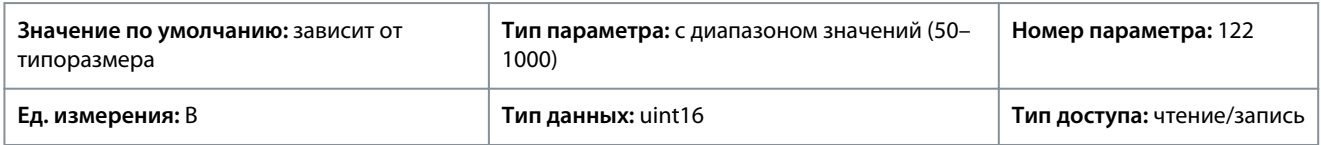

#### P 4.2.2.3 Nominal Current (Номинальный ток)

**Описание.** Введите номинальный ток двигателя в соответствии его паспортными данными. Примечание. Изменение значения этого параметра влияет на настройку других параметров.

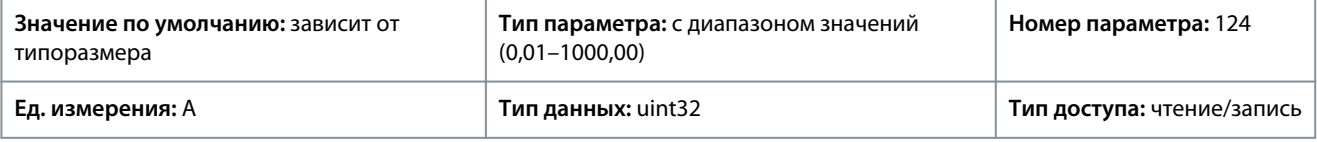

#### P 4.2.2.4 Nominal Frequency (Номинальная частота)

**Описание.** Выберите значение частоты двигателя по его паспортным данным. **Примечание.** Изменение значения этого параметра влияет на установку других параметров.

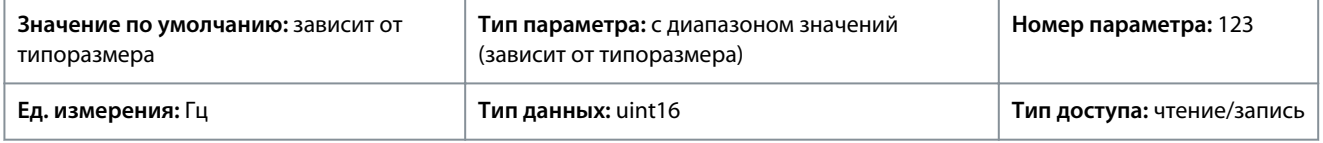

#### P 4.2.2.5 Nominal Speed (Номинальная скорость)

**Описание.** Введите номинальную скорость двигателя в соответствии его паспортными данными. Примечание. Изменение значения этого параметра влияет на установку других параметров.

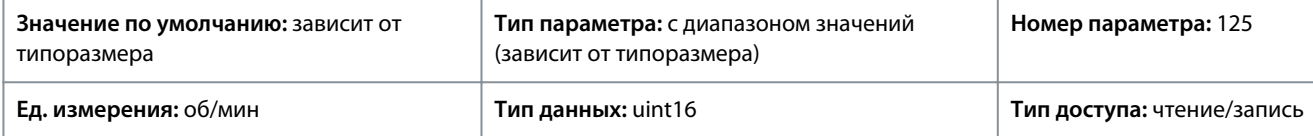

**Описание параметров**

<u>Danfoss</u>

<u>Danfoss</u>

# 7.5.2.3 Async. Induction Motor (Асинхронный индукционный двигатель) (индекс меню 4.2.3)

### P 4.2.3.1 Stator Resistance Rs (Сопротивление статора (Rs))

**Описание.** Установите значение сопротивления статора. Введите значение из паспортных данных двигателя или выполните ААД на холодном двигателе.

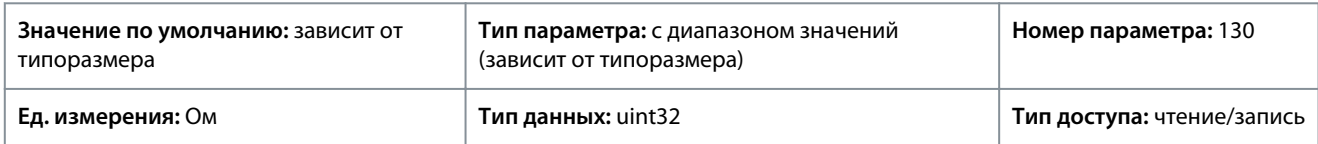

### P 4.2.3.2 Rotor Resistance Rr (Сопротивление ротора (Rr))

**Описание.** Установите значение сопротивления ротора. Посмотрите это значение из листа технических характеристик двигателя или выполните ААД на холодном двигателе. Значение по умолчанию рассчитывается преобразователем частоты по данным паспортной таблички двигателя.

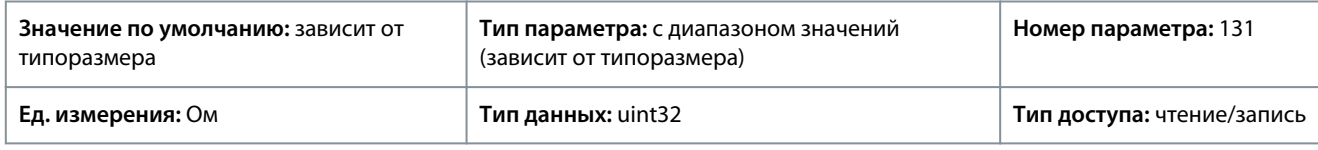

### P 4.2.3.4 Stator Leakage Reactance X1 (Реакт.сопротивл.рассеяния статора (X1))

**Описание.** Задайте реактивное сопротивление рассеяния статора. Введите значение из паспортных данных двигателя или выполните ААД на холодном двигателе. Значение по умолчанию рассчитывается преобразователем частоты по данным паспортной таблички двигателя.

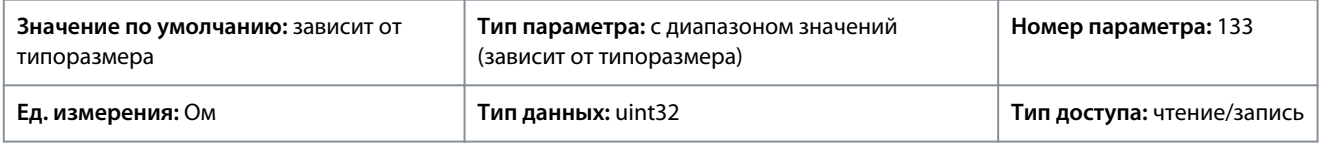

### P 4.2.3.6 Main Reactance Xh (Основное реактивное сопротивление Xh)

**Описание.** Установите значение основного реактивного сопротивления. Введите значение из паспортных данных двигателя или выполните ААД на холодном двигателе. Значение по умолчанию рассчитывается преобразователем частоты по данным паспортной таблички двигателя.

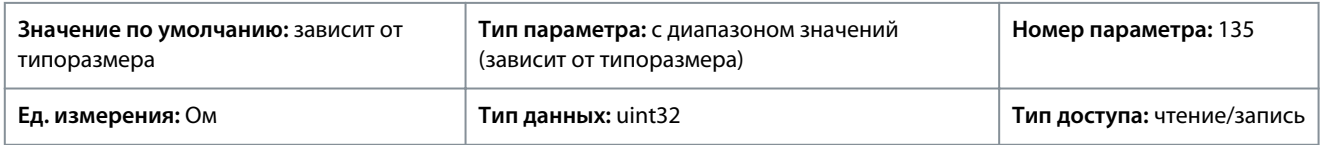

### P 4.2.3.7 Motor Cont. Rated Torque (Длительный ном. момент двигателя)

**Описание.** Введите значение в соответствии с данными паспортной таблички двигателя. Этот параметр доступен, только когда в *P 4.2.1.1 Motor Type* (Тип двигателей) установлено значение *[1] PM, Non-salient PM* (Неявноп. с пост. магн.).

**Примечание.** Изменение значения этого параметра влияет на настройку других параметров.

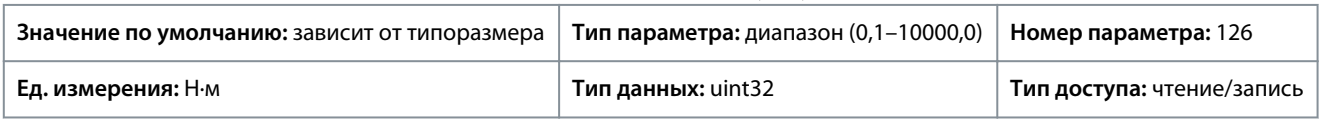

### 7.5.2.4 Permanent Magnet Motor (Двигатель с постоянными магнитами) (индекс меню 4.2.4) P 4.2.4.1 Back EMF (Противо-ЭДС)

**Описание.** Установите номинальное значение противо-ЭДС для двигателя, вращающегося со скоростью 1000 об/мин. Противо-ЭДС — это напряжение, создаваемое двигателем с постоянными магнитами при внешнем вращении валов в отсутствие подключенного преобразователя частоты.

Противо-ЭДС обычно указывается для номинальной скорости двигателя или для 1000 об/мин при измерении между двумя линиями.

Если значение недоступно для скорости двигателя 1000 об/мин, рассчитайте правильное значение следующим образом. Например, если противо-ЭДС при 1800 об/мин составляет 320 В, его можно рассчитать для скорости 1000 об/мин: Противо-ЭДС = (напряжение / об/мин)\*1000 = (320/1800)\*1000 = 178.

Этот параметр действует только в том случае, если в *P 4.2.1.1 Motor Construction* (Конструкция двигателя) установлены значения для работы с двигателями с постоянными магнитами.

#### **Описание параметров**

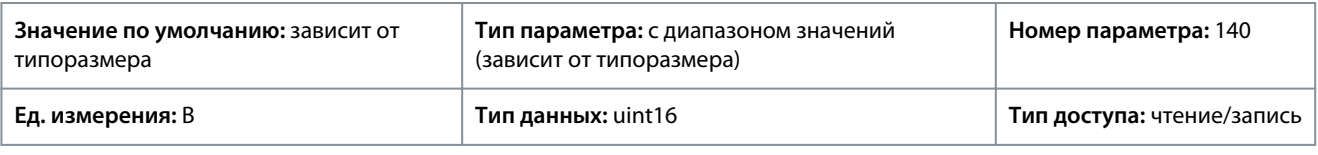

# **У В Е Д О М Л Е Н И Е**

При пользовании двигателями с постоянными магнитами рекомендуется использовать тормозные резисторы.

#### P 4.2.4.3 d-axis inductance Ld (Индуктивность по оси d (Ld))

**Описание.** Введите значение индуктивности по оси d. Посмотрите это значение в листке технических характеристик двигателя с постоянными магнитами или выполните ААД на холодном двигателе.

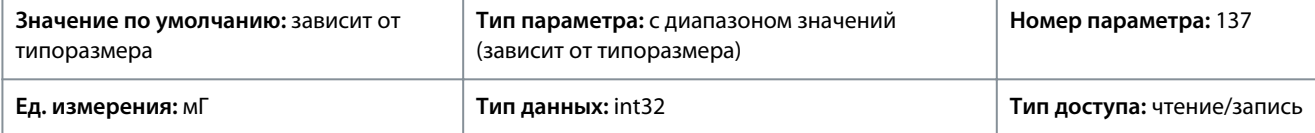

#### P 4.2.4.4 d-axis Inductance LdSat (Индуктивность по оси d (LdSat))

**Описание.** Этот параметр соответствует индуктивности насыщения Ld. В идеале значение этого параметра совпадает со значением в параметре *P 4.2.2.3 Nominal Current* (Номинальный ток). В любом случае, если поставщик двигателя предоставил характеристики индуктивности, введите здесь значение индуктивности при 100 % значения в параметре *P 4.2.2.3 Nominal Current* (Номинальный ток).

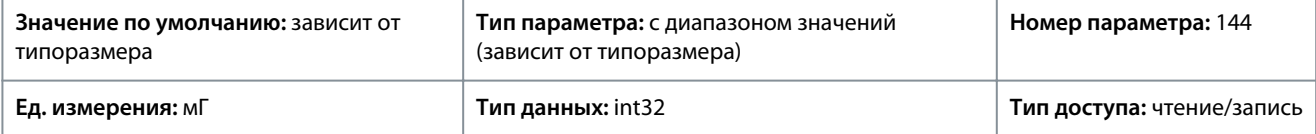

#### P 4.2.4.6 Ld Current Point (Точка тока (Ld))

**Описание.** Укажите кривую насыщения для значений индуктивности по оси d. Значение индуктивности по оси d линейно аппроксимируется в соответствии с параметром *P 4.2.4.3 d-axis Inductance Ld* (Индуктивность по оси d Ld).

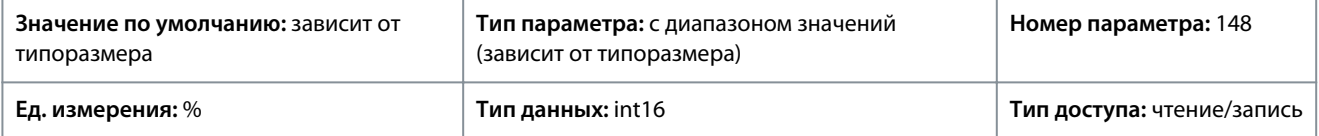

#### P 4.2.4.7 q-axis Inductance Lq (Макс. индуктивн. по оси q (Lq))

**Описание.** Введите значение индуктивности по оси q. Посмотрите это значение в листке технических характеристик двигателя с постоянными магнитами или выполните ААД на холодном двигателе.

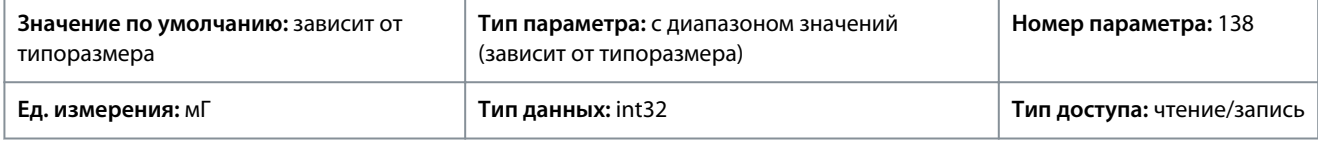

#### P 4.2.4.8 q-axis Inductance LqSat (Индуктивность по оси q (LqSat))

**Описание.** Этот параметр соответствует индуктивности насыщения Lq. В идеале значение этого параметра совпадает со значением в параметре *P 4.2.4.7 q-axis Inductance (Lq)* (Индуктивность по оси q (Lq)). Если поставщик двигателя предоставил характеристики индуктивности, введите здесь значение индуктивности при 100 % значения в параметре *P 4.2.2.3 Nominal Current* (Номинальный ток).

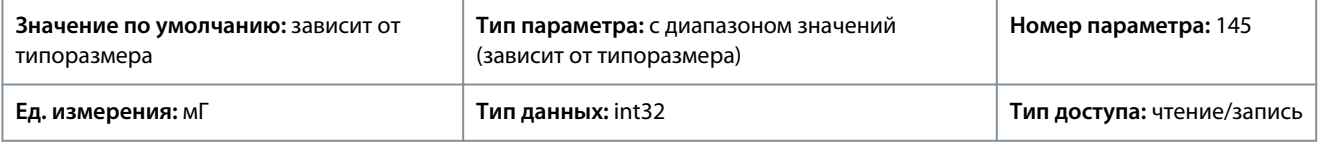

#### P 4.2.4.10 Lq Current Point (Точка тока (Lq))

**Описание.** Используется для настройки кривой насыщения для значений индуктивности по оси q. Значение индуктивности по оси q линейно аппроксимируется в соответствии с параметрами *P 4.2.4.7 q-axis Inductance Lq* (Индуктивность по оси q, Lq) и *P 4.2.4.8 q-axis Inductance LqSat* (Индуктивности по оси q, LqSat).

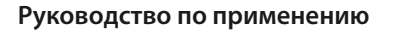

<u>Danfoss</u>

#### **Описание параметров**

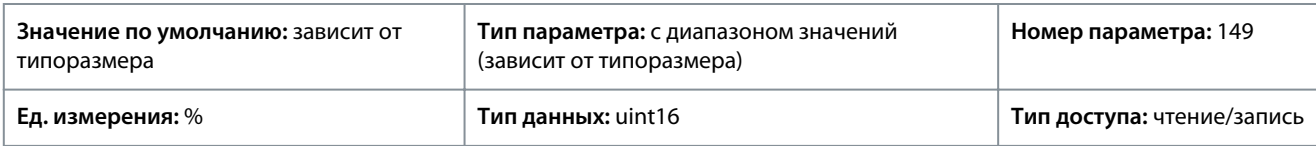

### 7.5.3 Управление двигателем (меню с индексом 4.4)

### 7.5.3.1 Общие настройки (индекс меню 4.4.1)

### P 4.4.1.2 AEO Minimum Magnetization (Мин. намагничивание при АОЭ)

**Описание.** Введите минимально допустимое намагничивание для режима автоматической оптимизации энергопотребления (АОЭ). Выбор низкого значения уменьшает потери энергии в двигателе, но также уменьшает стойкость к внезапным изменениям нагрузки.

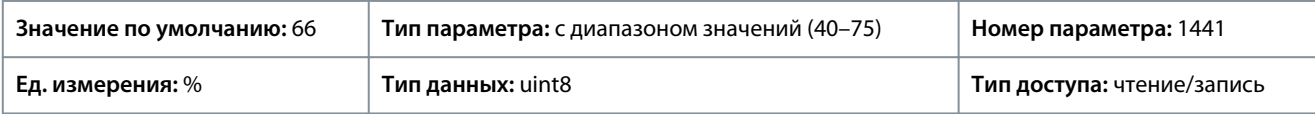

#### P 4.4.1.3 Torque Characteristic (Характеристика крутящего момента)

**Описание.** Выберите характеристику крутящего момента. Как регулируемый крутящий момент, так и автоматическая оптимизация энергопотребления при постоянном крутящем моменте являются режимами, обеспечивающими энергосбережение.

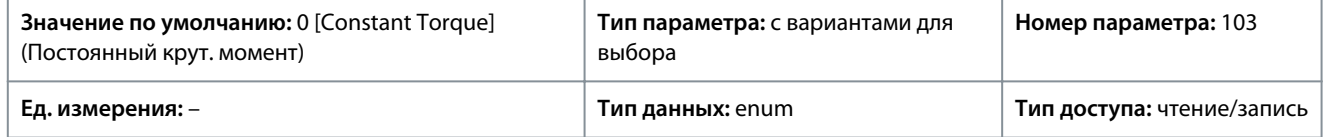

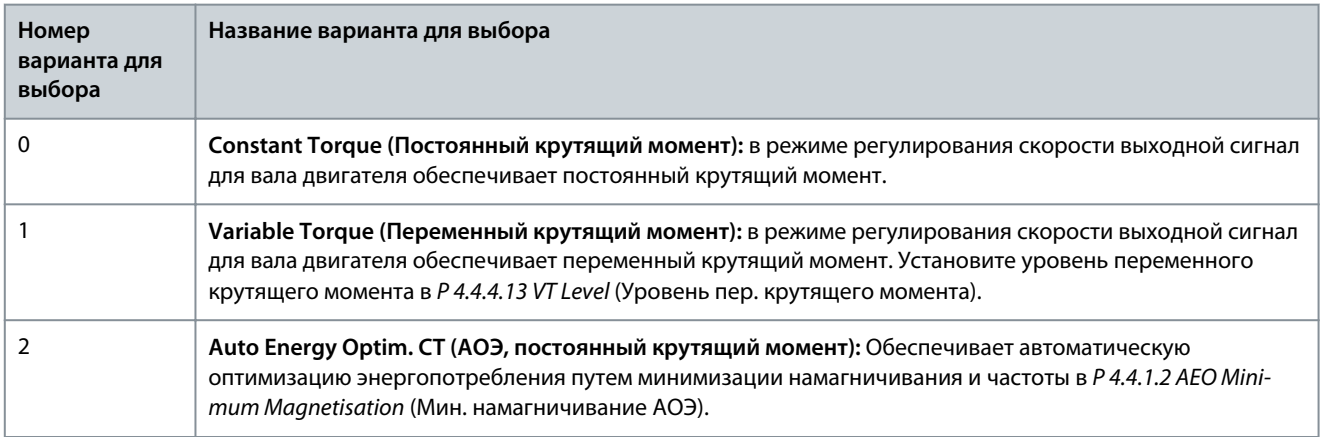

#### P 4.4.1.4 Clockwise Direction (По часовой стрелке)

**Описание.** Этот параметр определяет направление «по часовой стрелке», соответствующее стрелке направления на панели управления. Этот параметр используется для простого изменения направления вращения вала без переподключения проводов двигателя.

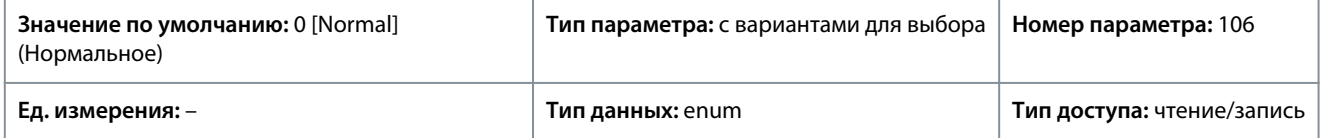

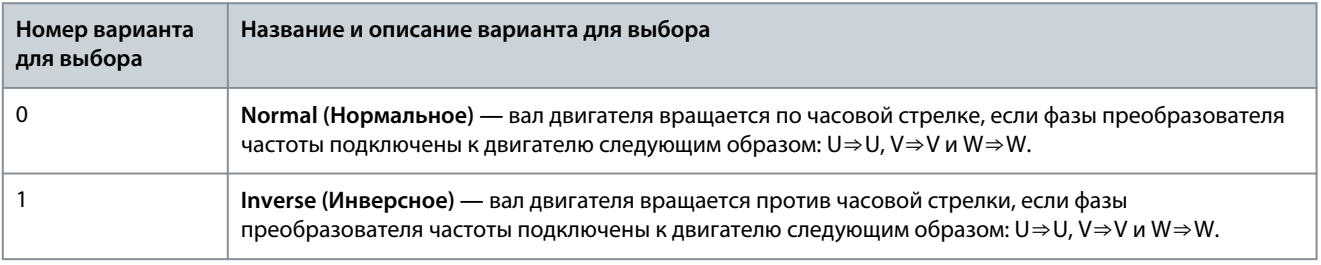

<u>Danfoss</u>

### P 4.4.1.5 Motor Control Bandwidth (Полоса управления двигателем)

**Описание.** Используется для выбора типа полосы управления двигателем.

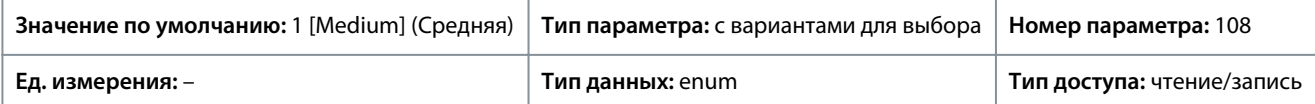

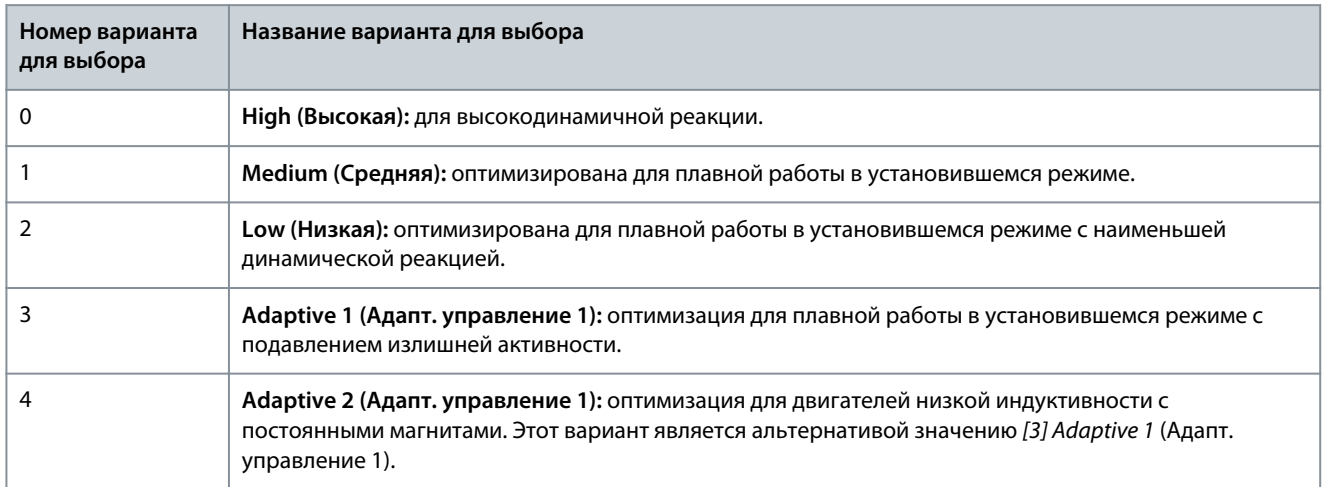

### 7.5.3.2 Торможение переменным током (индекс меню 4.4.2)

#### P 4.4.2.1 Enable AC Brake (Разрешить торможение пер. током)

**Описание.** Используется для выбора способа рассеивания избыточной энергии торможения.

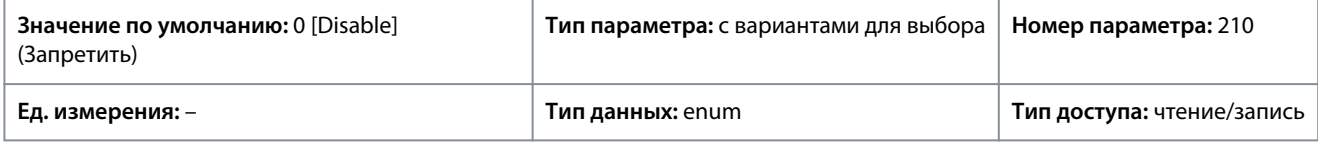

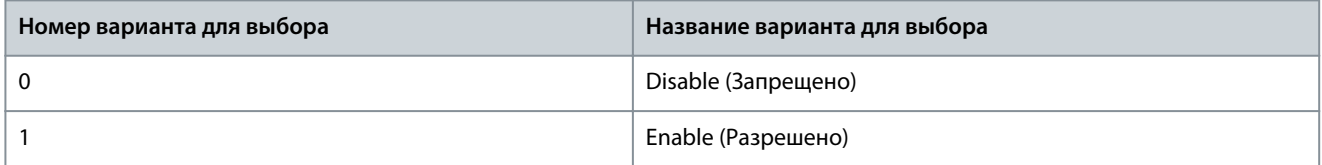

#### P 4.4.2.2 AC Brake, Max current (Макс.ток торм.пер.ток)

**Описание.** Введите максимально допустимый ток при торможении переменным током, чтобы исключить перегрев обмоток двигателя.

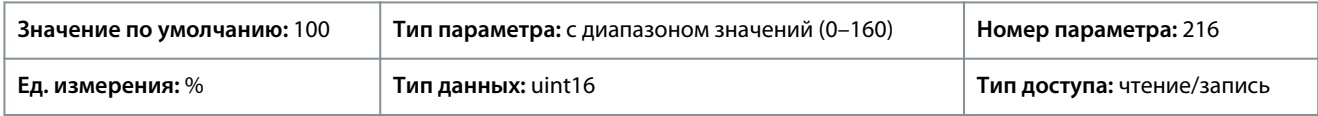

### **У В Е Д О М Л Е Н И Е**

Этот параметр используется только с асинхронными двигателями.

P 4.4.2.3 AC Brake Voltage Control Kp (Торможение пер. током, Kp регулятора напряжения).

**Описание.** Этот параметр используется для указания допустимой мощности торможения переменным током (заданное время замедления при постоянной инерции). Если напряжение в цепи постоянного тока не превышает значения предупреждения по напряжению в цепи постоянного тока, этим параметром можно регулировать генераторный крутящий момент. Чем выше коэффициент усиления торможения переменным током, тем выше мощность торможения. Выбор величины 1,0 будет означать, что мощность торможения отсутствует.

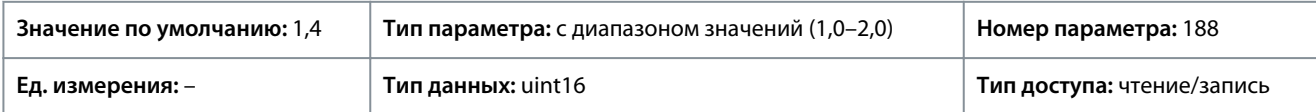

<u>Danfoss</u>

#### **Описание параметров**

# **У В Е Д О М Л Е Н И Е**

При постоянном крутящем моменте генератора повышается вероятность увеличения тока двигателя и нагрева двигателя. В этом состоянии для защиты от перегрева двигателя можно использовать параметр *P 4.4.2.2 AC Brake, Max current* (Макс.ток торм.пер.ток).

### 7.5.3.3 Кривая U/f (индекс меню 4.4.3)

#### P 4.4.3.1 Voltage Point (Точка напряжения)

**Описание.** Введите значение напряжения в каждой точке по частоте, чтобы вручную построить характеристику U/f, соответствующую двигателю. Значения частоты определяются в *P 4.4.3.2 Frequency Point* (Точка частоты).

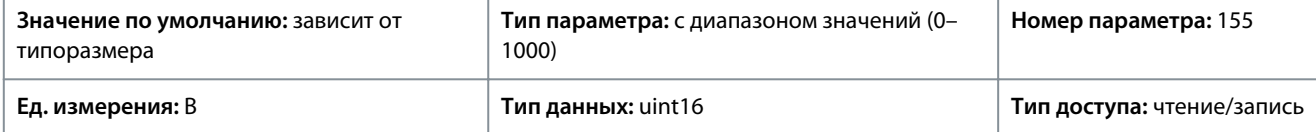

#### P 4.4.3.2 Frequency Point (Точка частоты)

**Описание.** Введите частотные точки, чтобы вручную построить характеристику U/f, соответствующую двигателю. Напряжение в каждой точке определяется в *P 4.4.3.1 Voltage Point* (Точка частоты).

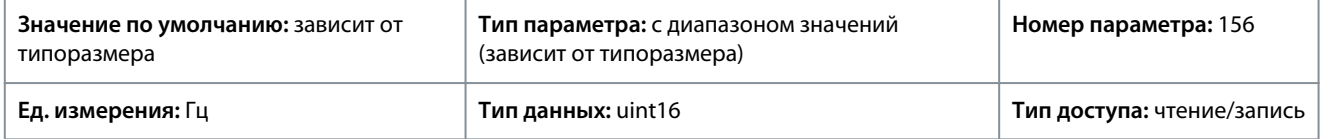

Задайте характеристику U/f, основанную на 6 определяющих напряжениях и частотах. См. иллюстрацию ниже.

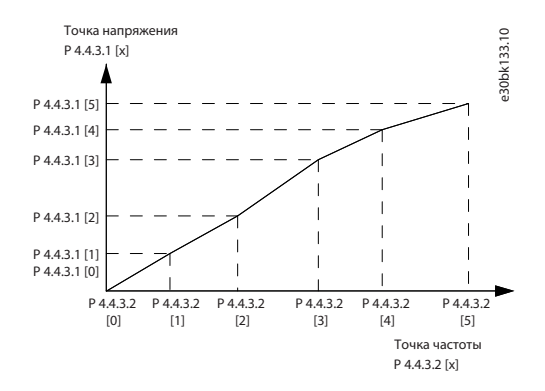

#### **Рисунок 57: Пример характеристики U/f**

### 7.5.3.4 Зависимая настройка (индекс меню 4.4.4)

P 4.4.4.1 Slip Comp. Gain (Коэффициент усиления для компенсации скольжения)

**Описание.** Введите величину в процентах для компенсации скольжения, чтобы скорректировать допуски на значение n<sub>M.N</sub>. Компенсация скольжения вычисляется автоматически на основе номинальной скорости двигателя n<sub>M,N</sub>. Эта функция неактивна, если для параметра *P 5.4.2 Configuration Mode* (Режим конфигурирования) установлено значение *[1] Speed closed loop* (Ск-сть, замкн.конт.), *[2] Torque closed loop* (Момент, замкн.конт.) или *[4] Torque open loop* (Момент, разомкн.конт.); или когда для *P 5.4.3 Motor Control Principle* (Принцип управления двигателя) установлено значение *[0] U/f* или когда для *P 4.2.1.1 Motor Type* (Тип двигателя) установлено значение *[1] PM, Non-salient SPM* (Неявноп. с пост. магн.), *[3] PM, Salient IPM* (Явнополюсн. с внутр. пост. магн.).

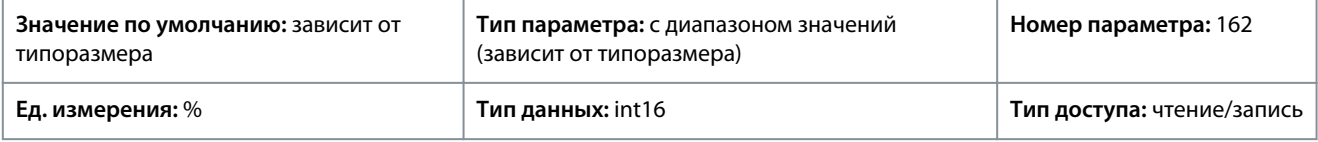

P 4.4.4.2 Slip Comp. Time Constant (Постоянная времени компенсации скольжения)

**Описание.** Введите скорость реакции при компенсации скольжения. Большое значение соответствует медленной реакции, низкое значение — быстрой. Если возникают проблемы с резонансом на низких частотах, необходимо задавать большее значение времени.

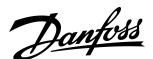

#### **Описание параметров**

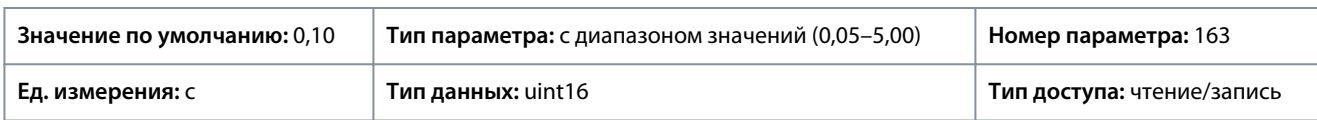

#### P 4.4.4.3 High Speed Load Comp. (Компенсация нагрузки при выс. скорости)

**Описание.** Введите величину в процентах для компенсации напряжения в зависимости от нагрузки при вращении двигателя с высокой скоростью и получения оптимальной характеристики U/f. Диапазон частот, в пределах которого этот параметр активен, определяется типоразмером двигателя.

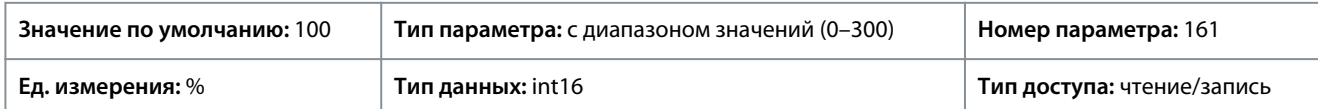

#### P 4.4.4.4 Low Speed Load Comp. (Компенсация нагрузки при низк. скорости)

**Описание.** Введите величину в процентах для компенсации напряжения в зависимости от нагрузки при вращении двигателя с высокой скоростью и получения оптимальной характеристики U/f. Диапазон частот, в пределах которого этот параметр активен, определяется типоразмером двигателя.

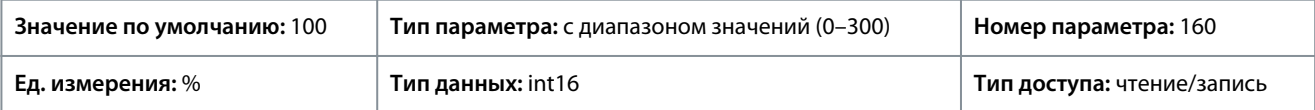

#### P 4.4.4.5 Res. Damp Gain (Усиление подавления резонанса)

**Описание.** Введите величину подавления резонанса. Используйте этот параметр, а также параметр *P 4.4.4.6 Res. Damp High Pass Time Constant* (Постоянная времени подавления резонанса для высоких частот) помогает устранить проблемы резонанса на высоких частотах. Для уменьшения резонансных колебаний увеличьте значение *P 4.4.4.5 Res. Damp Gain* (Усиление подавления резонанса).

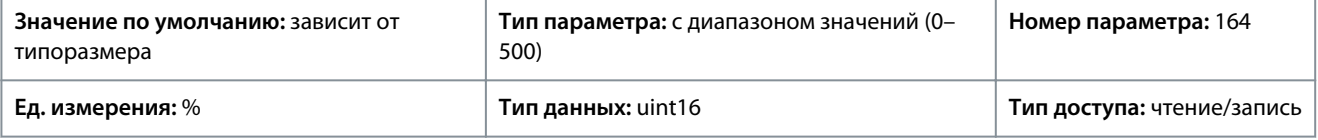

P 4.4.4.6 Res. Damp High Pass Time Constant (Постоянная времени подавления резонанса для высоких частот) **Описание.** Настройте этот параметр и параметр *P 4.4.4.5 Res. Damp Gain* (Усиление подавления резонанса) для уменьшения резонансных явлений на высоких частотах. Установите постоянную времени, обеспечивающую наилучшее подавление резонанса.

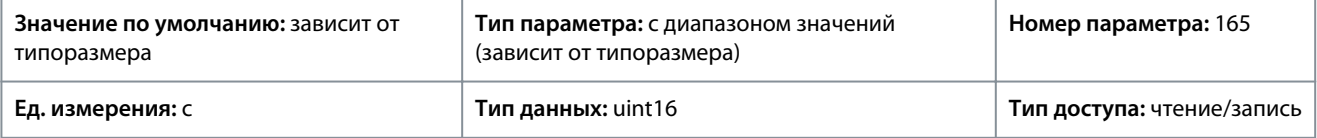

#### P 4.4.4.7 Damping Gain (Усиление подавления)

**Описание.** Усиление подавления стабилизирует машину с постоянными магнитами и обеспечивает ее плавную и устойчивую работу. Значение усиления подавления контролирует динамические характеристики машины с постоянными магнитами. Высокое значение усиления подавления повышает динамические характеристики, а низкое значение понижает их. Динамические характеристики связаны с данными машины и типом нагрузки. Если усиление подавления слишком высокое или низкое, управление становится неустойчивым.

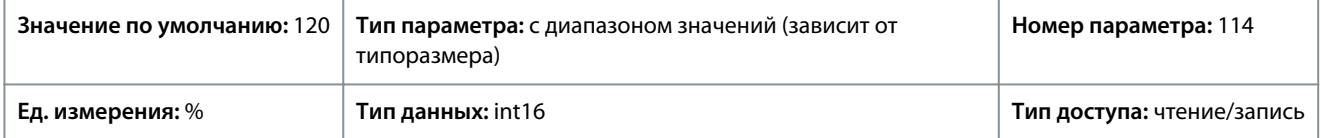

#### P 4.4.4.8 High Speed Filter Time Const. (Пост. вр. фил./выс. скор.)

**Описание.** Эта постоянная времени используется при скорости, превышающей 10 % от номинальной. При малой постоянной времени подавления обеспечивается быстрое управление. Однако если это значение слишком мало, то управление становится неустойчивым.

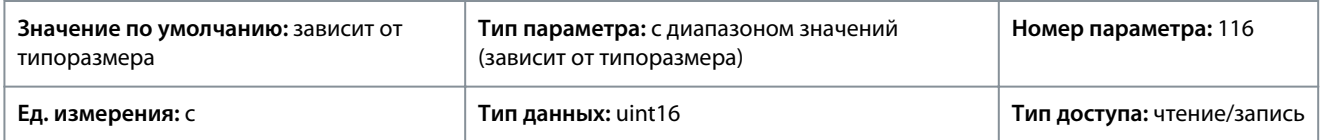

<u>Danfoss</u>

#### P 4.4.4.9 Low Speed Filter Time Const. (Пост. вр. фил./низк. скор.)

**Описание.** Эта постоянная времени используется при скорости, превышающей 10 % от номинальной. При малой постоянной времени подавления обеспечивается быстрое управление. Однако если это значение слишком мало, то управление становится неустойчивым.

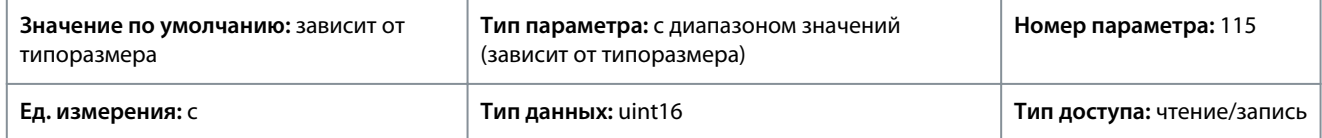

#### P 4.4.4.10 Voltage Filter Time Const. (Пост. вр. фил. напряж.)

**Описание.** Этот параметр используется для уменьшения влияния пульсаций высокой частоты и резонанса в системе на расчет напряжения питания. Без этого фильтра пульсации тока могут исказить вычисленное напряжение и повлиять на устойчивость системы.

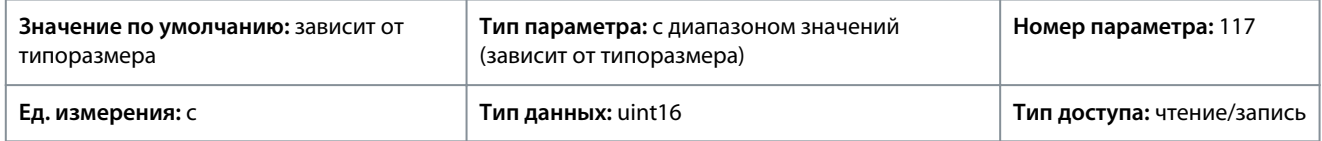

#### P 4.4.4.11 Variable Torque Zero Speed Magnetization (Намагничивание при нулевой скорости пер. крутящего момента)

**Описание.** Этот параметр используется вместе с параметром *P 4.4.4.12 Min Speed Normal Magnetizing [Hz]* (Мин. скорость при норм. намагничивании [Гц]) для получения на двигателе другого тока намагничивания при работе на низкой скорости. Введите значение в процентах от номинального тока намагничивания. Если заданное значение слишком мало, возможно снижение крутящего момента на валу двигателя.

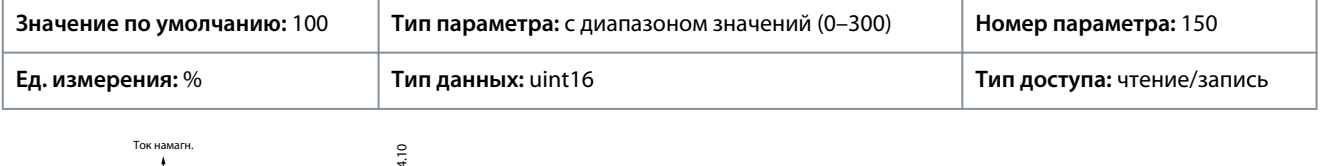

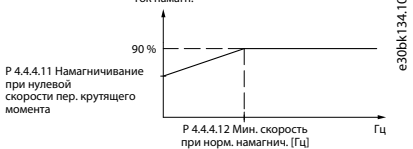

#### **Рисунок 58: Намагничивание двигателя**

P 4.4.4.12 Min Speed Normal Magnetizing [Hz] (Мин. скорость при норм. намагнич. [Гц])

**Описание.** Данный параметр задает требуемую частоту для нормального тока намагничивания. Этот параметр используется вместе с параметром *P 4.4.4.11 Variable Torque Zero Speed Magnetization* (Намагничивание при нулевой скорости пер. крутящего момента).

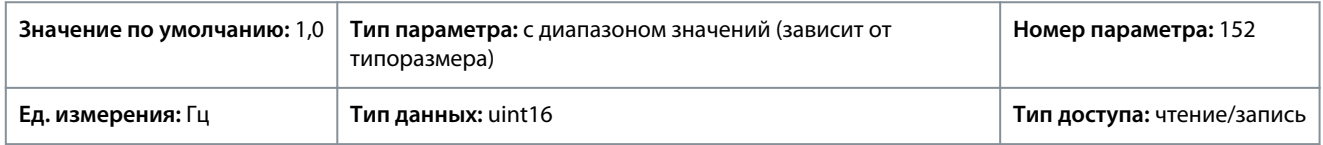

#### P 4.4.4.13 VT Level (Уровень пер. крутящего момента)

**Описание.** Введите уровень намагничивания двигателя на малых оборотах. Выбор низкого значения уменьшает потери энергии в двигателе, одновременно уменьшая нагрузочную способность.

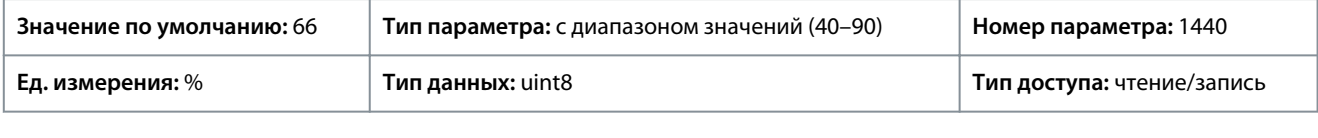

**У В Е Д О М Л Е Н И Е**

Этот параметр неактивен, если в *P 4.2.1.1 Motor Type* (Тип двигателя) выбраны значения, разрешающие режим двигателя с постоянными магнитами.

<u>Danfoss</u>

### P 4.4.4.14 Min. Current at Low Speed (Мин. ток при низкой скорости)

**Описание.** Введите минимальный ток двигателя при низкой скорости. Увеличение этого тока повышает крутящий момент двигателя при низкой скорости. Этот параметр действителен только для двигателей с постоянными магнитами.

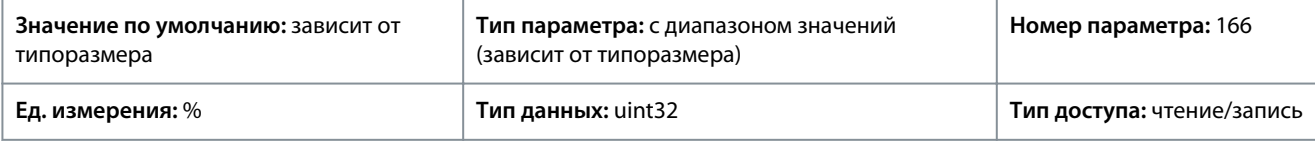

### 7.5.3.5 Компенсация времени простоя (индекс меню 4.4.4.5)

P 4.4.5.1 Dead Time Compensation Level (Уровень компенсации времени простоя)

**Описание.** Уровень (в процентах) применяемой компенсации времени простоя. Высокий уровень (> 90 %) оптимизирует динамическую реакцию двигателя, уровень от 50 % до 90 % хорош как для минимизации пульсаций крутящего момента, так и для оптимизации динамических характеристик двигателя; нулевой уровень отключает компенсацию времени простоя.

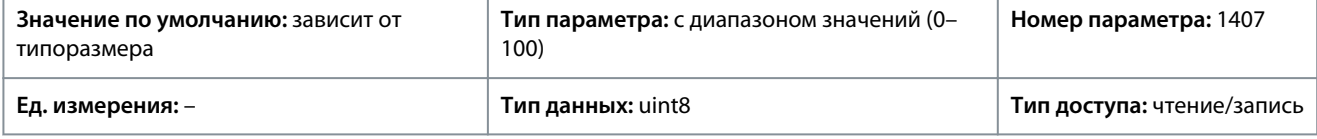

P 4.4.5.2 Dead Time Bias Current Level (Уровень тока поправки для времени простоя) **Описание.** Установите сигнал поправки (в [%]), который будет добавляться к текущему измеряемому сигналу при компенсации времени простоя.

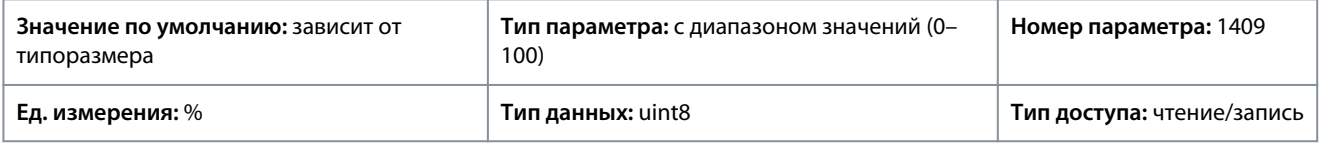

P 4.4.5.3 Dead Time Compensation Zero Current Level (Уровень нулевого тока при компенсации времени простоя) **Описание.** Установка для этого параметра значения *[1] Enabled* (Разрешено) при длинном кабеле двигателя сводит к минимуму пульсации крутящего момента двигателя.

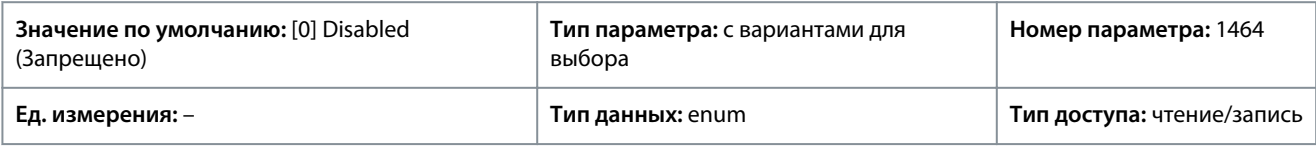

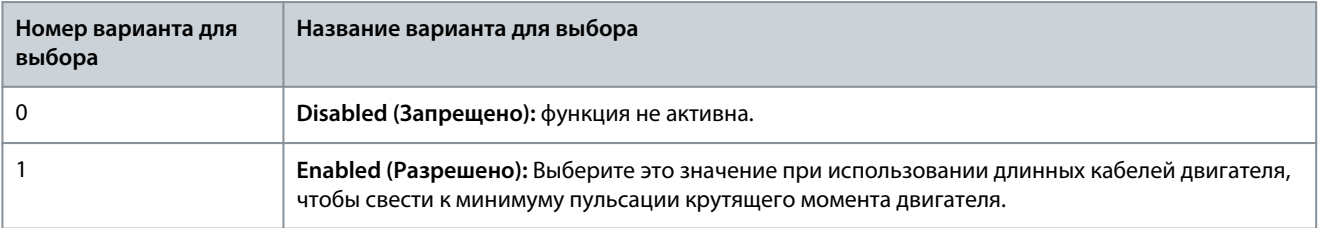

P 4.4.5.4 Speed Derate Dead Time Compensation (Компенсация времени простоя при снижении ном. скорости) **Описание.** Уровень компенсации времени простоя уменьшается линейно как функция выходной частоты с максимального уровня, заданного в *P 4.4.5.1 Dead Time Compensation Level* (Уровень компенсации времени простоя), до минимального уровня, установленного в этом параметре.

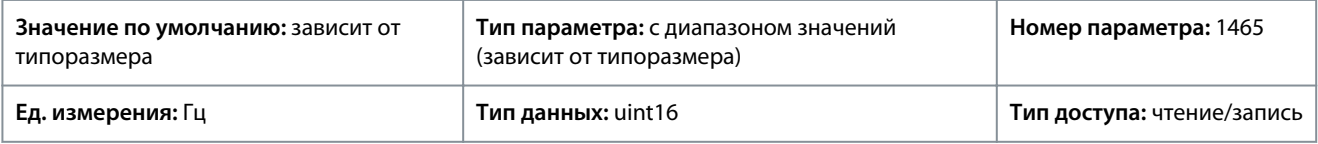

# 7.5.4 Защита (индекс меню 4.6)

P 4.6.1 Warning Freq. High (Предупреждение: высокая частота).

**Описание.** Этот параметр используется для задания верхнего предела диапазона частот. Когда скорость двигателя превышает этот предел, бит предупреждения 9 устанавливается в *P 5.1.9 Ext. Status Word* (Расшир. слово состояния). Выходное реле или цифровой выход можно настроить для индикации этого предупреждения. Индикатор предупреждения на панели управления не загорается при достижении предела в этом наборе параметров.
<u>Danfoss</u>

# **Описание параметров**

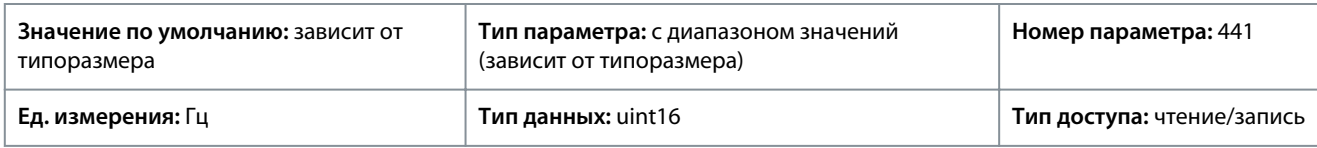

### P 4.6.2 Warning Freq. Low (Предупреждение: низкая частота)

**Описание.** Когда скорость двигателя падает ниже этого предела, бит предупреждения 10 устанавливается в параметре 5.1.9 Ext. Status Word (Расшир. слово состояния). Выходное реле или цифровой выход можно настроить для индикации этого предупреждения. Индикатор предупреждения на панели управления не загорается при достижении предела в этом наборе параметров.

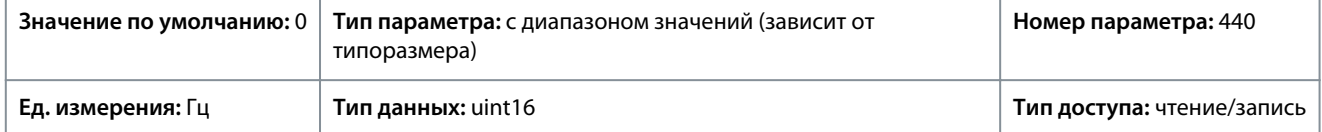

### P 4.6.3 Warning Current High (Предупреждение: высокий ток)

**Описание.** Введите высокое значение напряжения. Когда ток двигателя превышает этот предел, устанавливается соответствующий бит в слове состояния преобразователя частоты. Данное значение может программироваться на формирование сигнала на цифровом выходе или релейном выходе.

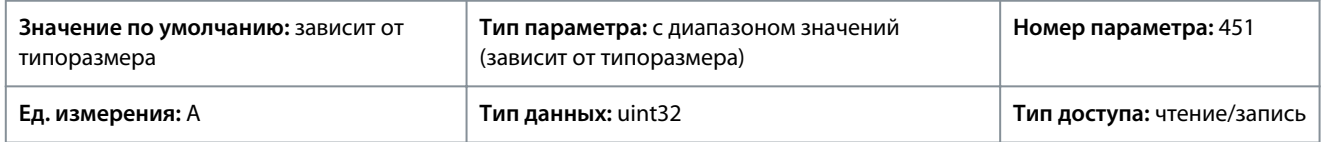

### P 4.6.4 Warning Current Low (Предупреждение: низкий ток)

**Описание.** Введите значение низкого напряжения. Когда ток двигателя падает ниже этого предела, устанавливается соответствующий бит в слове состояния преобразователя частоты. Данное значение может программироваться на формирование сигнала на цифровом выходе или релейном выходе.

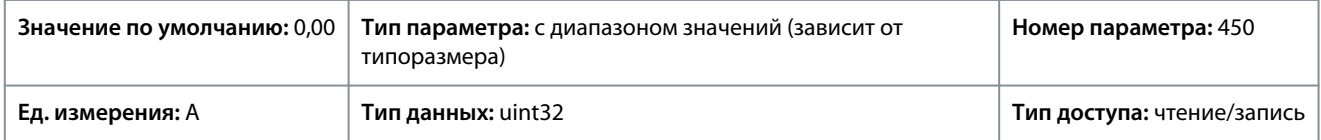

### P 4.6.7 Motor Thermal Protection (Тепловая защита двигателя)

**Описание.** Тепловая защита двигателя может быть реализована с помощью датчика PTC в обмотках двигателя, подключенных к одному из аналоговых или цифровых входов (*P 4.6.8 Thermistor Source* (Источник термистора)). Или же можно использовать вычисление тепловой нагрузки на основе фактической нагрузки и времени. Вычисленная тепловая нагрузка сопоставляется с номинальным током двигателя IM,N и номинальной частотой двигателя fM,N. Можно также активировать предупреждение о перегреве или отказ.

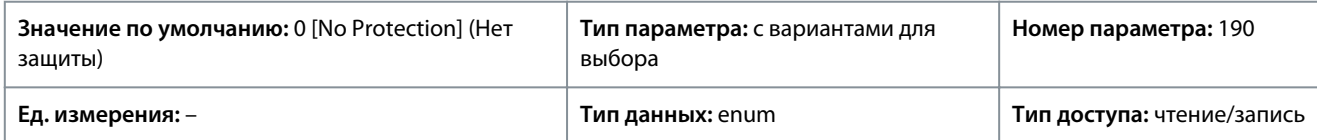

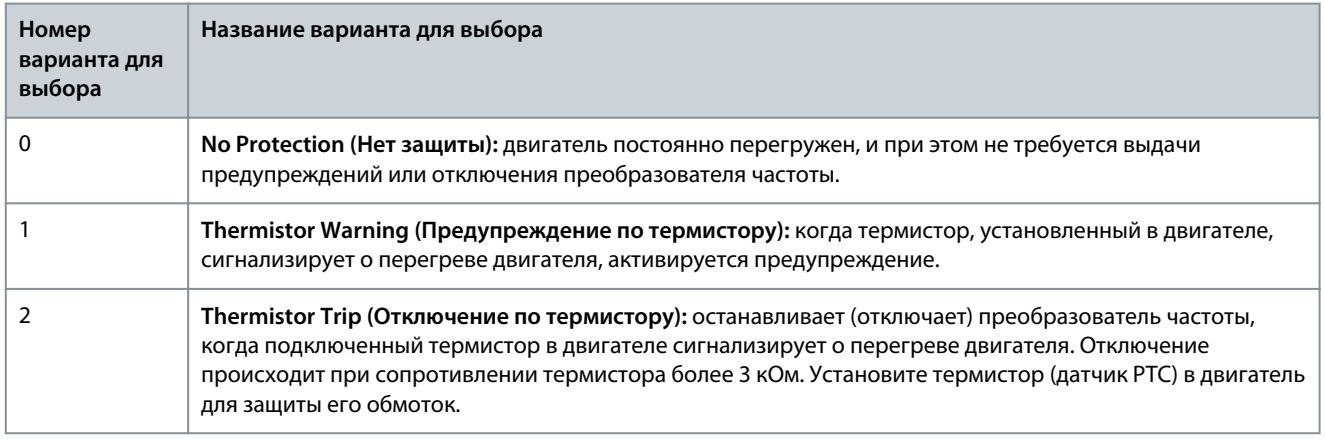

<u>Danfoss</u>

**Описание параметров**

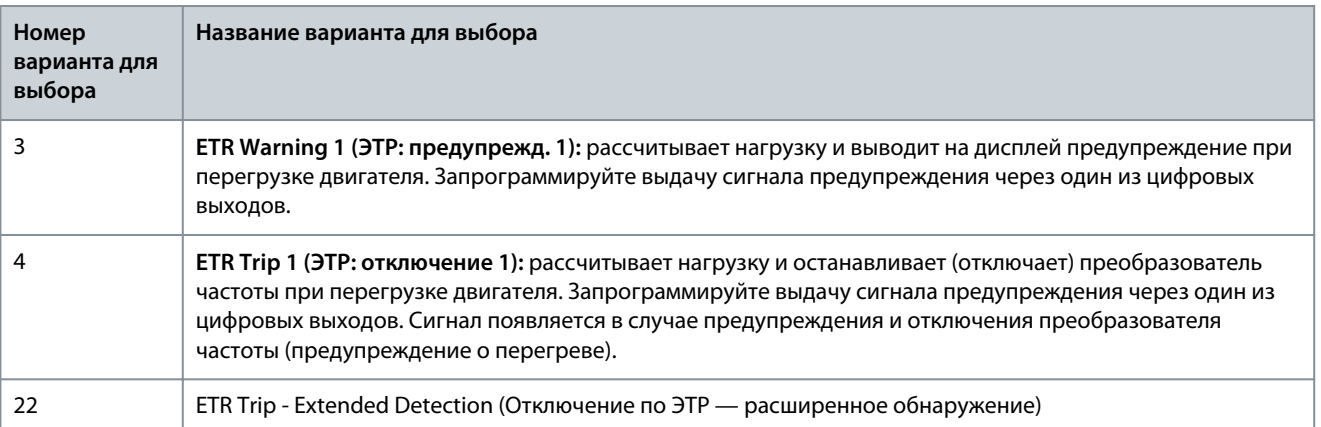

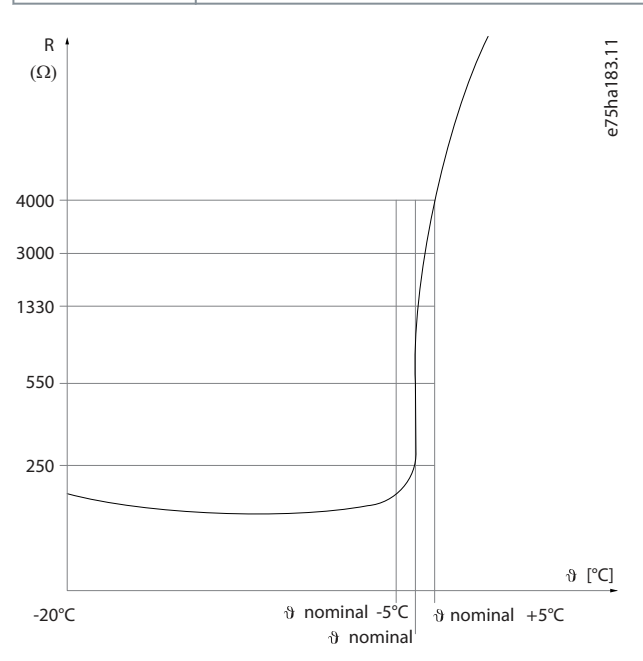

#### **Рисунок 59: Профиль PTC**

Использование цифрового входа и напряжения 10 В в качестве источника питания Например: преобразователь частоты отключается, когда температура двигателя становится слишком высокой. Настройка параметров:

- Установите для параметра *P 4.6.7 Motor Thermal Protection* (Тепловая защита двигателя) значение *[2] Thermistor Trip* (Откл. по термистору).
- Установите для параметра*P 4.6.8 Thermistor Source* (Источник термистора) значение *[6] Digital Input 18* (Цифровой вход 18).

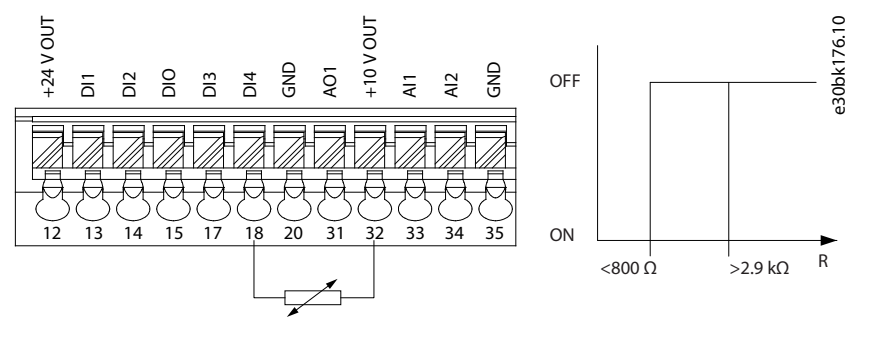

**Рисунок 60: Подключение термистора PTC — цифровой вход**

Использование аналогового входа и напряжения 10 В в качестве источника питания. Например: Преобразователь частоты отключается, когда температура двигателя становится слишком высокой. Настройка параметров:

<u> Danfoss</u>

**Описание параметров**

- Установите для параметра *P 4.6.7 Motor Thermal Protection* (Тепловая защита двигателя) значение *[2] Thermistor Trip* (Откл. по термистору).
- Установите для параметра *P 4.6.8 Thermistor Source* (Источник термистора) значение *[2] Analog Input 34* (Аналоговый вход 34).

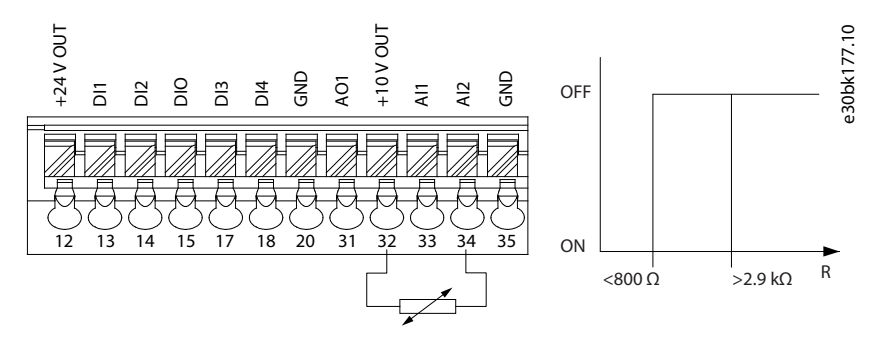

**Рисунок 61: Подключение термистора PTC — аналоговый вход**

### **Таблица 52: Пороговые значения отключения**

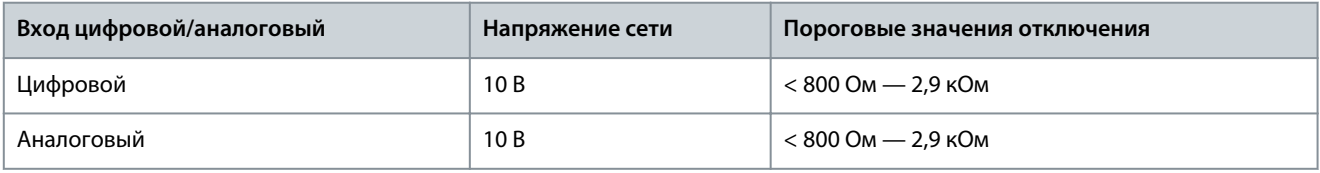

# **У В Е Д О М Л Е Н И Е**

Убедитесь в том, что выбранное напряжение питания соответствует техническим характеристикам используемого термистора.

### P 4.6.8 Thermistor Source (Источник термистора)

**Описание.** Выберите вход, к которому должен быть подключен термистор (датчик РТС). При использовании аналогового входа один и тот же аналоговый вход не может использоваться для других целей, например для задания или источника обратной связи.

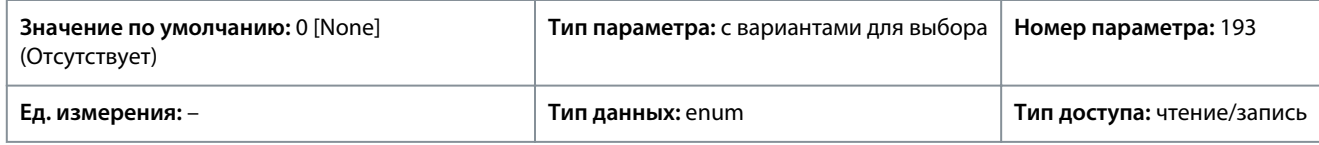

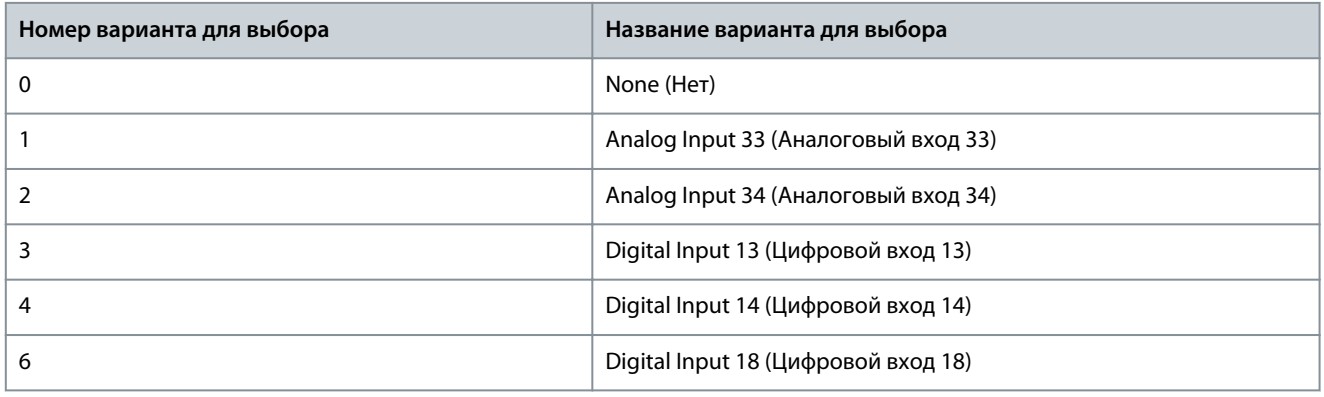

# **У В Е Д О М Л Е Н И Е**

Для цифрового входа следует установить значение*[0] PNP - Active at 24 V* (PNP — активен при 24 В).

P 4.6.9 Motor External Fan (Внешний вентилятор двигателя)

**Описание.** Выберите, требуется ли использовать с двигателем внешний вентилятор.

<u>Danfoss</u>

**Описание параметров**

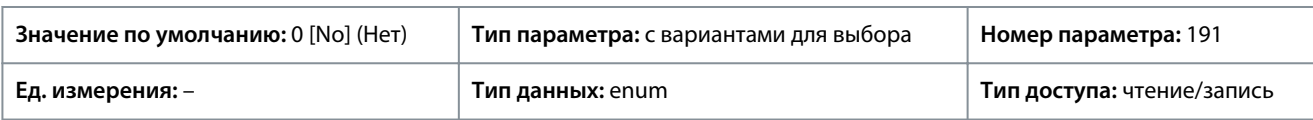

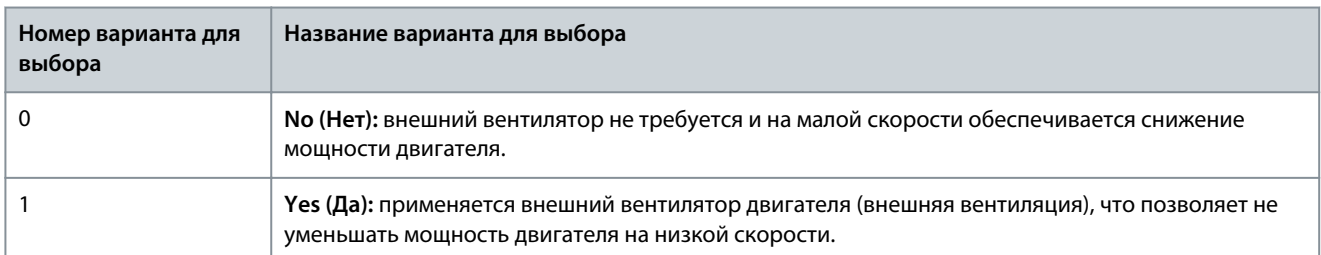

# P 4.6.12 Missing Motor Phase Function (Функция при обрыве фазы двигателя)

**Описание.** Выберите *[1] Trip 10s* (Отключение 10 с) для сигнализации об отказе в случае обрыва фазы двигателя. Выберите *[0] Off* (Выкл.), чтобы не выводить сигнал отказа при обрыве фазы двигателя. Чтобы избежать повреждения двигателя, рекомендуется установить значение *[1] Trip 10 s* (Отключение 10 с).

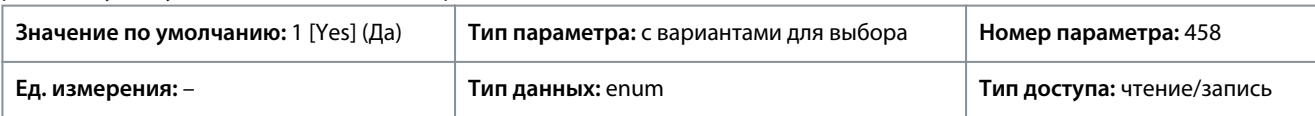

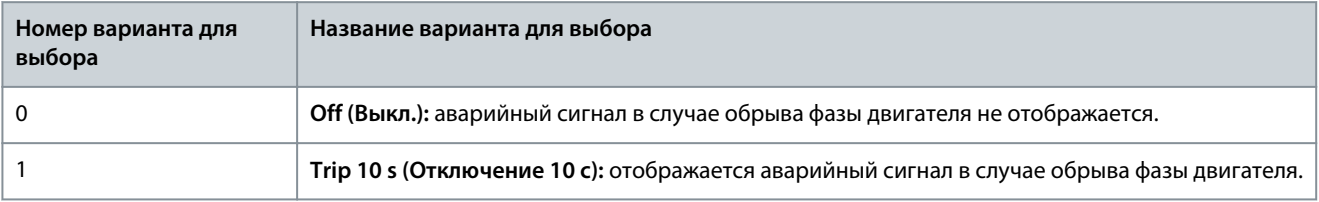

# P 4.6.13 Fault Level (Уровень отказа)

**Описание.** Этот параметр используется для настройки уровней отказа.

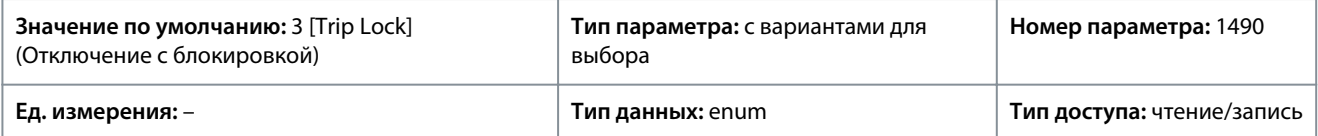

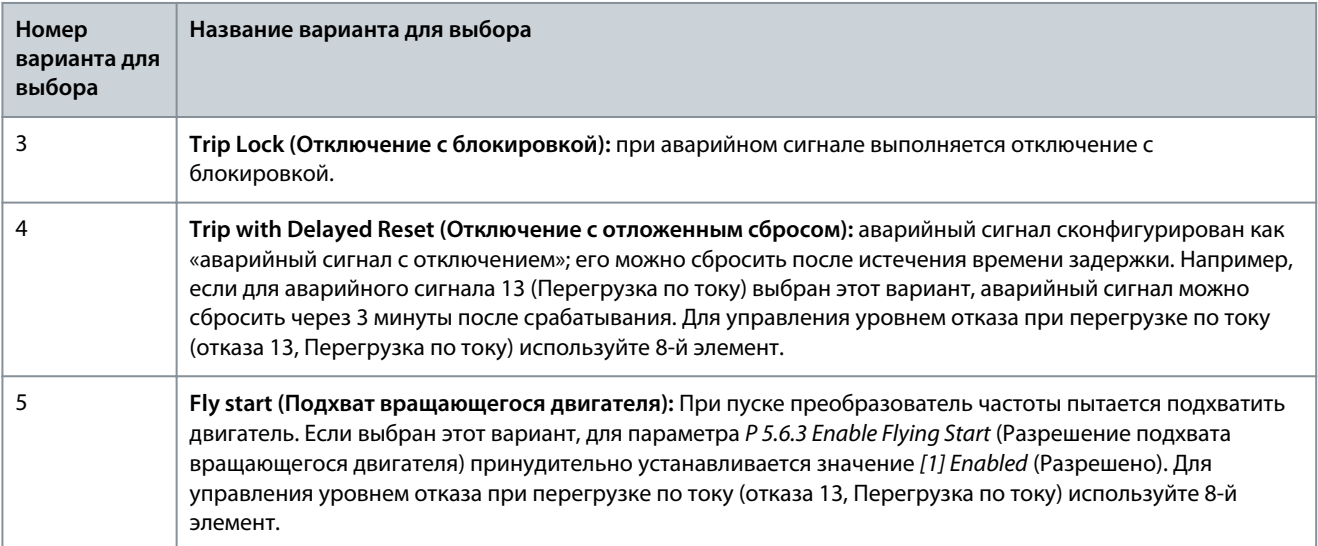

Danfoss

**Описание параметров**

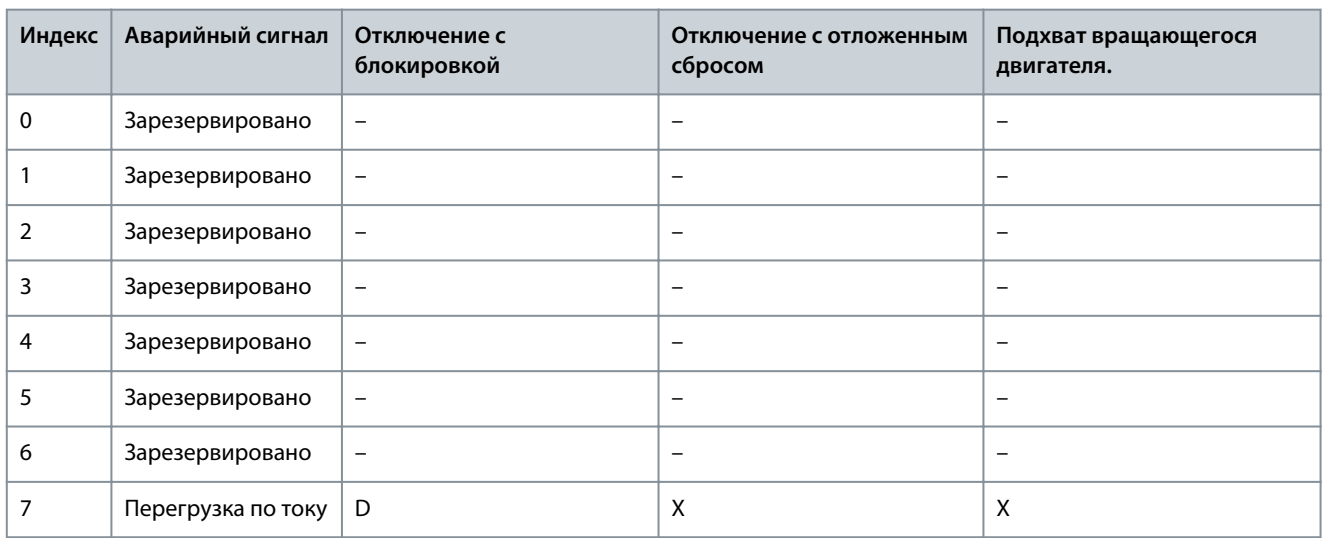

### **Таблица 53: Варианты выбора действия при появлении некоторых аварийных сигналов**

D означает настройку по умолчанию, X — возможный вариант.

P 4.6.14 Sync. Locked Rotor Protection (Защита от блокировки ротора для синхр. двигателей) **Описание.** Обнаружение блокировки ротора для двигателей с постоянными магнитами.

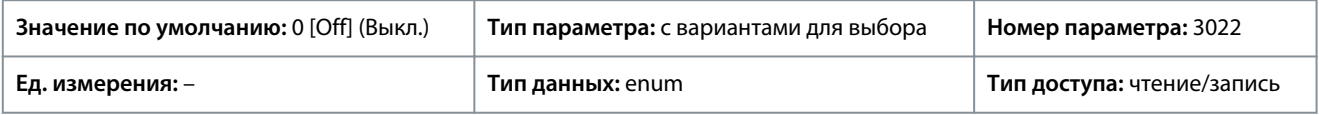

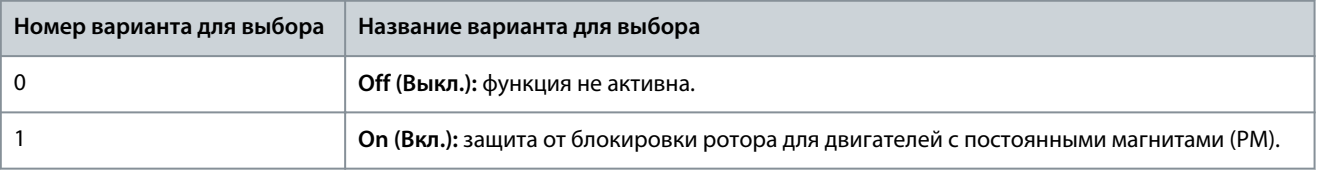

P 4.6.15 Sync. Locked Rotor Detection Time [s] (Время определ. блокир. ротора для синхр. двигателей [с]) **Описание.** Время обнаружения блокировки ротора для двигателей с постоянными магнитами.

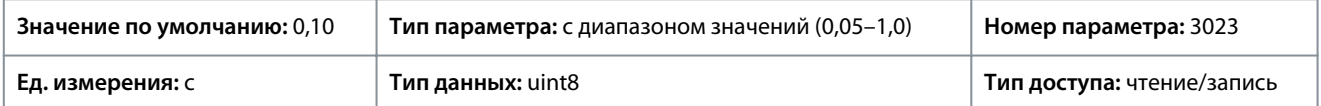

# 7.6 Применение (индекс меню 5)

# 7.6.1 Состояние (индекс меню 5.1)

P 5.1.1 Fault Word 1 (Слово отказа 1)

**Описание.** Этот параметр используется для просмотра слова отказа 1 в шестнадцатеричном коде.

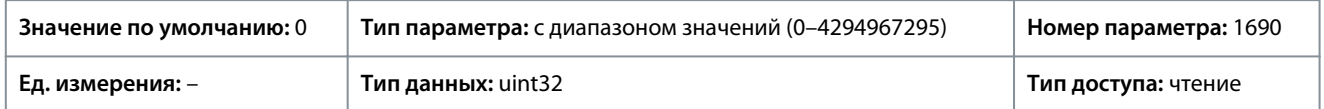

### P 5.2.2 Fault Word 1 (Слово отказа 1)

**Описание.** Этот параметр используется для просмотра слова отказа 2 в шестнадцатеричном коде.

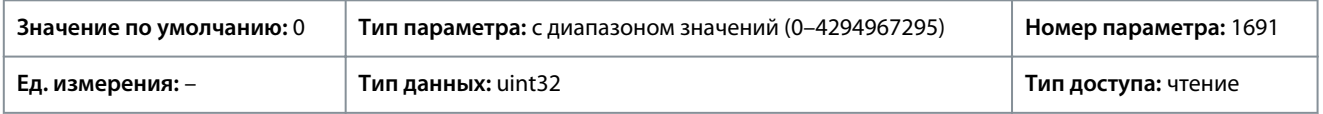

# P 5.3.3 Fault Word 1 (Слово отказа 1)

**Описание.** Этот параметр используется для просмотра слова отказа 3 в шестнадцатеричном коде.

<u>Danfoss</u>

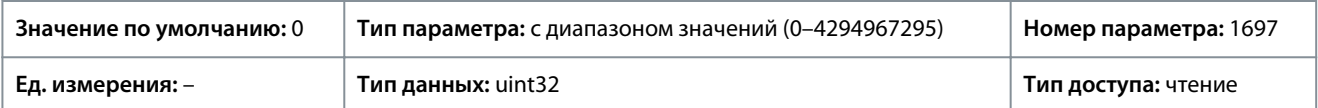

### P 5.1.4 Warning Word 1 (Слово предупреждения 1)

**Описание.** Этот параметр используется для просмотра слова предупреждения 1 в шестнадцатеричном коде.

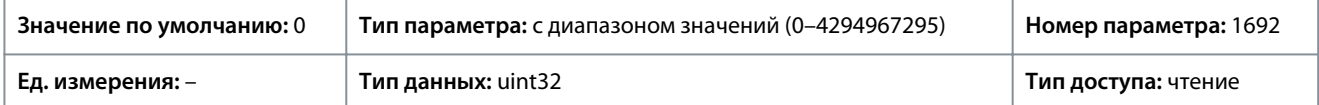

### P 5.2.5 Warning Word 1 (Слово предупреждения 1)

**Описание.** Этот параметр используется для просмотра слова предупреждения 2 в шестнадцатеричном коде.

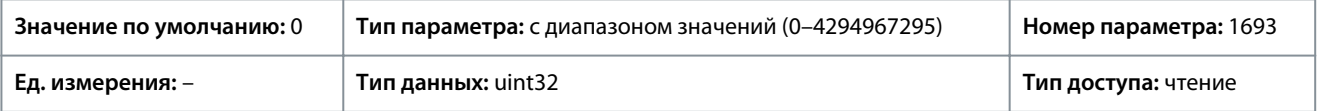

# P 6.3.5 Warning Word 1 (Слово предупреждения 1)

**Описание.** Этот параметр используется для просмотра слова предупреждения 3 в шестнадцатеричном коде.

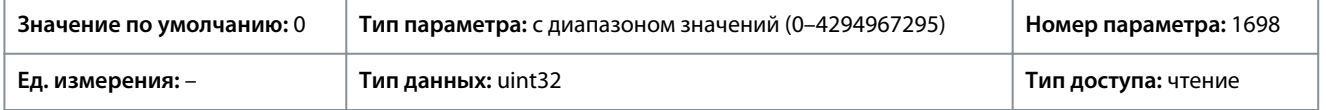

### P 5.1.7 Active Control Word (Активное командное слово)

**Описание.** Этот параметр используется для просмотра в шестнадцатеричном коде командного слова, передаваемого от преобразователя частоты.

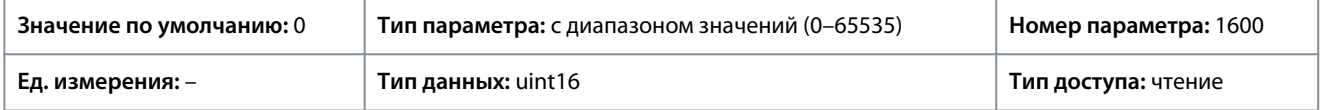

### P 5.1.8 Drive Status Word (Слово состояния преобр. частоты)

**Описание.** Этот параметр используется для просмотра слова состояния, передаваемого от преобразователя частоты по шине.

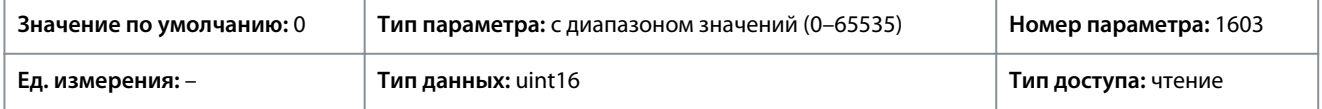

### P 5.1.9 Ext. Status Word (Расшир. слово состояния)

**Описание.** Этот параметр используется для просмотра расширенного слова состояния в шестнадцатеричном коде.

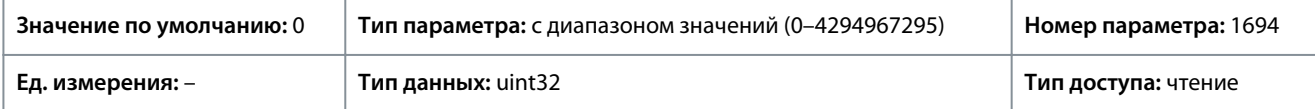

# P 5.1.10 Ext. Status Word 2 (Расшир. слово состояния 2)

**Описание.** Этот параметр используется для просмотра расширенного слова состояния 2 в шестнадцатеричном коде.

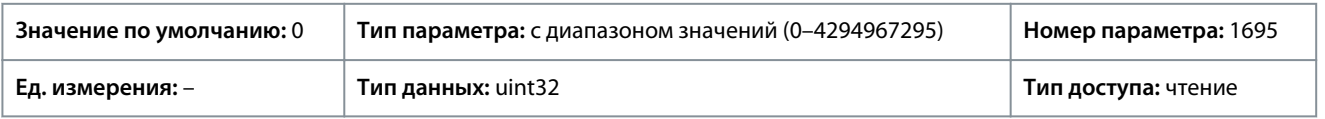

# P 5.1.16 Reference [Unit] (Задание [ед. изм.])

**Описание.** Этот параметр используется для просмотра текущего значения задания, применяемого в преобразователе частоты по результату выбора конфигурации в параметре *P 5.4.2 Operation Mode* (Режим работы).

#### **Описание параметров**

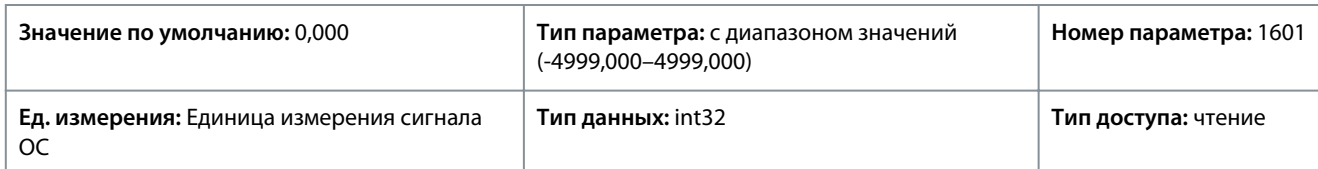

# P 5.1.17 Reference [%] (Задание [%])

**Описание.** Этот параметр используется для просмотра полного задания.

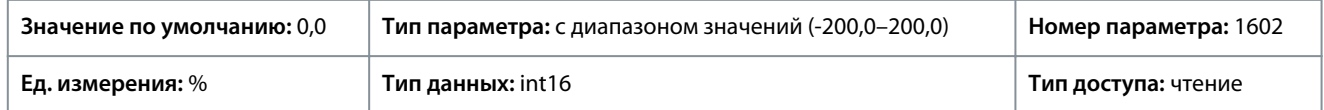

### P 5.1.18 External Reference (Внешнее задание)

**Описание.** Этот параметр используется для просмотра суммы всех внешних источников задания, определенных в параметрах *P 5.5.3.7 Reference 1 Source* (Источник задания 1), *P 5.5.3.8 Reference 2 Source* (Источник задания 2) и *P 5.5.3.9 Reference 3 Source* (Источник задания 3).

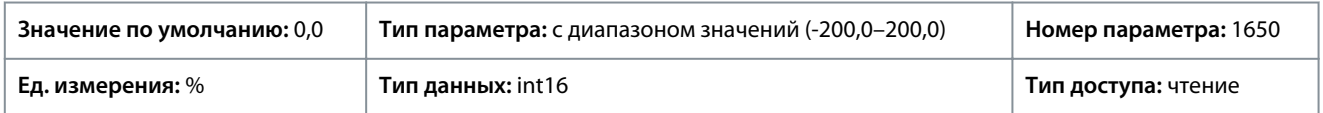

#### P 5.1.19 Main Actual Value [%] (Основное фактич. значение [%])

**Описание.** Этот параметр используется для просмотра основного фактического значения, передаваемого от преобразователя частоты по шине.

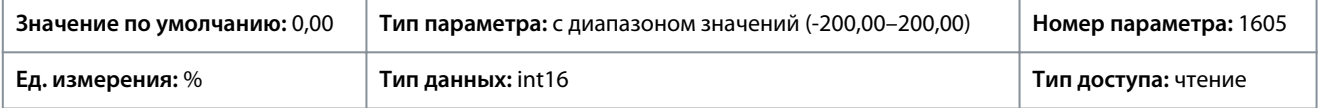

### P 5.1.26 FC Port CTW 1 (Порт FC, ком. слово 1)

**Описание.** Этот параметр используется для просмотра двухбайтового командного слова, полученного от главного устройства на шине.

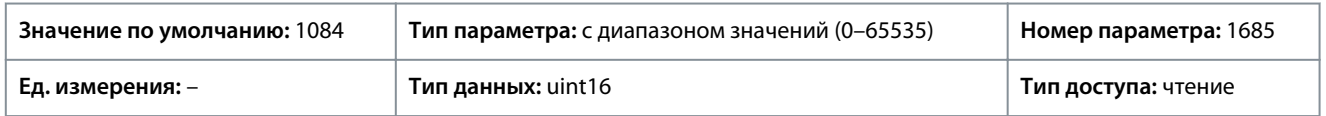

### P 5.1.26 FC Port CTW 1 (Порт FC, ЗАДАНИЕ 1)

**Описание.** Этот параметр используется для просмотра последнего задания, полученного через порт FC.

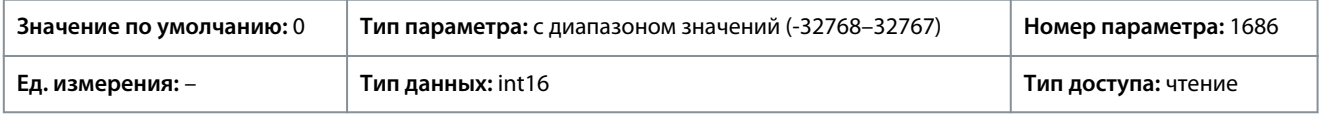

# 7.6.2 Защита (индекс меню 5.2)

P 5.2.1 Warning Reference High (Предупреждение: высокое задание)

**Описание.** Этот параметр используется для задания верхнего предела диапазона задания. Когда текущее задание превышает этот предел, в параметре *P 5.1.9 Ext. Status Word* (Расшир. слово состояния). Выходное реле или цифровой выход можно настроить для индикации этого предупреждения. Индикатор предупреждения на панели управления не загорается при достижении этого предела.

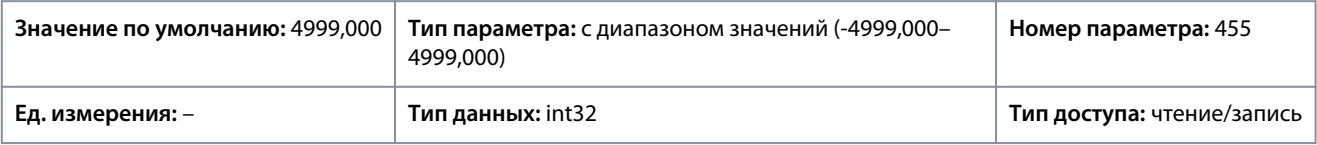

## P 5.2.2 Warning Reference Low (Предупреждение: низкое задание)

**Описание.** Этот параметр используется для задания нижнего предела диапазона задания. Если текущее задание превышает этот предел, бит предупреждения 20 устанавливается в параметре *P 5.1.9 Ext. Status Word* (Расшир. слово состояния). Выходное реле или цифровой выход можно настроить для индикации этого предупреждения. Индикатор предупреждения на панели управления не загорается при достижении этого предела.

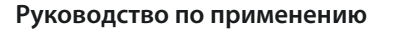

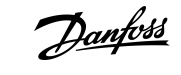

#### **Описание параметров**

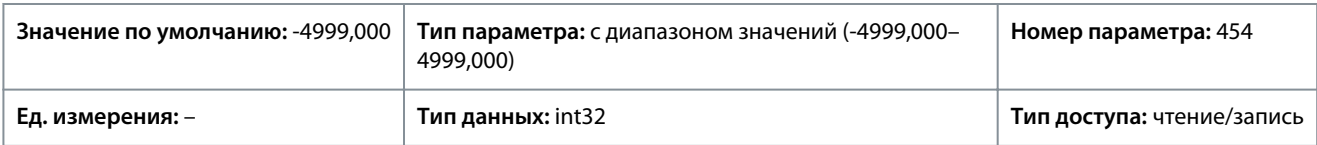

### P 5.2.3 Warning Feedback High (Предупреждение: высокий сигн. ОС)

**Описание.** Этот параметр используется для задания верхнего предела диапазона сигнала обратной связи. Если сигнал обратной связи превышает этот предел, бит предупреждения 5 устанавливается в параметре *P 5.1.9 Ext.Status Word* (Расшир. слово состояния). Выходное реле или цифровой выход можно настроить для индикации этого предупреждения. Индикатор предупреждения на панели управления не загорается при достижении этого предела.

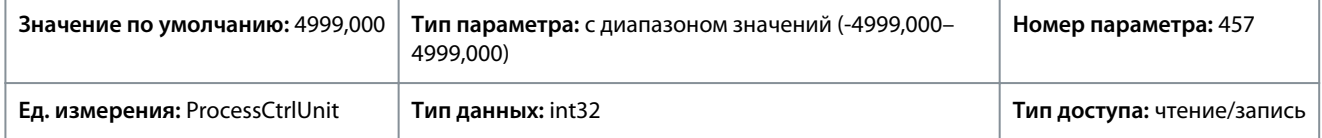

### P 5.2.4 Warning Feedback Low (Предупреждение: низкий сигнал ОС)

**Описание.** Этот параметр используется для задания нижнего предела диапазона сигнала ОС. Если сигнал обратной связи превышает этот предел, бит предупреждения 6 устанавливается в параметре *P 5.1.9 Ext.Status Word* (Расшир. слово состояния). Выходное реле или цифровой выход можно настроить для индикации этого предупреждения. Индикатор предупреждения на панели управления не загорается при достижении этого предела.

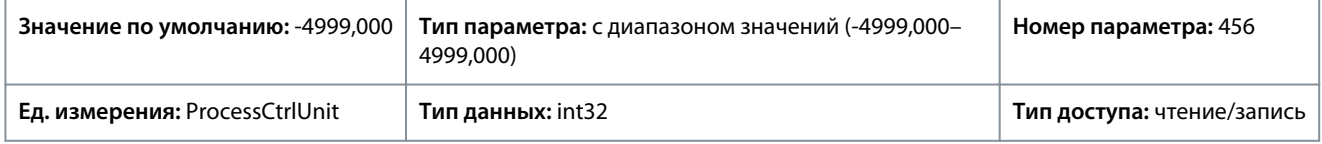

### P 5.2.9 Lost Load Function (Функция при потере нагрузки)

**Описание.** Используется для выбора действия при обнаружении потери нагрузки.

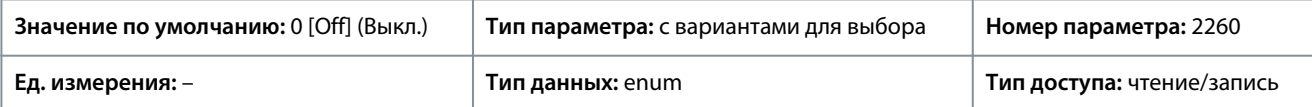

Ниже приведены варианты, которые можно выбрать для этого параметра:

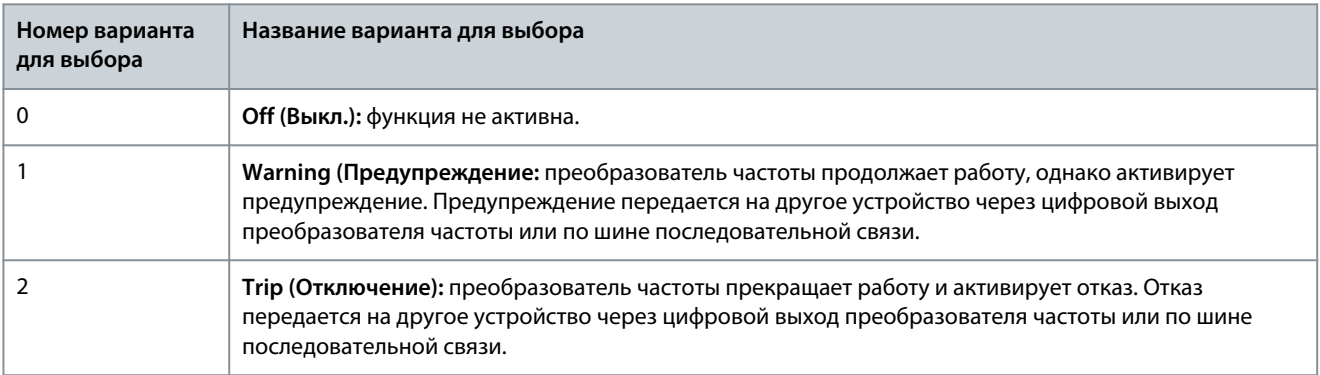

P 5.2.10 Lost Load Detection Torque Level (Уровень крутящего момента при обнаружении потери нагрузки) **Описание.**Установите минимально допустимый уровень крутящего момента в процентах от номинального крутящего момента двигателя. Обнаружение потери нагрузки может быть активировано ниже этого уровня.

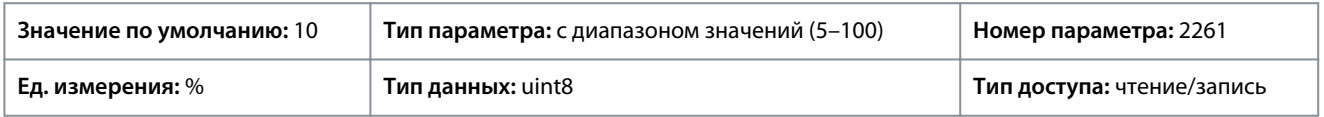

P 5.2.11 Lost Load Detection Delay (Задержка обнаружения потери нагрузки)

**Описание.** Установите минимальную продолжительность, при которой крутящий момент должен быть ниже предела обнаружения для активации исключения потери нагрузки.

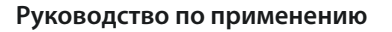

### **Описание параметров**

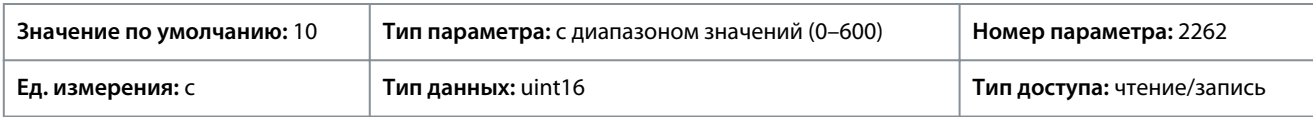

P 5.2.16 Watchdog Response (Реакция схемы контроля)

**Описание.** Этот параметр используется для выбора функции тайм-аута. Функция тайм-аута активизируется, если командное слово не обновляется в течение времени, заданного в параметре *P 5.2.17 Watchdog Delay* (Задержка схемы контроля).

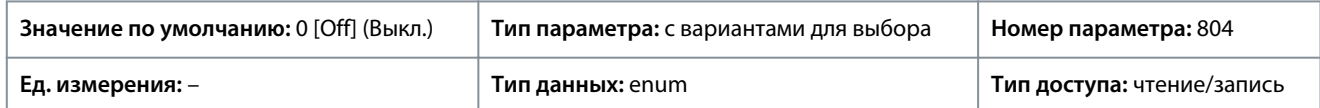

Ниже приведены варианты, которые можно выбрать для этого параметра:

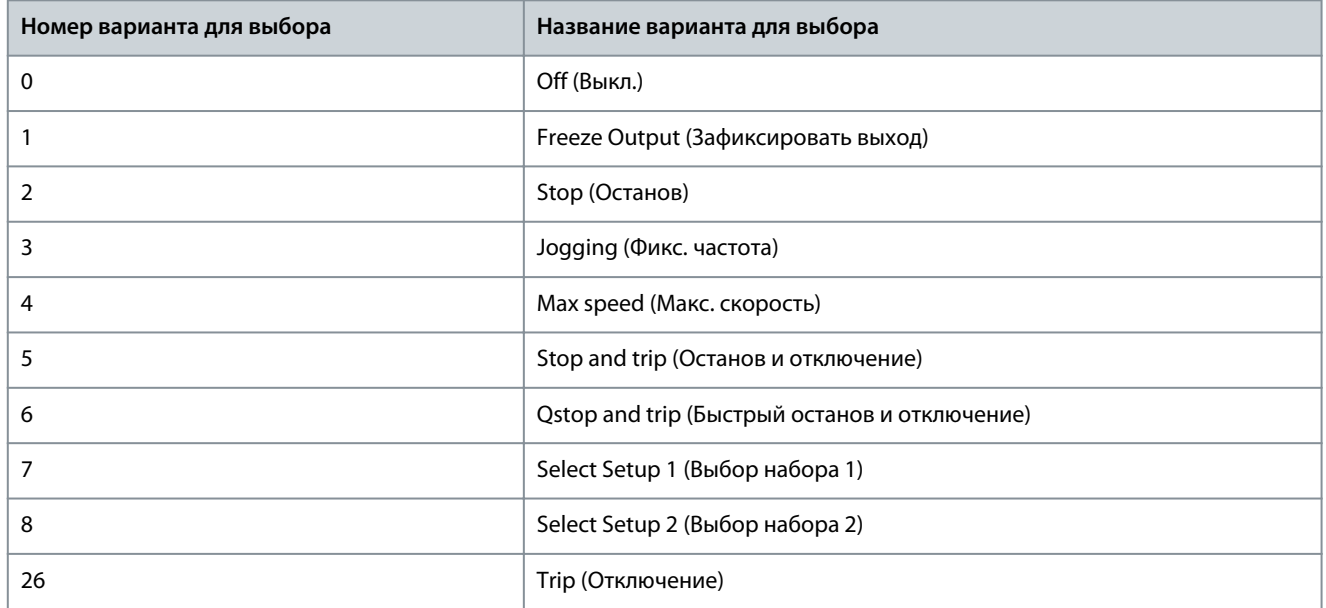

# P 5.2.17 Watchdog Delay (Задержка схемы контроля)

**Описание.** Этот параметр используется для ввода максимального ожидаемого времени между приемом двух следующих друг за другом телеграмм. Превышение этого времени указывает на остановку последовательной связи и затем выполняется функция, выбранная в *P 5.2.16 Watchdog Response* (Реакция схемы контроля).

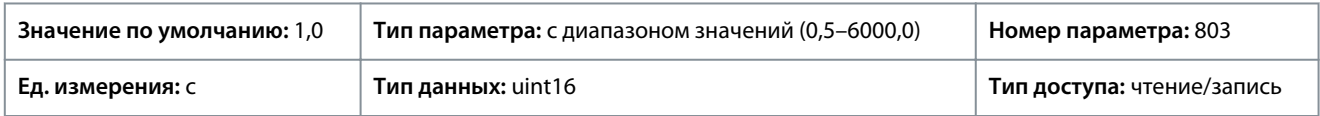

# 7.6.3 Режим работы (индекс меню 5.4)

P 5.4.1 Application Selection (Выбор применения)

**Описание.** Этот параметр используется для выбора интегрированных функций применений. Когда выбрано применение, набор соответствующих параметров устанавливается автоматически.

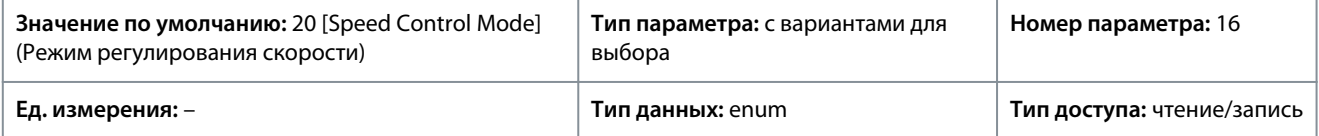

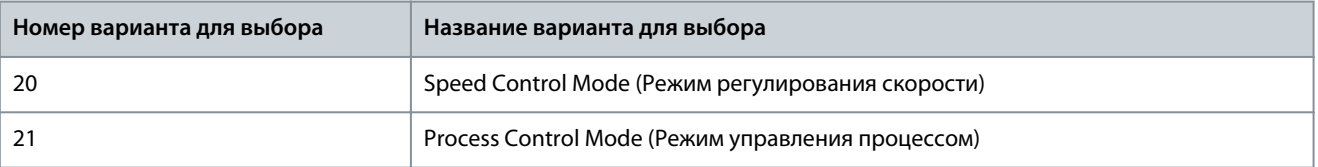

<u> Danfoss</u>

**Описание параметров**

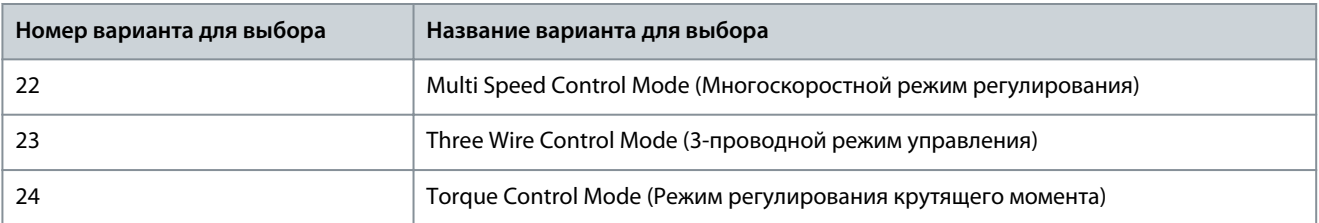

# P 5.4.2 Operation Mode (Режим работы)

**Описание.** Этот параметр используется для выбора принципа управления, используемого в применении.

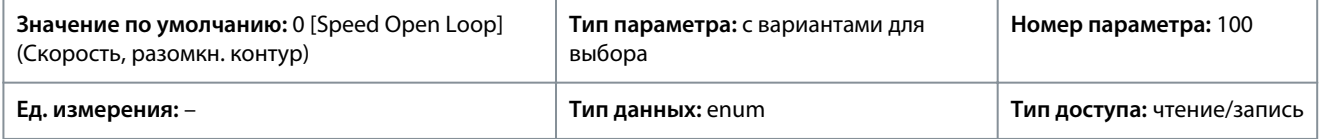

Ниже приведены варианты, которые можно выбрать для этого параметра:

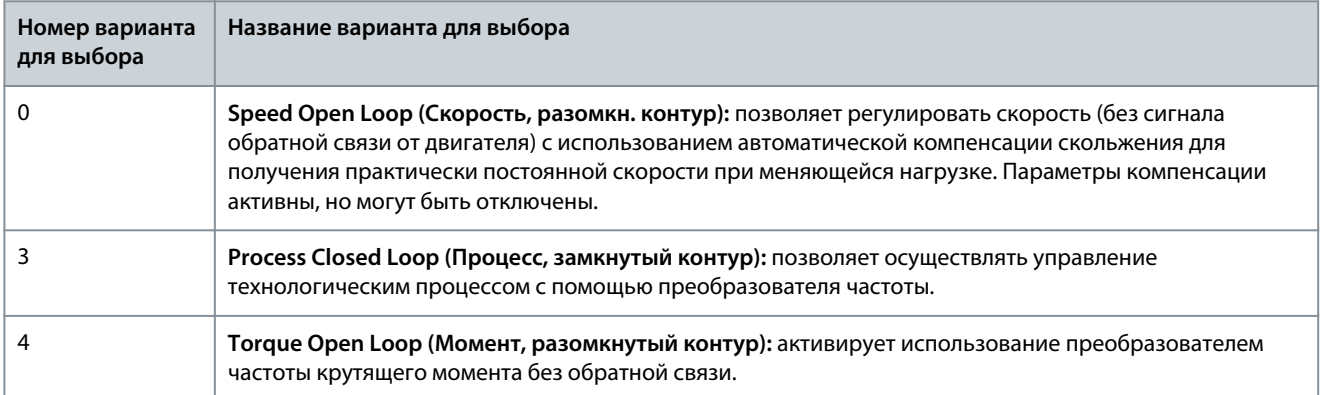

### P 5.4.3 Motor Control Principle (Принцип управления двигателем)

**Описание.** Этот параметр используется для выбора режима U/f или режима VVC+ в качестве принципа управления двигателем.

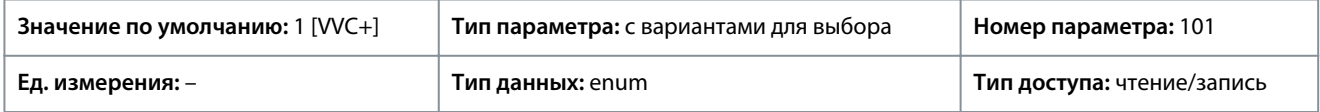

Ниже приведены варианты, которые можно выбрать для этого параметра:

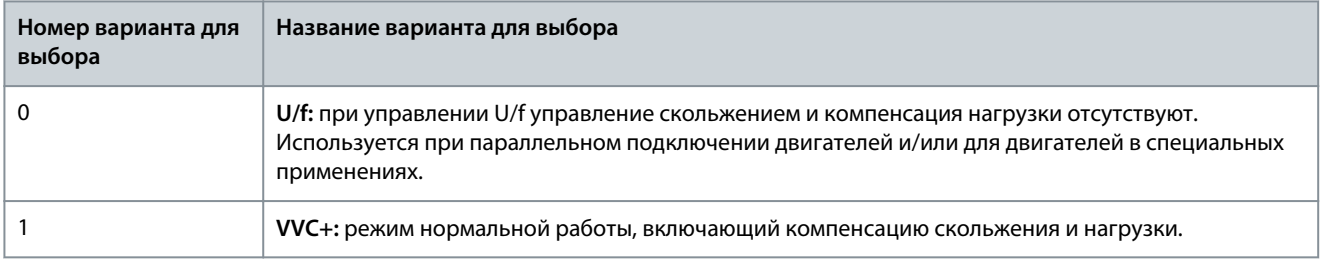

# **У В Е Д О М Л Е Н И Е**

Если в параметре *P 4.2.1.1 Motor Type* (Тип двигателя) установлено значение, разрешающее работу с постоянными магнитами, доступна только опция VVC+.

# 7.6.4 Управление (индекс меню 5.5)

# 7.6.4.1 Общие настройки (индекс меню 5.5.1)

P 5.5.1.1 Control Place Selection (Выбор места управления) **Описание.** Этот параметр используется для выбора места управления устройства.

<u>Danfoss</u>

# **Описание параметров**

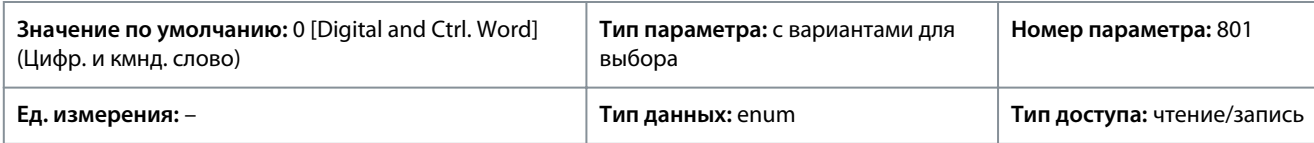

Ниже приведены варианты, которые можно выбрать для этого параметра:

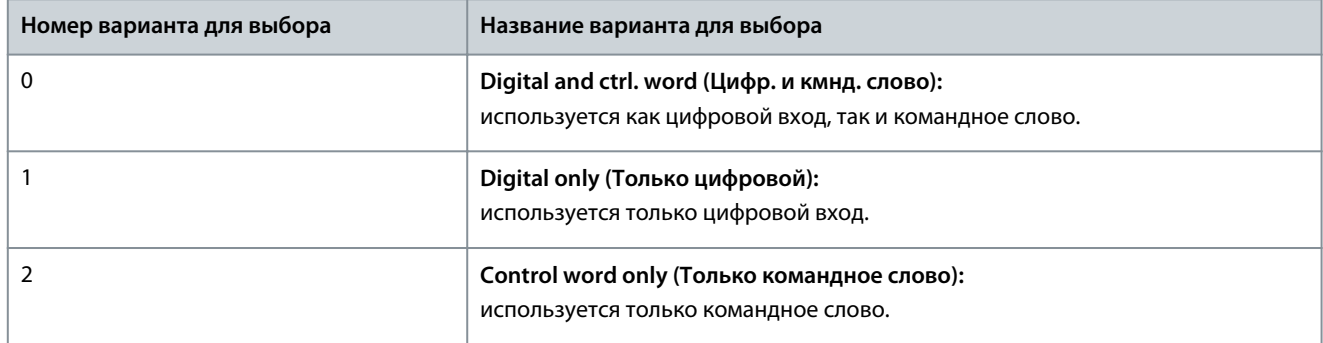

# P 5.5.1.2 Control Source (Источник управления)

**Описание.** Этот параметр используется для выбора источника командного слова:

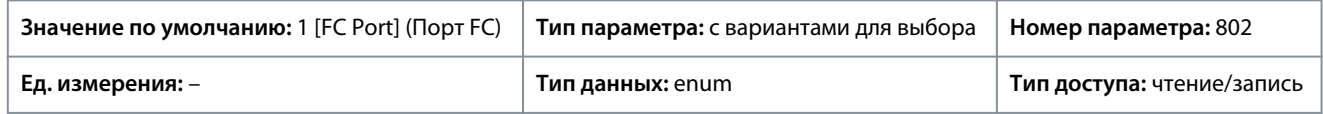

Ниже приведены варианты, которые можно выбрать для этого параметра:

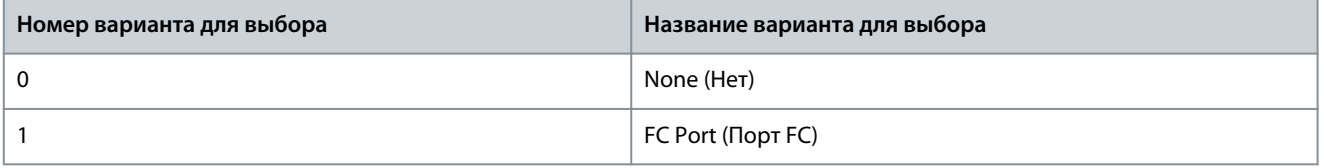

P 5.5.1.6 Configurable Status Word STW (Сконфигурированное слово состояния) **Описание.** Этот параметр используется для конфигурирования битов слова состояния. Биты 5 и 12–15 слова состояния настраиваются для различных сигналов состояния преобразователя частоты.

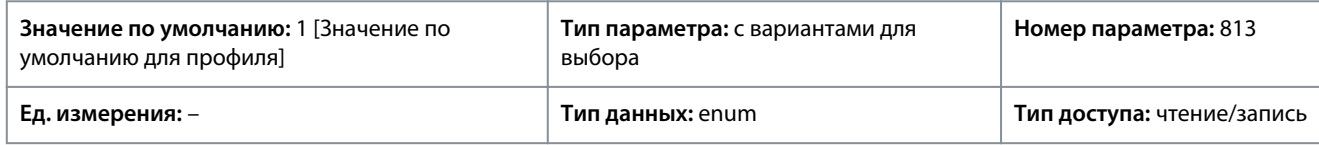

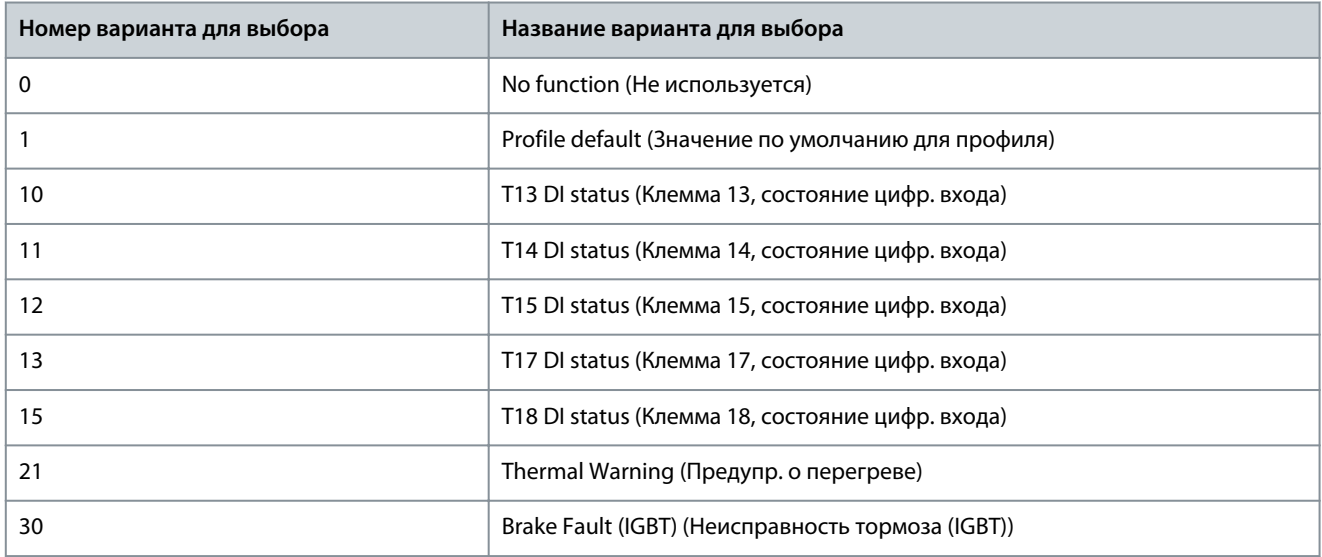

<u> Danfoss</u>

**Описание параметров**

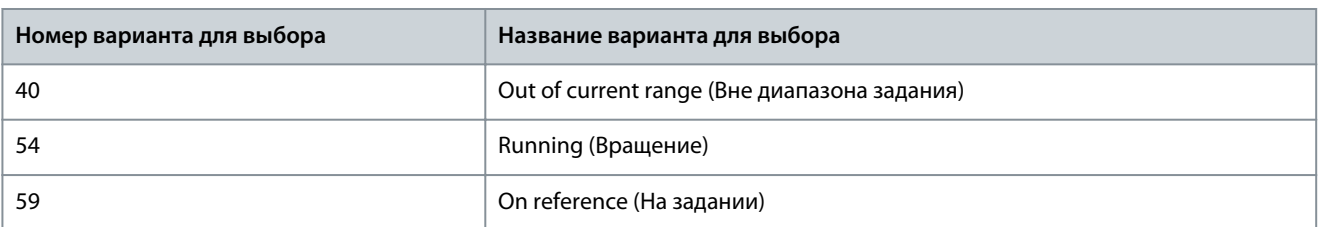

### P 5.5.1.7 Configurable Control Word CTW (Конфигурируемое командное слово)

**Описание.** Этот параметр используется для конфигурирования битов командного слова. Командное слово состоит из 16 бит (0–15). Биты 10 и 12–15 являются конфигурируемыми.

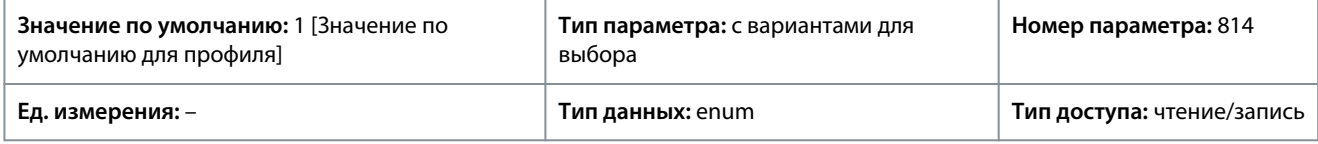

Ниже приведены варианты, которые можно выбрать для этого параметра:

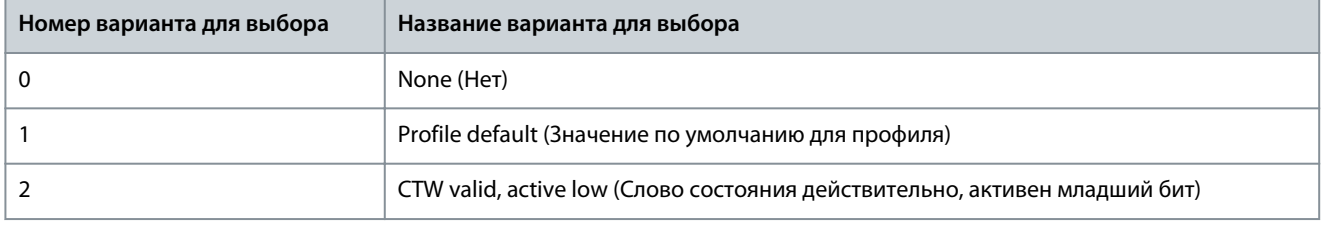

### P 5.5.1.10 Operating State at Power-up (Рабочее состояние при включении питания)

**Описание.** Выберите рабочий режим, который будет иметь место при повторном подключении преобразователя частоты к сети после пропадания питания. Эта функция активна только в режиме местного управления.

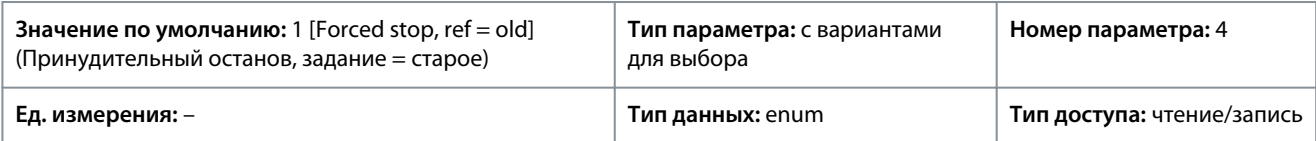

### Ниже приведены варианты, которые можно выбрать для этого параметра:

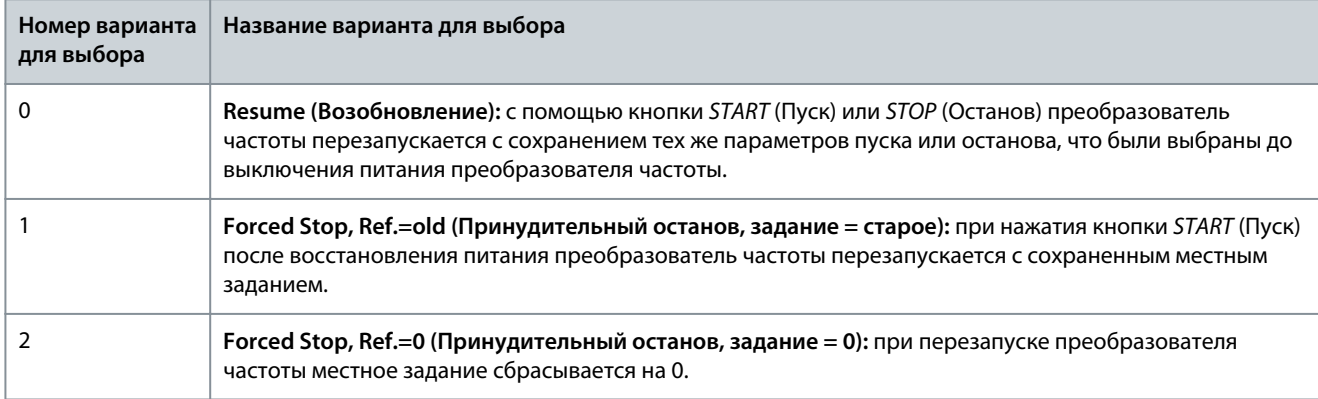

# P 5.5.1.15 [REM/LOC] Button (Кнопка [REM/LOC])

**Описание.** Этот параметр используется для выбора функции кнопки REM/LOC. Чтобы избежать случайной смены местного/ дистанционного режима преобразователя частоты, выберите *[0] Disabled* (Запрещено). Эта настройка может быть заблокирована с помощью параметра *P 6.6.20 Password* (Пароль).

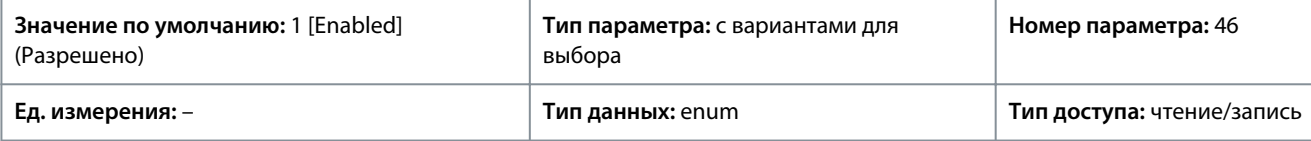

<u>Danfoss</u>

**Описание параметров**

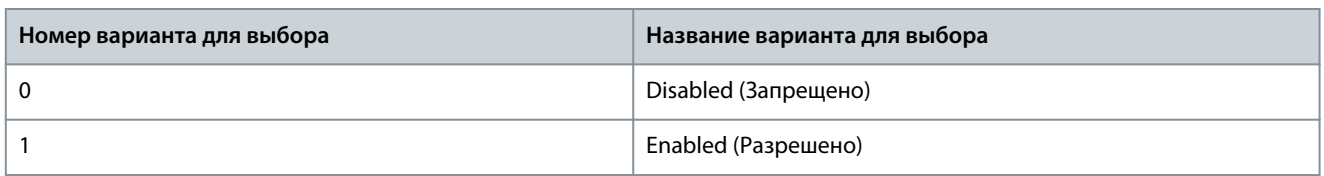

### P 5.5.1.16 [Off/Reset] Button (Кнопка [Выкл./сброс])

**Описание.** Этот параметр используется для выбора функции кнопки Off/Reset (Выкл./сброс). Чтобы избежать случайного останова или сброса преобразователя частоты с панели управления, выберите *[0] Disabled* (Запрещено). Эта настройка может быть заблокирована с помощью параметра *P 6.6.20 Password* (Пароль).

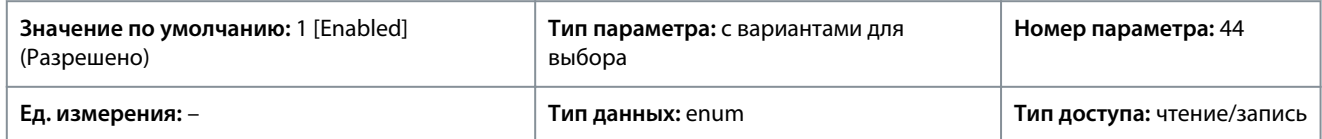

Ниже приведены варианты, которые можно выбрать для этого параметра:

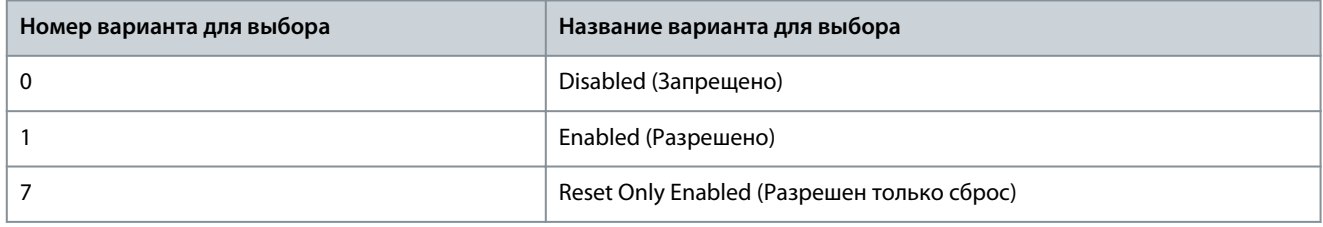

# 7.6.4.2 Цифровое/шина (индекс меню 5.5.2)

# P 5.5.2.1 Coasting Select (Выбор останова выбегом)

**Описание.** Этот параметр используется для выбора способа управления функцией выбега — через клеммы (цифровой вход) и/или по шине. Примечание. Этот параметр активен только в том случае, когда в *P 5.5.1.1 Control Place Selection* (Выбор места управления) выбрано значение *[0] Digital and control word* (Цифр.и кмнд.слово).

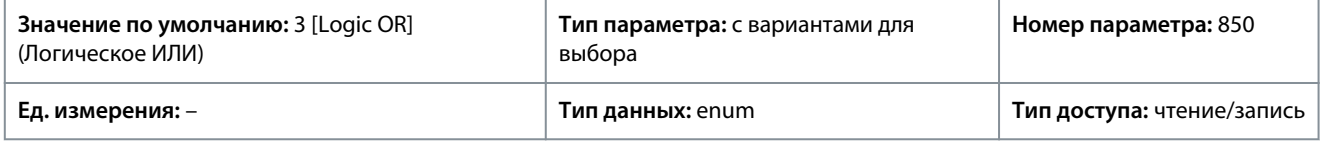

Ниже приведены варианты, которые можно выбрать для этого параметра:

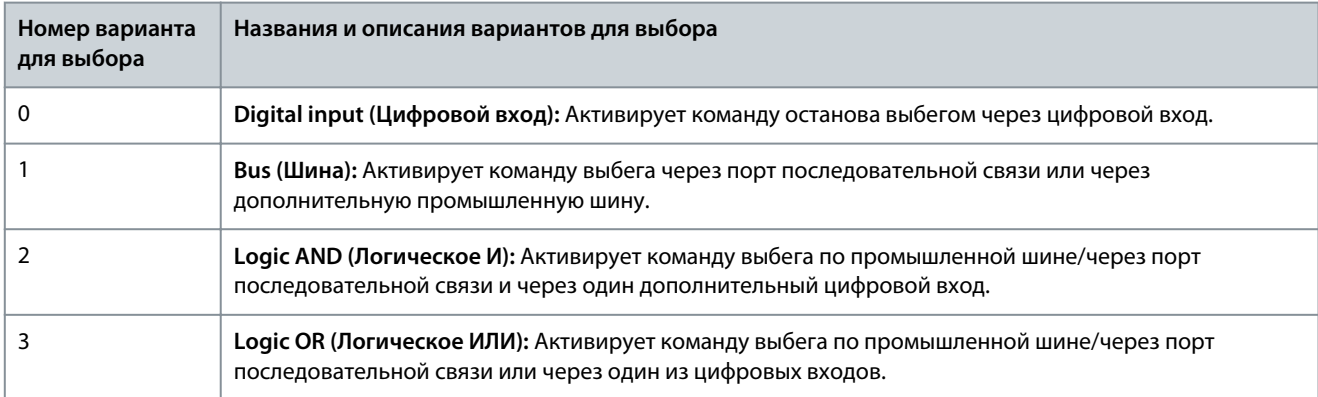

### P 5.5.2.2 Quick Stop Select (Выбор быстрого останова)

**Описание.** Этот параметр используется для выбора способа управления функцией быстрого останова — через клеммы (цифровой вход) и/или по шине. Примечание. Этот параметр активен только в том случае, когда в *P 5.5.1.1 Control Place Selection* (Выбор места управления) выбрано значение *[0] Digital and control word* (Цифр.и кмнд.слово).

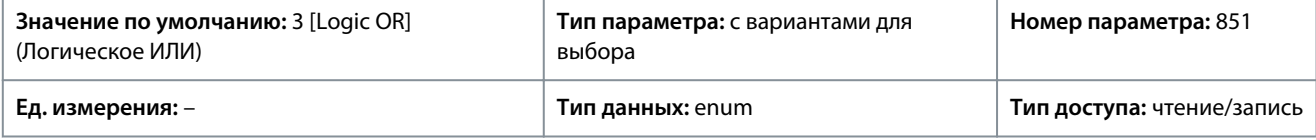

<u>Danfoss</u>

**Описание параметров**

Ниже приведены варианты, которые можно выбрать для этого параметра:

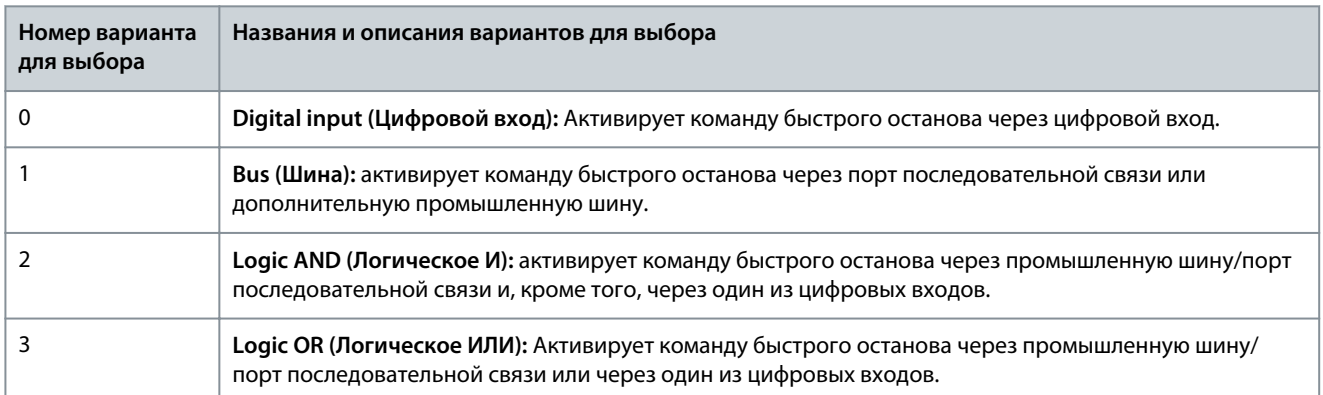

### P 5.5.2.3 DC Brake Select (Выбор торможения пост. током)

**Описание.** Этот параметр используется для выбора способа управления торможением постоянным током — через клеммы (цифровой вход) и/или по промышленной шине. Примечание. Этот параметр активен только в том случае, когда в *P 5.5.1.1 Control Place Selection* (Выбор места управления) выбрано значение *[0] Digital and control word* (Цифр.и кмнд.слово).

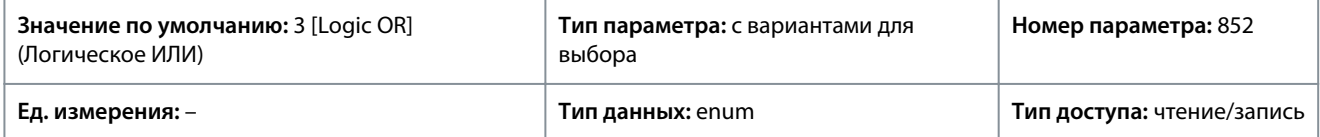

#### Ниже приведены варианты, которые можно выбрать для этого параметра:

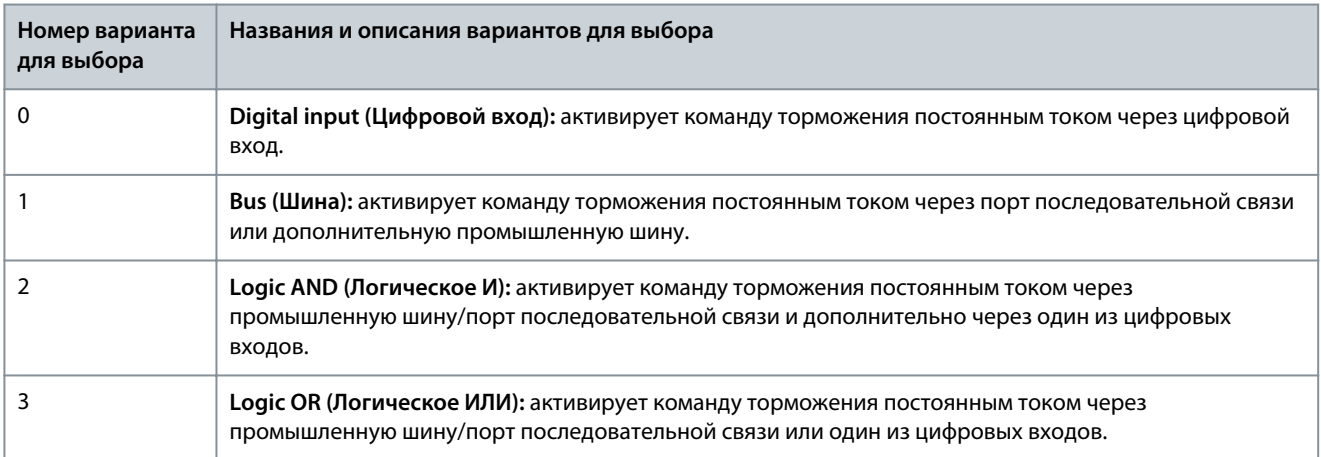

### P 5.5.2.4 Start Select (Выбор пуска)

**Описание.** Этот параметр используется для выбора способа управления функцией пуска преобразователя частоты — через клеммы (цифровой вход) и/или по промышленной шине. Этот параметр активен только в том случае, когда в *P 5.5.1.1 Control Place Selection* (Выбор места управления) выбрано значение *[0] Digital and control word* (Цифр.и кмнд.слово).

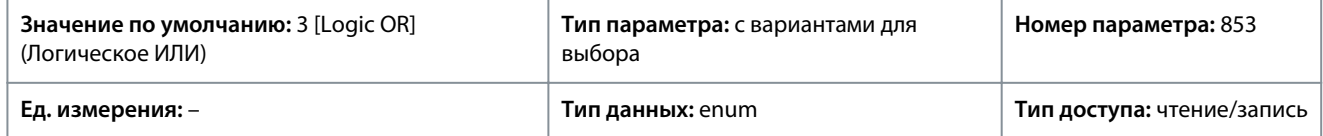

<u>Danfoss</u>

**Описание параметров**

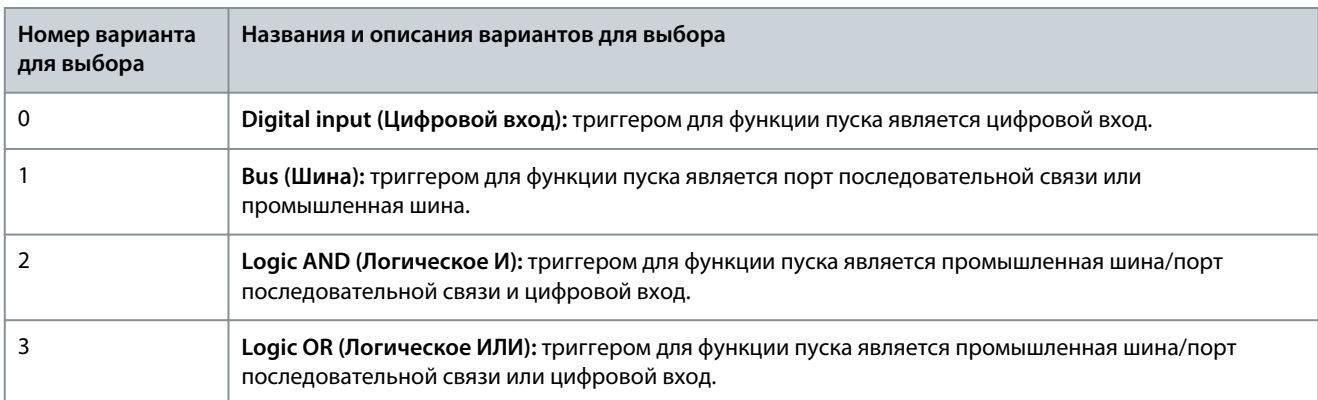

### P 5.5.2.5 Reversing Select (Выбор реверса)

**Описание.** Этот параметр используется для выбора способа управления функцией реверса преобразователя частоты через клеммы (цифровой вход) и/или по промышленной шине. Примечание. Этот параметр активен только в том случае, когда в *P 5.5.1.1 Control Place Selection* (Выбор места управления) выбрано значение *[0] Digital and control word* (Цифр.и кмнд.слово).

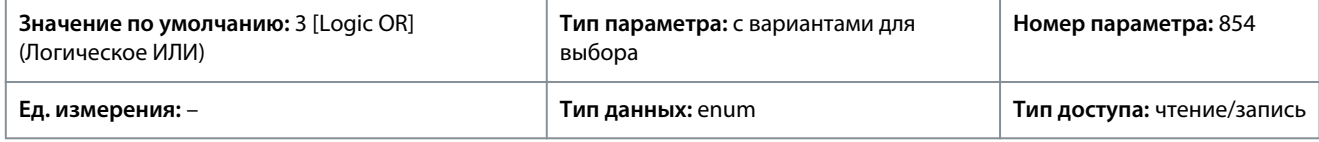

#### Ниже приведены варианты, которые можно выбрать для этого параметра:

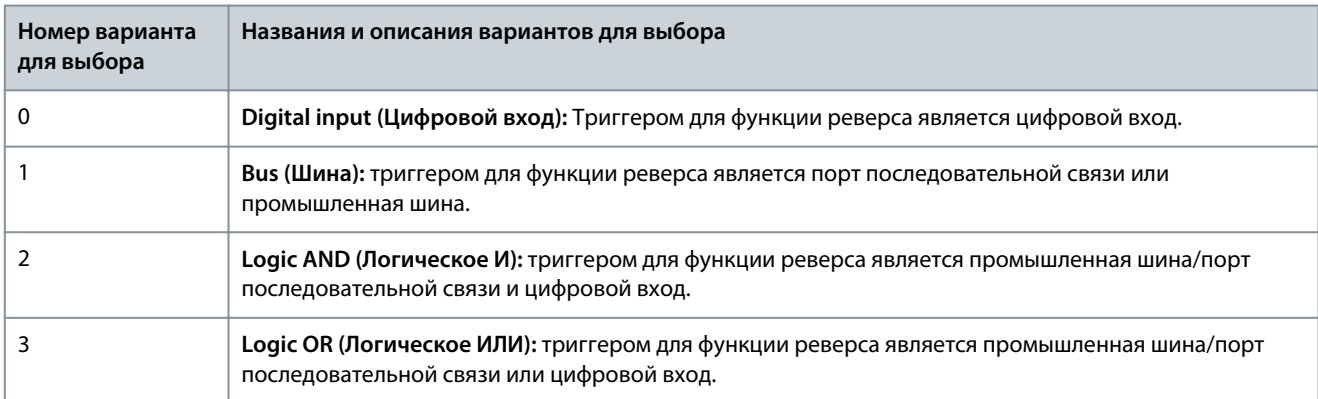

# P 5.5.2.6 Set-up Select (Выбор набора параметров)

**Описание.** Этот параметр используется для выбора способа управления преобразователем частоты — через клеммы (цифровой вход) и/или по промышленной шине. **Примечание.** Этот параметр активен только в том случае, когда в *P 5.5.1.1 Control Place Selection* (Выбор места управления) выбрано значение *[0] Digital and control word* (Цифр.и кмнд.слово).

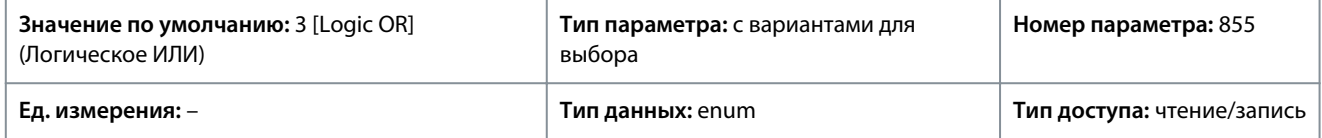

<u>Danfoss</u>

**Описание параметров**

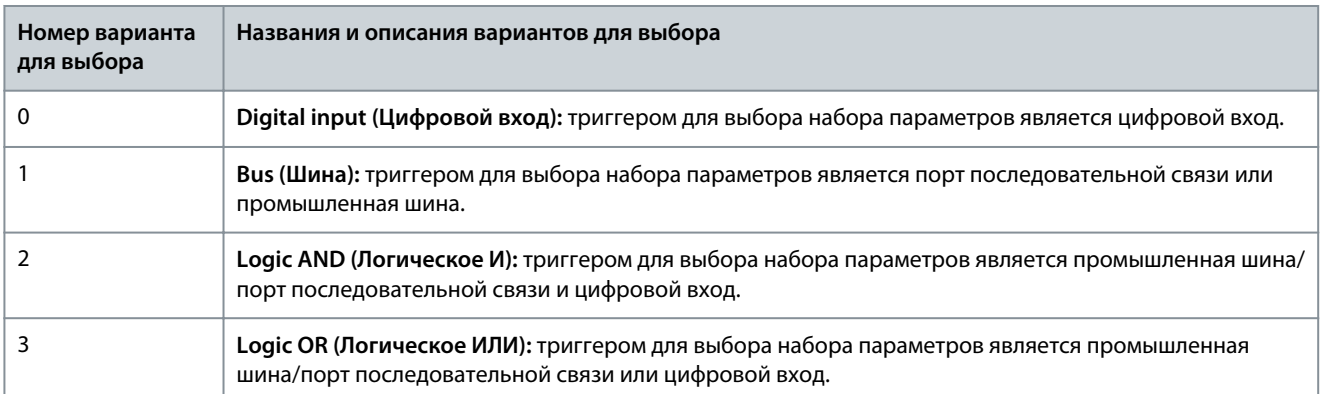

### P 5.5.2.7 Preset Reference Select (Выбор предустановленного задания)

**Описание.** Этот параметр используется для выбора способа управления выбором предустановленного задания преобразователя частоты — через клеммы (цифровой вход) и/или по промышленной шине. Примечание. Этот параметр активен только в том случае, когда в *P 5.5.1.1 Control Place Selection* (Выбор места управления) выбрано значение *[0] Digital and control word* (Цифр.и кмнд.слово).

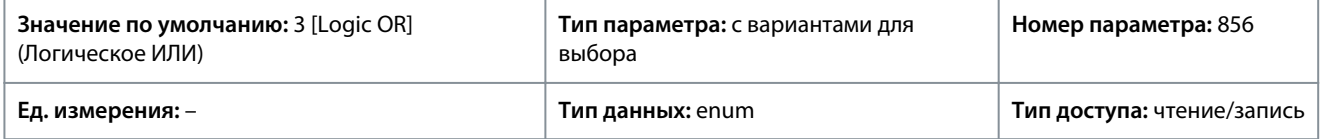

### Ниже приведены варианты, которые можно выбрать для этого параметра:

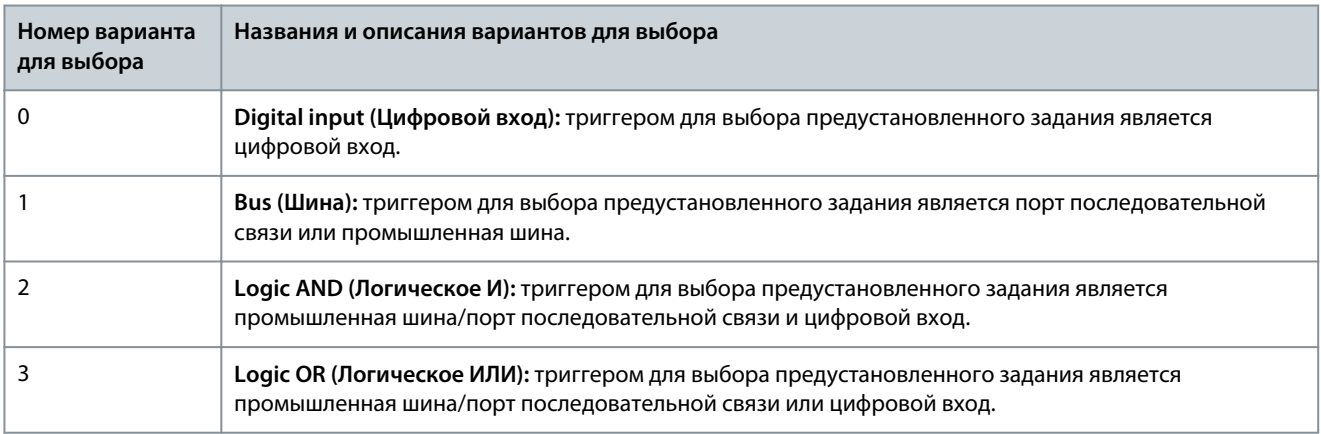

# 7.6.4.3 Задание (индекс меню 5.5.3)

# P 5.5.3.1 Reference Range (Диапазон задания)

**Описание.** Этот параметр используется для выбора диапазона сигналов задания и обратной связи.

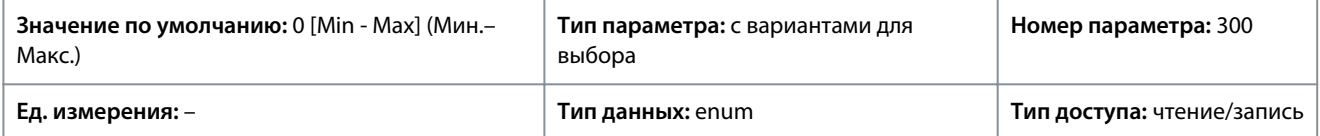

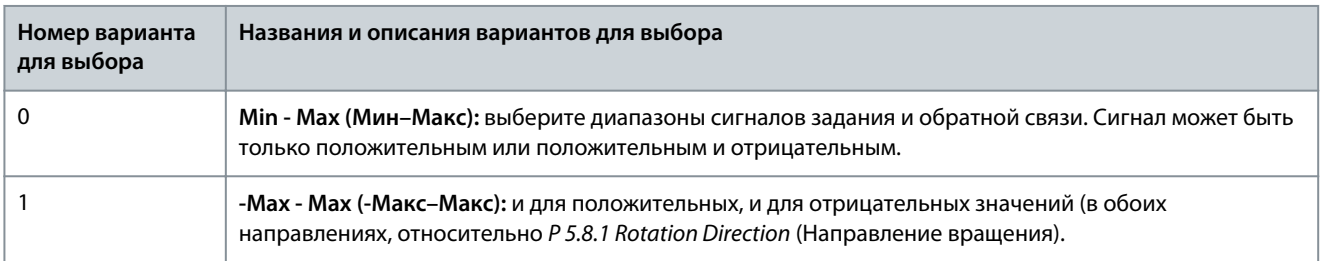

Danfoss

# P 5.5.3.2 Reference/Feedback Unit (Ед.изм. задания/сигн. ОС)

**Описание.** Этот параметр используется для выбора единицы измерения, которая будет использоваться для заданий и сигналов обратной связи при ПИД-регулировании процесса.

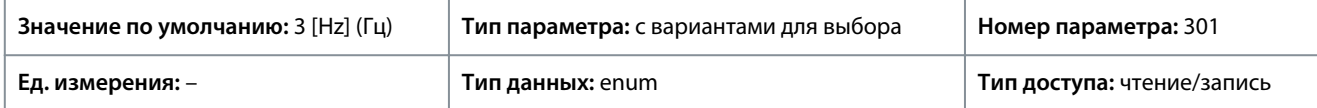

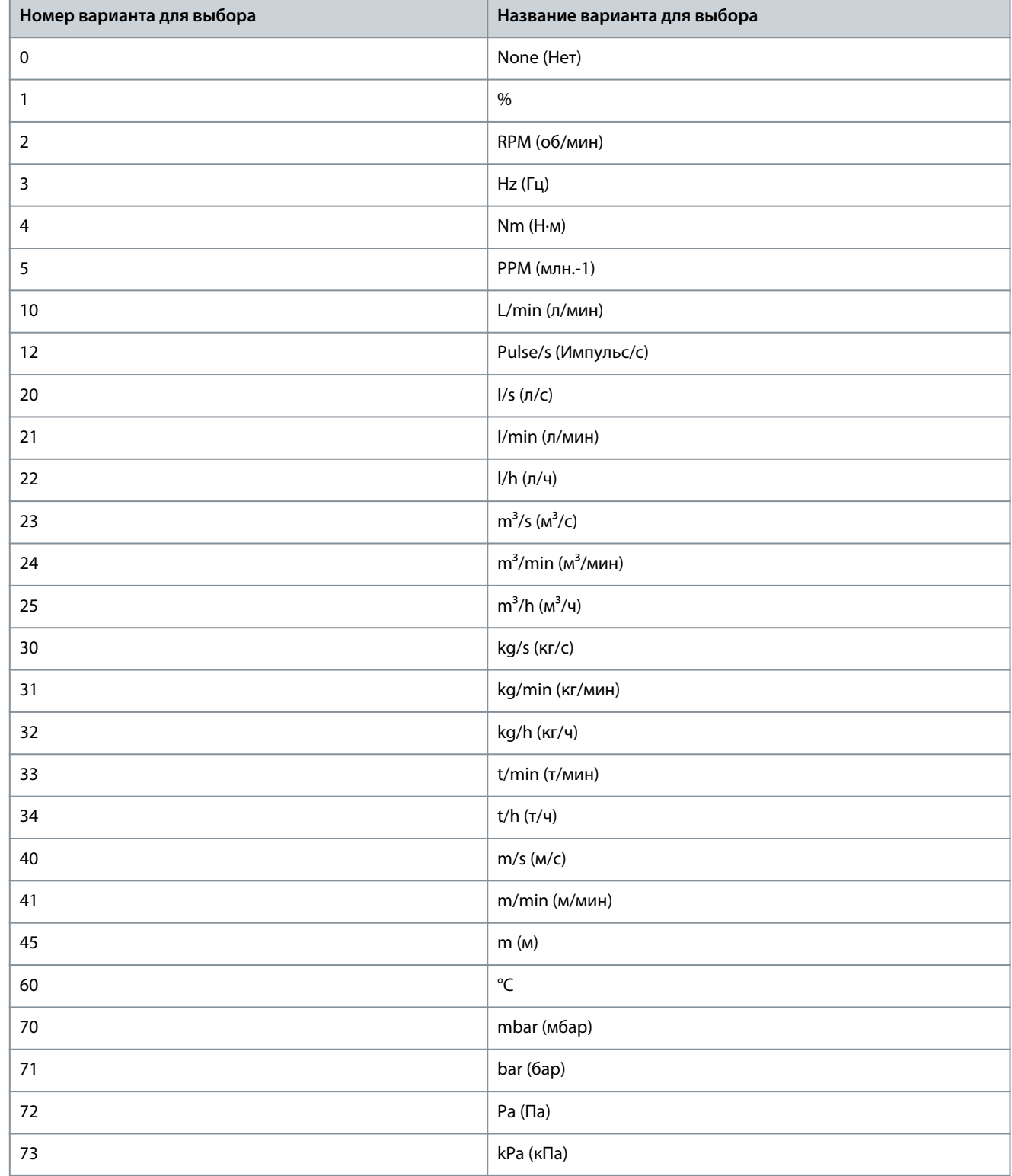

**Описание параметров**

Danfoss

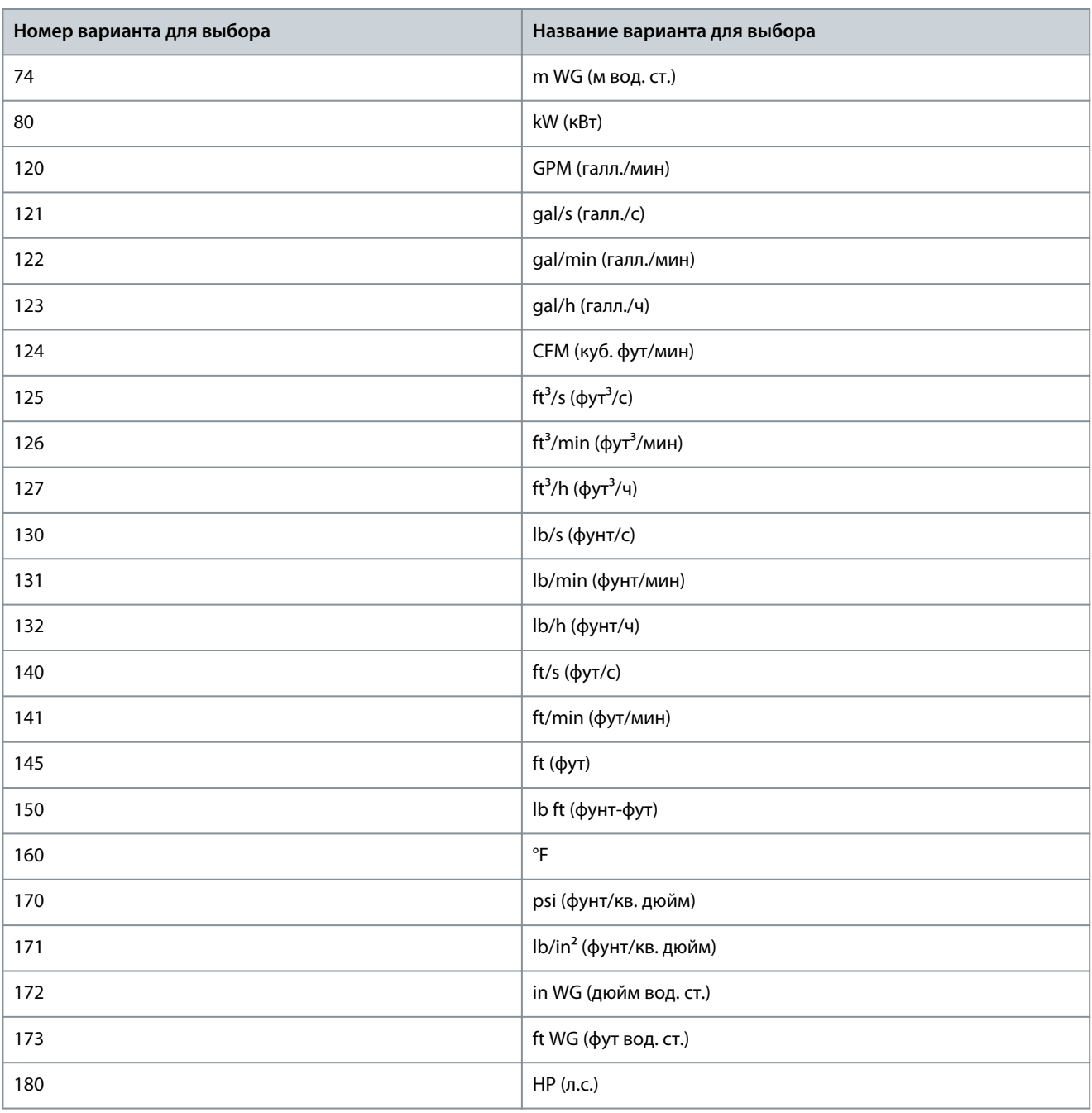

### P 5.5.3.3 Reference Maximum (Макс. задание)

**Описание.** Этот параметр используется для настройки максимального задания. Максимальное задание — это наибольшая величина, получаемая при суммировании всех заданий. Единица измерения максимального задания соответствует конфигурации в параметре *P 5.4.2 Configuration Mode* (Режим конфигурирования).

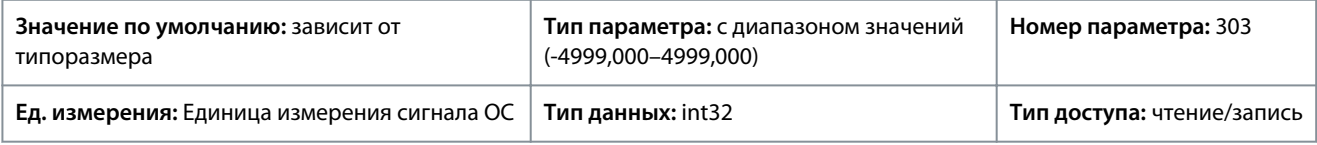

### P 5.5.3.4 Reference Minimum (Мин. задание)

**Описание.** Этот параметр используется для настройки минимального задания. Минимальное задание — это наименьшее значение, которое можно получить при суммировании всех заданий. Минимальное задание действует только в том случае, если для параметра *P 5.5.3.1 Reference Range* (Диапазон задания) установлено значение *[0] Min.- Max.* (Мин.–Макс.). Единица измерения минимального задания соответствует выбору, настроенному в параметре *P 5.4.2 Configuration Mode* (Режим конфигурирования).

### **Описание параметров**

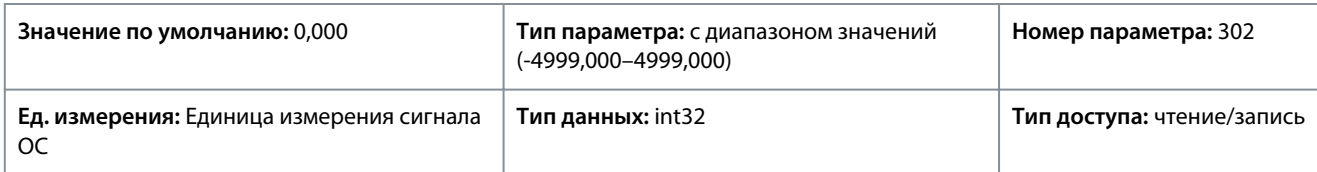

### P 5.5.3.5 Reference Function (Функция задания)

**Описание.** Этот параметр используется для выбора источника задания. Чтобы суммировать сигналы внешнего и предустановленного заданий, выберите *[0] Sum* (Сумма). Чтобы использовать либо источник предустановленного, либо источник внешнего задания, выберите *[1] External/Preset* (Внешнее/предуст.).

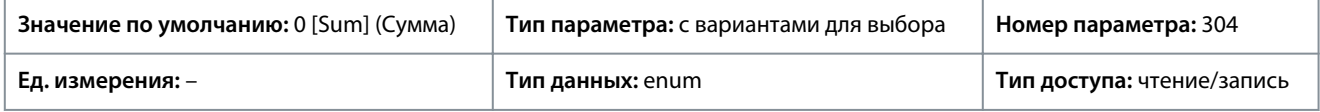

Ниже приведены варианты, которые можно выбрать для этого параметра:

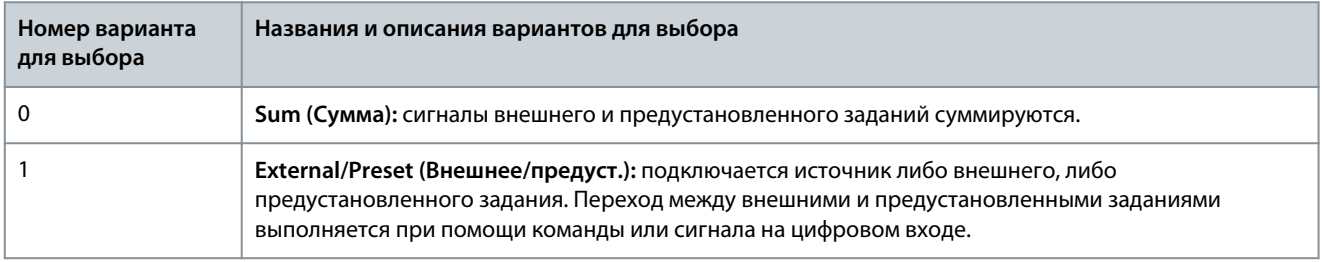

# P 5.5.3.6 Reference Site (Место задания)

**Описание.** Этот параметр используется для выбора места задания, которое нужно активировать. Чтобы использовать местное задание в ручном режиме или дистанционное задание в автоматическом режиме, выберите *[0] Linked to Loc / Rem* (Связано с местн./дистанц.). Чтобы использовать одинаковое задание как в ручном, так и в автоматическом режимах, выберите, соответственно, *[1] Remote* (Дистанционное) или *[2] Local* (Местное).

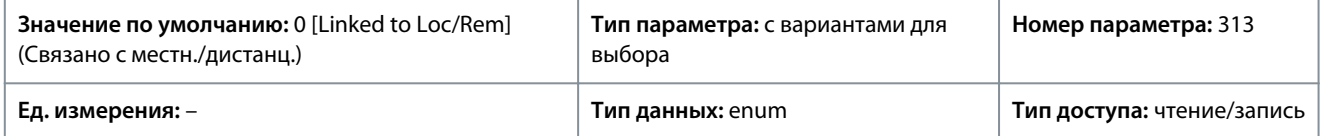

### Ниже приведены варианты, которые можно выбрать для этого параметра:

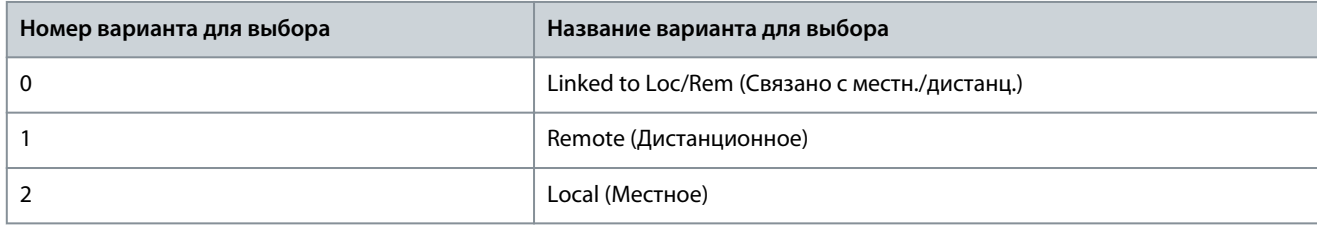

### P 5.5.3.7 Reference 1 Source (Источник задания 1)

**Описание.** Этот параметр используется для выбора входа для первого сигнала задания. Параметры *P 5.5.3.7 Reference 1 Source* (Источник задания 1), *P 5.5.3.8 Reference 2 Source* (Источник задания 2) и *P 5.5.3.9 Reference 3 Source* (Источник задания 3) позволяют определить до трех различных сигналов задания. Сумма этих сигналов задания определяет фактическое задание.

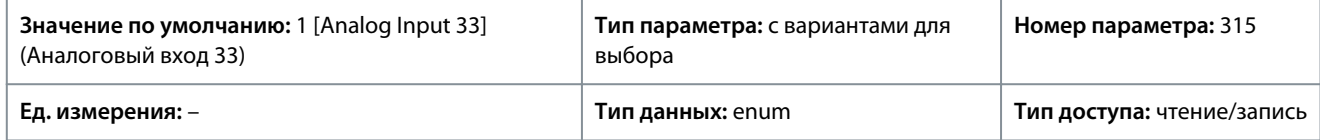

<u>Danfoss</u>

# **Описание параметров**

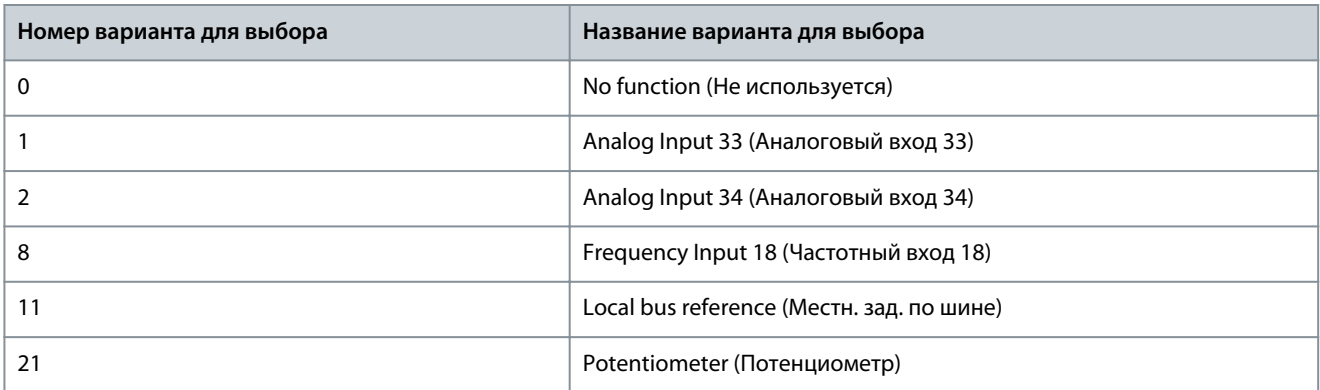

# P 5.5.3.8 Reference 2 Source (Источник задания 2)

**Описание.** Этот параметр используется для выбора входа для второго сигнала задания. Параметры *P 5.5.3.7 Reference 1 Source* (Источник задания 1), *P 5.5.3.8 Reference 2 Source* (Источник задания 2) и *P 5.5.3.9 Reference 3 Source* (Источник задания 3) позволяют определить до трех различных сигналов задания. Сумма этих сигналов задания определяет фактическое задание.

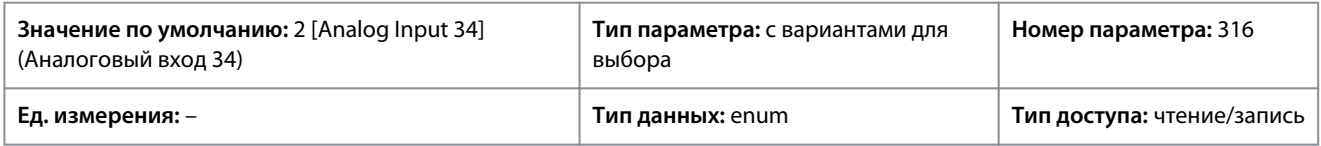

Ниже приведены варианты, которые можно выбрать для этого параметра:

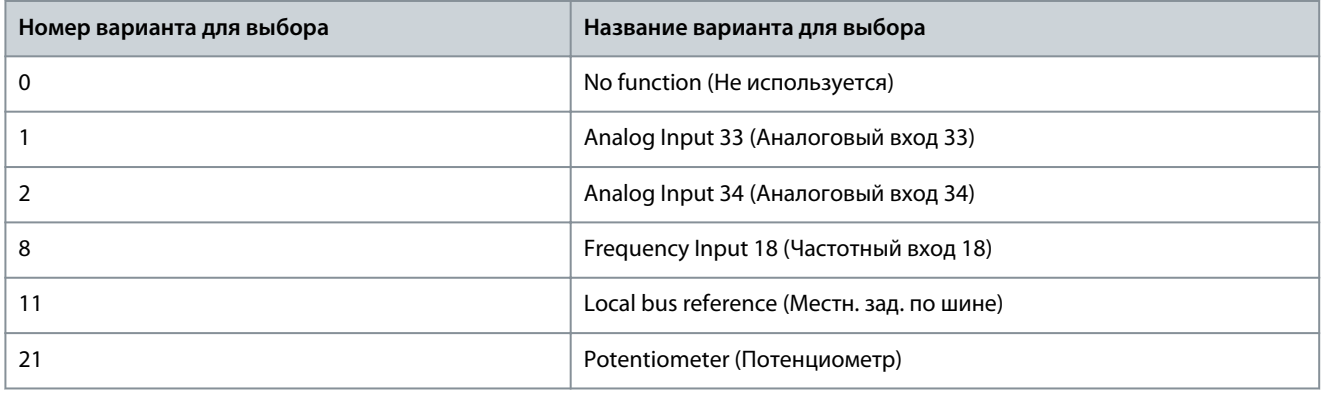

### P 5.5.3.9 Reference 3 Source (Источник задания 3)

**Описание.** Этот параметр используется для выбора входа для третьего сигнала задания. Параметры *P 5.5.3.7 Reference 1 Source* (Источник задания 1), *P 5.5.3.8 Reference 2 Source* (Источник задания 2) и *P 5.5.3.9 Reference 3 Source* (Источник задания 3) позволяют определить до трех различных сигналов задания. Сумма этих сигналов задания определяет фактическое задание.

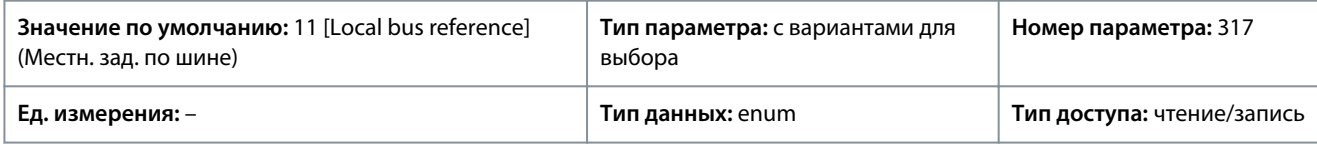

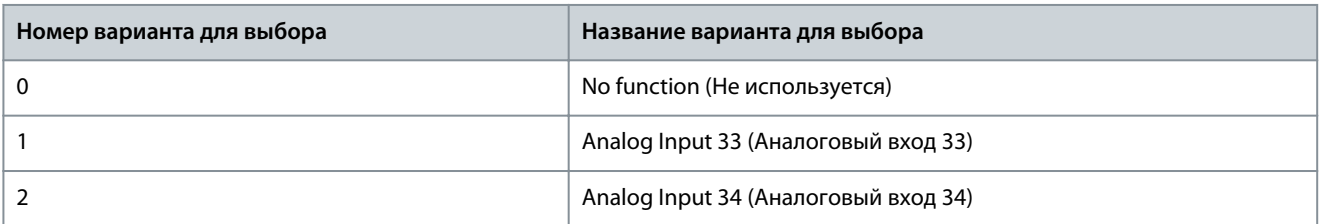

<u> Danfoss</u>

**Описание параметров**

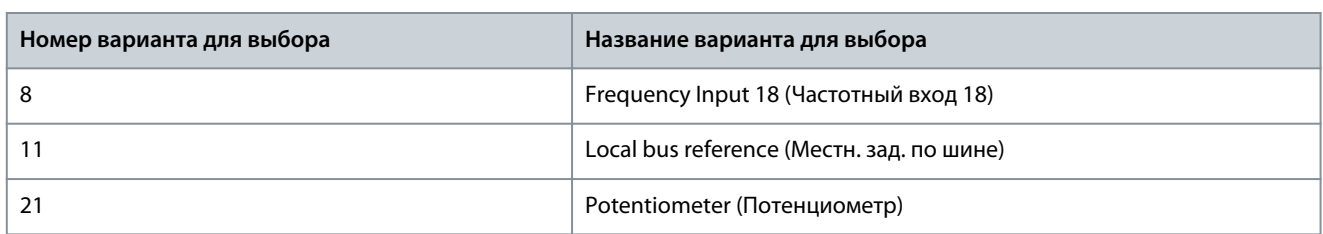

# P 5.5.3.10 Preset Reference (Предустановленное задание)

**Описание.** Используйте этот параметр, массив [8], для определения предустановленных заданий. Можно ввести до восьми различных предустановленных заданий. Чтобы активировать предустановленное задание, используйте цифровой вход и в группе параметров *P 9.4.1 Digital Input* (Цифровой вход) выберите в соответствующем параметре значение *[16] Preset reference bit 0* (Предустановленное задание, бит 0), *[17] Preset reference bit 1* (Предустановленное задание, бит 1) или *[18] Preset reference bit 2* (Предустановленное задание, бит 2).

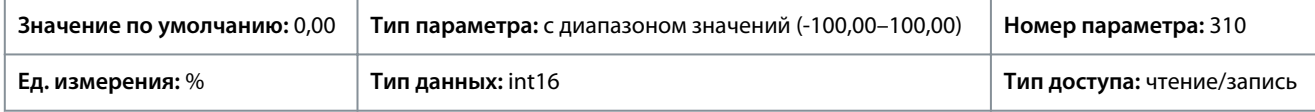

### P 5.5.3.11 Preset Relative Reference (Предустановл. относительное задание)

**Описание.** Используйте этот параметр, массив [8], для определения фиксированного значения, которое должно добавляться к переменной величине, заданной в параметре *P 5.5.3.12 Relative Scaling Reference Resource* (Источник отн. масштабирования задания). Эта сумма умножается на фактическое задание. Полученное произведение затем добавляется к фактическому заданию для получения результирующего фактического задания.

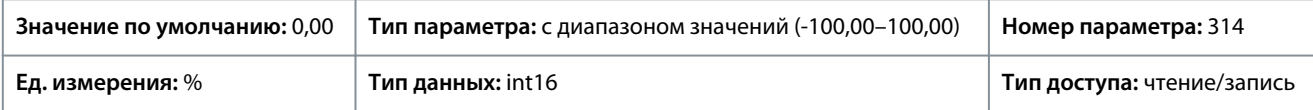

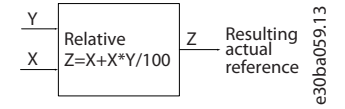

#### **Рисунок 62: Предустановленное относительное задание**

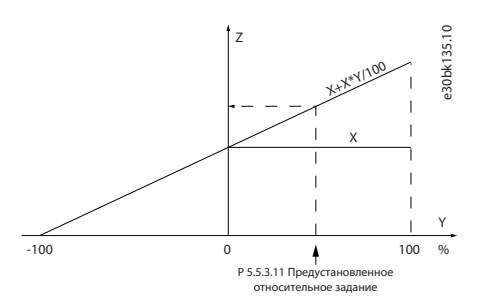

#### **Рисунок 63: Фактическое задание**

P 5.5.3.12 Relative Scaling Reference Resource (Источник отн. масштабирования задания)

**Описание.** Этот параметр используется для определения переменной величины, которая должна добавляться к фиксированной величине, заданной в параметре *P 5.5.3.11 Preset Relative Reference* (Предустановленное относительное задание). Эта сумма умножается на фактическое задание. Полученное произведение затем добавляется к фактическому заданию для получения результирующего фактического задания.

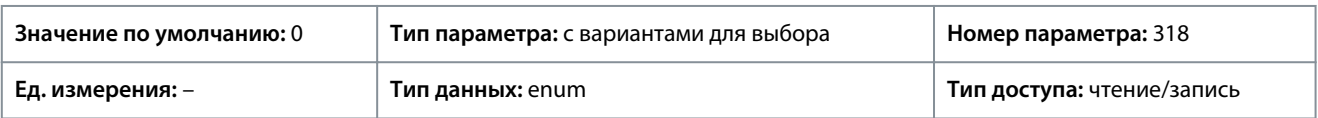

<u>Danfoss</u>

# **Описание параметров**

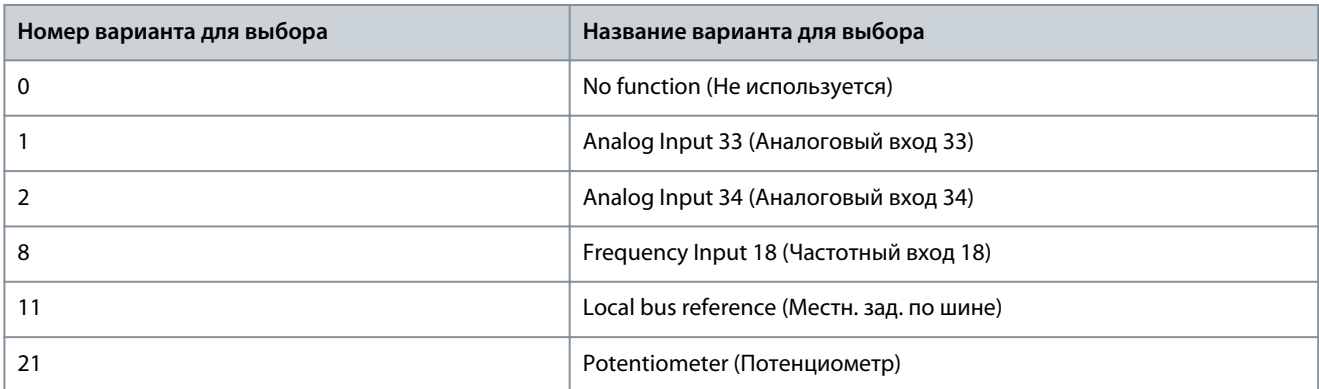

### P 5.5.3.13 Freeze Up/Down Step Delta (Дельта увеличения/уменьшения задания)

**Описание.** Этот параметр используется для ввода относительной величины (в процентах), которая должна добавляться к фактическому заданию или вычитаться из него, соответственно, для увеличения или уменьшения задания.

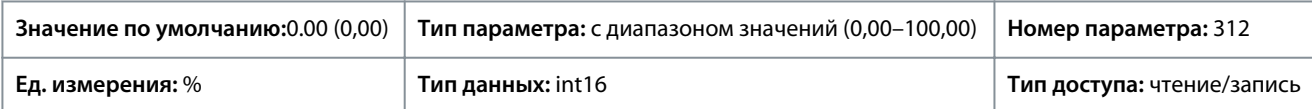

### P 5.5.3.20 Enable Potentiometer (Разрешить потенциометр)

**Описание.** Этот параметр используется для включения или выключения потенциометра. Эта настройка может быть заблокирована с помощью параметра *P 6.6.20 Password* (Пароль).

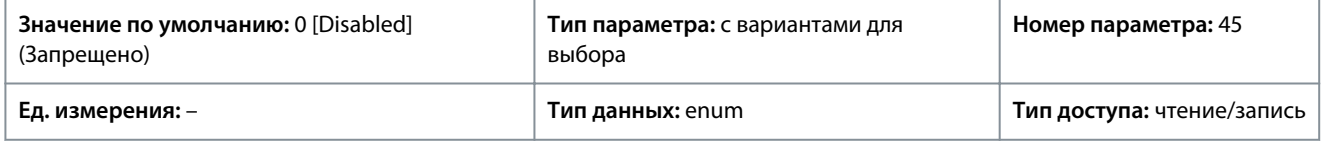

Ниже приведены варианты, которые можно выбрать для этого параметра:

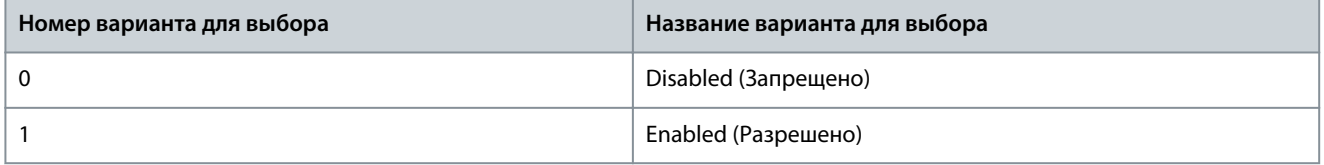

# 7.6.4.4 Изменение скорости (индекс меню 5.5.4)

# P 5.5.4.1 Ramp 1 Type Selector (Селектор типа изменения скорости 1)

**Описание.** Этот параметр используется для выбора типа изменения скорости в зависимости от требований к разгону и замедлению. В процессе линейного изменения скорости обеспечивается постоянное ускорение. Sine Ramp (Синусоидальное измен. скор.) и Sine 2 Ramp (Синусоидальное измен. скор. 2) обеспечивают нелинейное ускорение.

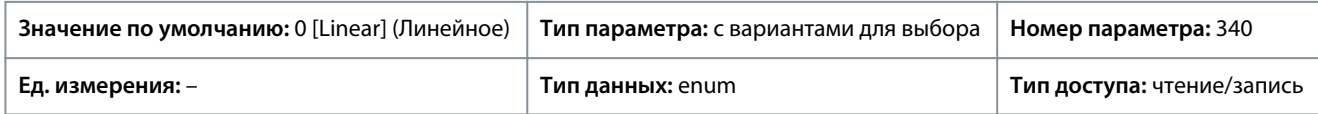

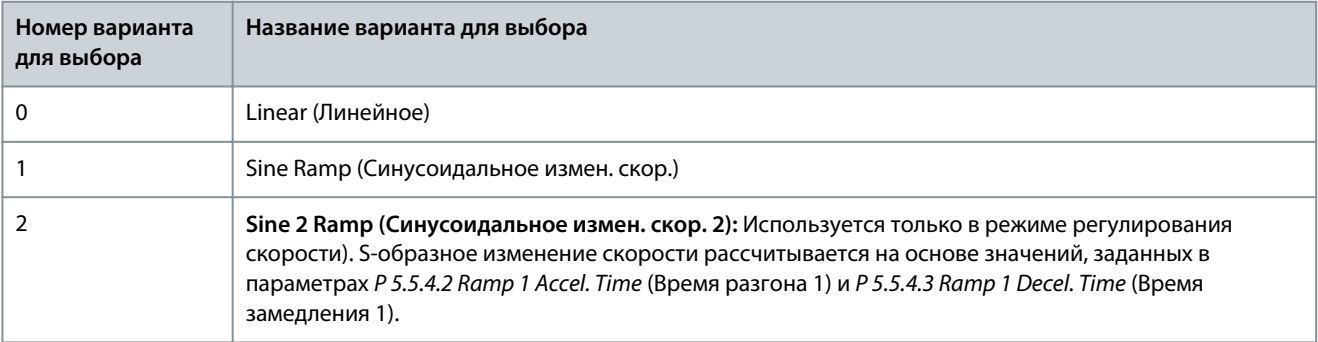

<u> Danfoss</u>

### P 5.5.4.2 Ramp 1 Accel. Time (Время разгона 1)

**Описание.** Этот параметр используется для ввода времени разгона. Значения находятся в диапазоне от 0 Гц до частоты двигателя, заданной в *P 4.2.2.4 Nominal Frequency* (Номинальная частота). Выберите время разгона таким образом, чтобы выходной ток во время разгона не превышал предельного тока, заданного в параметре *P 2.7.1 Output Current Limit %* (Предельный выходной ток, %).

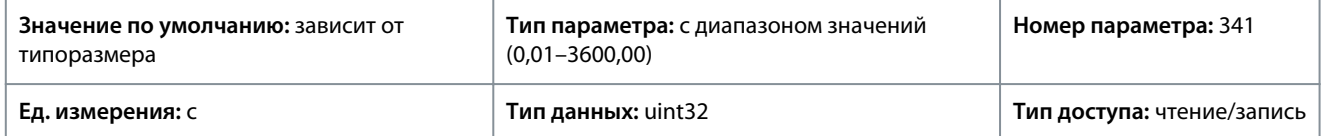

### P 5.5.4.3 Ramp 1 Decel. Time (Время замедления 1)

**Описание.** Этот параметр используется для ввода времени замедления. Значения находятся в диапазоне от частоты двигателя, заданной в *P 4.2.2.4 Nominal Frequency* (Номинальная частота), до 0 Гц. Выберите время замедления таким образом, чтобы не возникало перенапряжения на инверторе из-за рекуперативного режима двигателя и чтобы генерируемый ток не превышал предельного значения, установленного в *P 2.7.1 Output Current Limit %* (Предельный выходной ток, %).

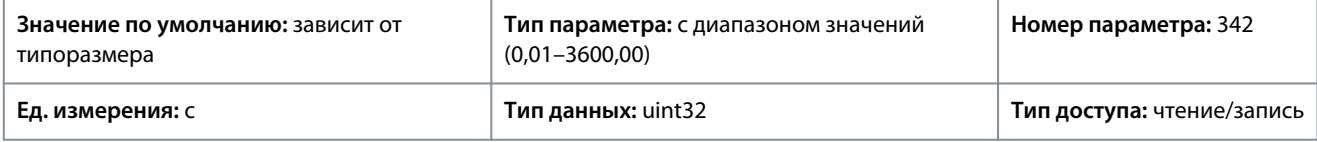

# P 5.5.4.8 Ramp 2 Type Selector (Селектор типа изменения скорости 2)

**Описание.** Этот параметр используется для выбора типа изменения скорости в зависимости от требований к разгону и замедлению. В процессе линейного изменения скорости обеспечивается постоянное ускорение. Sine Ramp (Синусоидальное измен. скор.) и Sine 2 Ramp (Синусоидальное измен. скор. 2) обеспечивают нелинейное ускорение.

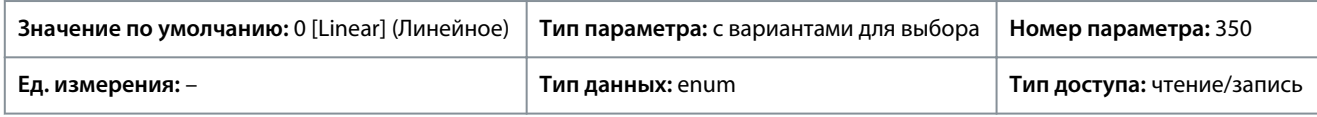

Ниже приведены варианты, которые можно выбрать для этого параметра:

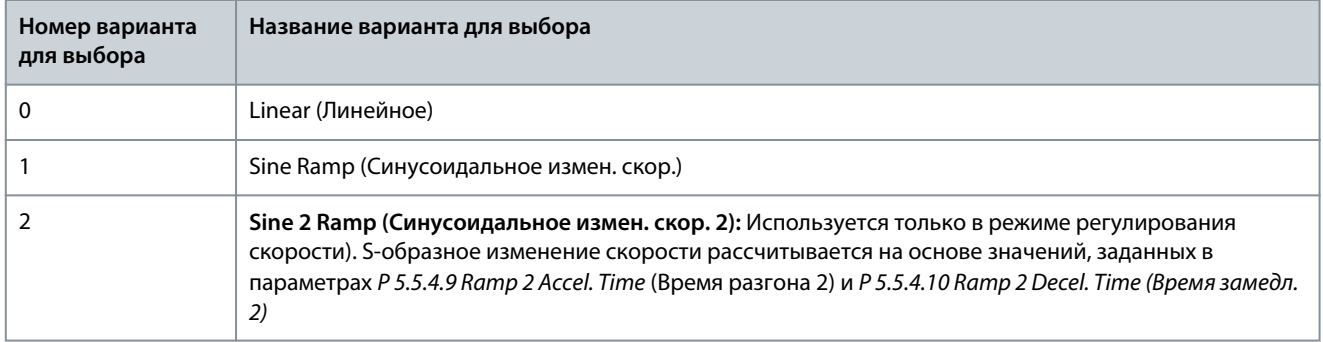

# P 5.5.4.9 Ramp 2 Accel. Time (Время замедл. 2)

**Описание.** Этот параметр используется для ввода времени разгона. Значения находятся в диапазоне от 0 Гц до частоты двигателя, заданной в *P 4.2.2.4 Nominal Frequency* (Номинальная частота). Выберите время разгона таким образом, чтобы выходной ток во время разгона не превышал предельного тока, заданного в параметре *P 2.7.1 Output Current Limit %* (Предельный выходной ток, %).

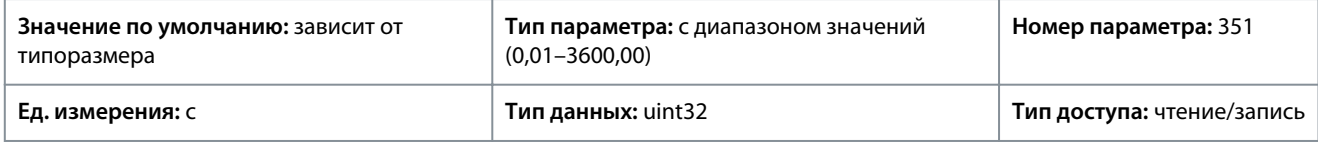

# P 5.5.4.10 Ramp 2 Decel. Time (Изменение скорости 1, время замедл.)

**Описание.** Этот параметр используется для ввода времени замедления. Значения находятся в диапазоне от частоты двигателя, заданной в *P 4.2.2.4 Nominal Frequency* (Номинальная частота), до 0 Гц. Выберите время замедления таким образом, чтобы не возникало перенапряжения на инверторе из-за рекуперативного режима двигателя и чтобы генерируемый ток не превышал предельного значения, установленного в *P 2.7.1 Output Current Limit %* (Предельный выходной ток, %).

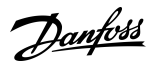

# **Описание параметров**

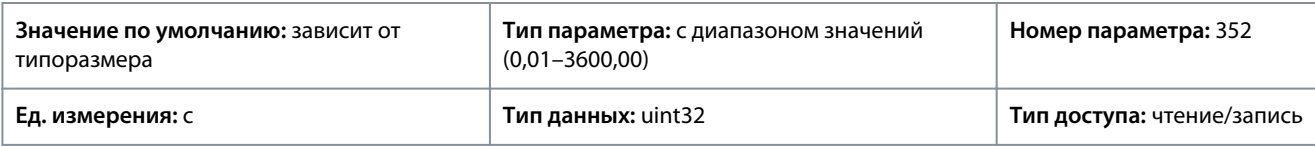

# 7.6.5 Настройки пуска (индекс меню 5.6)

### P 5.6.1 Start Zero Speed Time (Время нулевой скорости при пуске)

**Описание.** Этот параметр используется для определения задержки времени запуска. Преобразователь частоты начинает работу с функции пуска, заданной в *P 5.6.2 Start Function* (Функция пуска). Установите время задержки пуска до начала ускорения.

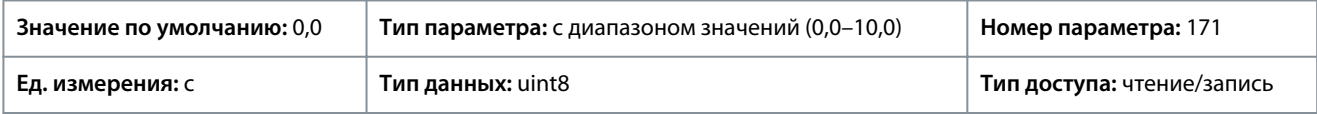

### P 5.6.2 Start Function (Функция пуска)

**Описание.** Этот параметр используется для выбора функции пуска во время задержки пуска, если в параметре *P 5.6.1 Start Zero Speed Time* (Время нулевой скорости при пуске) задано значение, отличное от нуля.

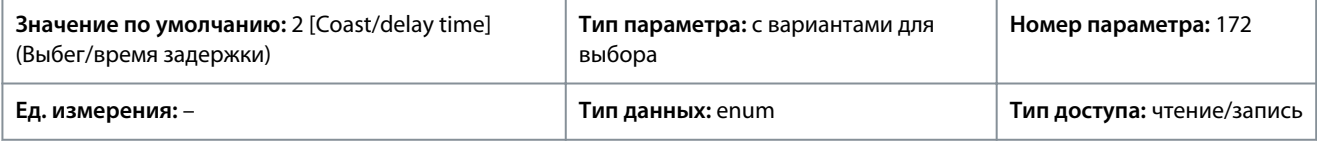

#### Ниже приведены варианты, которые можно выбрать для этого параметра:

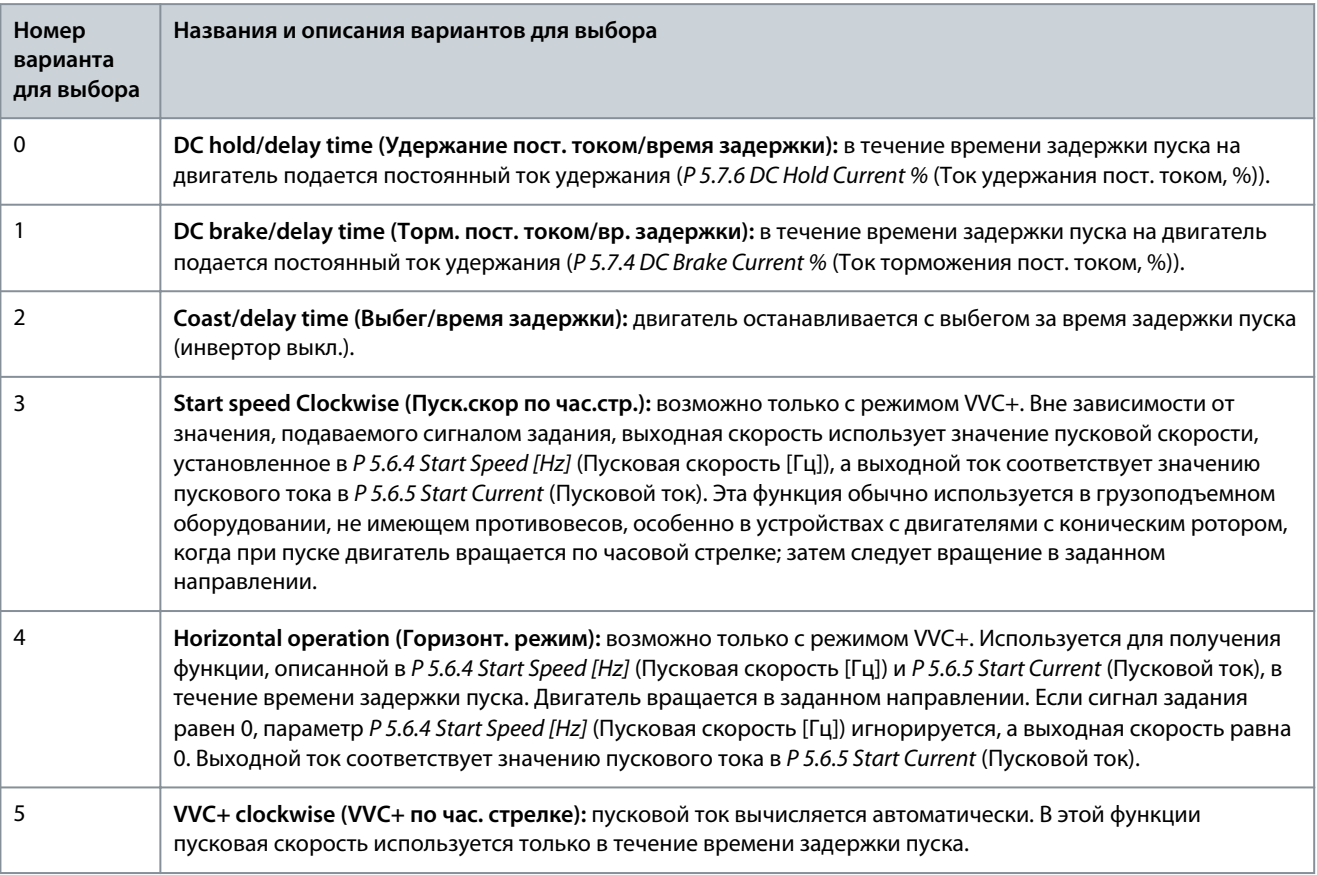

### P 5.6.3 Enable Flying Start (Разрешение подхвата вращающегося двигателя)

**Описание.** Этот параметр используется для управления функцией подхвата вращающегося двигателя. Эта функция позволяет «подхватить» двигатель, который свободно вращается вследствие пропадания напряжения.

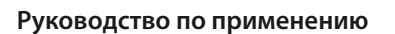

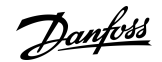

#### **Описание параметров**

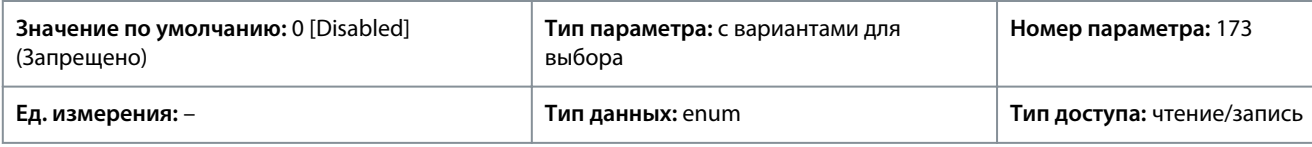

Ниже приведены варианты, которые можно выбрать для этого параметра:

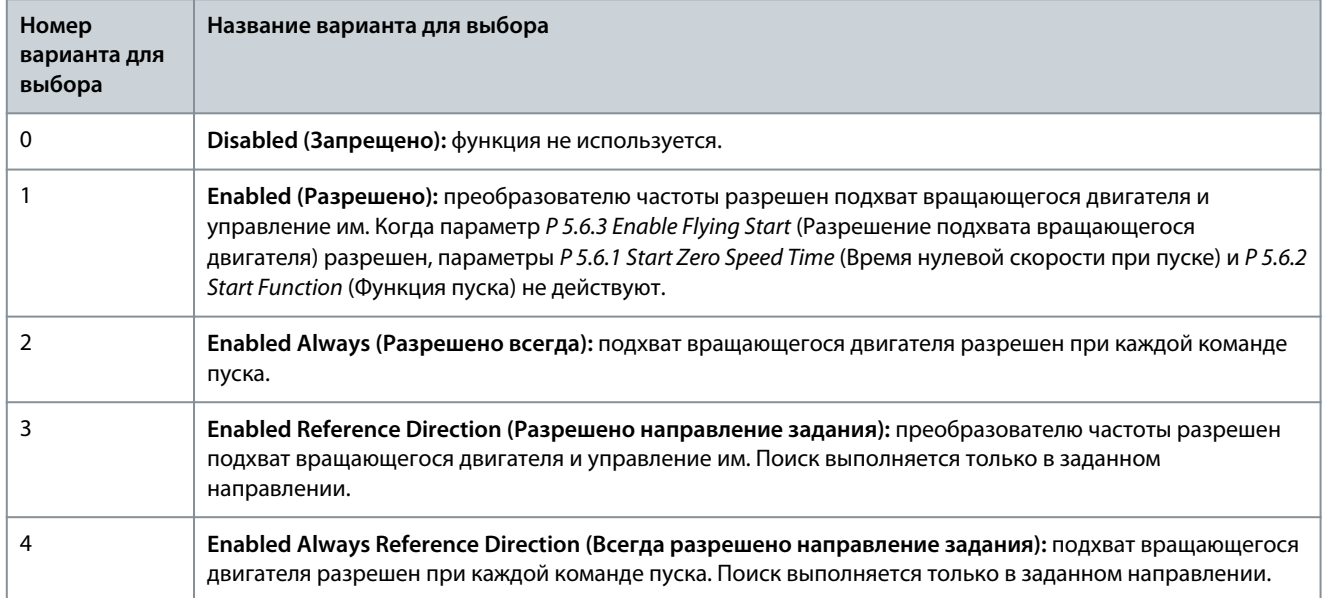

# P 5.6.4 Start Speed [Hz] (Пусковая скорость [Гц])

**Описание.** Этот параметр используется для задания пусковой скорости двигателя. После подачи пускового сигнала выходная скорость устанавливается на заданное значение. Этот параметр может использоваться в системах вертикального перемещения (например, с коническими роторами). Установите в *P 5.6.2 Start Function* (Функция пуска) значение *[3] Start Speed Clockwise* (Пуск.скор по час.стр.), *[4] Horizontal Operation* (Горизонт. режим) или *[5] VVC+ Clockwise* (VVC+ по час.стр.) и установите время задержки пуска в *P 5.6.1 Start Zero Speed Time* (Время нулевой скорости при пуске).

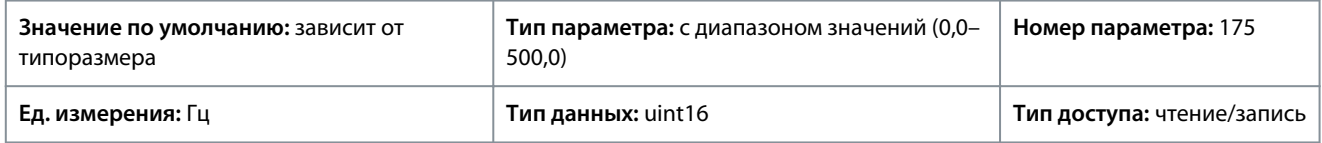

### P 5.6.5 Start Current (Пусковой ток)

**Описание.** Этот параметр используется для настройки форсированного тока для двигателя. При запуске некоторых электродвигателей, например электродвигателей с коническим ротором, для начала вращения ротора требуется повышенный ток/начальная скорость. Для получения такого форсирования установите требуемое значение тока в параметре *P 5.6.5 Start Current* (Пусковой ток). Установите пусковую скорость с помощью параметра *P 5.6.4 Start Speed [Hz]* (Пусковая скорость [Гц]). Установите в параметре *P 5.6.2 Start Function* (Функция пуска) значение *[3] Start Speed Clockwise* (Пуск.скор по час.стр.) или *[4] Horizontal Operation* (Горизонт. режим) и установите время задержки пуска в параметре *P 5.6.1 Start Zero Speed Time* (Время нулевой скорости при пуске).

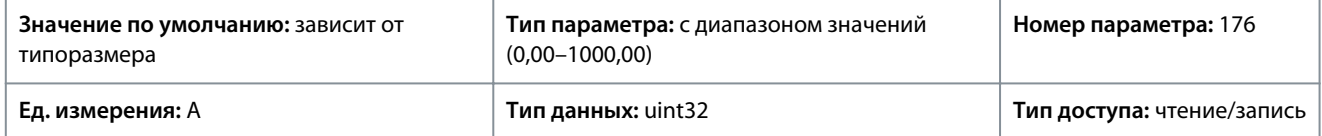

#### P 5.6.6 Breakaway Current Boost (Форсированный ток трогания)

**Описание.** Этот параметр используется для настройки форсированного тока трогания. Преобразователь частоты выдает более высокий ток по сравнению с нормальными уровнями тока, чтобы увеличить крутящий момент трогания двигателя.

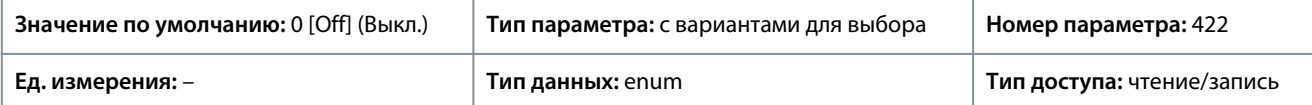

<u>Danfoss</u>

# **Описание параметров**

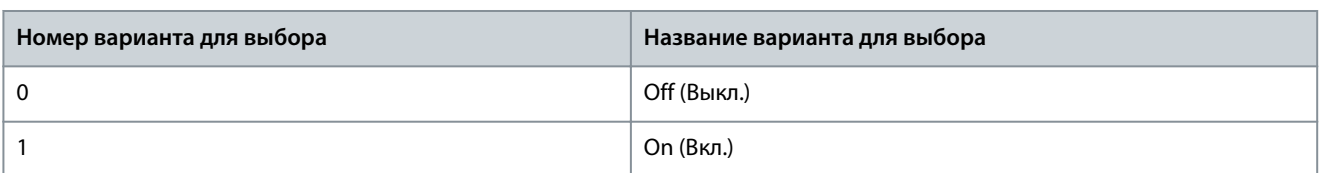

### P 5.6.7 Start Max Speed [Hz] (Макс. пусковая скорость [Гц])

**Описание.** Этот параметр используется для разрешения высокого пускового крутящего момента. Время от момента подачи сигнала пуска до момента превышения значения скорости, указанного в этом параметре, становится стартовой зоной. В стартовой зоне предел по току и предел крутящего момента двигателя установлены на максимально возможные значения для комбинации «преобразователь частоты — двигатель». Установка значения параметра на ноль отключает функцию.

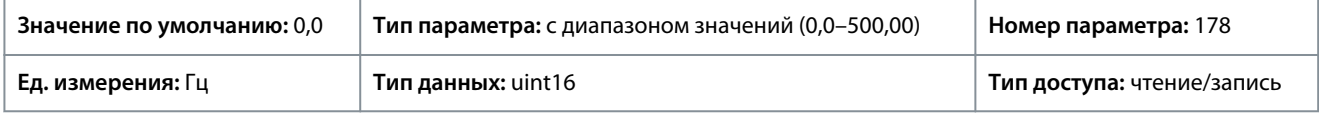

### P 5.6.8 Start Max Time to Trip (Макс. время пуска до отключения)

**Описание.** Этот параметр используется для настройки максимального времени пуска. Время от момента подачи сигнала пуска до момента превышения значения скорости, указанного в *5.6.7 Start Max Speed [Hz]* (Макс. пусковая скорость [Гц]), не должно превышать время, заданное в этом параметре. В противном случае преобразователь частоты останавливается с *отказом 18, Start Failed* (Ошибка пуска).

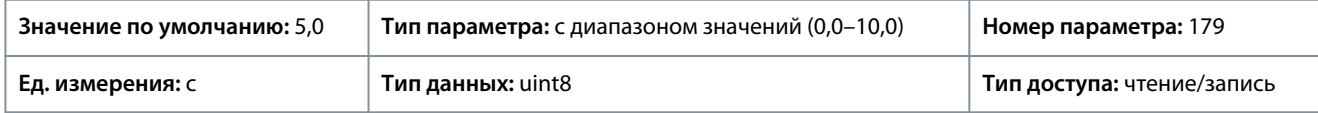

# P 5.6.11 Sync. Motor Start Mode (Режим пуска синхр. двигателя)

**Описание.** Этот параметр используется для выбора режима запуска двигателя. При выборе соответствующего режима инициализируется модуль управления VVC+ для двигателя с постоянными магнитами (PM), ранее работавшего в свободном режиме. Этот параметр действителен для двигателей с постоянными магнитами в режиме VVC+, и только если двигатель остановлен (или работает на низкой скорости).

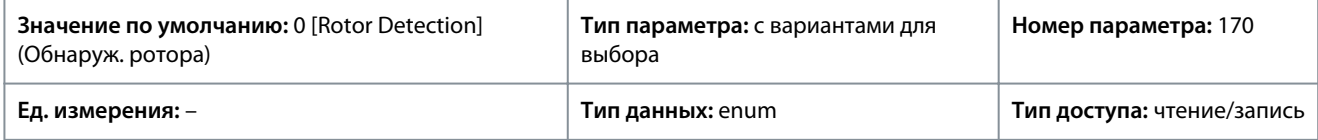

## Ниже приведены варианты, которые можно выбрать для этого параметра:

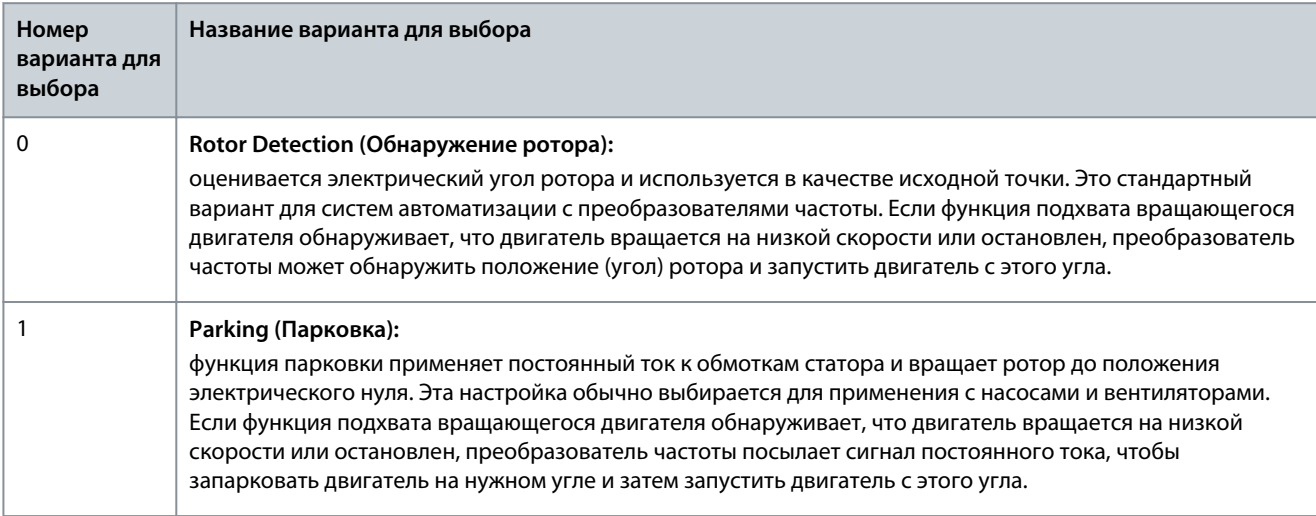

### P 5.6.12 Sync. Motor Detection Current % (Ток обнаружения для синхр. двигателей)

**Описание.** Этот параметр используется для настройки амплитуды тестового импульса в процессе обнаружения положения при пуске. Отрегулируйте этот параметр для улучшения измерения положения.

### **Описание параметров**

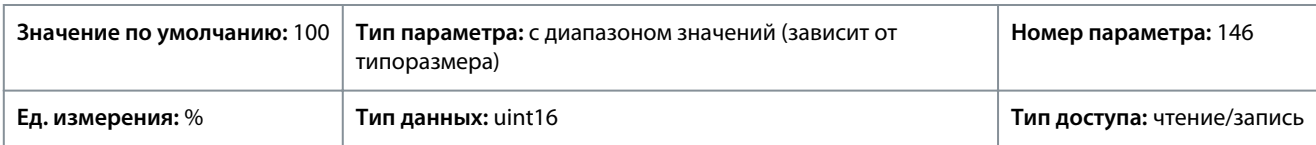

P 5.6.13 Sync. Motor Parking Time (Время парковки синхр. двигателя)

**Описание.** Этот параметр используется для настройки продолжительности действия тока парковки, заданного в параметре *P 5.6.14 Sync. Motor Parking Current %* (Ток при парковке синхр. двигателя, %), после активации.

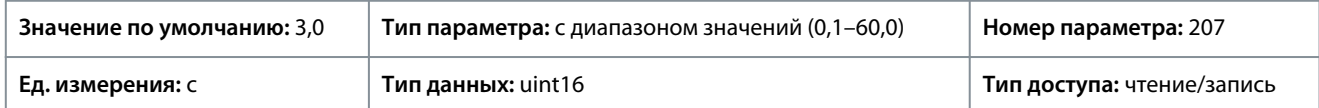

P 5.6.14 Sync. Motor Parking Current % (Ток при парковке синхр. двигателя, %)

**Описание.** Этот параметр используется для установки тока в процентах от номинального тока двигателя, заданного параметром *P 4.2.2.3 Nominal Current* (Номинальный ток). Используется, если выбрано значение *[1] Parking* (Парковка) в параметре *P 5.6.11 Sync. Motor Start Mode* (Режим пуска синхр. двигателя).

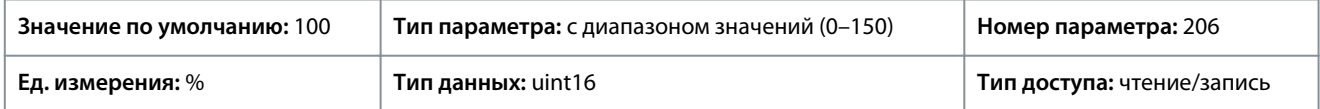

P 5.6.15 Sync. High Starting Torque Time [s] (Время выс. пуск. крут. мом. для синхр. двигателей [с]) **Описание.** Этот параметр используется для настройки времени высокого пускового крутящего момента для двигателей с постоянными магнитами в режиме VVC+.

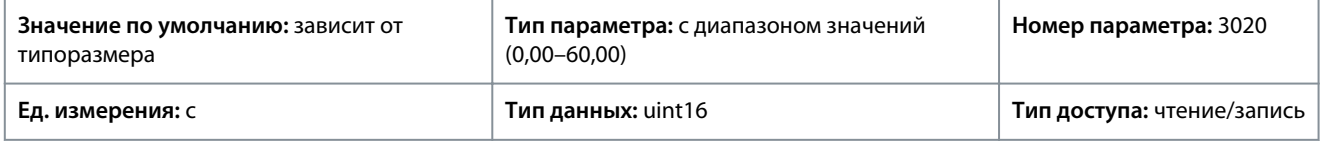

P 5.6.16 Sync. High Starting Torque Current [%] (Ток выс. пуск. крут. момента для синхр. двигателей [%]) **Описание.** Этот параметр используется для настройки тока высокого пускового крутящего момента для двигателя с постоянными магнитами в режиме VVC+.

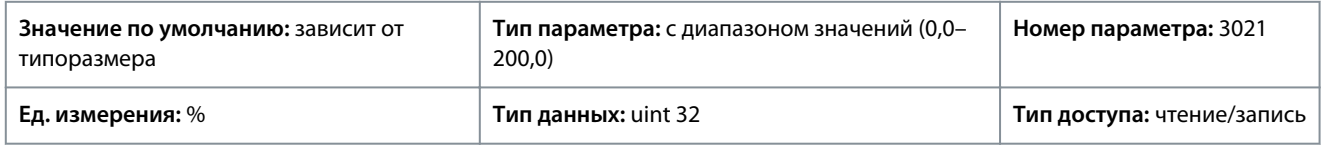

# 7.6.6 Настройки останова (индекс меню 5.7)

# P 5.7.1 Function at Stop (Функция при останове)

**Описание.** Этот параметр используется для выбора действия преобразователя частоты после команды останова или после снижения скорости до значения, установленного в *P 5.7.2 Min Speed for Function at Stop [Hz]* (Мин.скор.для функц.при остан.  $[Tul]$ .

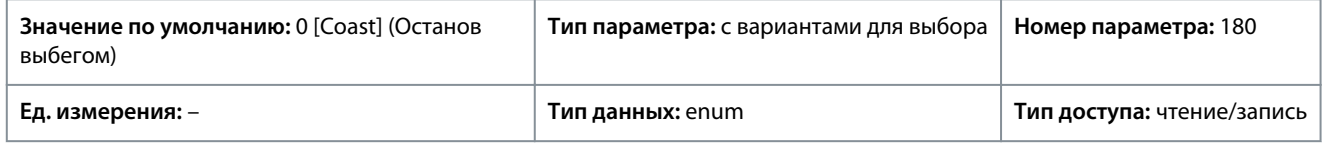

<u>Danfoss</u>

**Описание параметров**

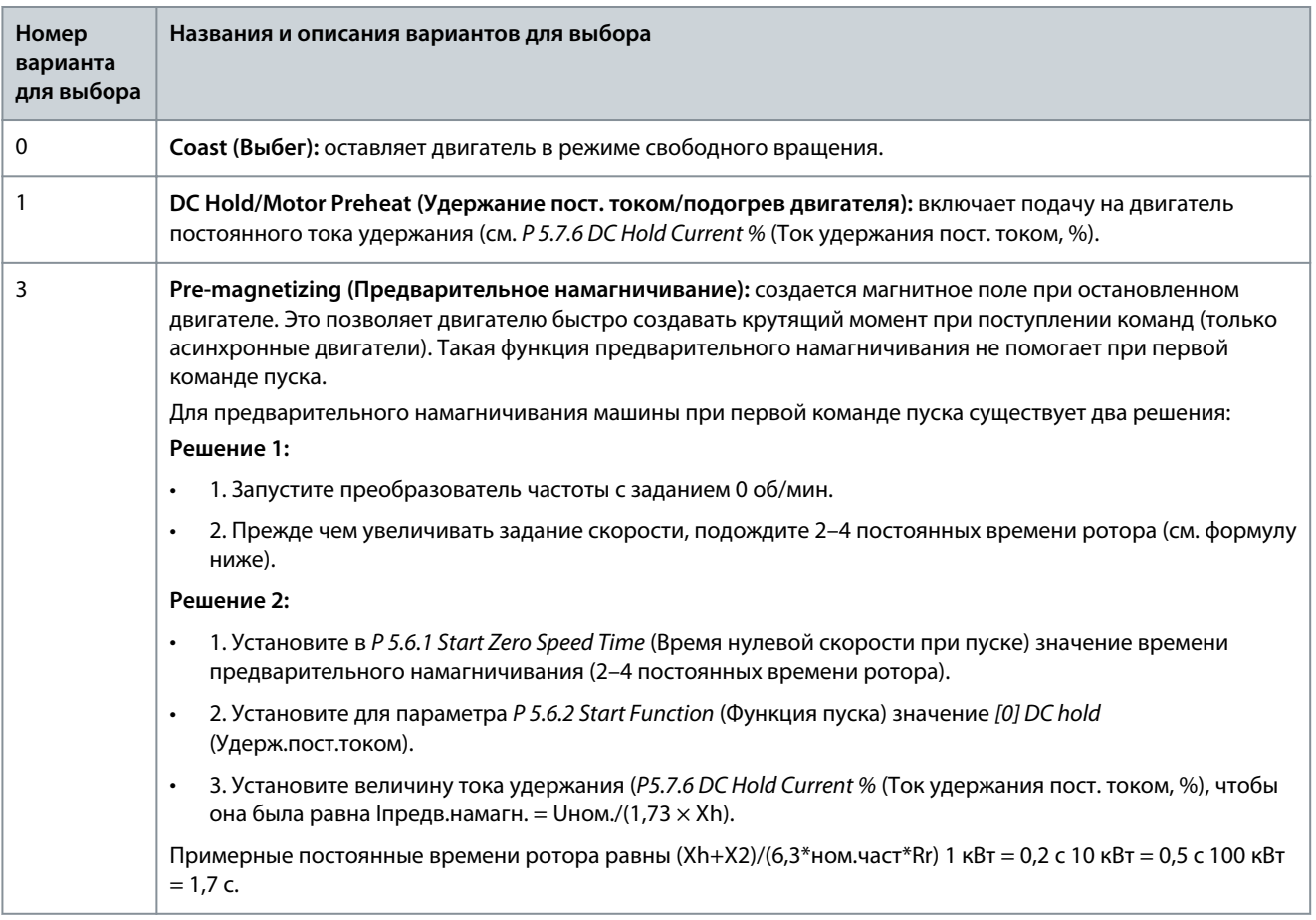

### P 5.7.2 Min Speed for Function at Stop [Hz] (Мин. скорость для функции при останове [Гц])

**Описание.** Этот параметр используется для определения выходной частоты, при которой активизируется параметр *P 5.7.1 Function at Stop* (Функция при останове).

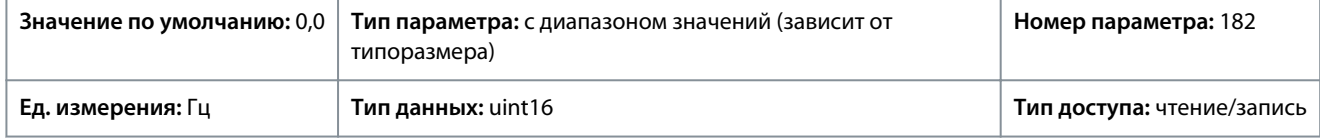

### P 5.7.3 DC Brake Time (Время торможения пост. током)

**Описание.** Установите продолжительность протекания тока, заданного в *P 5.7.4 DC Brake Current %* (Ток торможения пост. током, %), после активирования торможения постоянным током.

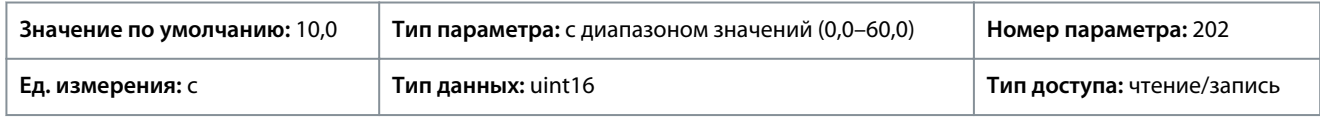

# P 5.7.4 DC Brake Current % (Ток торможения пост. током, %)

**Описание.** Этот параметр используется для ввода значения тока в процентах от номинального тока двигателя. См. *P 4.2.2.3 Nominal Current* (Номинальный ток). Если скорость ниже предела, установленного в параметре *P 5.7.5 DC Brake Frequency* (Частота торможения постоянным током), или если активна функция инверсного торможения постоянным током (в группе параметров *9.4.1. Digital Inputs* (Цифровые входы) установлено значение *[5] DC-brake Inverse* (Торможение постоянным током, инверсное) или функция активирована через последовательный порт) по команде останова подается ток торможения постоянным током. См. продолжительность торможения в *P 5.7.3 DC Brake Time* (Время торможения пост. током).

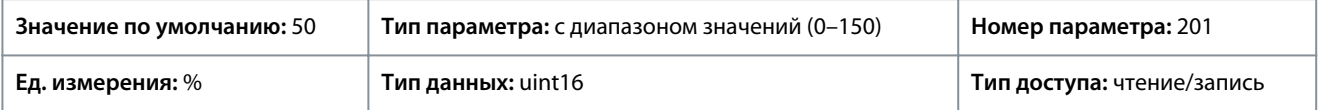

<u>Danfoss</u>

### **Описание параметров**

# **У В Е Д О М Л Е Н И Е**

#### **ПЕРЕГРЕВ ДВИГАТЕЛЯ**

Максимальное значение зависит от номинального тока двигателя. Во избежание повреждения двигателя вследствие перегрева не позволяйте двигателю работать с током 100 % в течение длительного времени.

### P 5.7.5 DC Brake Frequency (Частота торможения постоянным током)

**Описание.** Этот параметр используется для настройки скорости, при которой срабатывает торможение постоянным током, заданным в параметре *P 5.7.4 DC Brake Current* (Ток торможения пост. током); торможение постоянным током активируется вместе с командой останова.

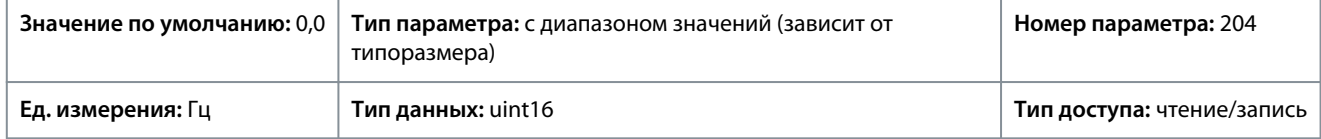

### P 5.7.6 DC Hold Current % (Ток удержания пост. током, %)

**Описание.** Этот параметр используется для настройки тока удержания в процентах от номинального тока двигателя IM,N. См. *P 4.2.2.3 Nominal Current* (Номинальный ток)). Этот параметр удерживает функцию двигателя (удерживающий крутящий момент) или выполняет предварительный прогрев двигателя. Этот параметр активен, если выбрана функция удержания постоянным током — в параметре *P 5.6.2 Start Function* (Функция пуска) выбрано значение *[0] DC Hold/Delay Time* (Удерж.пост.током/вр.задерж.) или в параметре *P 5.7.1 Function at Stop* (Функция при останове) выбрано значение *[1] DC Hold / Motor Preheat* (Удержание пост. током/подогрев двигателя).

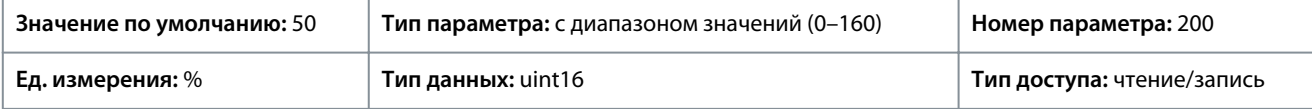

# **У В Е Д О М Л Е Н И Е**

Максимальное значение зависит от номинального тока двигателя. Избегайте слишком длительной подачи 100 процентного тока. Это может привести к повреждению двигателя.

### P 5.7.7 Quick Stop Ramp Time (Время замедл. для быстр.останова)

**Описание.** Этот параметр используется для ввода времени торможения при быстром останове, то есть время замедления от номинальной скорости двигателя до 0 Гц. Убедитесь, что в инверторе вследствие работы двигателя в рекуперативном режиме не возникает перенапряжения, необходимого для достижения заданного времени замедления. Убедитесь также, что генерируемый ток, необходимый для достижения заданного времени замедления, не превышает предельного тока (заданного в *P 2.7.1 Current Limit* (Предел по току)). Активируйте быстрый останов сигналом, поданным через выбранный цифровой вход или порт последовательного канала связи.

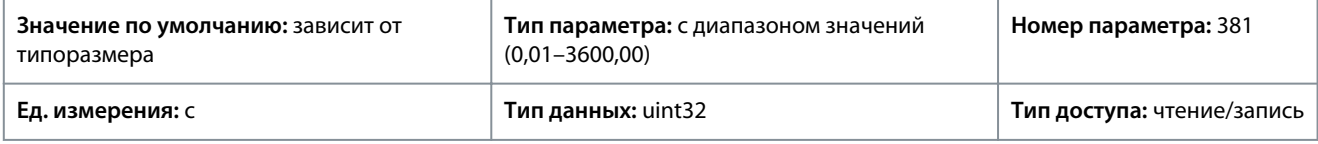

# 7.6.7 Регулирование скорости (индекс меню 5.8)

### P 5.8.1 Rotation Direction (Направление вращения)

**Описание.** Этот параметр применяется для нужного направления вращения двигателя. С помощью этого параметра можно предотвратить нежелательный реверс.

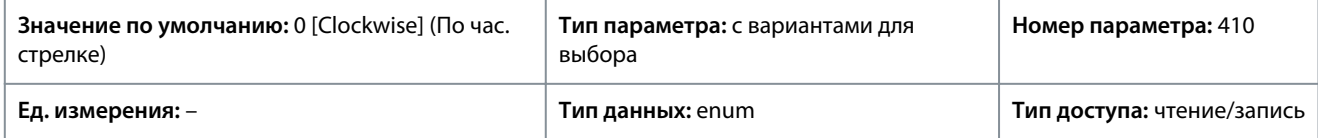

<u>Danfoss</u>

**Описание параметров**

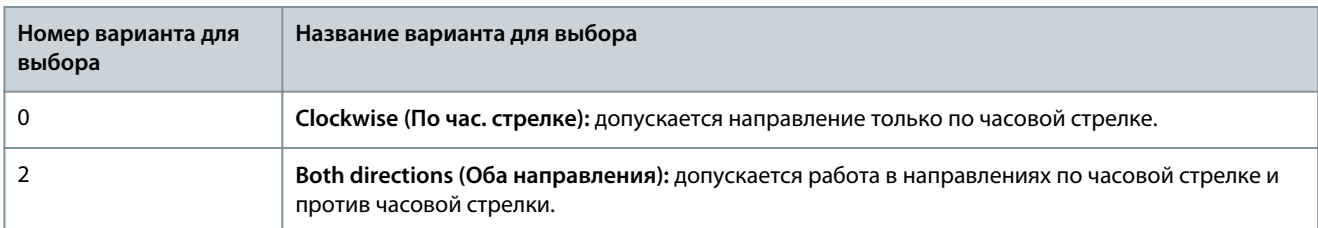

P 5.8.2 Motor Speed High Limit [Hz] (Верхний предел скорости двигателя [Гц])

**Описание.** Этот параметр используется для ввода верхнего предела скорости вращения двигателя. Параметр может быть установлен в соответствии с рекомендованной производителем максимальной скоростью двигателя. Верхний предел скорости двигателя должен быть больше значения, установленного в *P 5.8.3 Motor Speed Low Limit [Hz]* (Нижний предел скорости двигателя [Гц]). Выходная частота не должна превышать 1/10 от частоты коммутации.

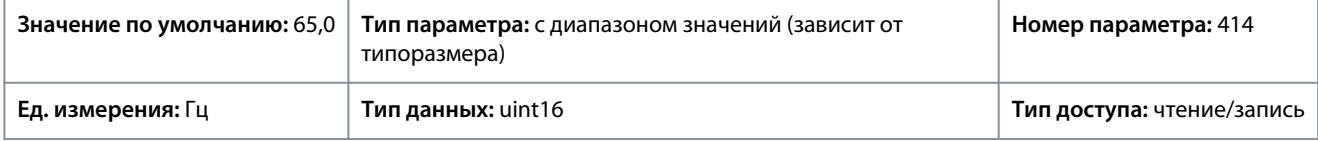

# P 5.8.3 Motor Speed Low Limit [Hz] (Нижний предел скорости двигателя [Гц])

**Описание.** Этот параметр используется для ввода нижнего предела скорости вращения двигателя. Нижний предел скорости вращения двигателя может устанавливаться в соответствии с минимальной выходной частотой вала двигателя. Нижний предел скорости двигателя не должен превышать значение в параметре *P 5.8.2 Motor Speed High Limit* (Верхний предел скорости двигателя).

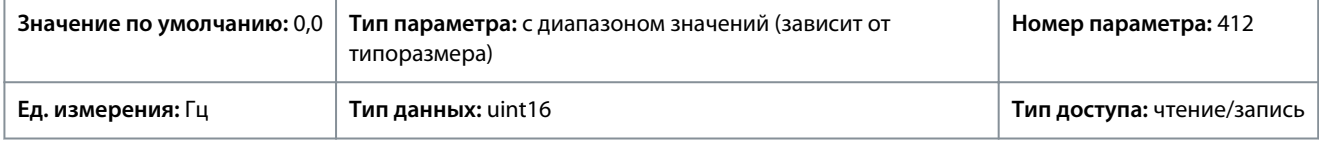

P 5.8.8 Torque Limit Mode Speed Ctrl (Регулирование скорости в режиме ограничения крутящего момента) **Описание.** Этот параметр используется для выбора аналогового входа для масштабирования настроек в параметрах *P 5.10.1 Torque Limit Motor Mode* (Двигательн.режим с огранич. момента) и *P 5.10.2 Torque Limit Generator Mode* (Генераторн.режим с огранич.момента) в диапазоне 0–100 % (или в инверсном режиме). Уровни сигналов, соответствующие 0 % и 100 %, определяются при масштабировании аналоговых входных сигналов. Этот параметр активен только в том случае, если *P 5.4.2 Configuration Mode* (Режим конфигурирования) настроен на режим скорости.

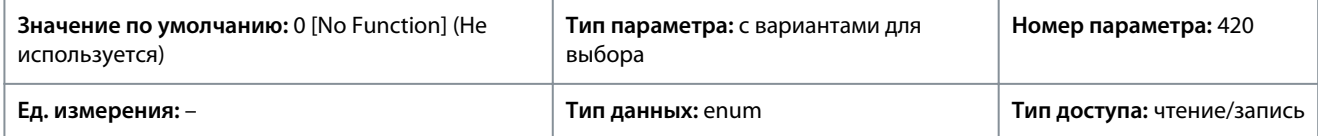

Ниже приведены варианты, которые можно выбрать для этого параметра:

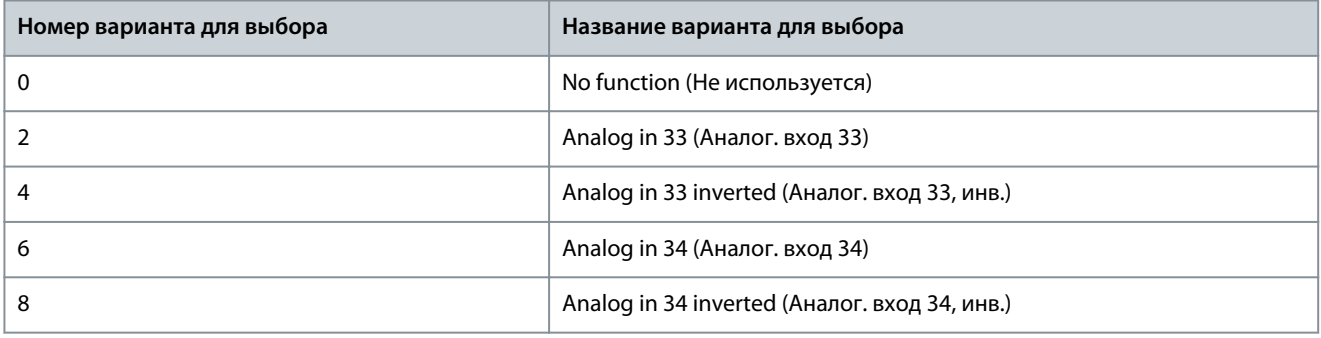

### P 5.8.11 Band, High Limit (Диапазон, верхний предел)

**Описание.** В некоторых системах необходимо исключить определенные выходные скорости из-за проблем, связанных с резонансом. Этот параметр используется для ввода верхних границ интервалов скоростей, подлежащих исключению.

#### **Описание параметров**

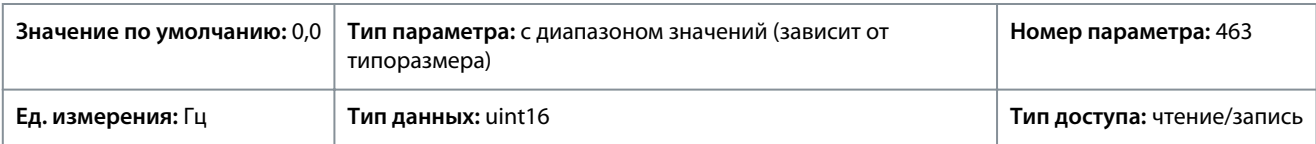

### P 5.8.12 Band, Low Limit (Диапазон, нижний предел)

**Описание.** В некоторых системах необходимо исключить определенные выходные скорости из-за проблем, связанных с резонансом. Этот параметр используется для ввода нижних границ интервалов скоростей, подлежащих исключению.

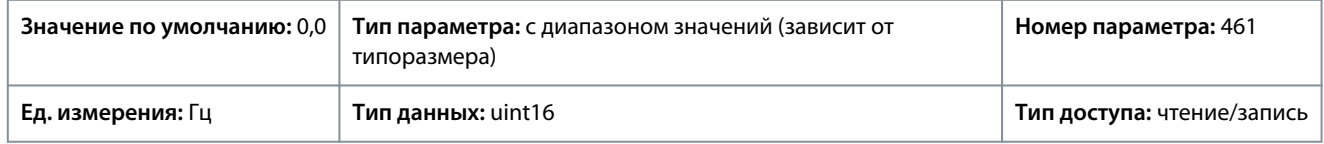

# 7.6.8 й режим (индекс меню 5.9)

P 5.9.1 Jog Ramp Time (Время достижения фикс. частоты)

**Описание.** Этот параметр используется для ввода времени достижения фиксированной частоты, которая представляет собой время ускорения/замедления двигателя в диапазоне от 0 Гц до номинальной частоты вращения двигателя, указанной в *P 4.2.2.4 Nominal Frequency* (Номинальная частота). Убедитесь также, что результирующий ток, необходимый для получения заданного времени достижения фиксированной частоты, не превышает предельного тока, заданного в *P 2.7.1 Current Limit* (Предел по току).

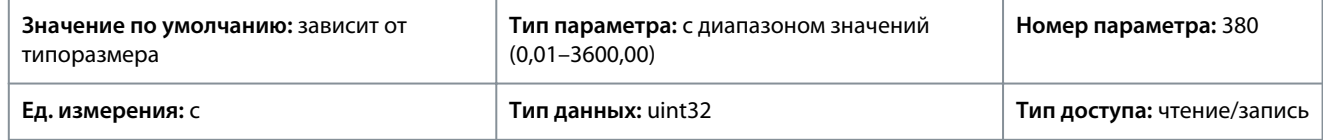

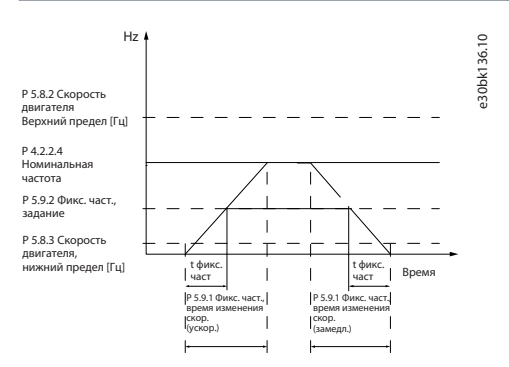

**Рисунок 64: Время достижения фикс. частоты**

### P 5.9.2 Jog Reference (Задание фиксации частоты)

**Описание.** Этот параметр используется для определения фиксированной скорости. Фиксированная скорость — это выходная скорость двигателя, которую преобразователь частоты поддерживает, когда активирована функция фиксации частоты.

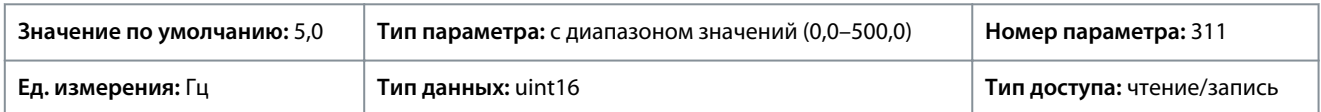

# 7.6.9 Управление крутящим моментом (индекс меню 5.10)

P 5.10.1 Motor Torque Limit (Предел крутящего момента двигателя)

**Описание.** Этот параметр используется для ввода максимального момента в двигательном режиме. Данная функция ограничивает крутящий момент на валу для защиты механической установки.

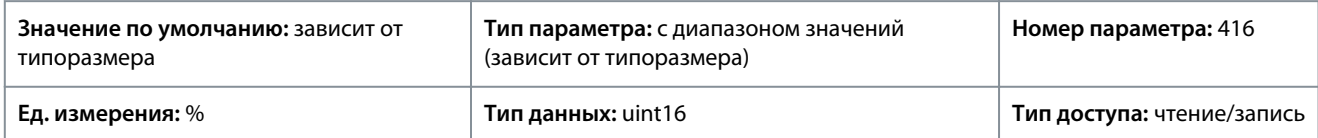

<u> Danfoss</u>

### P 5.10.2 Regenerative Torque Limit (Предел крутящего момента при рекуперации)

**Описание.** Этот параметр используется для ввода максимального предела крутящего момента в генераторном режиме. Данная функция ограничивает крутящий момент на валу для защиты механической установки.

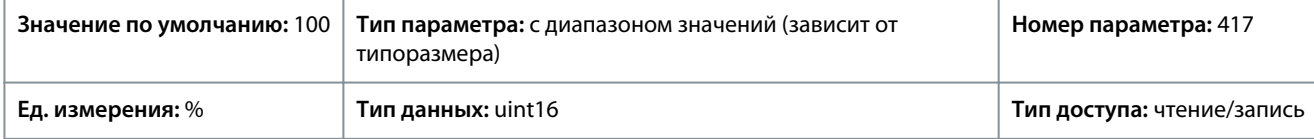

P 5.10.3 Speed Limit Mode Torque Ctrl. (Регулирование крутящего момента в режиме ограничения скорости) **Описание.** Этот параметр используется для выбора аналогового входа для масштабирования настроек в параметре *2.3.14 Max Output Frequency* (Макс. выходная частота) в диапазоне 0–100 % (или в инверсном режиме). Уровни сигналов, соответствующие 0 % и 100 %, определяются при масштабировании аналоговых входных сигналов. Этот параметр активен только в том случае, когда в *P 5.4.2 Operation Mode* (Режим работы) выбран режим крутящего момента.

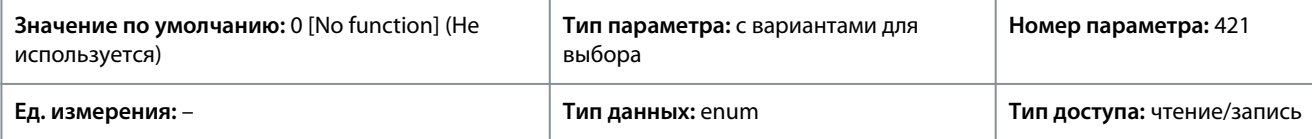

Ниже приведены варианты, которые можно выбрать для этого параметра:

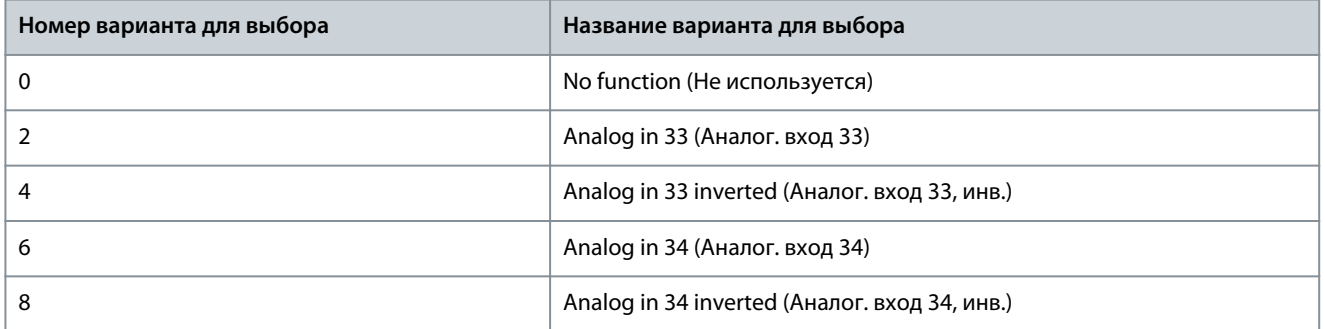

P 5.10.4 Torque PID Proportional Gain (Коэффициент усиления пропорционального звена ПИД-регулятора крутящего момента)

**Описание.** Этот параметр используется для ввода коэффициента усиления пропорционального звена регулятора крутящего момента. При большом усилении быстродействие регулятора повышается. Слишком высокое значение приводит к нестабильности работы регулятора.

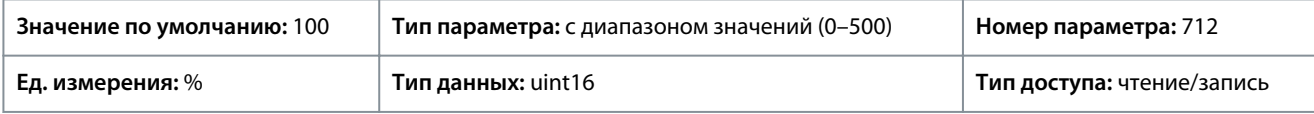

P 5.10.5 Torque PID Integration Time (Постоянная времени интегрирования ПИД-регулятора крутящего момента) **Описание.** Этот параметр используется для ввода времени интегрирования для регулятора крутящего момента. При низком значении быстродействие регулятора повышается. Слишком низкое значение приводит к нестабильности регулирования.

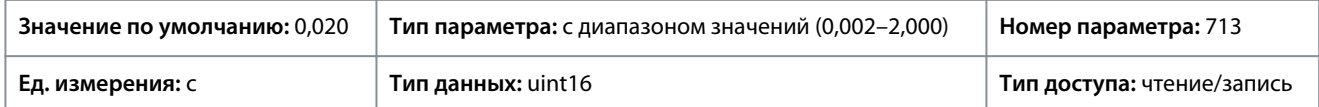

P 5.10.6 Trip Delay at Torque Limit (Задержка отключения при предельном крутящем моменте) **Описание.** Этот параметр используется для определения задержки отключения и выдачи предупреждения о крутящем моменте. Когда выходной крутящий момент достигает предельных значений, выдается предупреждение. Если предупреждение о предельном крутящем моменте активно в течение заданного в этом параметре времени, преобразователь частоты отключается. Чтобы отключить эту функцию, введите значение 60 с.

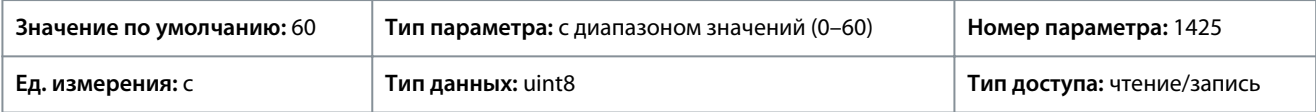

<u> Danfoss</u>

# 7.6.10 Управление механическим тормозом (индекс меню 5.11)

# P 5.11.1 Brake Closing Speed (Скорость включения тормоза)

**Описание.** Этот параметр используется для определения частоты двигателя, при которой срабатывает механический тормоз (при наличии условия останова).

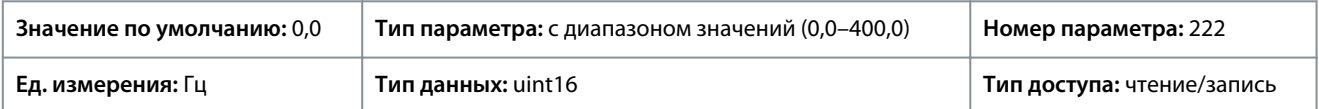

### P 5.11.2 Brake Close Time (Время включения тормоза)

**Описание.** Этот параметр используется для ввода времени задержки тормоза при выбеге после истечения времени замедления. Скорость вала поддерживается равной нулю при полном удерживающем моменте. Убедитесь, что механический тормоз удерживает нагрузку перед вводом режима останова выбегом.

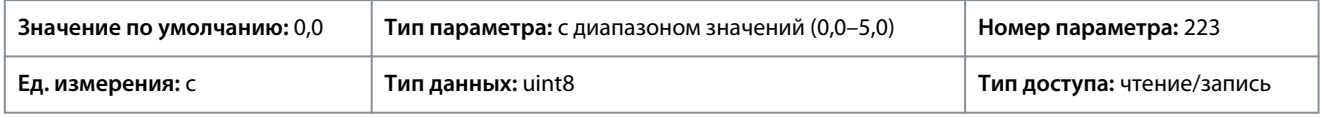

### P 5.11.3 Release Brake Current (Ток отпускания тормоза)

**Описание.** Этот параметр используется для указания тока двигателя, при котором механический тормоз отпускается (при наличии условия запуска). Верхний предел задается параметром *P 2.1.5 Inv. Max. Current* (Макс. ток инвертора).

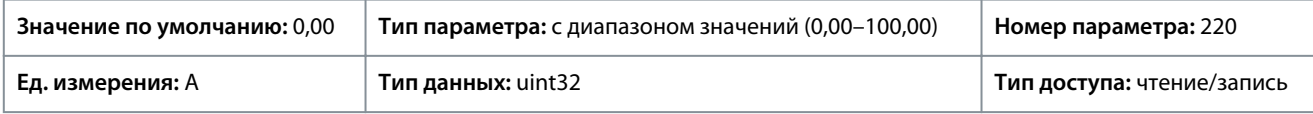

# **У В Е Д О М Л Е Н И Е**

Если выбран выход управления механическим тормозом, однако сам механический тормоз не подключен, функция по умолчанию не работает вследствие слишком низкого тока двигателя.

# P 5.11.4 Mech. Brake w/ dir. Change (Мех. тормоз при изменении направления)

**Описание.** Этот параметр используется, чтобы указать, нужно ли применять механический тормоз при изменении направления. Выберите *[1] On* (Вкл.), если механический тормоз должен срабатывать при изменении направления вращения вала. Скорость, при которой срабатывает механический тормоз, выбирается в параметре *P 5.11.1 Brake Closing Speed* (Скорость включения тормоза).

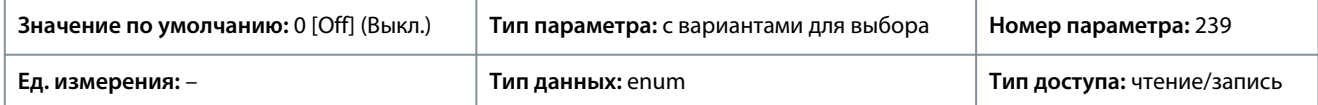

Ниже приведены варианты, которые можно выбрать для этого параметра:

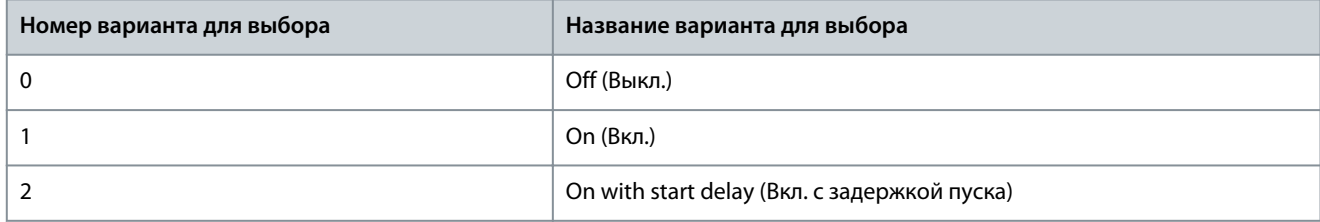

# 7.6.11 Управление процессом (индекс меню 5.12)

# 7.6.11.1 Состояние (индекс меню 5.12.1)

# P 5.12.1.1 Process PID Error (Ошибка ПИД-рег. процесса)

**Описание.** Этот параметр показывает значение ошибки в ПИД-регуляторе управления процессом.

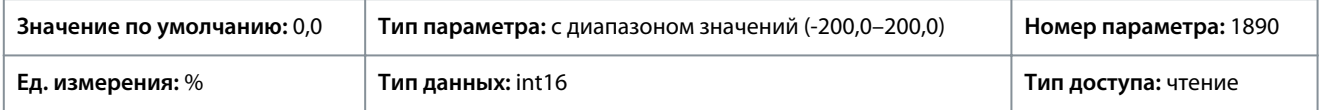

<u> Danfoss</u>

### P 5.12.1.2 Process PID Output (Выход ПИД-регулятора процесса)

**Описание.** Этот параметр показывает необработанное значение на выходе ПИД-регулятора управления процессом.

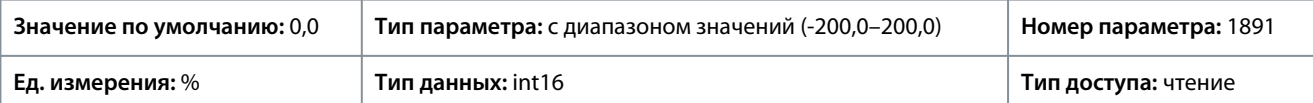

## P 5.12.1.3 Process PID Clamped Output (Выход фиксир. ПИД-рег. пр.)

**Описание.** Этот параметр показывает значение на выходе ПИД-регулятора управления процессом после достижения предела фиксации.

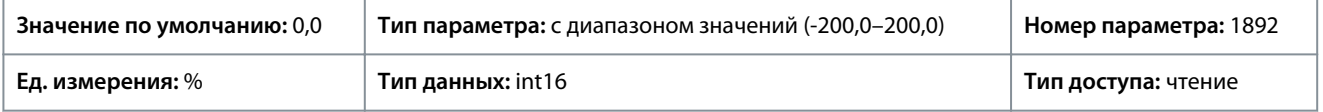

# P 5.12.1.4 Process PID Gain Scaled Output (Усиление ПИД-рег. процесса, масштабированный выход)

**Описание.** Этот параметр показывает значение на выходе ПИД-регулятора управления процессом после достижения предела фиксации, а также масштабирование результирующего значения с учетом коэффициента усиления.

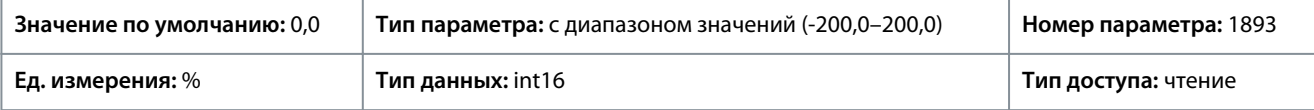

# P 5.12.1.5 Feedback Value (Значение обратной связи)

**Описание.** Этот параметр используется для просмотра обратной связи, полученной в результате выбора масштабирования в параметрах *P 5.5.3.1 Reference Range* (Диапазон задания), *P 5.5.3.3 Reference Maximum* (Макс. задание) и *P 5.5.3.4 Reference Minimum* (Мин. задание).

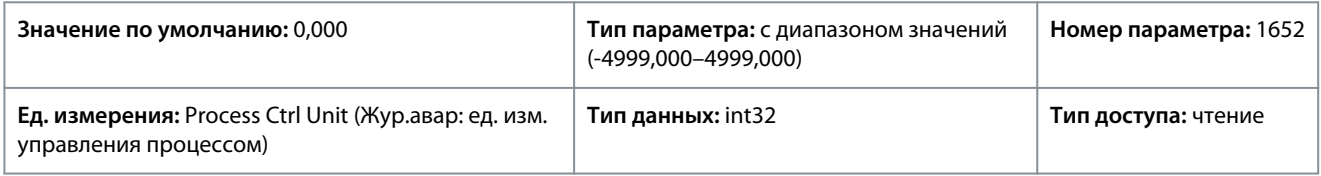

# 7.6.11.2 Обратная связь (индекс меню 5.12.4)

P 5.12.4.1 Feedback 1 Resource (Источник сигнала ОС 1)

**Описание.** Этот параметр используется для выбора входа преобразователя частоты, который будет использоваться в качестве источника обратной связи.

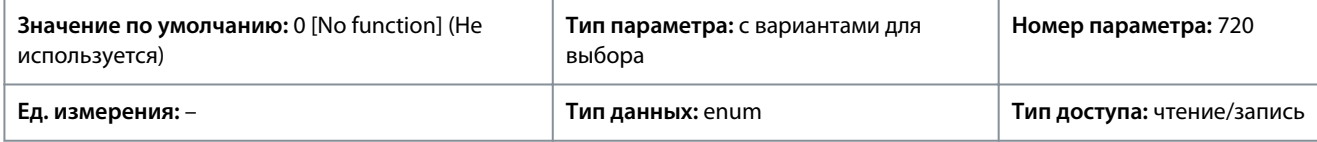

Ниже приведены варианты, которые можно выбрать для этого параметра:

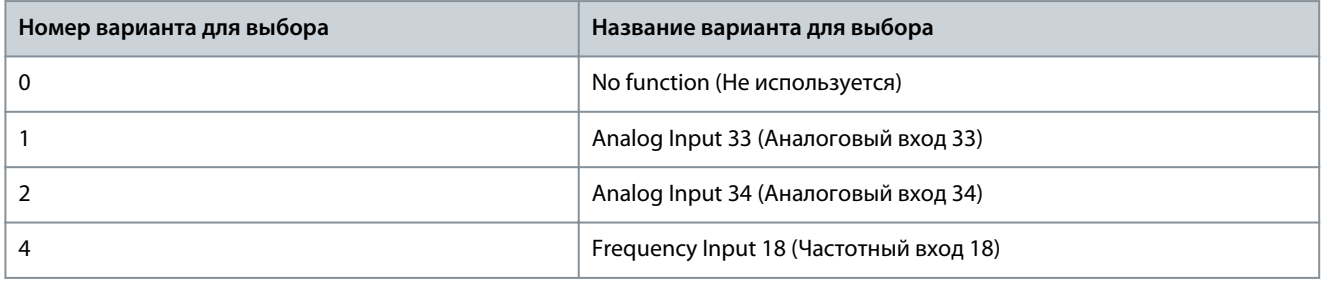

P 5.12.4.2 Feedback 2 Resource (Источник сигнала ОС 2)

**Описание.** Этот параметр используется для выбора входа преобразователя частоты, который будет использоваться в качестве источника обратной связи.

#### **Описание параметров**

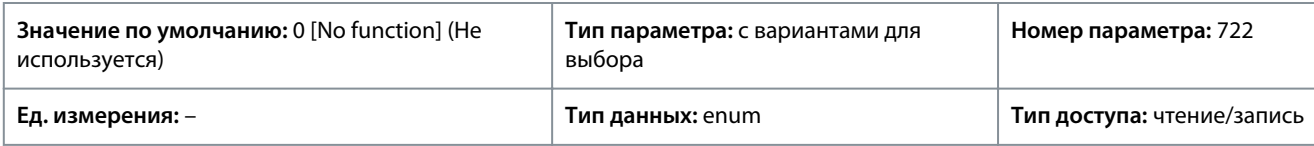

Ниже приведены варианты, которые можно выбрать для этого параметра:

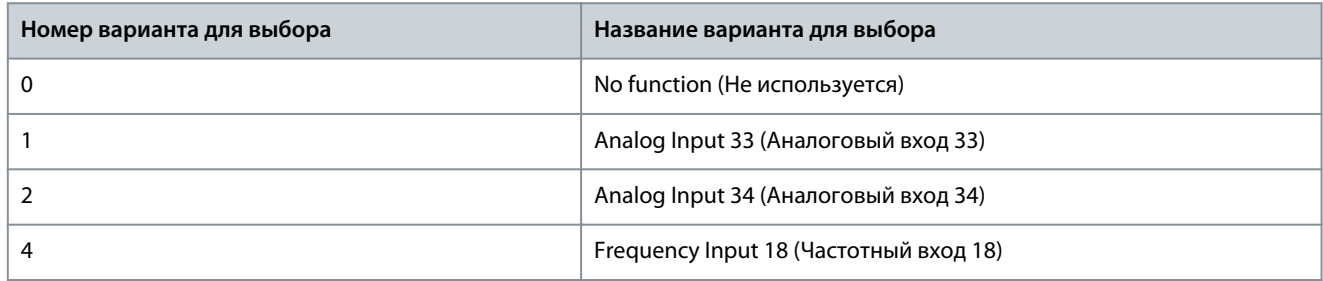

### P 5.12.4.3 Feedback 1 Conversion (Преобразование сигнала ОС 1)

**Описание.** Этот параметр используется для выбора преобразования для сигнала обратной связи 1. Выберите *[0] Linear* (Линейное), чтобы оставить сигнал обратной связи без изменений.

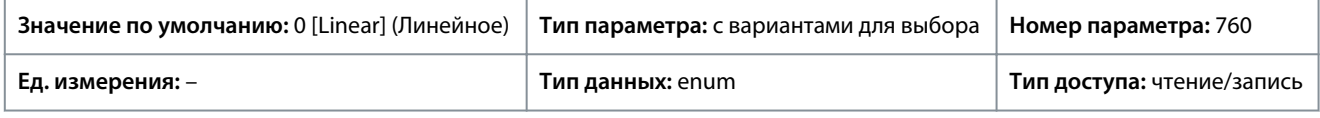

Ниже приведены варианты, которые можно выбрать для этого параметра:

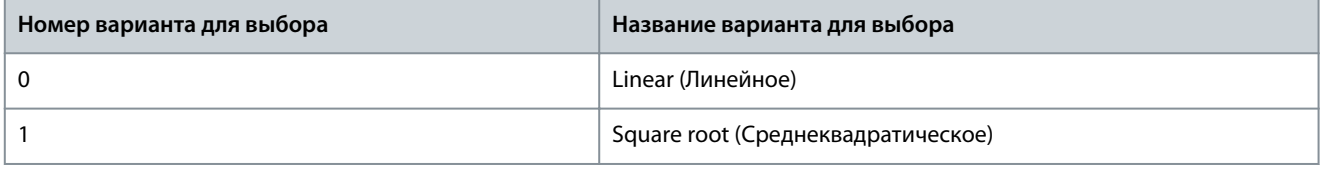

### P 5.12.4.4 Feedback 2 Conversion (Преобразование сигнала ОС 2)

**Описание.** Этот параметр используется для выбора преобразования для сигнала обратной связи 2. Выберите *[0] Linear* (Линейное), чтобы оставить сигнал обратной связи без изменений.

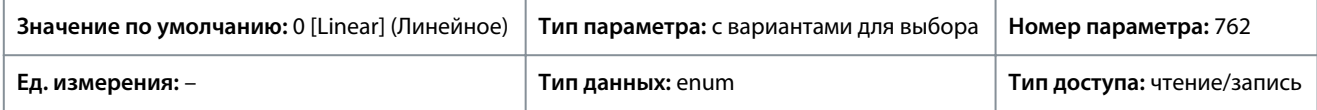

Ниже приведены варианты, которые можно выбрать для этого параметра:

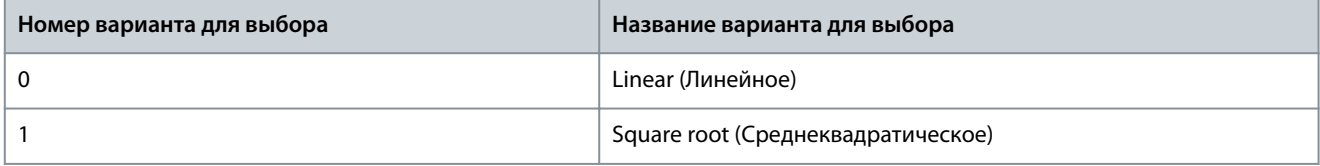

# 7.6.11.3 ПИД-регулятор (индекс меню 5.12.5)

P 5.12.5.1 PID Proportional Gain (Коэф. усиления пропорц. звена ПИД-регулятора)

**Описание.** Этот параметр используется для ввода коэффициента усиления пропорционального звена регулятора управления процессом. При высоком усилении обеспечивается быстродействие регулятора. Однако, если усиление слишком большое, процесс может стать неустойчивым.

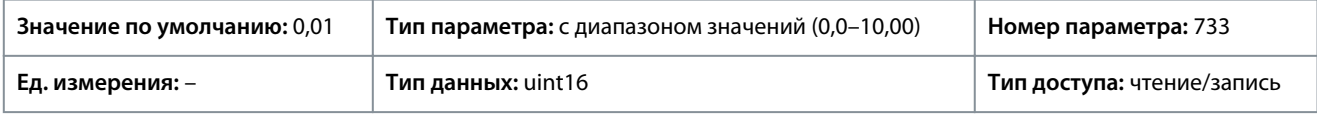

### P 5.12.5.1 PID Proportional Gain (Коэф. усиления пропорц. звена ПИД-регулятора)

**Описание.** Этот параметр используется для ввода времени интегрирования регулятора управления процессом. При малом времени интегрирования обеспечивается быстродействие регулятора, однако, если время интегрирования слишком мало, процесс становится неустойчивым. Чрезмерно большое время интегрирования снижает эффект интегрирования.

<u>Danfoss</u>

# **Описание параметров**

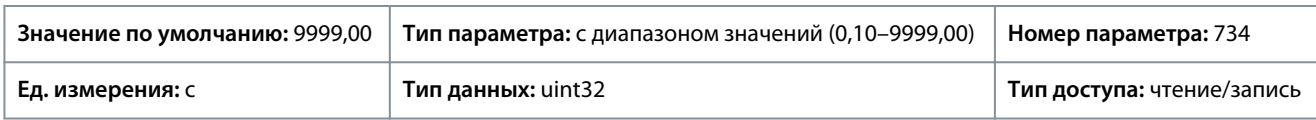

# P 5.12.5.4 Antiwindup Enabled (Антираскрутка разрешена)

**Описание.** Этот параметр используется для регулирования рассогласования. Чтобы продолжить регулирование рассогласования даже в том случае, если выходную частоту нельзя увеличивать или уменьшать, выберите *[0] Off* (Выкл.). Чтобы прекратить регулирование рассогласования, когда выходная частота больше не может регулироваться, выберите *[1] On* (Вкл.).

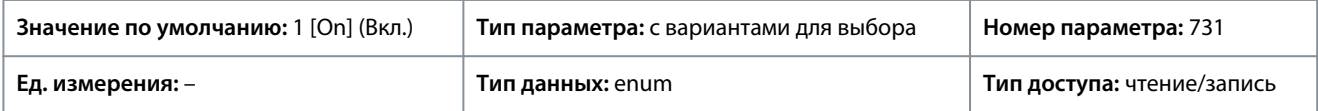

Ниже приведены варианты, которые можно выбрать для этого параметра:

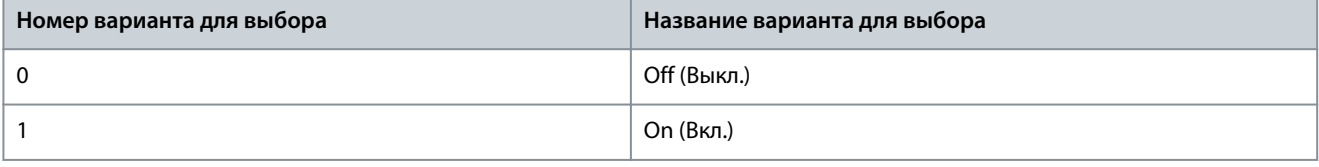

### P 5.12.5.5 PID Differentiation Time (Время дифференцирования ПИД-регулятора)

**Описание.** Этот параметр используется для ввода времени дифференцирования регулятора управления процессом. Дифференциатор не реагирует на постоянную ошибку. Он обеспечивает усиление, пропорциональное скорости изменения обратной связи от процесса. При установке для этого параметра нулевого значения дифференциатор отключается.

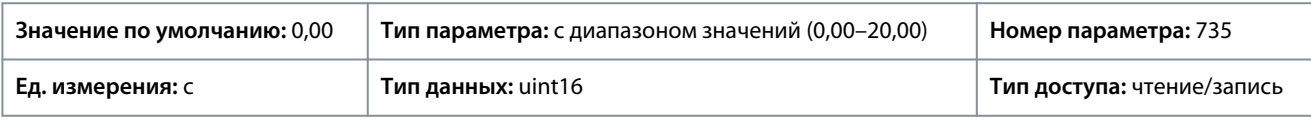

### P 5.12.5.6 PID Diff. Gain Limit (Постоянная времени дифференцирования, предел усиления)

**Описание.** Этот параметр используется для ввода предельного значения увеличения дифференциатора. Если предел не установить, увеличение дифференциатора будет возрастать при быстрых изменениях. Ограничьте коэффициент увеличения дифференциатора, чтобы получить «чистое» значение увеличения дифференциатора при медленных изменениях и постоянное увеличение дифференциатора при быстрых изменениях.

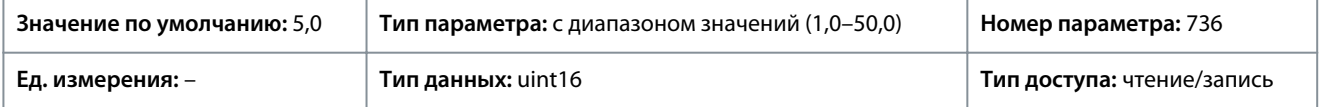

### P 5.12.5.7 PID Normal/Inverse Control (Норм./инверсн. характеристика ПИД-регулятора)

**Описание.** Этот параметр используется для выбора изменения выходной скорости при возникновении ошибок. Чтобы настроить управление процессом на увеличение выходной скорости при положительной ошибке процесса, выберите [*[0] Normal* (Нормальный). Чтобы уменьшить выходную скорость при положительной ошибке процесса, выберите *[1] Inverse* (Инверсный).

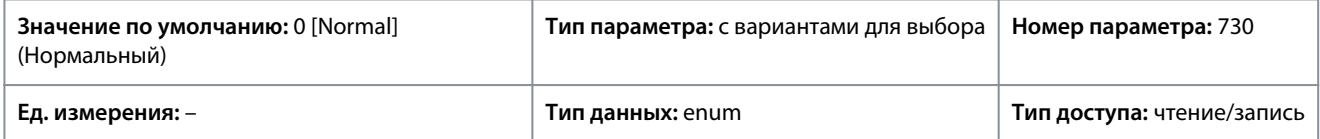

#### Ниже приведены варианты, которые можно выбрать для этого параметра:

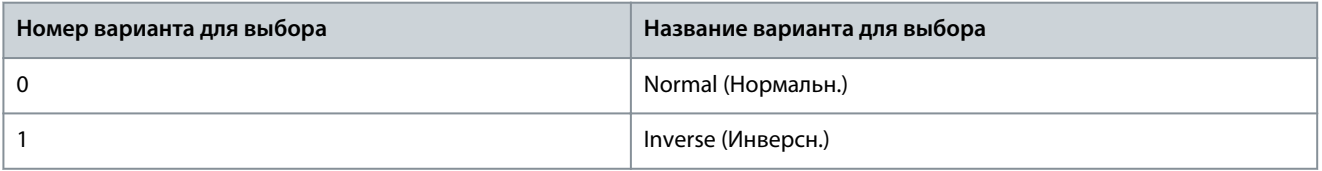

### P 5.12.5.8 PID Start Speed (Начальная скорость ПИД-регулятора)

**Описание.** Этот параметр используется для ввода скорости двигателя, которая должна достигаться в качестве сигнала пуска для начала ПИД-регулирования. При включенном питании преобразователь частоты работает в режиме с разомкнутым
**Руководство по применению**

Danfoss

контуром скорости. Когда достигается начальная скорость ПИД-регулятора процесса, преобразователь частоты переключается в режим ПИД-регулирования процесса.

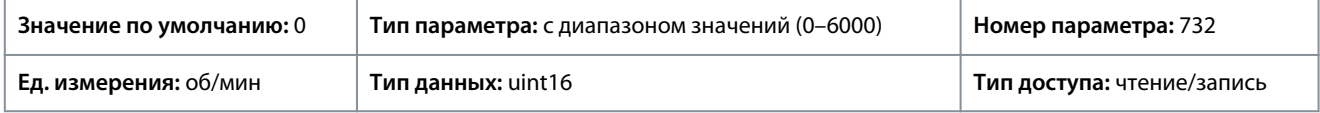

#### P 5.12.5.9 On Reference Bandwidth (Зона соответствия заданию)

**Описание.** Этот параметр используется для ввода зоны соответствия заданию. Если рассогласование ПИ-регулятора (разница между уставкой и сигналом ОС) больше установленного значения этого параметра, бит состояния «На задании» устанавливается в значение 0.

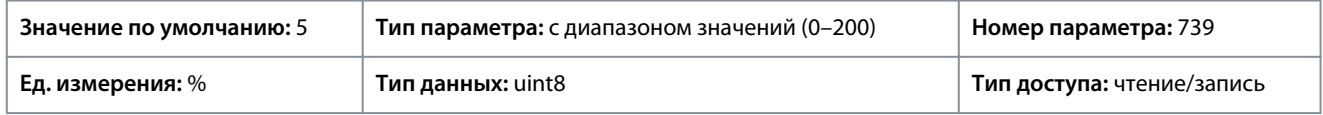

# 7.6.11.4 Прямая связь (индекс меню 5.12.6)

### P 5.12.6.1 PID Feed Forward Factor (Коэффициент прямой связи ПИД-регулятора)

**Описание.** Этот параметр используется для ввода коэффициента прямой связи ПИД-регулятора. Коэффициент прямой связи служит для отправки постоянной части сигнала задания в обход ПИД-регулятора для того, чтобы ПИД-регулятор действовал только на оставшуюся часть сигнала управления. Эта функция повышает динамические характеристики.

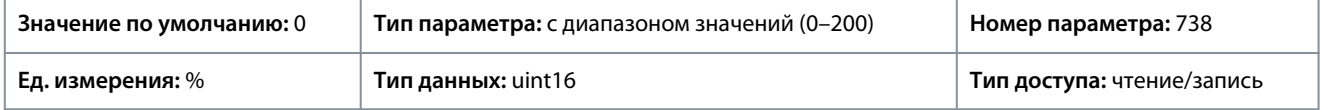

### 7.6.12 Данные процесса с промышленной шины (индекс меню 5.27)

#### P 5.27.1 PCD Write Selection (Выбор записи PCD)

**Описание.** Этот параметр используется для выбора настроек телеграмм PCD. Число доступных PCD зависит от типа телеграммы. Затем значения в PCD записываются в выбранные параметры в качестве значений данных.

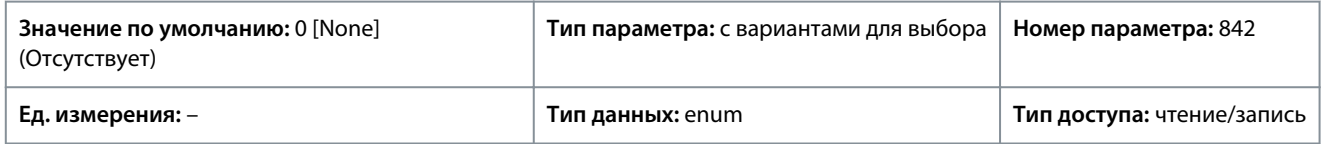

#### Ниже приведены варианты, которые можно выбрать для этого параметра:

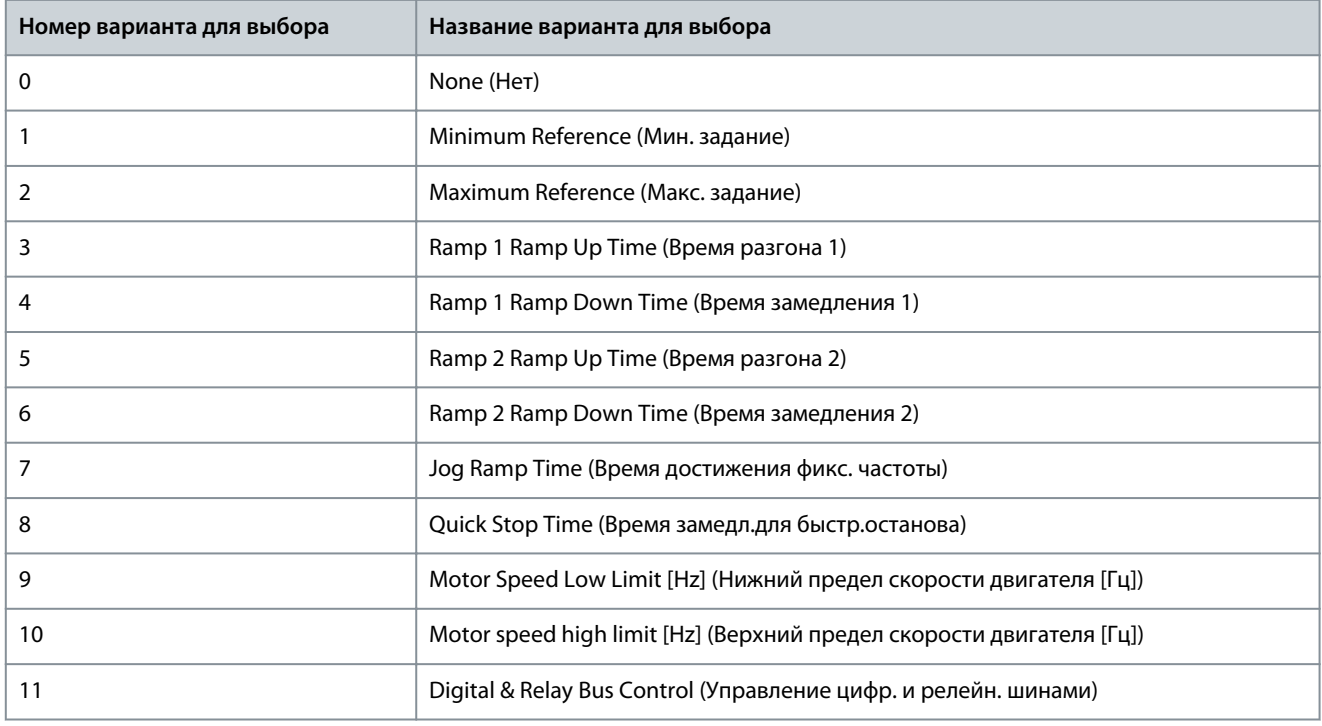

**Руководство по применению**

**Описание параметров**

Danfoss

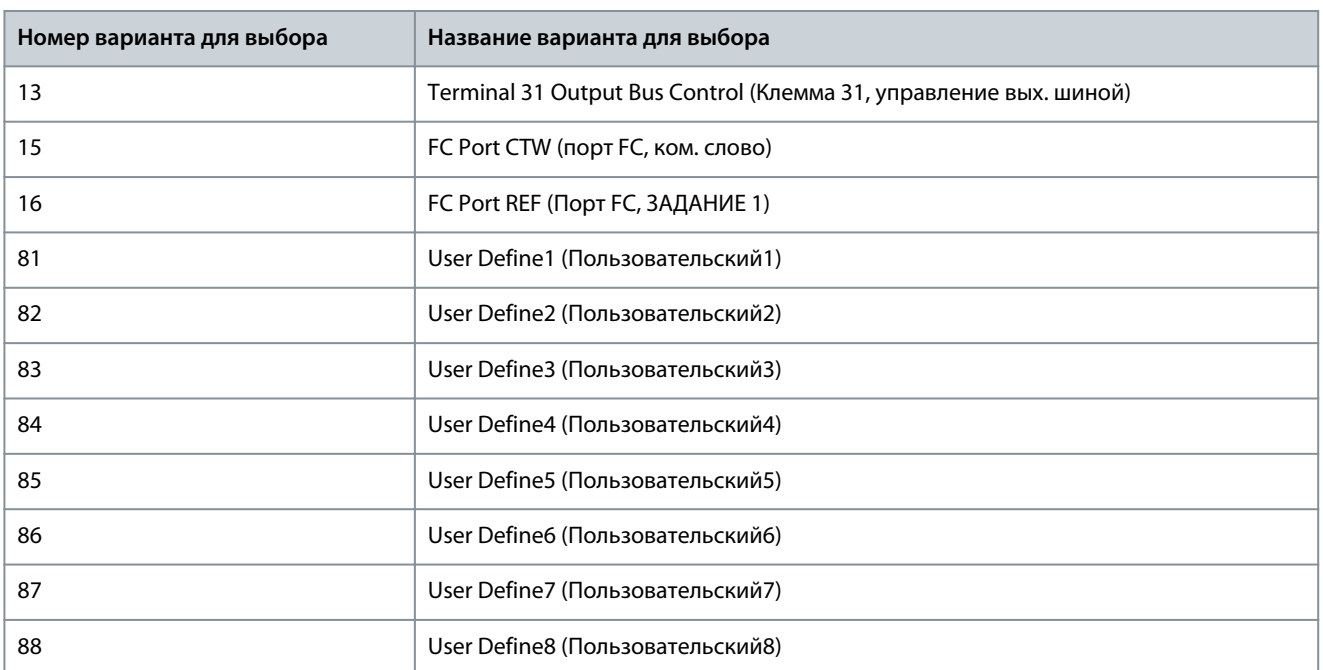

#### P 5.27.2 PCD Read Selection (Выбор чтения PCD)

**Описание.** Этот параметр используется для выбора настроек поля данных процесса (PCD) в телеграммах. Число доступных PCD зависит от типа телеграммы. PCD содержат фактические значения выбранных параметров.

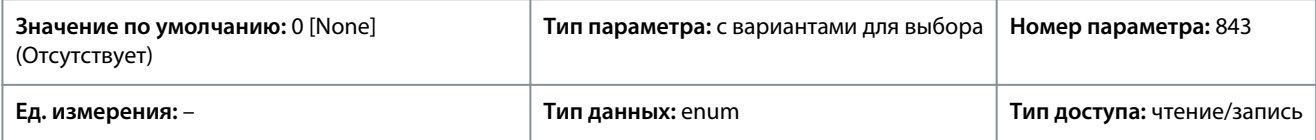

Ниже приведены варианты, которые можно выбрать для этого параметра:

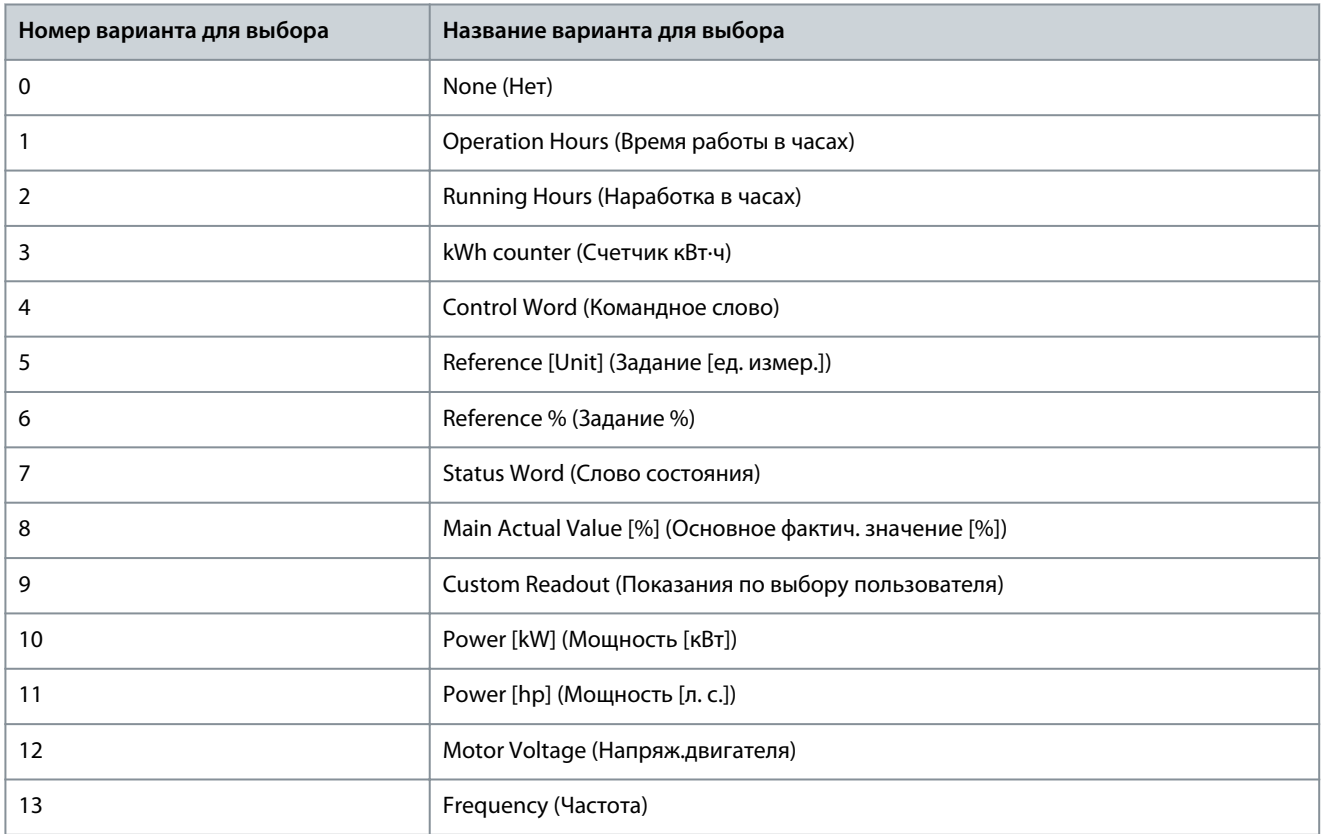

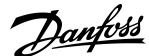

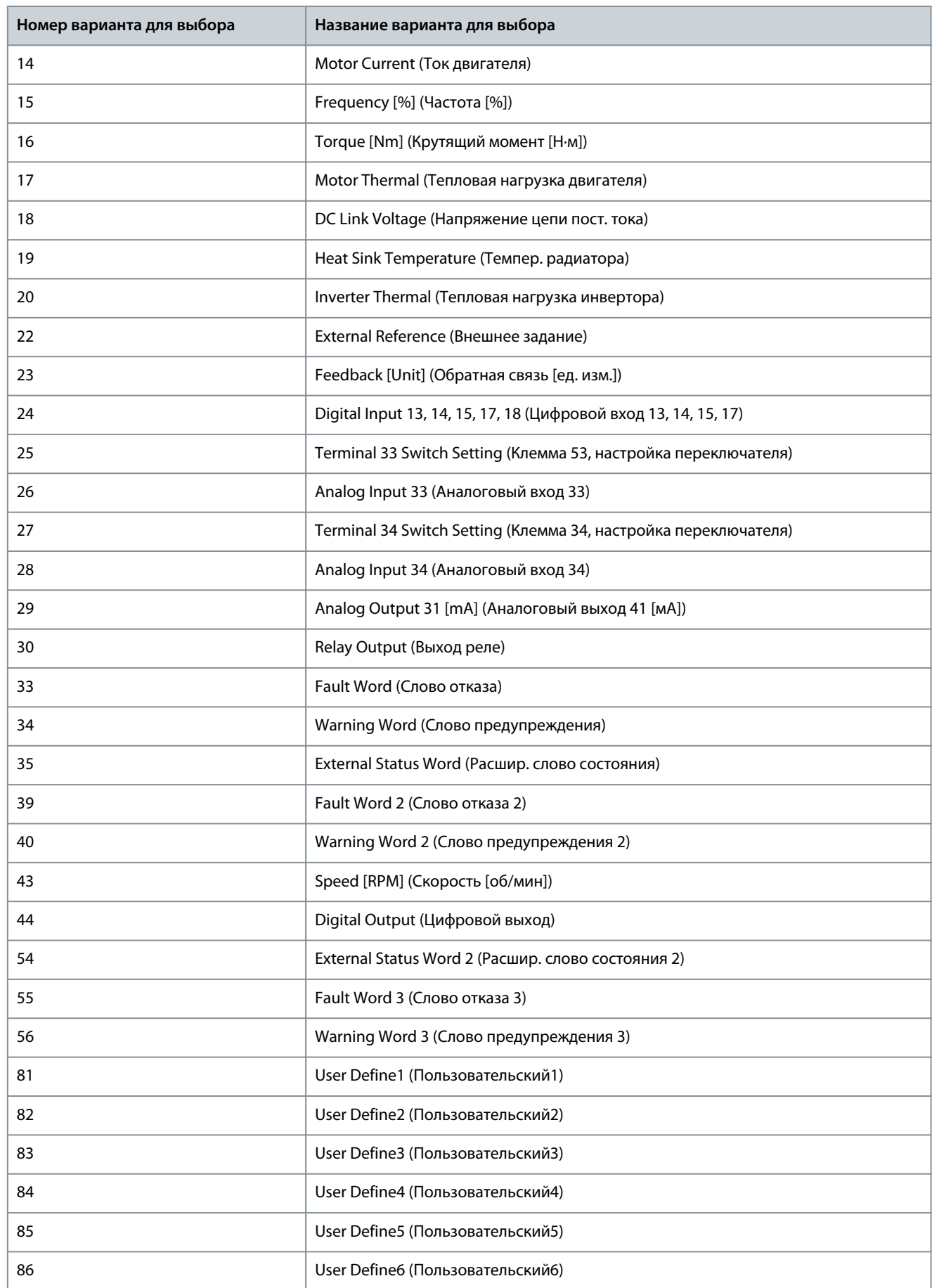

<u> Danfoss</u>

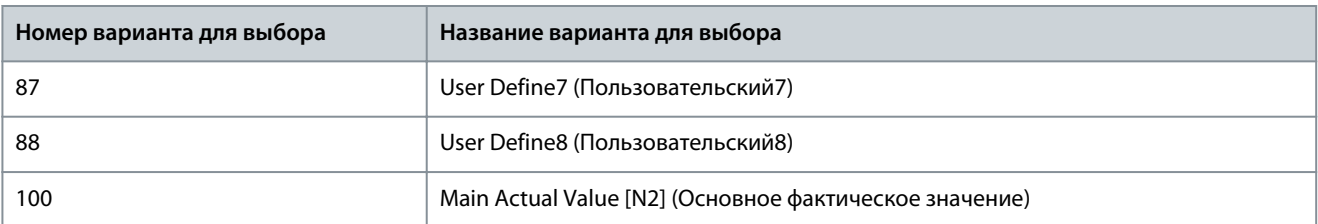

# 7.7 Техническое обслуживание и уход (индекс меню 6)

### 7.7.1 Состояние (индекс меню 6.1)

### P 6.1.1 Latest Fault Number (Номер последнего отказа)

**Описание.** Этот параметр используется для просмотра журналов отказов. Можно просмотреть 10 записей об отказах. Запись 0 содержит самый последний зарегистрированный отказ, а запись 9 — самый ранний.

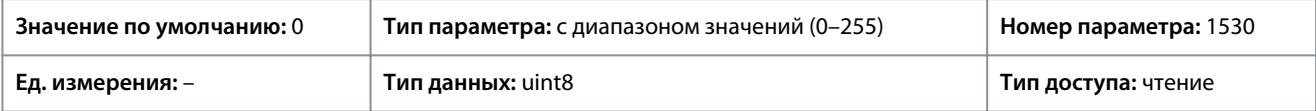

### P 6.1.2 Operating Hours (Время работы в часах)

**Описание.** Этот параметр показывает, сколько часов проработал преобразователь частоты. Эта величина сохраняется при выключении преобразователя частоты.

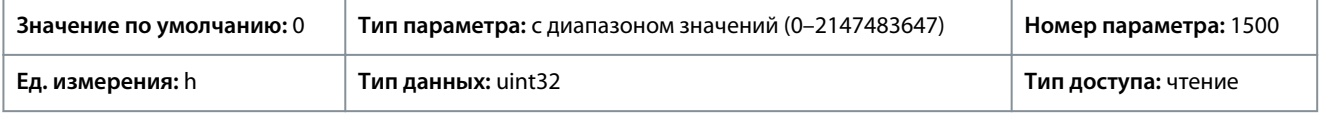

#### P 6.1.3 Running Hours (Наработка в часах)

**Описание.** Этот параметр показывает, сколько часов проработал двигатель. Сброс счетчика осуществляется с помощью параметра *P 6.1.9 Reset Running Hours Counter* (Сброс счетчика наработки). Эта величина сохраняется при выключении преобразователя частоты.

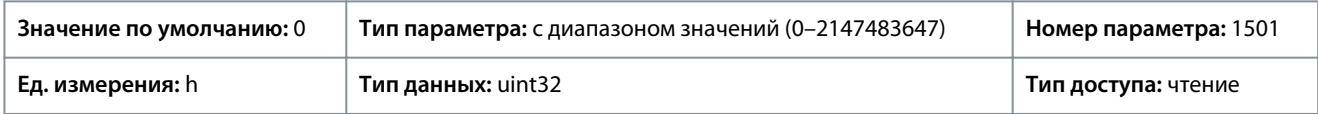

### P 6.1.4 kWh Counter (Счетчик кВт·ч)

**Описание.** Регистрирует потребляемую двигателем энергию как среднее значение за 1 час. Сброс счетчика выполняется с помощью *P 6.1.8 Reset kWh Counter* (Сброс счетчика кВт·ч).

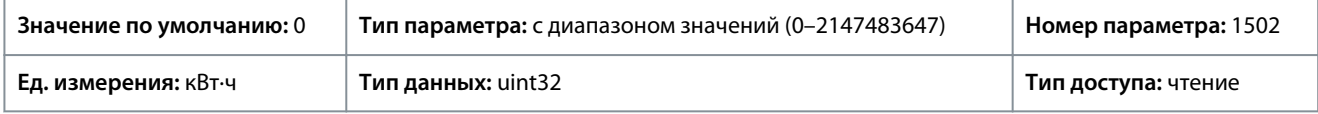

#### P 6.1.5 Power Up's (Кол-во включений питания)

**Описание.** Этот параметр показывает, сколько раз на преобразователь частоты подавалось питание.

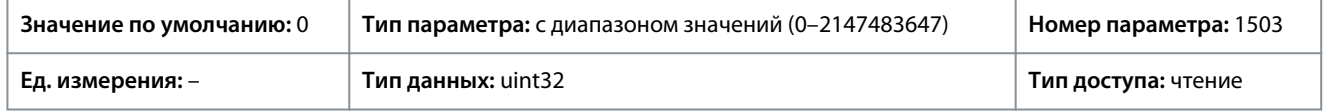

### P 6.1.6 Over Temp's (Кол-во перегревов)

**Описание.** Этот параметр показывает число отказов, связанных с перегревом преобразователя частоты, со времени его изготовления.

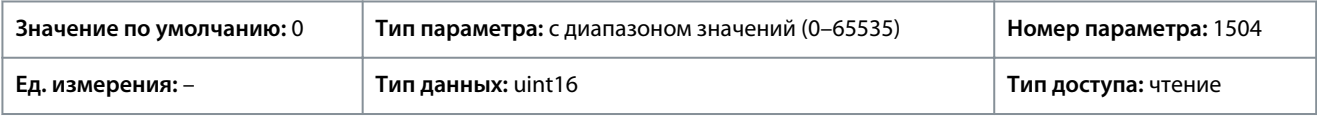

#### P 6.1.7 Over Volt's (Кол-во перенапряжений)

**Описание.** Этот параметр показывает число бросков напряжения, которым подвергся преобразователь частоты.

<u>Danfoss</u>

**Описание параметров**

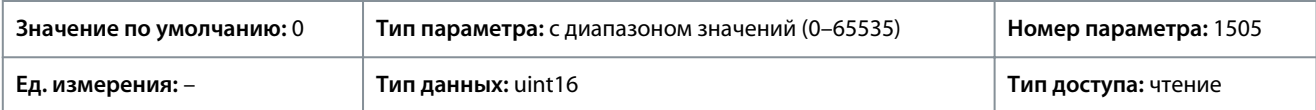

#### P 6.1.8 Reset kWh Counter (Сброс счетчика кВт·ч)

**Описание.** Этот параметр используется для сброса счетчика кВт·ч на ноль (см. *P 6.1.4 kWh Counter* (Счетчик кВт·ч)).

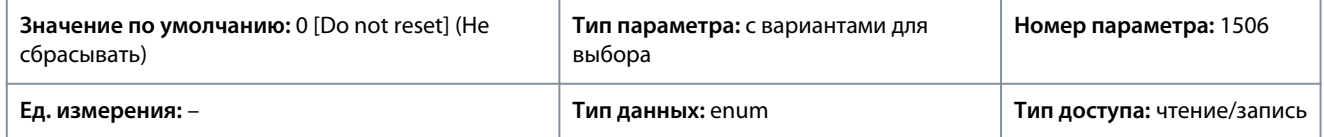

Ниже приведены варианты, которые можно выбрать для этого параметра:

#### **Таблица 54: Варианты выбора**

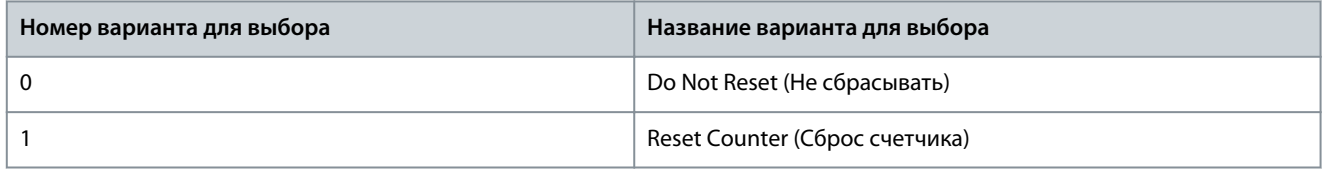

#### P 6.1.9 Reset Running Hours Counter (Сброс счетчика наработки) **Описание.** Этот параметр используется для сброса счетчика наработки на ноль (см. *P 6.1.3 Running Hours* (Наработка в часах).

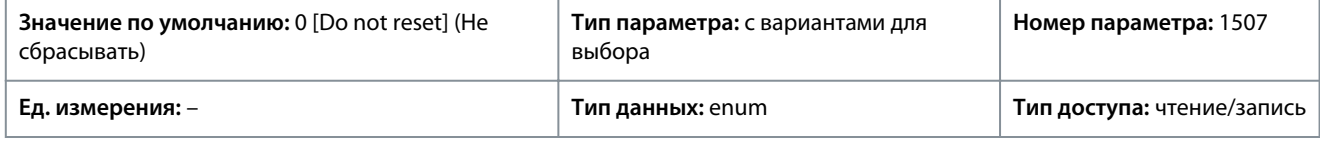

Ниже приведены варианты, которые можно выбрать для этого параметра:

#### **Таблица 55: Варианты выбора**

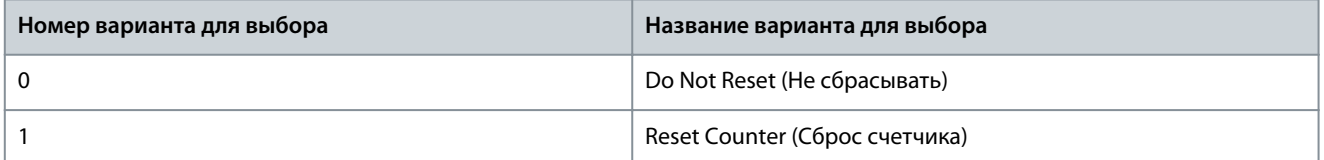

#### P 6.1.10 Internal Fault Reason (Причина внутреннего отказа)

**Описание.** В этом параметре можно просмотреть описание ошибки. Этот параметр используется вместе с *отказом 38 Internal Fault* (Внутренний отказ).

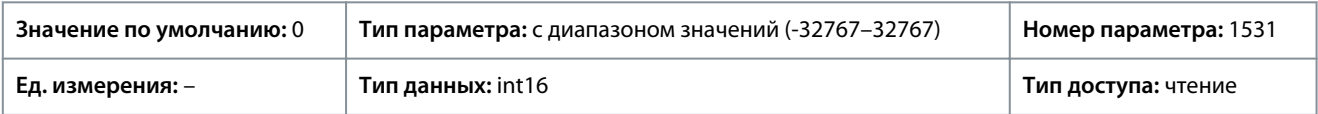

#### P 6.1.11 Fault Log: Time (Журнал отказов: время)

**Описание.** Этот параметр показывает время, когда произошло зарегистрированное событие. Время измеряется в секундах и отсчитывается с момента запуска преобразователя частоты.

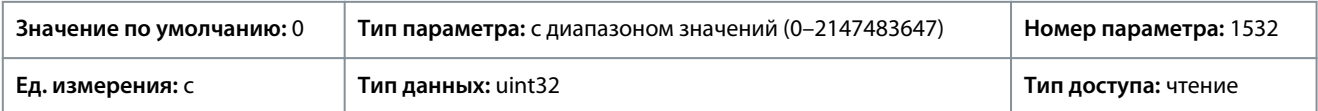

### 7.7.2 Информация о программном обеспечении (индекс меню 6.2)

#### P 6.2.1 Application Version (Версия приложения)

**Описание.** Этот параметр используется для просмотра версии комбинированного программного обеспечения, состоящего из ПО питания и ПО управления.

<u>Danfoss</u>

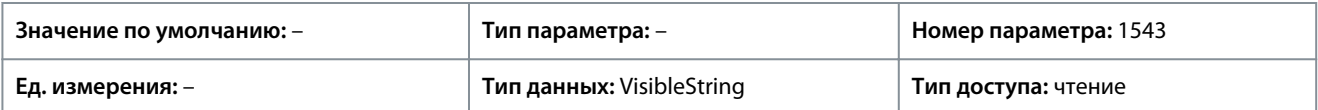

#### P 6.2.2 SW ID Control Card (№ версии ПО платы управления)

**Описание.** Этот параметр используется для просмотра номера версии программного обеспечения платы управления.

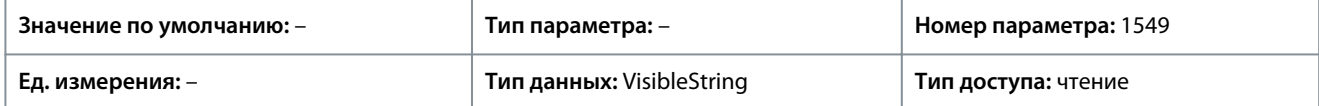

#### P 6.2.3 SW ID Power Card (№ версии ПО силовой платы)

**Описание.** Этот параметр используется для просмотра номера версии ПО силовой платы питания.

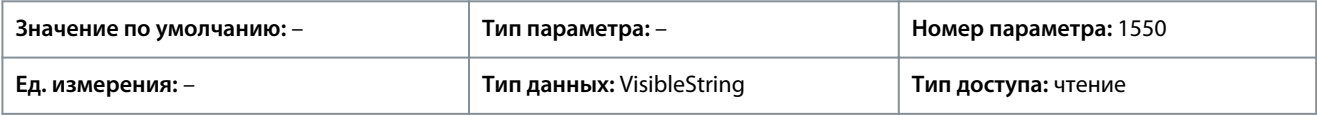

### 7.7.3 Вентилятор охлаждения (индекс меню 6.5)

#### P6.5.1 Fan Control Mode (Режим управления вентилятором)

**Описание.** Этот параметр используется для выбора режима управления вентилятором.

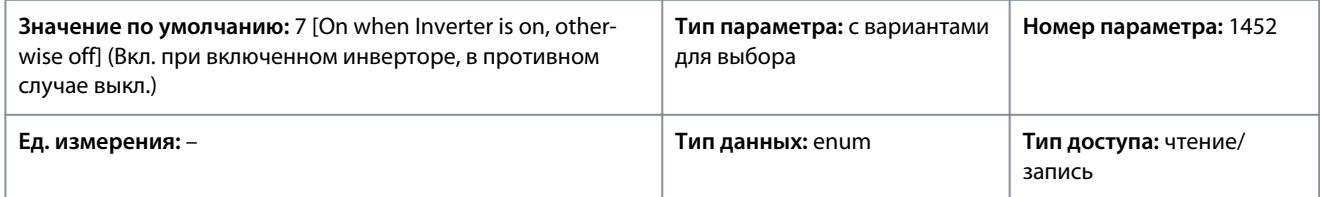

#### Ниже приведены варианты, которые можно выбрать для этого параметра:

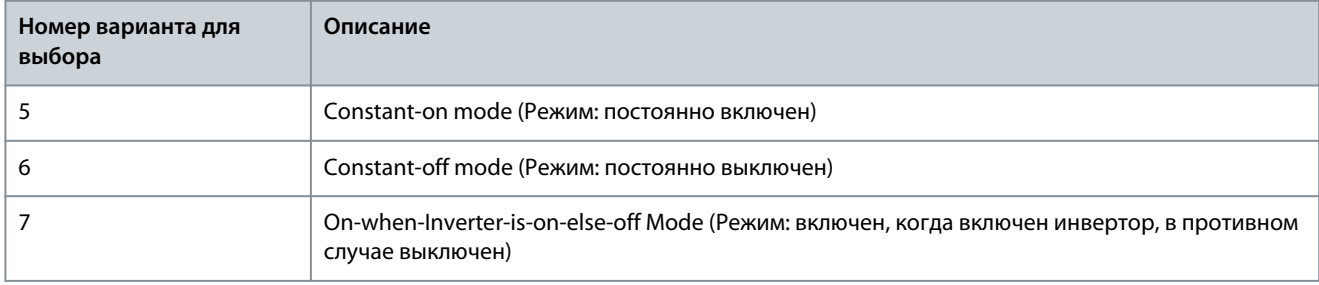

### 7.7.4 Операции с параметрами (индекс меню 6.6)

#### P 6.6.1 Active Set-up (Активный набор)

**Описание.** Этот параметр используется для выбора набора параметров для управления функциями преобразователя частоты. Для удаленного выбора используйте функцию Multi Setup (Несколько наборов параметров).

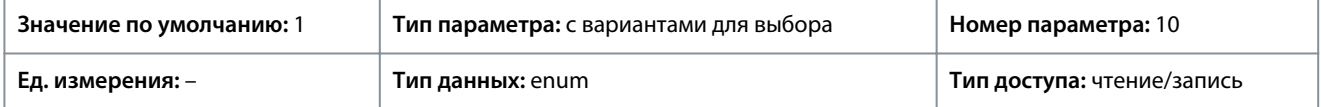

#### Ниже приведены варианты, которые можно выбрать для этого параметра:

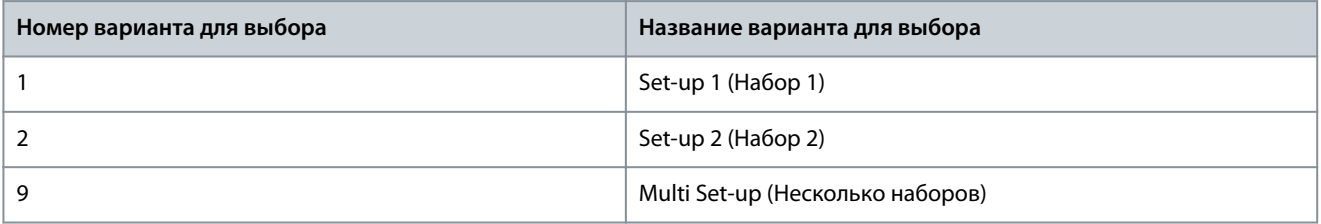

<u>Danfoss</u>

#### **Описание параметров**

### P 6.6.2 Programming Set-up (Программирование набора)

**Описание.** Этот параметр используется для выбора набора параметров, в который надо внести изменения. Набор параметров настраивается с панели управления при доступе с панели управления и через RS485 при доступе через RS485.

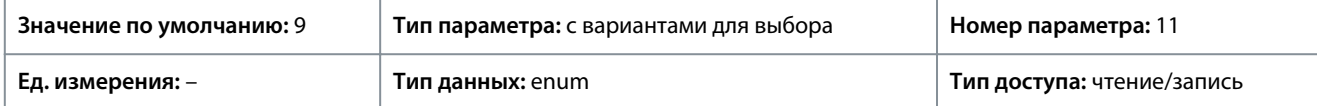

Ниже приведены варианты, которые можно выбрать для этого параметра:

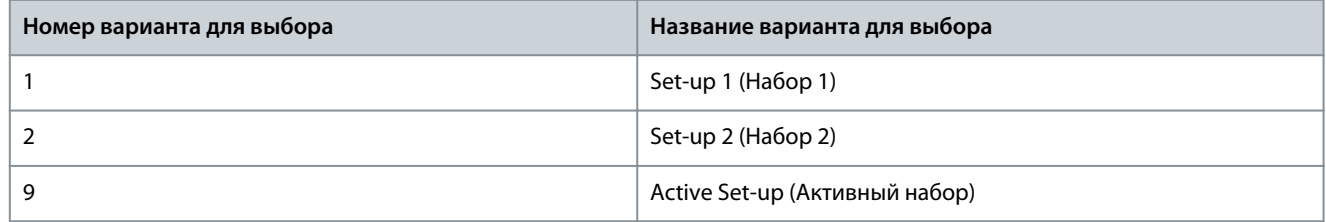

#### P 6.6.3 Link Setups (Связанные наборы)

**Описание.** Этот параметр используется для связи или отмены связи между наборами параметров. Эта связь обеспечивает синхронизацию параметров, которые не могут быть изменены во время работы двигателя. Когда наборы параметров связаны, во время работы преобразователя частоты можно переключаться с одного набора параметров на другой. При выборе опции связи наборов значения параметров из набора *Edit Set-up* (Изменяемый набор) перезаписываются значениями из другого набора.

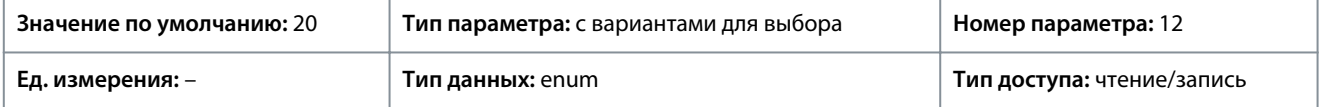

Ниже приведены варианты, которые можно выбрать для этого параметра:

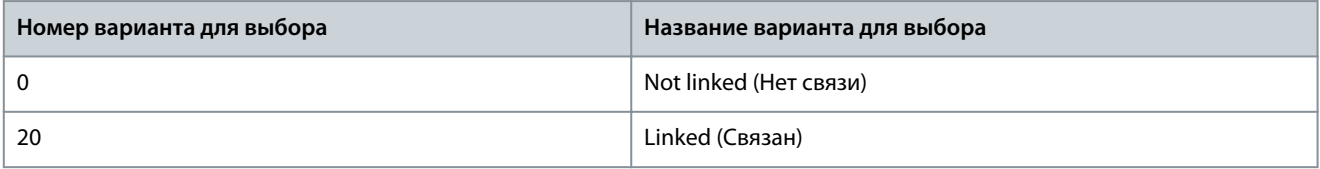

### P 6.6.4 Set-up Copy (Копирование набора)

**Описание.** Этот параметр используется для копирования параметров между наборами.

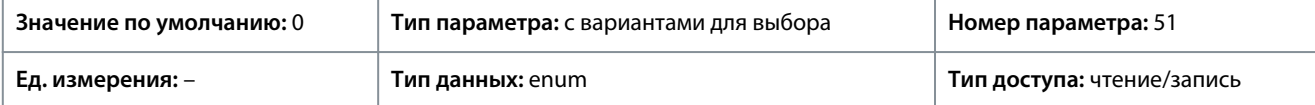

Ниже приведены варианты, которые можно выбрать для этого параметра:

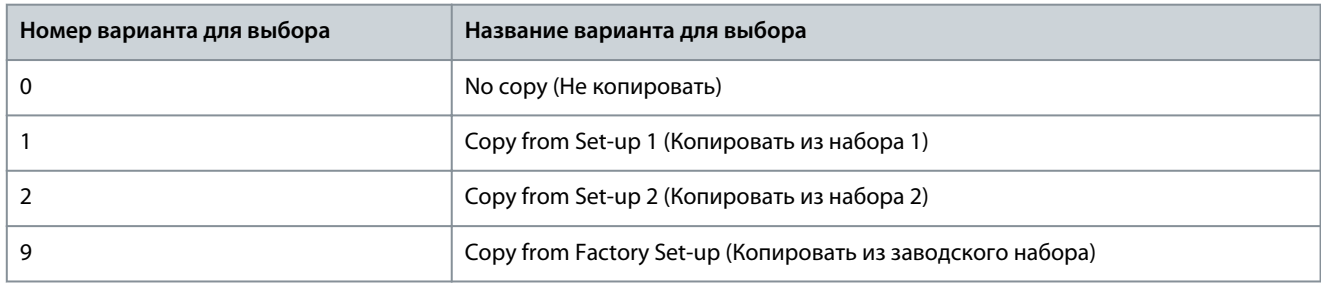

#### P 6.6.6 Reset Mode (Режим сброса)

**Описание.** Этот параметр используется для определения того, должен ли преобразователь частоты после отключения ожидать ручного сброса или сбрасываться автоматически. В режиме ручного сброса необходимо нажать кнопку *останова/ сброса* или использовать цифровые входы.

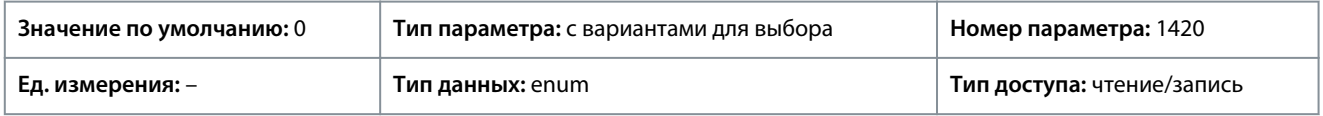

<u> Danfoss</u>

**Описание параметров**

**У В Е Д О М Л Е Н И Е**

В режиме автоматического сброса двигатель может запуститься без предупреждения.

Ниже приведены варианты, которые можно выбрать для этого параметра:

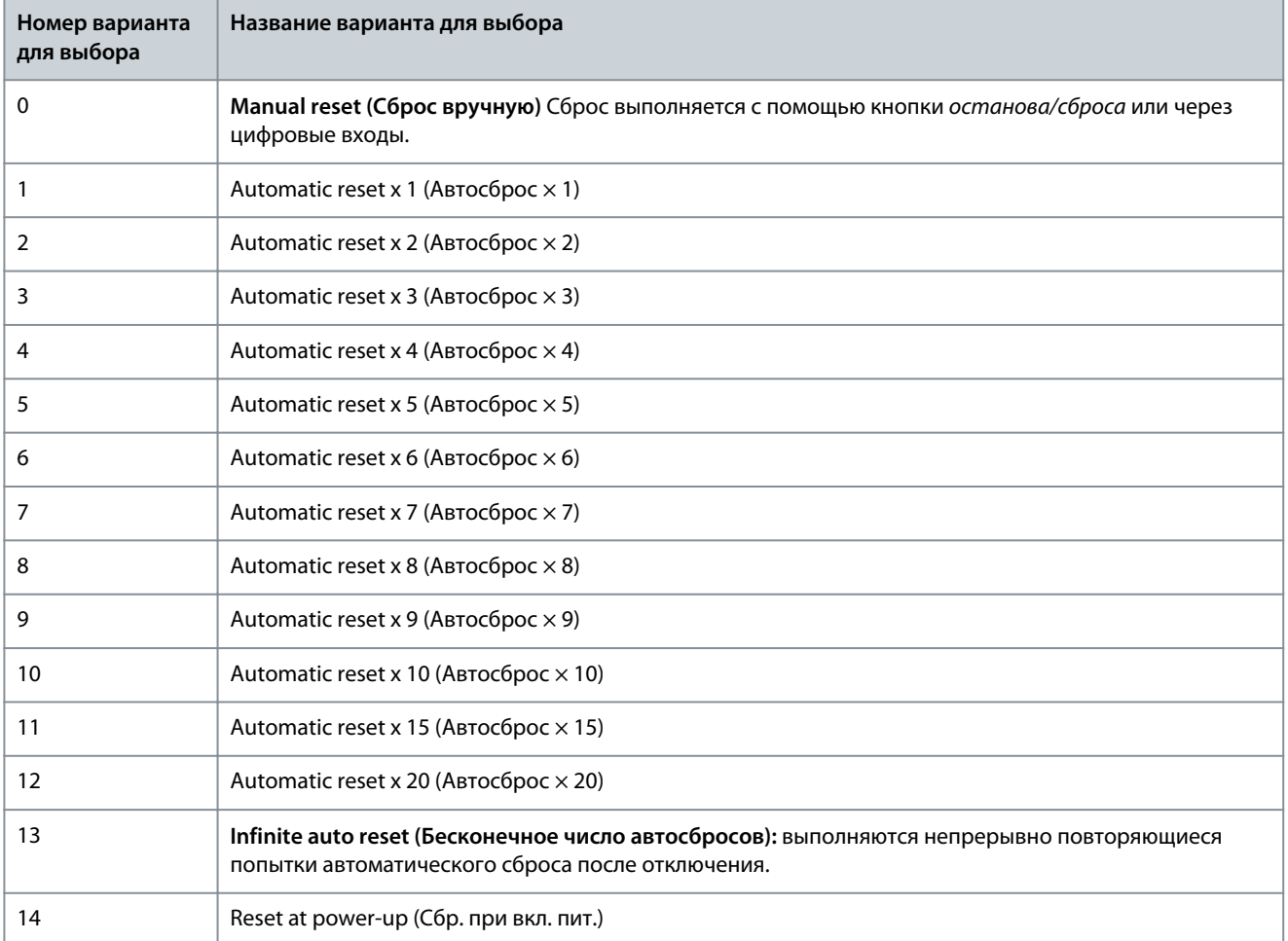

# **У В Е Д О М Л Е Н И Е**

Если заданное число попыток автоматического сброса достигнуто в течение 10 минут, преобразователь частоты переходит в режим *[0] Manual Reset Mode* (Режим ручного сброса). После выполнения ручного сброса параметр *P 6.6.6 Reset Mode* (Режим сброса) возвращается к исходному значению. Если в течение 10 минут заданное число попыток автоматического сброса не было выполнено или был осуществлен ручной сброс, внутренний счетчик попыток автоматического сброса возвращается в ноль.

P 6.6.7 Automatic Restart Time (Время автом. перезапуска)

**Описание.** Этот параметр используется для указания интервала времени между событием отключения и автоматическим сбросом. Этот параметр активен, если для параметра *P 6.6.6 Reset Mode* (P 6.6.6 Режим сброса) установлено значение от [1] до [13].

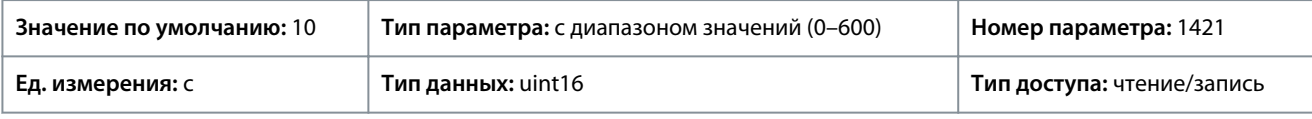

# **У В Е Д О М Л Е Н И Е**

Не может быть установлено значение 0 с, если для параметра *P 6.6.6 Reset Mode* (Режим сброса) установлено значение *[13] Infinite auto reset* (Бесконечн. число автосбросов).

<u> Danfoss</u>

# P 6.6.8 Operation Mode (Режим работы)

**Описание.** Этот параметр используется для выбора режима работы преобразователя частоты. Для установки в параметрах преобразователя частоты значений по умолчанию выберите значение *[2] Initialization* (Инициализация). Параметры связи остаются без изменений. Сброс до значений по умолчанию происходит при очередном включении питания преобразователя частоты.

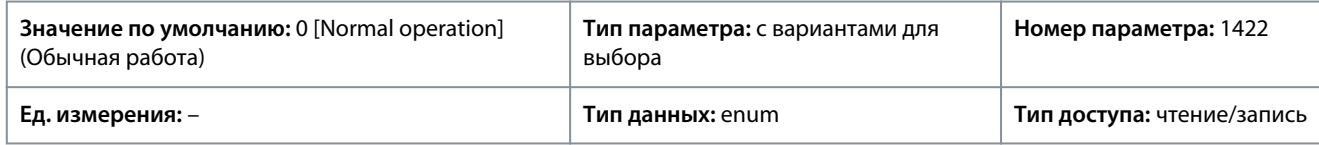

Ниже приведены варианты, которые можно выбрать для этого параметра:

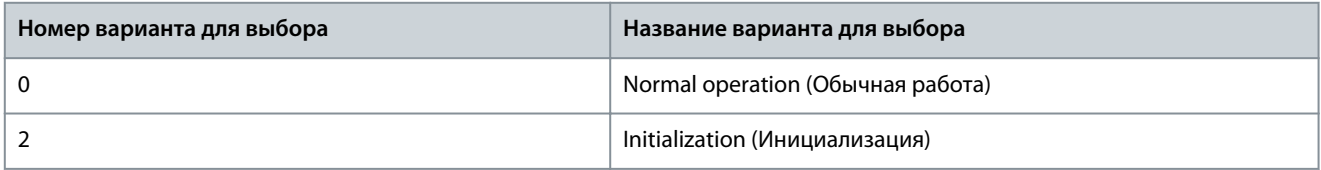

#### P6.6.9 Service Code (Сервисный код)

**Описание.** Этот параметр предназначен для использования только техниками по обслуживанию.

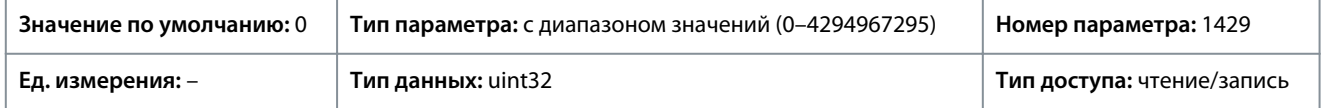

#### P 6.6.20 Password (Пароль)

**Описание.** Этот параметр используется для задания пароля для доступа к главному меню с помощью кнопки «Домашний экран». Установка значения 0 запрещает функцию пароля.

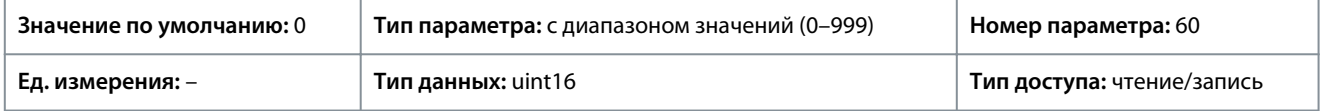

# 7.7.5 Идентификация преобразователя частоты (индекс меню 6.7)

#### P 6.7.1 Drive Type (Тип преобразователя частоты)

**Описание.** Этот параметр используется для просмотра типа продукта преобразователя частоты. Отображаемое значение идентично символам 1–6 определения кода типа в поле мощности серии преобразователя частоты.

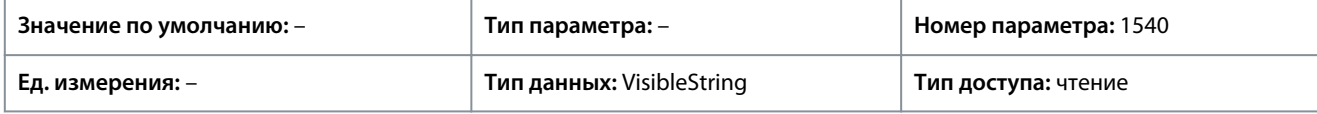

P 6.7.2 Power Section (Силовая часть)

**Описание.** Этот параметр используется для просмотра номинального тока преобразователя частоты. Отображаемое значение идентично символам 7–10 определения кода типа в поле мощности серии преобразователя частоты.

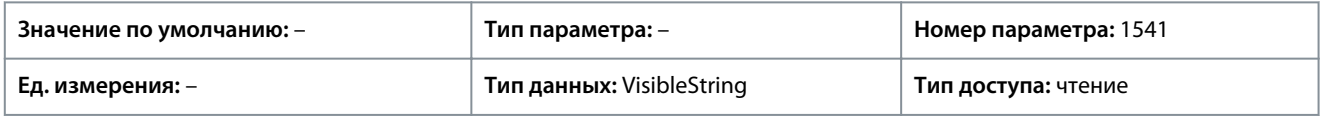

### P 6.7.3 Voltage (Напряжение)

**Описание.** Этот параметр используется для просмотра напряжения сети преобразователя частоты. Отображаемое значение полю мощности в определении кода типа модели преобразователя частоты.

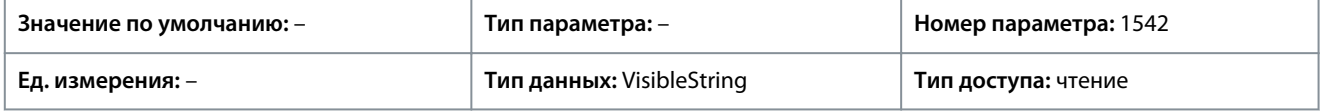

### P 6.7.4 Ordered Model Code (Код заказа модели)

**Описание.** Этот параметр используется для просмотра строки кода типа, используемой для повторного заказа преобразователя частоты в его первоначальной конфигурации.

<u>Danfoss</u>

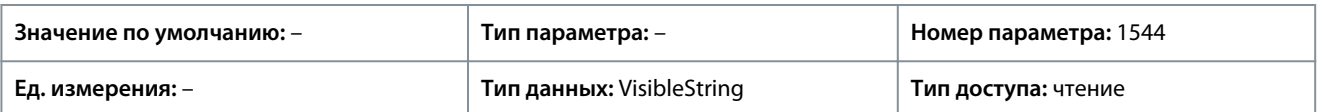

P 6.7.6 Drive Ordering No (Номер для заказа преобр. частоты)

**Описание.** Этот параметр используется для просмотра кода для повторного заказа преобразователя частоты в его первоначальной конфигурации.

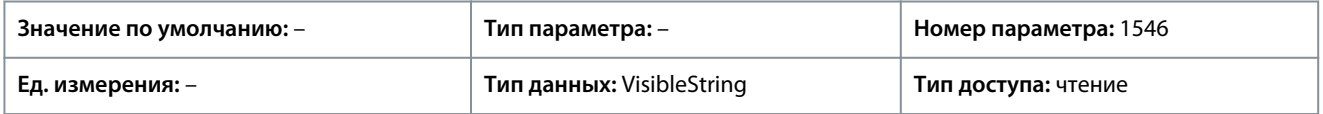

#### P 6.7.7 Drive Serial Number (Серийный номер преобр. частоты)

**Описание.** Этот параметр используется для просмотра серийного номера преобразователя частоты.

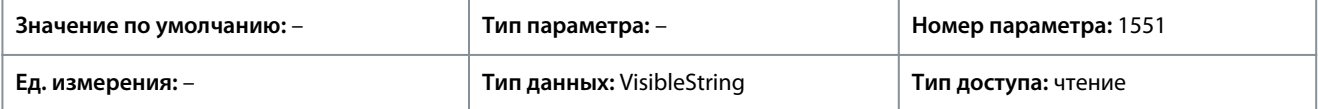

#### P 6.7.9 Power Card Serial Number (Серийный № силовой платы)

**Описание.** Этот параметр используется для просмотра серийного номера силовой платы питания.

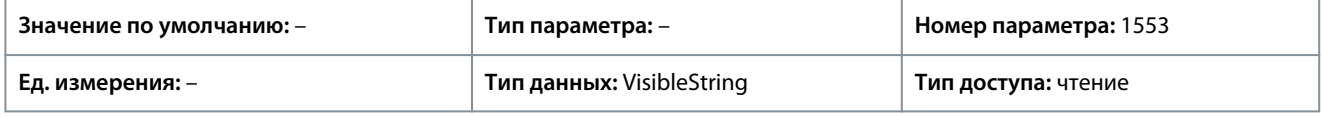

### 7.8 Настройка пользовательских предпочтений (индекс меню 8)

# 7.8.1 Показания по выбору пользователя

#### P 8.1.1 Custom Readout (Вывод данных по выбору пользователя)

**Описание.** Используется для отображения показаний, определенных пользователем в параметрах *P 8.1.2 Custom Readout Unit* (Ед. изм. показания, выб.польз.), *P 8.1.3 Custom Readout Min Value* (Мин.знач.показания, зад.пользователем) и *P 8.1.4 Custom Readout Max Value* (Макс.знач.показания, зад.пользователем).

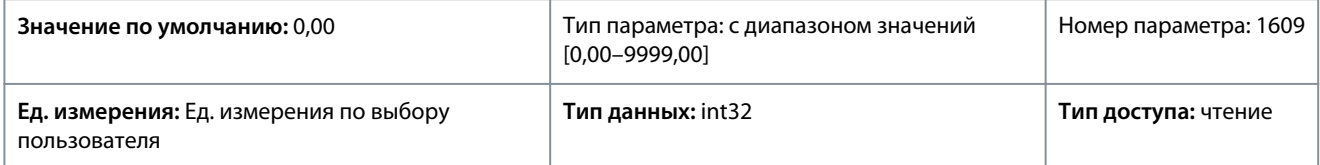

### P 8.1.1 Custom Readout Unit (Ед. изм. показания, выб.польз.)

**Описание.** Используется для настройки единицы измерения по выбору пользователя.

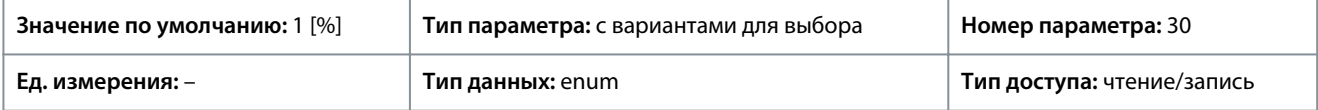

Ниже приведены варианты, которые можно выбрать для этого параметра:

#### **Таблица 56: Варианты выбора**

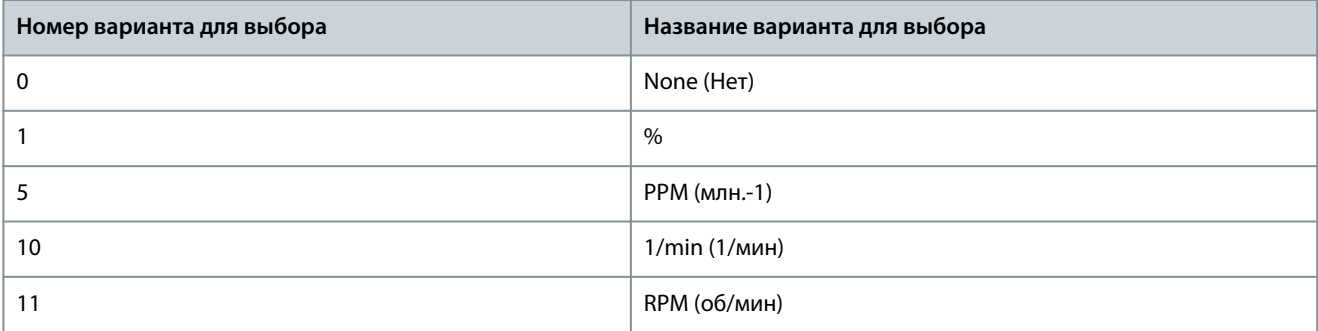

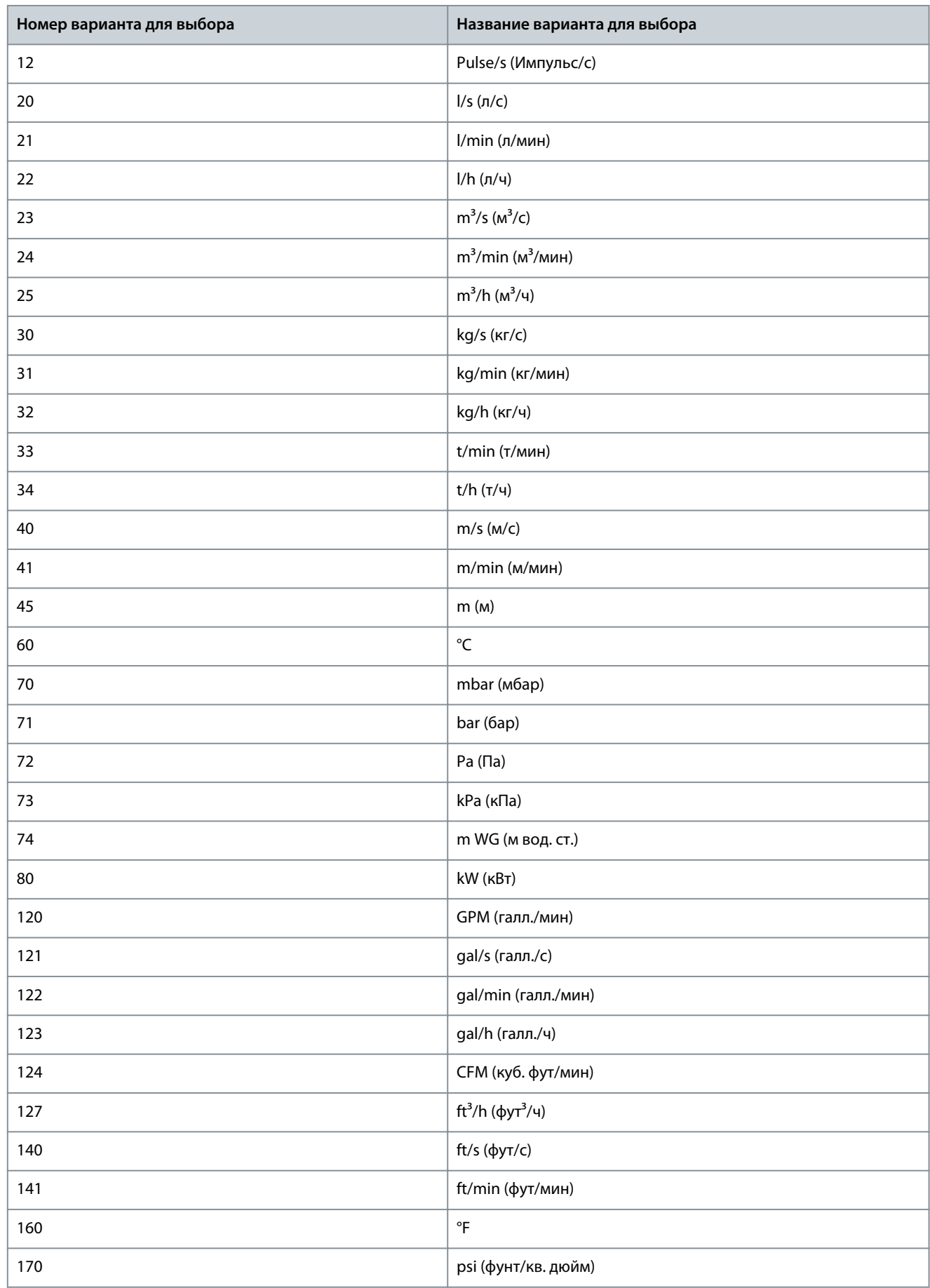

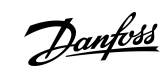

<u>Danfoss</u>

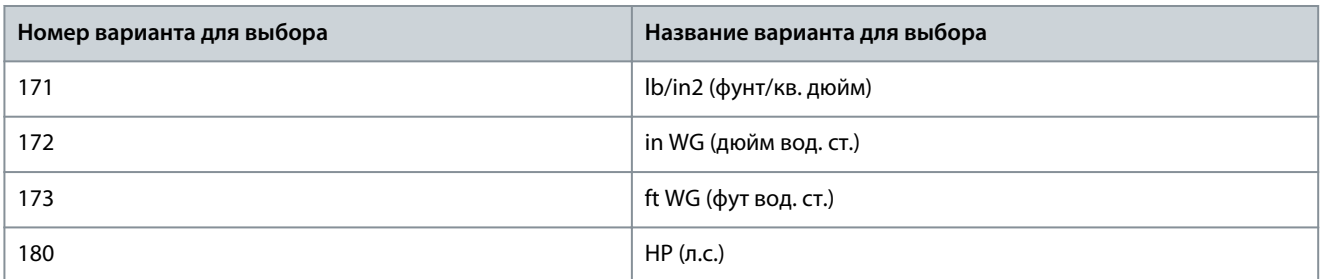

P 8.1.3 Custom Readout Min Value (Мин.знач.показания, зад.пользователем) **Описание.** Установите значение показания по выбору пользователя, соответствующее нулевой скорости.

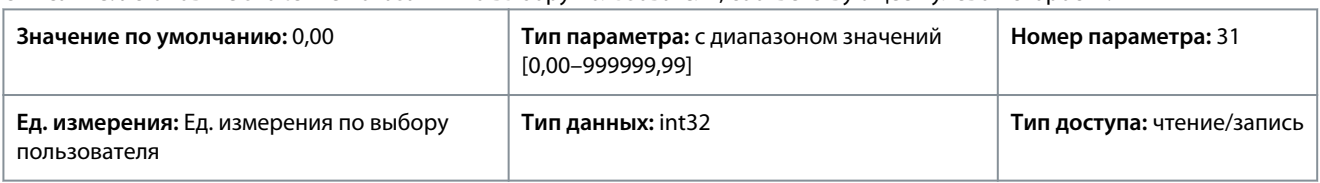

P 8.1.4 Custom Readout Max Value (Макс.знач.показания, зад.пользователем) **Описание.** Установите значение показания по выбору пользователя, соответствующее верхнему пределу скорости двигателя.

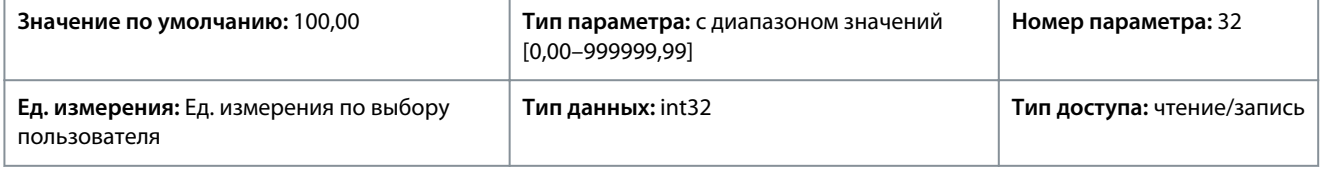

# 7.9 Входы/выходы (индекс меню 9)

### 7.9.1 Входы/выходы (индекс меню 9.3)

### 7.9.1.1 Состояние входов/выходов (индекс меню 9.3)

#### P 9.3.1 Digital Input Status (Состояние цифровых входов)

**Описание.** Используется для просмотра фактического состояния цифровых входов. Для анализа значения используется бинарная система: '0' = нет сигнала, '1' = сигнал есть. Справа налево биты 0, 2, 3, 4, 5 представляют, соответственно, цифровые входы (DI) 18, 17, 15, 14, 13.

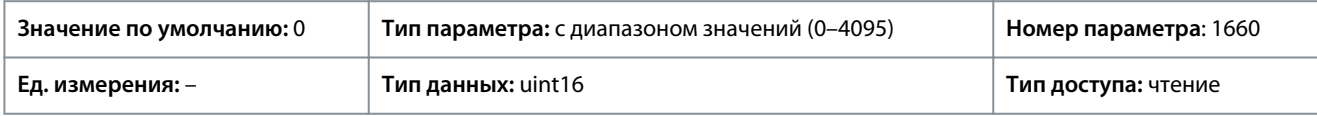

Ниже приведены описания битов.

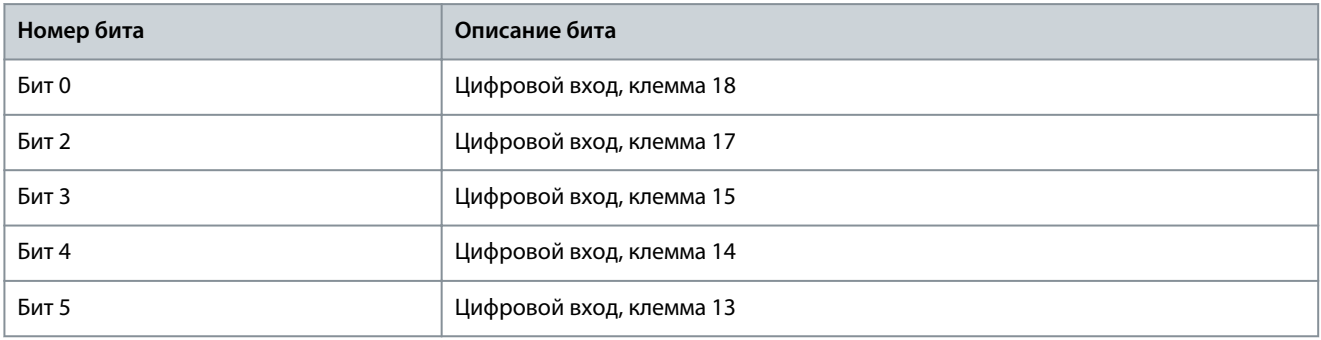

P 9.3.2 Digital Output Status (Состояние цифровых выходов)

**Описание.** Показывает бинарное значение всех цифровых выходов ('0' = низкий выходной сигнал, '1' = высокий выходной сигнал, '\_' = цифровой выход не сконфигурирован). Бит 3, если считать справа налево, обозначает цифровой выход 15.

<u> Danfošš</u>

**Описание параметров**

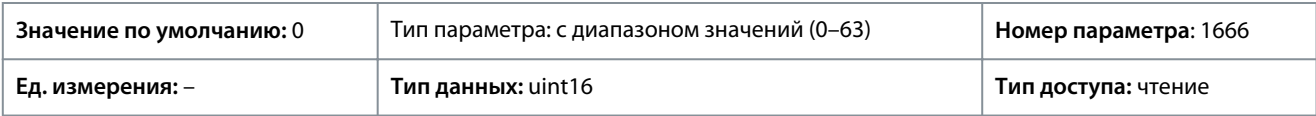

Ниже приведены описания битов.

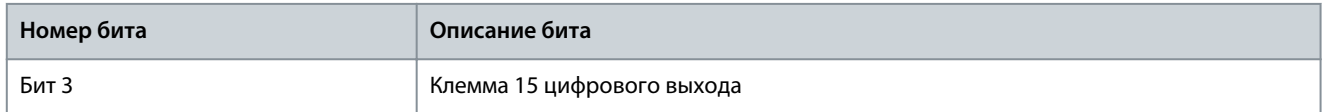

#### P 9.3.3 T31 Analog Output [mA] (Клемма 31, аналоговый выход [мА])

**Описание.** Показывает фактическую величину сигнала (в мА) на выходе 31. Отображаемая величина соответствует настройкам, выбранным в параметрах *P 9.5.1.1 T31 Mode* (Клемма 31, режим) и *P 9.5.1.2 T31 Analog Output* (Клемма 31, аналоговый выход).

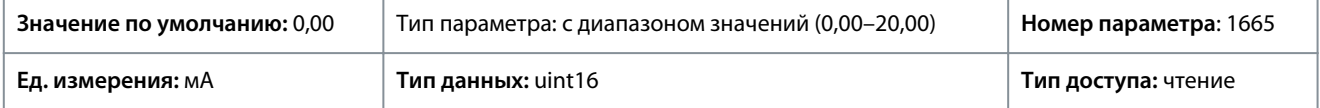

### P 9.3.4 T33 Setting (Клемма 33, настройка)

**Описание.** Показывает настройку входной клеммы 33 (ток или напряжение).

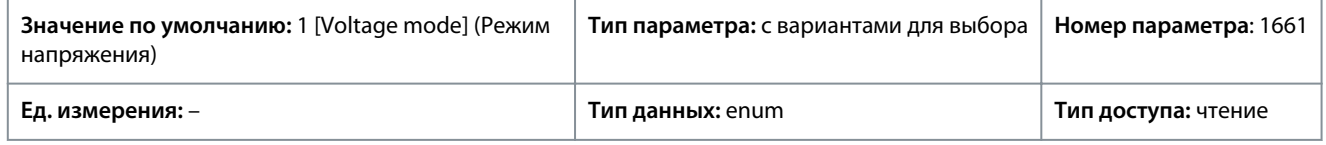

Ниже приведены доступные варианты для выбора.

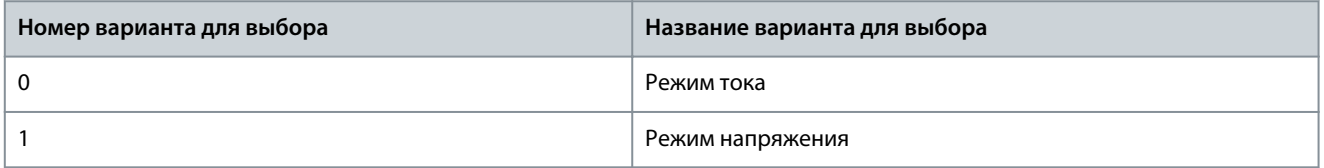

### P 9.3.5 T33 Analog Input (Клемма 33, аналоговый вход)

**Описание.** Показывает фактический входной сигнал на аналоговом входе 33.

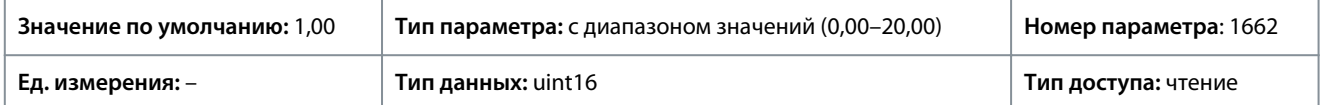

#### P 9.3.6 T34 Setting (Клемма 34, настройка)

**Описание.** Показывает настройку входной клеммы 34 (ток или напряжение).

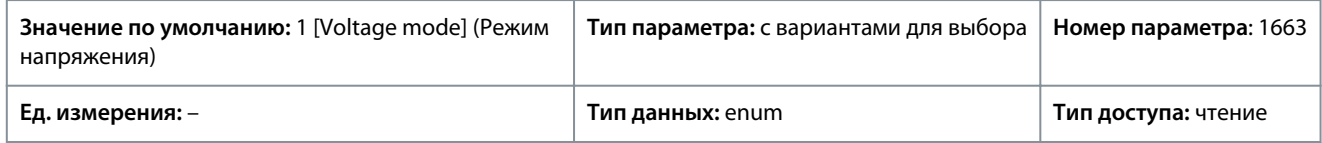

Ниже приведены доступные варианты для выбора.

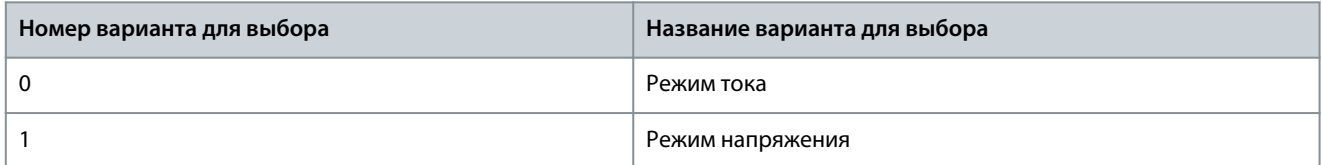

### P 9.3.7 T34 Analog Input (Клемма 34, аналоговый вход)

**Описание.** Показывает фактический входной сигнал на аналоговом входе 34 (ток или напряжение).

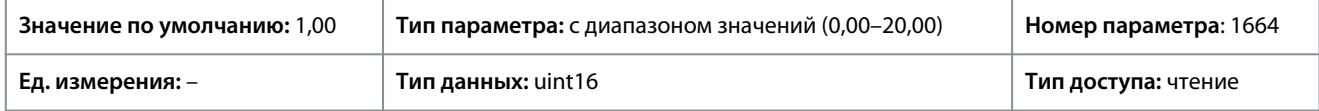

<u>Danfoss</u>

#### P 9.3.8 T18 Pulse Input [Hz] (Клемма 18, импульсный вход [Гц])

**Описание.** Показывает текущее значение частоты, подаваемой на клемму 18 в качестве импульсного входного сигнала.

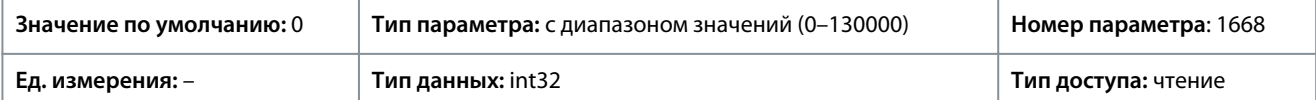

#### P 9.3.9 T15 Pulse Output [Hz] (Клемма 15, импульсный выход [Гц])

**Описание.** Показывает текущее значение частоты импульсных сигналов на клемме 15 в режиме цифрового выхода.

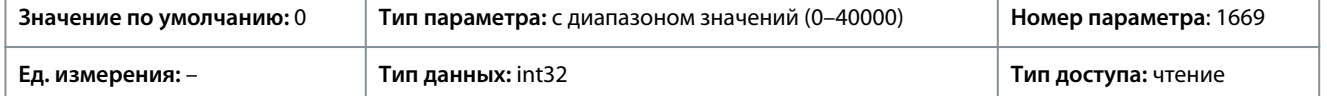

#### P 9.3.10 Relay Output (Релейный выход)

**Описание.** Показывает состояние релейных выходов. Для анализа значения используется бинарная система: '0' = выкл, '1' = вкл. Бит 4, если считать слева направо, соответствует релейному выходу 1.

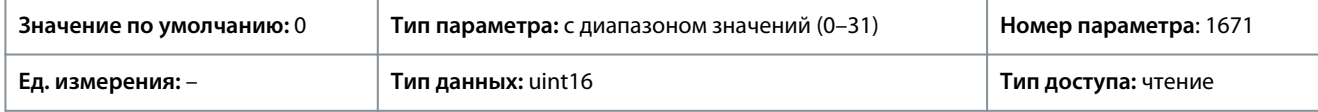

### 7.9.2 Цифровые входы/выходы (индекс меню 9.4)

### 7.9.2.1 Настройка цифрового входа (индекс меню 9.4.1)

#### P 9.4.1.1 Digital I/O mode (Цифровой вход/выход, режим)

**Описание.** Для цифр. входов/выходов: выберите *[0] PNP* для работы с положительными импульсами. При логике типа PNP напряжение сбрасывается в направлении потенциала земли. Для работы отрицательными импульсами выберите *[1] NPN*. При логике типа NPN напряжение подтягивается в направлении положительной клеммы +24 В внутри преобразователя частоты.

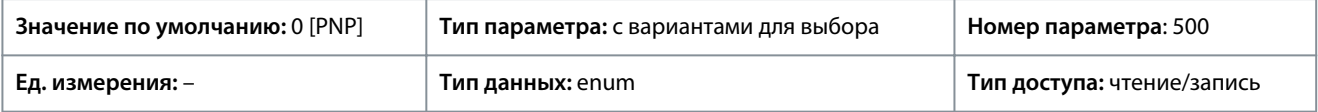

Ниже приведены доступные варианты для выбора.

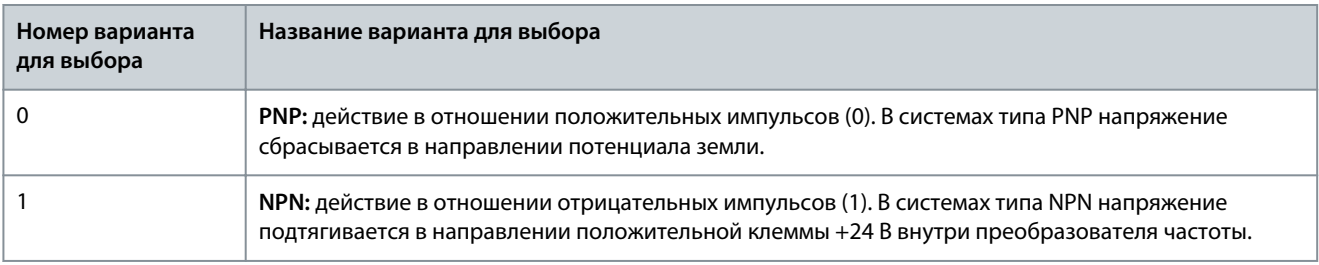

# P 9.4.1.2 T13 Digital Input (Клемма 13, цифровой вход)

**Описание.** Выберите функцию из имеющегося диапазона функций цифрового входа.

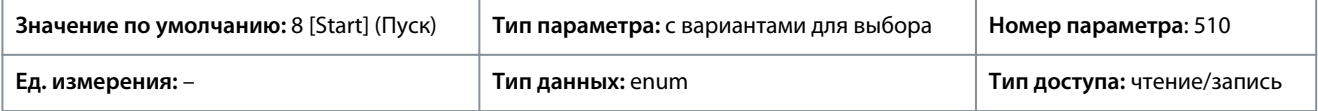

Ниже приведены доступные варианты для выбора.

**Описание параметров**

Danfoss

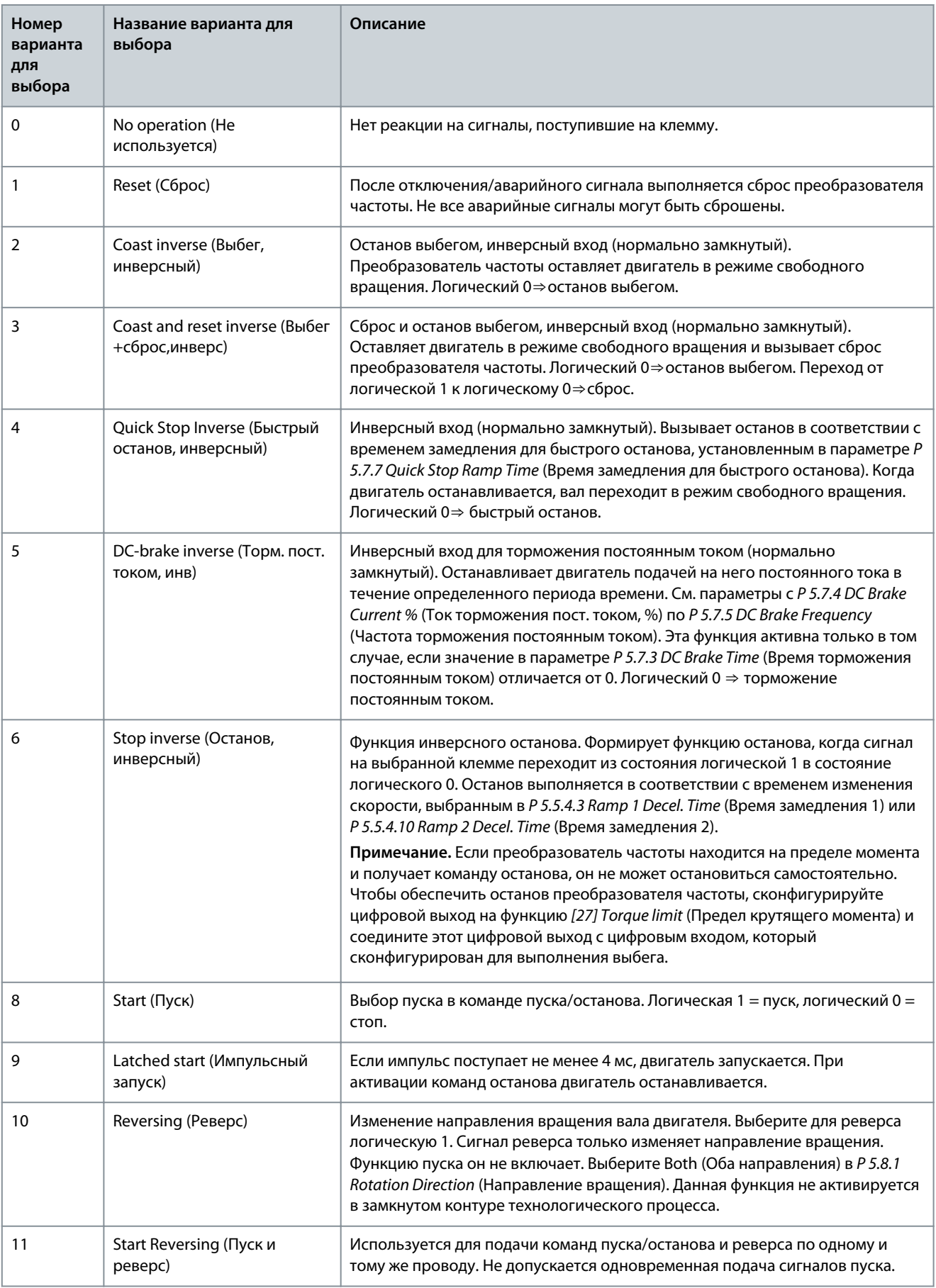

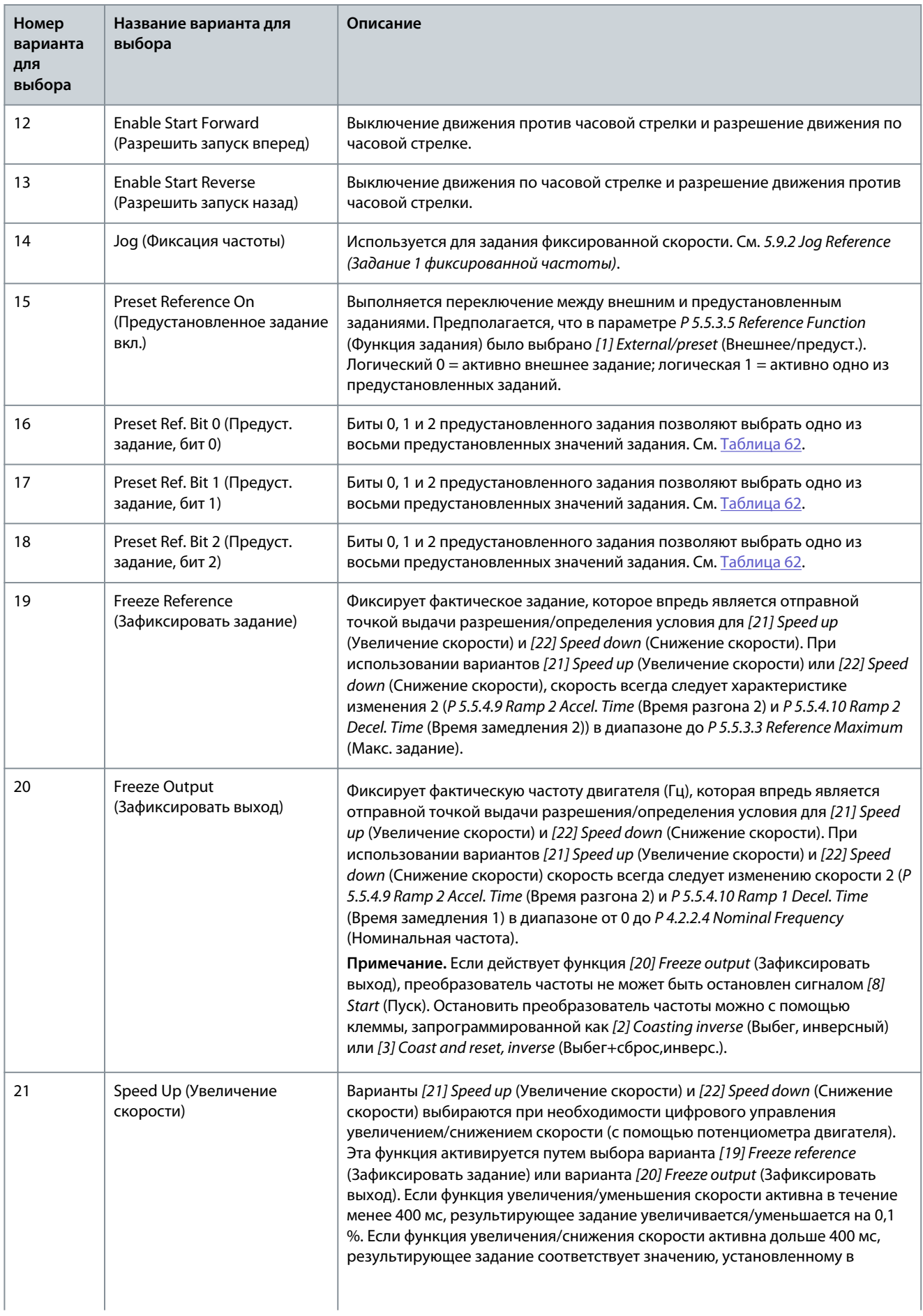

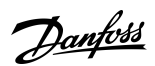

**Описание параметров**

Danfoss

<span id="page-160-0"></span>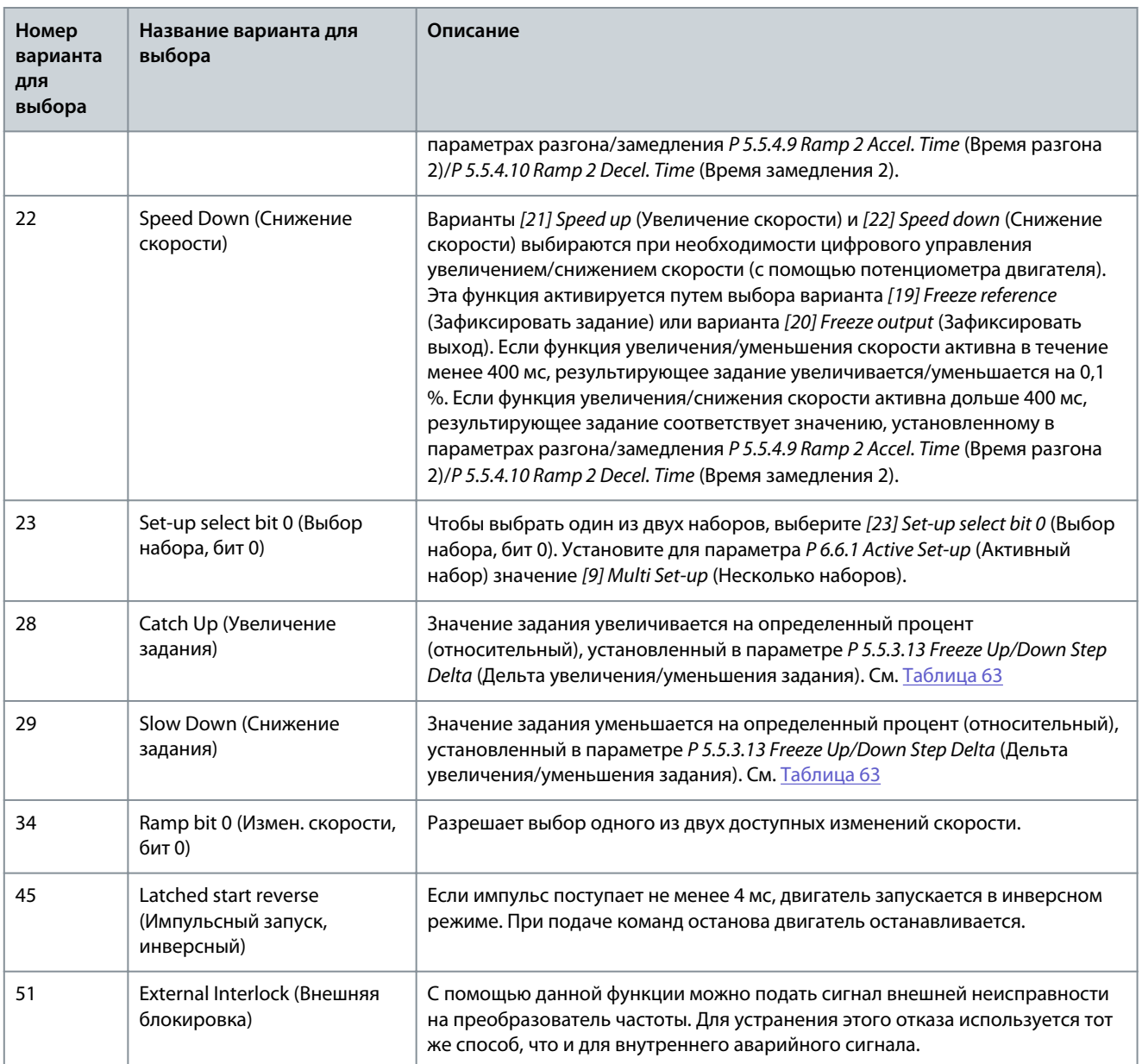

#### **Таблица 57: Предуст. задание, бит**

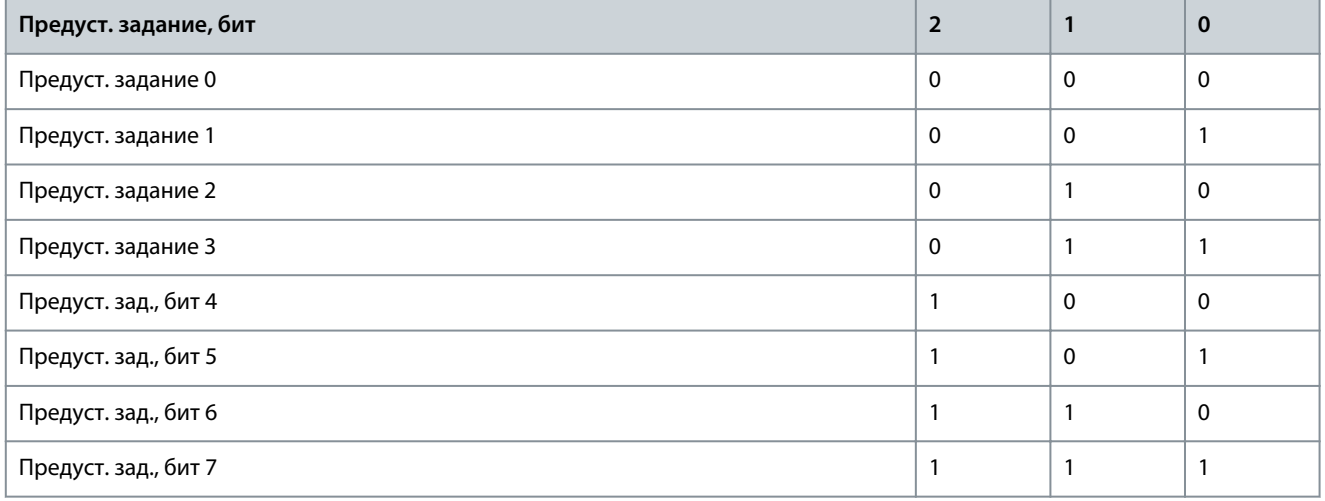

Danfoss

#### <span id="page-161-0"></span>**Таблица 58: Останов/увеличение задания**

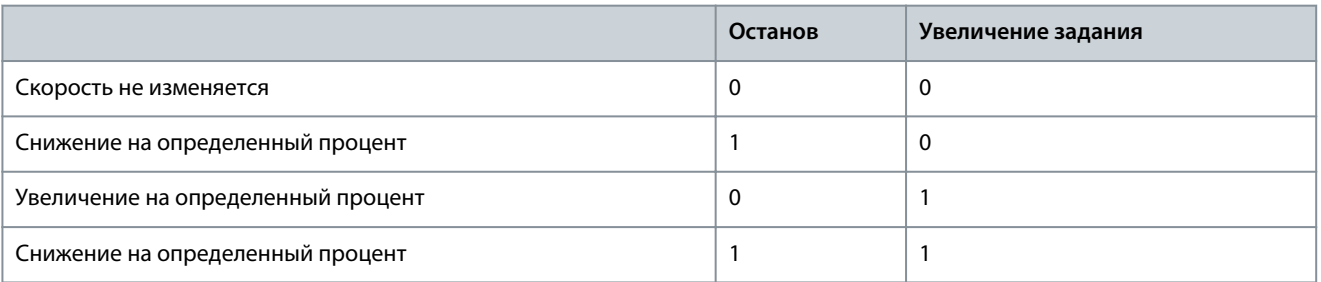

### P 9.4.1.3 T14 Digital Input (Клемма 14, цифровой вход)

**Описание.** Выберите функцию из имеющегося диапазона функций цифрового входа.

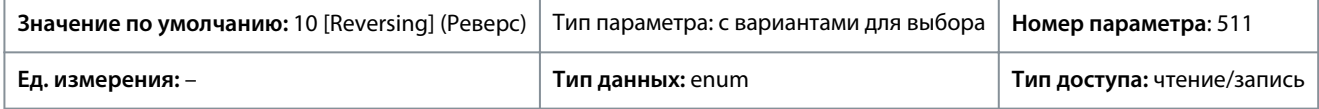

#### Ниже приведены доступные варианты для выбора.

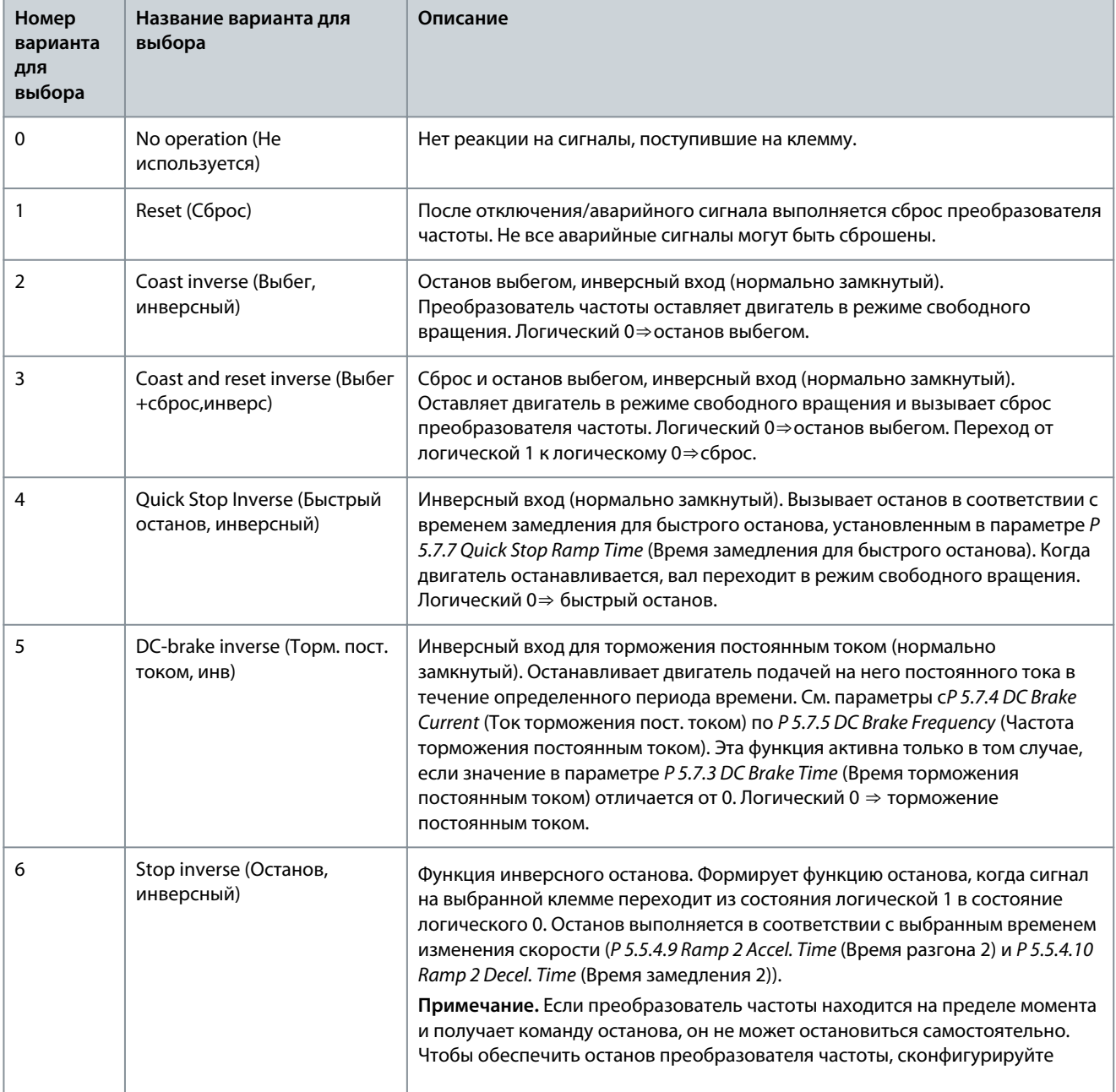

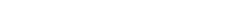

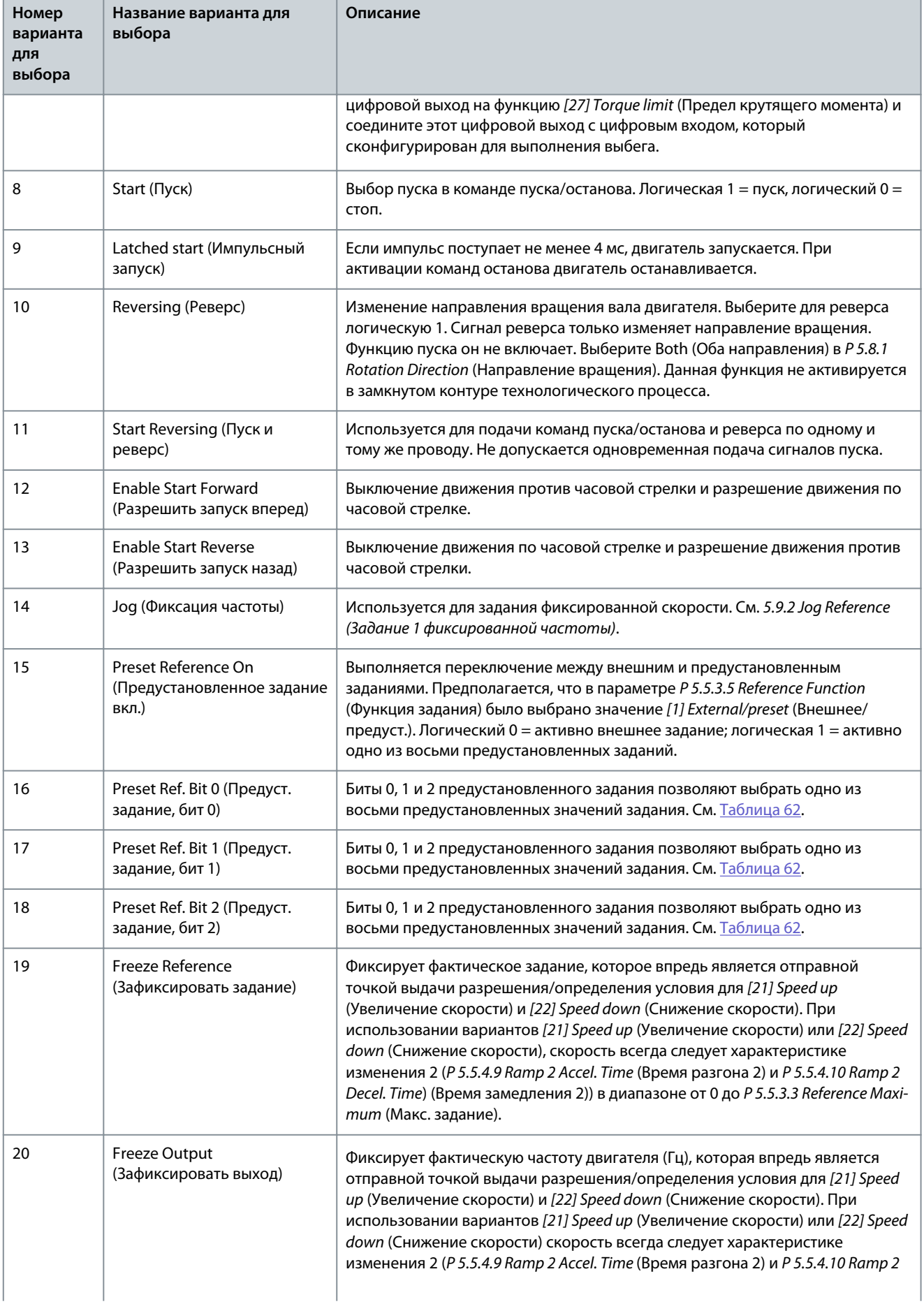

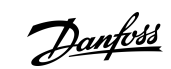

Danfoss

**Описание параметров**

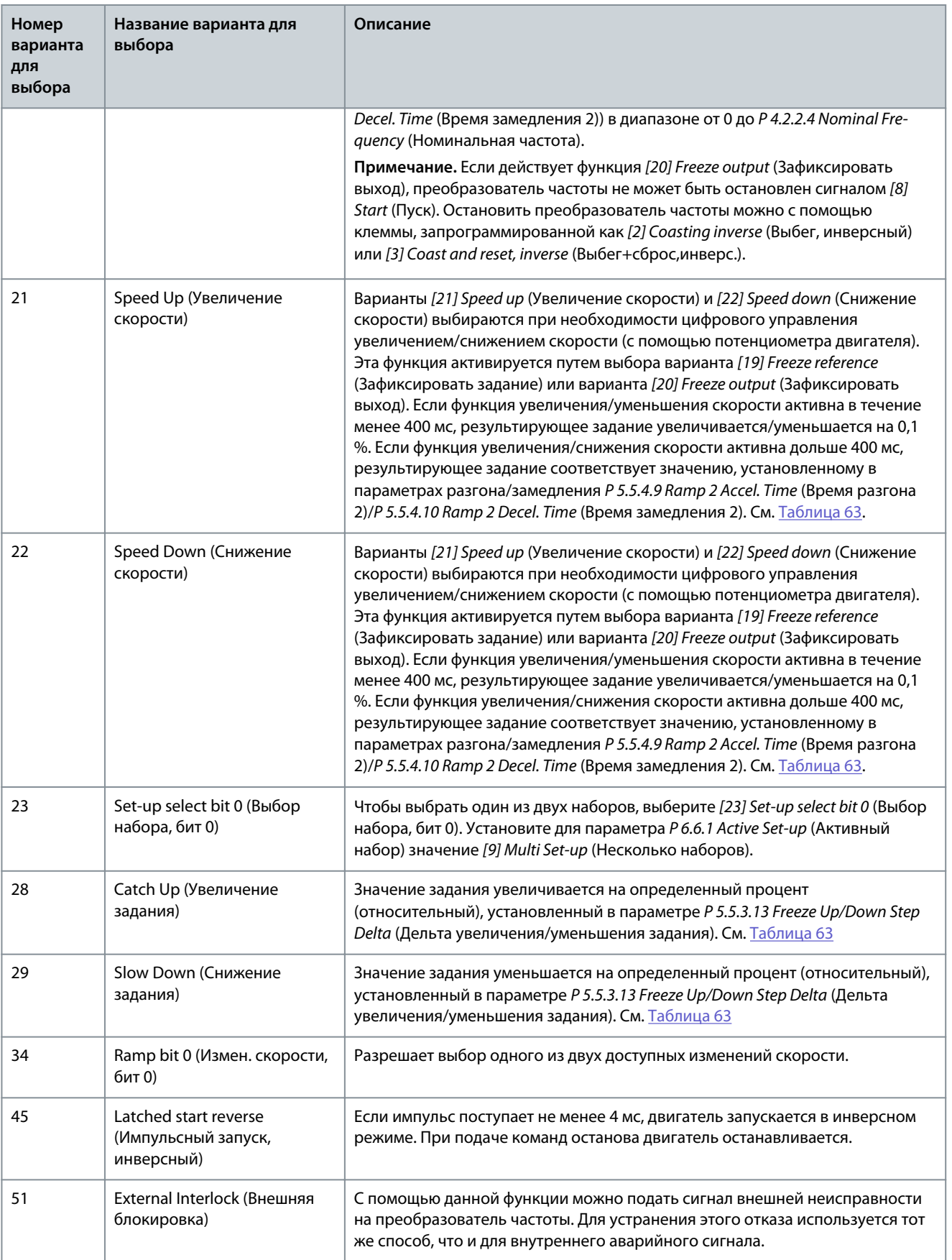

P 9.4.1.4 T15 Digital Input (Клемма 15, цифровой вход)

**Описание.** Выберите функцию из имеющегося диапазона функций цифрового входа.

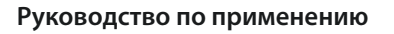

Danfoss

# **Описание параметров**

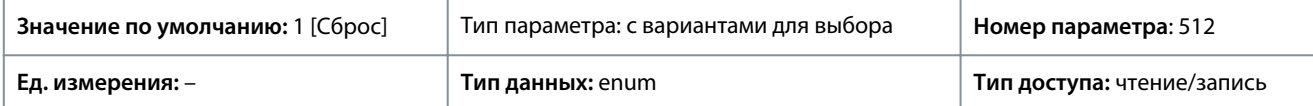

Ниже приведены доступные варианты для выбора.

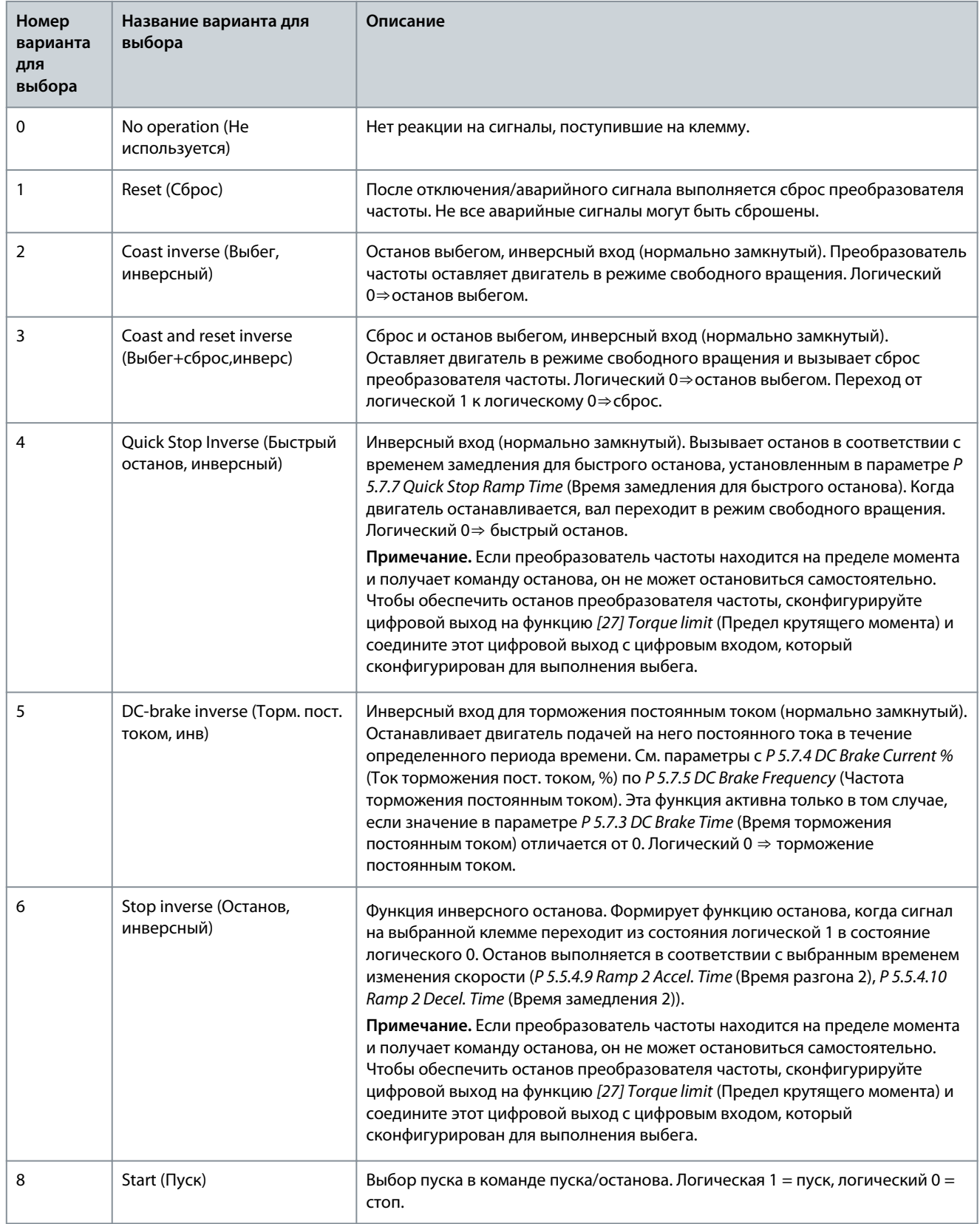

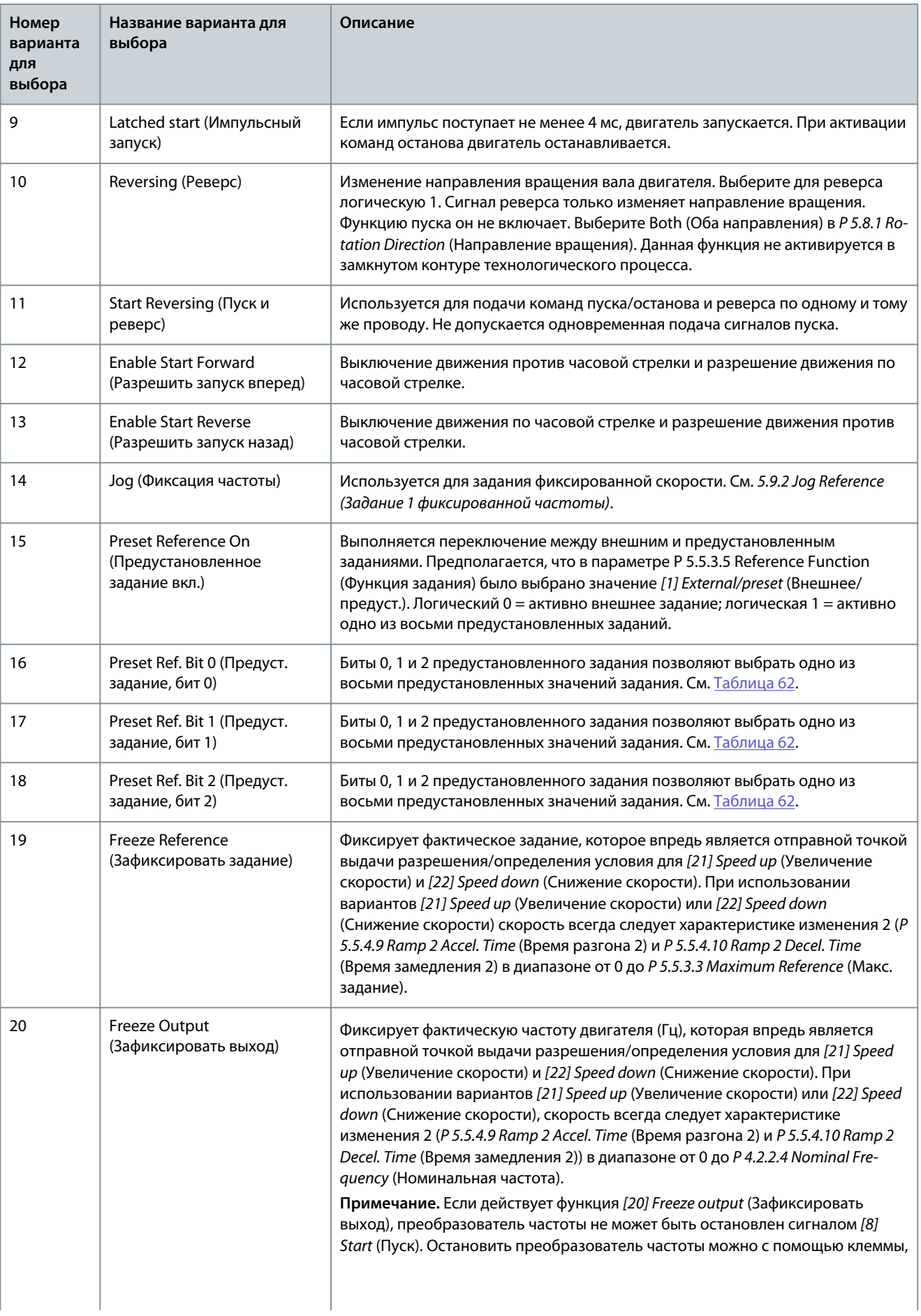

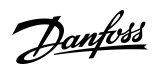

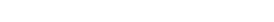

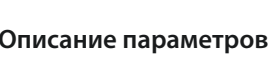

Danfoss

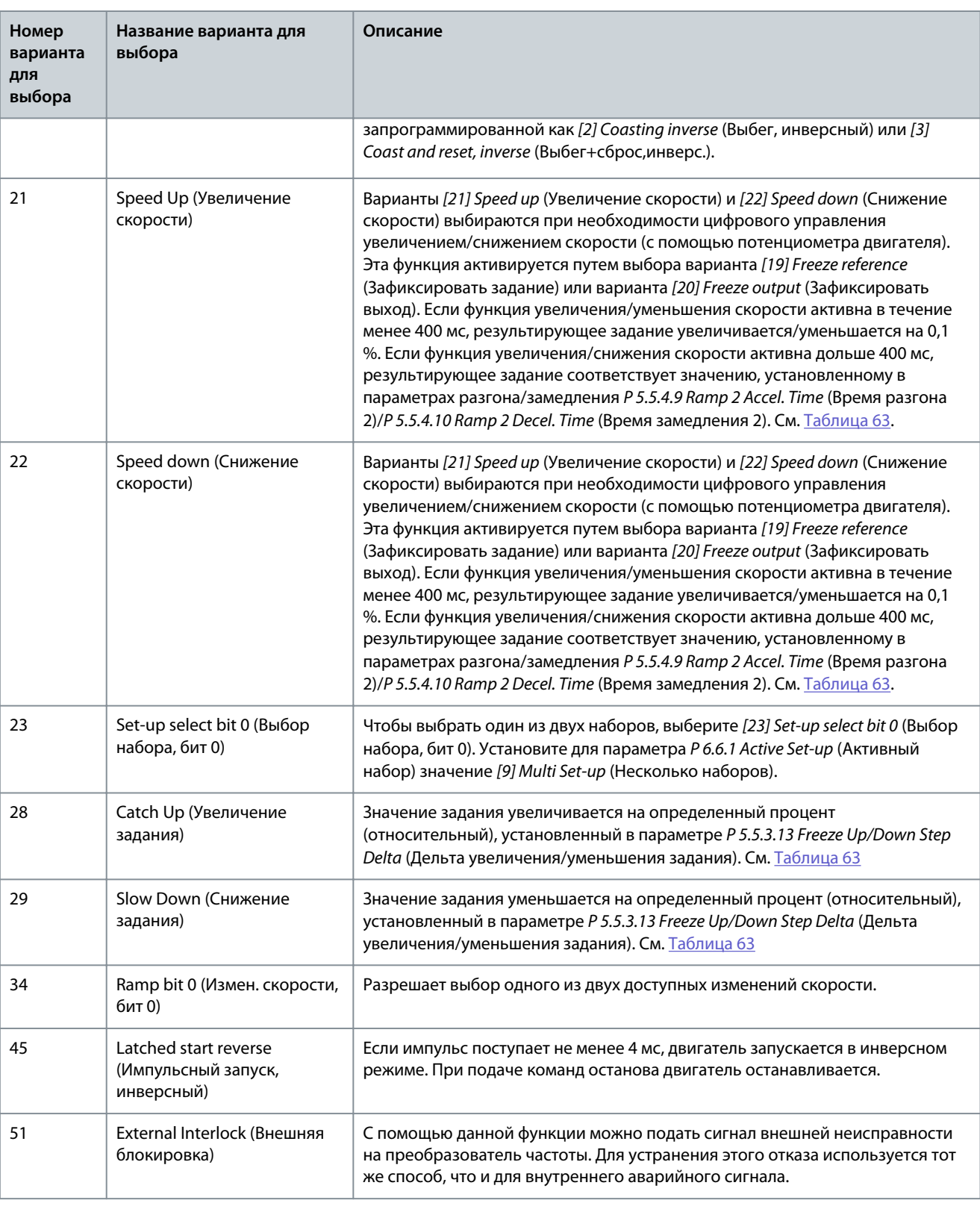

# P 9.4.1.5 T17 Digital Input (Клемма 17, цифровой вход)

**Описание.** Выберите функцию из имеющегося диапазона функций цифрового входа.

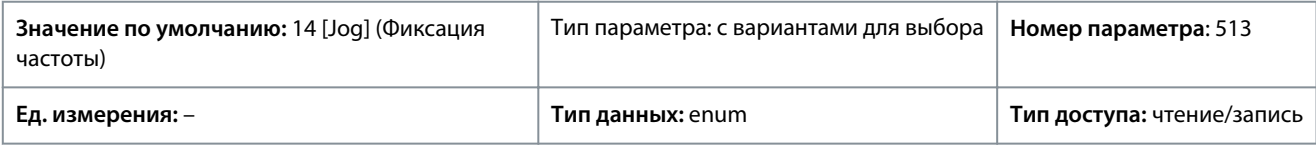

**Руководство по применению**

**Описание параметров**

Ниже приведены доступные варианты для выбора.

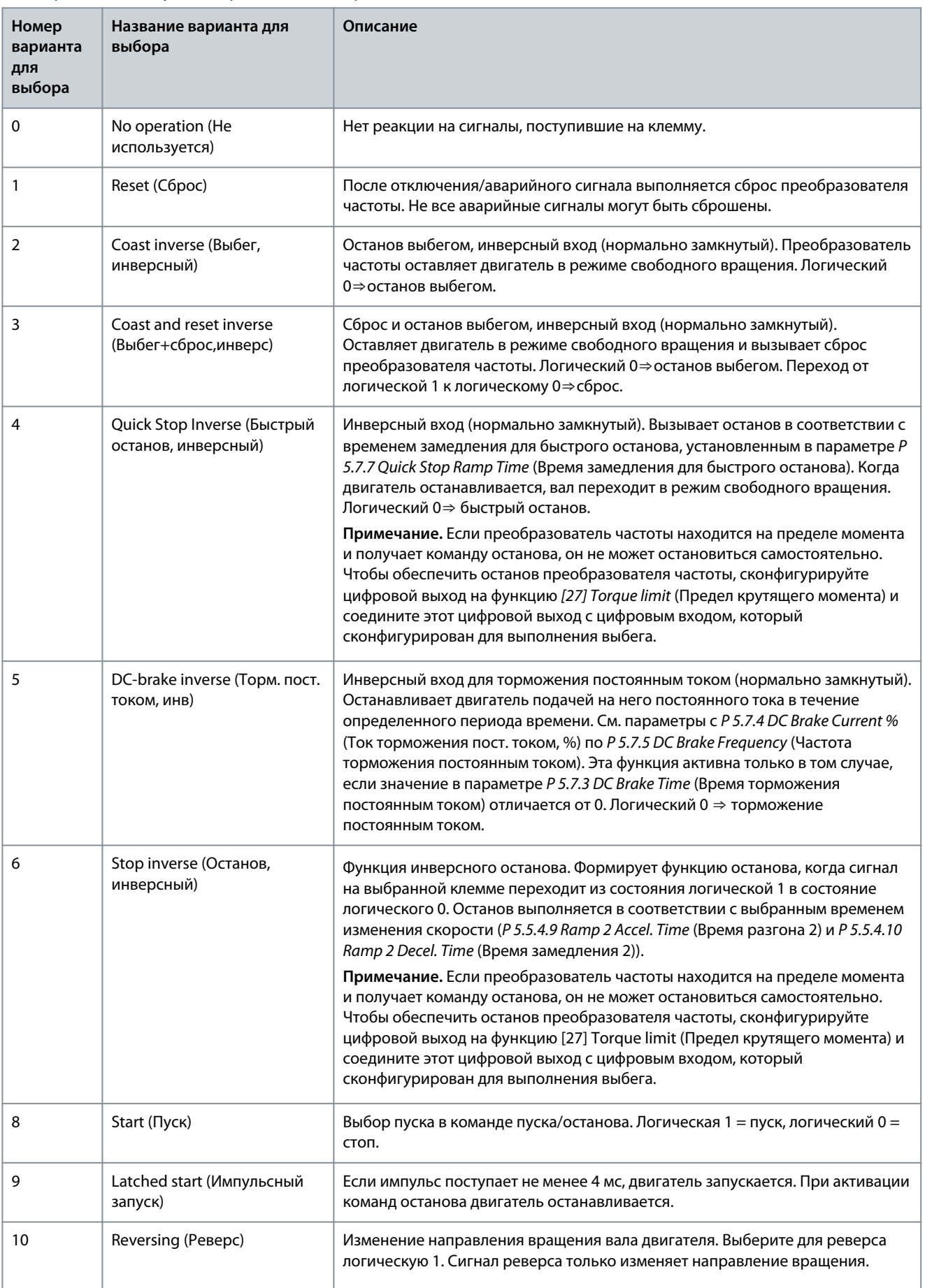

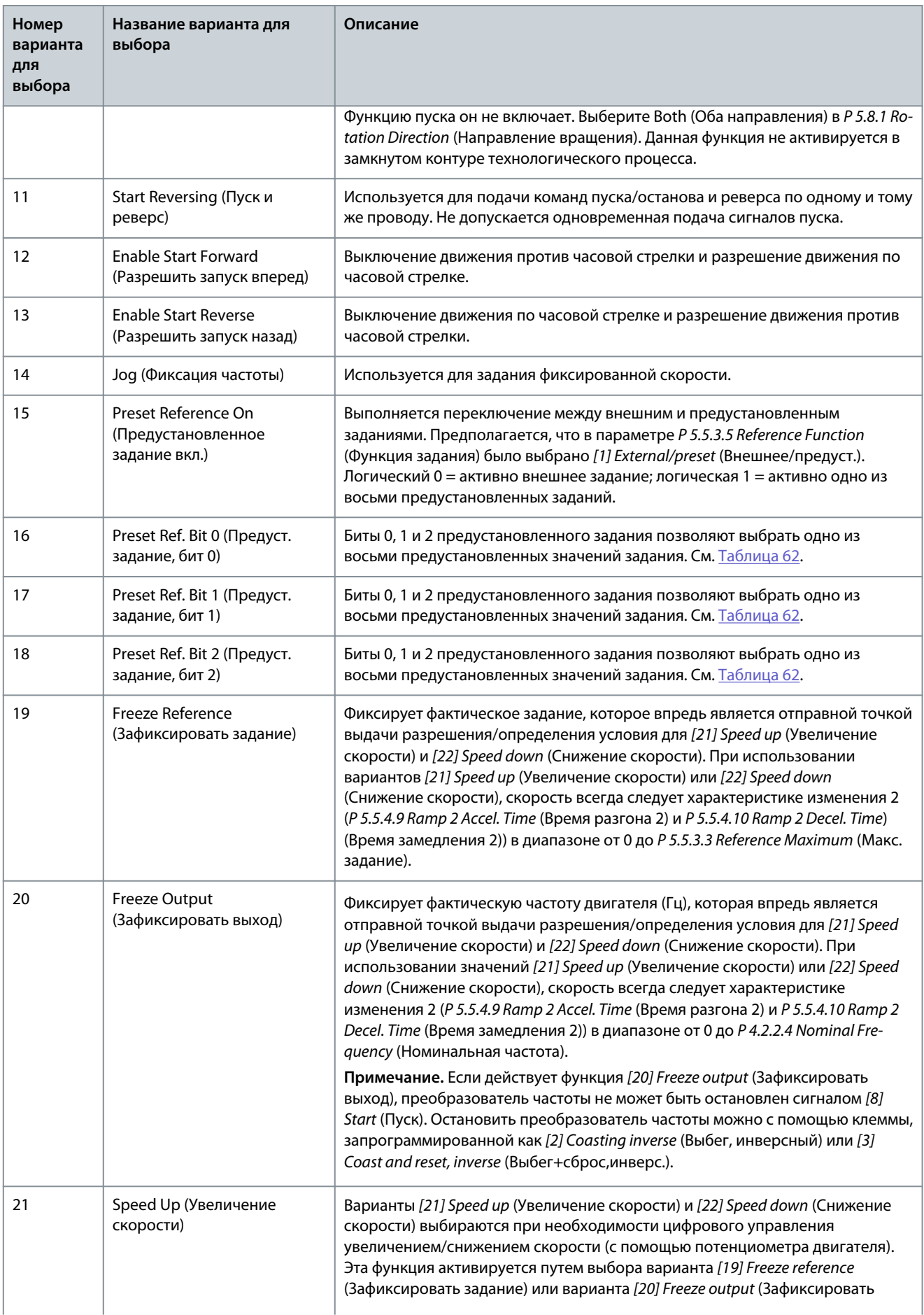

Danfoss

**Описание параметров**

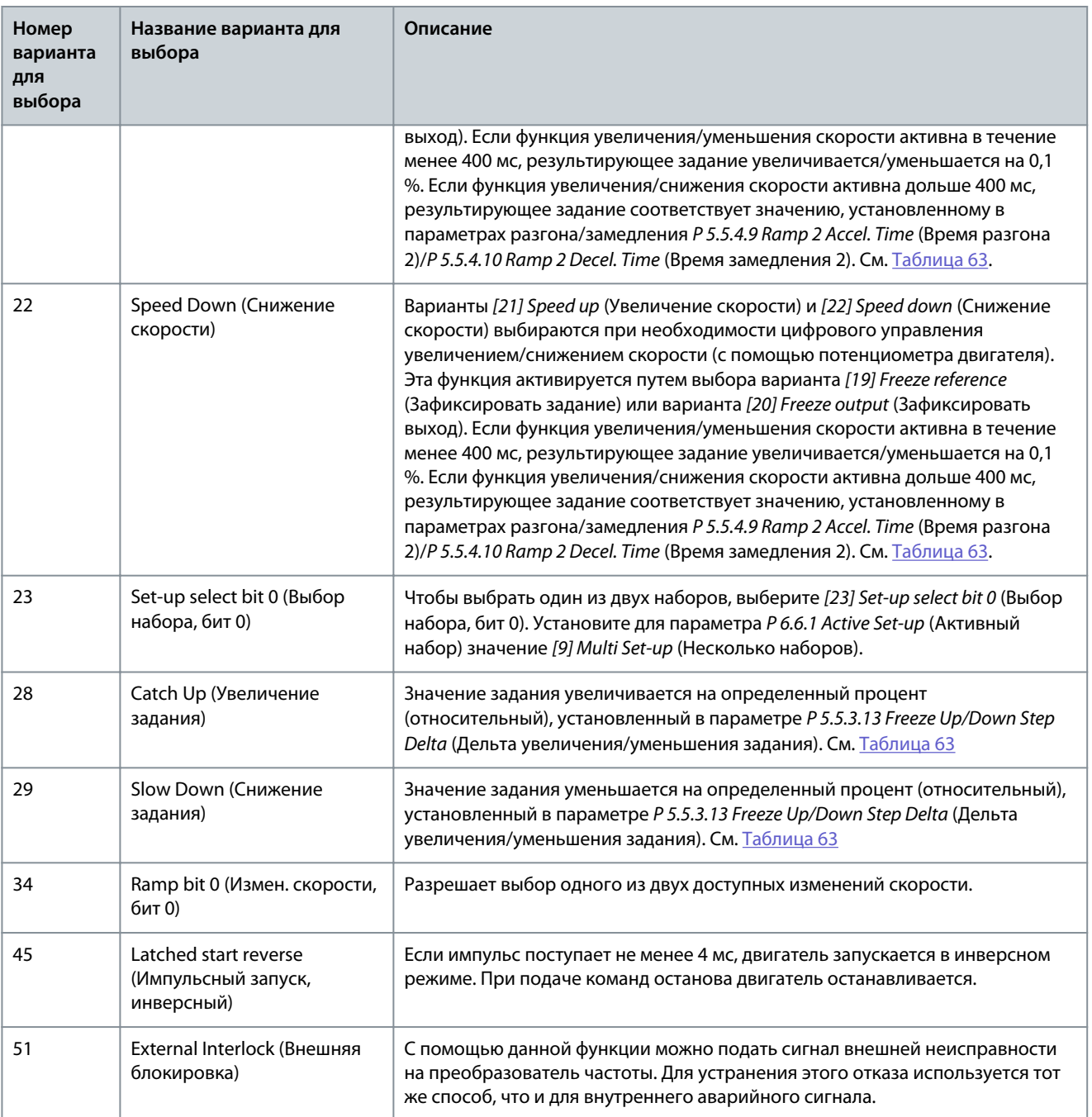

# P 9.4.1.5 T18 Digital Input (Клемма 18, цифровой вход)

**Описание.** Выберите функцию из имеющегося диапазона функций цифрового входа.

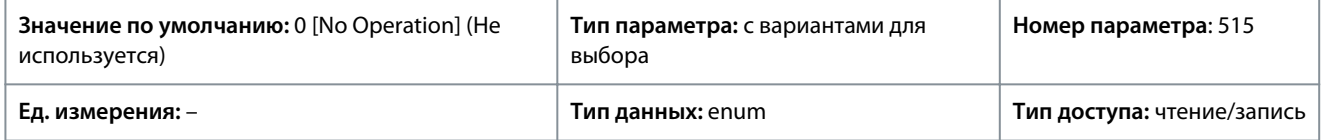

Доступны следующие варианты для выбора.

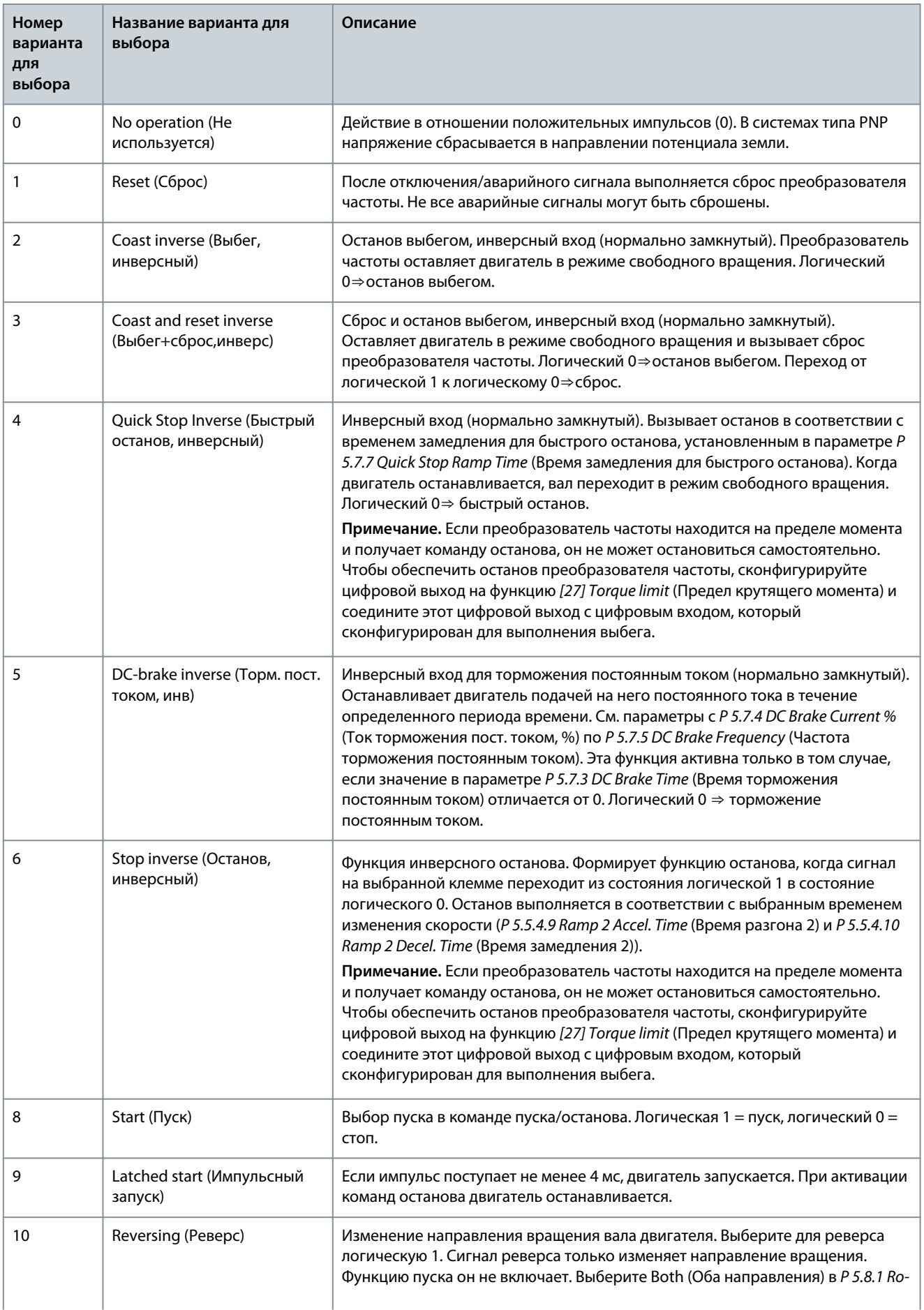

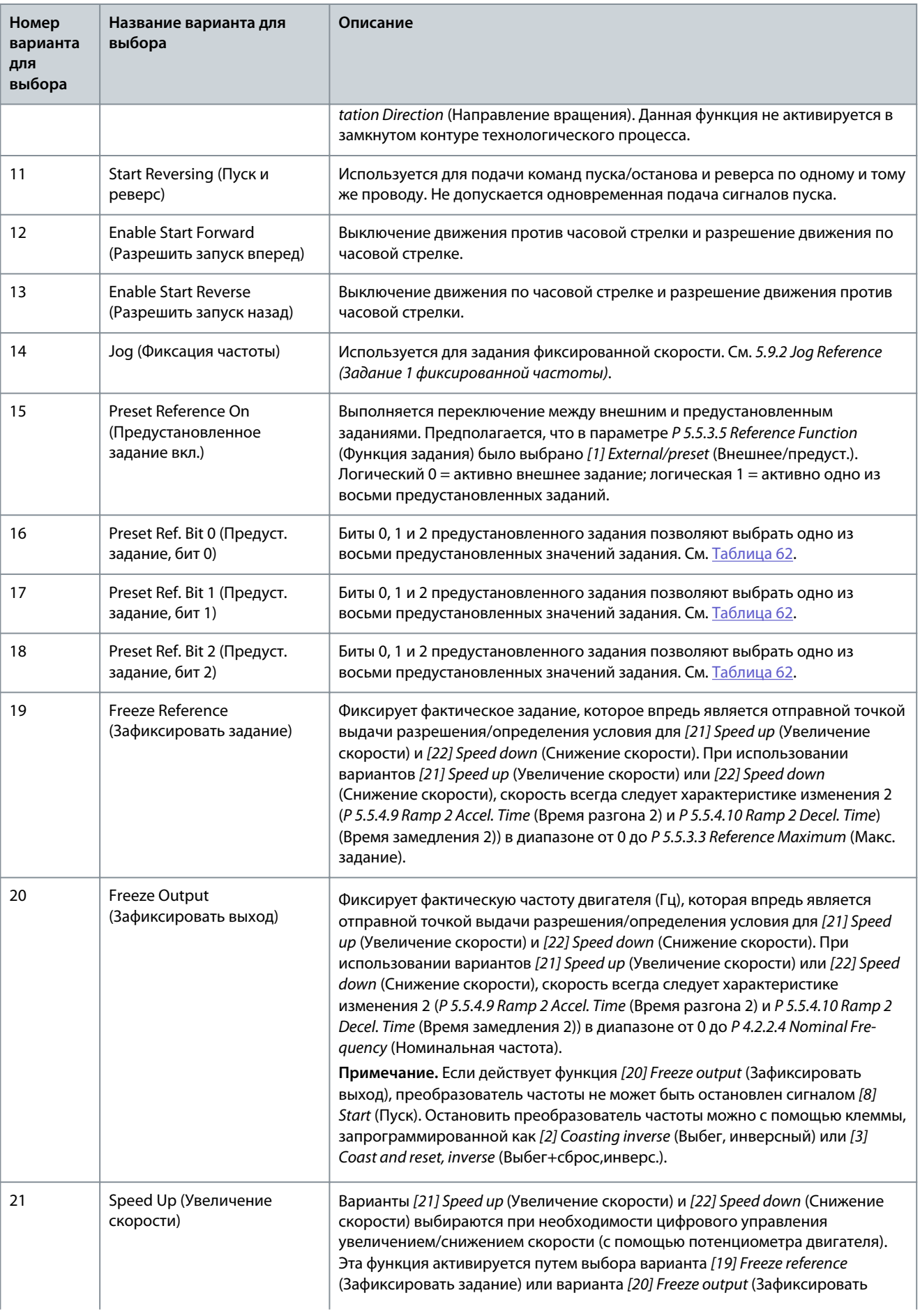

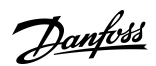

**Описание параметров**

Danfoss

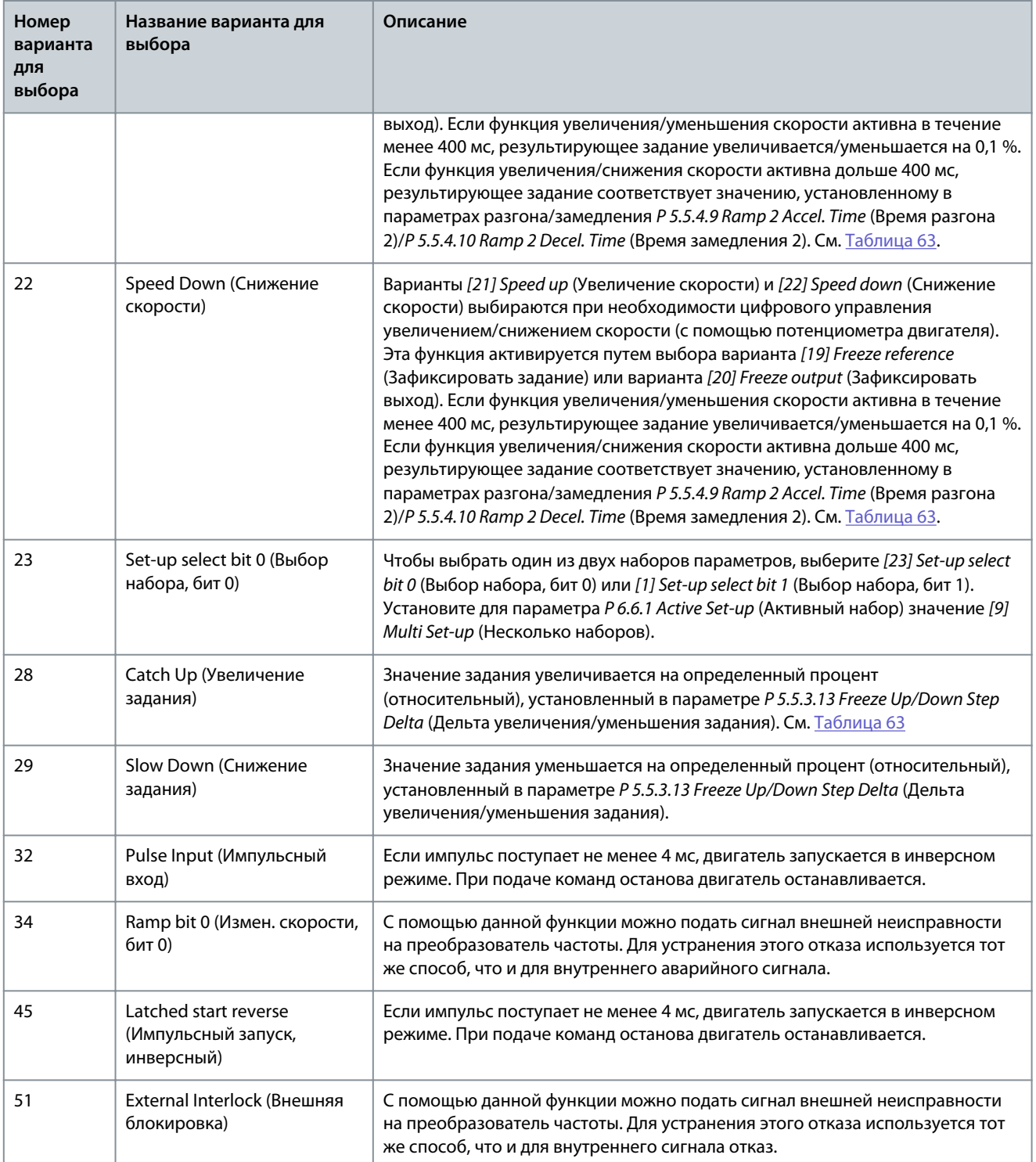

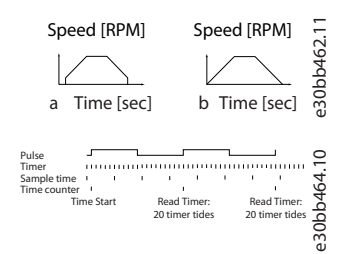

**Рисунок 65: Длительность периода между флангами импульса**

<u>Danfoss</u>

# 7.9.2.2 Клемма 15 в качестве цифрового выхода (индекс меню 9.4.2)

#### P 9.4.2.1 T15 Mode (Клемма 15, режим)

**Описание.** Выберите *[0] Input* (Вход), чтобы настроить клемму 15 в качестве цифрового входа. Выберите *[1] Output* (Выход), чтобы настроить клемму 15 в качестве цифрового выхода.

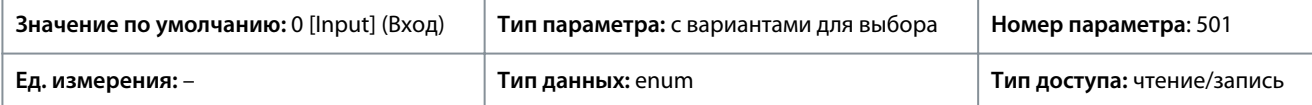

Ниже приведены доступные варианты для выбора.

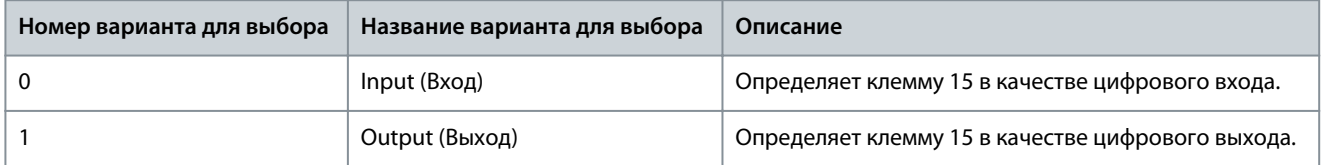

# P 9.4.2.2 T15 Digital Output (Клемма 33, цифровой выход)

**Описание.** Используется для выбора функции для управления цифровым выходом.

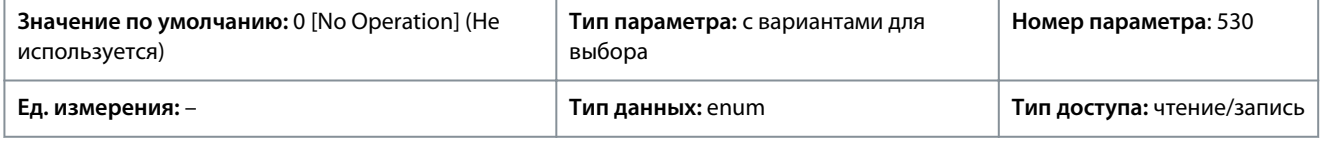

Ниже приведены доступные варианты для выбора.

#### **Таблица 59: Варианты выбора**

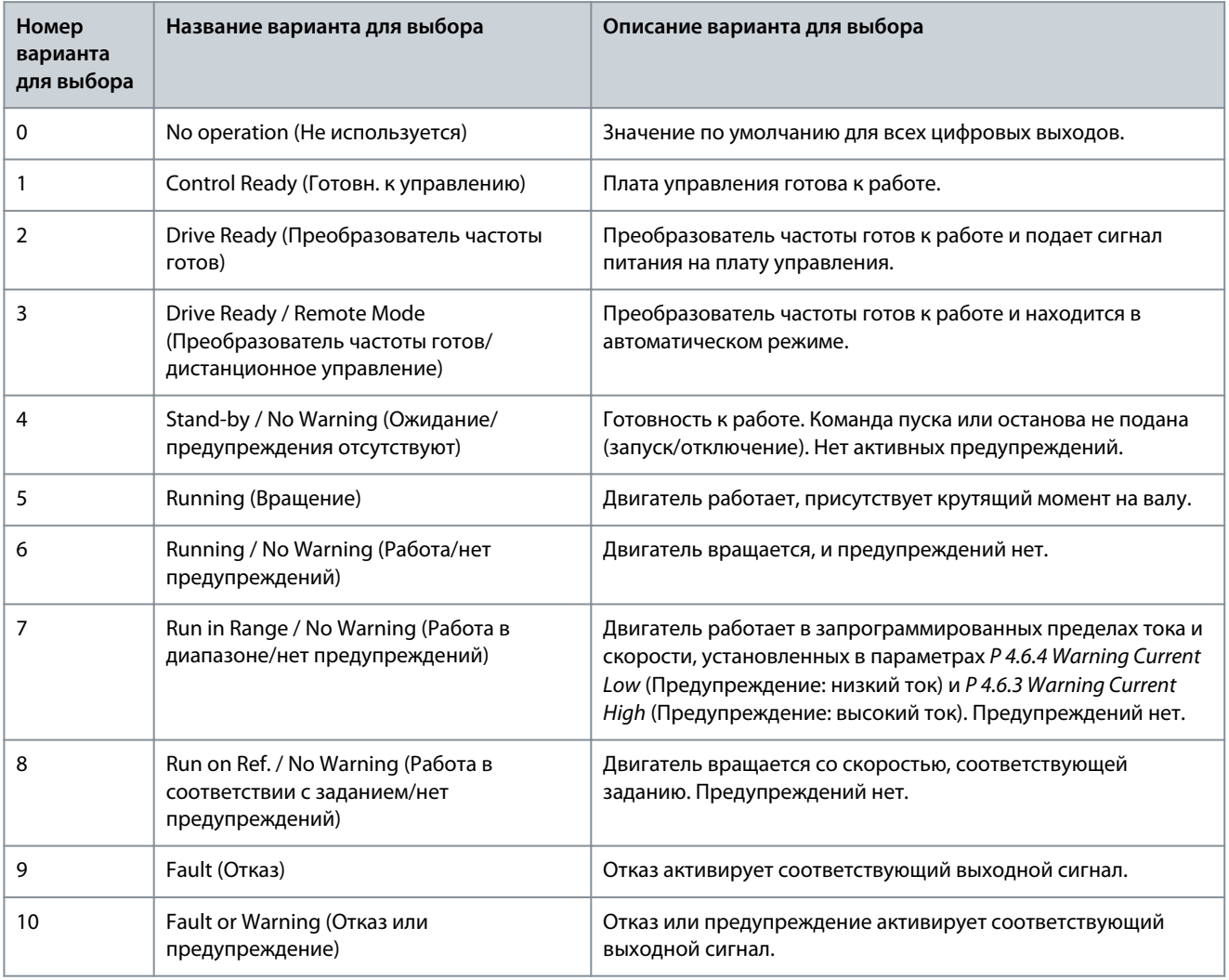

Danfoss

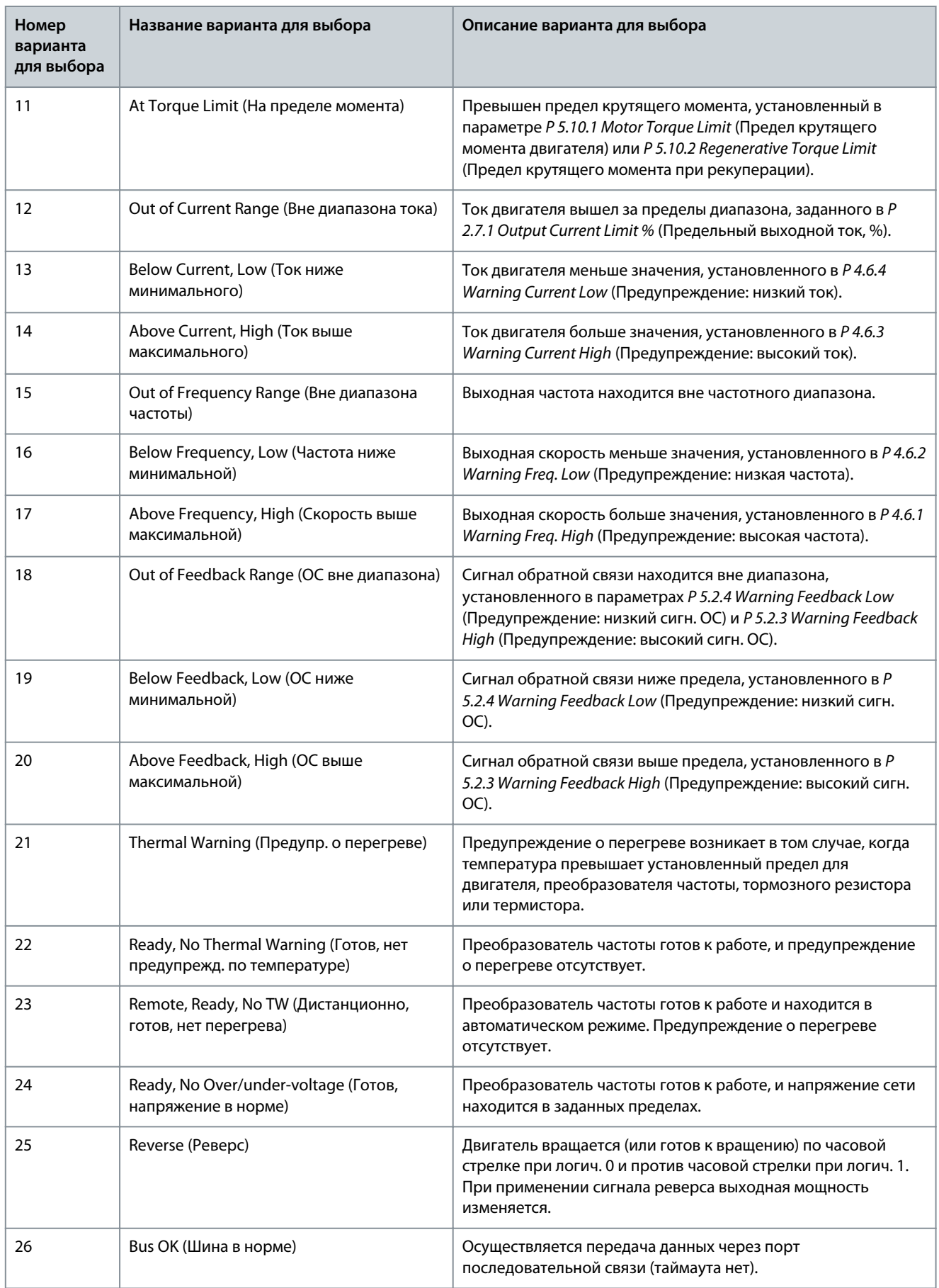

Danfoss

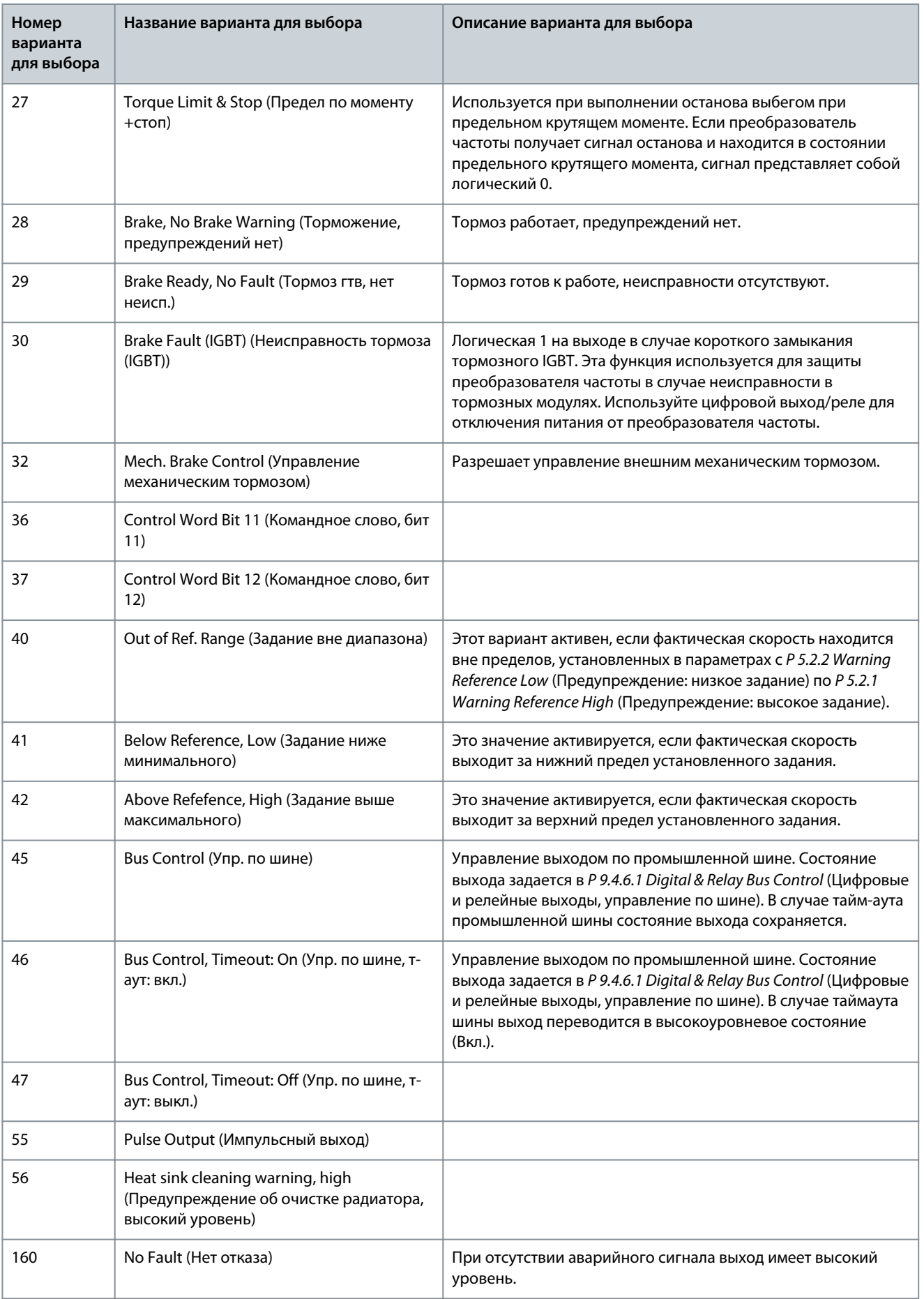

Danfoss

**Описание параметров**

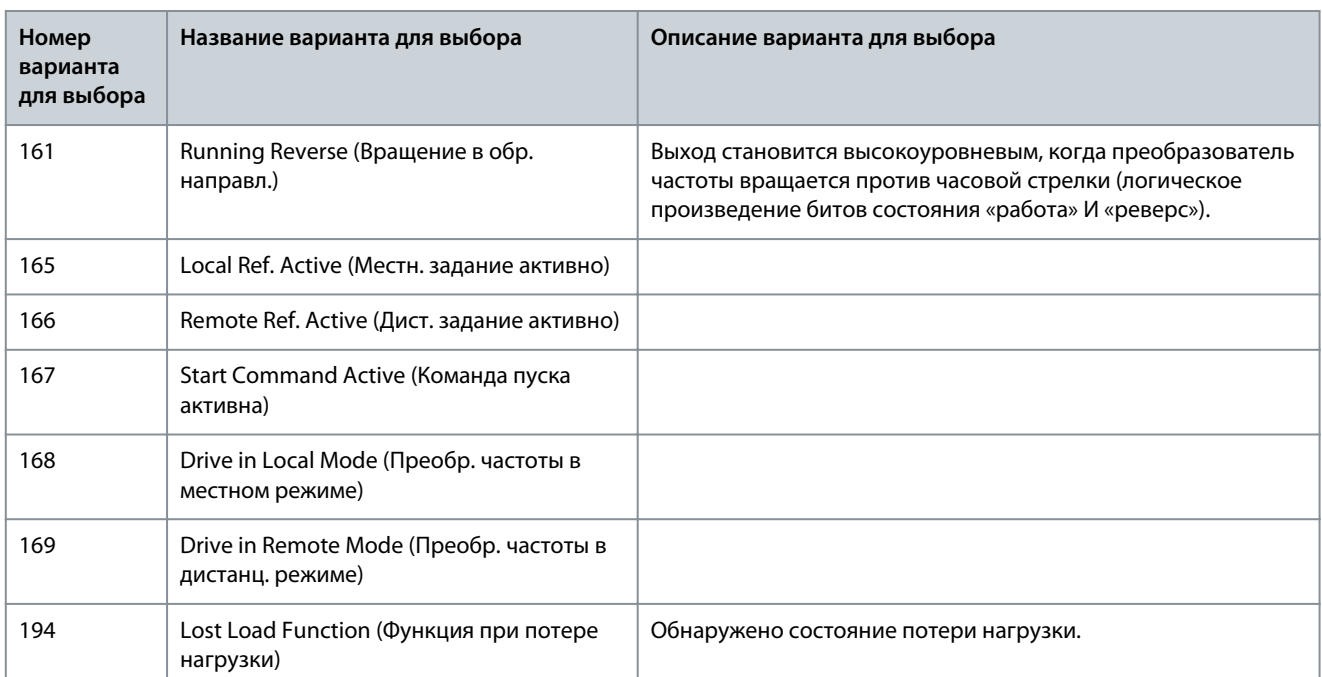

#### P 9.4.2.3 T15 DO ON-Delay (Клемма 15, задержка включения цифрового входа) **Описание.** Используется для ввода времени задержки включения цифрового выхода.

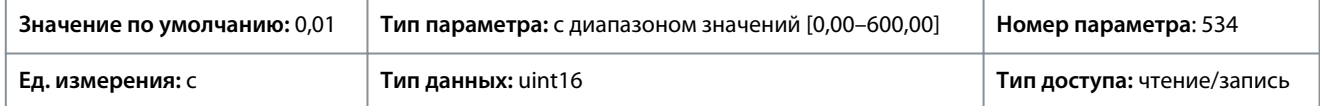

#### P 9.4.2.4 T15 DO OFF-Delay (Клемма 15, задержка выключения цифрового входа) **Описание.** Используется для ввода времени задержки выключения цифрового выхода.

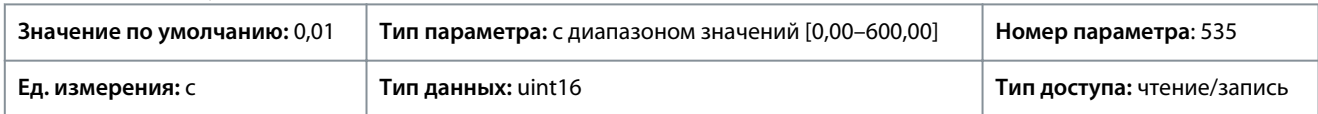

# 7.9.2.3 Реле (индекс меню 9.4.3.1)

# P 9.4.3.1 Function Relay (Реле функций)

**Описание.** Используется для выбора функции управления выходными реле.

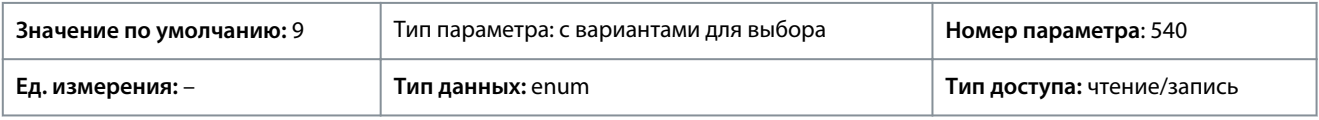

Ниже приведены доступные варианты для выбора.

#### **Таблица 60: Варианты выбора**

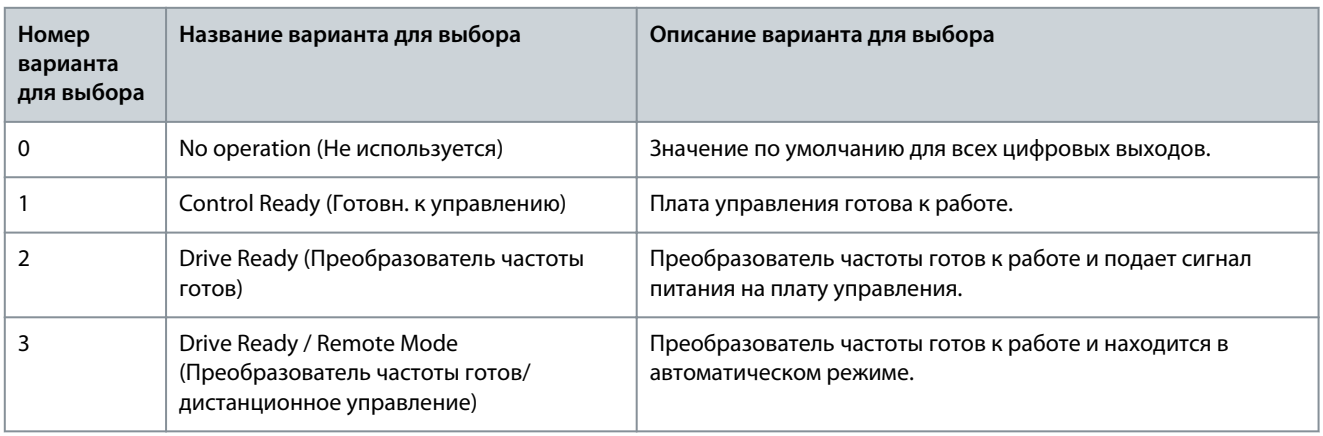

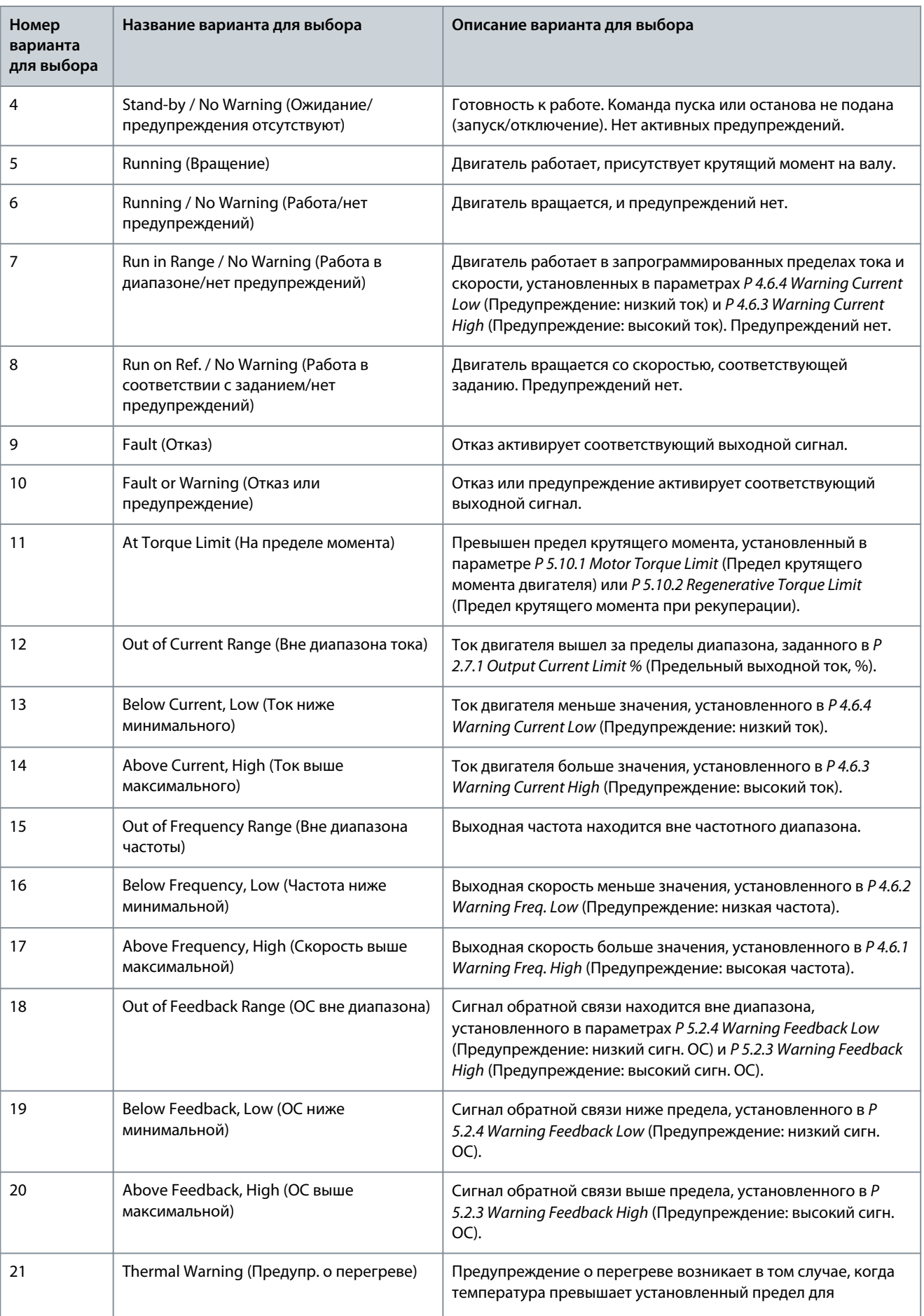

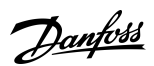

Danfoss

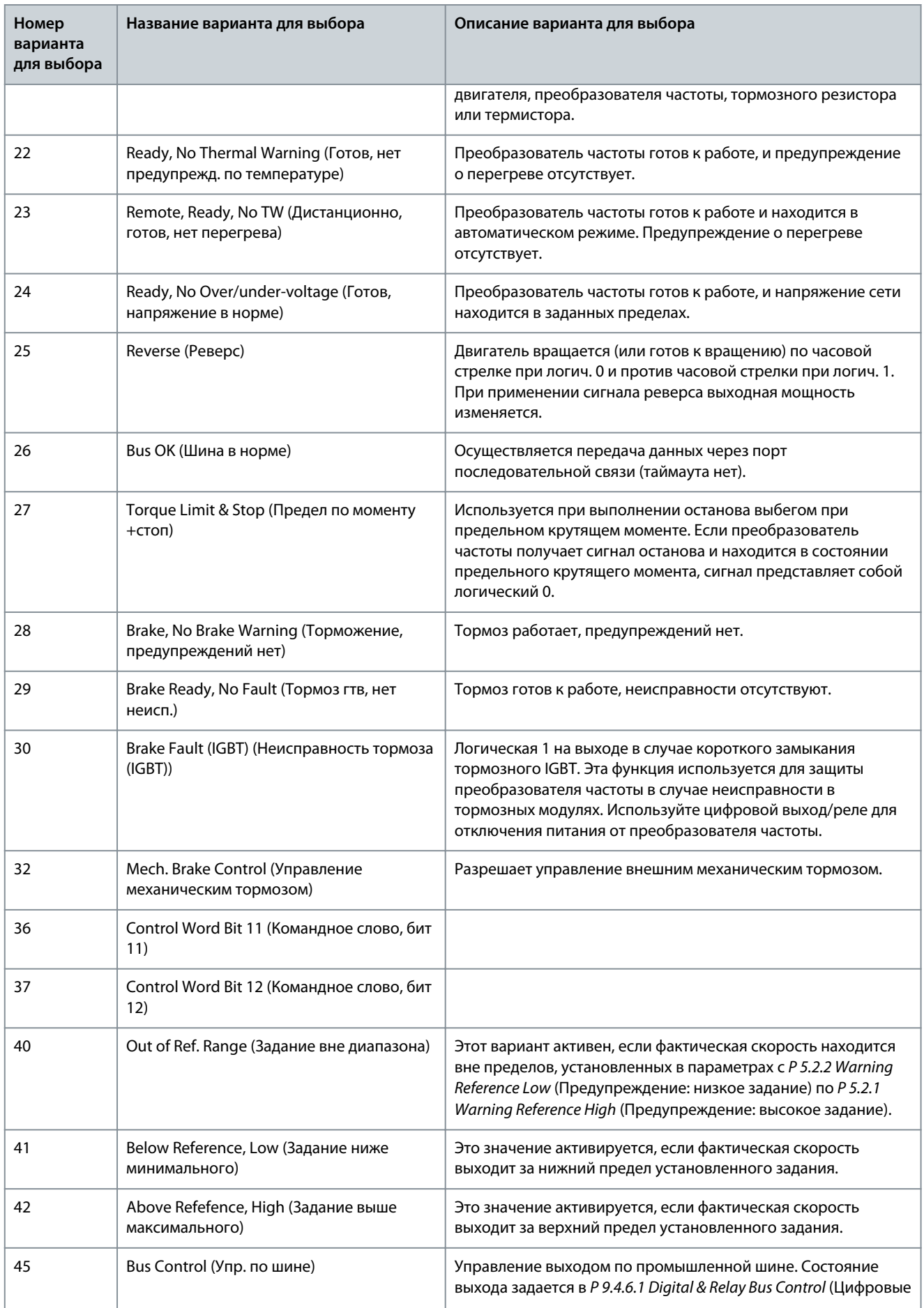

Danfoss

**Описание параметров**

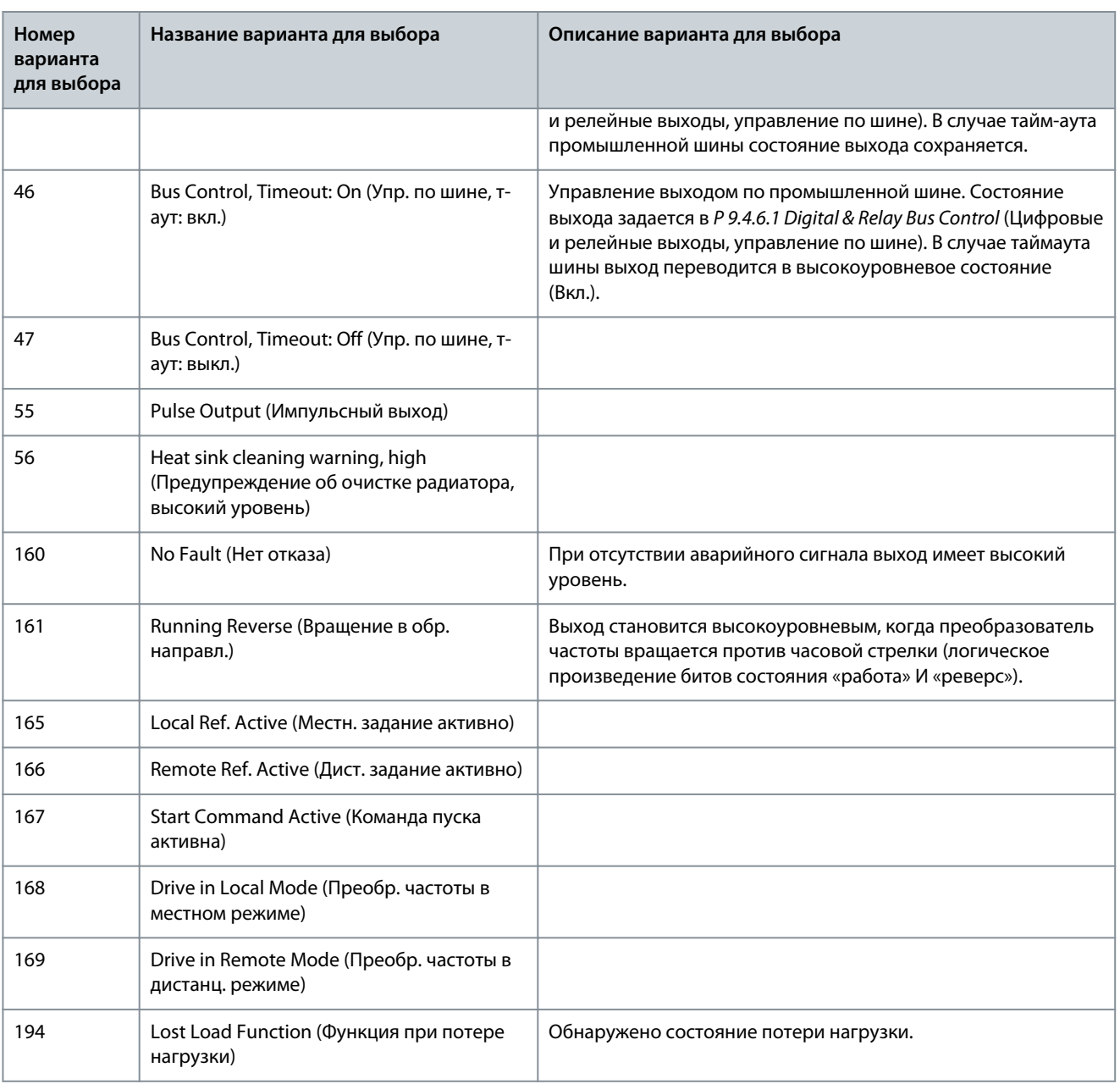

#### P 9.4.3.2 Relay ON-Delay (Задержка включения реле) **Описание.** Введите величину задержки включения реле.

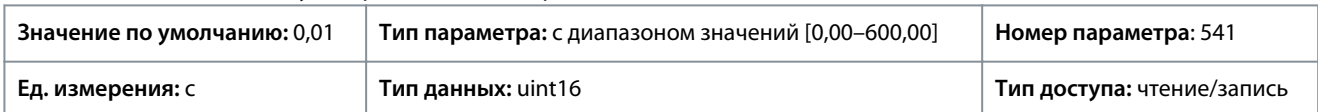
<u>Danfoss</u>

**Описание параметров**

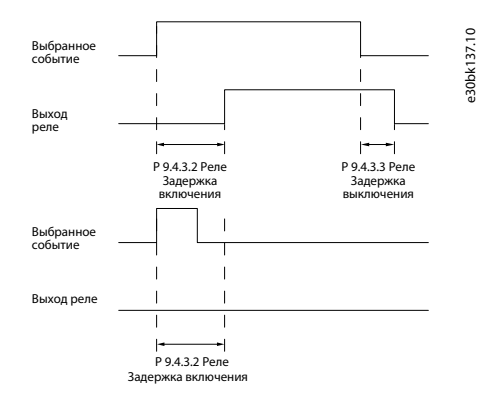

**Рисунок 66: Задержка включения, реле**

#### P 9.4.3.3 Relay OFF-Delay (Задержка выключения реле)

**Описание.** Введите величину задержки выключения реле. См. описание параметра 9.4.3.1. Если состояние выбранного события изменяется до истечения задержки таймера, такое изменение не влияет на состояние релейного выхода.

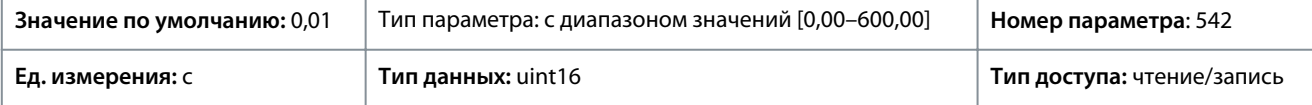

**Рисунок 67: Задержка выключения, реле**

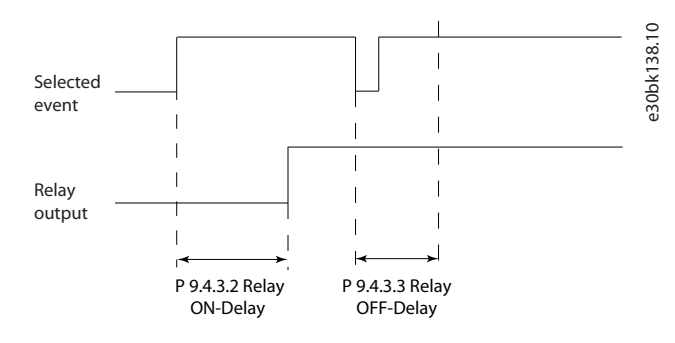

## 7.9.2.4 Клемма 18 в качестве импульсного входа (индекс меню 9.4.4)

Параметры импульсного входа используются с целью определения соответствующего окна для зоны импульсного задания путем конфигурирования масштабирования и фильтров для импульсных входов. Выходные клеммы 18 действуют в качестве входов задания частоты. Установите для клеммы 18 (*P 9.4.1.6 T18 Digital Input* (Цифровой вход)) значение *[32] Pulse input* (Импульсный вход).

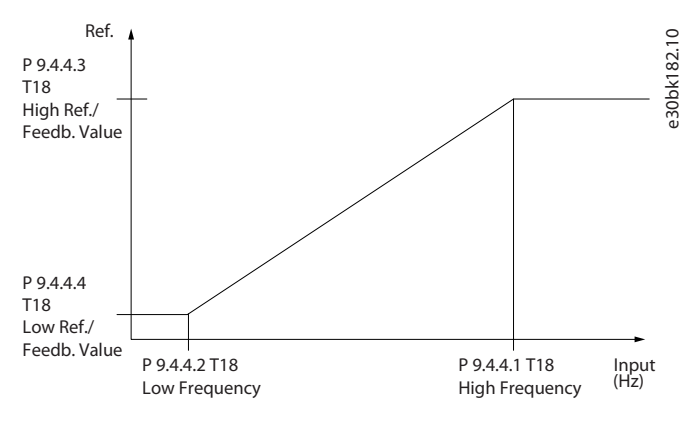

#### **Рисунок 68: Импульсный вход**

P 9.4.4.1 T18 High Frequency (Клемма 18, высокая частота)

**Описание.** Введите верхнее значение частоты, соответствующее максимальному значению скорости вращения вала двигателя (то есть высокому значению задания), в *P 9.4.4.3 Term. 18 High Ref./Feedb. Value* (Клемма 18, высокое зад./обр. связь).

**Руководство по применению**

#### **Описание параметров**

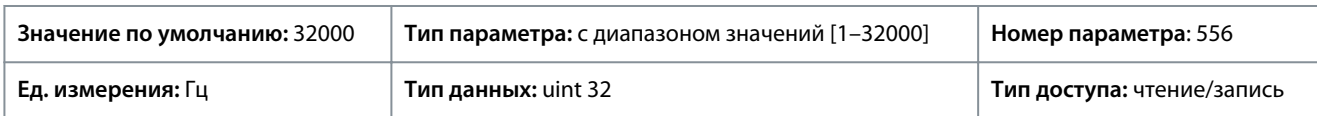

#### P 9.4.4.2 T18 Low Frequency (Клемма 18, низкая частота)

**Описание.** Введите низкое значение частоты, соответствующее минимальному значению скорости вращения вала двигателя (то есть низкому значению задания), *P 9.4.4.4 Term. 18 Low Ref./Feedb. Value* (Клемма 18, низкое зад./обр. связь)

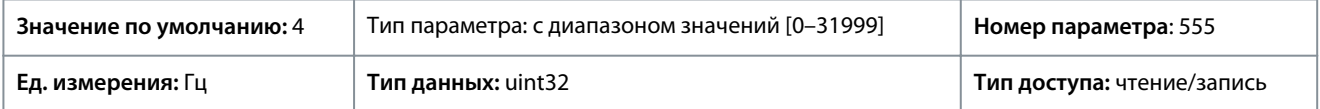

#### P 9.4.4.3 T18 High Ref./Feedb. Value (Клемма 18, высокое зад./обр. связь)

**Описание.** Введите высокое значение задания для скорости вращения вала двигателя и высокое значение сигнала обратной связи.

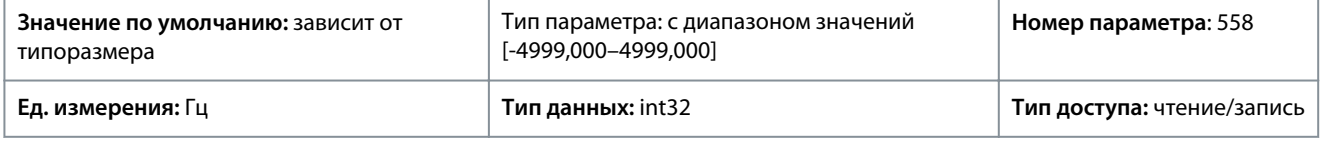

#### P 9.4.4.4 T18 Low Ref./Feedb. Value (Клемма 18, низкое зад./обр. связь)

**Описание.** Введите низкое значение задания скорости вращения вала двигателя и низкое значение обратной связи.

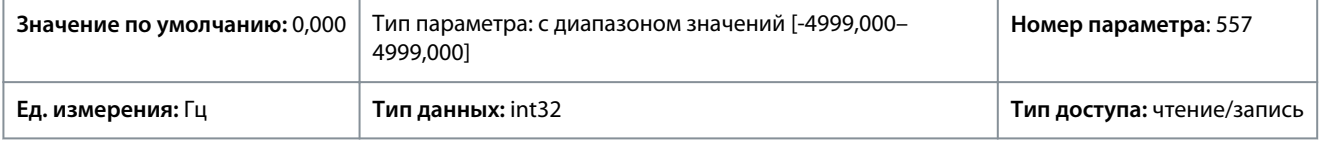

# 7.9.2.5 Клемма 15 в качестве импульсного выхода (индекс меню 9.4.5)

#### P 9.4.5.1 T15 Pulse Output Variable (Клемма 15, переменная импульсного выхода)

**Описание.** Выберите требуемый выход на клемме 15.

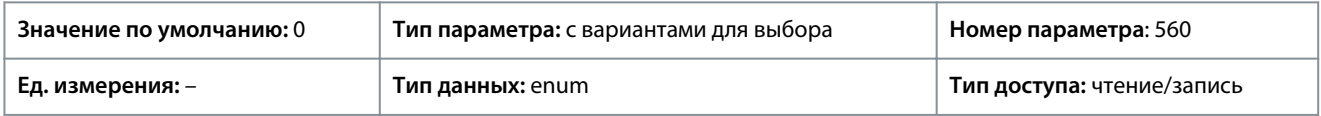

Ниже приведены доступные варианты для выбора.

#### **Таблица 61: Варианты выбора**

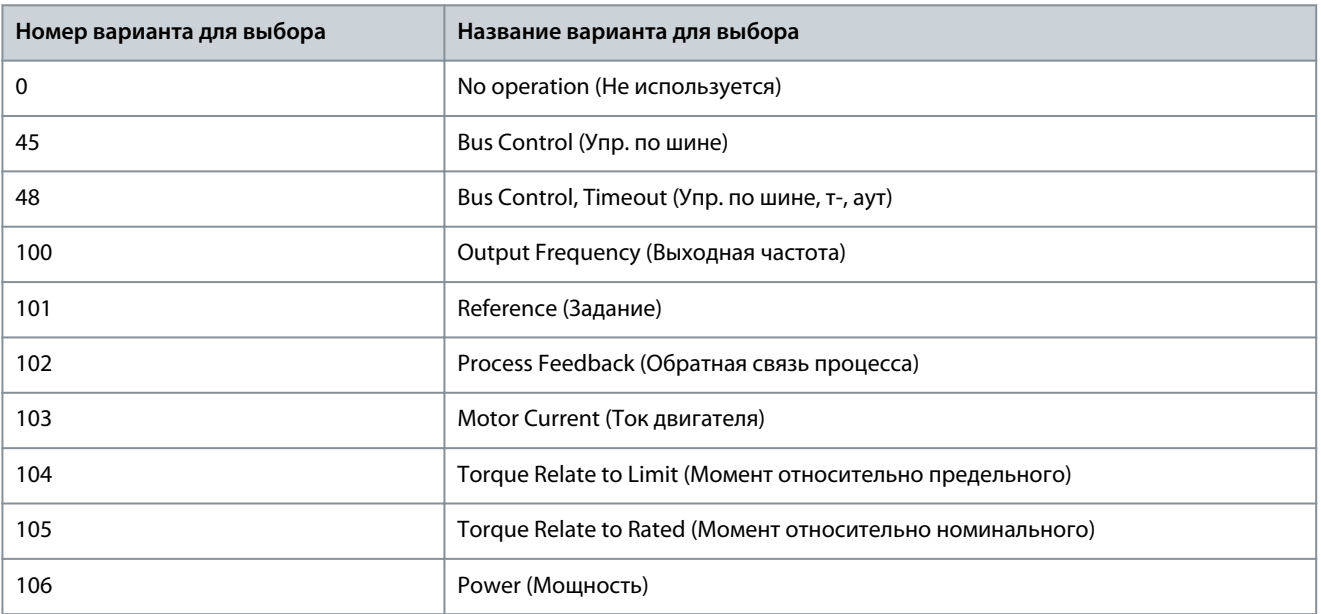

<u>Danfoss</u>

#### **Описание параметров**

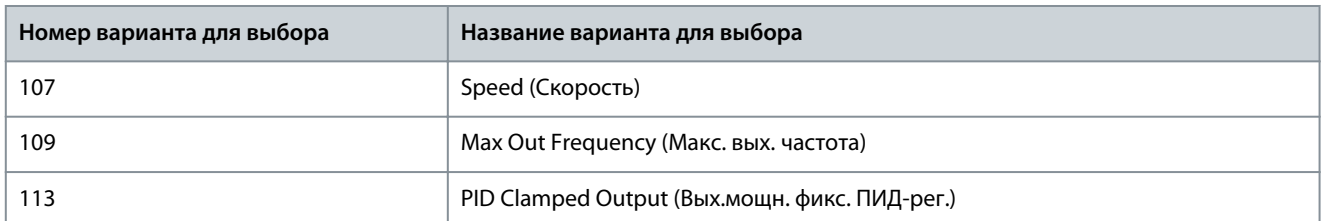

P 9.4.5.2 T15 Pulse Output Max. Freq (Клемма 15, макс. частота на импульсном выходе)

**Описание.** Установите для клеммы 15 максимальную частоту, соответствующую выходной переменной, выбранной в *9.4.5.1 T15 Pulse Output Variable* (Клемма 15, переменная импульсного выхода).

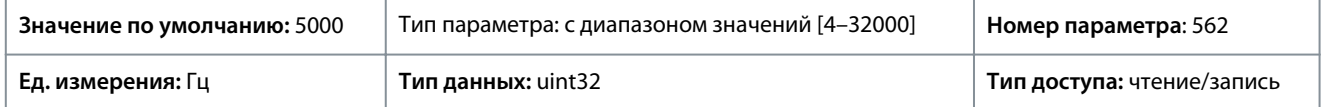

### 7.9.2.6 Управление по шине (индекс меню 9.4.6)

#### P 9.4.6.1 Digital & Relay Bus Control (Цифровые и релейные выходы, управление по шине)

**Описание.** Этот параметр контролирует состояние цифровых выходов и реле при управлении по шине. Логическая «1» показывает, что на выходе имеет место высокий уровень или он активен. Логический «0» показывает, что на выходе имеет место низкий уровень или он неактивен.

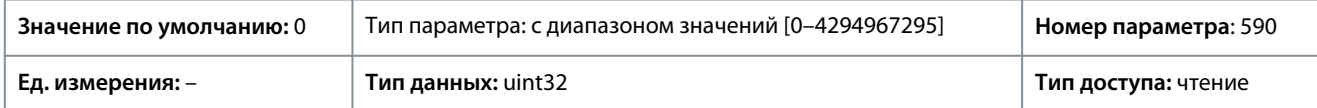

#### **Таблица 62: Описание бита**

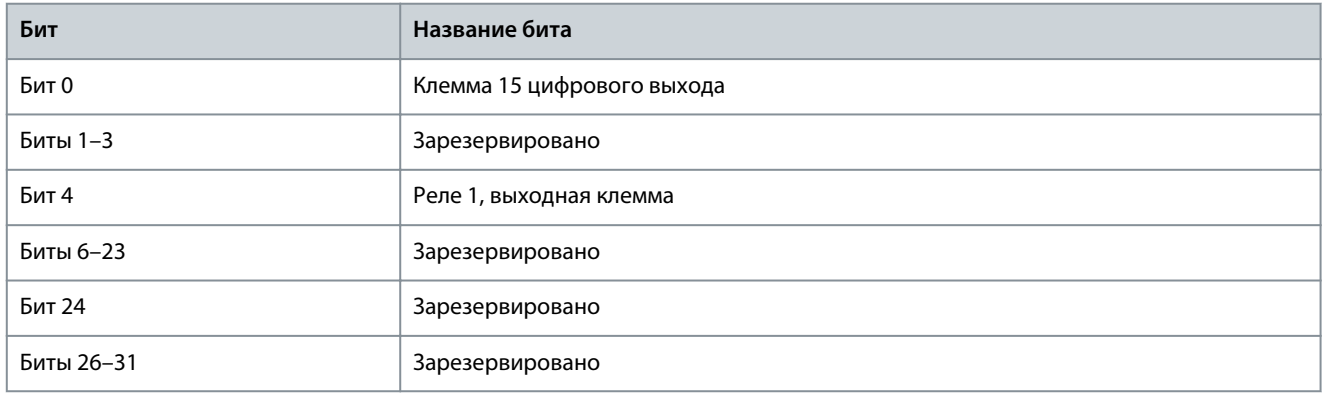

#### P 9.4.6.2 T15 Pulse Out Bus Control (Клемма 15, цифровые и релейные выходы, управление по шине)

**Описание.** Используется для задания выходной частоты сигнала, подаваемого на выходную клемму 15, когда клемма сконфигурирована как *[45] Bus Control* (Упр. по шине) в параметре *P 9.4.5.1 T15 Pulse Output Variable* (Клемма 15, переменная импульсного выхода).

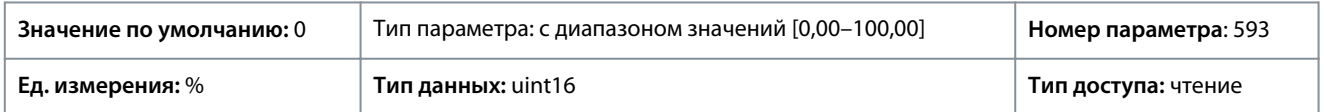

#### P 9.4.6.3 T15 Pulse Out Timeout Preset (Предустановка тайм-аута импульсного входа)

**Описание.** Используется для задания выходной частоты сигнала, подаваемого на клемму выхода 15, когда клемма сконфигурирована как *[48] Bus Control, Timeout* (Упр. по шине, тайм-аут) в параметре *P 9.4.5.1 T15 Pulse Output Variable* (Клемма 15, переменная импульсного выхода) и обнаружен тайм-аут.

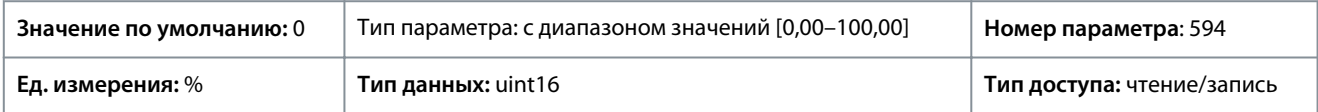

# 7.9.3 Аналоговые входы/выходы (индекс меню 9.5)

### 7.9.3.1 Выходная клемма 31 (индекс меню 9.5.1)

# P 9.5.1.1 T31 Mode (Клемма 31, режим)

**Описание.** Используется для настройки аналогового выхода для клеммы 31.

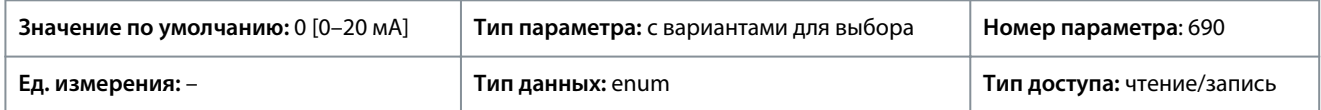

Ниже приведены доступные варианты для выбора.

#### **Таблица 63: Варианты выбора**

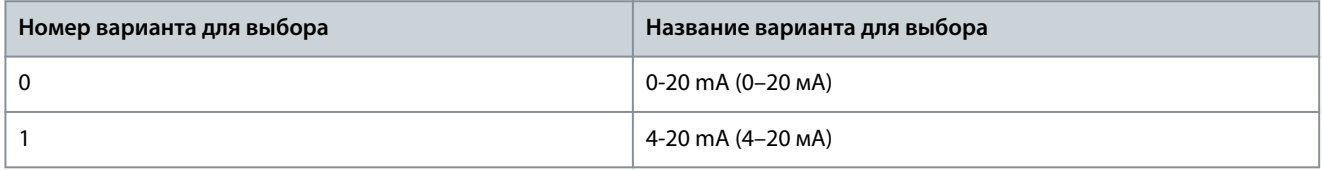

P 9.5.1.2 T31 Analog Output (Клемма 31, аналоговый выход) **Описание.** Используется для выбора функции клеммы 31.

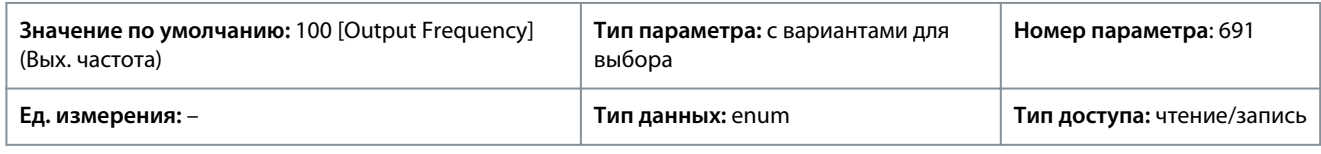

Ниже приведены доступные варианты для выбора.

#### **Таблица 64: Варианты для выбора и описание**

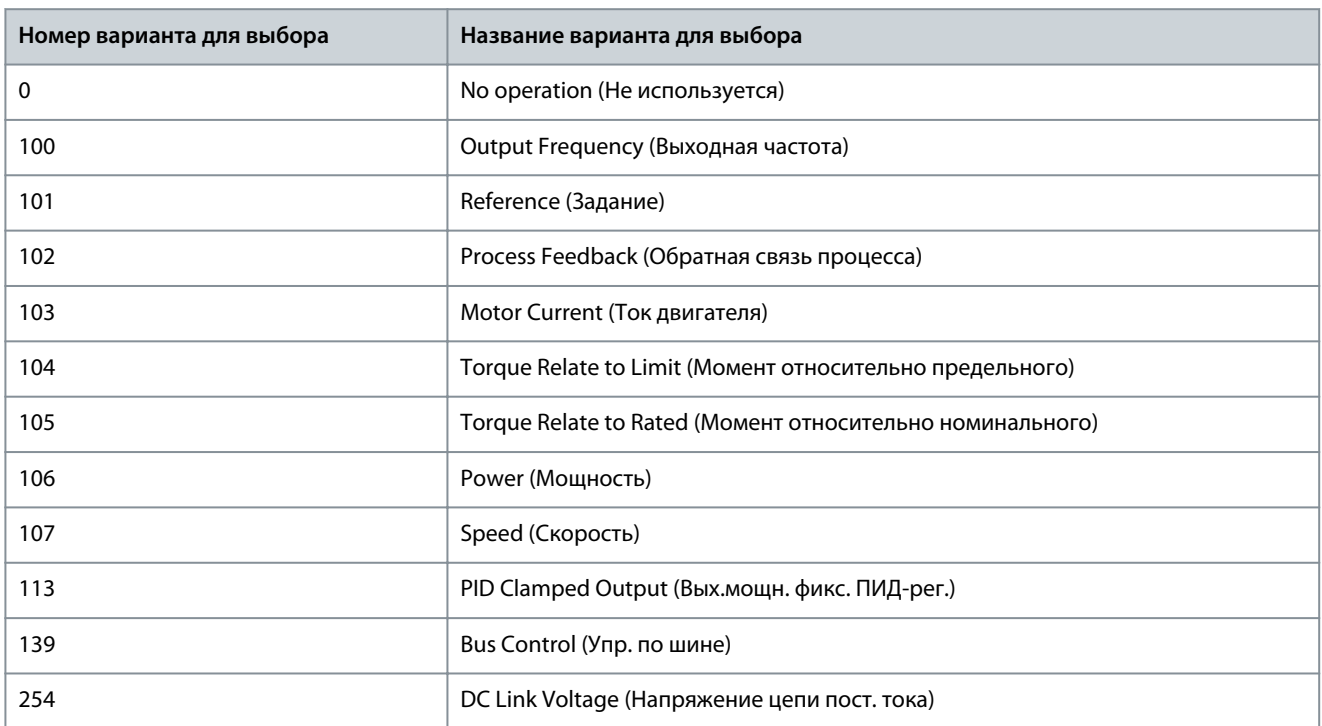

P 9.5.1.3 T31 Output Max Scale (Клемма 31, макс. масштаб выхода)

Установите масштаб максимального выходного значения (20 мА) для аналогового сигнала на клемме 31. Задайте значение в виде процента от полного диапазона переменной, выбранной в *P 9.5.1.2 Terminal 31 Analog Output* (Клемма 31, аналоговый выход).

<u>Danfoss</u>

#### **Описание параметров**

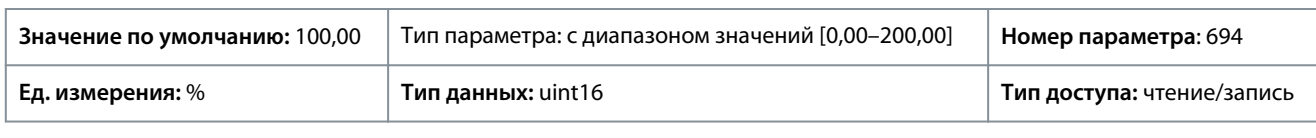

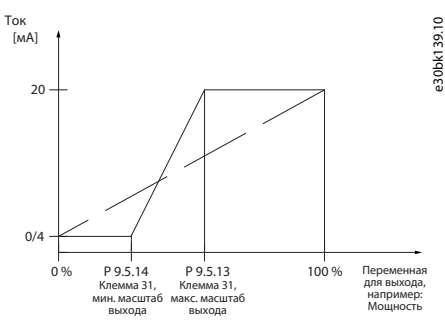

**Рисунок 69: Соотношение масштаба выхода и тока**

#### P 9.5.1.4 T31 Output Min Scale (Клемма 31, мин. масштаб выхода)

Установите масштаб максимального выходного значения (20 мА) для аналогового сигнала на клемме 31. Задайте значение в виде процента от полного диапазона переменной, выбранной в *P 9.5.1.2 Terminal 31 Analog Output* (Клемма 31, аналоговый выход).

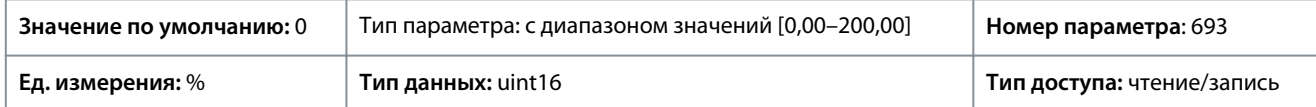

#### P 9.5.1.5 T31 Output Bus Control (Клемма 31, выход шины управления)

**Описание.** Сохраняет уровень аналогового сигнала на выходе 31 при управлении по шине.

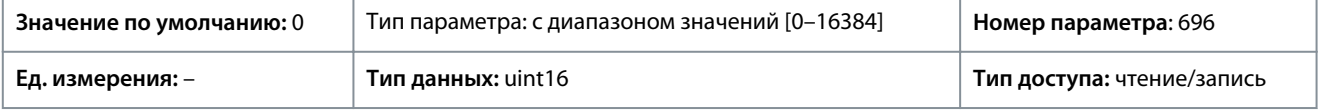

## 7.9.3.2 Входная клемма 33 (индекс меню 9.5.2)

#### P 9.5.2.1 T33 Mode (Клемма 33, режим)

**Описание.** Используется для выбора режима работы для клеммы 33.

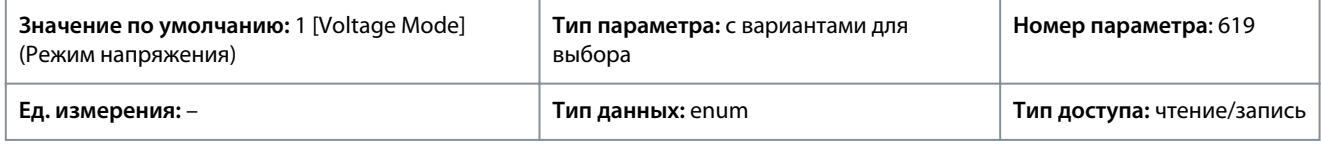

Ниже приведены доступные варианты для выбора.

#### **Таблица 65: Варианты выбора**

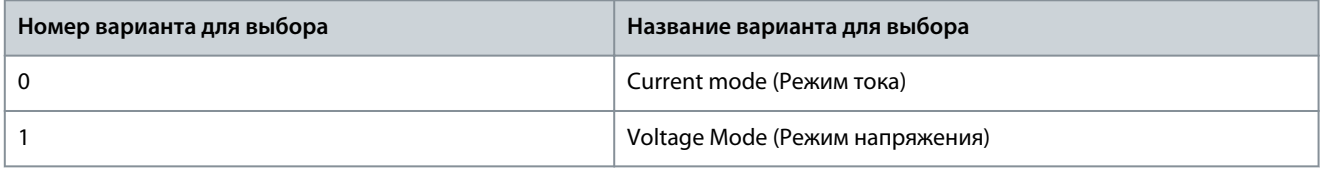

#### P 9.5.2.2 T33 High Voltage (Клемма 33, высокое напряжение)

**Описание.** Введите значение напряжения (В), соответствующее высокому значению задания, установленному в *P 9.5.2.6 T33 High Ref./Feedb. Value* (Клемма 33, высокое зад./обр. связь)

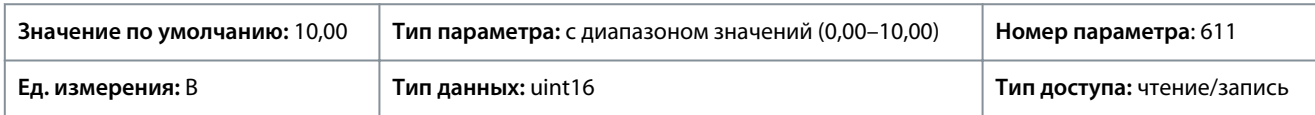

#### P 9.5.2.3 T33 Low Voltage (Клемма 33, низкое напряжение)

**Описание.** Введите напряжение (В), которое соответствует низкому значению задания (установленному в *P 9.5.2.7 T33 Low Ref./Feedb.Value* (Клемма 33, низкое значение зад./обр. связи)). Необходимо установить значение > 2 мА, чтобы

активизировать функцию тайм-аута действующего нуля в *P 9.5.6.2 Live Zero Timeout Function* (Функция тайм-аута действующего нуля).

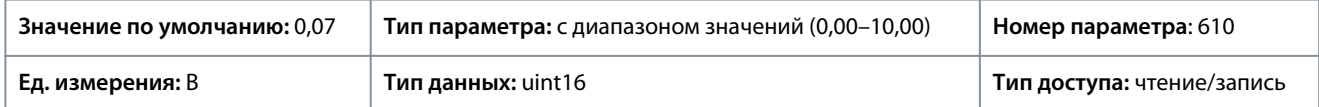

#### P 9.5.2.4 T33 High Current (Клемма 33, высокий ток)

**Описание.** Введите значение тока (мА), соответствующее высокому значению задания (установленному в *P 9.5.2.6 T33 High Ref./Feedb. Value* (Клемма 33, высокое значение зад./обр. связи)).

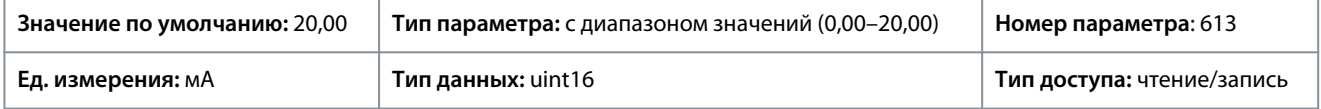

#### P 9.5.2.5 T33 Low Current (Клемма 33, низкий ток)

**Описание.** Введите значение тока (мА), которое соответствует низкому значению задания, установленному в *P 9.5.2.7 T33 Low Ref./Feedb.Value* (Клемма 33, низкое значение зад./обр. связи)). Необходимо установить значение > 2 мА, чтобы активизировать функцию тайм-аута действующего нуля в *P 9.5.6.2 Live Zero Timeout Function* (Функция тайм-аута действующего нуля).

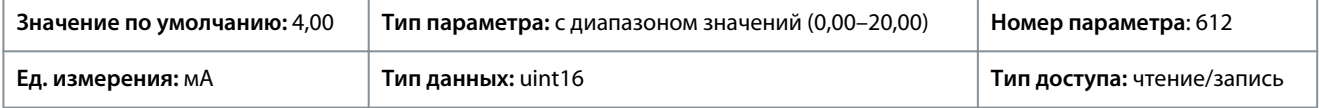

#### P 9.5.2.6 T33 High Ref./Feedb. Value (Клемма 33, высокое зад./обр. связь)

**Описание.** Введите значение задания или обратной связи, которое соответствует значению напряжения или тока, заданному в *P 9.5.2.2 T33 High Voltage (Клемма 33, высокое напряжение)/ P 9.5.2.4 T33 High Current (Клемма 33, высокий ток)*.

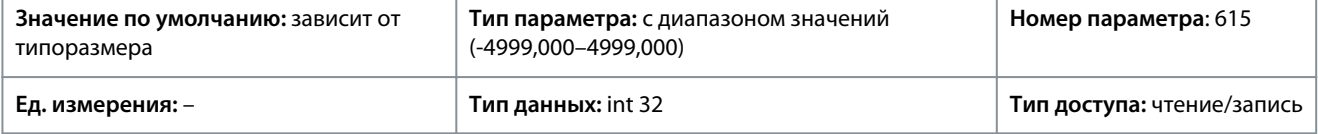

#### P 9.5.2.7 T33 Low Ref./Feedb. Value (Клемма 33, низкое зад./обр. связь)

**Описание.** Введите значение задания или обратной связи, которое соответствует значению напряжения или тока,

заданному в *P 9.5.2.3 T33 Low Voltage (Клемма 33, низкое напряжение)/ P9.5.2.5 T33 Low Current (Клемма 33, низкий ток)*.

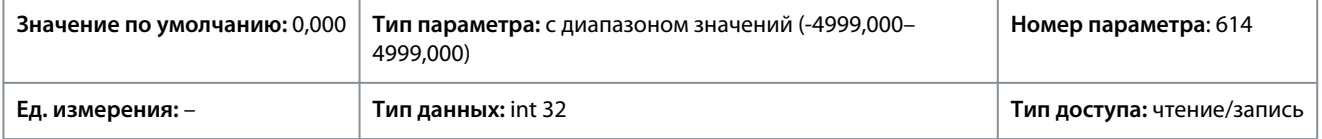

#### P 9.5.2.8 T33 Filter Time Constant (Клемма 33, постоянная времени фильтра)

**Описание.** Введите постоянную времени фильтра. Это постоянная времени цифрового фильтра низких частот первого порядка для подавления электрических помех на клемме 33. Высокое значение постоянной времени улучшает подавление колебаний, но в то же время увеличивает временную задержку прохождения сигнала через фильтр.

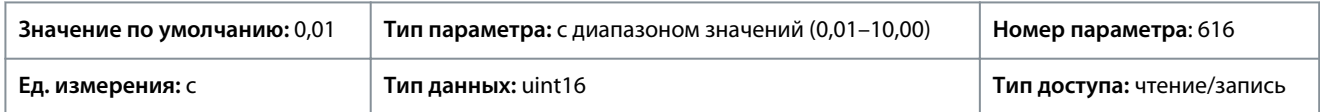

# 7.9.3.3 Входная клемма 34 (индекс меню 9.5.3)

#### P 9.5.3.1 T34 Mode (Клемма 34, режим)

**Описание.** Выберите, используется ли клемма 34 для входа по току или по напряжению.

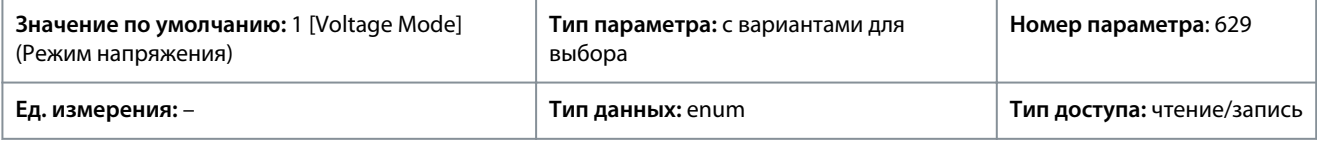

Ниже приведены доступные варианты для выбора.

<u>Danfoss</u>

**Описание параметров**

#### **Таблица 66: Варианты выбора**

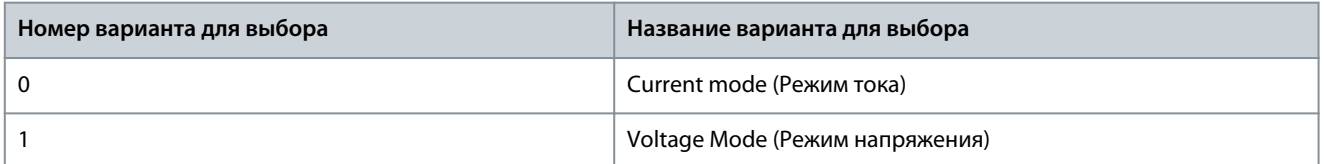

#### P 9.5.3.2 T34 High Voltage (Клемма 34, высокое напряжение)

**Описание.** Введите значение напряжения (В), соответствующее высокому значению задания, установленному в *P 9.5.3.6 T34 High Ref./Feedb. Value* (Клемма 34, высокое зад./обр. связь).

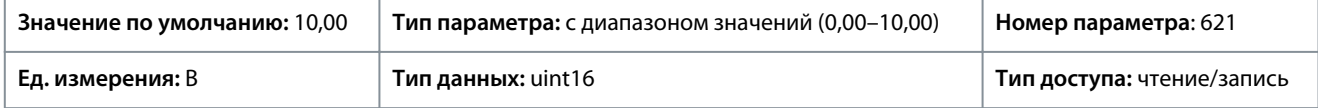

#### P 9.5.3.3 T34 Low Voltage (Клемма 34, низкое напряжение)

**Описание.** Введите напряжение (В), которое соответствует нижнему значению задания (установленному в *P 9.5.3.7 T34 Low Ref./Feedb. Value* (Клемма 34, низкое значение задания/обратной связи)). Необходимо установить значение > 2 мА, чтобы активизировать функцию тайм-аута действующего нуля в *P 9.5.6.2 Live Zero Timeout Function* (Функция тайм-аута действующего нуля).

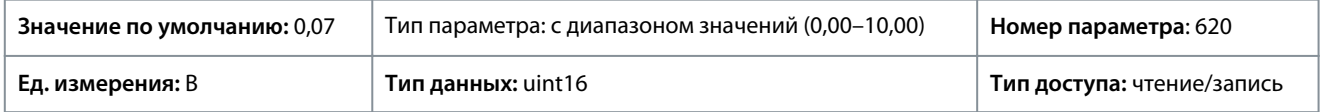

#### P 9.5.3.4 T34 High Current (Клемма 34, высокий ток)

**Описание.** Введите значение тока (мА), соответствующее высокому значению задания (установленному в *P 9.5.3.6 T34 High Ref./Feedb. Value* (Клемма 34, низкое зад./обр. связь)).

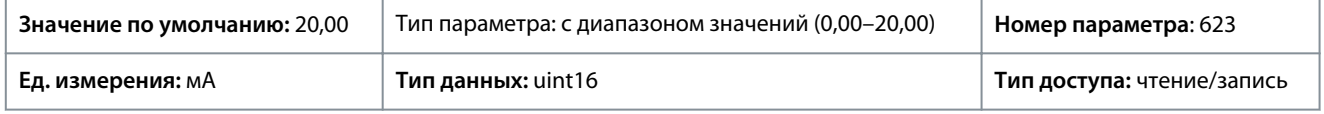

#### P 9.5.3.5 T34 Low Current (Клемма 34, низкий ток)

**Описание.** Введите значение тока (мА), соответствующее низкому значению задания, установленному в *P 9.5.3.7 T34 Low Ref./ Feedb. Value* (Клемма 34, низкое зад./обр. связь) Необходимо установить значение > 2 мА, чтобы активизировать функцию тайм-аута действующего нуля в *P 9.5.6.2 Live Zero Timeout Function* (Функция тайм-аута действующего нуля).

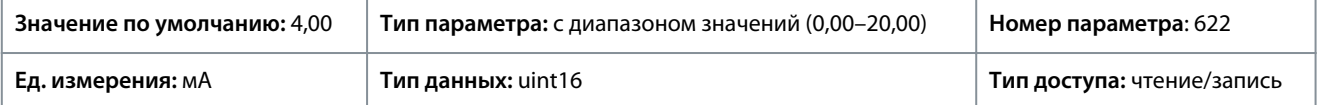

#### P 9.5.3.6 T34 High Ref./Feedb. Value (Клемма 34, высокое зад./обр. связь)

**Описание.** Введите значение задания или обратной связи, которое соответствует значению напряжения или тока, заданному в *P 9.5.3.2 T34 High Voltage (Клемма 34, высокое напряжение)/ 9.5.3.4 T34 High Current (Клемма 34, высокий ток)*.

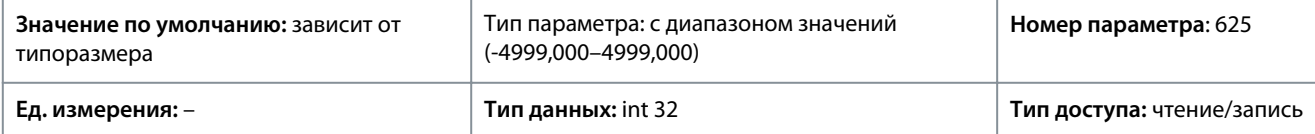

P 9.5.3.7 T34 Low Ref./Feedb. Value (Клемма 34, низкое зад./обр. связь)

**Описание.** Введите значение задания или обратной связи, которое соответствует значению напряжения или тока,

заданному в *P 9.5.3.3 T34 High Voltage (Клемма 34, высокое напряжение)/ P 9.5.3.5 T34 High Current (Клемма 34, высокий ток)*.

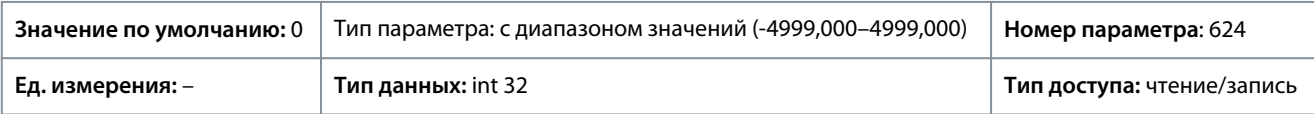

#### P 9.5.3.8 T34 Filter Time Constant (Клемма 33, постоянная времени фильтра)

**Описание.** Введите постоянную времени фильтра. Это постоянная времени цифрового фильтра низких частот первого порядка для подавления электрических помех. Высокое значение постоянной времени улучшает подавление колебаний, но в то же время увеличивает временную задержку прохождения сигнала через фильтр.

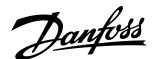

#### **Описание параметров**

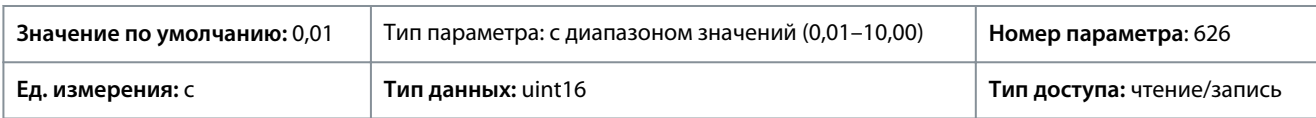

### 7.9.3.4 Задание потенциометра (индекс меню 9.5.4)

P 9.5.4.1 Potentiometer High Ref. (Высокое задание потенциометра)

**Описание.** Установите значение задания в соответствии с максимальным положением потенциометра панели управления.

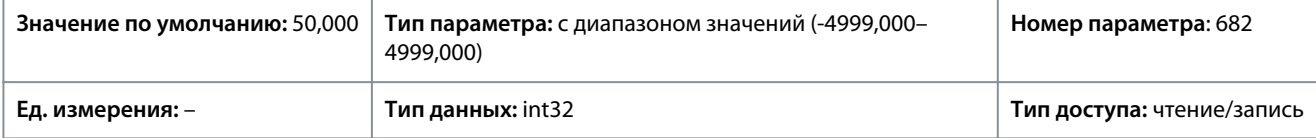

#### P 9.5.4.2 Potentiometer Low Ref. (Низкое задание потенциометра)

**Описание.** Установите значение задания в соответствии с минимальным положением потенциометра панели управления.

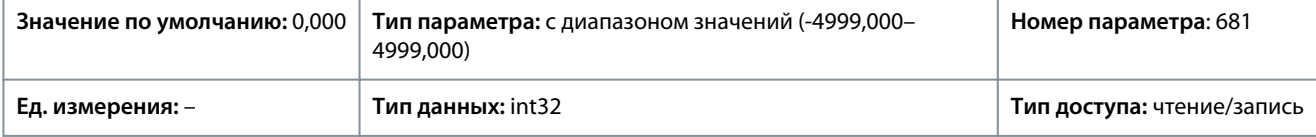

### 7.9.3.5 Действующий ноль (индекс меню 9.5.6)

#### P 9.5.6.1 Live Zero Response (Реакция действующего нуля)

**Описание.** Введите время тайм-аута. Функция, заданная в параметре *P 9.5.6.2 Live Zero Timeout Function* (Функция при таймауте действующего нуля), активируется, когда входной сигнал на клемме ниже 50 % минимального значения (например, минимальное значение для режима напряжения на клемме 33 равно значению, установленному в параметре *P 9.5.2.3 T33 Low Voltage* (Клемма 33, низкое напряжение), в течение периода времени, определенного в этом параметре.

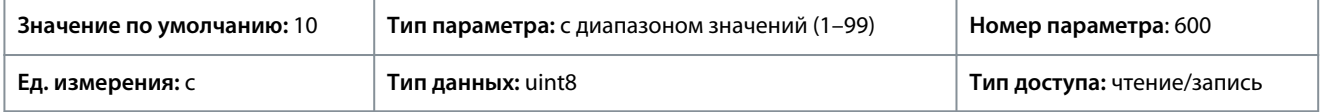

#### P 9.5.6.2 Live Zero Timeout Function (Функция при тайм-ауте действующего нуля)

**Описание.** Выберите функцию таймаута. Функция, заданная в этом параметре, активируется, когда входной сигнал на клемме ниже 50 % минимального значения (например, минимальное значение для режима напряжения на клемме 33 равно значению, установленному в параметре *P 9.5.2.3 T33 Low Voltage* (Клемма 33, низкое напряжение) в течение периода времени, определенного в параметре *P 9.5.6.1 Live Zero Response* (Реакция действующего нуля).

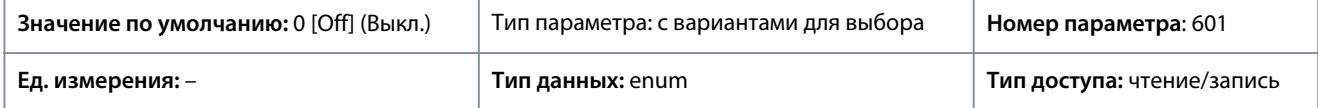

Доступны следующие варианты для выбора:

#### **Таблица 67: Варианты для выбора и описания**

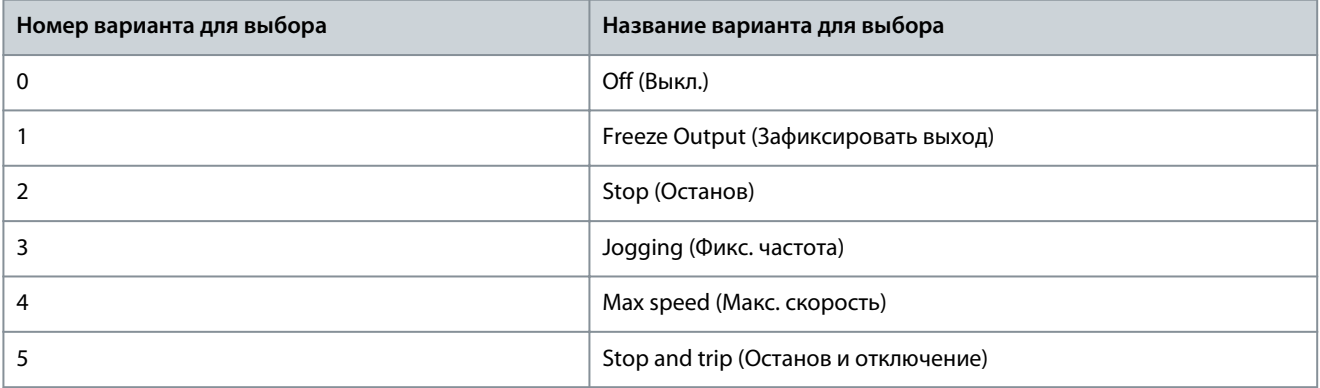

# 7.10 Сетевое подключение (индекс меню 10)

# 7.10.1 Настройки порта FC (индекс меню 10.1)

P 10.1.1 Protocol (Протокол)

**Описание.** Выберите протокол для встроенного порта RS485.

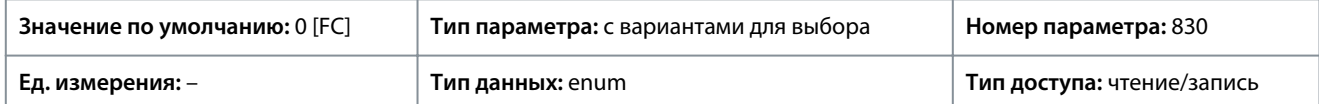

#### Ниже приведены доступные варианты для выбора.

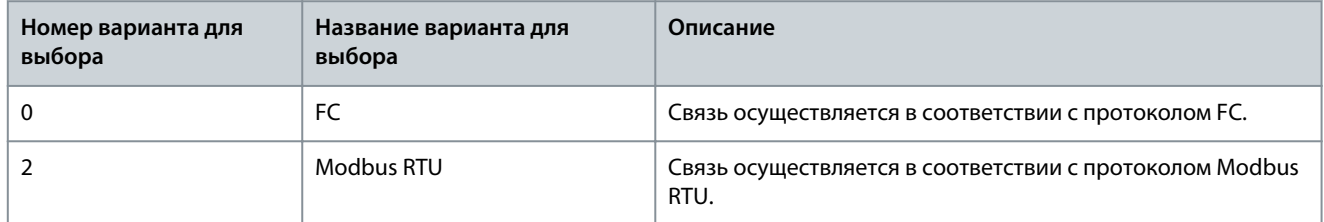

#### P 10.1.2 Address (Адрес)

**Описание.** Введите адрес для порта RS485. Допустимый диапазон: 1–126 для шины FC или 1–247 для Modbus.

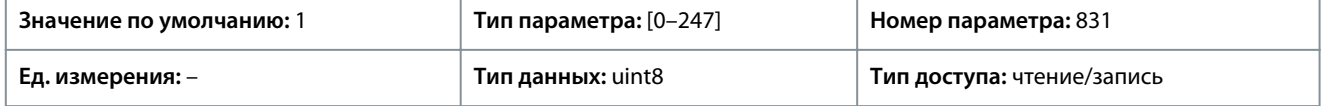

#### P 10.1.3 Baud Rate (Скорость передачи)

**Описание.** Выберите скорость передачи для порта RS485.

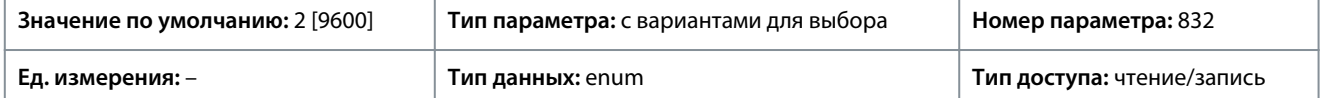

Ниже приведены варианты, которые можно выбрать для этого параметра:

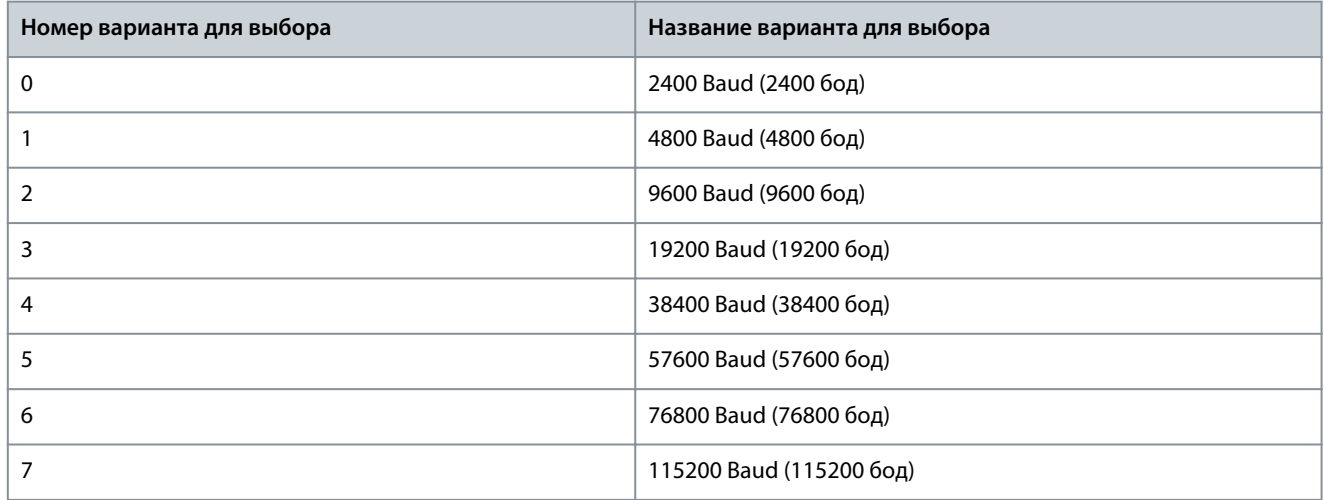

#### P 10.1.4 Parity/Stop Bits (Биты контроля четности/стоповые биты)

**Описание.** Биты контроля четности и стоповые биты для протокола, использующего порт FC. Для некоторых протоколов будут доступны не все опции.

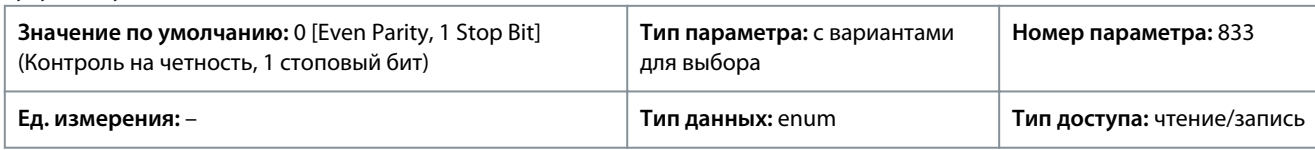

Ниже приведены варианты, которые можно выбрать для этого параметра:

#### **Описание параметров**

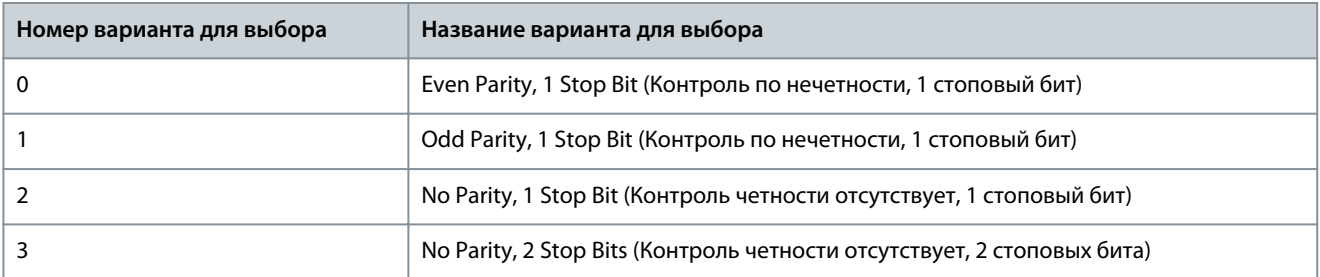

#### P 10.1.5 Maximum Response Delay (Максимальная задержка реакции)

**Описание.** Задайте максимально допустимую задержку между получением запроса и передачей ответа. Если установленное время превышено, ответ не возвращается.

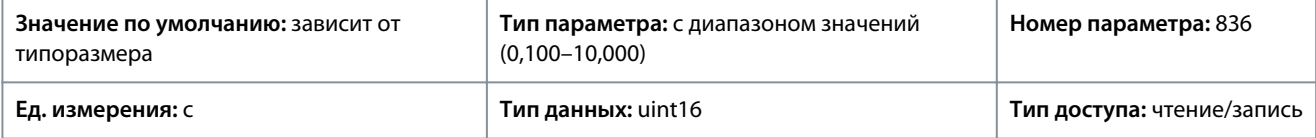

#### P 10.1.6 Minimum Response Delay (Мин. задержка реакции)

**Описание.** Задайте минимальную задержку между получением запроса и передачей ответа. Эта задержка используется для преодоления задержки при реверсировании передачи данных модемом.

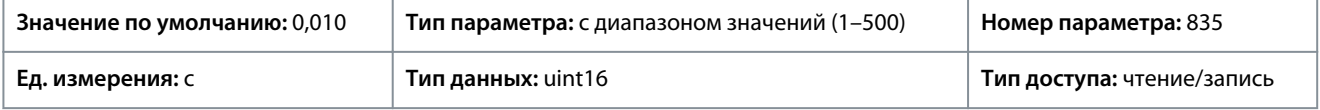

### 7.10.2 Диагностика порта FC (индекс меню 10.2)

P 10.2.1 Bus Message Count (Счетчик сообщ. при управ. по шине)

**Описание.** Этот параметр показывает количество корректных телеграмм, определяемых на шине.

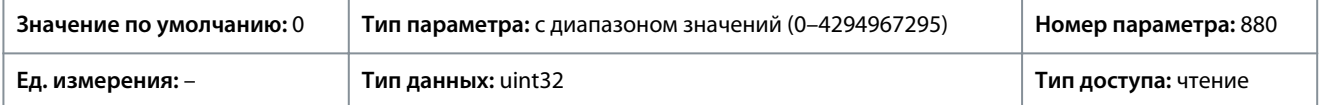

#### P 10.2.1 Bus Error Count (Счетчик ошибок при управ. по шине)

**Описание.** Этот параметр показывает количество телеграмм со сбоями (например, с ошибками контрольной суммы), определяемых на шине.

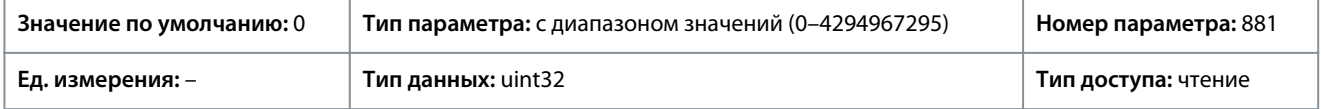

#### P 10.2.3 Slave Messaged Rcvd (Получ. сообщ. от подч. устр.)

**Описание.** Этот параметр показывает количество корректных телеграмм, адресованных подчиненному устройству, отправленных преобразователем частоты.

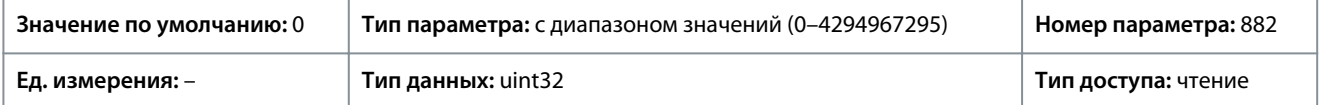

### P 10.2.4 Slave Error Count (Счетчик ошиб. подч. устр.)

**Описание.** Этот параметр показывает количество корректных телеграмм, адресованных подчиненному устройству, отправленных преобразователем частоты.

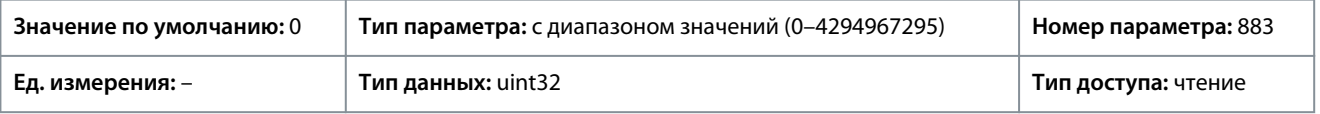

#### P 10.2.5 Slave Messages Sent (Отправ. сообщ. подчин.)

**Описание.** Этот параметр показывает количество сообщений, отправленных подчиненным устройством.

#### **Описание параметров**

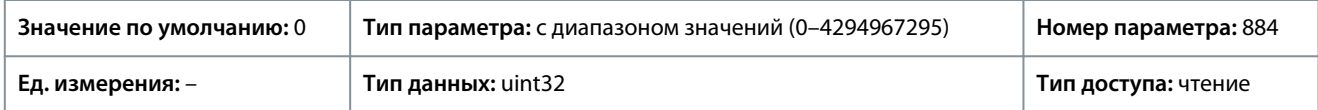

P 10.2.6 Slave Timeout Errors (Ошибки тайм-аута подч.)

**Описание.** Этот параметр показывает количество ошибок тайм-аута подчиненного устройства.

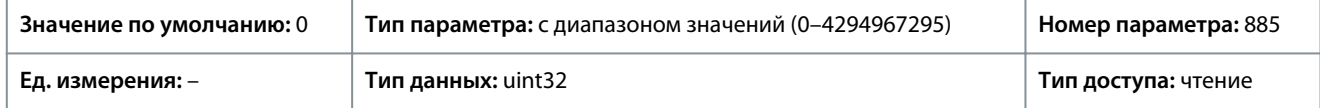

## P 10.2.7 Reset FC port diagnostics (Сброс порта FC при диагностике)

**Описание.** Диагностические счетчики всех портов преобразователя частоты сбрасываются.

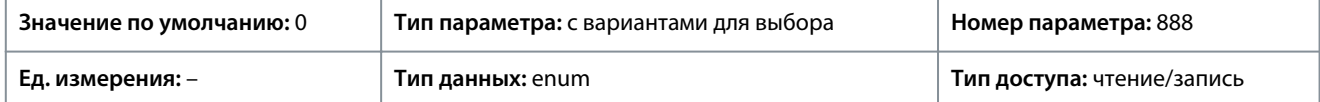

Ниже приведены варианты, которые можно выбрать для этого параметра.

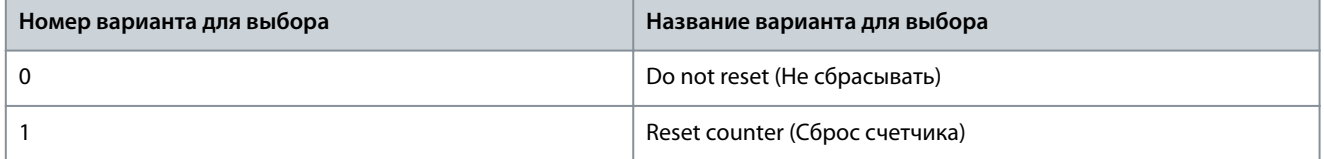

# <span id="page-191-0"></span>**8 Устранение неисправностей**

#### 8.1 Введение

Когда схема обнаружения отказов преобразователя частоты обнаруживает состояние отказа или ожидается подтверждение отказа, светодиодные индикаторы на панели управления сигнализируют о таком событии, произошедшем в преобразователе частоты. В преобразователях частоты iC2 предусмотрены такие типы событий, как предупреждение или отказ.

#### 8.2 Отказы

При возникновении отказа происходит отключение (приостановка работы) преобразователя частоты. В преобразователе частоты предусмотрено 3 условия отключения, перечисленные ниже.

#### **Отключение (автоматический перезапуск)**

Преобразователь частоты настроен на автоматический перезапуск после устранения отказа. Число попыток автоматического перезапуска может быть неограниченным или ограничено программно. Если установленное число попыток автоматического перезапуска превышено, условие отключения изменяется на отключение (сброс).

#### **Отключение (сброс)**

Прежде чем запустить преобразователь частоты после устранения отказа необходимо выполнить процедуру сброса. Для сброса преобразователя частоты вручную нажмите кнопку *останова/сброса* или используйте цифровой вход или команду промышленной шины.

#### **Отключение с блокировкой (отключение сети)**

Питание преобразователя частоты отключается от сети переменного тока на время, достаточно долгое, чтобы дисплей погас. Устраните условие отказа и восстановите питание. После включения питания индикация отказа изменяется на «отключение (сброс)» и становится возможным ручной сброс или сброс по цифровому входу или промышленной шине.

## 8.3 Предупреждения

Во время предупреждения преобразователь частоты остается работающим, хотя предупреждение мигает, пока состояние существует. Однако преобразователь частоты может скорректировать состояние предупреждения. Например, если отображается *предупреждение 12, Torque Limit* (Предел момента), преобразователь частоты снизит скорость для компенсации состояния перегрузки по току. Иногда, если условие не исправлено или ухудшается, активируется состояние отказа, и выходной сигнал преобразователя частоты на клеммы двигателя прекращается.

## 8.4 Предупреждения/сообщения об отказах

Светодиоды на передней панели преобразователя частоты и код на дисплее указывают на наличие предупреждения или неисправности.

#### **Таблица 68: Светодиодная индикация**

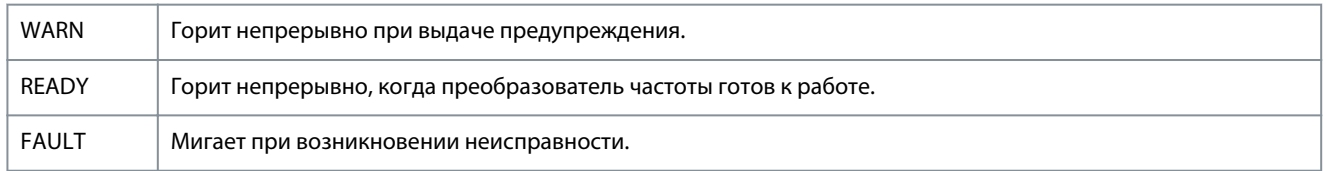

Предупреждение указывает на условие, которое требует внимания пользователя, или на тенденцию, которая в конечном счете может потребовать внимания пользователя. Предупреждение продолжает подаваться до тех пор, пока не будет устранена его причина. При определенных условиях работа двигателя может продолжаться.

Если происходит отказ, активируется отключение. При отключении происходит отключение питания от двигателя. Его можно сбросить после устранения состояния нажатием кнопки *Stop/Reset* (Останов/сброс) или через цифровой вход (см. *P 9.4.1 Digital Input Setting* (Цифровой вход, настройка)). Событие, которое вызвало отказ, не может повредить преобразователь частоты или стать причиной опасности. Для возобновления работы отказы должны быть сброшены после устранения их причины.

Для сброса могут использоваться 3 способа:

- Нажатие кнопки *Stop/Reset* (Останов/Сброс).
- Команда сброса, поданная на цифровой вход.
- Сигнал сброса, поданный по последовательной связи/дополнительной промышленной шине.

<u>Danfoss</u>

#### **Устранение неисправностей**

# **У В Е Д О М Л Е Н И Е**

<span id="page-192-0"></span>**ДЛЯ ПЕРЕЗАПУСКА ДВИГАТЕЛЯ ПОСЛЕ РУЧНОГО СБРОСА КНОПКОЙ** *STOP/RESET* **(ОСТАНОВ/СБРОС) СЛЕДУЕТ НАЖАТЬ КНОПКУ** *START* **(ПУСК).**

#### Перед неисправностью выдается предупреждение.

Отключение с блокировкой — это действие при появлении отказа, который может привести к повреждению преобразователя частоты или подключенных к нему механизмов. Питание двигателя отключается. Отключение с блокировкой может быть сброшено только путем выключения и последующего включения питания после устранения причины. Пока после устранения неисправности не будет произведен сброс, продолжает мигать только светодиод отказа. Коды неисправностей, слова предупреждения и расширенные слова состояния могут считываться для диагностики по основной или промышленной шине.

## 8.5 События предупреждений и отказов

#### **Таблица 69: Обзор событий предупреждений и отказов**

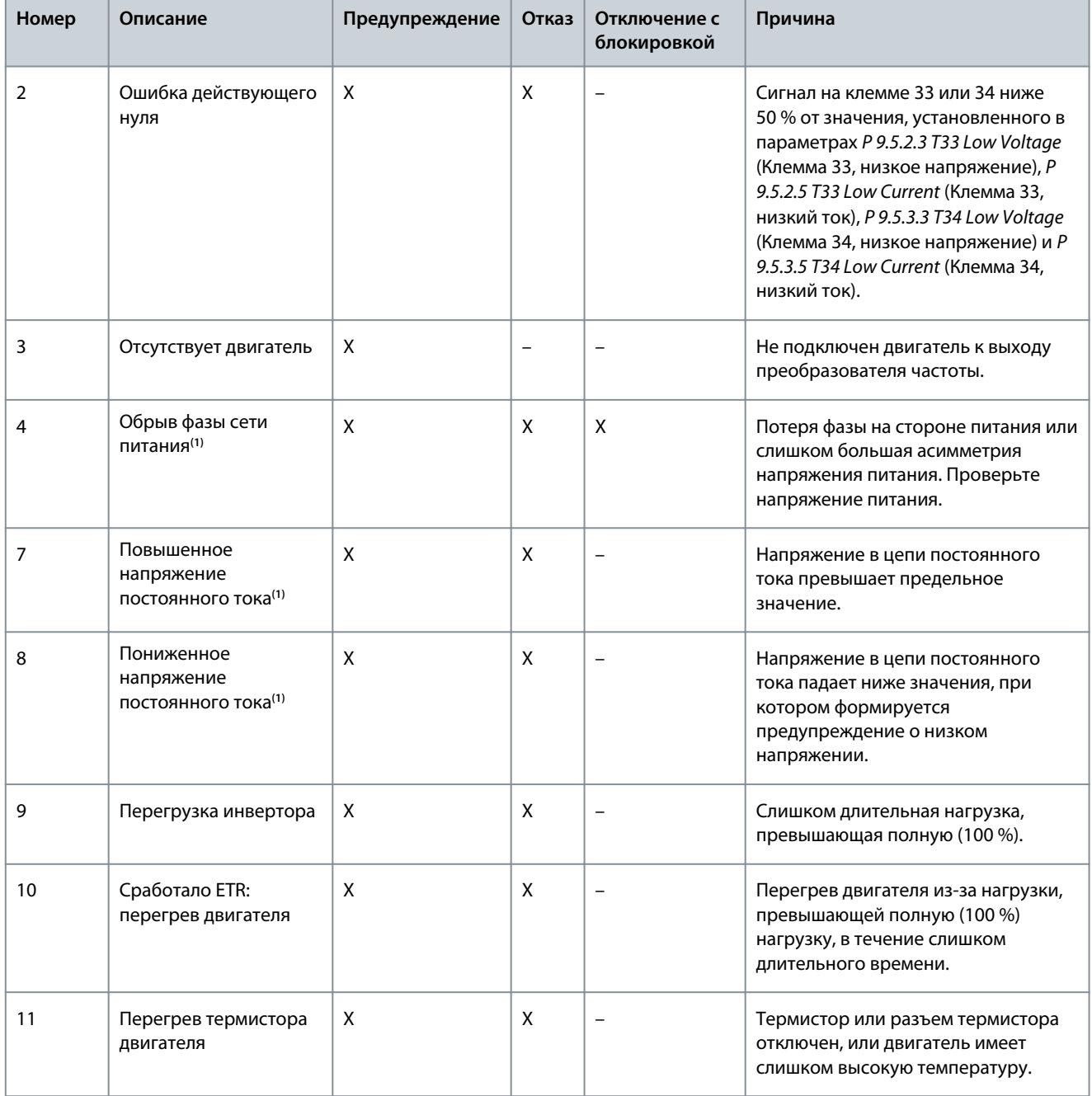

Danfoss

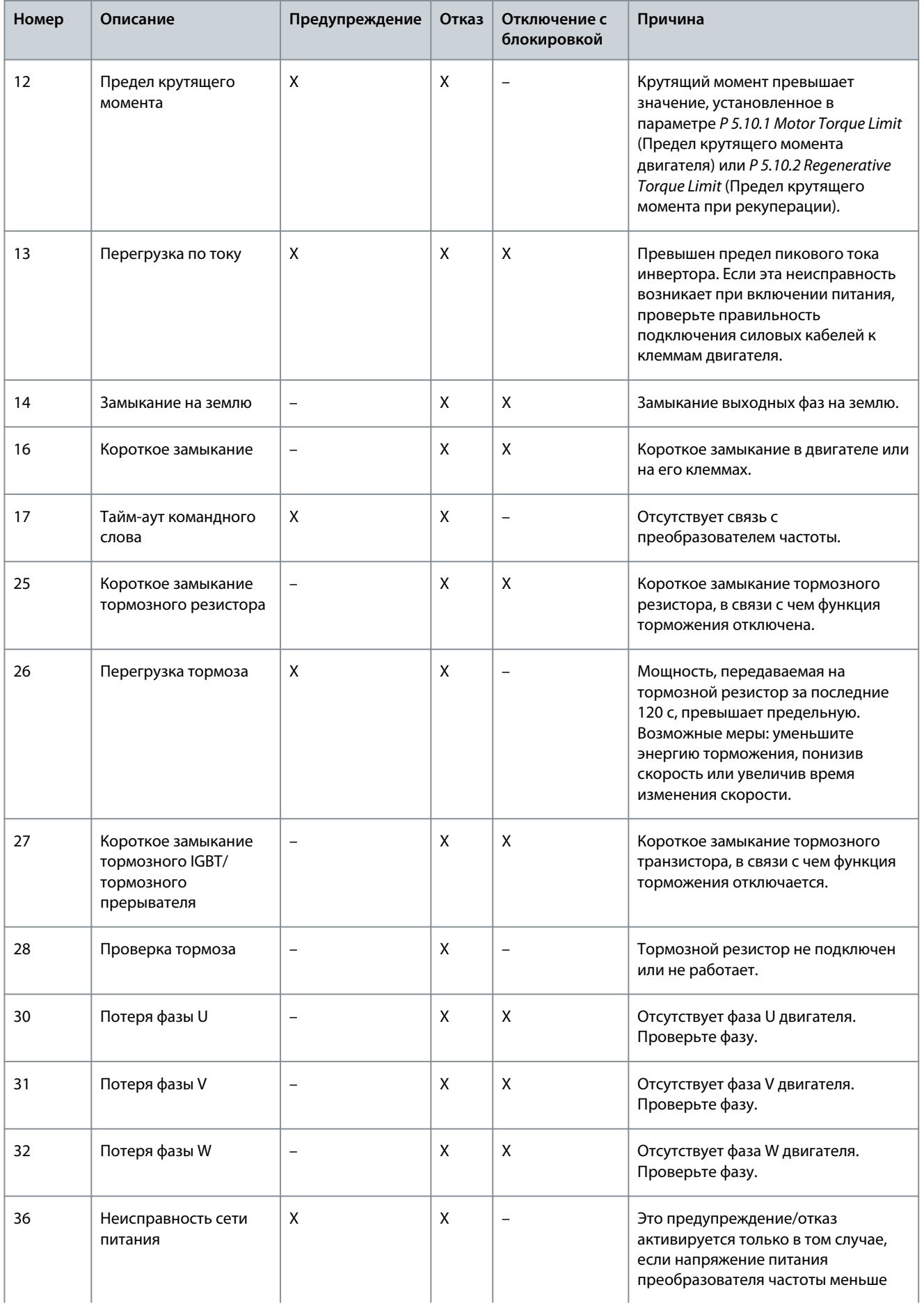

Danfoss

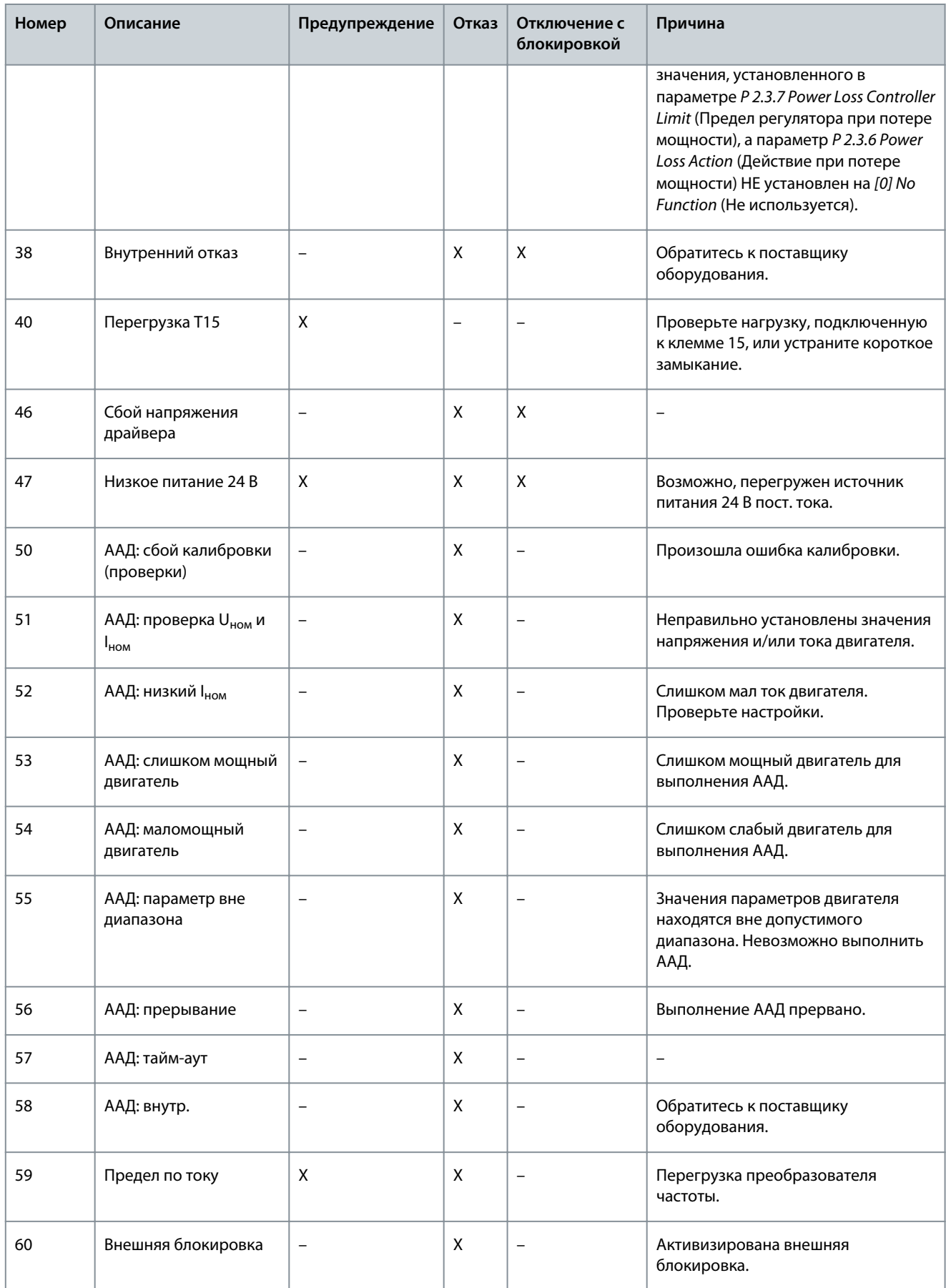

Danfoss

# **Устранение неисправностей**

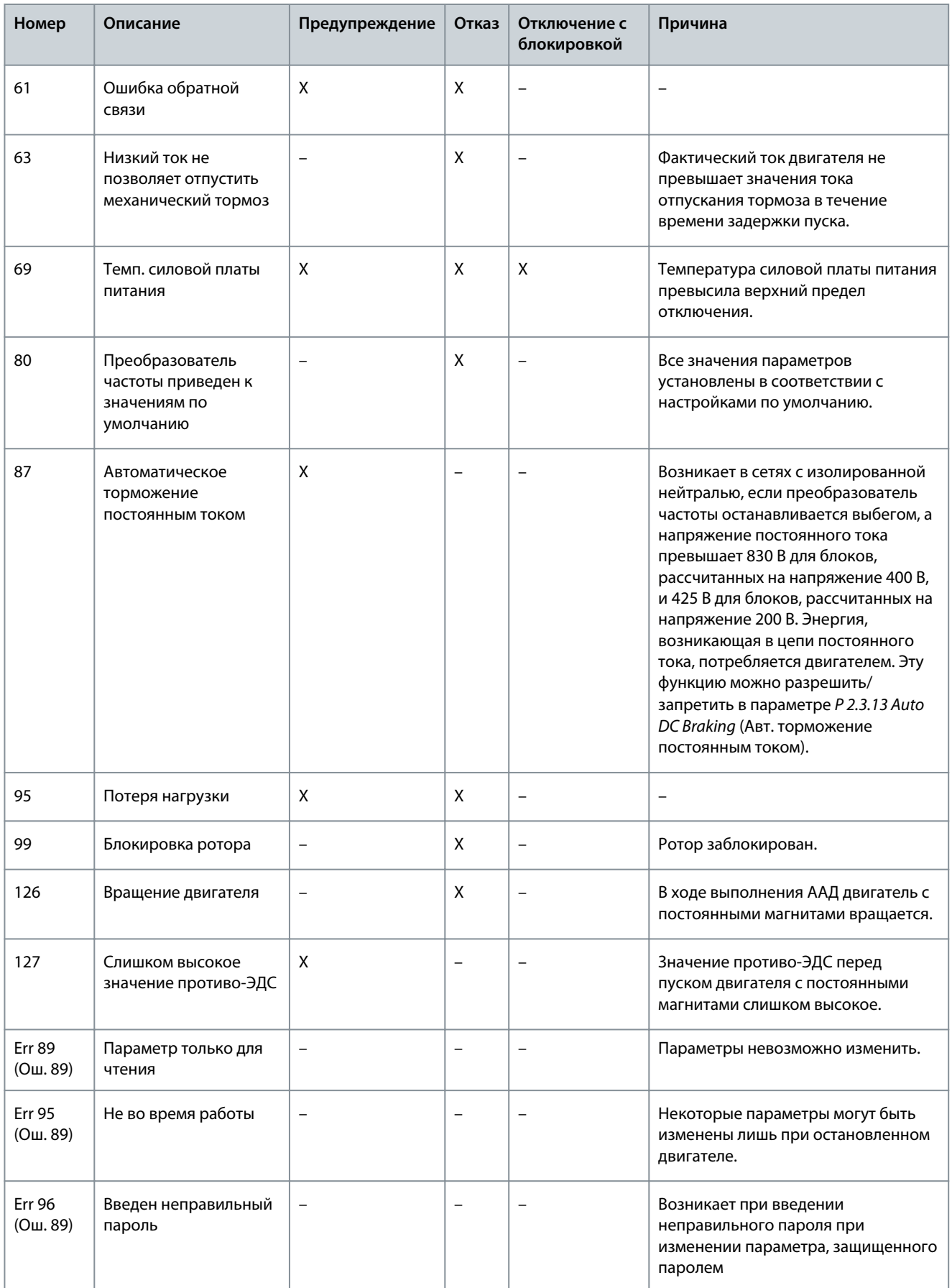

**<sup>1</sup>** Эти отказы могут вызываться искажениями сетевого питания. Установка сетевого фильтра поможет устранить эту проблему.

Danfoss

# **Устранение неисправностей**

# 8.6 Слова отказа, слова предупреждения и расширенные слова состояния

В целях диагностики могут считываться слова отказа, слова предупреждения и расширенные слова состояния.

#### **Таблица 70: Описание слова отказа, слова предупреждения и расширенного слова состояния**

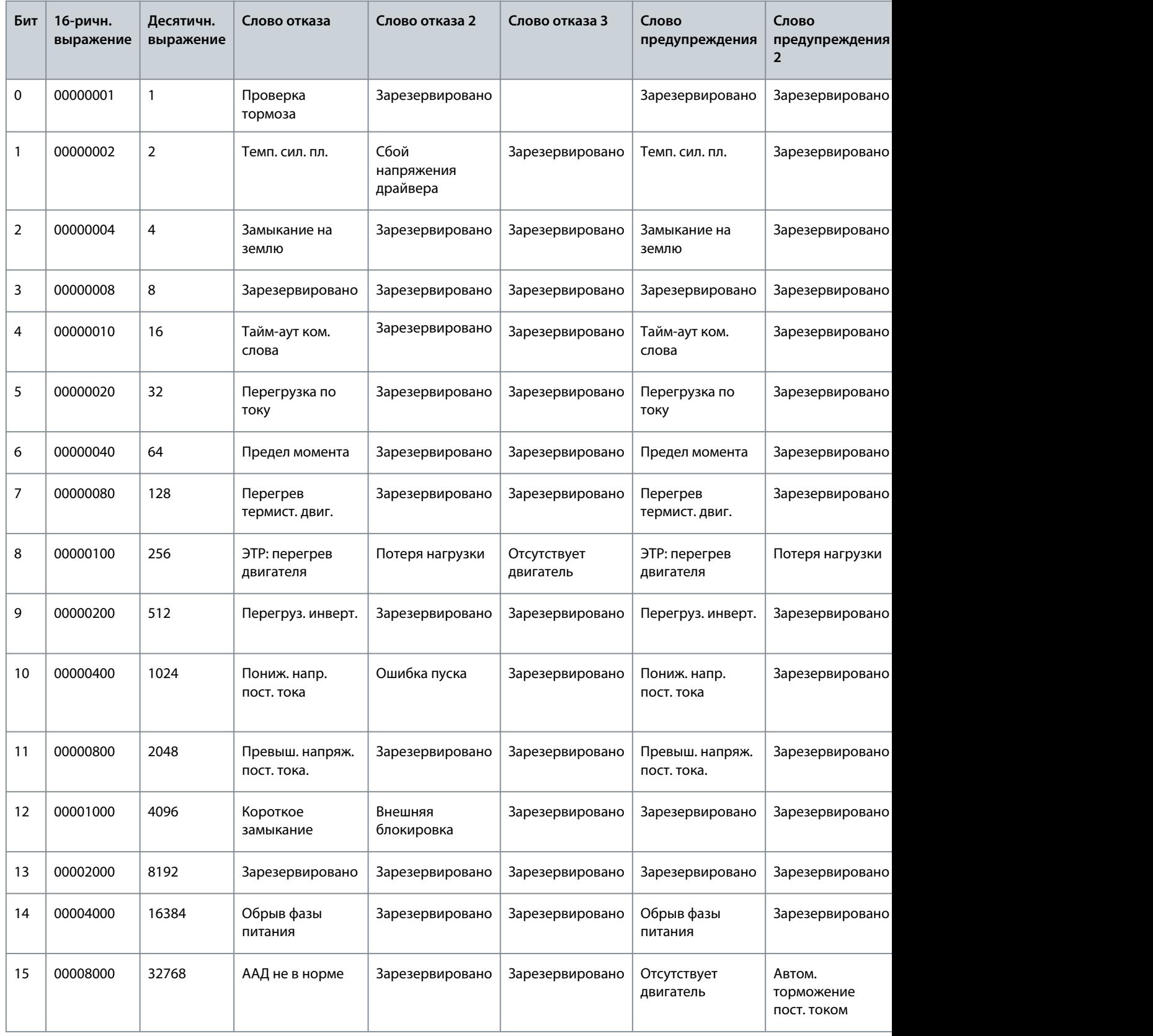

Danfoss

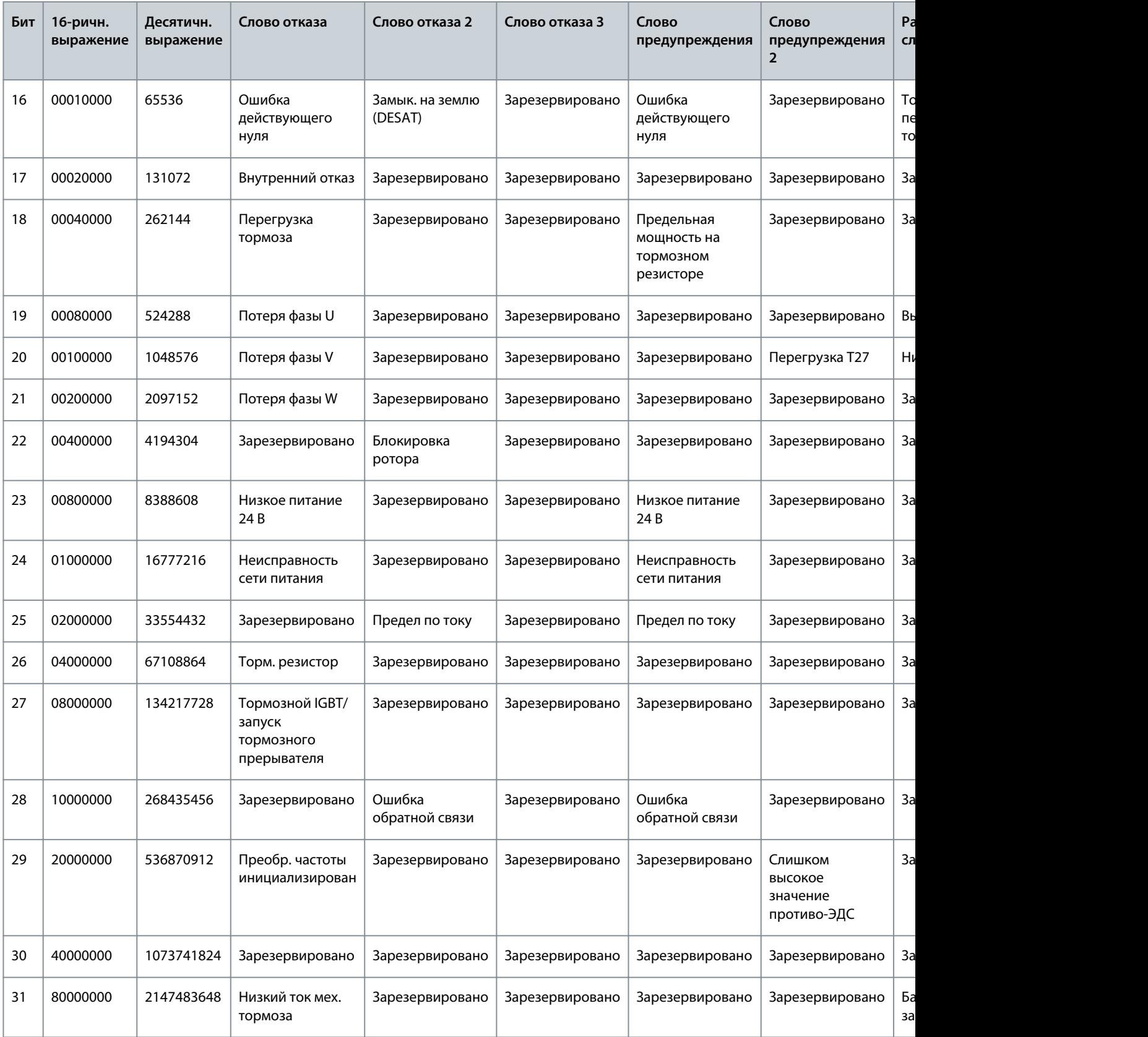

<u>Danfoss</u>

# <span id="page-198-0"></span>8.7 Перечень неисправностей и предупреждений

# 8.7.1 ПРЕДУПРЕЖДЕНИЕ/АВАРИЙНЫЙ СИГНАЛ 2, Ошибка действующего нуля

# Причина

Это предупреждение или отказ появляются только в том случае, если они запрограммированы в *P 9.5.6.2 Live Zero Timeout Function* (Функция при тайм-ауте действующего нуля). Сигнал на одном из аналоговых входов составляет менее 50 % от минимального значения, запрограммированного для данного входа. Это состояние может быть вызвано обрывом проводов или неисправностью устройства, посылающего сигнал.

#### Устранение неисправностей

- Проверьте соединения на всех клеммах аналогового входа. Клеммы платы управления 33 и 34 — для сигналов, клемма 35 — общая.
- Убедитесь, что установки программирования преобразователя частоты и настройки переключателя соответствуют типу аналогового сигнала.
- Выполните тестирование сигнала входной клеммы.

# 8.7.2 ПРЕДУПРЕЖДЕНИЕ/ОТКАЗ, Обрыв фазы сети

#### Причина

Отсутствует фаза со стороны источника питания, или слишком велика асимметрия сетевого напряжения. Это сообщение появляется также при отказе входного выпрямителя. Варианты программируются в *P 1.3.1 Mains Imbalance Function* (Функция при асимметрии сети).

#### Устранение неисправностей

• Проверьте напряжение питания и токи питания на входе преобразователя частоты.

# 8.7.3 ПРЕДУПРЕЖДЕНИЕ/ОТКАЗ 7, Повышенное напряжение пост. тока

#### Причина

Если напряжение в цепи постоянного тока превышает предельное значение, преобразователь частоты через некоторое время отключается.

#### Устранение неисправностей

- Увеличьте время замедления.
- Выберите тип изменения скорости.

# 8.7.4 ПРЕДУПРЕЖДЕНИЕ/ОТКАЗ 8, Пониженное напряжение пост. тока

#### Причина

Если напряжение в цепи постоянного тока падает ниже предельно низкого напряжения, преобразователь частоты отключается через заданное время. Это время зависит от типоразмера блока.

#### Устранение неисправностей

- Убедитесь, что напряжение питания соответствует напряжению преобразователя частоты.
- Выполните проверку входного напряжения.
- Выполните проверку цепи мягкого заряда.

# 8.7.5 ПРЕДУПРЕЖДЕНИЕ/ОТКАЗ 9, Перегрузка инвертора

## Причина

Преобразователь частоты находится вблизи порога отключения ввиду перегрузки (слишком большой ток в течение слишком длительного времени). Счетчик электронной тепловой защиты инвертора выдает предупреждение при 90 % и отключает преобразователь при 100 %; отключение сопровождается ОТКАЗОМ. Преобразователь частоты не может быть перезапущен, пока значение счетчика не опустится ниже 0 %.

Этот отказ возникает, когда преобразователь частоты находится в состоянии перегрузки выше 100 % в течение длительного времени.

- Сравните выходной ток на панели управления с номинальным током преобразователя частоты.
- Сравните выходной ток, показанный на панели управления, с измеренным током двигателя.
- Выведите на экран панели управления показание тепловой нагрузки преобразователя частоты и отслеживайте ее значение. При превышении номинальных значений непрерывного тока преобразователя частоты значение счетчика увеличивается. При значениях ниже номинальных значений непрерывного тока значения счетчика уменьшаются.

<u>Danfoss</u>

# <span id="page-199-0"></span>8.7.6 ПРЕДУПРЕЖДЕНИЕ/ОТКАЗ 10, Температура перегрузки двигателя

# Причина

Электронная тепловая защита (ЭТР) сигнализирует о перегреве двигателя. Выберите, должен ли преобразователь частоты подавать сигнал предупреждения или аварийный сигнал при достижении счетчиком показания 100 %, в *P 4.6.7 Motor Thermal Protection* (Тепловая защита двигателя). Когда двигатель находится в состоянии перегрузки на уровне более 100 % в течение длительного времени, возникает состояние отказа.

Устранение неисправностей

- Проверьте, не перегрелся ли двигатель.
- Проверьте, нет ли механической перегрузки двигателя.
- Проверьте правильность установки тока двигателя в параметре *P 4.2.2.3 Nominal Current* (Номинальный ток).
- Проверьте правильность данных двигателя в параметрах с *P 4.2.2.1 Nominal Power* (Номинальная мощность) по *P 4.2.2.5 Nominal Speed* (Номинальная скорость).
- Выполнение ААД с помощью *P 4.2.1.3 AMA Mode* (Режим ААД) позволяет более точно согласовать преобразователь частоты с двигателем и снизить тепловую нагрузку.

# 8.7.7 ПРЕДУПРЕЖДЕНИЕ/ОТКАЗ 11, Перегрев термистора двигателя

#### Причина

Проверьте, отключен ли термистор. Выберите, должен ли преобразователь частоты подавать сигнал предупреждения или выдавать отказ, в параметре *P 4.6.7 Motor Thermal Protection* (Тепловая защита двигателя).

#### Устранение неисправностей

- Проверьте, не перегрелся ли двигатель.
- Проверьте, нет ли механической перегрузки двигателя.
- При использовании клемм 33 или 34 убедитесь в правильности подключения термистора между клеммой 33 или 34 (вход аналогового напряжения) и клеммой 32 (напряжение питания +10 В). Также проверьте, установлен ли клеммый переключатель для клеммы 33 или 34 в режим напряжения. Проверьте, выбрана ли в параметре *P 4.6.8 Thermistor Resource* (Источник термистора) клемма 33 или 34.
- При использовании клемм 13, 14 или 18 (цифровые входы) проверьте правильность подключения термистора к используемой клемме цифрового входа (только цифровой вход PNP) и клемме 32. Выберите в *P 4.6.8 Thermistor Resource* (Источник термистора) клемму для использования.

# 8.7.8 ПРЕДУПРЕЖДЕНИЕ/ОТКАЗ 12, Предел крутящего момента

#### Причина

Крутящий момент превысил значение, установленное в *P 5.10.1 Motor Torque Limit* (Предел крутящего момента двигателя) или *P 5.10.2 Regenerative Torque Limit* (Предел крутящего момента при рекуперации). Параметр *P 5.10.6 Trip Delay at Torque Limit* (Задержка отключ.при предельном моменте) может быть использован для изменения реакции «только предупреждение» на реакцию «предупреждение, сопровождаемое отказом».

#### Устранение неисправностей

- Если крутящий момент двигателя превышен при разгоне двигателя, следует увеличить время разгона.
- Если предел крутящего момента генератора превышен при замедлении, следует увеличить время замедления.
- Если во время работы достигается предел крутящего момента, увеличьте предел крутящего момента. Убедитесь в возможности безопасной работы системы при больших значениях крутящего момента.
- Проверьте систему на предмет избыточного увеличения значения тока двигателя.

# 8.7.9 ПРЕДУПРЕЖДЕНИЕ/ОТКАЗ 13, Перегрузка по току

#### Причина

Превышено пиковое значение тока инвертора (примерно 200 % от номинального значения тока). Предупреждение подается в течение приблизительно 5 с, после чего преобразователь частоты отключается с подачей сигнала отказа. Этот отказ может быть вызван ударной нагрузкой или быстрым ускорением с высокими нагрузками инерции.

- Отключите питание и проверьте, можно ли повернуть вал двигателя.
- Проверьте, соответствует ли размер двигателя преобразователю частоты.
- Проверьте правильность данных двигателя в параметрах с *P 4.2.2.1 Nominal Power* (Номинальная мощность) по *P 4.2.2.5 Nominal Speed* (Номинальная скорость).

<u>Danfoss</u>

# <span id="page-200-0"></span>8.7.10 ОТКАЗ 14, Отказ заземления (зануления)

# Причина

Замыкание выходных фаз на землю в кабеле между преобразователем частоты и двигателем или в самом двигателе. Устранение неисправностей

- Выключите преобразователь частоты и устраните замыкание на землю.
- Измерьте сопротивление к земле кабелей двигателя и двигателя с помощью мегомметра для проверки пробоя на землю в двигателе.

# 8.7.11 ОТКАЗ 16, Короткое замыкание

#### Причина

В двигателе или проводке двигателя обнаружено короткое замыкание.

#### Устранение неисправностей

**П Р Е Д У П Р Е Ж Д Е Н И Е**

#### **ВЫСОКОЕ НАПРЯЖЕНИЕ!**

Преобразователи частоты, подключенные к сети переменного тока, источнику постоянного тока или цепи разделения нагрузки, находятся под высоким напряжением. Установка, пусконаладка и техобслуживание должны выполняться квалифицированным персоналом; несоблюдение этого требования может привести к летальному исходу или получению серьезных травм.

- Установка, пусконаладка и техническое обслуживание должны выполняться только квалифицированным персоналом.
- Перед выполнением работ отключите питание.
- Выключите питание преобразователя частоты и устраните короткое замыкание.

# 8.7.12 ПРЕДУПРЕЖДЕНИЕ/ОТКАЗ 17, Таймаут командного слова

#### Причина

Связь с преобразователем частоты отсутствует. Предупреждение выдается только в том случае, если для *P 5.2.16 Watchdog Response* (Реакция схемы контроля) НЕ установлено значение *[0] Off* (Выкл.).

Если для *P 5.2.16 Watchdog Response* (Реакция схемы контроля) установлено значение *[5] Stop and trip* (Останов и отключение), появляется предупреждение и преобразователь частоты замедляет вращение до останова, после чего на дисплей выводится сигнал отказа.

#### Устранение неисправностей

- Проверьте соединения на кабеле последовательной связи.
- Увеличьте значение для параметра *P 5.2.17 Watchdog Delay* (Задержка схемы контроля).
- Проверьте работу оборудования связи.
- Проверьте правильность установки в соответствии с требованиями ЭМС.

# 8.7.13 ПРЕДУПРЕЖДЕНИЕ 25, Короткое замыкание тормозного резистора

#### Причина

Во время запуска осуществляется контроль состояния тормозного резистора. В случае короткого замыкания функция торможения отключается и подается предупреждение. Преобразователь частоты отключается.

#### Устранение неисправностей

• Отключите питание преобразователя частоты и проверьте подключение тормозного резистора.

# 8.7.14 ПРЕДУПРЕЖДЕНИЕ/ОТКАЗ 26, Предельная мощность на тормозном резисторе

#### Причина

Мощность, передаваемая на тормозной резистор, рассчитывается как среднее значение за 120 с работы. Расчет основывается на напряжении промежуточной цепи пост. тока и значении тормозного сопротивления, указанном в *P 3.3.2 Brake Resistor Value* (Тормозной резистор, значение). Предупреждение включается, когда рассеиваемая тормозная мощность превышает значение, заданное в *P 3.3.3 Brake Resistor Power Limit* (Тормозной резистор, предельная мощность). Если предупреждение сохраняется в течение 1200 с, происходит отключение преобразователя частоты.

#### Устранение неисправностей

• уменьшите энергию торможения, понизив скорость или увеличив время изменения скорости.

<u>Danfoss</u>

# <span id="page-201-0"></span>8.7.15 ОТКАЗ 27, Короткое замыкание тормозного IGBT/тормозного прерывателя

#### Причина

Во время запуска осуществляется контроль состояния тормозного транзистора. Если происходит короткое замыкание, функция торможения отключается и выдается сигнал отказа. Преобразователь частоты отключается.

### Способ устранения

• Отключите питание преобразователя частоты и замените тормозной резистор.

# 8.7.16 ОТКАЗ 28, Проверка тормоза

#### Причина

Тормозной резистор не подключен или не работает.

#### Способ устранения

• Убедитесь, что тормозной резистор подключен и не является слишком большим для данного преобразователя частоты.

# 8.7.17 ОТКАЗ 30, Отсутствует фаза U двигателя

### Причина

Обрыв фазы U между преобразователем частоты и двигателем.

#### Устранение неисправностей

• Выключите преобразователь частоты и проверьте фазу U двигателя.

# 8.7.18 ОТКАЗ 31, Отсутствует фаза V двигателя

#### Причина

Обрыв фазы V между преобразователем частоты и двигателем.

Устранение неисправностей

• Выключите преобразователь частоты и проверьте фазу V двигателя.

# 8.7.19 ОТКАЗ 32, Отсутствует фаза W двигателя

#### Причина

Обрыв фазы W между преобразователем частоты и двигателем.

#### Устранение неисправностей

• Выключите преобразователь частоты и проверьте фазу W двигателя.

# 8.7.20 ПРЕДУПРЕЖДЕНИЕ/ОТКАЗ 36, Отказ питания

#### Причина

Это предупреждение/аварийный сигнал активизируется в случае пропадания напряжения питания на преобразователе частоты, только если для *P 2.3.7 Power Loss Controller Limit* (Предел регулятора при потере мощности) не установлено значение *[0] No Function* (Не используется).

#### Устранение неисправностей

• Проверьте предохранители и сетевое питание преобразователя частоты.

# 8.7.21 ОТКАЗ 38, Внутренний отказ

#### Причина

При возникновении внутренней ошибки отображается кодовый номер.

Устранение неисправностей

• Причины и способы устранения различных внутренних отказов см. в следующей таблице. Если отказ не устраняется, свяжитесь с поставщиком оборудования или с отделом технического обслуживания.

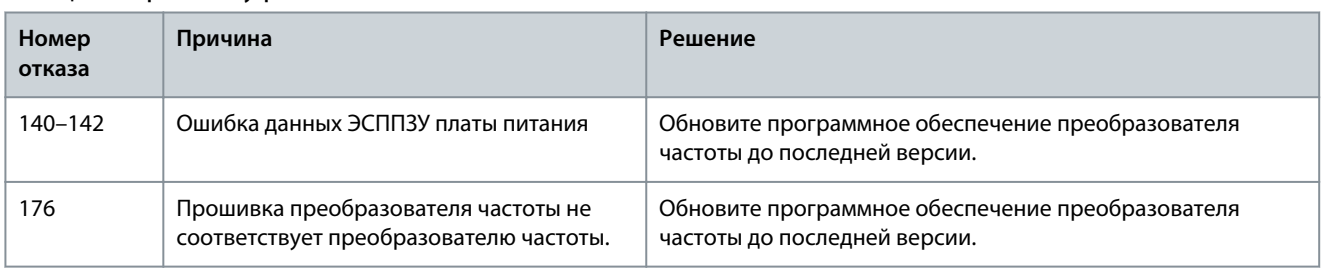

#### **Таблица 71: Перечень внутренних отказов**

Danfoss

**Устранение неисправностей**

<span id="page-202-0"></span>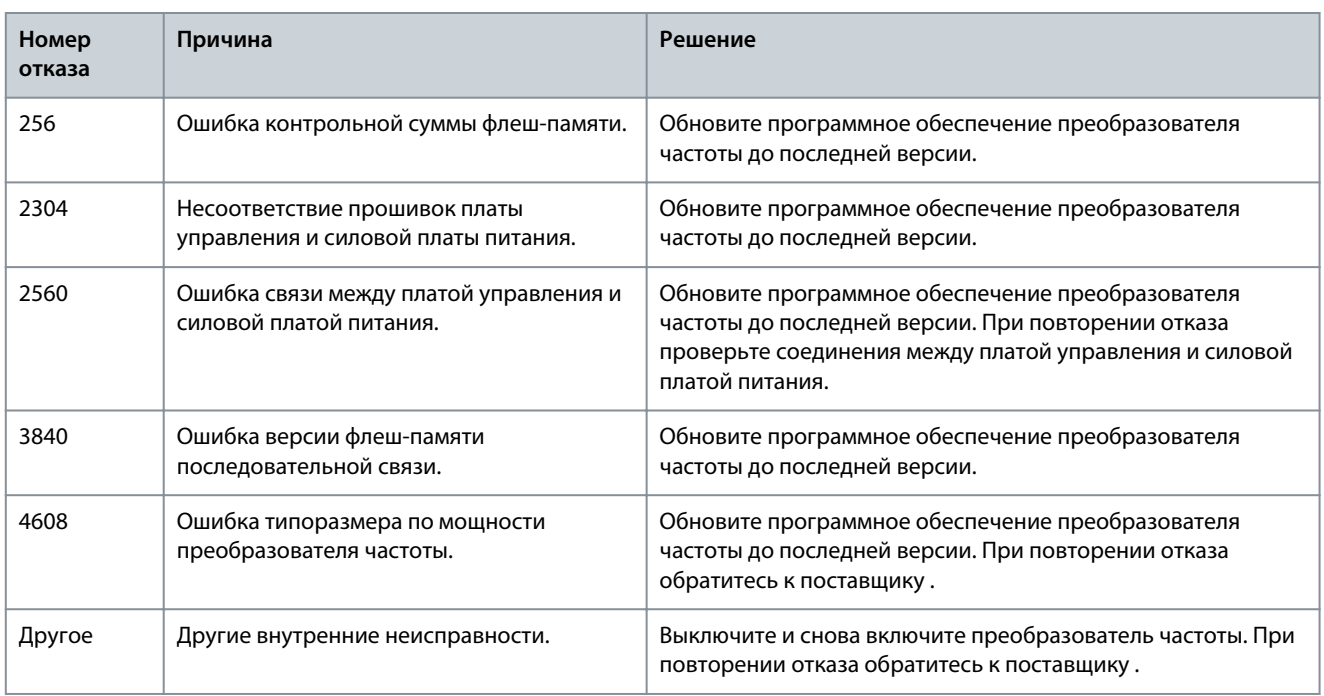

# 8.7.22 ПРЕДУПРЕЖДЕНИЕ 40, Перегрузка цифрового выхода, клемма 15

Устранение неисправностей

- Проверьте нагрузку, подключенную к клемме 15, или устраните короткое замыкание.
- Проверьте *P 9.4.1.1 Digital I/O Mode* (Цифровой вход/выход, режим) и *P 9.4.2.1 T 15 Mode* (Клемма 15, режим).

## 8.7.23 ОТКАЗ 46, Напряжение питания платы драйверов

#### Причина

На плату драйверов на силовой плате питания подается питание, не соответствующее установленному диапазону. Оно генерируется импульсным блоком питания (SMPS) на силовой плате питания.

#### Устранение неисправностей

• Убедитесь в исправности силовой платы питания.

# 8.7.24 ПРЕДУПРЕЖДЕНИЕ/ОТКАЗ 47, Низкое напряжение питания 24 В

#### Причина

Питание от источника 24 В пост. тока измеряется на плате управления. Этот аварийный сигнал выдается, когда на клемме 12 зарегистрировано напряжение ниже, чем 18 В.

# Устранение неисправностей

• Убедитесь в исправности платы управления.

# 8.7.25 ОТКАЗ 50, Ошибка калибровки ААД

#### Устранение неисправностей

• Обратитесь к поставщику оборудования или в сервисный отдел .

# 8.7.26 ОТКАЗ 51, ААД: проверить Unom и Inom

#### Причина

Значения напряжения двигателя, тока двигателя и мощности двигателя заданы неправильно. Устранение неисправностей

• Проверьте настройки в параметрах с *P 4.2.2.1 Nominal Power* (Номинальная мощность) по *P 4.2.2.5 Nominal Speed* (Номинальная скорость).

# 8.7.27 ОТКАЗ 52, ААД: малый Iном.

Причина Ток двигателя слишком низкий.

<u>Danfoss</u>

#### Устранение неисправностей

• Проверьте настройки в *P 4.1.1 Motor Current* (Ток двигателя).

# 8.7.28 ОТКАЗ 53, ААД: большой двигатель

Причина Слишком мощный двигатель для выполнения ААД.

# 8.7.29 ОТКАЗ 54, ААД: маломощный двигатель

Причина Двигатель имеют слишком малую мощность для проведения ААД.

# 8.7.30 ОТКАЗ 55, ААД: диапазон параметра

Причина Невозможно выполнить ААД, поскольку значения параметров двигателя находятся вне допустимых пределов.

# 8.7.31 ОТКАЗ 56, ААД: перерыв

Причина Выполнение ААД прервано вручную.

# 8.7.32 ОТКАЗ 57, Тайм-аут ААД

Причина Попытайтесь перезапустить ААД. При повторных перезапусках возможен перегрев двигателя.

# 8.7.33 ОТКАЗ 58, ААД: внутр. отказ

Устранение неисправностей Обратитесь к поставщику .

# 8.7.34 ПРЕДУПРЕЖДЕНИЕ/ОТКАЗ 59, Предел по току

#### Причина

Ток выше значения, установленного в *P 2.7.1 Output Current Limit %* (Предельный выходной ток, %).

Устранение неисправностей

- Проверьте правильность данных двигателя в параметрах с *P 4.2.2.1 Nominal Power* (Номинальная мощность) по *P 4.2.2.5 Nominal Speed* (Номинальная скорость).
- Если необходимо, увеличьте значение предела по току. Убедитесь в безопасности эксплуатации системы с более высоким пределом.

# 8.7.35 ОТКАЗ 60, Внешняя блокировка

#### Причина

Цифровой входной сигнал указывает на отказ за пределами преобразователя частоты. Внешняя блокировка привела к отключению преобразователя частоты.

#### Устранение неисправностей

- Устраните внешнюю неисправность.
- Чтобы возобновить нормальную работу, подайте 24 В пост. тока на клемму, запрограммированную для внешней блокировки.
- Перезапустите систему преобразователя частоты.

## 8.7.36 ОТКАЗ 63, Низкий ток на механическом тормозе

#### Причина

Фактический ток двигателя не превышает значения тока отпускания тормоза в течение времени задержки пуска.

# 8.7.37 ПРЕДУПРЕЖДЕНИЕ/ОТКАЗ 69, Температура силовой платы питания

#### Причина

Температура силовой платы питания превысила верхний предел отключения.

<u>Danfoss</u>

#### Устранение неисправностей

- Убедитесь в том, что температура окружающей среды находится в допустимых пределах.
- Проверьте работу вентилятора.
- Проверьте силовую плату.

## 8.7.38 ОТКАЗ 80, Преобр. частоты инициализирован со значениями по умолчанию

#### Причина

Установки параметров инициализируются до значений по умолчанию после сброса вручную. Для устранения отказа выполните сброс.

## 8.7.39 ПРЕДУПРЕЖДЕНИЕ 87, Автоматическое торможение пост. током

#### Причина

Возникает в сетях с изолированной нейтралью, если преобразователь частоты останавливается выбегом, а напряжение постоянного тока превышает 830 В для блоков, рассчитанных на напряжение 400 В, и 425 В для блоков, рассчитанных на напряжение 200 В. Энергия, возникающая в цепи постоянного тока, потребляется двигателем. Эту функцию можно включить/отключить в *P 2.3.13 Auto DC Braking* (Авт. торможение постоянным током).

# 8.7.40 ПРЕДУПРЕЖДЕНИЕ/ОТКАЗ 95, Обнаружена потеря нагрузки

Крутящий момент ниже значения, заданного для состояния отсутствия нагрузки, что указывает на обрыв ремня. Для *P 5.2.9 Lost Load Function* (Функция при потере нагрузки) настроен аварийный сигнал.

Устранение неисправностей

- Выполните поиск неисправностей в системе.
- После устранения неисправностей выполните сброс преобразователя частоты.

# 8.7.41 ОТКАЗ 99, Ротор заблокирован

#### Причина

Ротор заблокирован. Используется только при управлении двигателем с постоянными магнитами.

#### Способ устранения

- Проверьте, не заблокирован ли вал двигателя.
- Проверьте, заставляет ли пусковой ток срабатывать предел по току, установленный в *P 2.1.5 Output Current Limit %* (Предельный выходной ток, %).
- Проверьте, увеличивает ли пусковой ток значение в *P 4.6.15 Sync. Locked Rotor Detection Time [s]* (Время определ. блокир. ротора для синхр. двигателей [с]).

# 8.7.42 ОТКАЗ 126, Вращение двигателя

#### Причина

Во время запуска ААД двигатель вращается. Используется только для двигателей с постоянными магнитами.

Устранение неисправностей

• Проверьте, вращается ли двигатель до начала ААД.

## 8.7.43 ПРЕДУПРЕЖДЕНИЕ 127, Слишком высокая противо-ЭДС

#### Причина

Это предупреждение относится только к двигателям с постоянными магнитами. Это предупреждение появляется, когда противо-ЭДС превышает уровень 90 % от U<sub>invmax</sub> (порог перенапряжения), и не опускается до нормального уровня в течение 5 секунд. Предупреждение остается активным до возвращения противо-ЭДС к нормальному уровню.

Danfoss

# Индекс

# Индекс

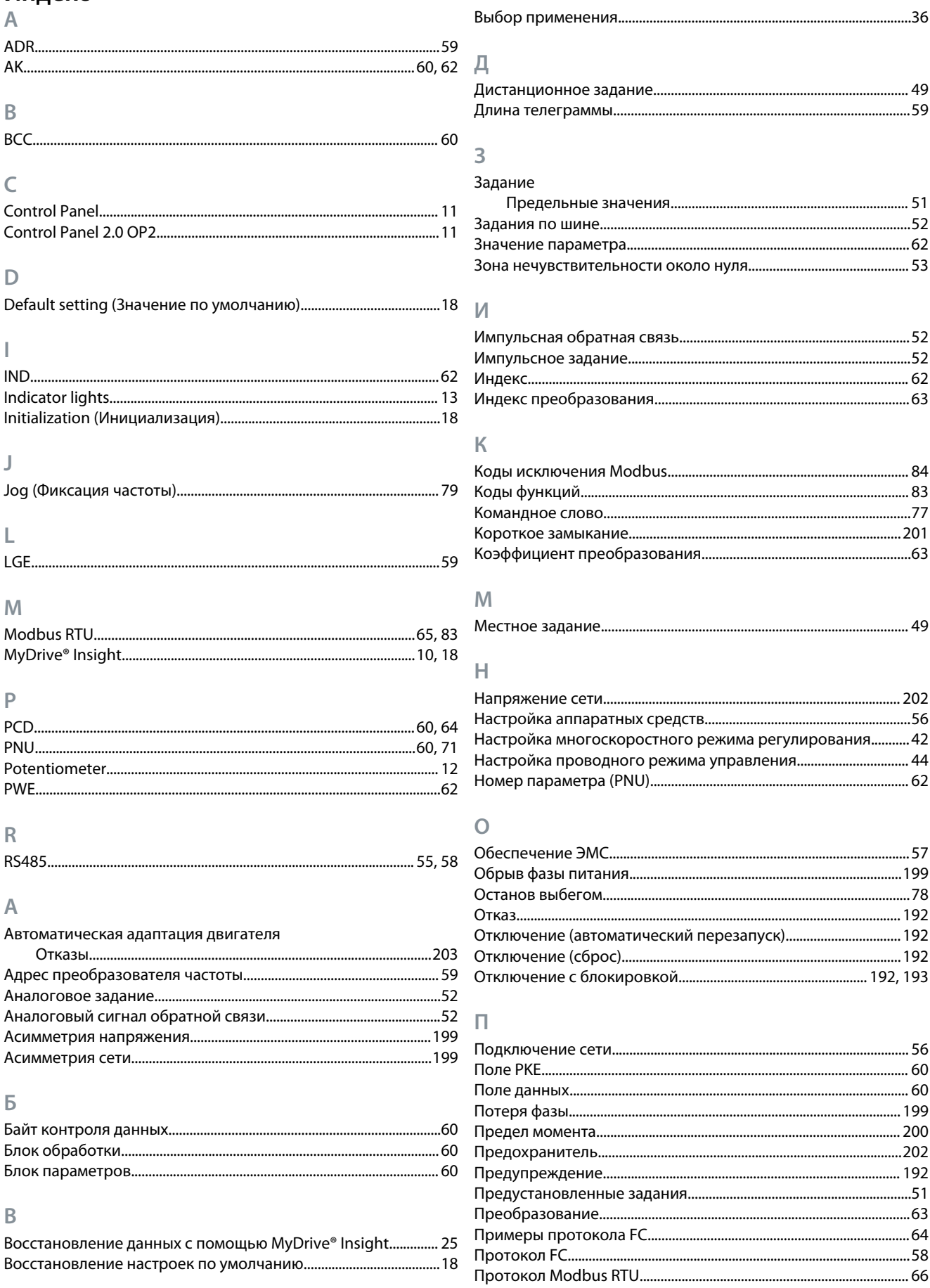

# **Р**

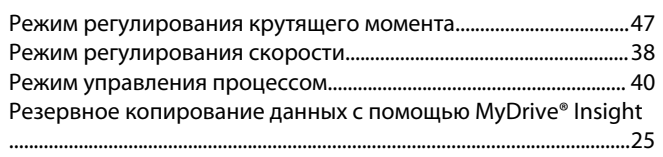

# **С**

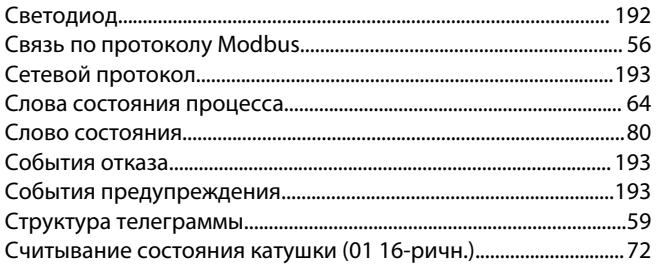

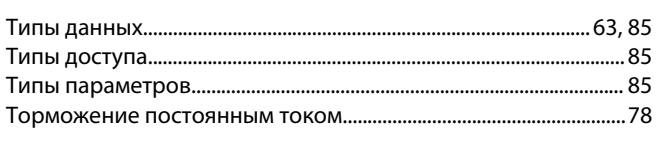

# **У**

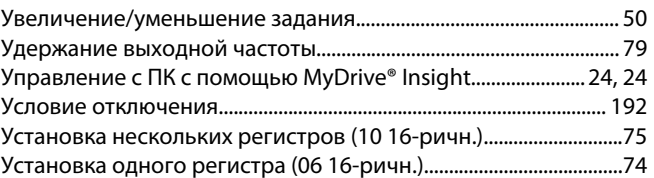

# **Ф**

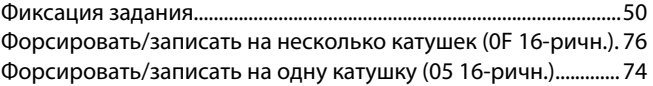

# **Ч**

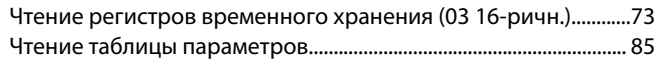

# **Т**

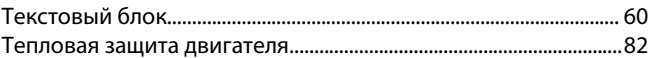

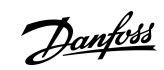

# **Индекс**

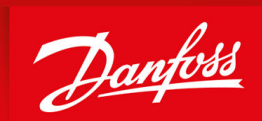

ENGINEERING<br>TOMORROW

**Danfoss A/S** Ulsnaes 1 DK-6300 Graasten vlt-drives.danfoss.com

Компания «Данфосс» не несет ответственности за возможные опечатки в каталогах, брошюрах и других видах печатных материалов. Компания «Данфосс» оставляет за собой право на изменение своих продуктов без предварительного извещения. Это относится также к уже заказанным продуктам при условии, что такие изменения не влекут последующих корректировок уже согласованных спецификаций. Все товарные знаки в этом материале являются собственностью соответствующих компаний. «Данфосс» и логотип «Данфосс» являются товарными знаками компании «Данфосс А/О». Все права защищены.

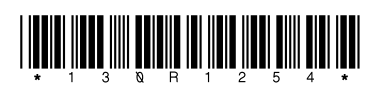

AB413939445838ru-000101 / 130R1254 \*M0036406\* Danfoss A/S © 2022.06